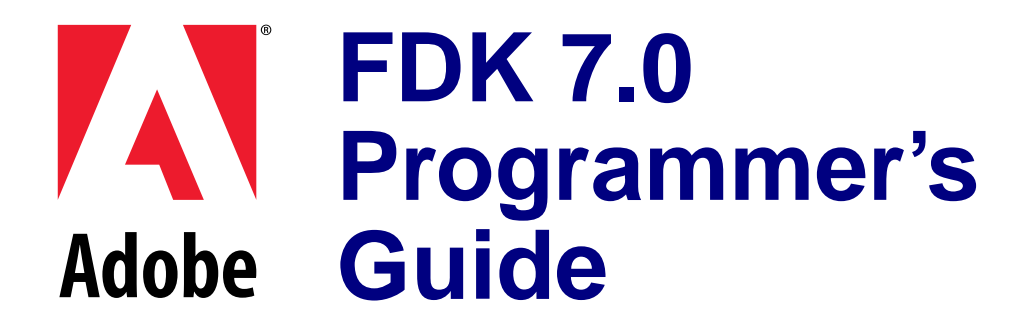

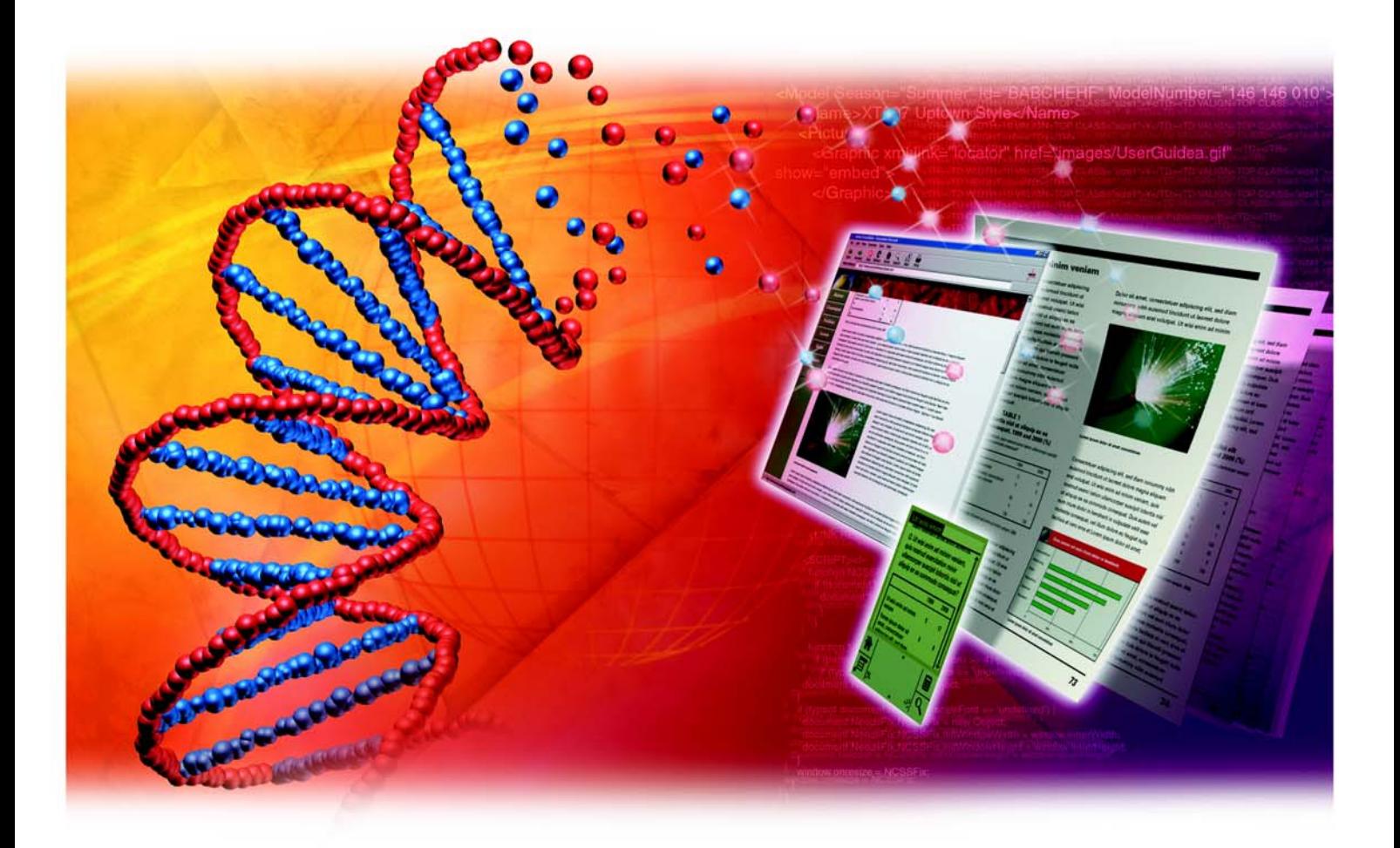

© 2002 Adobe Systems Incorporated. All rights reserved.

Adobe FrameMaker 7.0 User Guide for Windows, Macintosh, and UNIX

This manual, as well as the software described in it, is furnished under license and may be used or copied only in accordance with the terms of such license. The content of this manual is furnished for informational use only, is subject to change without notice, and should not be construed as a commitment by Adobe Systems Incorporated. Adobe Systems Incorporated assumes no responsibility or liability for any errors or inaccuracies that may appear in this book.

Except as permitted by such license, no part of this publication may be reproduced, stored in a retrieval system, or transmitted, in any form or by any means, electronic, mechanical, recording, or otherwise, without the prior written permission of Adobe Systems Incorporated.

Please remember that existing artwork or images that you may want to include in your project may be protected under copyright law. The unauthorized incorporation of such material into your new work could be a violation of the rights of the copyright owner. Please be sure to obtain any permission required from the copyright owner.

Any references to company names in sample templates are for demonstration purposes only and are not intended to refer to any actual organization.

Adobe, the Adobe logo, Acrobat, Acrobat Reader, Adobe Type Manager, ATM, Display PostScript, Distiller, Exchange, Frame, FrameMaker, FrameViewer, InstantView, and PostScript are trademarks of Adobe Systems Incorporated.

Apple, PowerBook, QuickTime, Macintosh and Power Macintosh are trademarks of Apple Computer, Inc., registered in the United States and other countries. Focoltone is a registered trademark of Gordon Phillips Limited. ImageStream Graphics Filters and ImageStream are registered trademarks of Inso Corporation. Microsoft, MS-DOS, Windows, and Windows NT are either registered trademarks or trademarks of Microsoft Corporation in the United States and/or other countries. Quadralay and WebWorks are registered trademarks of Quadralay Corporation. PANTONE®, PANTONE MATCHING SYSTEM®, PANTONE Process Color System®, and POCE™ are trademarks of Pantone, Inc. Proximity and Linguibase are registered trademarks of Proximity Technology Inc. A Merriam-Webster is a registered trademark of Merriam-Webster Inc. Sun is a trademark or registered trademark of Sun Microsystems, Inc. in the United States and other countries. TRUMATCH is a registered trademark of Trumatch Inc. Unix is a registered trademark and X Window System is a trademark of The Open Group. Verity and TOPIC are registered trademarks of Verity, Inc. All other trademarks are property of their respective owners.

The following are copyrights of their respective companies or organizations: Portions reproduced with the permission of Apple Computer, Inc. © 1996 Apple Computer, Inc. Milo © 1988 Ron Avitzur PANTONE® Computer Video simulations displayed may not match PANTONE-identified solid color standards. Use current PANTONE Color Reference Manuals for accurate color. "PANTONE Open Color Environment™ (POCE™)" © Pantone, Inc., 1994, 1996. Pantone, Inc. is the copyright owner of "PANTONE Open Color Environment™ (POCE™)" and Software which are licensed to Adobe to distribute for use only in combination with the Adobe Software. "PANTONE Open Color Environment™ (POCE™)" and Software shall not be copied onto another diskette or into memory unless as part of the execution of the Adobe Software. The Spelling and Thesaurus portions of this product are based on Proximity Linguistic Technology. The Proximity/Merriam-Webster Linguibase © 1983, 1990 Merriam-Webster, Inc. C.A. Stromberg AB; Espasa-Calpe; Hachette; IDE/AS; Kruger; Lluis de Yzaguirre i Maura; Merriam-Webster Inc.; Munksgaard Int. Publishers Ltd.; Nathan; Text & Satz Datentechnik; Van Dale Lexicographie bv; William Collins Sons & Co. Ltd.; Zanichelli. All rights reserved. Color Database © Dainippon Ink & Chemicals, Inc., licensed to Adobe. Outside In® Viewer Technology, 1992-1996 Inso Corporation; Image Stream® Graphics and Presentation Filters, 1992-1996 Inso Corporation. All rights reserved. TRUMATCH 4-Color Selector © 1992 Trumatch, Inc. All rights reserved. Portions copyrighted for the FrameViewer Retrieval Tools © 1988-1995 Verity, Inc. All rights reserved.

APPLE COMPUTER, INC. ("APPLE") MAKES NO WARRANTIES, EXPRESS OR IMPLIED, INCLUDING WITHOUT LIMITATION THE IMPLIED WARRANTIES OF MERCHANTABILITY AND FITNESS FOR A PARTICULAR PURPOSE, REGARDING THE APPLE SOFTWARE. APPLE DOES NOT WARRANT, GUARANTEE, OR MAKE ANY REPRESENTA-TIONS REGARDING THE USE OR THE RESULTS OF THE USE OF THE APPLE SOFTWARE IN TERMS OF ITS CORRECTNESS, ACCURACY, RELIABILITY, CURRENTNESS, OR OTHERWISE. THE ENTIRE RISK AS TO THE RESULTS AND PERFORMANCE OF THE APPLE SOFTWARE IS ASSUMED BY YOU. THE EXCLUSION OF IMPLIED WARRANTIES IS NOT PERMITTED BY SOME STATES. THE ABOVE EXCLUSION MAY NOT APPLY TO YOU.

IN NO EVENT WILL APPLE, ITS DIRECTORS, OFFICERS, EMPLOYEES, OR AGENTS BE LIABLE TO YOU FOR ANY CONSEQUENTIAL, INCIDENTAL, OR INDIRECT DAMAGES (INCLUDING DAMAGES FOR LOSS OF BUSINESS PROFITS, BUSINESS INTERRUPTION, LOSS OF BUSINESS INFORMATION, AND THE LIKE) ARISING OUT OF THE USE OR INABILITY TO USE THE APPLE SOFTWARE EVEN IF APPLE HAS BEEN ADVISED OF THE POSSIBILITY OF SUCH DAMAGES. BECAUSE SOME STATES DO NOT ALLOW THE EXCLUSION OR LIMITATION OF LIABILITY FOR CONSEQUENTIAL OR INCIDENTAL DAMAGES, THE ABOVE LIMITATIONS MAY NOT APPLY TO YOU.

Adobe Systems Incorporated, 345 Park Avenue, San Jose, California 95110, USA

Notice to U.S. government end users. The software and documentation are "commercial items," as that term is defined at 48 C.F.R. §2.101, consisting of "commercial computer software" and "commercial computer software documentation," as such terms are used in 48 C.F.R. §12.212 or 48 C.F.R. §227.7202, as applicable. Consistent with 48 C.F.R. §12.212 or 48 C.F.R. §§227.7202-1 through 227.7202-4, as applicable, the commercial computer software and commercial computer software documentation are being licensed to U.S. government end users (A) only as commercial items and (B) with only those rights as are granted to all other end users pursuant to the terms and conditions set forth in the Adobe standard commercial agreement for this software. Unpublished rights reserved under the copyright laws of the United States.

# **Contents**

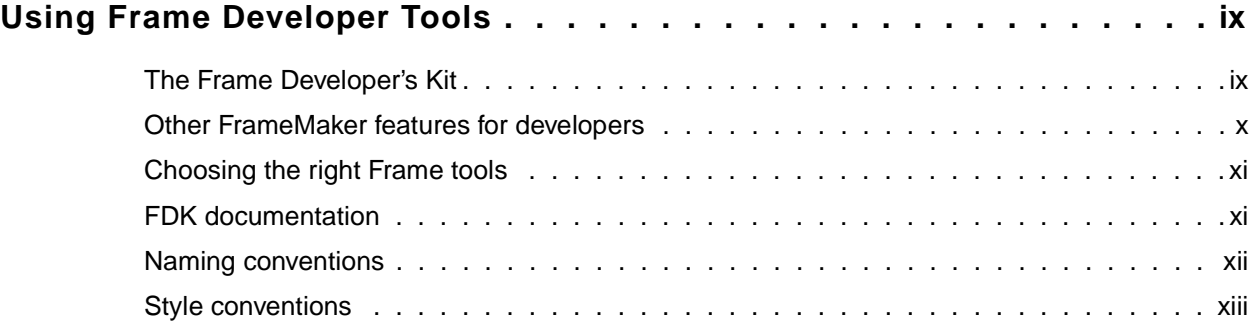

## **[Part I:](#page-14-0) [Frame Application Program Interface \(API\)](#page-14-1)**

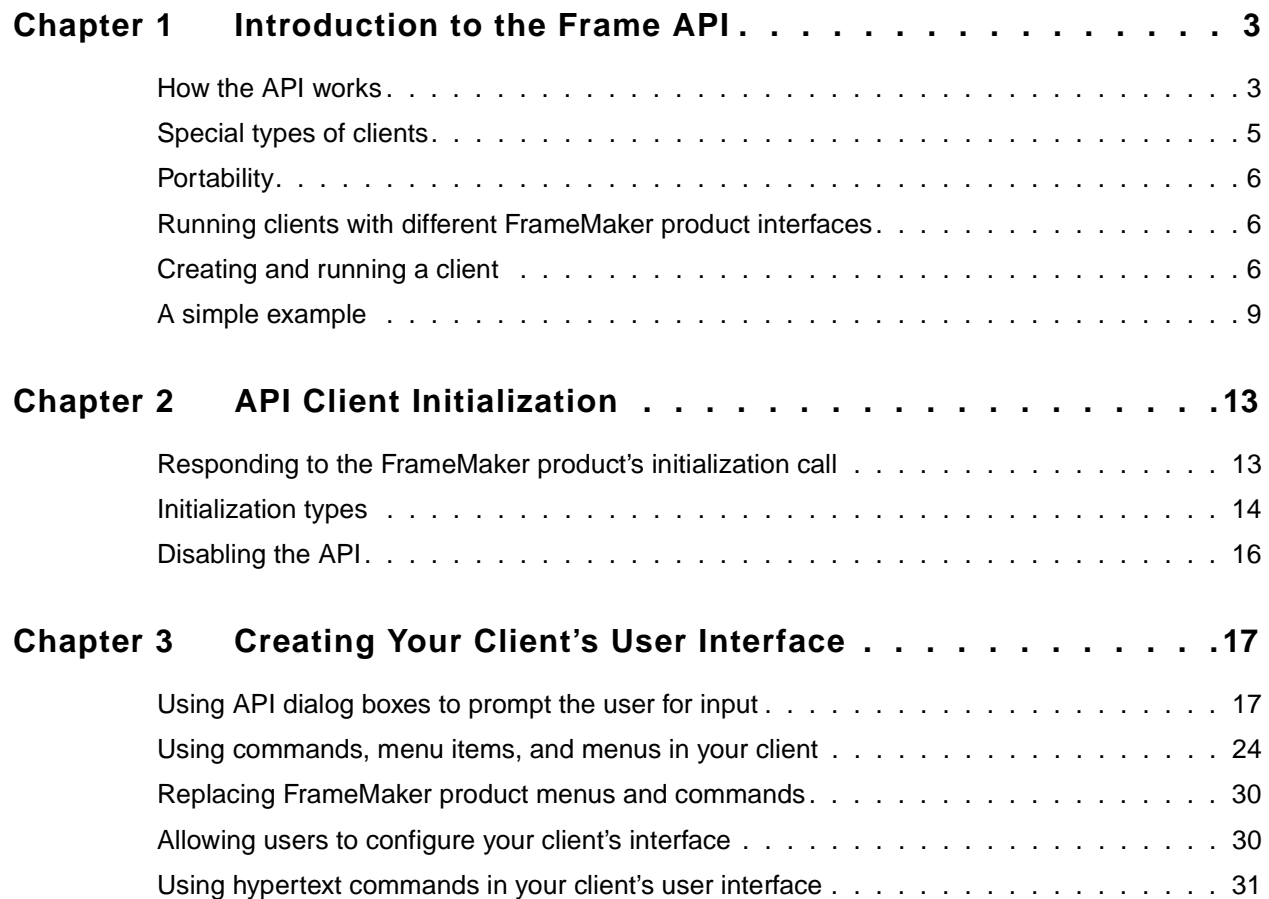

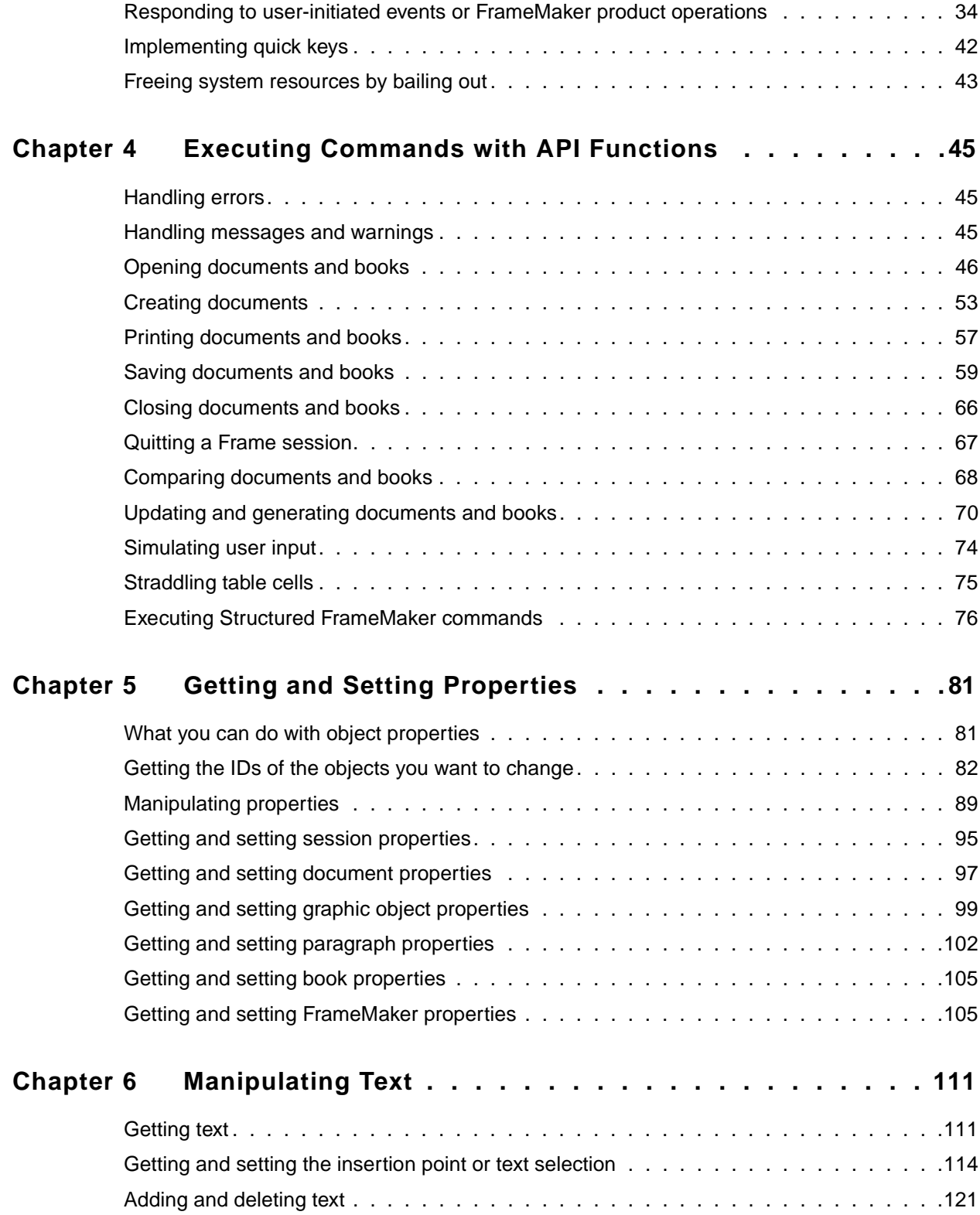

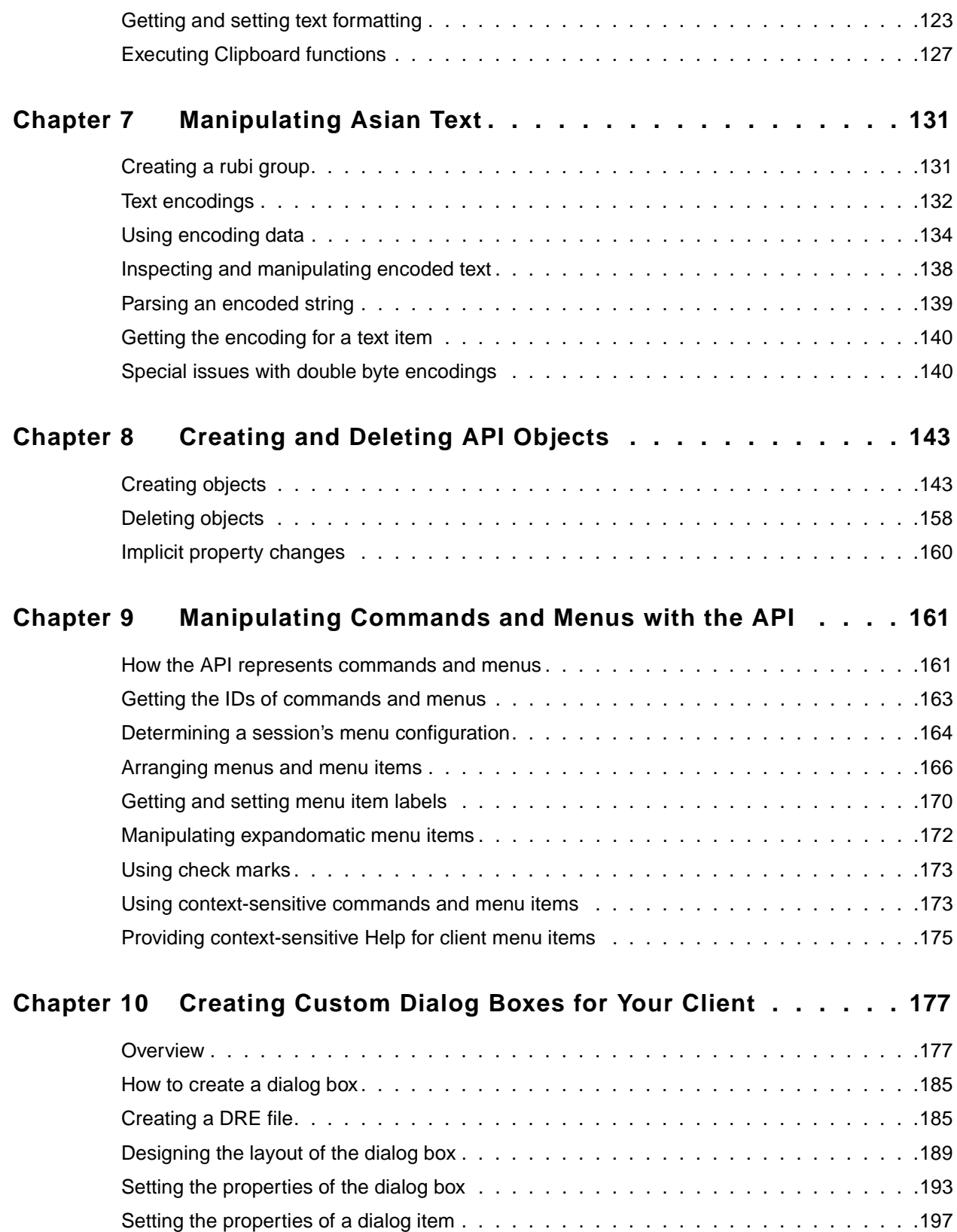

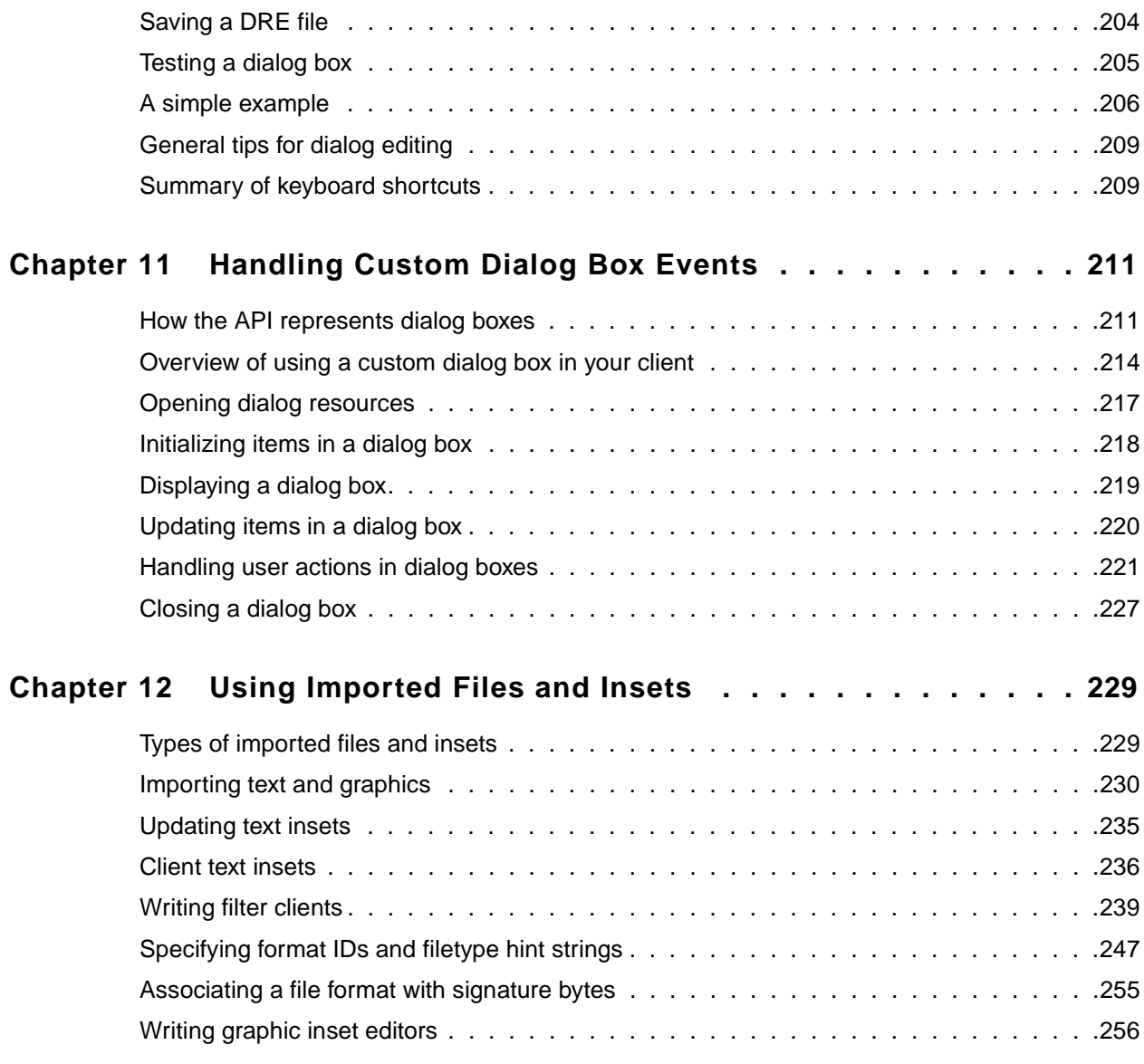

## **[Part II:](#page-280-0) [Frame Product Architecture](#page-280-1)**

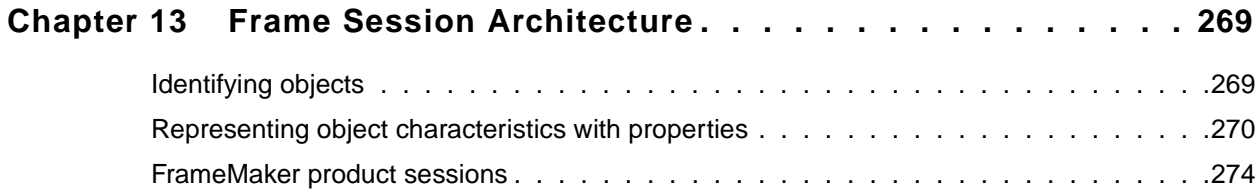

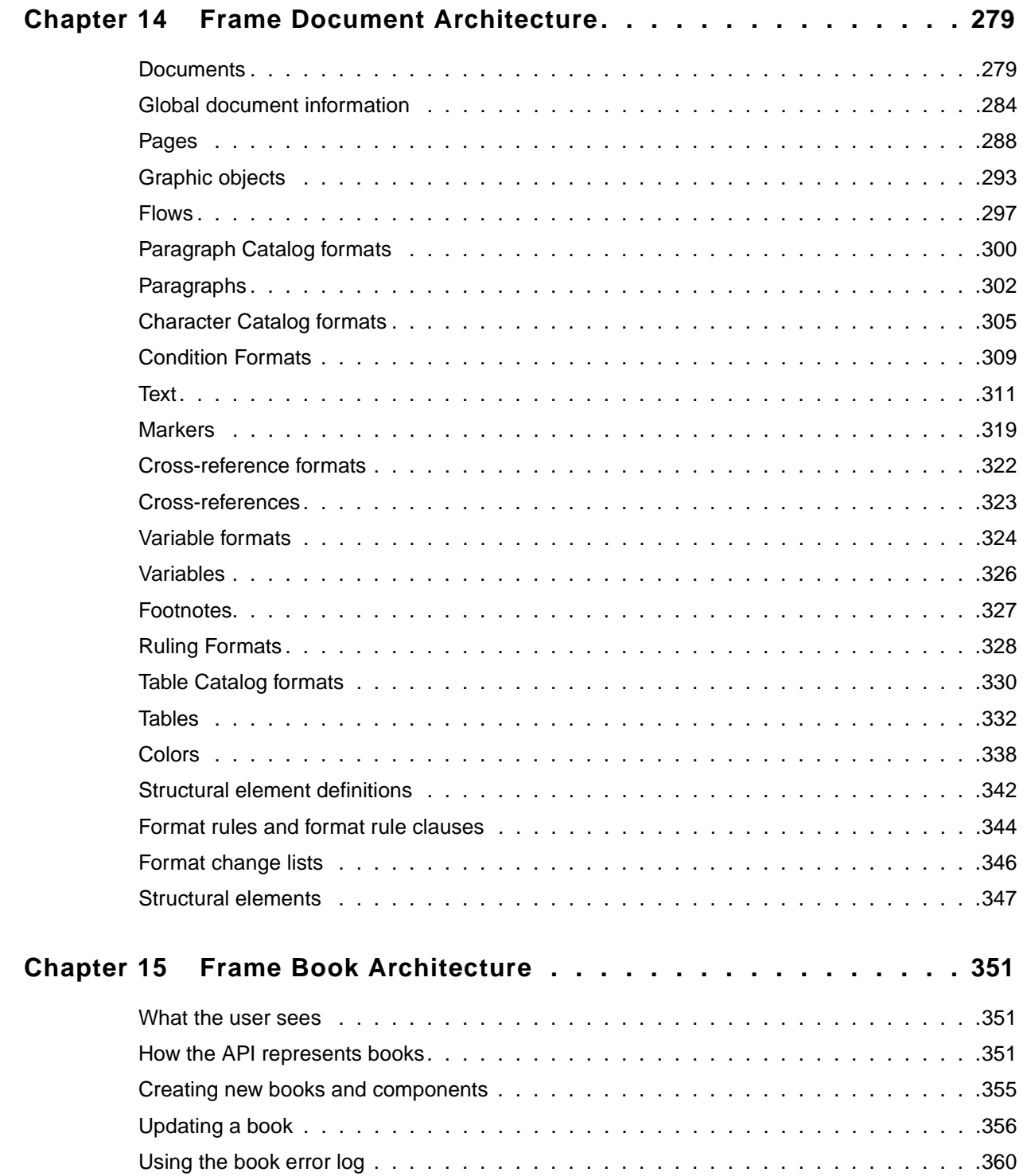

## **[Part III:](#page-376-0) [Frame Development Environment \(FDE\)](#page-376-1)**

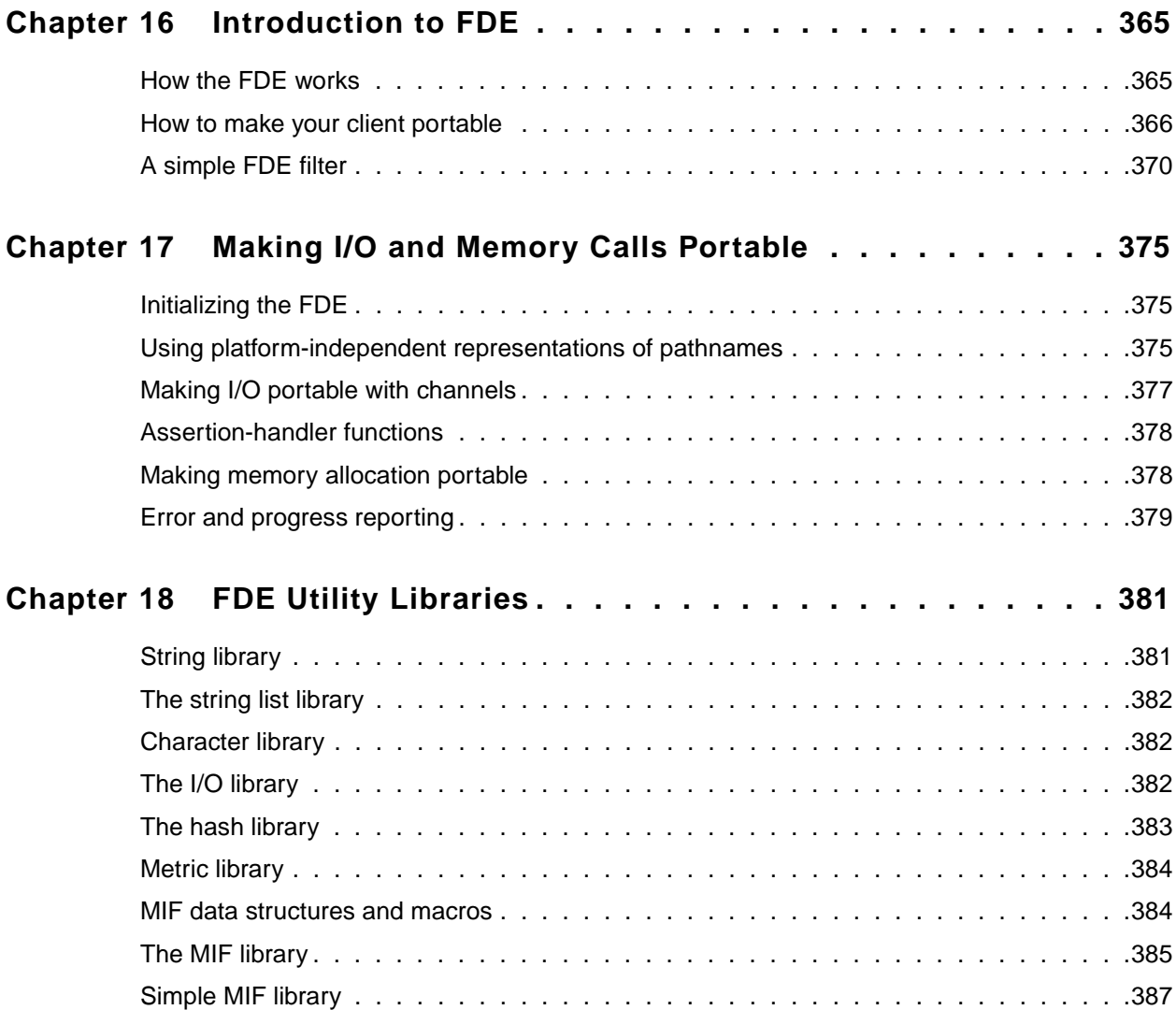

# <span id="page-8-0"></span>**Using Frame Developer Tools**

## <span id="page-8-1"></span>**The Frame Developer's Kit**

The Frame  $^{\circledR}$  Developer's Kit<sup>TM</sup> (FDK) provides tools for developers to enhance the functionality of FrameMaker $^{\circledR}$ . This chapter provides an overview of the FDK and other aspects of FrameMaker that are useful for developers. It also discusses the FDK documentation.

The principal parts of the FDK are:

- Frame Application Program Interface<sup>™</sup> (API)
- Frame Development Environment<sup>™</sup> (FDE)
- Frame Structure Import/Export Application Program Interface (Structure Import/Export API)

The following sections describe these parts and discuss how you can use them.

### **Frame API**

The Frame API allows you to write C language programs, called *FDK clients*, that can take control of a FrameMaker product session and communicate interactively with the user. With the API, a client can do nearly everything an interactive user can do and more. The API gives a client direct access to the text and graphic objects in documents. The API includes a set of header files, libraries, and makefiles for each supported platform. Here are some examples of the types of clients you can create with the API:

- Grammar checkers
- Bibliography utilities
- Voice control utilities
- Document reporting utilities
- Version control systems for documents
- Table utilities, such as sorting and totaling
- Database publishing packages
- Interfaces to document management systems
- Filters to exchange files between other desktop publishing applications and FrameMaker

## **FDE**

The Frame Development Environment (FDE) helps you make your client portable to all platforms supported by FrameMaker. It provides platform-independent alternatives to platform-specific I/O, string, and memory allocation schemes. It also provides a variety of utility functions, such as Maker Interchange Format (MIF) writing functions. Frame encourages you to use the FDE to develop all your clients. The FDE includes header files and libraries for each supported platform.

## **Structure Import/Export API**

The Structure Import/Export API allows you to write clients that control the import of markup documents into FrameMaker, and control the export of FrameMaker documents to markup (XML or SGML).

## <span id="page-9-0"></span>**Other FrameMaker features for developers**

FrameMaker provides other advanced features that are useful for developers. You do not need the FDK to use these features.

### **MIF**

Maker Interchange Format (MIF) is an easily parsed ASCII format that describes a document's text, graphics, formatting, and layout. FrameMaker can save a document or a book to a MIF file, and convert a MIF file back to a document or book, without losing any information.

You can write applications or scripts that convert a MIF file to the format of another desktop publishing package, or convert other formats to MIF.

Here are some examples of things you can use MIF for:

- Sharing files with earlier releases of FrameMaker products
- Converting database files into Frame documents
- Filtering word processor documents into Frame documents

You can find documentation for MIF in the online manuals folder for your FrameMaker installation.

## **fmbatch**

The fmbatch utility is shipped with UNIX versions of FrameMaker. It allows you to open, print, reformat, and save FrameMaker product files without displaying them. You can use fmbatch directly at a UNIX graphics workstation or in a remote shell from a nongraphics terminal. The fmbatch utility provides interactive and batch modes. When you use it in batch mode, you can execute operations on multiple files automatically. For example, you can use fmbatch for:

- Printing books or documents from a remote location
- Printing multiple books or documents automatically
- Updating multiple books or documents automatically
- Converting multiple books or documents to MIF

For more information on the fmbatch utility, see the FrameMaker product user documentation for UNIX platforms.

## <span id="page-10-0"></span>**Choosing the right Frame tools**

There are often several tools or combinations of tools that you can use to solve a given problem. In particular, you can use the API to perform many of the tasks that MIF and fmbatch perform. The tool or combination of tools you should use depends on your needs. Generally, MIF and fmbatch are more useful for one-time solutions to small problems, whereas the API is more useful for full-scale applications or applications where interaction with the user is required.

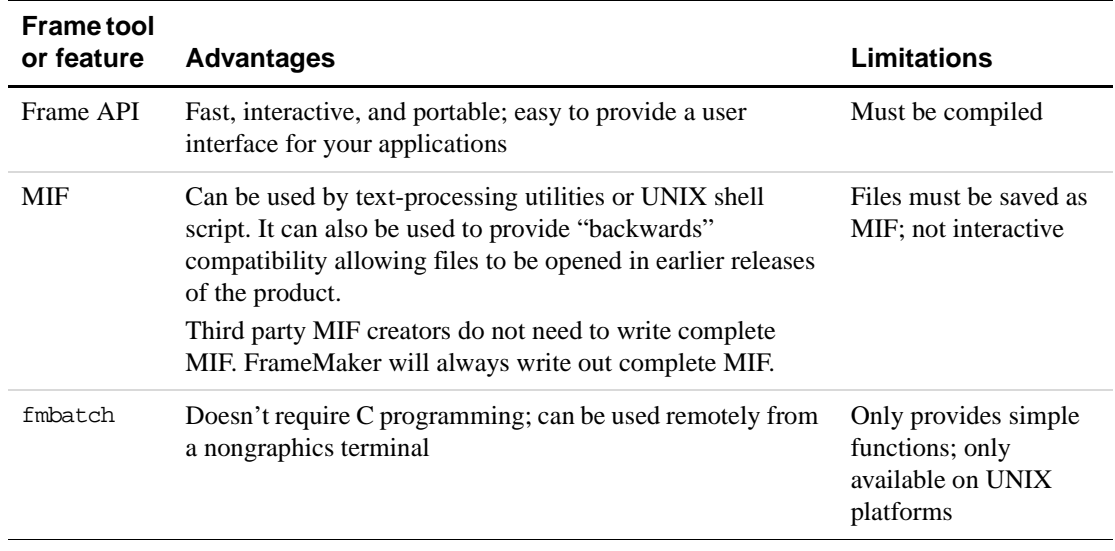

The following table summarizes the advantages and limitations of each Frame tool.

## <span id="page-10-1"></span>**FDK documentation**

FDK documentation assumes that you have a thorough knowledge of FrameMaker. For background information on FrameMaker, see your user documentation.

FDK documentation includes the following manuals.

## **FDK Platform Guide**

The *FDK Platform Guide* is printed in several versions, each describing how to install the FDK on a specific platform. It provides the pathnames of sample programs and describes platform-specific differences in using the FDK.

## **FDK Programmer's Guide**

The *FDK Programmer's Guide* describes how to use the FDK to create clients for FrameMaker. To get the most from this manual, you should be familiar with the C programming language and event-driven programming.

The *FDK Programmer's Guide* is divided into three parts:

- Part I, [Frame Application Program Interface \(API\),](#page-14-2) provides instructions for creating API clients.
- Part II, [Frame Product Architecture](#page-280-2), provides a conceptual overview of how the API represents sessions, books, and documents.
- Part III, [Frame Development Environment \(FDE\)](#page-376-2), provides instructions for making filters and API clients platform-independent.

## **FDK Programmer's Reference**

The *FDK Programmer's Guide*, which you are reading now, provides FDK reference information, such as error codes and data structure, function, and property descriptions.

## **Structure Import/Export API Programmer's Guide**

The *Structure Import/Export API Programmer's Guide* provides instructions and reference information for using the Structure Import/Export API.

## <span id="page-11-0"></span>**Naming conventions**

To help you identify the structures, constants, and functions defined by the FDK, this manual and the FDK adhere to the following naming conventions:

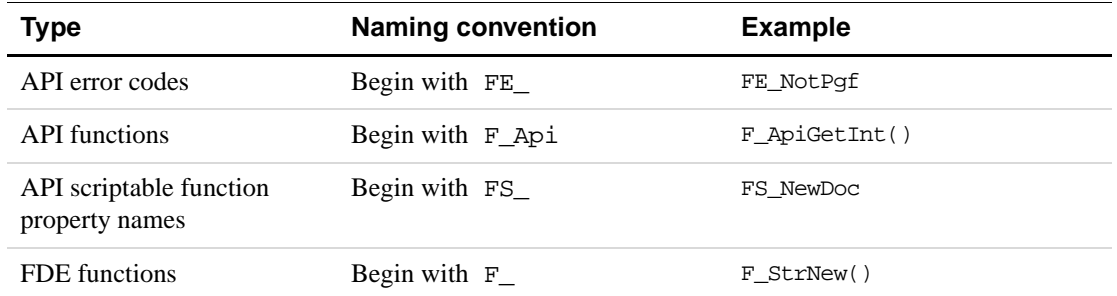

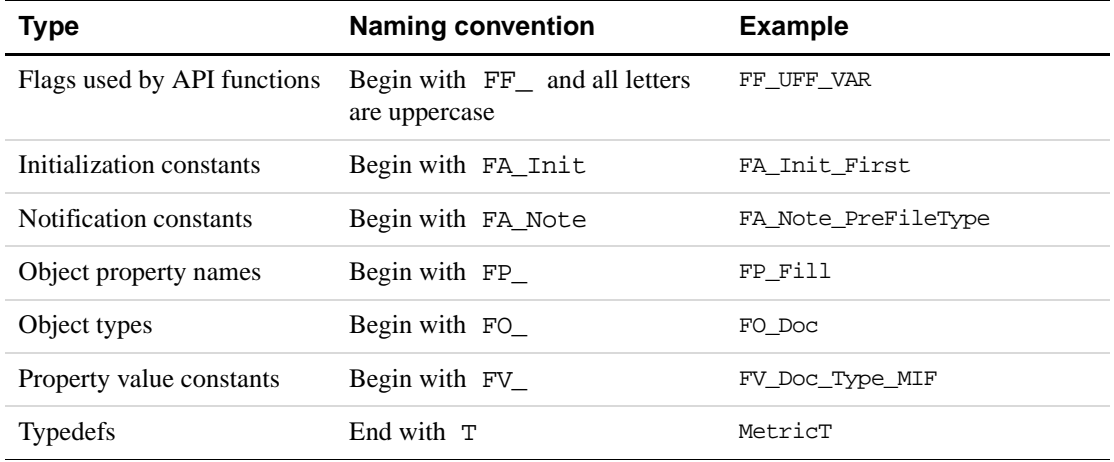

This manual uses the term *API graphic object* to refer to objects (such as FO\_Polygon and FO\_TextFrame objects) that the API uses to represent the graphic objects (such as polygons and text frames) that appear on a page.

## <span id="page-12-0"></span>**Style conventions**

FDK manuals distinguish between *you*, the developer, and *the user*, the person for whom you write clients.

FDK manuals may use the term *FrameMaker product* to refer to the FrameMaker software, as opposed to the software you write to work with the FrameMaker product.

## **Structured program interface**

FrameMaker 7.0 and later ships with two program interfaces—Structured FrameMaker and FrameMaker. The structured program interface presents menus, icons, and commands for working with structured documents. The FDK includes some functions that only work on structured documents. For example, setting an element range makes no sense in a document that doesn't contain any structure elements. Further, you can specify that an FDK client requires the Structured FrameMaker program interface. For example, assume you specify Structured FrameMaker when you register your client. If a user has your client installed, but is running the FrameMaker program interface (not structured), then his installation of FrameMaker will not initialize your client when it starts up. (In earlier versions you could specify which FrameMaker products would initialize your client; FrameMaker, FrameMaker+SGML, or FrameViewer.)

The *FDK Programmer's Reference* indicates those FDK functions that apply only to structured FrameMaker documents, as follows:

## **Structured F\_ApiGetAttributeDefs()**

In this example the word *Structured* appears to the left of the function name, indicating that this function applies only to the content of a structured document. If you register a client to work with the FrameMaker program interface, you should be sure that your client doesn't use any functions identified as *Structured*, otherwise your client may exhibit unpredictable behavior.

#### **Pathnames**

Code examples in this manual use UNIX pathnames. For example:

docId = F\_ApiSimpleOpen((StringT)"/tmp/mydoc.fm", False);

If you are using the FDK on the Macintosh<sup> $\circledcirc$ </sup> or on Windows<sup> $\circledcirc$ </sup>, change the code to use the filepath naming conventions for those platforms. For example, on Macintosh, change the code above to code like the following:

docId = F\_ApiSimpleOpen((StringT)"MyHardDrive:tmp:mydoc.fm", False);

On Windows, change it to code like the following:

docId = F\_ApiSimpleOpen((StringT)"c:\\tmp\\mydoc.fm", False);

The FDK provides functions for converting platform-specific filepaths. For more information, see ["Making I/O portable with channels" on page 377 of the](#page-390-1) *FDK Programmer's Guide*.

## **Typographic conventions**

This manual uses different fonts to represent different types of information.

● What you type is shown in

text like this.

● Function names, property names, structure names, returned values, constants, filter names, program names, pathnames, and filenames are also shown in

text like this.

● Placeholders (such as those representing names of files and directories) are shown in

text like this.

. . .

For example, this represents the name of your working directory: /Mydir

● Omitted code in source code examples is indicated with ellipses.

For example, the ellipsis in the following code indicates that some of the code necessary to create a complete program is omitted:

```
F_ApiAlert((StringT)"Hello world.", FF_ALERT_CONTINUE_NOTE);
```
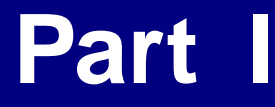

# <span id="page-14-2"></span><span id="page-14-1"></span><span id="page-14-0"></span>**Frame Application Program Interface (API)**

# <span id="page-16-0"></span>**1 Introduction to the Frame API**

This chapter provides an overview of how the API works and how to create an FDK client. It also provides a simple example—a client that you can create and run right away.

The API enables you to create a client that takes control of a FrameMaker product session. With the API, a client can do almost anything an interactive user can do. It can create, save, and print documents; add and delete text and graphics; and perform many other formatting and document-management tasks. It can also interact with the user by responding to user actions, displaying dialog boxes, and creating menus.

## <span id="page-16-1"></span>**How the API works**

The API represents everything in a FrameMaker product session as an *object*. 1 Each object has a *type*, a constant that indicates the type of thing it represents. For example, an object's type can be FO\_Doc (if it represents a document), FO\_Rectangle (if it represents a graphic rectangle), or FO\_Pgf (if it represents a paragraph).

FrameMaker products assign an *identifier (ID*) to each object in a session. You use this ID to identify an object when you call API functions.

An object's characteristics are called *properties*. Each type of object has a particular set of properties or a *property list*. For example, an FO\_Rectangle object's property list includes properties named FP\_Width and FP\_Height, which represent its height and width. An FO\_Pqf\_object's property list includes properties named FP\_LeftIndent\_and FP\_Leading, which represent its left indent and its leading. Each property has a predetermined data type, such as IntT (integer, Boolean, or ordinal), StringT (string), or F\_ObjHandleT (object ID).

Each of an individual object's properties has a *value*. This value describes the property for that particular object. For example, suppose a document contains a smoothed rectangle that is 20 points wide and 10 points high. The Frame API represents the rectangle as an FO Rectangle object with the following properties and values.

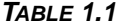

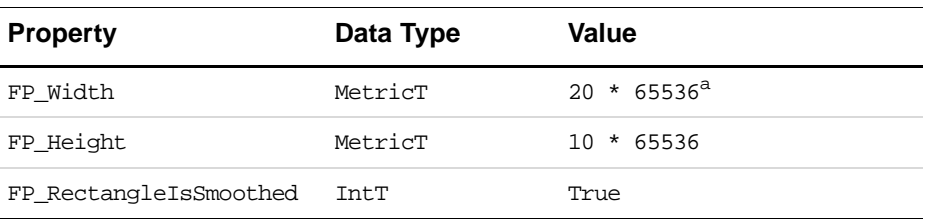

1. Frame API objects should not be confused with the graphic objects that you create with the Tools palette, object elements in structured documents, or the objects of object-oriented programming languages.

### **TABLE 1.1**

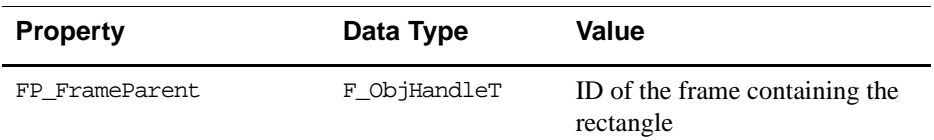

a. MetricT values are 32-bit integers that represent measurements in points. The 16 most significant bits represent the digits before the decimal. The 16 least significant bits represent the digits after the decimal. A point is  $65536 (1 \ll 16)$  in MetricT units. For more information on MetricT, see ''MetricT values'' on page 675 of the *FDK Programmer's Reference*.

FO\_Rectangle objects actually have many more properties than are shown in the table above. For a complete list of Frame API objects and properties, see Chapter 3, "Object Reference" in the *FDK Programmer's Reference*.

#### **How clients can change FrameMaker documents, books, and sessions**

A client can change FrameMaker documents, books, and sessions by:

• Creating and destroying objects

The API provides functions to create and destroy objects.

• Changing object properties

The API provides functions to get and set object properties.

● Programmatically executing FrameMaker product commands, such as Open, Print, Save, and Clear All Change Bars

#### **How clients communicate with the user**

A client can communicate with the user by:

- Creating menus and menu items
- Displaying dialog boxes

The API allows a client to respond to user actions by:

- Notifying the client when the user initiates certain events, such as Open, Save, or Quit
- Passing a message to the client when the user clicks a hypertext marker that contains a message apiclient hypertext command

## **How clients work with FrameMaker**

Clients use different mechanisms to work with FrameMaker on the different platforms the FDK supports. On the Macintosh, clients are dynamically loaded modules. On Windows, they are dynamic link libraries (DLLs), or they can be executable programs that use COM to communicate with a FrameMaker session. On UNIX platforms, they can be either dynamically linked code or separate processes that use the RPC mechanism to communicate with the FrameMaker product. A client does not need to be aware of the low-level details of integrating with FrameMaker, because the API provides high-level functions that are the same on all platforms.

When the user starts FrameMaker it sends an initialization call to each registered client. Clients can take control immediately, or they can request the FrameMaker product to notify them of specific events and wait for those events to occur.

## <span id="page-18-0"></span>**Special types of clients**

In addition to conventional clients that take control of a FrameMaker product session in response to user actions, the API allows you to create three special types of clients: document reports, filters, and take-control clients.

### **Document reports**

A *document report* is a client that provides detailed information about a document. The user can start a document report by choosing Utilities>Document Reports from the File menu, and then choosing the report from the Document Reports dialog box. The FDK includes a sample document report, named wordcnt, which counts the number of words in a document. For more information on sample programs provided with the FDK, see the *FDK Platform Guide* for the platform you're using.

### **Filters**

A *filter* is a client that converts FrameMaker product files to or from other file formats.

An *import filter* is a filter that the FrameMaker product calls when the user attempts to open a non-Frame file and chooses a filter in the Unknown File Type dialog box. The import filter reads the file and converts it to a FrameMaker product document or book. The FDK includes a sample import filter, named mmlimport, that converts MML files to FrameMaker product documents.

An *export filter* is a filter that the FrameMaker product calls when the user attempts to save a FrameMaker product document or book in a particular format by choosing the format in the Save dialog box or by specifying a filename with a particular extension. The export filter writes information in the document or book to a file with a different format.

A *file-to-file* filter is a filter that the FrameMaker product can call to both import or export files of different formats. A single file-to-file filter client can actually consist of more than one filter. For example, the same client could filter CGM to FrameVector and FrameVector to CGM. The way you register the client's different filters determines which filter to invoke for import and export. Another advanage of these filters is they can filter from an external file to an external file. For example, you could filter from CGM to TIFF, and the TIFF file can remain an external file that is imported into the document by reference.

### **Take-control clients**

A *take-control client* is a client that takes control of a FrameMaker product session immediately after the FrameMaker product starts. The UNIX implementation of the FDK allows users to specify a take-control client in the FrameMaker product command line. Takecontrol clients are useful for conducting batch operations in which little or no user interaction is needed.

## <span id="page-19-0"></span>**Portability**

The API's design makes it easy to create portable clients. In most cases, you only need to recompile your client to run it on a different platform. To ensure that your client is completely portable, use the FDE with the API. You should replace platform-specific I/O, string, and memory functions in your client with the alternatives the FDE provides. For more information on the FDE, see Part III, [Frame Development Environment \(FDE\).](#page-376-2)

The FDE and the API provide alternatives to the C language's fundamental data types. For example, the FDE and the API substitute IntT for a 32-bit int and UCharT for unsigned char. The API uses other types for specific purposes. For example, it uses F\_ObjHandleT for object IDs. For a list of API data types, see Chapter 4, "Data Types and Structures Reference," in the *FDK Programmer's Reference.*

Due to platform limitations Asynchronous clients (clients that run outside of the FrameMaker process space) are not portable on all platforms. For specific information on Asynchronous clients see the FDK Platform guide for the platform in question.

## <span id="page-19-1"></span>**Running clients with different FrameMaker product interfaces**

FrameMaker ships with two product interfaces, Structured FrameMaker and FrameMaker. A client can only use functionality that is available in the product interface that is active for the currently running FrameMaker process. For example, if a client is running on the unstructured FrameMaker product interface, it can't create or manipulate structural elements (FO\_Element objects). On the other hand, all functions in the FDK are available to a client running on the Structured FrameMaker product interface.

To determine if a function is available in a particular product interface, see Chapter 2, "FDK Function Reference," in the *FDK Programmer's Reference.* For an example of how to programmatically determine which product interface is running, see ''F\_ApiGetString()'' on page 158 of the *FDK Programmer's Reference*.

## <span id="page-19-2"></span>**Creating and running a client**

To create and run a client, follow these general steps:

**1.** Write an initialization function.

Most clients need to define an F\_ApiInitialize() callback function. When the FrameMaker product starts, it calls your client's F\_ApiInitialize() function. Normally, you will want to include code in F\_ApiInitialize() to set up your client's menus and request notification for particular events.

For more information on creating an F\_ApiInitialize() callback, see Chapter 2, "API [Client Initialization".](#page-26-2)

**2.** Set up the client's user interface.

Your client probably needs to interact with the user. To respond to user actions, you can define the following callback functions in your client:

- $\bullet$  F\_ApiNotify() to respond to the user initiating FrameMaker product operations, such as Open and Save
- F\_ApiCommand() to respond to the user choosing menu items created by your client
- F\_ApiMessage() to respond to the user clicking hypertext markers that contain the message apiclient command
- F\_ApiDialogEvent() to respond to the user manipulating items in a dialog box created by your client

You can also display notices and prompt the user for input by using API dialog box functions, such as F\_ApiAlert() and F\_ApiPromptString().

For more information on setting up your client's user interface, see [Chapter 3, "Creating Your](#page-30-2)  [Client's User Interface"](#page-30-2).

**3.** Add code to programmatically execute FrameMaker product commands.

Your client probably needs to execute some FrameMaker product commands, such as Open, Print, or Close. To execute these commands programmatically, use API functions, such as F\_ApiSimpleOpen(), F\_ApiSilentPrintDoc(), or F\_ApiClose().

For more information on using API functions to execute FrameMaker product commands, see [Chapter 4, "Executing Commands with API Functions"](#page-58-3).

**4.** Add code to get and set object properties.

To get or set an object property, use the F\_ApiGetPropertyType() or F\_ApiSetPropertyType() function that corresponds to the type of property you want to get or set. For example, to get or set an IntT property, use F\_ApiGetInt() or F\_ApiSetInt(). To get or set a StringT property, use F\_ApiGetString() or F\_ApiSetString().

For more information on changing object properties, see [Chapter 5, "Getting and Setting](#page-94-2)  [Properties"](#page-94-2).

**5.** Add code to create objects.

To create objects, use the  $F_\text{APiNewObjectType}$  () function that corresponds to the kind of object that you want to create. For example, to create a new anchored frame, use F\_ApiNewAnchoredObject().

For more information on creating objects, see [Chapter 8, "Creating and Deleting API](#page-156-2)  [Objects"](#page-156-2).

**6.** Compile your client.

The API function declarations are contained in the fapi.h header. Be sure to include this header in your client code. Include C library header files before the fapi.h header.

The FDK comes with sample makefiles or project files for each supported platform. To compile your client, use your platform's make or build utility. For more information on using FDK makefiles or project files on a specific platform, see the *FDK Platform Guide* for that platform.

**7.** Register your client with the FrameMaker product.

The FrameMaker product needs to know about your client to initialize it. To let the FrameMaker product know about your client, you must make some changes to the environment under which the client runs.

● On UNIX platforms, when you start FrameMaker it looks for a text-only file named fminit/UILanguage/APIArea/apiclients, where UILanguage is the user interface language (such as usenglish for US English). It looks in the directory from which it was started, in your home directory, and in \$FMHOME. To register your client, create an fminit/UILanguage/APIArea/apiclients file in your home directory or the directory from which you intend to start the FrameMaker product. Add the following lines to the file:

```
<APIclient
  <Name client_name>
  <Directory clientdir>
  <CommandLine $FAPIDIR/executable name>
\rightarrow
```
The path clientdir specifies the full path of the directory containing your client's executable file and other resources, *client\_name* is the name that FrameMaker and other clients use to reference your client, and executable name is the name of your client's executable file. The FDK sets the environment variable \$FAPIDIR to clientdir.

- On Macintosh computers, copy or move your client to the FrameMaker product's Modules folder.
- On Windows platforms, add the following lines to the [APIClients] section of the maker.ini file:

ClientName=ClientType, description, path, mode

ClientName is the name that the FrameMaker product and other clients use to reference your client. ClientType specifies your client type: for example, Standard, DocReport, or TextImport. description is a string describing your client. path is the pathname of your

client's DLL.mode determines what product interfaces your client supports—can be one of all, maker, or structured.

You can also register a Windows client by setting values in the DLL's VERSIONINFO resource, then copying or moving the DLL in the PrameMaker product's Plugins folder.

For information on registering your client on a specific platform, see the *FDK Platform Guide* for that platform.

## <span id="page-22-0"></span>**A simple example**

The following client adds a menu with three items to the FrameMaker product menu bar when the FrameMaker product starts. The first menu item closes the active document; the second item sets the fill pattern of a selected graphic object; the third item adds a body page to the active document. Following the code is a line-by-line description of how it works.

```
1. #include "fapi.h"
2. #define CloseDoc 1
3. #define SetFill 2
4. #define AddPage 3
5.
6. VoidT F ApiInitialize(initialization)
7. IntT initialization; /* Code for initialization type */
8. {
9. F_ObjHandleT menuBarId, menuId;
10.
11. /* Get ID of the FrameMaker product menu bar. */
12. menuBarId = F_ApiGetNamedObject(FV_SessionId, FO_Menu,
13. "!MakerMainMenu");
14. /* Add menu named "API" to the FrameMaker product menu bar. */
15. menuId = F_ApiDefineAndAddMenu(menuBarId, "APIMenu", "API");
16.
17. /* Add items to API menu. */
18. F_ApiDefineAndAddCommand(CloseDoc, menuId,"CloseDocCmd",
19. "Close", "\\\. !CD";
20. F_ApiDefineAndAddCommand(SetFill, menuId,"SetFillCmd",
21. "Set Fill","\\!SF");
22. F_ApiDefineAndAddCommand(AddPage, menuId,"AddPageCmd",
23. "Add Page","\\!AP");
24. }
25.
26. VoidT F_ApiCommand(command)
27. IntT command;
28. {
29. F_ObjHandleT pgId, objId, docId;
30.
31. /* Get the ID of the active document. */
32. docId = F_ApiGetId(0, FV_SessionId, FP_ActiveDoc);
33. if(!docId) return; /* Return if there is no active document. */
34.
```

```
35. switch (command)
36. {
37. case CloseDoc: /* Close document even if it's changed. */
38. F_ApiClose(docId, FF_CLOSE_MODIFIED);
39. break;
40.
41. case SetFill: /* Set fill pattern to black. */
42. /* Get ID of selected object. */
43. objId = F_ApiGetId(FV_SessionId, docId,
44. FP_FirstSelectedGraphicInDoc);
45.
46. /* If an object is selected, set its fill. */
47. if (!objId) F_ApiAlert("Select an object first.",
48. THE SET ALERT CONTINUE WARN);
49. else F_ApiSetInt(docId, objId, FP_Fill, FV_FILL_BLACK);
50. break;
51.
52. case AddPage: /* Add a new page. */
53. pgId = F_ApiNewSeriesObject(docId, FO_BodyPage, 0);
54. break;
55. }
56. }
```
#### <span id="page-23-6"></span><span id="page-23-5"></span><span id="page-23-4"></span><span id="page-23-0"></span>**Lines [1.](#page-22-1)–[5.](#page-22-2)**

These lines include header files and define the constants for the client's menu items. All clients must include the fapi.h header. To ensure your client is portable, include fapi.h before any other header files.

#### **Lines [6.](#page-22-3)–[25.](#page-22-4)**

These lines define the F\_ApiInitialize() callback function. When the user starts the FrameMaker product, it calls F\_ApiInitialize().

The call to F\_ApiGetNamedObject() gets the ID of the FrameMaker product menu bar (!MakerMainMenu). The call to F\_ApiDefineAndAddMenu() creates a menu named API on the menu bar. The calls to F\_ApiDefineAndAddCommand() add menu items to the API menu and define keyboard shortcuts for the items.

#### **Lines [26.](#page-22-5)–[56.](#page-23-0)**

These lines define the F\_ApiCommand() callback function. When the user chooses a menu item, the FrameMaker product calls this callback with command set to the menu item number (in this example, CloseDoc, SetFill, or AddPage).

#### **Lines [31.](#page-22-6)–[34.](#page-22-7)**

These lines get the ID of the document to change. To use most API functions, you need to specify an ID. This example gets the ID of the document that has input focus, that is, the *active* document.

In each FrameMaker product session there is only one active document at a time. The session object (FO\_Session) has a property named FP\_ActiveDoc that specifies its ID. To retrieve the active document's ID from the FO\_Session object, you use F\_ApiGetId() to query the FO Session object's FP ActiveDoc property. The syntax for F\_ApiGetId() is:

```
F_ObjHandleT F_ApiGetId(parentId, /* Object's parent */
           objId, /* Object whose property you want to query */
           property);/* Constant specifying property to query */
```
The parentId parameter specifies the ID of the object's parent—the session, book, or document that contains the object. No other object contains the FO\_Session object, so parentId is set to 0. The ID of the FO\_Session object (there can only be one) is always FV\_SessionId, so objId is set to FV\_SessionId.

#### **Lines [37.](#page-23-1)–[40.](#page-23-2)**

These lines close the active document when the user chooses Close Doc from the API menu. The FF CLOSE MODIFIED flag instructs the API to close the document without warning the user, even if the document has unsaved changes.

#### **Lines [41.](#page-23-3)–[51.](#page-23-4)**

These lines set the fill pattern of a selected object to black when the user chooses Set Fill from the API menu. To set the selected object's fill pattern, the client needs the object's ID. To get the ID, the client uses  $F$  ApiGetId() to query the document property,

FP\_FirstSelectedGraphicInDoc. If no object is selected, F\_ApiGetId() returns 0.

The F\_ApiAlert() call displays an alert that tells the user to select an object. The constant, FF\_ALERT\_CONTINUE\_WARN, specifies the type of alert—an alert with a Continue button.

```
To set the object's fill pattern, the client must set its FP_Fill property. FP_Fill is an
IntT property, so the client must use F_ApiSetInt() to set it. The syntax for
F ApiSetInt() is:
```

```
VoidT F_ApiSetInt(parentId,/* Object's parent */
              objId, /* Object whose property you want to set */
              property, /* Constant specifying property to set */
              value);/* Value to which to set the property */
```
FP Fill can have any value between 0 and 15. The API-defined constant, FV\_FILL\_BLACK, specifies 0 (black).

#### **Lines [52.](#page-23-5)–[54.](#page-23-6)**

These lines add a body page to the document when the user chooses Add a Page from the API menu. A body page object is a *series* object. To create a series object, you use F\_ApiNewSeriesObject(). The syntax for F\_ApiNewSeriesObject() is:

```
F_ObjHandleT F_ApiNewSeriesObject(parentId,/* Object's Parent */
           objectType, /* Constant specifying new object type */
           prevObjectId); /* Object for new object to follow */
```
The parentId parameter specifies the ID of the object that is to contain the new object. The new page should appear in the active document, so parentId is set to docId. The API uses FO\_BodyPage objects to represent body pages, so objectType is set to FO\_BodyPage. Specifying 0 for prevObjectId puts the new page at the beginning of the document. For more information on creating different types of objects, see ["Creating objects" on page 143](#page-156-3).

## **Compiling and running the example client**

The source code for the example client and a makefile or project file are provided in the samples/myapi directory of your FDK installation. For the location of the files, see the *FDK Platform Guide* for your platform. To compile the client, use your platform's make or build utility.

To run the example client, you must first register it as required by your platform's implementation of the API:

● If you are working on a UNIX platform with US English as the user interface language, and the pathname of your compiled client is /usr/fdk/samples/ch1/fa.myapi, you can register it by creating a text-only file named

~/fminit/usenglish/APIArea/apiclients with the following lines in it:

```
<APIclient
  <Name myapi>
  <Directory /usr/fdk/samples/ch1>
  <CommandLine $FAPIDIR/fa.myapi>
\rightarrow
```
When you start the FrameMaker product, it reads this file and starts the fa. myapi client.

- If you are working on a Macintosh computer, copy or move the example client to the FrameMaker product's Modules folder.
- If you are working on a Windows platform and you have compiled your client into a DLL named myapi.dll and copied or moved it to the FrameMaker fminit directory, add the following line to the maker.ini file:

myapi = Standard,Ch. 1 Sample,fminit\myapi.dll,all

For more information on how to register clients, see the *FDK Platform Guide*.

After you have registered the example client, start the FrameMaker product and open a document. The API menu should appear to the right of the FrameMaker product menus.

# <span id="page-26-2"></span><span id="page-26-0"></span>**2 API Client Initialization**

This chapter describes how to start interaction between your client and FrameMaker.

## <span id="page-26-1"></span>**Responding to the FrameMaker product's initialization call**

When the FrameMaker product starts, it attempts to start all the clients registered with it, $<sup>1</sup>$ </sup> except document reports and filters. The FrameMaker product attempts to start each client by calling its F\_ApiInitialize() callback function.

Your client should define F\_ApiInitialize() as follows:

```
VoidT F_ApiInitialize(initialization)
IntT initialization;
\left\{ \right./* Your client code goes here */
}
```
#### **TABLE 2.1**

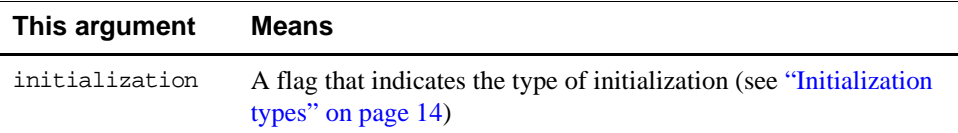

Usually, you want your client to do something immediately after the user starts the FrameMaker product. For example, you may want to add menus to the menu bar or request notification for certain events. To do this, you call API functions from the  $F$  ApiInitialize() function. For information on creating menus and requesting notification, see Chapter 3, "Creating Your Client's User Interface."

Suppose you want your client to display a dialog box after the FrameMaker product is started. To do this, you could use the following  $F$  ApiInitialize() function:

```
. . .
VoidT F_ApiInitialize(initialization)
IntT initialization;
{
     F_ApiAlert("Client has started.", FF_ALERT_CONTINUE_NOTE);
}
. . .
```
<sup>1.</sup> For information on registering your client with the FrameMaker product, see the *FDK Platform Guide* for your platform.

## <span id="page-27-0"></span>**Initialization types**

The following table summarizes the different types of initializations and the initialization constants FrameMaker can pass to your client's F\_ApiInitialize() callback.

#### **TABLE 2.2**

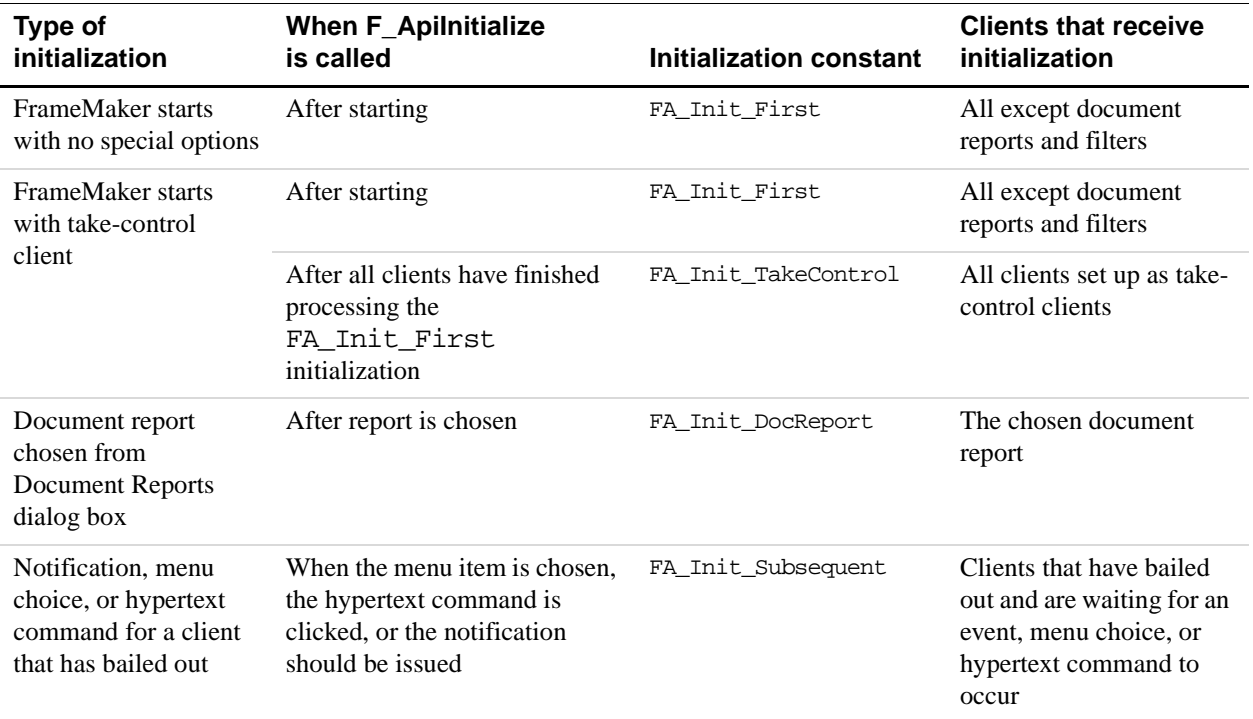

## **First initialization**

When the user starts the FrameMaker product, the product calls the  $F_\text{\_ApiInitialize()}$ function of each registered client (unless it's a document report or filter) with initialization set to FA\_Init\_First.

## **Take-control initialization**

The FDK allows you to set up clients to receive a special initialization called a *take-control* or FA\_Init\_TakeControl initialization. The FrameMaker product issues the FA\_Init\_TakeControl initialization after it has issued the FA\_Init\_First initialization and all clients have returned control. This initialization is useful if you want your client to conduct some batch processing after other clients have initialized, but before the interactive user has control.

On UNIX platforms, the FrameMaker product issues the FA\_Init\_TakeControl initialization to only one client. The user specifies this client by starting the FrameMaker product with the -apiclient client\_name option (where client\_name is the registered name of the client).

On Windows and Macintosh platforms, the FrameMaker product can issue the FA Init\_TakeControl initialization to several clients. To set up a client to receive FA\_Init\_TakeControl initializations on Windows, set the client's type to TakeControl in the FrameMaker product .ini file. To set up a client to receive FA\_Init\_TakeControl initializations on the Macintosh, set the flags field of the client's fdat resource to include ApiClientFlagCanTakeControl. For more information on setting up clients to receive take-control initializations, see the *FDK Platform Guide* for your platform.

## **Document report initialization**

When the FrameMaker product is started, it does not attempt to initialize API clients that are registered as document reports. It initializes a document report only when the user chooses the document report from the Document Reports dialog box. When this occurs, the FrameMaker product calls the document report's F\_ApiInitialize() callback with initialization set to FA\_Init\_DocReport.

To appear in the Document Reports dialog box, a document report must be registered with the FrameMaker product as a document report. For information on registering document reports, see the *FDK Platform Guide* for your platform.

## **Filter initialization**

If your client is registered as a filter, you should not define an  $F$  ApiInitialize() function for it. When the user opens or saves a file and selects your filter, the FrameMaker product notifies your client by calling your client's  $\mathbb F$  ApiNotify() callback. For more information on  $F_A$ piNotify() and notification, see "Responding to user-initiated events [or FrameMaker product operations" on page 34](#page-47-1).

To receive notification, your filter must be registered as a filter. For information on registering filters, see the *FDK Platform Guide* for your platform.

### **Initialization after a client has bailed out**

If your API client is waiting for an event and not performing any other processing, it can call F\_ApiBailOut(). This exits your client's process and frees all the system resources that it uses. If an event that your client is waiting for occurs, the FrameMaker product restarts your client by calling its F\_ApiInitialize() function with initialization set to FA Init Subsequent.

A document report should always bail out after it completes processing, because the API initializes it each time the user chooses it from the Document Reports dialog box. A filter should always bail out after it filters a file, because the API initializes it each time a filterable file is opened, imported, or saved.

For more information on F\_ApiBailOut(), see ''F\_ApiBailOut()'' on page 48 of the *FDK Programmer's Reference*.

## <span id="page-29-0"></span>**Disabling the API**

The user can disable all API clients before starting the FrameMaker product. On UNIX platforms, the user can disable all clients by specifying -noapi in a resource file or when starting the FrameMaker product from the command line. On Windows platforms, the user can disable all clients by changing the API=On setting in the maker.ini file to API=Off. On the Macintosh, the user can disable clients by dragging them from the FrameMaker product Modules folder. For more information on disabling individual clients, see the *FDK Platform Guide* for your platform.

**IMPORTANT:** *Many FrameMaker features are implemented via API clients. If you disable the API then you also disable these features. Such features include XML and SGML import and export, Save As HTML, and Word Count.*

## <span id="page-30-2"></span><span id="page-30-0"></span>**3 Creating Your Client's User Interface**

This chapter describes how to use the Frame API to create a user interface for your FDK client.

Your client can interact with the user in the following ways:

- By displaying its own dialog boxes
- By implementing its own menus, menu items, and keyboard shortcuts
- By responding to the message apiclient hypertext command
- By responding to user-initiated events or FrameMaker product operations
- By implementing quick-key commands

The following sections discuss these ways of interacting with the user in greater detail.

## <span id="page-30-1"></span>**Using API dialog boxes to prompt the user for input**

The Frame API provides a variety of premade dialog boxes. All of these dialog boxes are *modal*—the user must dismiss them before continuing. The following sections discuss how to use these dialog boxes.

The API also allows you to create and use custom modal and modeless dialog boxes. For more information, see [Chapter 10, "Creating Custom Dialog Boxes for Your Client"](#page-190-2) and [Chapter 11, "Handling Custom Dialog Box Events"](#page-224-2)

## **Using alert boxes**

To display a dialog box with a short message, use F\_ApiAlert().

The syntax for F\_ApiAlert() is:

IntT F\_ApiAlert(StringT message, IntT type);

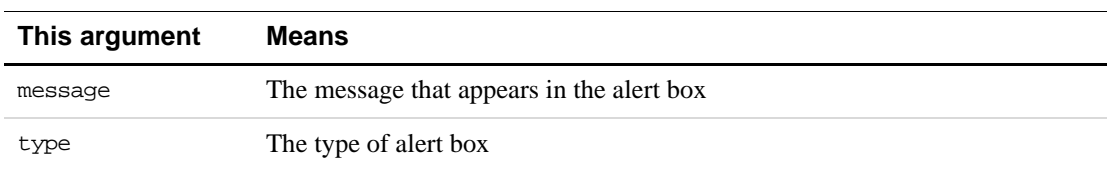

Specify one of the following values for the type argument.

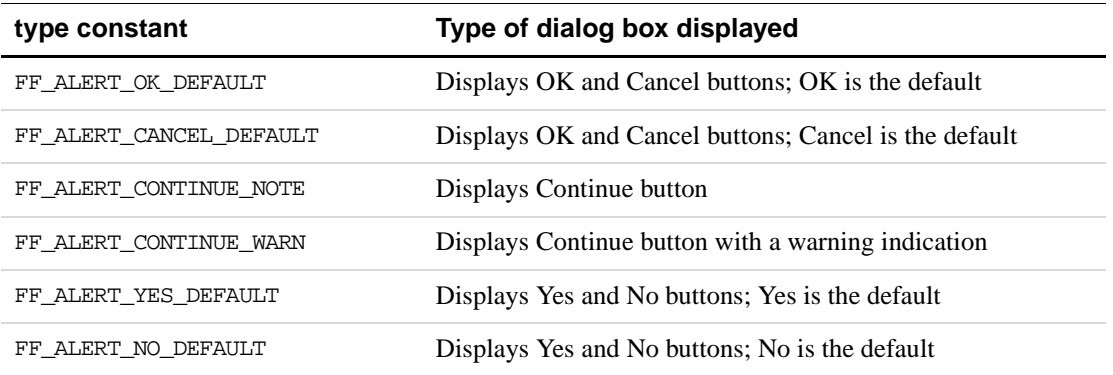

F\_ApiAlert() returns 0 if the user clicks OK, Continue, or Yes; otherwise, it returns a nonzero value.

#### **Example**

The following code displays the alert box shown in [Figure 3.1:](#page-31-0)

```
. . .
IntT err;
err = F_ApiAlert((StringT)"This alert is an OK_DEFAULT.",
                  FF_ALERT_OK_DEFAULT);
. . .
```
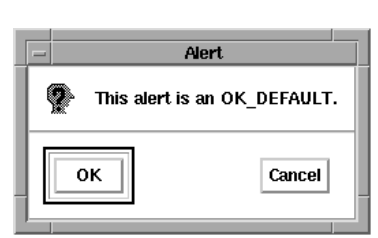

**FIGURE 3.1 FF\_ALERT\_OK\_DEFAULT alert box**

## <span id="page-31-0"></span>**Using string, integer, and metric input dialog boxes**

To prompt the user for a single string, integer, or metric value, use  $F_A$   $\Delta$ piPromptString(), F\_ApiPromptInt(), or F\_ApiPromptMetric(). These functions all allow you to provide a default value for the entry field.

Their syntax is:

```
IntT F_ApiPromptString(StringT *stringp, 
     StringT message, 
     StringT stuffVal);
IntT F_ApiPromptInt(IntT *intp, 
     StringT message, 
     StringT stuffVal);
```
IntT F\_ApiPromptMetric(MetricT \*metricp, StringT message, StringT stuffVal, MetricT defaultunit);

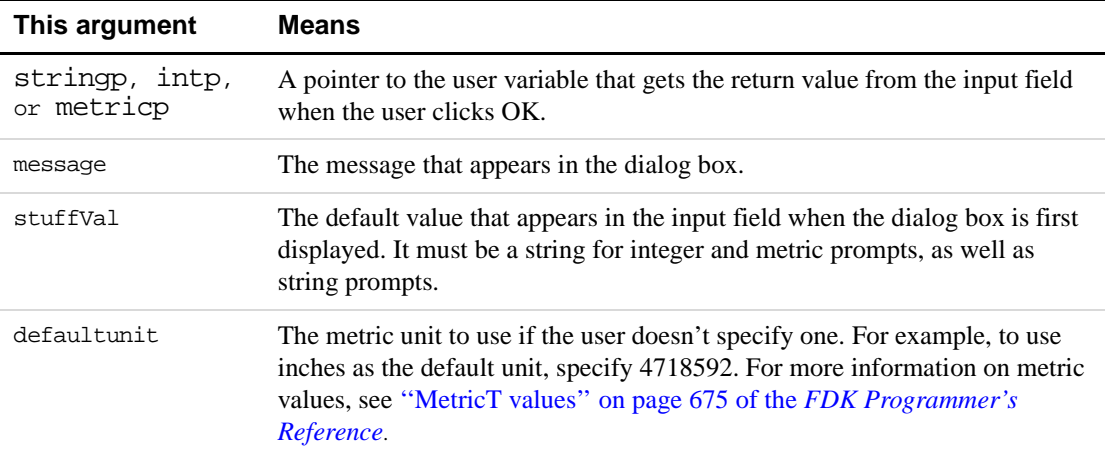

These functions all return 0 if the user clicks OK. Otherwise, they return a nonzero error value. If the user clicks Cancel, the API does not assign a value to \*stringp, \*intp, or \*metricp.

If the user types alphabetic text after a number in an  $F$  ApiPromptInt() dialog box, the API ignores the text and just returns the number. For example, if the user types 10 cookies, the returned value is 10.

F\_ApiPromptMetric() dialog boxes behave like metric dialog boxes in the user interface. If the user types a number followed by a string that represents a unit, the API converts the value into the equivalent number of metric units. For example, if the user types 5in or 5", the API returns 5\*(4718592). If the user doesn't specify a unit, the API uses the unit specified by defaultunit.

**IMPORTANT:** F\_ApiPromptString() *allocates memory for the string referenced by* \*stringp*. Use the FDK function* F\_ApiDeallocateString() *to free the string when you are done with it. For more information on* F\_ApiDeallocateString()*, see ''F\_ApiDeallocateStructureType()'' on page 74 of the FDK Programmer's Reference.*

#### **Examples**

The following code displays the dialog box shown in [Figure 3.2:](#page-33-0)

```
. . .
#include "fmemory.h"
IntT err;
StringT sres;
err = F_ApiPromptString(&sres, (StringT)"String?",
                         (StringT)"Default text");
if (err) return;
/* Some code to use the string goes here. */
F_ApiDeallocateString(&sres);
. . .
                             Enter Value
               String?
```
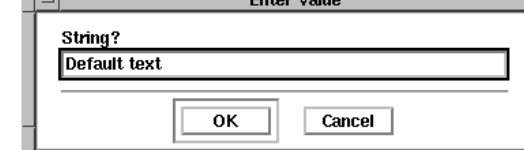

<span id="page-33-0"></span>**FIGURE 3.2 String prompt dialog box**

The following code displays the dialog box shown in [Figure 3.3:](#page-33-1)

```
. . .
#include "futils.h" /* Provides declaration for F_Sprintf(). */
IntT err, ires;
UCharT msg[256];
err = F_ApiPromptInt(&ires, (StringT)"Integer?", "1234");
if (err) F_Sprintf(msg,(StringT)"Cancelled, ires has no value");
     else F_Sprintf(msg,(StringT)"The value of ires is %d.",ires);
F_ApiAlert(msq, FF_ALERT_CONTINUE_NOTE);
. . .
```
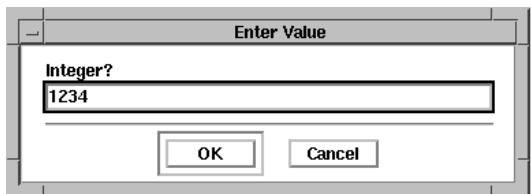

<span id="page-33-1"></span>**FIGURE 3.3 Integer prompt dialog box**

The following code displays the dialog box shown in [Figure 3.4:](#page-34-0)

```
. . .
#define IN (MetricT) 65536*72 /* Default unit (inches) */
IntT err;
MetricT mres;
err = F_ApiPromptMetric(&mres, (StringT)"Metric?", 
                         "12.34in", IN);
. . .
```
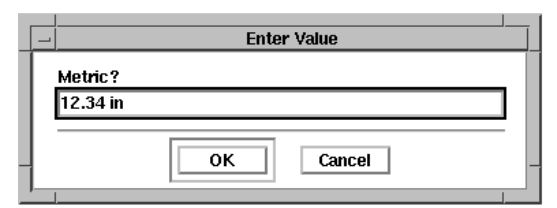

**FIGURE 3.4 Metric prompt dialog box**

## <span id="page-34-0"></span>**Using file selection dialog boxes**

To display dialog boxes similar to the FrameMaker product's Open and Save dialog boxes, use F\_ApiChooseFile(). F\_ApiChooseFile() displays files and directories in a scrolling list and allows the user to choose a file or directory.

The syntax for F\_ApiChooseFile() is:

```
IntT F_ApiChooseFile(StringT *choice, 
     StringT title, 
     StringT directory,
     StringT stuffVal,
     IntT mode,
     StringT helpLink);
```
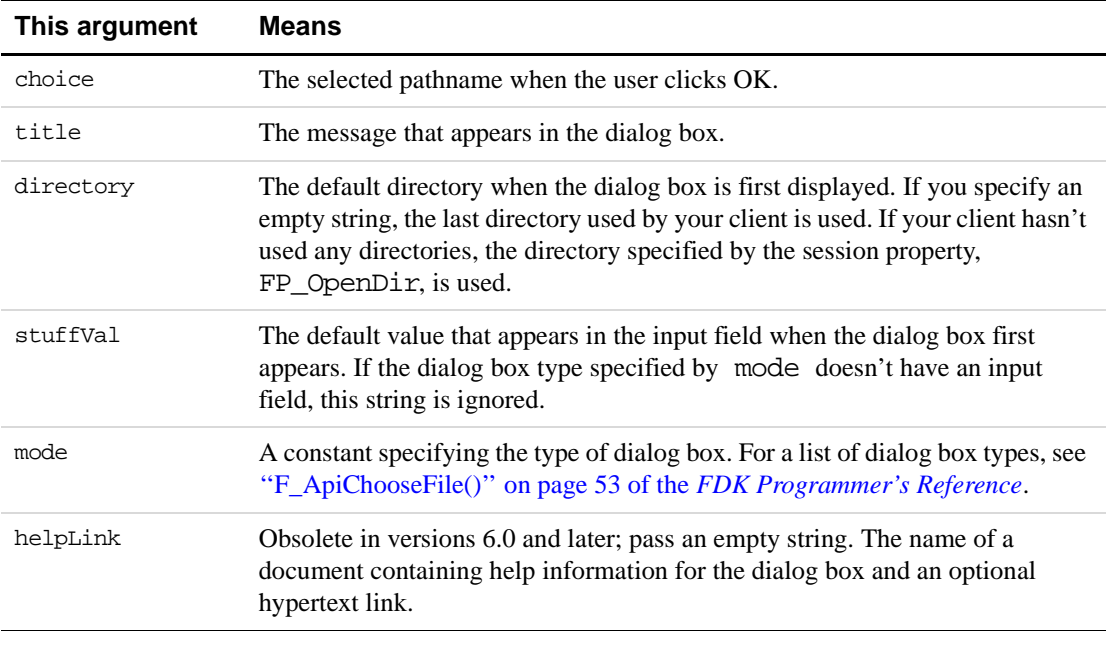

**IMPORTANT:** F\_ApiChooseFile() *allocates memory for the string referenced by* \*choice*. Use* F\_ApiDeallocateString() *to free the string when you are done with it.*

#### **Example**

To create the dialog box shown in [Figure 3.5](#page-35-0), add the following code to your client:

```
. . .
#include "futils.h"
#include "fmemory.h"
IntT err;
StringT sres;
UCharT msg[256];
err = F ApiChooseFile(&sres, (StringT)"Choose a file",
           (StringT)"/tmp", (StringT)"", 
           FV_ChooseSelect, (StringT)"");
if (err) 
     F_Sprintf(msg,(StringT)"Cancelled, sres is not defined.");
else 
    F_Sprintf(msg,(StringT)"The value of sres is %s.",sres);
F_ApiAlert(msg, FF_ALERT_CONTINUE_NOTE);
```

```
if (!err) F_ApiDeallocateString(&sres);
```

```
. . .
```
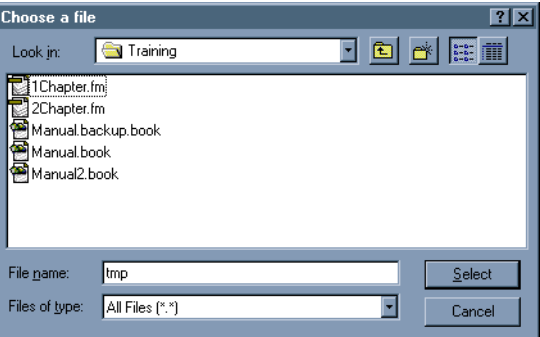

**FIGURE 3.5 File selection dialog box**

## <span id="page-35-0"></span>**Using scroll list dialog boxes**

To display a scroll list dialog box, use F\_ApiScrollBox(). F\_ApiScrollBox() displays an array of items that you provide and allows the user to choose one.

The syntax for F\_ApiScrollBox() is:

IntT F\_ApiScrollBox(IntT \*selected\_item, StringT title, F\_StringsT \*stringslist, IntT default);

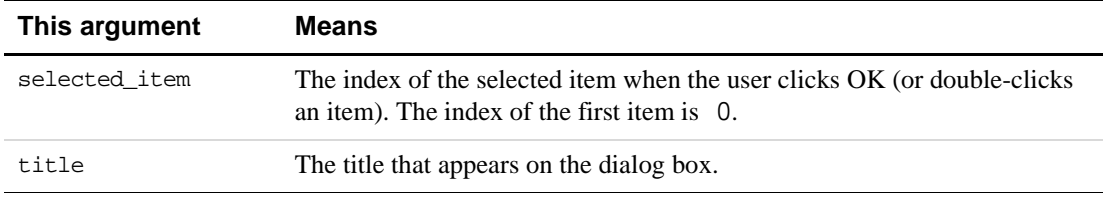
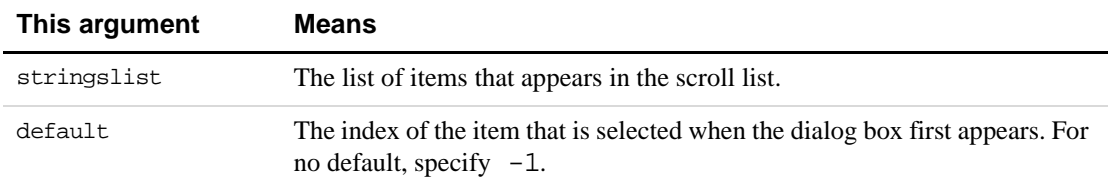

#### F\_StringsT is defined as:

```
typedef struct {
    UIntT len; /* Number of strings */
     StringT *val; /* Array of strings */
} F_StringsT;
```
The F\_ApiScrollBox() function returns a nonzero value if the user clicks Cancel or an error occurs, or 0 if the user clicks OK.

#### **Example**

To create the dialog box shown in [Figure 3.6](#page-37-0), add the following code to your client:

```
. . .
#include "futils.h"
IntT err, choice, listLen = 3;
UCharT msg[256];
F_StringsT colors;
colors.val = (StringT *) F_Alloc(listLen*sizeof(StringT), NO_DSE);
if (colors.val) {
    colors.len = (UIntT)listLen;
    colors.val[0] = F_StrCopyString("red");
     colors.val[1] = F_XtrCopyString("green");colors.val[2] = F_StrCopyString("blue");
    err = F_ApiScrollBox(&choice, "Choose a color.", &colors, 0);
     if (!err) 
        F_Sprintf(msg, "The choice is %s.", colors.val[choice]);
     else 
        F_Sprintf(msg, "Cancel was pressed");
    F_ApiAlert(msg, FF_ALERT_CONTINUE_NOTE);
    F_ApiDeallocateStrings(&colors);
}
. \ldots
```
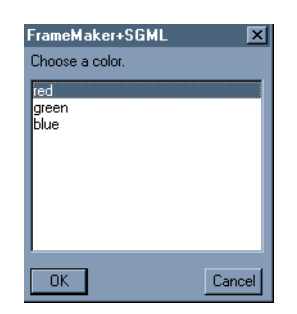

**FIGURE 3.6 Scroll list dialog box**

# <span id="page-37-0"></span>**Using commands, menu items, and menus in your client**

The API allows you to use commands, menu items, and menus in your client's user interface. A *command* is a part of FrameMaker product or FDK client functionality that a user can invoke by typing a shortcut. A *menu item* is an instance of a command that appears on a menu. There can be several menu items for each command.

A *menu* is a list of menu items or other menus. A *menu bar* is a list of menus that appears at the top of the screen on a Macintosh, at the top of a document or book window on UNIX platforms, and at the top of the FrameMaker product window on Windows platforms.

To use commands and menus in your client's user interface, follow these general steps:

- **1.** Get the IDs of the FrameMaker product menu bars and menus that you want to add your client's menus and commands to.
- **2.** Define your client's commands and add them to menus.
- **3.** Define your client's menus and add them to FrameMaker product menus or menu bars.
- **4.** Write an F ApiCommand() callback to respond to the user invoking your client's commands.

These steps are discussed in greater detail in the following sections.

## **Getting the IDs of FrameMaker product menus and menu bars**

To get the IDs of commands, menus, or menu bars, use F\_ApiGetNamedObject(). The syntax for F\_ApiGetNamedObject() is:

F\_ObjHandleT F\_ApiGetNamedObject(F\_ObjHandleT parentId, IntT objType, StringT objName);

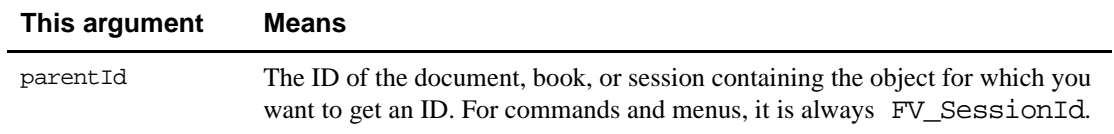

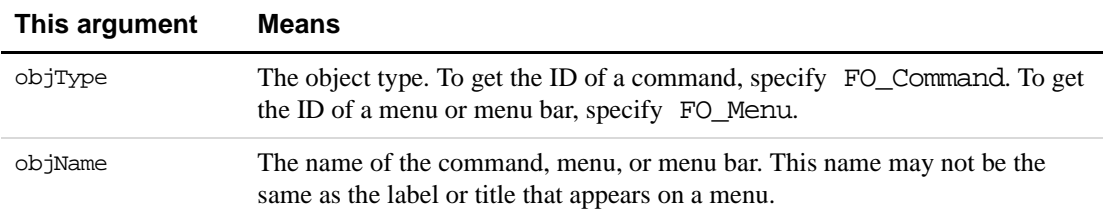

The menu and command names you can specify for  $\infty$  Name depend on the FrameMaker product and how the user has customized the menus. On UNIX platforms, the default command names are listed in \$FMHOME/fminit/UILanguage/configui/Commands and the default menu names are listed in

\$FMHOME/fminit/UILanguage/configui/ProductInterfaceMenus, where UILanguage represents the user-interface language (such as usenglish for US English) and ProductInterface is the name of the product interface (either maker or structured). For information on where the menus are listed on other platforms, see the *FDK Platform Guide* for your platform.

The following table lists some FrameMaker product menus and the names you use to specify them:

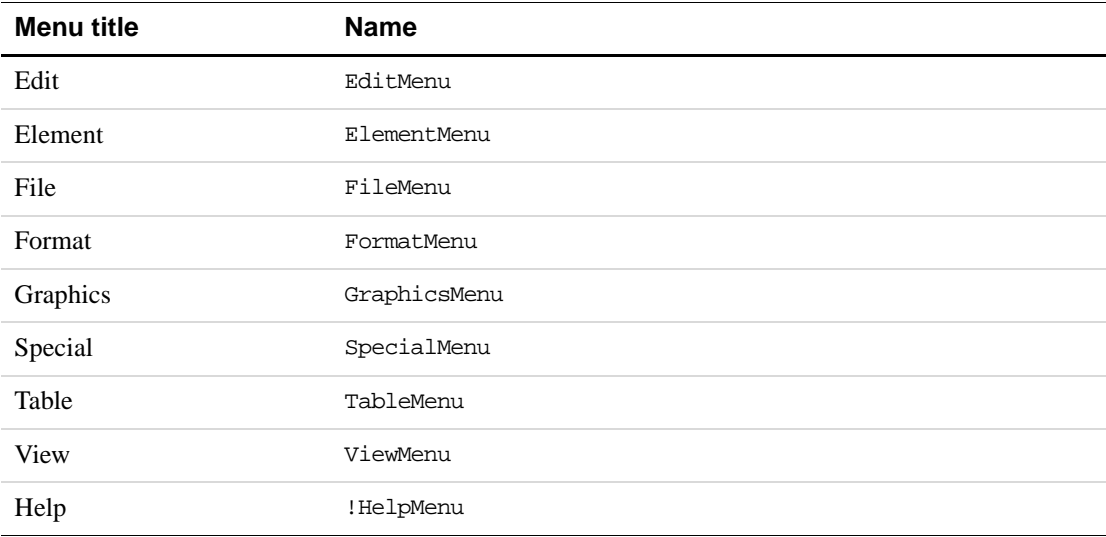

The following table lists the names of some FrameMaker product menu bars. Menu bar names starting with an exclamation point (!) can't be removed by the user.

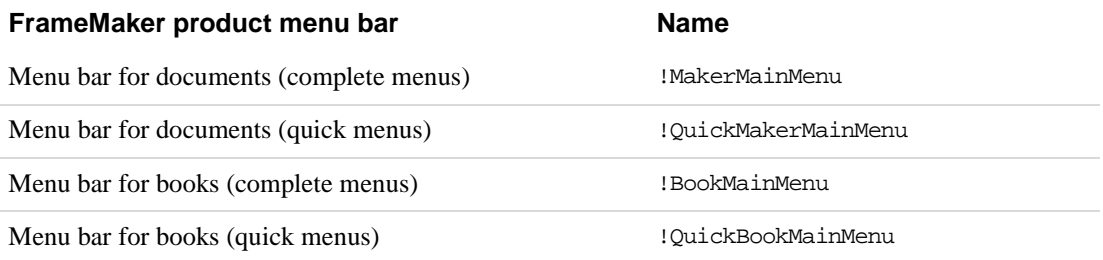

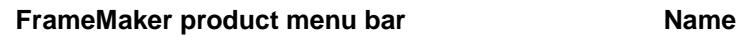

View-only menu bar  $\blacksquare$  !ViewOnlyMainMenu

#### **Example**

The following code gets the ID of the Edit menu and the view-only menu bar:

```
. . .
F_ObjHandleT editMenuId, viewOnlyMenuBarId;
editMenuId = F_ApiGetNamedObject(FV_SessionId, FO_Menu,
                         "EditMenu");
viewOnlyMenuBarId = F_ApiGetNamedObject(FV_SessionId, FO_Menu,
                         "!ViewOnlyMainMenu");
. . .
```
## **Defining commands and adding them to menus**

To define a command and add it to a menu, use F\_ApiDefineAndAddCommand().

The syntax for F\_ApiDefineAndAddCommand() is:

F\_ObjHandleT F\_ApiDefineAndAddCommand(IntT cmd, F\_ObjHandleT toMenuId, StringT name, StringT label, StringT shortcut);

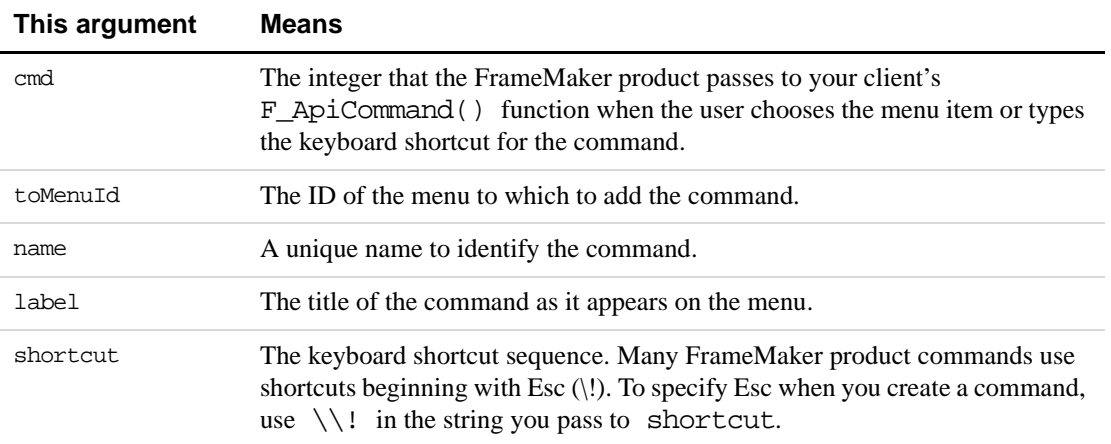

F\_ApiDefineAndAddCommand() returns the ID of the command it creates.

**IMPORTANT:** *To ensure that your client is portable to the different platforms that FrameMaker supports, specify only shortcuts that begin with Esc. On UNIX, the Esc shortcut appears on the menu next to the menu item label. On the Macintosh or Windows, the shortcut does not appear. However, the user can still execute it. For example, if you specify* \\!xy *for the keyboard shortcut, the user can execute the command from the keyboard by pressing Esc x y. For*  *more information on specifying keyboard shortcuts, see the sections of your user documentation that discuss the FrameMaker product's configurable user interface.*

#### **Example**

The following code defines a command with the shortcut  $\text{Esc} \text{ N } L$  and adds it to the Utilities menu:

```
. . .
#define NUMBER_LINES 1
F_ObjHandleT utilsMenuId, cmdId;
utilsMenuId = F_ApiGetNamedObject(FV_SessionId, FO_Menu, "UtilitiesMenu");
cmdId = F_ApiDefineAndAddCommand(NUMBER_LINES, utilsMenuId,
                     "NumberLines","Number lines", "\\!NL");
. . .
```
## **Defining and adding menus**

To define a menu and add it to a menu bar or another menu, use F\_ApiDefineAndAddMenu(). The syntax for F\_ApiDefineAndAddMenu() is:

```
F_ObjHandleT F_ApiDefineAndAddMenu(F_ObjHandleT toMenuId,
     StringT name, 
     StringT label);
```
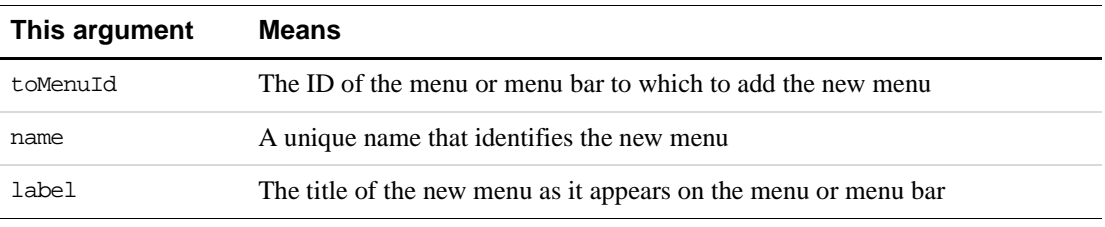

F\_ApiDefineAndAddMenu() returns the ID of the menu it creates.

If you specify a menu bar ID for toMenuId, the FrameMaker product implements the new menu as a pull-down menu. If you specify a pull-down or a pop-up menu ID for toMenuId, the FrameMaker product implements the new menu as a pull-right menu.

```
IMPORTANT: Your menu appears only on the menu bar you specify. For example, if you add 
              a menu only to the !MakerMainMenu menu bar, the menu will not appear if 
               the user switches to quick menus. For your menu to appear after the user has 
               switched to quick menus, you must also add it to the
               !QuickMakerMainMenu menu bar.
```
#### **Adding commands to a menu that you have created**

To add a command to a menu that you have created, call F\_ApiDefineAndAddCommand() with toMenuId set to the ID returned by the F\_ApiDefineAndAddMenu() call that

created the menu. For example, the following code defines a menu and adds it to the FrameMaker document menu bar. Then it adds some commands to the menu.

```
. . .
#define CHECK 1
#define PRINT 2
F_ObjHandleT menubarId, menuId, cmd1Id, cmd2Id;
/* Get the ID of the FrameMaker main menu bar. */
menubarId = F_ApiGetNamedObject(FV_SessionId, FO_Menu,
                     "!MakerMainMenu");
/* Define and add the menu to the main menu. */menuId = F_ApiDefineAndAddMenu(menubarId, "GrammarMenu", 
                     "Grammar");
/* Define some commands and add them to the menu. */
cmd1Id = F_ApiDefineAndAddCommand(CHECK, menuId,
                     "CheckGrammar","Check Grammar", "\\!CG");
cmd2Id = F_ApiDefineAndAddCommand(PRINT, menuId,
                     "PrintErrors","Print Errors", "\\!PE");
```
. . .

#### **Example**

The following code defines a menu and adds it to the Edit menu:

```
. . .
#define CHECK 1
#define PRINT 2
F_ObjHandleT editMenuId, menuId, cmd1Id, cmd2Id;
/* Get the ID of the edit menu. */
editMenuId = F_ApiGetNamedObject(FV_SessionId, FO_Menu,
                      "EditMenu");
/* Define the menu and add it to the Edit menu. */
menuId = F_ApiDefineAndAddMenu(editMenuId, "GrammarMenu", 
                      "Grammar");
/* Define some commands and add them to the menu. */
cmd1Id = F_ApiDefineAndAddCommand(CHECK, menuId,
                      "CheckGrammar","Check Grammar", "\\!CG");
cmd2Id = F_ApiDefineAndAddCommand(PRINT, menuId,
                      "PrintErrors","Print Errors", "\\!PE");
. . .
              Spelling Checker... <sup>86</sup>L
              Thesaurus...
                             \triangle *T
                                  Check Grammar
             Grammar
                               ▸
                                  Print Errors
```
**FIGURE 3.7 Edit menu with a client-defined pull-right menu**

## **Responding to the user choosing a command**

Whenever the user chooses a menu item or types a keyboard shortcut for a command created by your client, the FrameMaker product attempts to call your client's  $\overline{F}$  ApiCommand() function. Your client should define this function as follows:

```
VoidT F_ApiCommand(command)
     IntT command;
{
     /* Code to respond to command choices goes here. */
}
```
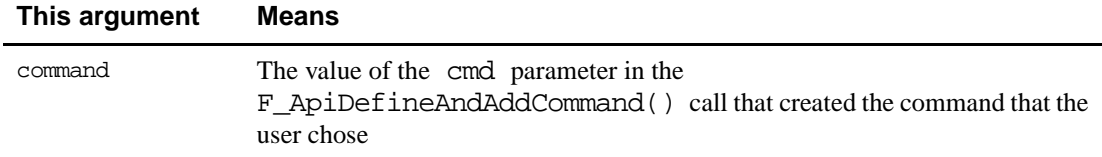

#### **Example**

The following client defines some commands and adds them to the Special menu. It provides an F\_ApiCommand() function to respond to the user choosing the commands.

```
#include "fapi.h"
#define LOAD 1
#define QUERY 2
VoidT F_ApiInitialize(initialization)
    IntT initialization;
{
    F_ObjHandleT specialMenuId;
     /* Get the ID of the special menu. */
     specialMenuId = F_ApiGetNamedObject(FV_SessionId, FO_Menu,
                            "SpecialMenu");
     /* Define the commands and add them to the Special menu. */
    F_ApiDefineAndAddCommand(LOAD, specialMenuId,
                     "LoadDatabase", "Load Database","");
     F_ApiDefineAndAddCommand(QUERY, specialMenuId,
                     "QueryDatabase", "Query Database", "");
}
VoidT F_ApiCommand(command)
    IntT command;
{
     switch(command) {
        case LOAD: /* Code to load database goes here. */
           break;
        case QUERY: /* Code to query database goes here. */
           break;
     }
}
```
# **Replacing FrameMaker product menus and commands**

You can replace FrameMaker product menus and commands with your own menus and commands by calling F\_ApiDefineAndAddCommand() and F\_ApiDefineAndAddMenu() with the name parameter set to the name of a FrameMaker

product menu or command.

For example, the following code replaces the FrameMaker product Print command:

```
. . .
#define PRINT_CMD 223
F_ObjHandleT_fileMenuId, printCmdId;
fileMenuId = F_ApiGetNamedObject(FV_SessionId, FO_Menu,
                      "FileMenu");
printCmdId = F_ApiDefineAndAddCommand(PRINT_CMD, fileMenuId, 
                          "Print", "Print...", "\setminus!fp");
. . .
```
If you use this code, the Print command appears on the File menu exactly as it normally would. However, when the user chooses it, the FrameMaker product never executes the Print operation. Instead, it calls your client's F\_ApiCommand() callback with command set to PRINT\_CMD. The F\_ApiCommand() callback can execute your own version of the Print operation. For example, it can set the default number of copies to 1 and then call F\_ApiSilentPrintDoc() to print the document. This prevents the user from printing more than one copy of a document at a time.

# **Allowing users to configure your client's interface**

When you call  $F$  ApiDefineAndAddCommand() and specify the name of a command that is already defined in the user's menu configuration files, the FrameMaker product gives precedence to the definition in the configuration files. If the configuration files assign a label or a shortcut to the command, the FrameMaker product uses it instead of the one you specify. If the command is already a menu item, the FrameMaker product ignores the menu that you specify and leaves the menu item where it is.

For example, if the Print command is already defined and appears on the File menu, the following code has the same effect as the sample code in the previous section:

```
. . .
#define PRINT_CMD 223
F_ObjHandleT printCmdId, bogusMenuId = 12345;
printCmdId = F_ApiDefineAndAddCommand(PRINT_CMD, bogusMenuId, 
                      "Print", "This is ignored", "This too");
. . .
```
If you use this code, the Print command appears on the File menu exactly as it normally does.

Because FrameMaker gives precedence to the labels, shortcuts, and menu item locations specified by the menu configuration files, users can configure your client's interface. If users know the names of your client's commands, they can assign labels and shortcuts to the

commands and specify where the commands appear on the menus by editing their menu configuration files.

For example, if your client defines a command with the following code:

```
. . .
F ObjHandleT editMenuId;
editMenuId = F_ApiGetNamedObject(FV_SessionId, FO_Menu,
                     "EditMenu");
F_ApiDefineAndAddCommand(1, editMenuId,
                     "NumberLines","Number Lines", "\\!NL");
. . .
```
users can make the command appear on the Special menu instead of the Edit menu by adding the following line to their menu configuration files:

```
<Command NumberLines>
<Add NumberLines <Menu SpecialMenu>>
```
If users add this line to their menu configuration files and your client does not define the NumberLines command or is not running, the NumberLines menu item appears dimmed.

**IMPORTANT:** *Adobe Systems recommends that you document the names of your client's menus and commands so that users can customize them.*

For more information on using menu configuration files, see the online manual, *Customizing FrameMaker*. For more information on changing commands, menu items, and menus, see [Chapter 9, "Manipulating Commands and Menus with the API"](#page-174-0)

# **Using hypertext commands in your client's user interface**

You can embed hypertext commands in markers within FrameMaker product documents. The basic set of FrameMaker hypertext commands allows you to establish links within and between documents and to jump from link to link.

You can lock a FrameMaker document that contains hypertext commands so that it behaves like a command palette. For information on locking documents, see your FrameMaker product user documentation. Documents have a set of properties that specify their characteristics when they are locked. By setting these properties, you can change how a locked document window appears. For example, you can hide the scroll bars and the window control buttons. For a list of locked document properties, see ''Document View Only properties'' on page 578 of the *FDK Programmer's Reference*.

FrameMaker provides a special hypertext command, message apiclient, that can send messages to your client. With this command, you can create an extremely flexible user interface. Your client only needs to define responses for the hypertext messages that are sent to it. Users and hypertext document designers can set up the interface that sends the messages. The message *apiclient* hypertext command is especially useful for setting up command palettes for your client.

To use the message apiclient hypertext command in your client's interface, follow the general steps below:

- **1.** Set up the hypertext commands.
- **2.** Create a function named F\_ApiMessage() in your client to respond to the user clicking a hypertext marker that contains a message apiclient command.

These steps are discussed in greater detail in the following sections.

# **Setting up hypertext commands**

The syntax for message apiclient is:

message apiclient yourmessage

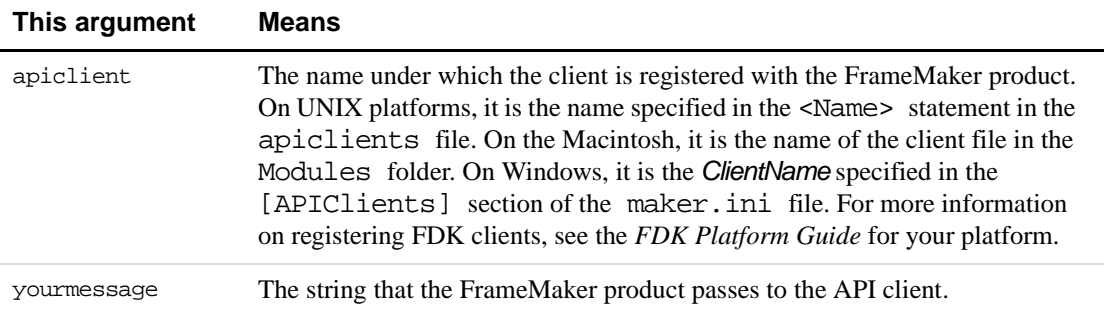

When the user clicks a hypertext command, the FrameMaker product calls the F\_ApiMessage() function of the client specified by apiclient and passes the string specified by yourmessage to the client.

# **Responding to message apiclient commands**

To respond to the message apiclient hypertext command, your client must define F\_ApiMessage() as follows:

```
VoidT F_ApiMessage(message, docId, objId)
    StringT message;
     F_ObjHandleT docId;
    F ObjHandleT objId;
{
/* Code to respond to hypertext message goes here. */
}
```
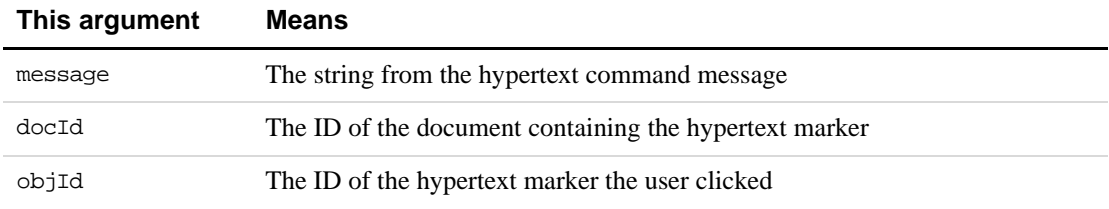

Suppose you want to create a command palette with two arrows in it. When the user clicks an arrow, it changes the fill pattern of a selected graphic object in the active document. To make this command palette, create a document with the graphics shown in [Figure 3.8](#page-46-0).

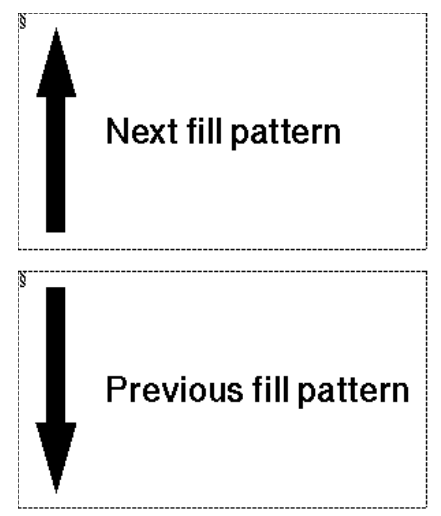

**FIGURE 3.8 Example hypertext markers**

<span id="page-46-0"></span>Assuming your client is registered with the FrameMaker product as myapi, insert the following hypertext markers into the document:

- In the text column around the up arrow: message myapi 1
- In the text column around the down arrow: message myapi 2

Save the document in View Only format.

To respond to the user clicking one of the arrows, add the following code to your client:

```
. . .
#define UPARROW 1
#define DOWNARROW 2
VoidT F_ApiMessage(message, docId, objId)
    StringT message;
    F_ObjHandleT docId;
    F ObjHandleT objId;
{
F_ObjHandleT targetDocId, targetGraphicId;
IntT fillpatt;
/* Get ID of active document. Note that View Only documents 
* are not considered active. 
*/
targetDocId = F_ApiGetId(0, FV_SessionId, FP_ActiveDoc);
```

```
/* Get ID of selected object in active document. */
targetGraphicId = F_ApiGetId(targetDocId, targetDocId, 
               FP_FirstSelectedGraphicInDoc);
if(!targetGraphicId) return;
/* Get selected object's current fill pattern. */
fillpatt = F_ApiGetInt(targetDocId, targetGraphicId, FP_Fill);
switch(atoi(message))
     {
    case UPARROW:
        /* Only 16 patterns available, so reset at 16. */
        if (+fillpatt == 16) fillpatt = 0; break;case DOWNARROW: 
        if (- - fillpatt == 0) fillpatt = 15; break;
     }
/* Set the fill pattern of the selected graphic. */
F_ApiSetInt(targetDocId, targetGraphicId, FP_Fill, fillpatt);
}
. . .
```
For this example client to work, you should have the View Only document and one normal document open. Select a graphic in the normal document, then click one of the hypertext markers in the View Only document.

# **Responding to user-initiated events or FrameMaker product operations**

Your client can respond when the user initiates certain events or FrameMaker product operations. For example, you may want your client to archive an extra copy of a document each time the user saves it, or to display a special dialog box when the user exits a document.

To make your client respond to events, follow these general steps:

- **1.** Request notification for the events.
- **2.** Create a callback function named F\_ApiNotify() to respond to the events.

These steps are discussed in greater detail in the following sections.

# **Requesting notification for events**

To receive notification for a particular event, your client must request it by calling F\_ApiNotification().

The syntax for F\_ApiNotification() is:

#### IntT F\_ApiNotification(IntT notification, IntT state);

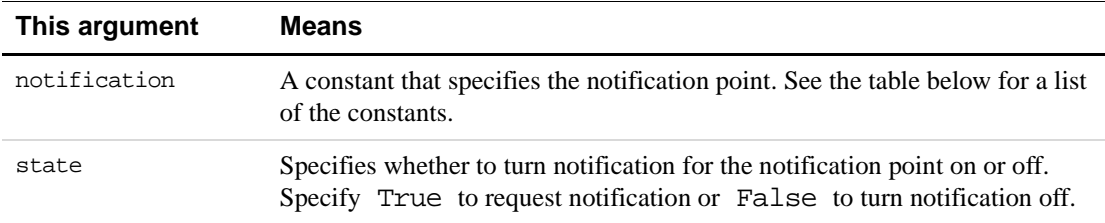

For most events, there are several *notification points*, or stages in the event when the FrameMaker product can notify your client. For example, when the FrameMaker product saves a file, there are two notification points: one immediately before and one immediately after it saves the file. The following table lists the notification points and constants the FrameMaker product passes to F\_ApiNotify() for some events.

<span id="page-48-0"></span>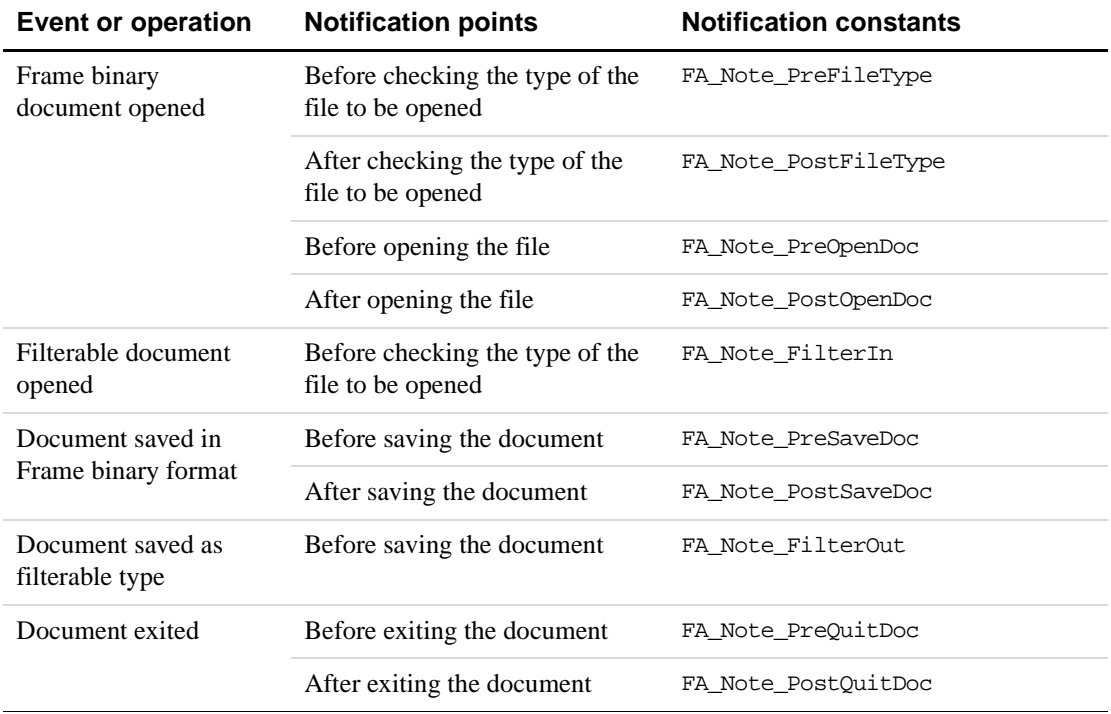

For a complete list of events and notification points, see "F\_ApiNotification()" on page 226 of the *FDK Programmer's Reference*.

You can request notification in your client's  $F_\text{\_ApiInitialize()}$  callback or anywhere you want in your client.

#### **Example**

Suppose you want the FrameMaker product to notify your client whenever the user exits a document. To request this notification when your client is first started, write the F\_ApiInitialize() callback as follows:

```
. . .
VoidT F_ApiInitialize(initialization)
    IntT initialization;
{
    /* Request notification for exit. */
     if (initialization == FA_Init_First)
       F_ApiNotification(FA_Note_PreQuitDoc, True);
}
. . .
```
#### **Requesting notification for API filters**

API client filters do not need to request notification. To receive filter notifications, filters only need to be registered with the FrameMaker product. If they are correctly registered, filters receive the following notifications:

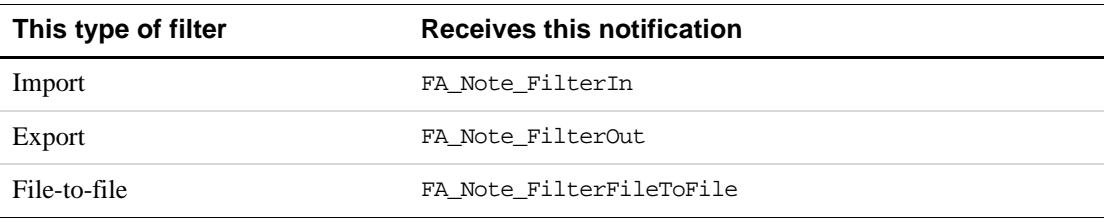

For more information on writing client filters, see ["Writing filter clients" on page 239.](#page-252-0) For more information on registering filters, see the *FDK Platform Guide* for your platform.

# **Adding the F\_ApiNotify() callback**

The FrameMaker product notifies your client of events for which it has requested notification by calling its F\_ApiNotify() function. Your client should define F\_ApiNotify() as follows:

```
VoidT F_ApiNotify(notification, docId, sparm, iparm)
    IntT notification;
     F_ObjHandleT docId;
    StringT sparm;
    IntT iparm;
{
     /* Code that responds to notifications goes here. */
}
```
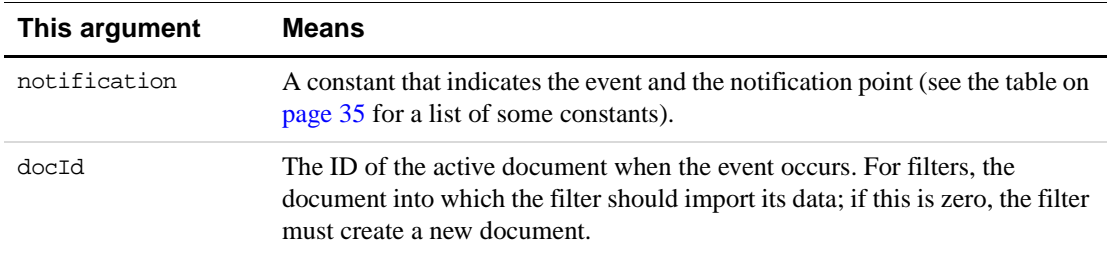

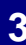

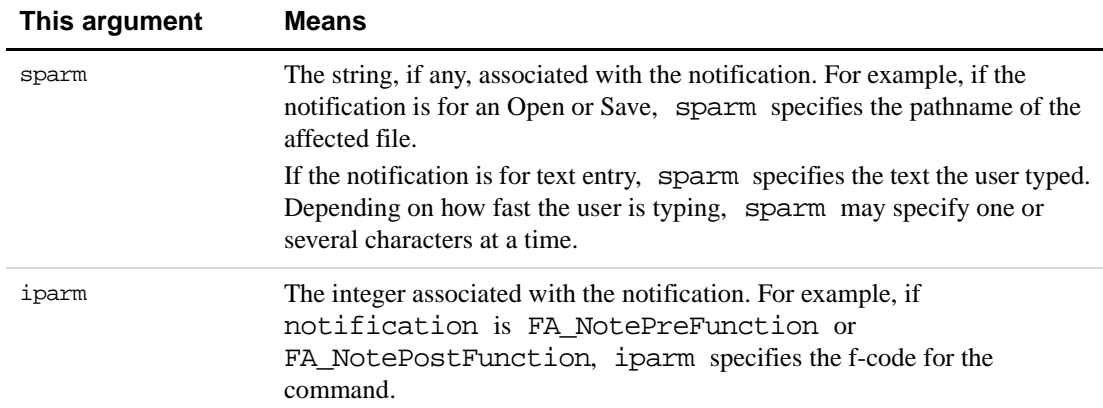

F\_ApiNotify() can call API functions to get or set object properties or to initiate FrameMaker product operations. The FrameMaker product calls  $\overline{F}$  ApiNotify() only at the notification points for which your client has requested notification.

For example, the following code prints the name of each document the user opens to the console:

```
. . .
VoidT F_ApiInitialize(initialization)
     IntT initialization;
{
     if (initialization == FA_InitFirst)
           F_ApiNotification(FA_Note_PostOpenDoc, True);
}
VoidT F_ApiNotify(notification, docId, sparm, iparm)
    IntT notification;
     F_ObjHandleT docId;
    StringT sparm;
    IntT iparm;
{
    if (notification == FA_Note_PostOpenDoc)
        F_Printf(NULL, "The user opened: s\nm, sparm);
}
. . .
```
#### **Canceling commands**

Your client can cancel any command or action for which it receives a FA\_Note\_PreNotificationPoint notification. For example, if it receives the FA\_Note\_PreQuitDoc notification, it can cancel the Close command and prevent the user from closing a document.

To abort a command, call F\_ApiReturnValue(), with the parameter set to FR CancelOperation, when your client receives notification for the command. For example, the following code cancels the Exit command, preventing the user from closing any documents:

```
. . .
F_ApiNotification(FA_Note_PreQuitDoc, True);
. . .
VoidT F_ApiNotify(notification, docId, sparm, iparm)
     IntT notification;
    F_ObjHandleT docId;
    StringT sparm;
    IntT iparm;
{
     /* If user is trying to close document, cancel command. */
     if (notification == FA_Note_PreQuitDoc)
        F_ApiReturnValue(FR_CancelOperation);
}
. . .
```
## **Responding to text entry and actions that have no specific notifications**

The API doesn't provide specific notifications for most user actions. Instead, it provides the following general notifications, which it issues for nearly every user action.

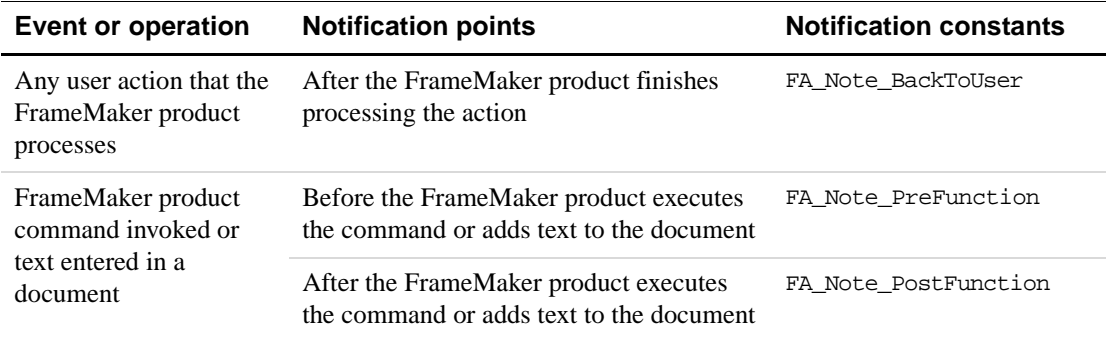

The API issues the FA\_NoteBackToUser notification after any user action the FrameMaker product processes, including insertion point changes, selection changes, and text entry. This notification is useful if you need to update a modeless dialog box containing settings that are dependent on the insertion point.

When the API issues the FA\_NoteBackToUser notification, it indicates only that an action occurred; it does not specify which action. If you want to respond to specific actions, use the FA\_Note\_PreFunction or the FA\_Note\_PostFunction notification instead of FA\_NoteBackToUser.

**IMPORTANT:** *When the FrameMaker product performs a book-wide command (a command that process all documents in a book), it posts an FA\_NotePreFunction and FA\_NotePostFinction notification for the book file, and another for each document in the book. When trapping book-wide frunctions, you should check the value of* docId *to determine whether it indicates a document or the active book.* 

> *For example, if you search a book with two documents in it, the FrameMaker product posts the following funtion notifications:* FA\_Note\_PreFunction *(start searching book)*

FA\_Note\_PreFunction *(start searching first document)* FA\_Note\_PostFunction *(stop searching first document)* FA\_Note\_PreFunction *(start searching second document)* FA\_Note\_PostFunction *(stop searching second document)* FA\_Note\_PostFunction *(stop searching book)*

When the API issues an FA\_Note\_PreFunction or FA\_Note\_PostFunction notification, it specifies the user action by setting iparm to a function code (f-code). An *f-code* is a hexadecimal code that specifies a command or other user action. The following table shows some common f-codes and the commands or user actions they specify.

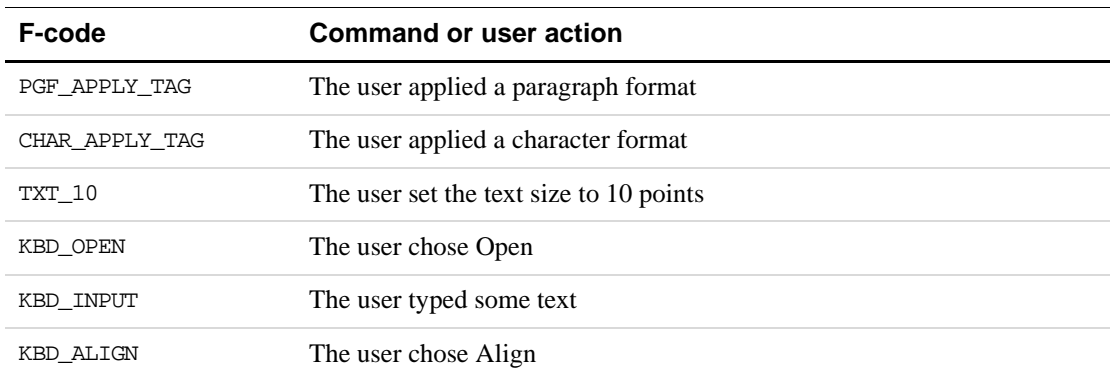

For a complete list of f-codes, see the fcodes.h file shipped with the FDK.

If a user action is associated with a text string, the API passes the string to the sparm parameter of your client's F\_ApiNotify() function. For example, when the user types text, the API sets sparm to the text the user typed.

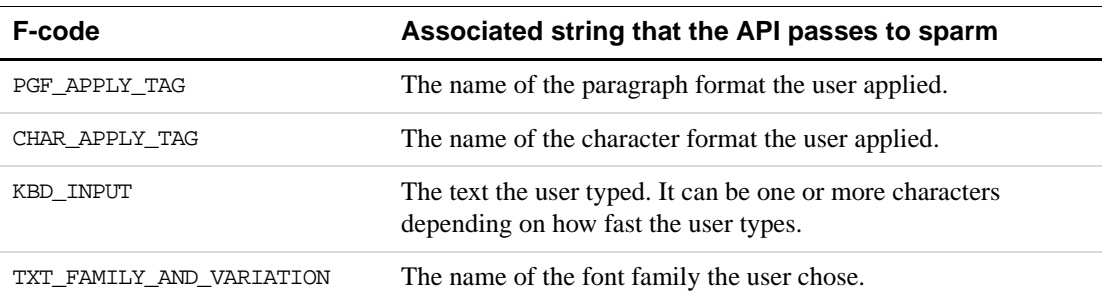

The following table lists some f-codes and the strings that are associated with them.

Your client can cancel any action for which it receives the FA\_Note\_PreFunction notification by calling F\_ApiReturnValue() with retVal set to FR CancelOperation. Your client can even cancel text entry.

For example, the following code intercepts any text the user attempts to type in a document and prints it to the console:

```
. . .
#include "fcodes.h"
/* Turn on notification. */
F_ApiNotification(FA_Note_PreFunction, True);
. . .
VoidT F_ApiNotify(notification, docId, sparm, iparm)
     IntT notification;
     F ObjHandleT docId;
     StringT sparm;
     IntT iparm;
{
     if (notification == FA_Note_PreFunction 
           && iparm == KBD_INPUT)
        {
           F_Printf(NULL,"The user typed: %s\n", sparm);
            /* Prevent text from being added to document. */
           F_ApiReturnValue(FR_CancelOperation);
        }
}
. . .
```
#### **Responding to events initiated by API clients**

FrameMaker notifies your client of any event that it has requested notification for. The event can be initiated directly by the user or by another client.

The Frame API provides a set of functions that allow API clients to programmatically execute Open, Save, and several other FrameMaker product operations. For more information on these functions, see [Chapter 4, "Executing Commands with API Functions"](#page-58-0) When a client executes an operation with one of these functions, the FrameMaker product notifies all the other API clients that have requested notification for that event<sup>1</sup>. It does not, however, notify the client that executed the operation. For example, to have your client automatically make an additional copy of a document when the user saves it, use the following code:

```
. . .
/* Turn on notification. */
F_ApiNotification(FA_Note_PostSaveDoc, True);
. . .
VoidT F_ApiNotify(notification, docId, sparm, iparm)
     IntT notification;
     F_ObjHandleT docId;
     StringT sparm;
     IntT iparm;
{
```
<sup>1.</sup> An API client can explicitly instruct the FrameMaker product to suppress notifications to other API clients when it opens or saves a file by setting the FS\_DontNotifyAPIClients property of the Open or Save script to True. For more information on properties in the Open and Save scripts, see "F\_ApiGetOpenDefaultParams()" on page 138 and ''F\_ApiGetSaveDefaultParams()'' on page 152 of the *FDK Programmer's Reference*.

```
\prime* After the document has been saved, save another copy. */
     if (notification == FA_Note_PostSaveDoc)
        F_ApiSimpleSave(docId, "mybackup.doc", False);
}
. . .
```
In the example above,  $F_A$ piNotify(), which responds to a Save notification, uses F\_ApiSimpleSave() to execute a Save operation itself. This does not result in infinite recursion because the FrameMaker product does not notify the client of the Save operation that it executes itself.

#### **Handling notification for Open operations**

The Open operation is more complex than most other operations. FrameMaker product does the following when it opens a file:

**1.** Determines whether the file is filterable.

If the file is filterable, the FrameMaker product issues the FA\_Note\_FilterIn notification to the appropriate filter and abandons the Open operation. It is up to the filter to finish opening the file. No other client receives any notification.

If the file is not filterable, the FrameMaker product continues with the Open operation.

**2.** Issues an FA\_Note\_PreFileType notification to all clients that have requested it.

This allows clients to uncompress a file if it is compressed, check it out if it is under version control, or perform other operations that may change its type.

**3.** Checks the file's type.

If the file is a type that the FrameMaker product can't open, the FrameMaker product displays a warning and cancels the Open operation. If the file is from a previous version of a FrameMaker product, it prompts the user to convert the file or cancel the Open operation.

- **4.** Issues an FA Note PostFileType notification to all clients that have requested it.
- **5.** Determines whether the file is a document or a book, and whether its format is Frame binary or MIF.
- **6.** Issues an FA\_Note\_PreOpenDoc, FA\_Note\_PreOpenBook, FA\_Note\_PreOpenMIF, or FA\_Note\_PreOpenBookMIF notification.
- **7.** Opens the document or book.

If the document or book is MIF, the FrameMaker product converts it.

**8.** Issues an FA\_Note\_PostOpenDoc, FA\_Note\_PostOpenMIF, FA\_Note\_PostOpenBook, or FA\_Note\_PostOpenBookMIF notification.

Normally, you don't request the FA\_Note\_PreFileType and FA\_Note\_PostFileType notifications, because you don't want to do anything with a file before the FrameMaker product has checked its type. However, if you want to change a file's contents after the user has . . .

selected it but before the FrameMaker product has checked its type, you should request notification for the FA\_Note\_PreFileType notification point.

For example, suppose you want to uncompress a compressed document file when the user opens it. Normally, when a user attempts to open a compressed file, the FrameMaker product displays an "Unrecognized type" alert and cancels the Open operation when it checks the file's type. You must uncompress the file after the user has chosen it, but before the FrameMaker product checks its type. To do this, you could use the following code:

```
F_ApiNotification(FA_Note_PreFileType, True);
. . .
VoidT F_ApiNotify(notification, docId, sparm, iparm)
    IntT notification;
    F_ObjHandleT docId;
     StringT sparm;
    IntT iparm
{
     if (notification == FA_Note_PreFileType)
     {
     /* Code to test if file is compressed goes here. */
     F_ApiAlert("Uncompressing file.", FF_ALERT_CONTINUE_NOTE);
     /* Code to uncompress file goes here. */
     }
}
 . . .
```
# **Implementing quick keys**

FrameMaker provides a *quick-key* interface, which allows the user to choose commands in the document Tag area. In FrameMaker, for example, the user can apply a character format by pressing Esc q c. FrameMaker displays an  $f$ : prompt in the Tag area. The user can then choose a character format by typing the first few letters of the format's name and pressing Return when the format appears in the Tag area.

Your client can implement its own quick-key interface by calling  $F$  ApiQuickSelect(). The syntax for F\_ApiQuickSelect() is:

IntT F\_ApiQuickSelect(F\_ObjHandleT docId, StringT prompt, F StringsT \*stringlist);

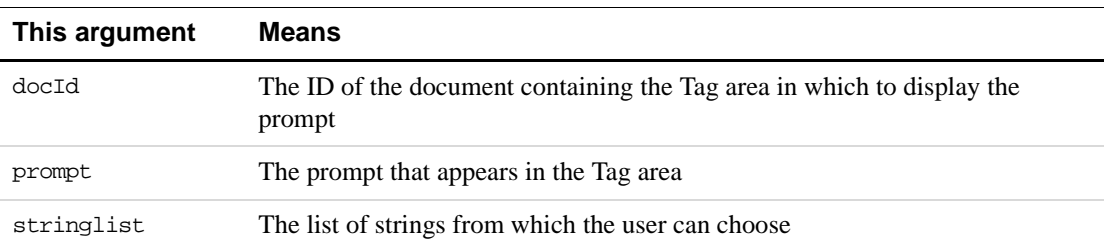

F\_ApiQuickSelect() returns the index of the string the user chose or  $-1$  if the user canceled the command.

For example, the following code implements the quick-key interface shown in [Figure 3.9](#page-56-0):

```
. . .
F_StringsT fruits;
StringT strings[3];
IntT choice;
F ObjHandleT docId;
docId = F_ApiGetId(0, FV_SessionId, FP_ActiveDoc);
strings[0] = (StringT)"Kumquat";
strings[1] = (StringT)"Durian";
strings[2] = (StringT)"Rambutan";
fruits.len = 3;
fruits.val = strings;
choice = F_ApiQuickSelect(docId, (StringT)"Fruit:", &fruits);
if (choice != -1)
     F Printf(NULL, (StringT)"The user chose: s.\nn",
               strings[choice]); 
 . . .
             Fruit:Rambutan
                                    1 of 1 *100\% \Box
```
**FIGURE 3.9 Tag area with client-defined quick key**

# <span id="page-56-0"></span>**Freeing system resources by bailing out**

Instead of leaving your client idle when it's not executing, you may want to free the system resources it uses. The API provides a function named  $\mathbb{F}$  ApiBailOut(), which allows you to do this. When you call  $\mathbb F$  ApiBailOut (), the FrameMaker product waits until your client returns from the current callback, then exits your client, freeing the system resources it uses. If your client is a dynamically linked client on a UNIX platform, bailing out has no effect.

**IMPORTANT:** *Never call* exit()*,* F\_Exit()*, or* abort() *from an API client. If you call one of these functions, the function exits the FrameMaker product and unpredictable results, including data loss, may occur.*

After it exits your client, the FrameMaker product continues processing events that affect it. Your client's menus remain on the menu bar and are still valid. If your client has requested notification for particular events, the FrameMaker product continues to monitor those events. The FrameMaker product also monitors message apiclient hypertext commands that specify your client.

If the user chooses one of your client's menu items or hypertext commands, or initiates an event for which your client requested notification, the FrameMaker product restarts your client, calling its F\_ApiInitialize() function with initialization set to FA\_Init\_Subsequent. After F\_ApiInitialize() has returned control, the

FrameMaker product also calls the appropriate callback function for the menu choice, hypertext command, or event.

#### **IMPORTANT:** *If your client bails out, it loses all its global variable settings.*

The following code requests notification for the FA\_Note\_PreQuitDoc notification point and then bails out after the user starts the FrameMaker product. If the user subsequently closes a document, it displays dialog boxes indicating when the FrameMaker product reinitializes the client and when it issues the FA\_Note\_PreQuitDoc notification.

```
. . .
VoidT F_ApiInitialize(initialization)
IntT initialization;
{
switch (initialization){
case FA_Init_First:
     /* Request notification. */
     F_ApiNotification(FA_Note_PreQuitDoc, True);
     /* Bail out and wait for the event. */
    F_ApiBailOut();
     break;
case FA_Init_Subsequent:
     F_ApiAlert((StringT)"Client is reinitializing", 
              FF_ALERT_CONTINUE_NOTE);
    break;
     }
}
VoidT F ApiNotify(notification, docId, filename)
IntT notification;
F_ObjHandleT docId;
StringT filename;
{
     if (notification == FA_Note_PreQuitDoc)
        F_ApiAlert((StringT)"Client has reinitialized.", 
                  FF_ALERT_CONTINUE_NOTE);
}
```
# <span id="page-58-0"></span>**4 Executing Commands with API Functions**

This chapter discusses how to use Frame API functions to execute FrameMaker commands programmatically.

The API doesn't provide a function to directly execute each of the commands available in the FrameMaker product user interface. This is because you can achieve the effect of some commands by setting object properties. For example, to set a graphic's fill pattern, you set the object's FP\_Fill property. For more information on setting object properties, see [Chapter 5,](#page-94-0)  ["Getting and Setting Properties"](#page-94-0)

# **Handling errors**

When an API function fails, it stores an error code in the global variable, FA\_errno. FA\_errno retains the error code until another function fails and sets it or until your code explicitly sets it. To determine whether a set of API function calls has failed, initialize FA errno to FE Success once before all the calls and check it once after all the calls.

To find the error codes a function can generate, look up the function in the *FDK Programmer's Reference*. For a list of all API error codes and their meanings, see the fapidefs.h header file included with FDK or Chapter 5, "Error Codes" in the *FDK Programmer's Reference*. In the interest of brevity, the examples in this chapter do not include error-handling code. However, you should check FA errno after calling functions that set it.

# **Handling messages and warnings**

In the user interface, some commands such as Open and Save sometimes need to prompt the user with warnings or messages. The API provides two types of functions to execute these commands:

- *Simple functions* allow you to either suppress the messages and warnings entirely or to prompt the user with them.
- *Scriptable functions* allow you to specify a response for each possible message or warning.

# **Using simple functions**

Simple functions enable you to execute commands such as Save and Open without specifying numerous parameters. They execute these commands in either an interactive or a noninteractive mode. If you call a simple function and specify the interactive mode, the FrameMaker product behaves exactly as it would if the user had initiated the command. If a message or warning condition occurs, the FrameMaker product prompts the user. For example, if you call F\_ApiSimpleOpen() in the interactive mode, the FrameMaker product displays the Open dialog box and prompts the user to choose a file to open. If the user chooses a text file*,* the FrameMaker product displays a Reading Text File dialog box.

If you are sure that executing a command won't do something undesirable, and you don't want the FrameMaker product to display error and warning messages, call a simple function in noninteractive mode. Be careful when you do this, because you may inadvertently destroy data. For example, suppose you attempt to save a file by calling F\_ApiSimpleSave() in the noninteractive mode. If the file already exists, the FrameMaker product overwrites it without warning your client or the user. Noninteractive mode is useful for clients that need to carry out tasks without a user present.

## **Using scriptable functions**

To specify a response for each possible message or warning that the FrameMaker product may issue while executing a command, use a scriptable function to execute the command. When you call a scriptable function, you pass it a *script* or property list that contains properties corresponding to possible messages or warnings. For most messages and warnings, you either specify a Yes, No, or Cancel response, or you can instruct the FrameMaker product to prompt the user for the response. Scriptable functions return detailed information on how the FrameMaker product executes a command. For example, the scriptable Open function F\_ApiOpen() returns information, such as whether the file was filtered and whether an Autosave file was used.

The API provides a function named  $F$  ApiAllocatePropVals(), which allocates a property list that you can use with scriptable functions. The API also provides functions that create default scripts for the different scriptable functions. You can use these functions to get a default script and then customize the script by changing individual properties.

# **Opening documents and books**

The API provides two functions to open a document or book:

- F\_ApiSimpleOpen() is an easy-to-use function for opening a document or book.
- F\_ApiOpen() allows you to script the process of opening a document or book.

# **Opening a document or book with F\_ApiSimpleOpen()**

The syntax for F\_ApiSimpleOpen() is:

F\_ObjHandleT F\_ApiSimpleOpen(StringT fileName, BoolT interactive);

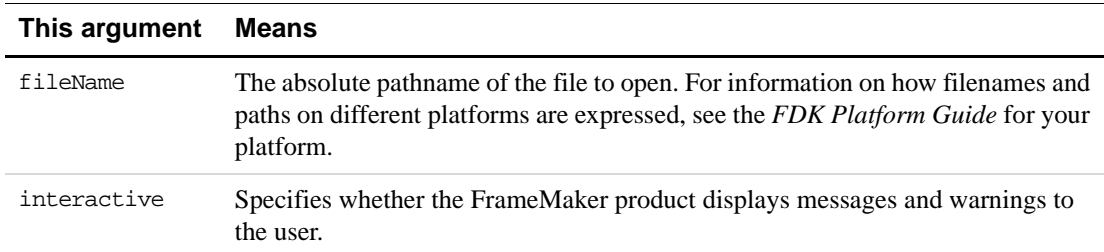

If  $F$  ApiSimpleOpen() is successful, it returns the ID of the FO Doc or FO Book object that represents the document or book that it opened. If a condition (such as a nonexistent file) makes it impossible to open a file, F\_ApiSimpleOpen() aborts the operation and returns 0.

If you set interactive to True, the FrameMaker product displays the Open dialog box. It uses the path specified by the session property FP\_OpenDir as the default path. The FrameMaker product also displays all the other messages and warnings it would normally display if the user chose the Open command. For example, if a document contains fonts that are not available in the current session, the FrameMaker product displays a "Fonts Unavailable. Open Anyway?" dialog box. If the user clicks Cancel, F\_ApiSimpleOpen() aborts the operation and returns 0.

If you set interactive to False, the FrameMaker product does not display the Open dialog box or other messages and warnings. If it is necessary to modify a file to continue opening it, F\_ApiSimpleOpen() aborts the operation without notifying the user, and returns 0. For example, if a document contains fonts that are not available, F\_ApiSimpleOpen() aborts the Open operation instead of converting the fonts.

## **Example**

The following code opens a document named /tmp/my.doc<sup>1</sup> and displays its ID:

```
. . .
#include "futils.h"
F_ObjHandleT docId;
UCharT msg[256];
docId = F_ApiSimpleOpen((StringT)"/tmp/my.doc", False);
if (!docId) 
     F_ApiAlert((StringT)"Couldn't open.",FF_ALERT_CONTINUE_NOTE);
else
     {
        F_Sprintf(msg, (StringT)"my.doc's ID is 0x%x.", docId);
        F_ApiAlert(msq, FF_ALERT_CONTINUE_NOTE);
     }
. . .
```
<sup>1.</sup> Examples in this manual use UNIX pathnames. For information on specifying pathnames on other platforms, see the *FDK Platform Guide* for that platform.

# <span id="page-61-0"></span>**Opening a document or book with F\_ApiOpen()**

To open a document or book and programmatically specify responses to warnings and messages that the FrameMaker product issues, use F\_ApiOpen(). With F\_ApiOpen(), you can specify aspects of the Open operation, such as whether to make a document visible and whether to use an Autosave file. You can specify all aspects of the operation, or you can specify some aspects and allow the user to decide others. For example, you can instruct the FrameMaker product to only open a MIF file but allow the user to choose the file.

To use F\_ApiOpen(), you should first understand property lists and how to manipulate them directly. For more information on this subject, see ["Representing object characteristics with](#page-283-0)  [properties" on page 270](#page-283-0) and ["Manipulating property lists directly" on page 93](#page-106-0).

```
The syntax for F_ApiOpen() is:
```

```
F_ObjHandleT F_ApiOpen(StringT fileName, 
     F_PropValsT *openParamsp, 
     F_PropValsT **openReturnParamspp);
```
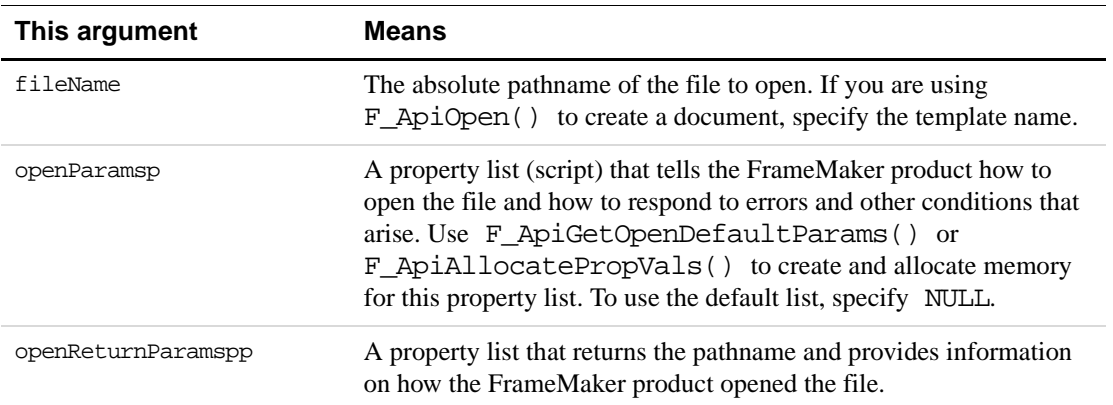

**IMPORTANT:** *Always initialize the pointer to the property list that you specify for* openReturnParamspp *to* NULL *before you call* F\_ApiOpen()*.* 

If F\_ApiOpen() is successful, it returns the ID of the opened document or book. Otherwise, it returns 0.

To call F\_ApiOpen(), do the following:

- **1.** Initialize the pointer to the openReturnParamspp property list to NULL.
- **2.** Create an openParamsp property list.

You can get a default list by calling F\_ApiGetOpenDefaultParams(), or you can create a list from scratch.

- **3.** Call F\_ApiOpen().
- **4.** Check the Open status.

Check the returned values in the openReturnParamspp list for the name of the opened file and other information about how the FrameMaker product opened the file.

**5.** Deallocate memory for the openParamsp and openReturnParamspp property lists.

Use F\_ApiDeallocatePropVals() to deallocate memory for the lists.

Steps 2, 4, and 5 are discussed in the following sections.

#### **Creating an openParamsp script with F\_ApiGetOpenDefaultParams()**

If you need to specify a number of properties in the openParamsp property list, it is easiest to get a default list with F\_ApiGetOpenDefaultParams() and then modify individual properties in the list.

The syntax for F\_ApiGetOpenDefaultParams() is:

F\_PropValsT F\_ApiGetOpenDefaultParams();

The following table lists some of the properties in the property list returned by F\_ApiGetOpenDefaultParams(). The first value listed for each property is the default value used in the list. You can change the list to use the other listed values. For the complete list of properties in the property list, see ''F\_ApiGetOpenDefaultParams()'' on page 138 of the *FDK Programmer's Reference*.

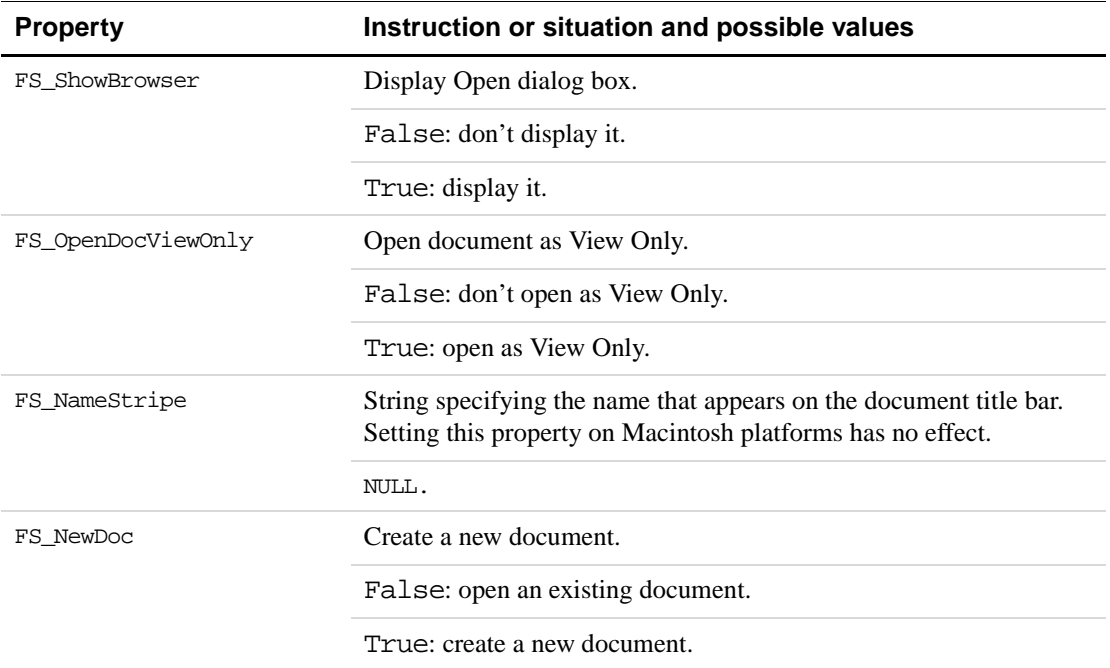

For example, to get a default openParamsp property list and modify it so that it instructs F\_ApiOpen() to show the Open dialog box, use the following code:

```
. . .
F_ObjHandleT docId;
F_PropValsT params, *returnParamsp = NULL;
IntT i;
/* Get a default property list. */
params = F_ApiGetOpenDefaultParams();
```

```
/* If F ApiGetOpenDefaultParams() fails, len will be 0. */
if(params.len == 0) return;
/* Get index of FS_ShowBrowser property, then set it to True. */
i = F_ApiGetPropIndex(&params, FS_ShowBrowser);
params.val[i].propVal.u.ival = True;
/* Change default to /tmp when Open dialog box appears. */
F_ApiSetString(0, FV_SessionId, FP_OpenDir, "/tmp");
docId = F_ApiOpen("", &params, & returnParamsp);F ApiDeallocatePropVals(&params);
F_ApiDeallocatePropVals(returnParamsp);
. . .
The API allocates memory for the property list created by
F_ApiGetOpenDefaultParams(). Use F_ApiDeallocatePropVals() to free the
```
property list when you are done with it.

For another example of how to call F\_ApiOpen() using a default property list created by F\_ApiGetOpenDefaultParams(), see ''F\_ApiGetOpenDefaultParams()'' on page 138 of the *FDK Programmer's Reference*.

#### **Creating an openParamsp script from scratch**

If you only need to specify a few properties when you call  $\mathbb F$  ApiOpen(), it is most efficient to create a property list from scratch. To create the property list, you must allocate memory for it and then set up the individual properties.

To allocate memory for the property list, use the API convenience function, F\_ApiAllocatePropVals(). The syntax for F\_ApiAllocatePropVals() is:

F\_PropValsT F\_ApiAllocatePropVals(IntT numProps);

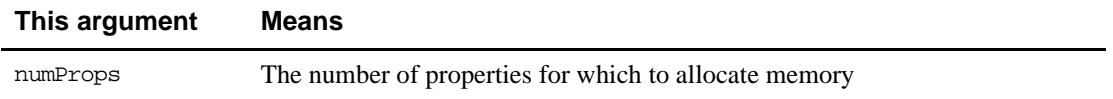

For example, the following code creates an openParamsp property list that instructs F\_ApiOpen() to show the Open dialog box:

```
. . .
F ObjHandleT docId;
F_PropValsT params, *returnParamsp = NULL;
/* Allocate memory for the list. */
params = F ApiAllocatePropVals(1);
/* Set up the FS_ShowBrowser property and set it to True. */
params.val[0].propIdent.num = FS_ShowBrowser;
params.val[0].propVal.valType = FT_Integer;
params.val[0].propVal.u.ival = True;
```

```
docId = F_ApiOpen("", &params, & returnParamsp);F_ApiDeallocatePropVals(&params);
F_ApiDeallocatePropVals(returnParamsp);
. . .
```
The API allocates memory for the property list created by  $F_\text{APiAllocatePropVals()$ . Use F ApiDeallocatePropVals() to free the property list when you are done with it.

#### **Checking the Open status**

F\_ApiOpen() stores a pointer to a property list (F\_PropValsT structure) in openReturnParamspp. To get the name of the file that F\_ApiOpen() opened and other information about how  $\vec{F}$  ApiOpen() opened the file, check this property list. It includes the properties shown in the following table.

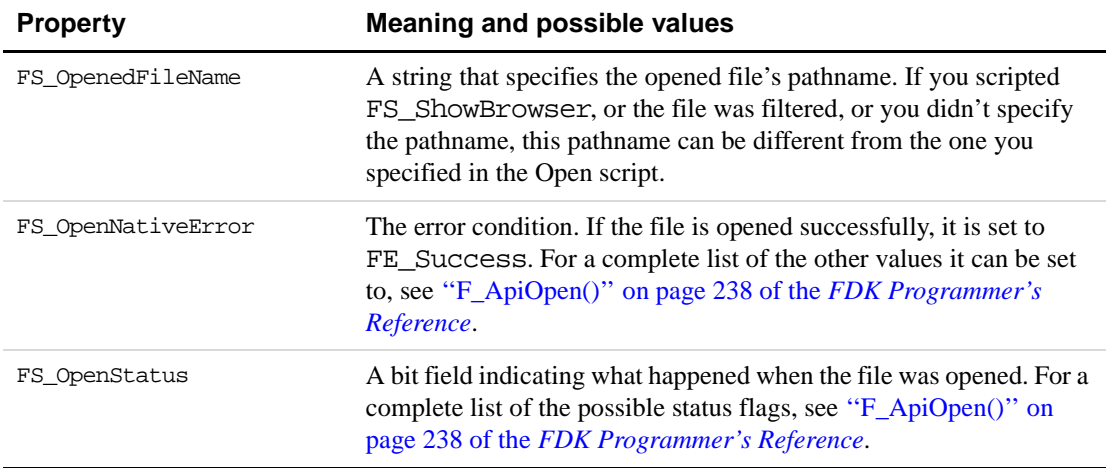

The FS OpenNativeError property and the FA errno global variable indicate the result of a call to F\_ApiOpen(). The FS\_OpenStatus flags indicate how or why this result occurred. For example, if you attempt to open a file with F\_ApiOpen() and the Open operation is canceled, FS\_OpenNativeError and FA\_errno are set to FE\_Canceled. If the operation was canceled because the user canceled it, the FV\_UserCanceled bit of the FS\_OpenStatus property list is set.

The API provides a function named  $F$  ApiCheckStatus(), which allows you to determine if a particular FS\_OpenStatus bit is set. The syntax for F\_ApiCheckStatus() is:

```
IntT F_ApiCheckStatus(F_PropValsT *p,
    IntT statusBit);
```
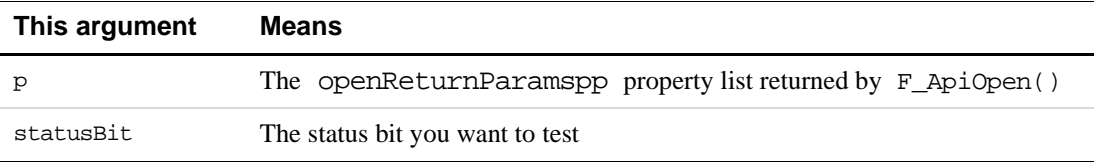

If the specified bit is set, F\_ApiCheckStatus() returns True. For example, the following code determines if an Open operation was canceled because a document used unavailable fonts:

```
. . .
F_ObjHandleT docId;
F_PropValsT params, *returnParamsp = NULL;
/* Get default property list. */
params = F_ApiGetOpenDefaultParams();
docId = F_ApiOpen("/tmp/my.doc", &params, & returnParamsp);if (F_ApiCheckStatus(returnParamsp, FV_CancelFontsMapped))
     F_ApiAlert("Canceled because my.doc has unavailable fonts.",
                  FF_ALERT_CONTINUE_NOTE);
/* Deallocate property lists. */
F_ApiDeallocatePropVals(&params);
F_ApiDeallocatePropVals(returnParamsp);
. . .
```
The API also provides a convenience function named F\_ApiPrintOpenStatus(), which prints the Open status values to the console on UNIX platforms, the error log window on the Macintosh, and the Frame console on Windows. F\_ApiPrintOpenStatus() is useful for debugging clients that use F\_ApiOpen(). For more information, see ''F\_ApiPrintOpenStatus()'' on page 250 of the *FDK Programmer's Reference*.

#### **Deallocating Open script property lists**

After you are done with the Open script property lists, call the API convenience function, F\_ApiDeallocatePropVals(), to free the memory they use.

The syntax for F\_ApiDeallocatePropVals() is:

```
VoidT F_ApiDeallocatePropVals(F_PropValsT *pvp);
```
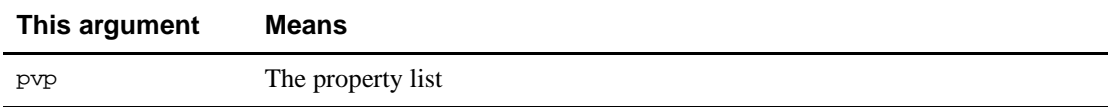

#### **Example**

The following code opens a document named  $/\text{tmp/my}$ .doc. It creates a property list that instructs F\_ApiOpen() to open the document as View Only and to display the title, Doc, in the title bar.

```
. . .
#include "fstrings.h"
F_PropValsT params, *returnParamsp = NULL;
F ObjHandleT docId;
/* Allocate memory for Open scrip
```

```
with two properties. */
params = F ApiAllocatePropVals(2);
if(params.len == 0) return;
/* Force title displayed on title bar to be "Doc". */
params.val[0].propIdent.num = FS_NameStripe;
params.val[0].propVal.valType = FT_String;
params.val[0].propVal.u.sval = (StringT)F_StrCopyString("Doc");
/* Open the file as View Only. */
params.val[1].propIdent.num = FS_OpenDocViewOnly;
params.val[1].propVal.valType = FT_Integer;
params.val[1].propVal.u.ival = True;
/* Open /tmp/my.doc. */
docId = F_ApiOpen("/tmp/my.doc", &params, &returnParamsp);
/* Free memory used by the Open scripts. */
F_ApiDeallocatePropVals(&params);
F_ApiDeallocatePropVals(returnParamsp);
. . .
```
# **Creating documents**

To create a new document, you can use the following functions:

- F\_ApiSimpleNewDoc() is an easy-to-use function that allows you to specify a template and interactive or noninteractive modes.
- F\_ApiCustomDoc() uses the FrameMaker product's default new document template and some parameters that you specify to create the new document.
- F\_ApiOpen() allows you to script the New operation.

For information on creating books, see ["Creating a book" on page 146](#page-159-0). The following sections describe how to create a new document in greater detail.

# **Creating a document with F\_ApiSimpleNewDoc()**

To create a new document from a specific template, use F\_ApiSimpleNewDoc().

The syntax for F\_ApiSimpleNewDoc() is:

F\_ObjHandleT F\_ApiSimpleNewDoc(StringT templateName, IntT interactive);

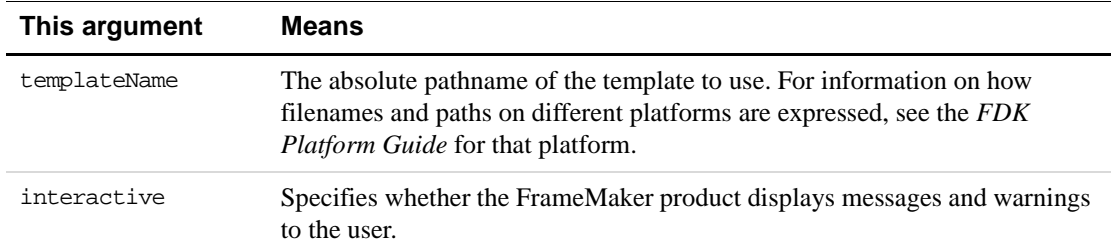

If you set interactive to True, the FrameMaker product creates a document from the specified template and displays messages and warnings to the user. If you set interactive to False, the FrameMaker product does not display messages and warnings; if the FrameMaker product encounters a condition for which it normally displays a dialog box, F\_ApiSimpleNewDoc() attempts to do what's necessary to continue creating the file.

If F\_ApiSimpleNewDoc() is successful, it returns the ID of the document it created; otherwise, it returns 0. You don't provide the name for the new document until you save it.

**IMPORTANT:** *If you call* F\_ApiSimpleNewDoc() *with* interactive *set to* True *and the user clicks Portrait, Custom, or Landscape in the New dialog box,* F\_ApiSimpleNewDoc() *does not create a document. It returns* 0 *and sets* FA\_errno *to* FE\_WantsPortrait*,* FE\_WantsCustom*, or* FE\_WantsLandscape*. It is up to your client to create a portrait, custom, or landscape document by calling* F\_ApiCustomDoc()*. For more information on creating custom documents, see ["Creating a custom document" on](#page-68-0)  [page 55](#page-68-0).*

#### **Example**

The following code creates a document from the /templates/Reports/Report1 template and saves it as /tmp/mynew.doc. It then uses F\_ApiSimpleSave() to save the the document. For more information on F\_ApiSimpleSave(), see ["Saving documents and](#page-72-0)  [books" on page 59](#page-72-0)

```
. . .
F_ObjHandleT docId;
docId = F_ApiSimpleNewDoc("/templates/Reports/Report1", False);
if (!docId) 
     F_ApiAlert("Can't create document.", FF_ALERT_CONTINUE_NOTE);
else
    F_ApiSimpleSave(docId, "/tmp/mynew.doc", False);
. . .
```
# <span id="page-68-0"></span>**Creating a custom document**

To create a custom new document, use F\_ApiCustomDoc(). This function uses the FrameMaker product's default new-document template to create the custom document. For more information on the default new-document template*,* see ["Documents" on page 279.](#page-292-0)

The syntax for F\_ApiCustomDoc() is:

F\_ObjHandleT F\_ApiCustomDoc(MetricT width, MetricT height, IntT numCols, MetricT columnGap, MetricT topMargin, MetricT botMargin, MetricT leftinsideMargin, MetricT rightoutsideMargin, IntT sidedness, BoolT makeVisible);

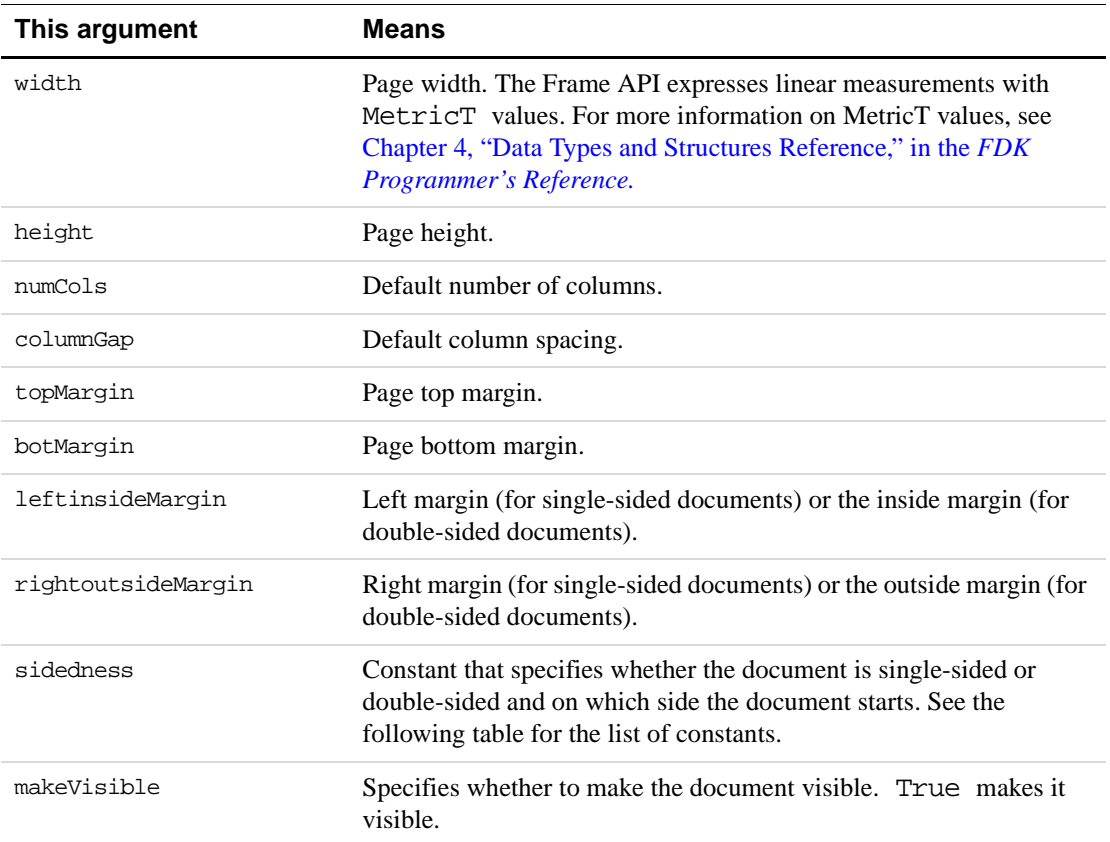

The sidedness argument can have any of the values shown in the following table.

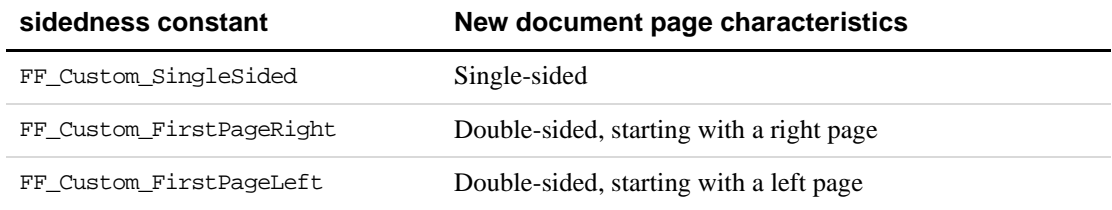

If successful, F\_ApiCustomDoc() returns the ID of the document it created. Otherwise, it returns 0.

#### **Example**

The following code creates a custom document with the characteristics specified in the dialog box in [Figure 4.1:](#page-69-0)

```
. . .
#include "fmetrics.h"
#define in (MetricT)(65536*72) /* A Frame metric inch */
```
F ObjHandleT docId;

```
docId = F_ApiCustomDoc(F_MetricFractMul(in,17,2), 11*in, 1,
              F_MetricFractMul(in,1,4), in, in, in, in,
              FF_Custom_SingleSided, True);
```
. . .

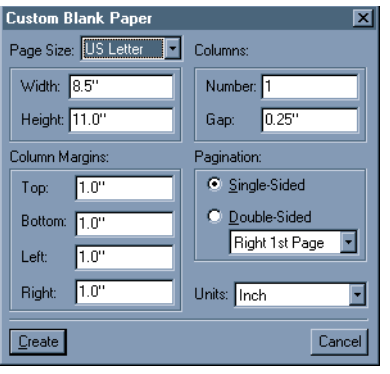

**FIGURE 4.1 Specifications for custom document** 

# <span id="page-69-0"></span>**Creating a document with F\_ApiOpen()**

To create a document with F\_ApiOpen(), set the FS\_NewDoc property in the openParamsp script to True. For the syntax of F\_ApiOpen(), see ["Opening a document](#page-61-0)  [or book with F\\_ApiOpen\(\)" on page 48.](#page-61-0)

When you use F\_ApiOpen() to create a document, set fileName to the name of the template that you want to use. You don't provide the name for the new document until you save it.

For example, the following code creates a document from a template named /tmp/template and saves it as /tmp/mynew.doc.

```
. . .
F ObjHandleT docId;
F_PropValsT params, *returnParamsp = NULL;
params = F_ApiAllocatePropVals(1);
if(params.len == 0) return;
/* Set up the FS NewDoc property and set it to True. */params.val[0].propIdent.num = FS_NewDoc;
params.val[0].propVal.valType = FT_Integer;
params.val[0].propVal.u.ival = True;
docId = F_ApiOpen("/tmp/template", &params, &returnParamsp);
/* See "Saving documents and books" on page 59 for syntax. */
F_ApiSimpleSave(docId, "/tmp/mynew.doc", False);
/* Deallocate property lists. */
F_ApiDeallocatePropVals(&params);
F_ApiDeallocatePropVals(returnParamsp);
. . .
IMPORTANT: If you are creating a document with F_ApiOpen() and you display the New 
             dialog box (by setting FS_ShowBrowser to True), the user may click
```
*Portrait, Custom, or Landscape. If this occurs,* F\_ApiOpen() *does not create a new document. It returns* 0 *and sets* FA\_errno *to* FE\_WantsPortrait*,* FE\_WantsCustom*, or* FE\_WantsLandscape*. It is up to your client to create a portrait, custom, or landscape document by calling* F\_ApiCustomDoc()*.*

# **Printing documents and books**

To print a document or book, use F\_ApiSilentPrintDoc(). F\_ApiSilentPrintDoc() uses the default print settings for a document. The default print settings are the settings that appear in the Print dialog box when the user attempts to print the document in the user interface.

```
The syntax for F_ApiSilentPrintDoc() is:
```
IntT F\_ApiSilentPrintDoc(F\_ObjHandleT docId);

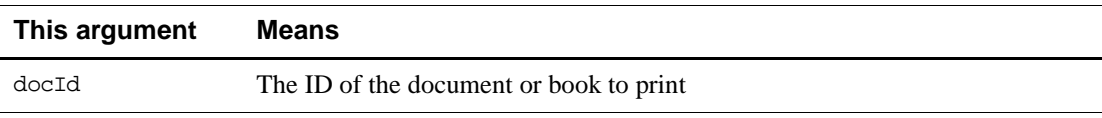

When you call  $F$  ApiSilentPrintDoc(), the FrameMaker product doesn't notify the user about error or warning conditions that occur when it attempts to print. To determine whether an error occurred, check FA\_errno.

## **Changing the print settings for a document**

When you print a document in the user interface, you can change the print settings in the Print dialog box. FrameMaker saves most print settings with a document. For example, if you set the scale to 90 percent and print the document in the same session or save the document, the default setting for the scale will be 90 percent. Similarly, if an API client calls  $F_A$ piSilentPrintDoc() to print the document, the scale will be 90 percent, if the client doesn't change it.

The API represents a document's print settings with a set of document properties. For example, a document's FP\_PrintNumCopies property specifies the number of copies of the document to print. To change a print setting programmatically, you change the property that represents it. For more information on changing properties, see [Chapter 5, "Getting and](#page-94-0)  [Setting Properties"](#page-94-0) For a list of document print properties, see ''Document print properties'' on page 561 of the *FDK Programmer's Reference*.

#### **Examples**

The following code opens a document named /tmp/my.doc and prints it using the default print settings:

```
. . .
F_ObjHandleT docId;
docId = F_ApiSimpleOpen("/tmp/my.doc", False);
F_ApiSilentPrintDoc(docId);
. . .
```
The following code opens  $/\text{tmp/my.doc}$  and modifies its default print settings so that the FrameMaker product will print two copies of the document to a printer named ps2. It does this by setting the document properties that specify the number of copies (FP\_PrintNumCopies) and the printer (FP\_PrinterName) to 2 and ps2, respectively:

```
. . .
F_ObjHandleT docId;
/* Open the document. */
docId = F_ApiSimpleOpen("/tmp/my.doc", False);
/* Change my.doc's print properties. */
F_ApiSetInt(FV_SessionId, docId, FP_PrintNumCopies, 2);
F_ApiSetString(FV_SessionId, docId, FP_PrinterName, "ps2");
F_ApiSilentPrintDoc(docId);
. . .
```
If you save /tmp/my.doc or attempt to print it within the same session, the default printer will be ps2 and the default number of copies will be 2 unless your client or the user changes the values of FP\_PrinterName and FP\_PrintNumCopies.

# **Saving documents and books**

To save a document or book, use one of the following functions:

- F\_ApiSimpleSave() is an easy-to-use function for saving a document or book.
- F\_ApiSave() allows you to script the process for saving a document or book.

# **Saving a document or book with F\_ApiSimpleSave()**

The syntax for F\_ApiSimpleSave() is:

F\_ObjHandleT F\_ApiSimpleSave(F\_ObjHandleT docId, StringT saveAsName, IntT interactive);

| This argument | <b>Means</b>                                                                                                    |
|---------------|----------------------------------------------------------------------------------------------------|
| docTd         | ID of the document or book to save.                                                                                                    |
| saveAsName    | Name of the pathname to save the document or book to. For information on<br>how filenames and paths on different platforms are represented, see the FDK<br><i>Platform Guide</i> for that platform. |
| interactive   | Specifies whether the FrameMaker product displays messages and warnings<br>to the user (True to display messages and warnings).                                                                     |

If you set interactive to False and you specify the document or book's current name, the FrameMaker product saves the document or book under its current name. If you specify another filename for saveAsName, the FrameMaker product saves the document or book to that filename.

If you set interactive to True, the FrameMaker product displays the Save dialog box and allows the user to choose a filename. The document or book's current name appears as the default name.

If F\_ApiSimpleSave() is successful, it returns the ID of the document it saved. If you save the document under its current name, the returned ID is the same ID you specified in the docId parameter. If you specify another filename for saveAsName, the returned ID is the ID of the new document. If F\_ApiSimpleSave() can't save the file, it returns 0.

#### **Example**

The following code opens and then saves a document named  $/\text{tmp/my.doc}$ . After it has saved the document as /tmp/my.doc, it saves a copy of it as mynew.doc:

```
. . .
#include "futils.h"
F ObjHandleT mydocId, mynewdocId;
UCharT msq[256];
mydocId = F_ApiSimpleOpen("/tmp/my.doc", False);
/* Save my.doc as itself. */
F ApiSimpleSave(mydocId, "/tmp/my.doc", False);
/* Save my.doc as mynew.doc. */
mynewdocId = F_ApiSimpleSave(mydocId, "/tmp/mynew.doc", False);
/* If the Save As was successful, display ID of mynew.doc. */
if (!mynewdocId) 
    F_ApiAlert("Couldn't save as mynew.doc.",
                 FF_ALERT_CONTINUE_NOTE);
else {
    F_Sprintf(msg, "The ID of mynew.doc is 0x%x.", mynewdocId);
     F_ApiAlert(msq, FF_ALERT_CONTINUE_NOTE);
     }
 . . .
```
# **Saving a document or book with F\_ApiSave()**

To save a document or book and specify responses to warnings and messages that the FrameMaker product issues, use the scriptable save function, F\_ApiSave(). With F\_ApiSave(), you can specify aspects of the Save operation, such as the file format (for example, MIF or Text Only) and the UNIX file permissions. You can specify all aspects, or you can specify some and allow the user to decide others. For example, you can specify that the FrameMaker product should save a document as Text Only, but allow the user to decide how to convert the document's tables to text.

```
The syntax for F_ApiSave() is:
```

```
F_ObjHandleT F_ApiSave(F_ObjHandleT docId, 
     StringT saveAsName, 
     F_PropValsT *saveParamsp, 
     F_PropValsT **saveReturnParamspp);
```
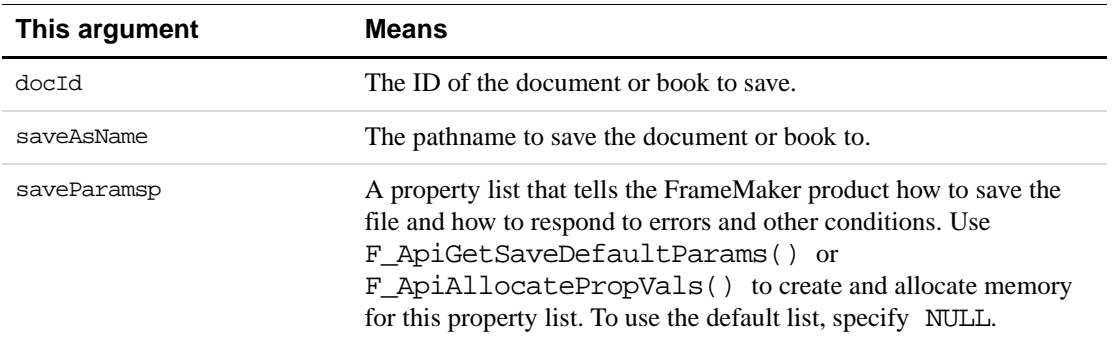

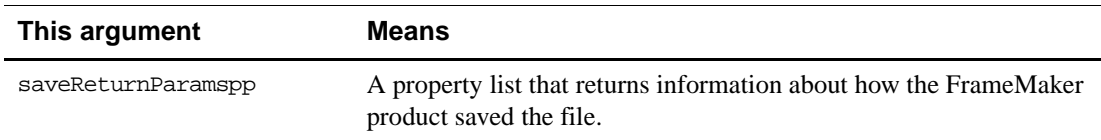

**IMPORTANT:** *Always initialize the pointer to the property list that you specify for* saveReturnParamspp *to* NULL *before you call* F\_ApiSave()*.* 

If  $F$  ApiSave() is successful, it returns the ID of the document or book it saved. If  $F$  ApiSave() performs a Save operation, it returns the ID that you specified in the docId parameter. If F\_ApiSave() performs a Save As operation, it returns the ID of the new document or book. If F\_ApiSave() can't save a file, it returns 0.

To call F\_ApiSave(), do the following:

- **1.** Initialize the pointer to the saveReturnParamspp property list to NULL.
- **2.** Create a saveParamsp property list.

You can get a default list by calling F\_ApiGetSaveDefaultParams(), or you can create a list from scratch.

- **3.** Call F\_ApiSave().
- **4.** Check the Save status.

Check the returned values in the saveReturnParamspp list for the name of the saved file and other information about how the FrameMaker product saved the file.

**5.** Deallocate the saveParamsp and saveReturnParamspp property lists.

Steps 2, 4, and 5 are discussed in the following sections.

#### **Creating a saveParamsp script with F\_ApiGetSaveDefaultParams()**

The API provides a function named F\_ApiGetSaveDefaultParams() that creates a default saveParamsp property list. If you are setting a number of properties, it is easiest to use F\_ApiGetSaveDefaultParams() to get a default property list and then change individual properties as needed.

The syntax for F\_ApiGetSaveDefaultParams() is:

F\_PropValsT F\_ApiGetSaveDefaultParams();

The following table lists some of the properties in the property list returned by F\_ApiGetSaveDefaultParams(). The first value listed for each property is the default value returned by F\_ApiGetSaveDefaultParams(). You can change the list to use the other listed values.

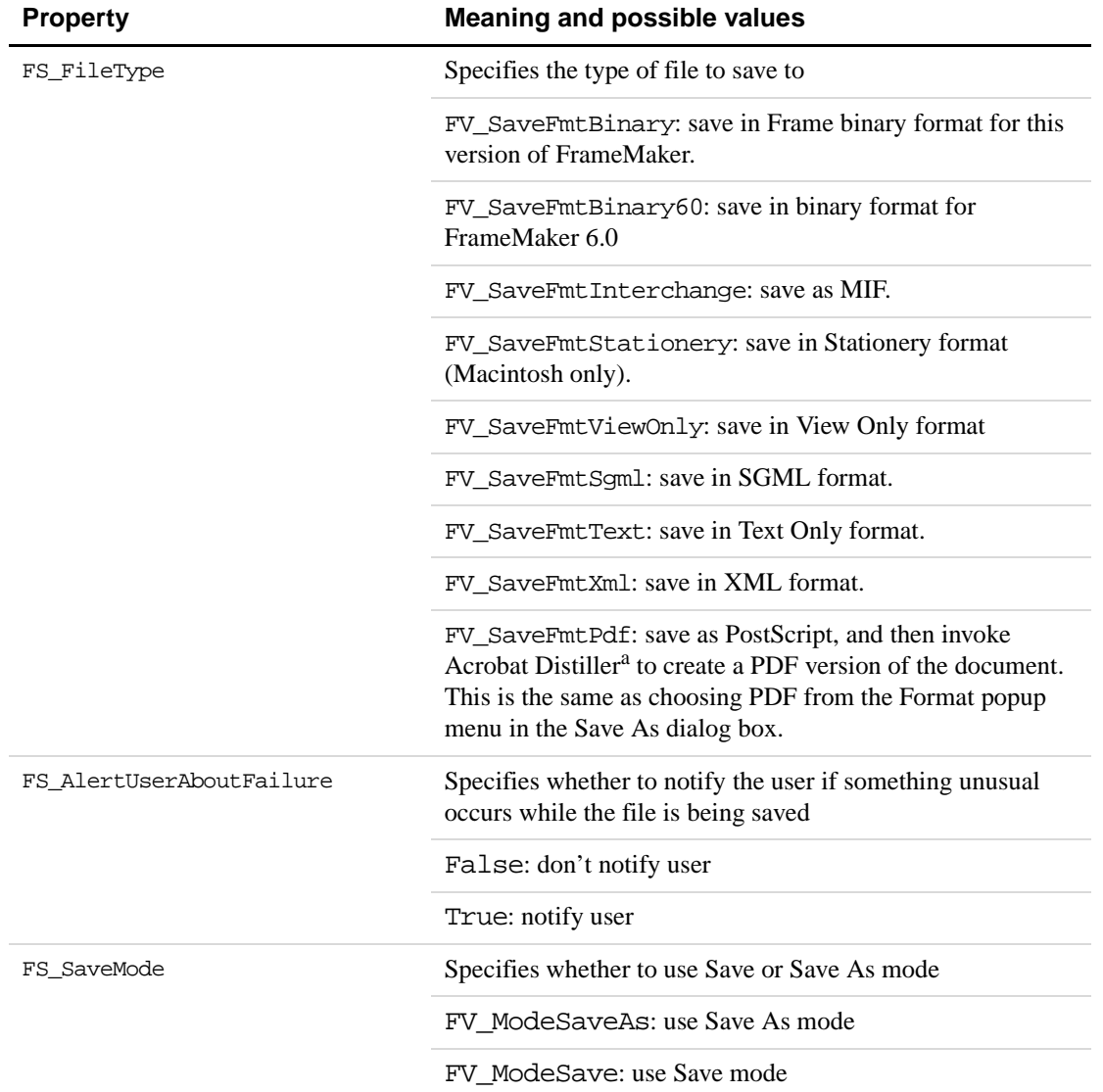

a. Note: This will only work if the Acrobat Distiller software is installed on the system.

For the complete property list returned by F\_ApiGetSaveDefaultParams(), see ''F\_ApiGetSaveDefaultParams()'' on page 152 of the *FDK Programmer's Reference*.

For example, to get a default saveParamsp property list and modify it so that it instructs F\_ApiSave() to save the active document as Text Only, use the following code:

```
. . .
F_PropValsT params, *returnParamsp = NULL;
F_ObjHandleT mydocId;
IntT i;
/* Get the ID of the active document. */
```
mydocId = F\_ApiGetId(0, FV\_SessionId, FP\_ActiveDoc);

/\* Get default property list. \*/ params = F\_ApiGetSaveDefaultParams();

```
/* Get index of FS_FileType property and set it to Text Only. */
i = F ApiGetPropIndex(&params, FS FileType);
params.val[i].propVal.u.ival = FV_SaveFmtText;
/* Save to text only file named my.txt. */
F_ApiSave(mydocId, "/tmp/my.txt", &params, &returnParamsp);
/* Deallocate property lists. */
F ApiDeallocatePropVals(&params);
F_ApiDeallocatePropVals(returnParamsp);
. . .
```
The API allocates memory for the property list created by F\_ApiGetSaveDefaultParams(). Use F\_ApiDeallocatePropVals() to free the property list when you are done with it.

#### **Creating a saveParamsp script from scratch**

If you want to specify only a few properties when you call  $F_{\text{ADiSave}}($ , it is most efficient to create a property list from scratch. To create the property list, you must allocate memory for it, and then set up the individual properties.

Use the API convenience function,  $F$  ApiAllocatePropVals(), to allocate memory for the property list. For example, the following code creates a saveParamsp property list that instructs F\_ApiSave() to save a file as text only:

```
. . .
F_PropValsT params, *returnParamsp = NULL;
F ObjHandleT mydocId;
/* Get the ID of the active document. */
mydocId = F_ApiGetId(0, FV_SessionId, FP_ActiveDoc);
/* Allocate memory for the list. */
params = F_ApiAllocatePropVals(1);
/* Set up the FS_FileType property and set it to True. */
params.val[0].propIdent.num = FS_FileType;
params.val[0].propVal.valType = FT_Integer;
params.val[0].propVal.u.ival = FV_SaveFmtText;
F_ApiSave(mydocId, "/tmp/my.txt", &params, &returnParamsp);
```
#### **Checking Save status**

. . .

F\_ApiSave() stores a pointer to a property list in returnParamspp. This property list provides information on how the FrameMaker product saved the file. It includes the properties shown in the following table.

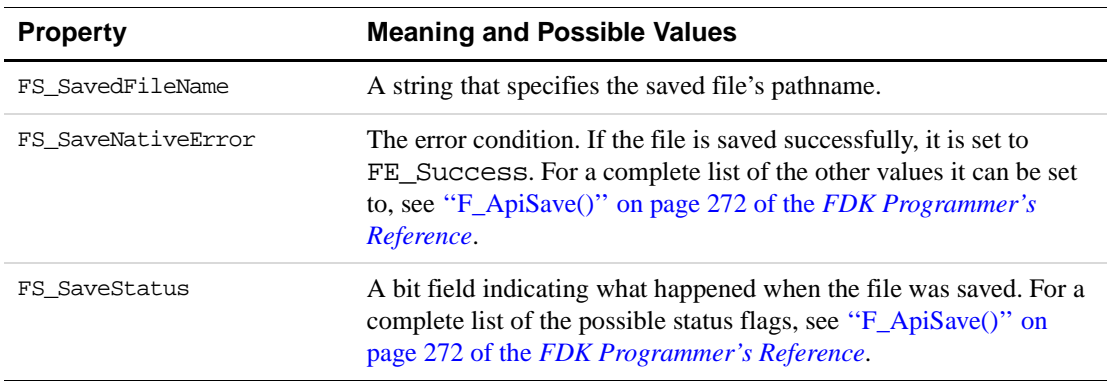

The FS SaveNativeError property and the FA errno value indicate the result of the call to F\_ApiSave(). The FS\_SaveStatus flags indicate how or why this result occurred.

To determine if a particular FS\_SaveStatus bit is set, use F\_ApiCheckStatus(). For example, the following code determines if a Save operation was canceled because the current FrameMaker document was already open:

```
. . .
F_PropValsT params, *returnParamsp = NULL;
F ObjHandleT mydocId;
/* Get the ID of the active document. */
mydocId = F_ApiGetId(0, FV_SessionId, FP_ActiveDoc);
params = F_ApiGetSaveDefaultParams();
F_ApiSave(mydocId, "/tmp/my.doc", &params, &returnParamsp);
if (F_ApiCheckStatus(returnParamsp, FV_FileWasInUse))
     F_ApiAlert("Save cancelled - file is in use",FF_ALERT_CONTINUE_NOTE);
/* Deallocate property lists. */
F_ApiDeallocatePropVals(&params);
F_ApiDeallocatePropVals(returnParamsp);
. . .
```
The API provides a utility function named  $F$  ApiPrintSaveStatus(), which prints the save error values to the console on UNIX platforms, the FrameMaker console on Windows, and the error log window on the Macintosh. For more information, see ''F\_ApiPrintSaveStatus()'' on page 253 of the *FDK Programmer's Reference*.

#### **Example**

The following code opens /tmp/my.doc and saves it as a View Only document named /tmp/viewonly.doc. It gets the name of the saved file from the returned property list and displays it.

```
. . .
#include "futils.h"
IntT i;
UCharT msg[1024];
F_PropValsT params, *returnParamsp = NULL;
F_ObjHandleT mydocId, viewonlydocId;
params = F ApiAllocatePropVals(1);
mydocId = F_ApiSimpleOpen("/tmp/my.doc", False);
if(!mydocId) return;
/* Set file type to View Only. */
params.val[0].propIdent.num = FS_FileType;
params.val[0].propVal.valType = FT_Integer;
params.val[0].propVal.u.ival = FV_SaveFmtViewOnly;
/* Save document as viewonly.doc. */
viewonlydocId = F_ApiSave(mydocId, "/tmp/viewonly.doc",
                     &params, &returnParamsp);
/* Get index of property specifying filename and display it. */
i = F ApiGetPropIndex(returnParamsp, FS SavedFileName);
F_Sprintf(msg, "Saved: %s",
  returnParamsp->val[i].propVal.u.sval);
F_ApiAlert(msg, FF_ALERT_CONTINUE_NOTE);
/* Deallocate Save scripts. */
F_ApiDeallocatePropVals(&params);
F_ApiDeallocatePropVals(returnParamsp);
. . .
```
# <span id="page-79-0"></span>**Closing documents and books**

To close a document or book, use F\_ApiClose().

The syntax for F\_ApiClose() is:

```
IntT F_ApiClose(F_ObjHandleT Id, 
     IntT flags);
```
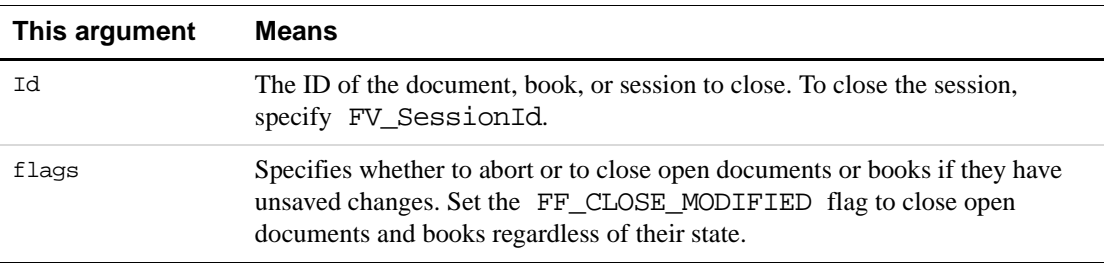

F\_ApiClose() behaves somewhat differently than the Close command in the user interface. If there are unsaved changes in a file and you set FF\_CLOSE\_MODIFIED for the flags argument, F\_ApiClose() abandons the changes and closes the file anyway. If you set flags to 0, F\_ApiClose() aborts the Close operation and returns FE\_DocModified.

```
IMPORTANT: If you are closing an individual document, make sure Id specifies a valid 
              document ID and not 0. If Id is set to 0, F_ApiClose() quits the Frame 
              session (because FV_SessionId is defined as 0).
```
# **Examples**

The following code closes the active document. If the document has unsaved changes, the client prompts the user.

```
. . .
F_ObjHandleT docId;
IntT resp = 0;/* Get the ID of active document. Return if there isn't one. */
docId = F_ApiGetId(0, FV_SessionId, FP_ActiveDoc);
if(!docId) return;
/* See if document has been modified. */
if (F_ApiGetInt(FV_SessionId, docId, FP_DocIsModified))
   resp = F_ApiAlert("Document was changed, close it anyway?", 
               FF_ALERT_OK_DEFAULT);
if (!resp) F_ApiClose(docId, FF_CLOSE_MODIFIED);
. . .
The following code closes the active document unless it has unsaved changes:
. . .
F_ObjHandleT docId;
docId = F_ApiGetId(0, FV_SessionId, FP_ActiveDoc);
if(!docId) return;
if (F_ApiClose(docId, 0))
        F_ApiAlert("Unsaved changes. Can't close.", 
                     FF_ALERT_CONTINUE_WARN);
```
# **Quitting a Frame session**

. . .

To quit a Frame session, call F\_ApiClose(), with Id set to FV\_SessionId. For the syntax of F\_ApiClose(), see ["Closing documents and books" on page 66](#page-79-0).

For example, to close all the open documents and books in the current Frame session, and quit the session, use the following code:

. . . F\_ApiClose(FV\_SessionId, FF\_CLOSE\_MODIFIED); . . .

Because of the flag set to FF\_CLOSE\_MODIFIED, if any books or documents have been changed, the FrameMaker product abandons the changes.

# **Comparing documents and books**

To compare two versions of a document or book using the FrameMaker product's built-in comparison feature, use F\_ApiCompare().

```
The syntax for F_ApiCompare() is:
```
F\_CompareRetT F\_ApiCompare(F\_ObjHandleT olderId,

F\_ObjHandleT newerId, IntT flags, StringT insertCondTag, StringT deleteCondTag, StringT replaceText, IntT compareThreshold);

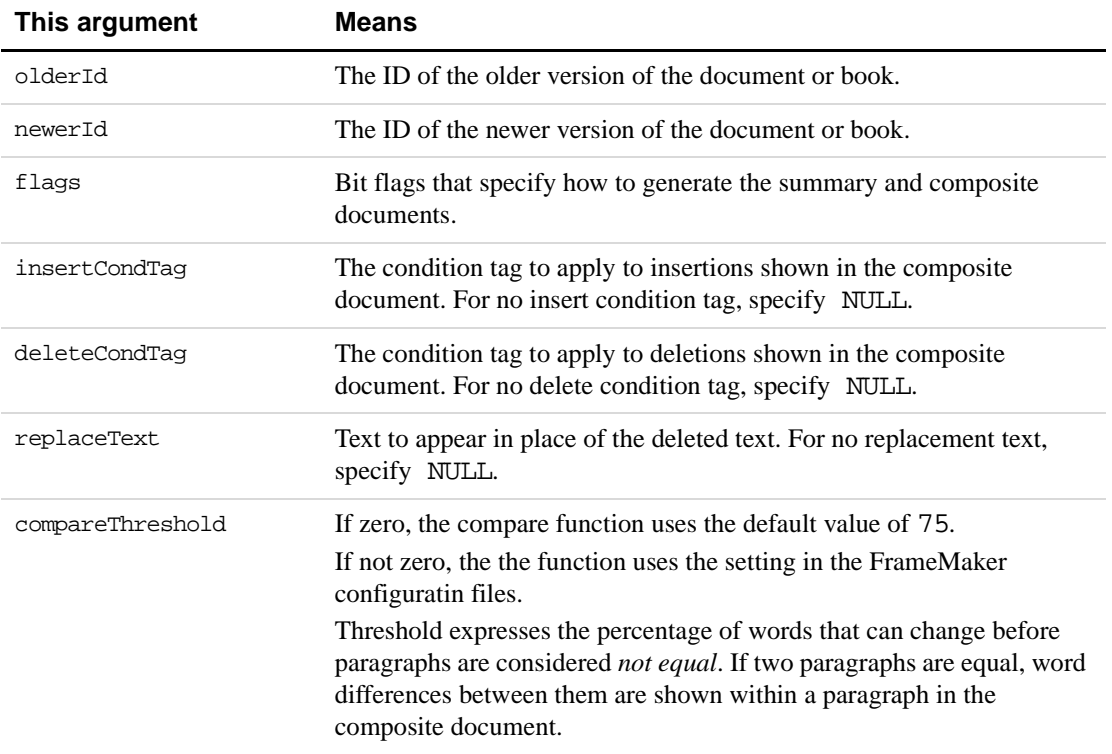

The F\_CompareRetT structure is defined as:

```
typedef struct {
    F_ObjHandleT sumId; /* ID of the summary document */
     F_ObjHandleT compId; /* ID of the composite document */
} F_CompareRetT;
```
The following values can be ORed into the flags argument.

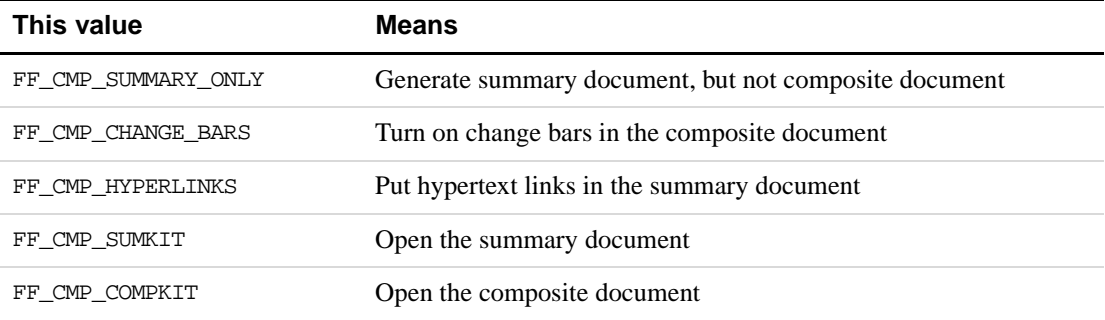

If you specify the FF\_CMP\_SUMKIT or FF\_CMP\_COMPKIT flags, F\_ApiCompare() opens the summary and comparison documents and returns their IDs in the F\_CompareRetT structure. It does *not* make these documents visible to the user. If you want them to be visible, you must set each of the document's FP\_DocIsOnScreen properties to True.

# **Example**

The following code opens two documents and compares them as specified in the dialog boxes shown in [Figure 4.2.](#page-83-0) It makes the summary document visible.

```
. . .
F_ObjHandleT oldId, newId;
IntT flags;
F CompareRetT cmp;
oldId = F_ApiSimpleOpen("/tmp/1Chapter", False);
newId = F_ApiSimpleOpen("/tmp/1Chapter.new", False);
flags = FF_CMP_CHANGE_BARS | FF_CMP_COMPKIT | FF_CMP_SUMKIT;
cmp = F_ApiCompare(oldId, newId, flags, "Comment", 
        "", "Replaced Text", 75);
if (FA_errno != FE_Success)
    F_ApiAlert("Couldn't compare", FF_ALERT_CONTINUE_NOTE);
. . .
```

| $\vert x \vert$<br><b>Compare Documents</b> | ⊠<br><b>Comparison Options</b>      |
|---------------------------------------------|-------------------------------------|
| Newer Document: API.FM                      | Mark Insertions With:               |
| Older Document: GPREFACE.FM                 | C Condition Tag: Inserted           |
| Create:                                     | C Custom Condition Tag: Inserted    |
| 6 Summary and Composite Documents           | C Nothing                           |
| Summary Document Only                       | Mark Deletions With:                |
| Options<br>Cancel<br>Compare                | C Condition Tag: Deleted            |
|                                             | C Custom Condition Tag: Deleted     |
|                                             | C Replacement Text:                 |
|                                             | Mark Changes with Change Bars       |
|                                             | □ Create Hypertext Links in Summary |
|                                             | Set<br>Cancel                       |

**FIGURE 4.2 Specifications for Compare Documents** 

# <span id="page-83-0"></span>**Updating and generating documents and books**

The API provides a variety of functions that allow you to generate, update, and reformat documents and books. The following sections discuss these functions.

# **Updating the files in a book**

To update the numbering, text insets, cross-references, etc. in all the files in a book, and to programmatically specify responses to warnings and messages that the FrameMaker product issues, use F\_ApiUpdateBook(). You can specify all aspects of the operation, or you can specify some aspects and allow the user to decide others. For example, you can instruct the FrameMaker product to update view-only files, or to abort the update when it encounters a view-only file.

To use F\_ApiUpdateBook(), you should first understand property lists and how to manipulate them directly. For more information on this subject, see ["Representing object](#page-283-0)  [characteristics with properties" on page 270](#page-283-0) and ["Manipulating property lists directly" on](#page-106-0)  [page 93](#page-106-0).

The syntax for F\_ApiUpdateBook() is:

ErrorT F\_ApiOpen(F\_ObjHandleT bookId, F\_PropValsT \*updateParamsp, F\_PropValsT \*\*updateReturnParamspp);

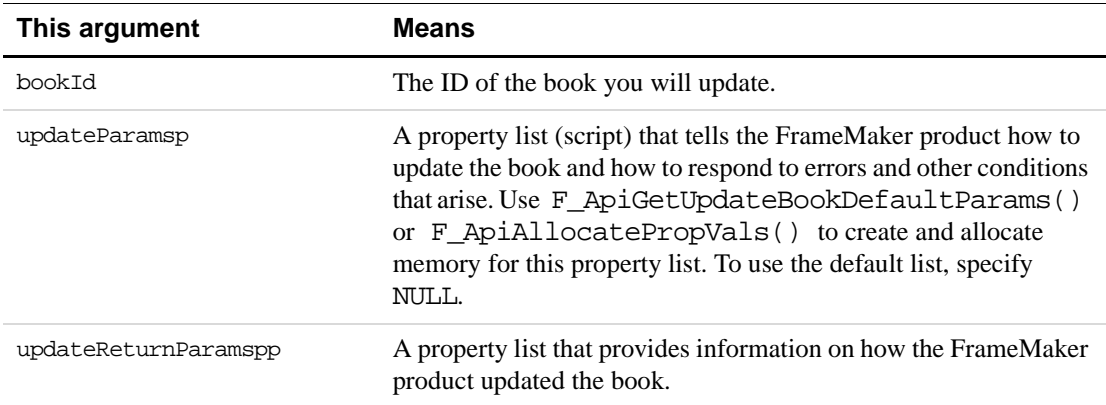

**IMPORTANT:** *Always initialize the pointer to the property list that you specify for* openReturnParamspp *to* NULL *before you call* F\_ApiUpdateBook()*.* 

If F\_ApiUpdateBook() is successful, it returns FE\_Success. Otherwise, it returns an error which has the same value as FA\_errno.

To call F\_ApiUpdateBook(), do the following:

- **1.** Initialize the pointer to the updateReturnParamspp property list to NULL.
- **2.** Create an updateParamsp property list.

You can get a default list by calling F\_ApiGetUpdateBookDefaultParams(), or you can create a list from scratch.

- **3.** Call F\_ApiUpdateBook().
- **4.** Check the Update status.

Check the returned values in the updateReturnParamspp list for the name of the opened file and other information about how the FrameMaker product opened the file.

**5.** Deallocate memory for the updateParamsp and updateReturnParamspp property lists.

Use F ApiDeallocatePropVals() to deallocate memory for the lists.

# **Generating files for a book**

To generate and update files for a book, use F\_ApiSimpleGenerate(). The book and its generated files must be set up before you call  $\mathbb F$  ApiSimpleGenerate().

```
The syntax for F_ApiSimpleGenerate() is:
```
IntT F\_ApiSimpleGenerate(F\_ObjHandleT bookId, IntT interactive, IntT makeVisible);

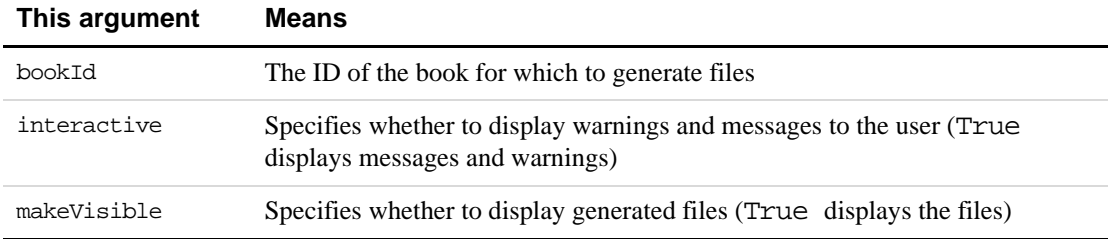

# **Importing formats**

To import formats from a document to all the documents in a book or from one document to another document, use F\_ApiSimpleImportFormats().

The syntax for F\_ApiSimpleImportFormats() is:

IntT F\_ApiSimpleImportFormats(F\_ObjHandleT bookId, F\_ObjHandleT fromDocId, IntT formatFlags);

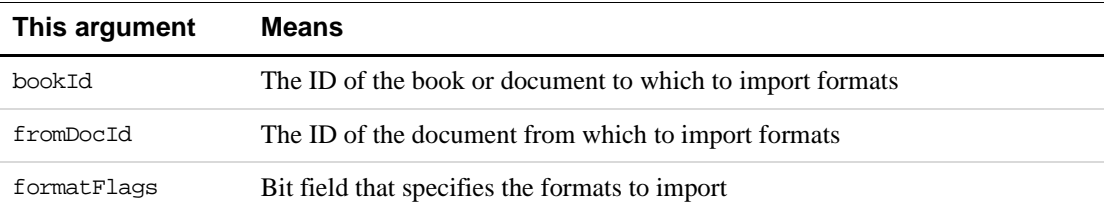

You can OR the values in the following table into the formatFlags parameter to specify which formats to import.

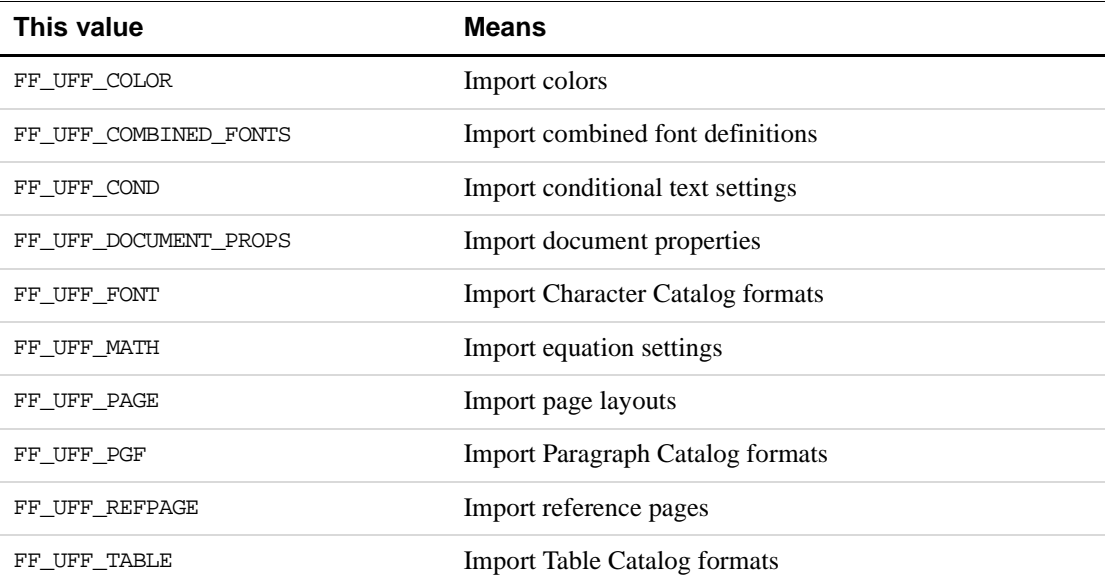

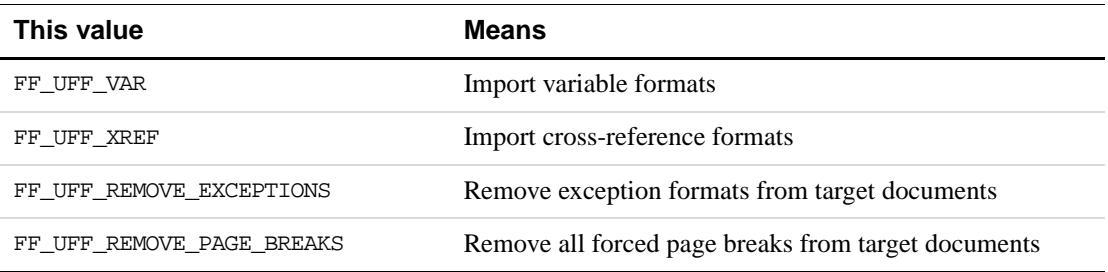

# **Executing other updating and formatting commands**

The API provides several functions that allow you to execute FrameMaker product commands that update and reformat entire documents.

The syntax for the functions is:

```
IntT F_ApiClearAllChangebars(F_ObjHandleT docId);
IntT F_ApiRehyphenate(F_ObjHandleT docId);
IntT F_ApiResetReferenceFrames(F_ObjHandleT docId);
IntT F_ApiResetEqnSettings(F_ObjHandleT docId);
IntT F ApiRestartPgfNumbering(F ObjHandleT docId);
IntT F ApiUpdateVariables(F ObjHandleT docId);
IntT F_ApiUpdateXRefs(F_ObjHandleT docId, 
                        IntT updateXRefFlags);
```
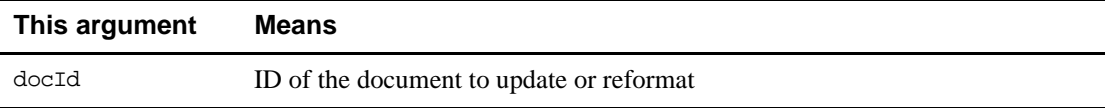

These functions behave like the corresponding commands in the user interface. They are useful for clients that need to update and reformat multiple files. For more information on a particular function, look it up in *FDK Programmer's Reference*

#### **Example**

The following code opens a book and resets the change bars in each of its component documents:

```
. . .
#include "fmemory.h"
F_ObjHandleT_bookId, compId, docId;
StringT compName;
bookId = F_ApiSimpleOpen("/tmp/my.book", False);
compId = F_ApiGetId(FV_SessionId, bookId,
                     FP_FirstComponentInBook);
/* Traverse book's components, opening each one
* and clearing its change bars.
*/
```

```
while(compId)
{
     compName = F_ApiGetString(bookId, compId, FP_Name);
     docId = F_ApiSimpleOpen(compName, False);
     F_Free(compName);
    F_ApiClearAllChangebars(docId);
     compId = F_ApiGetId(bookId, compId, FP_NextComponentInBook);
}
. . .
```
# **Simulating user input**

To simulate user input, call the API function F\_ApiFcodes().

F\_ApiFcodes() sends an array of function codes (f-codes) to the FrameMaker product. F-codes are hexadecimal codes that specify individual user actions, such as cursor movement and text entry. They are especially useful for manipulating windows. For example, the f-code KBD\_EXPOSEWIN brings the active document or book window to the front. When you use F\_ApiFcodes() to send an array of f-codes to FrameMaker, it executes each f-code as if the user performed the action.

**IMPORTANT:** F\_ApiFcodes() *does not work with dialog boxes on Windows.*

The syntax for F\_ApiFcodes() is:

IntT F\_ApiFcodes(IntT len, IntT \*vec);

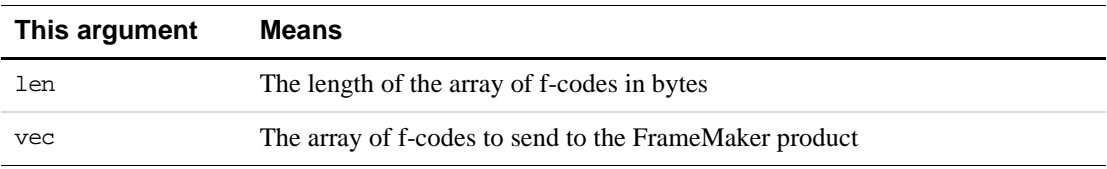

The following table lists some user actions and the f-codes that emulate them.

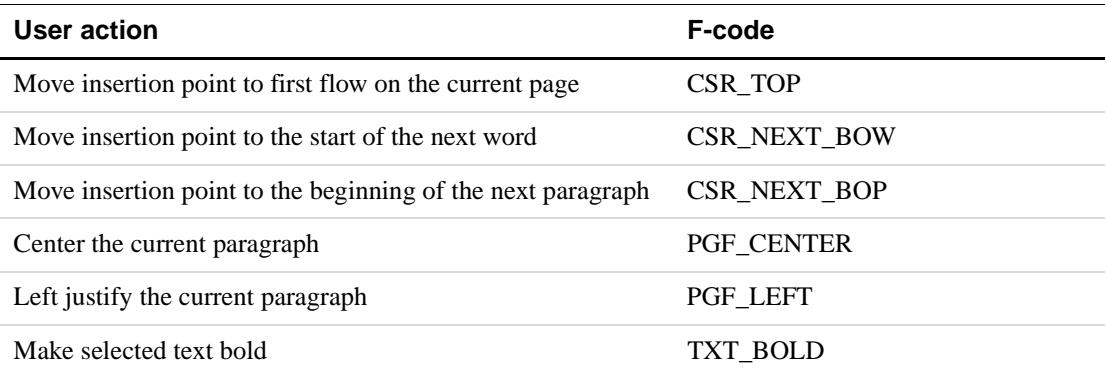

For a complete list of f-codes, see the fcodes.h file shipped with the FDK.

F\_ApiFcodes() uses the current focus in a dialog box or a visible document. If you want to execute a set of f-codes in a particular dialog box or document, make sure that the dialog box or document is active. To make a dialog box active, use f-codes such as

FOCUS\_INPUT\_SEARCH and FOCUS\_INPUT\_PGFFMT. To make a document active, set the session property FP\_ActiveDoc to the document's ID.

Many f-codes perform tasks that API functions also perform. Whenever possible, try to use the other API functions instead of  $F$ \_ApiFcodes() to perform these tasks.  $F$ \_ApiFcodes() does not provide error or status feedback for individual f-codes, whereas each API function stores an error code to FA\_errno when it fails. It is also difficult to debug lengthy f-code sequences.

The following code uses f-codes to enter the string  $H1$ !, select the text, and then make it bold:

```
. . .
static IntT fcodes[] = {CSR_TOP,'H','I','!',HIGH_WORD_PREV,
                            TXT_BOLD};
F_ApiFcodes(sizeof(fcodes)/sizeof(IntT), fcodes);
. . .
```
# **Straddling table cells**

To straddle and unstraddle table cells, use F\_ApiStraddleCells() and F\_ApiUnStraddleCells().

The syntax for these functions is:

```
IntT F_ApiStraddleCells(F_ObjHandleT docId, 
     F_ObjHandleT cellId, 
     IntT heightInRows, 
     IntT widthInCols);
IntT F_ApiUnStraddleCells(F_ObjHandleT docId, 
     F_ObjHandleT cellId, 
     IntT heightInRows, 
     IntT widthInCols);
```
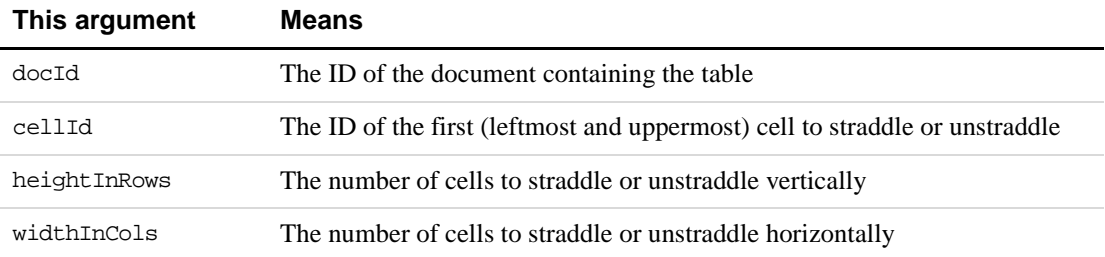

Both heightInRows and widthInCols must be greater than 0. At least one of them must be greater than 1. The cells you straddle must all be from the same type of row. You can't, for example, straddle a set of cells that are in both heading and body rows. You also can't straddle cells that are already straddled. If the cells you specify include cells that are already straddled, F\_ApiStraddleCells() returns FE\_BadOperation.

When you or the user straddle table cells, the FrameMaker product does *not* delete any of the FO Cell objects that represent the cells. It links the paragraphs from the straddled cells into a single list. The FP\_FirstPgf and FP\_LastPgf properties of each cell in the straddle specify the first and last paragraphs in this list.

# **Example**

The following code straddles the first two cells in the first column of a table:

```
. . .
F_ObjHandleT docId, tableId, firstrowId, cellId;
/* Get IDs of document, table, first row, and first cell. */
docId = F_ApiGetId(0, FV_SessionId, FP_ActiveDoc);
tableId = F_ApiGetId(FV_SessionId, docId, FP_FirstTblInDoc);
firstrowId = F_ApiGetId(docId, tableId, FP_FirstRowInTbl);
cellId = F_ApiGetId(docId, firstrowId, FP_FirstCellInRow);
/* If there are two cells in the row, straddle them. */
if (F_ApiGetInt(docId, tableId, FP_TblNumCols) < 2)
     F_ApiAlert("Not enough columns!", FF_ALERT_CONTINUE_NOTE);
else F_ApiStraddleCells(docId, cellId, 1, 2);
. . .
```
# **Executing Structured FrameMaker commands**

The following sections describe how to programmatically execute FrameMaker commands.

# **Manipulating elements**

The API provides several functions that allow you to execute basic FrameMaker commands that manipulate elements.

The syntax for these functions is:

```
VoidT F_ApiDemoteElement(F_ObjHandleT docId);
VoidT F ApiMergeIntoFirst(F ObjHandleT docId);
VoidT F_ApiMergeIntoLast(F_ObjHandleT docId);
VoidT F ApiPromoteElement(F ObjHandleT docId);
VoidT F ApiSplitElement(F ObjHandleT docId);
VoidT F_ApiUnWrapElement(F_ObjHandleT docId);
VoidT F_ApiWrapElement(F_ObjHandleT docId, 
              F_ObjHandleT edefId);
```
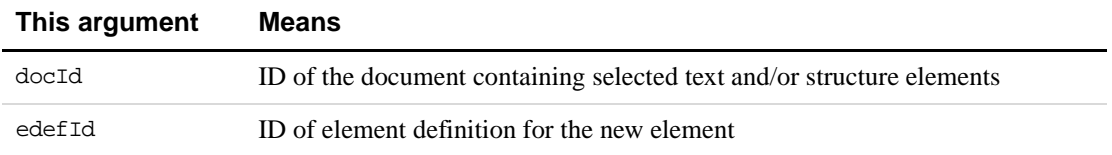

These functions behave like the corresponding commands in the user interface. They all use the current text or element selection in the specified document to determine which text and elements to manipulate. You can allow the user to set the text or element selection, or you can do it programmatically. For information on setting the text selection programmatically, see ["Getting and setting the insertion point or text selection" on page 114](#page-127-0). For more information on setting the element selection programmatically, see ["Getting and setting the structural](#page-133-0)  [element selection" on page 120](#page-133-0)

# **Importing element definitions into FrameMaker documents and books**

To import element definitions from a FrameMaker document or book to a FrameMaker document or book, use F\_ApiSimpleImportElementDefs().

The syntax for F\_ApiSimpleImportElementDefs() is:

```
IntT F_ApiSimpleImportElementDefs(
    F_ObjHandleT docOrBookId, 
     F_ObjHandleT fromDocOrBookId, 
     IntT importFlags);
```
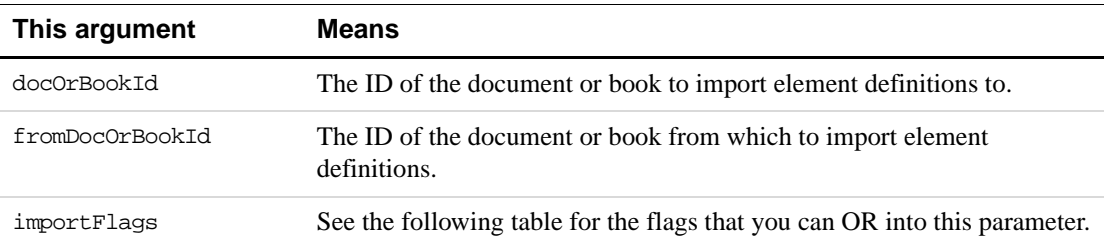

The following table lists flags that you can OR into the importFlags parameter:

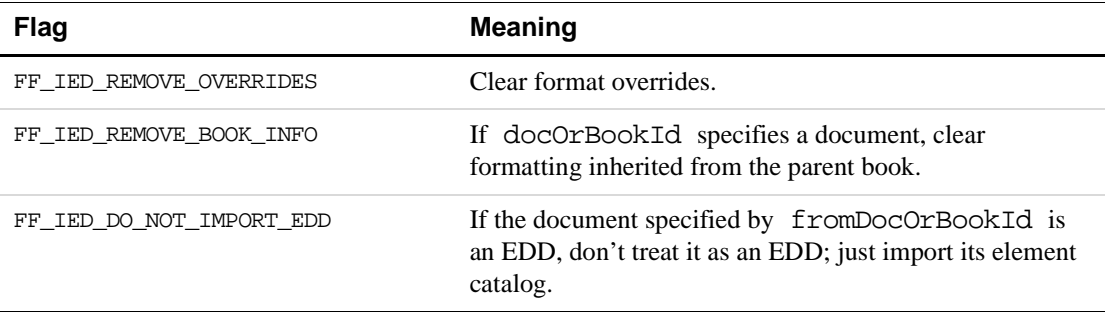

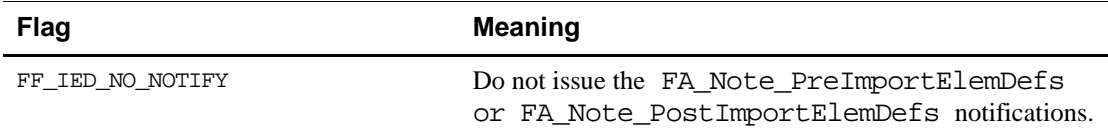

If you import element definitions to a book, F\_ApiSimpleImportElementDefs() imports element definitions to each book component for which the FP\_ImportFmtInclude property is set to True.

# **Calling FrameMaker clients programmatically**

Much of the structured document functionality FrameMaker provides is implemented in FDK clients. To call this functionality programmatically, you must use F\_ApiCallClient().

F\_ApiCallClient() requires you to specify a client's registered name and a string, which it passes to the client. The following table lists FrameMaker functionality and the registered names of the clients you can call to invoke it programmatically.

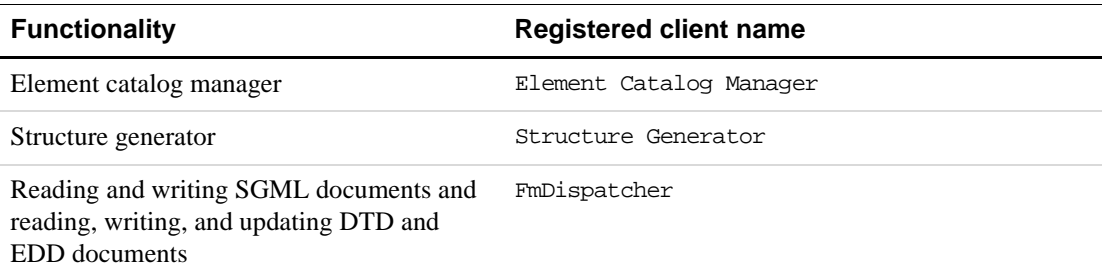

The following table lists the strings you pass to the structure generator client to programmatically generate structure in a document or book.

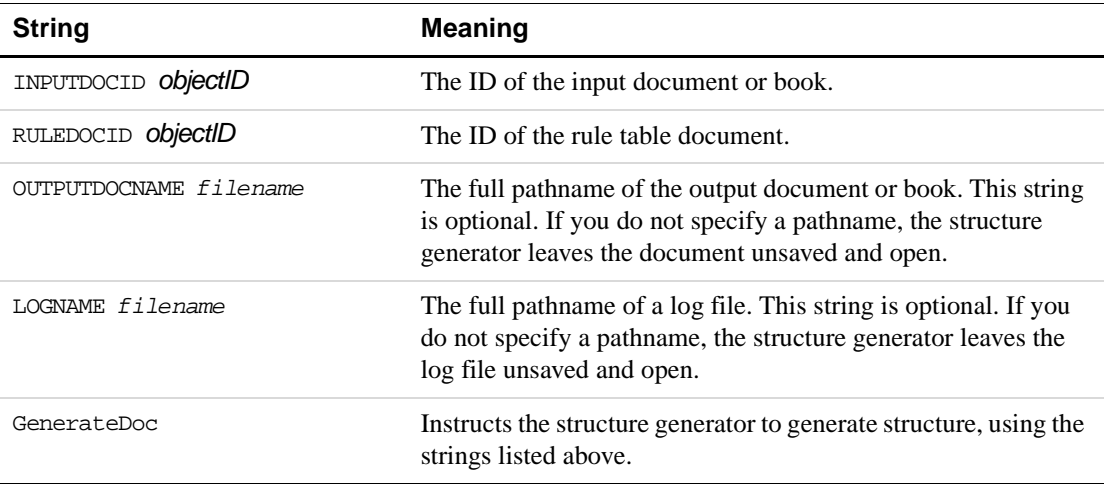

To programmatically generate structure for a document or a book, you call F\_ApiCallClient() multiple times, each time passing it one of the strings listed in the table above. For example, the following code generates structure for a document:

```
. . . 
F_ObjHandleT inputDocId, ruleTblDocId;
UCharT buf[64];
. . .
F_Sprintf(buf, "INPUTDOCID %d", inputDocId);
F_ApiCallClient("StructGen", buf);
F_Sprintf(buf, "RULEDOCID %d", ruleTblDocId);
F_ApiCallClient("StructGen", buf);
F_ApiCallClient("StructGen", "OUTPUTDOCNAME /tmp/mystruct.doc");
F_ApiCallClient("StructGen", "LOGNAME /tmp/logfile.doc");
F_ApiCallClient("StructGen", "GenerateDoc");
. . .
```
Note that all of the documents you specify must be open before you call the structure generator. If you are generating structure for a large number of documents, you can greatly speed processing by opening the documents invisibly. To open a document invisibly, set the FS\_MakeVisible property of the Open script to False.

For a complete list of the strings you can pass to the structure generator and other FrameMaker clients, see ''Calling Clients Shipped With FrameMaker'' on page 699 of the *FDK Programmer's Reference*.

# **5 Getting and Setting Properties**

This chapter describes how to make changes in a FrameMaker product session, book, or document by getting and setting property values. It discusses how to get and set individual properties and entire property lists. It also provides some tips for getting and setting the properties of specific types of objects.

# **What you can do with object properties**

In the FrameMaker product user interface, the user can change an object in a variety of ways. For example, the user can change the size and fill pattern of a graphic object or the starting page number of a book component.

Each API object has a *property list*, a set of properties describing its attributes. Your API client can do anything a user can do to an object by getting and setting the properties in the object's property list. For example, your client can set properties to:

- Change a graphic object's size, fill pattern, or position in the back-to-front order
- Make a document or book active
- Change a book component's position in a book
- Change a paragraph's format

Your client can also change properties that the user doesn't have access to. For example, your client can set properties to:

- Make a document or book visible or invisible
- Keep the FrameMaker product from reformatting a document every time a change is made

The API ensures that your client doesn't corrupt a document by setting properties to illegal values. When you change a property, the API also automatically changes other properties as needed to preserve the integrity of the document or book.

There are a number of read-only properties that you can get but not set. For a complete list of object properties and their possible values, see Chapter 3, "Object Reference," in the *FDK Programmer's Reference.*

To change a session, document, or book by setting object properties, follow these general steps:

**1.** Find out which objects represent the things you want to change.

To change something in a session, book, or document, you need to know which objects the API uses to represent it. For a description of how the API uses objects to represent things in FrameMaker, see Part II, [Frame Product Architecture.](#page-280-0)

**2.** Get the IDs of the objects you want to change.

To set an object's properties, you must specify its ID. The API provides functions for retrieving object IDs.

**3.** Manipulate the objects' properties.

The API provides functions for getting and setting individual properties and entire property lists.

For example, the API represents a FrameMaker product session with an FO\_Session object. You don't need to get a session's ID, because there is only one session and its ID is always FV SessionId. To find all the session characteristics you can change, look up "Session" on page 631 in Chapter 3, "Object Reference," in the *FDK Programmer's Reference.*

You can, for example, change the session's automatic save time. The API represents the automatic save time with an integer (IntT) property named FP\_AutoSaveSeconds. To set it to 60 seconds, use the following code:

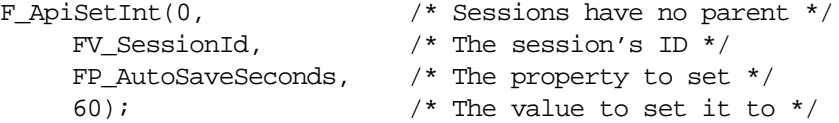

The following sections describe steps 2 and 3 in greater detail.

# **Getting the IDs of the objects you want to change**

Every object in a session has an ID. To get or set the properties of a particular object, you must specify its ID. In Frame book and document architecture, objects are organized in linked lists: an object has properties that specify the IDs of other objects, which have properties that specify the IDs of other objects, and so on. To get the IDs of specific objects, you traverse the linked lists by querying these properties. For diagrams and descriptions of the linked lists in Frame architecture, see Part II, "Frame Product Architecture."

To query a property that specifies an object ID, use  $\mathbb F$  ApiGetId(), which is defined as:

F\_ObjHandleT F\_ApiGetId(F\_ObjHandleT docId, F\_ObjHandleT objId,

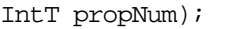

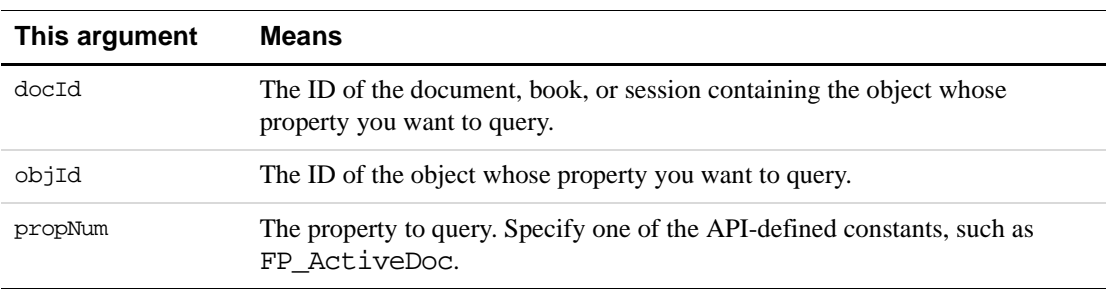

F\_ApiGetId() returns the ID specified by the property. If the property doesn't specify an ID or an error occurs, F\_ApiGetId() returns 0.

To get an object's ID, you start traversing at the object that represents the session (the FO\_Session object), because it is the only object whose ID (FV\_SessionId) you know from the start.

From the FO Session object, you can get the IDs of the active and open documents and books in the session. FO\_Session objects have properties, named FP\_ActiveDoc and FP\_ActiveBook, that specify the IDs of the active document or book. A document or a book is active if it has input focus.

FO\_Session objects also have properties, named FP\_FirstOpenDoc and FP\_FirstOpenBook, that specify the first document and the first book in the linked lists of open documents and books in a session. FO\_Doc objects have a property named FP\_NextOpenDocInSession that specifies the ID of the next FO\_Doc\_object in the list of open documents. FO\_Book objects have a property named FP\_NextOpenBookInSession that specifies the ID of the next FO\_Book object in the list of open books. If an FO\_Doc or an FO\_Book object is the last object in the list, its FP\_NextOpenDocInSession or FP\_NextOpenBookInSession property is set to 0. For a diagram of how the API represents the documents and books in a session, see [Figure 13.2](#page-289-0) on [page 276](#page-289-0).

Suppose you want to display the IDs of the active document and all the open documents in a session. You can use the following code to do this:

```
. . .
#include "futils.h"
F ObjHandleT docId;
UCharT msq[256];
/* Get the ID of the active document and display it. */
docId = F_ApiGetId(0, FV_SessionId, FP_ActiveDoc);
if (docId) 
     {
     F_Sprintf(msg, "The active document's ID is 0x%x.", docId);
     F_ApiAlert(msg, FF_ALERT_CONTINUE_NOTE);
     }
/* Get ID of the first document in list of open documents. */
docId = F_ApiGetId(0, FV_SessionId, FP_FirstOpenDoc);
/* Traverse list of open documents and display their IDs. */
while (docId)
     {
     F_Sprintf(msg, "The document's ID is 0x%x.", docId);
    F_ApiAlert(msg, FF_ALERT_CONTINUE_NOTE);
    docId = F_ApiGetId(FV_SessionId, docId, 
                        FP_NextOpenDocInSession);
     }
. . .
```
This code displays the ID of the active document twice, because the active document is included in the list of open documents.

The linked list of open documents in a session isn't in any particular order. The first document in the list is *not* necessarily the active document or the first document that was opened.

Another way to get a document ID is to use  $F$  ApiSimpleOpen(),  $F$  ApiOpen(), or  $F$  ApiSimpleNewDoc() to open or create the document. These functions all return the IDs of the document they open or create.

# **Traversing lists of objects in a document**

Once you have the ID of a document, you can query its properties to get to the lists of objects that it contains. The document has a number of properties that point to these lists. For example, the document's FP\_FirstGraphicInDoc property specifies the ID of the first graphic object in the list of its graphic objects and its FP\_FirstBodyPageInDoc property specifies the first body page in the list of its body pages. Except for the lists of pages, the lists are completely unordered. For example, the first graphic object in the list of graphic objects is not necessarily the first graphic that appears in the document.

Suppose you want to traverse the list of all the paragraphs in the active document. To do this, you can use the following code:

```
. . .
#include "futils.h"
F ObjHandleT docId, pqfId;
UCharT msq[256];
/* Get the ID of the active document. */
docId = F_ApiGetId(0, FV_SessionId, FP_ActiveDoc);
/* Get ID of the first paragraph in the list of paragraphs. */pgfId = F_ApiGetId(FV_SessionId, docId, FP_FirstPgfInDoc);
/* Traverse the list of paragraphs and display their IDs. 
** Even empty documents have several paragraphs, because text
** columns on master pages contain paragraphs.
*/
while (pgfId)
     {
    F_Sprintf(msg, "The paragraph's ID is 0x%x.", pgfId);
     F_ApiAlert(msq, FF_ALERT_CONTINUE_NOTE);
    pgfId = F_ApiGetId(docId, pgfId, FP_NextPgfInDoc);
     }
. . .
```
The paragraphs in the list are not ordered.

#### **Traversing lists of graphic objects**

The API does not maintain separate lists of the different types of graphic objects in a document. For example, a document's text columns (FO\_TextFrame objects), rectangles (FO\_Rectangle objects), and anchored frames (FO\_AFrame objects) are all in the same list. To determine objects' types as you traverse them, use  $\overline{F}$  ApiGetObjectType().

The syntax for F\_ApiGetObjectType() is:

```
UIntT F ApiGetObjectType(F ObjHandleT docId,
        F_ObjHandleT objId);
```
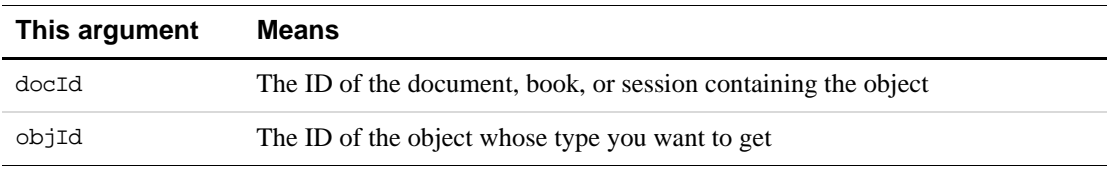

For example, the following code counts the number of anchored frames in the active document:

```
. . .
#include "futils.h"
IntT numFrames = 0;
F_ObjHandleT docId, objId;
UCharT msg[256];
docId = F_ApiGetId(0, FV_SessionId, FP_ActiveDoc);
/* Get ID of first graphic in the list of graphics. */
objId = F_ApiGetId(FV_SessionId, docId, FP_FirstGraphicInDoc);
/* Traverse list of graphics, counting anchored frames. */
while (objId)
     \left\{ \right.if (F_ApiGetObjectType(docId,objId) == FO_AFrame) numFrames++;
     objId = F_ApiGetId(docId, objId, FP_NextGraphicInDoc);
     }
F_Sprintf(msg, "The document has %d anchored frames.",
              numFrames);
F_ApiAlert(msg, FF_ALERT_CONTINUE_NOTE);
. . .
```
#### **Traversing ordered lists of objects**

Traversing the list of all the objects of a certain type in a document is useful if you want to get every object of that type and the order doesn't matter to you. However, it isn't very useful if you want the objects in some kind of order, such as the order in which they appear on a document's pages. To get objects in order, you must traverse the ordered lists that the API maintains. There are ordered lists of the graphic objects in a frame, the text columns within a flow, and many other objects. These lists can be deeply nested, for example, when a frame contains a frame that contains some graphic objects.

There are a variety of object properties you can query to get to ordered lists. For example, to get to the list of graphic objects in a frame, you can query the frame's FP\_FirstGraphicInFrame or FP\_LastGraphicInFrame properties. If you already

have one of the graphic object's IDs, you can query its FP\_PrevGraphicInFrame and FP\_NextGraphicInFrame properties to get to the objects behind it and in front of it in the list. The order of the list corresponds to the back-to-front order of the graphics in the frame. For information on the linked lists that a particular object is included in, see the section that discusses that object in [Chapter 14, "Frame Document Architecture"](#page-292-0)

Although there are ordered lists of the paragraphs within each of a document's flows, there is no ordered list of flows. You can get the paragraphs only in the order in which they occur within an individual flow.

To get the paragraphs within an individual flow in order, you navigate from the flow to the first text frame in the flow, to the first paragraph in that text frame. For example, to get the paragraphs in a document's main flow in order, you can use the following code:

```
. . .
#include "futils.h"
F_ObjHandleT docId, pgfId, flowId, textFrameId;
UCharT msg[256];
docId = F_ApiGetId(0, FV_SessionId, FP_ActiveDoc);
/* Get ID of main flow, then the first text column in the 
  * flow, then the first paragraph in that text column. 
  */
flowId = F_ApiGetId(FV_SessionId, docId, FP_MainFlowInDoc);
textFrameId = F_ApiGetId(docId, flowId,
                            FP_FirstTextFrameInFlow);
pgfId = F_ApiGetId(docId, textFrameId, FP_FirstPgf);
/* Traverse ordered list of paragraphs in the flow. */
while (pgfId)
     {
        F_Sprintf(msg, "The paragraph's ID is 0x%x.", pgfId);
        F_ApiAlert(msg, FF_ALERT_CONTINUE_NOTE);
        pgfId = F_ApiGetId(docId, pgfId, FP_NextPgfInFlow);
     }
 . . .
```
For a diagram of the links between flows, text frames, and paragraphs, see ["The list of](#page-317-0)  [paragraphs in a flow" on page 304](#page-317-0).

# **Getting the IDs of selected objects**

Document objects have properties that allow you to get the IDs of the following types of selected objects:

- Graphic objects
- Tables and table rows

To get the IDs of selected structural elements in FrameMaker documents, you must call a special function, F\_ApiGetElementRange().

For background information on selection in Frame documents, see ["How the API represents](#page-298-0)  [the selection in a document" on page 285.](#page-298-0) For information on getting selected text, see ["Getting and setting the insertion point or text selection" on page 114](#page-127-0).

#### **Getting the IDs of selected graphic objects**

The API maintains an unordered list of all the selected graphic objects in a document. To manipulate graphic objects the user has selected, you traverse this list. For example, the following code sets the fill pattern of all the selected graphic objects in the active document to black:

```
. . .
F_ObjHandleT docId, objId;
docId = F_ApiGetId(0, FV_SessionId, FP_ActiveDoc);
objId = F_ApiGetId(FV_SessionId, docId, 
                     FP_FirstSelectedGraphicInDoc);
while (objId)
    {
    F_ApiSetInt(docId, objId, FP_Fill, FV_FILL_BLACK);
    objId = F_ApiGetId(docId, objId,
                         FP_NextSelectedGraphicInDoc);
    }
. . .
```
#### **Getting the IDs of selected tables and table rows**

If a table is selected, you can get its ID by querying the document property, FP\_SelectedTbl. A table is considered selected if any of its cells are selected or the insertion point is in any of its cells.

To get the IDs of the rows selected within a table, query the FO\_Tbl object's FP\_TopRowSelection and FP\_BottomRowSelection properties. FP\_TopRowSelection specifies the ID of the row at the top of the selection; FP\_BottomRowSelection specifies the ID of the row at the bottom of the selection.

To determine which cells in a row are selected, query a table's FP\_LeftColNum and FP\_RightColNum properties. FP\_LeftColNum specifies the number (starting from 0) of the leftmost selected column; FP\_RightColNum specifies the number of the rightmost selected column.

If a range of text that includes several tables is selected, and you want to get the tables' IDs, you must get the text selection and traverse all the table anchor text items in it. For more information on getting the text selection, see ["Getting and setting the insertion point or text](#page-127-0)  [selection" on page 114](#page-127-0).

# **Getting the IDs of selected structural elements**

For information on getting the IDs of selected structural elements, see ["Getting and setting the](#page-133-0)  [structural element selection" on page 120](#page-133-0).

# **Getting the IDs of formats and other named objects**

The following are some of the types of objects that are *named* (identified by a unique name).

- FO\_CharFmt
- FO\_Color
- FO\_CombinedFontDefn
- FO\_Command
- FO\_CondFmt
- FO\_ElementDef
- FO\_Flow
- FO\_FmtChangeList
- FO\_MarkerType
- FO\_MasterPage
- FO\_Menu
- FO\_PgfFmt
- FO\_TblFmt
- FO\_UnanchoredFrame (named frames on reference pages)
- FO\_VarFmt
- FO\_XRefFmt

The API maintains all the named objects of a particular type in a linked list. To get the objects, you can query FO\_Doc properties and traverse the list. For example, to get all the variable formats in a document, query the FO\_Doc object's FP\_FirstVarFmtInDoc property, and then traverse the FP\_NextVarFmtInDoc properties from one FO\_VarFmt object to the next.

If you only want the ID for a single named object, it is usually easier to use F\_ApiGetNamedObject(). The syntax for F\_ApiGetNamedObject() is:

F\_ObjHandleT F\_ApiGetNamedObject(F\_ObjHandleT docId,

IntT objType, StringT name);

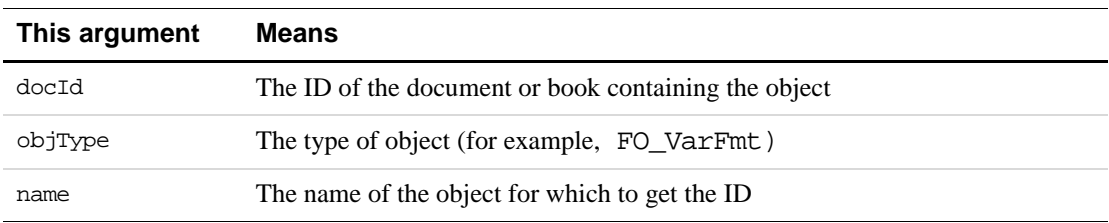

For example, the following code gets the ID of the Paragraph Catalog format named Body in the active document:

```
. . .
F ObjHandleT docId, pgfFmtId;
docId = F_ApiGetId(0, FV_SessionId, FP_ActiveDoc);
pgfFmtId = F_ApiGetNamedObject(docId, FO_PgfFmt, "Body");
. . .
```
# **Getting IDs for objects that have persistent identifiers**

FrameMaker assigns a persistent *unique identifier* (UID) to each object in a document that isn't identified by a name. The UID, unlike the object's ID, does not change from one session to another. No matter how many times you open and exit a document, an object's UID remains the same.

It is important to note that cut and paste functions will assign new UID's to the text. For example conditionalizing text will change a paragraph's UID.

To get an object's UID, you query its FP\_Unique property with F\_ApiGetInt(). If you already know an object's UID, you can find its ID in the current session by calling F\_ApiGetUniqueObject().

The syntax for F\_ApiGetUniqueObject() is:

F\_ObjHandleT F\_ApiGetUniqueObject(F\_ObjHandleT docId,

IntT objType IntT unique);

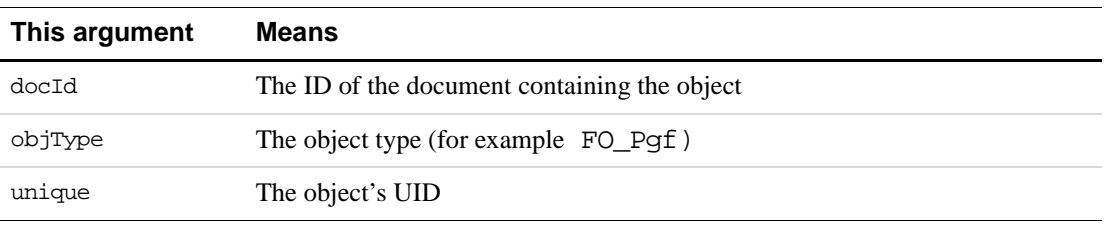

For an example of how you can use UIDs, see ''F\_ApiGetUniqueObject()'' on page 185 of the *FDK Programmer's Reference*.

# **Manipulating properties**

The API allows you to get and set either an individual property or a property list for an object. It is generally easier to get and set properties individually. However, some tasks, such as applying a Paragraph Catalog format to a paragraph, are easier to perform by getting and setting property lists.

# **Getting and setting individual properties**

To get or set an individual property, use the F\_ApiGetPropertyType() or F\_ApiSetPropertyType() function that corresponds to the property's data type. For example, to get an integer, enum, or boolean (IntT data type) property, use F\_ApiGetInt(). To set a property that represents a set of strings (F\_StringsT data type), use F\_ApiSetStrings(). The data types of API properties are listed in Chapter 3, "Object Reference" of the *FDK Programmer's Reference*. The following table lists the functions you use to set different types of properties.

The API also provides special functions to get and set properties that are identified by names. These functions are used for getting and setting inset properties only. They are discussed in [Chapter 12, "Using Imported Files and Insets"](#page-242-0)

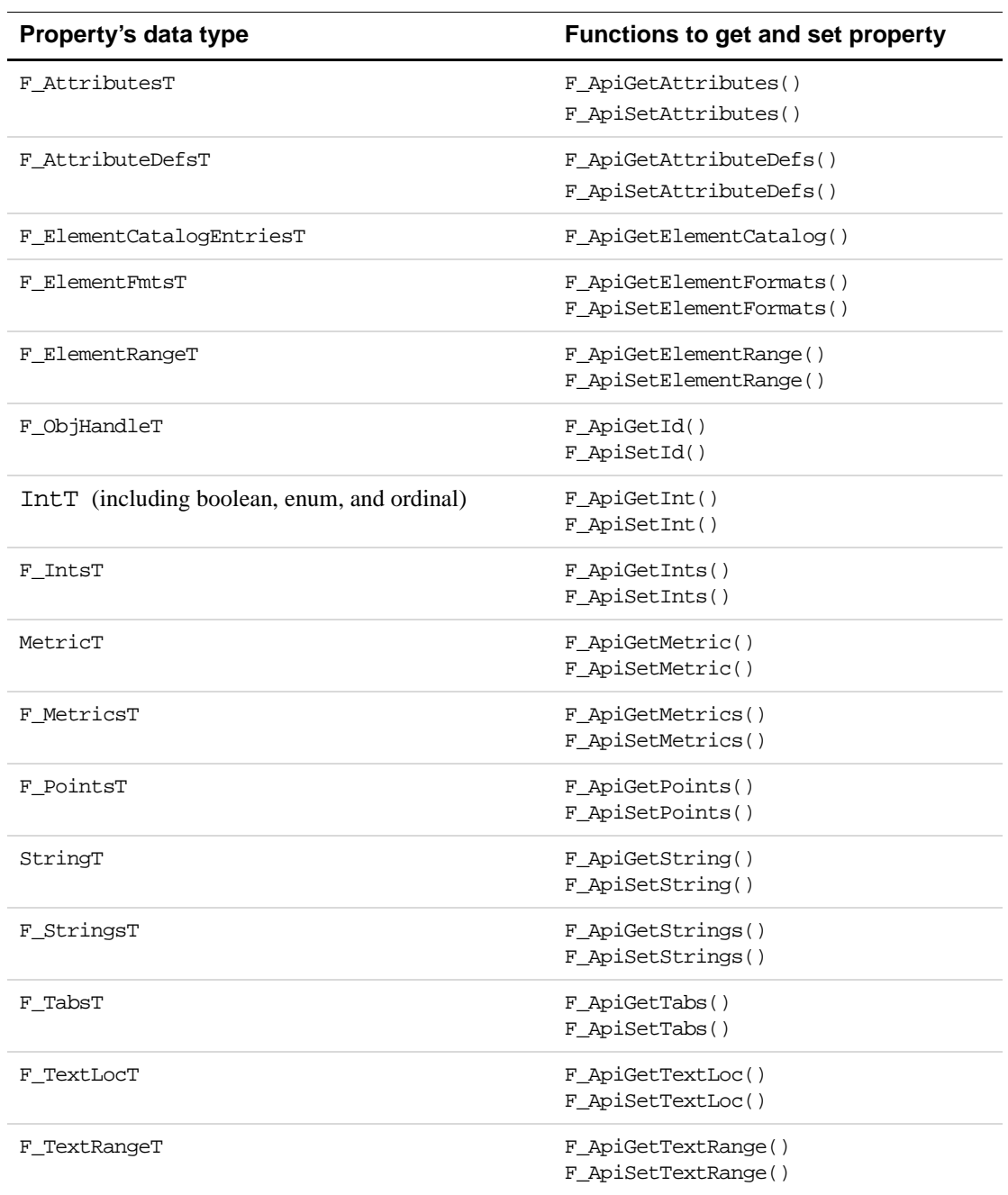

The syntax for most F\_ApiGetPropertyType() and F\_ApiSetPropertyType() functions is similar. For example, the syntax for F\_ApiGetInt() is:

IntT F\_ApiGetInt(F\_ObjHandleT docId, F\_ObjHandleT objId, IntT propNum);

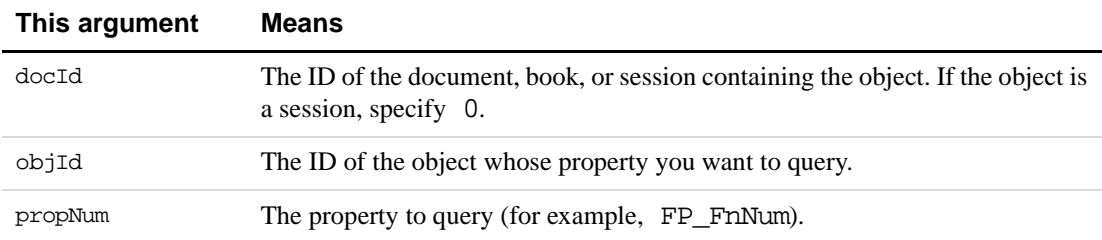

The syntax for F\_ApiSetString() is:

```
VoidT F_ApiSetString(F_ObjHandleT docId, 
     F_ObjHandleT objId, 
     IntT propNum, 
     StringT setVal);
```
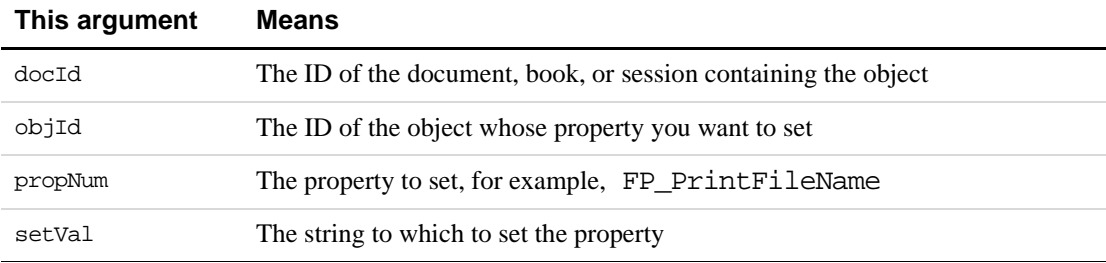

You can look up the exact syntax of an F\_ApiGetPropertyType() or F\_ApiSetPropertyType() function in Chapter 2, "FDK Function Reference," in the *FDK Programmer's Reference.*

Suppose you want your client to change some characteristics of the Heading1 paragraph format. To find out how the API represents paragraph formats, look up paragraph formats in Part II, "Frame Product Architecture." For a complete list of paragraph format properties, see ''Object Reference'' on page 495 of the *FDK Programmer's Reference*.

The following code demonstrates how to change different types of paragraph format properties:

```
. . .
#define in (MetricT) (72 * 65536) /* A Frame metric inch */
F_ObjHandleT docId, pgfFmtId;
/* Get the ID of Heading1 format in active document. */
docId = F_ApiGetId(0, FV_SessionId, FP_ActiveDoc);
pgfFmtId = F_ApiGetNamedObject(docId, FO_PgfFmt, "Heading1");
```

```
/* Set Next Pgf Tag to Heading2. */
F_ApiSetString(docId, pgfFmtId, FP_NextTag, "Heading2");
/* Turn on Keep With Next. */
F_ApiSetInt(docId, pgfFmtId, FP_KeepWithNext, True);
/* Set the left indent to 1 inch. */
F_ApiSetMetric(docId, pgfFmtId, FP_LeftIndent, in);
. . .
```
This code changes only the Heading1 Paragraph Catalog format. It does not change the formats of paragraphs that have already been tagged with Heading1.

# **Getting and setting property lists**

Because most objects have relatively long property lists, it is often easier to get and set individual properties. However, to perform the following types of tasks, you may need to get and set entire property lists:

- Getting and setting text properties
- Applying table, paragraph, and character formats
- Copying graphic object properties

To get and set property lists, you need to understand how the API represents them. For more information, see ["Property lists" on page 272.](#page-285-0)

F\_ApiGetProps() and F\_ApiSetProps() make it easy to get and set property lists.

The syntax for these functions is:

```
F_PropValsT F_ApiGetProps(F_ObjHandleT docId, 
        F_ObjHandleT objId);
```

```
VoidT F_ApiSetProps(F_ObjHandleT docId, 
     F_ObjHandleT objId, 
     F_PropValsT *setVal);
```
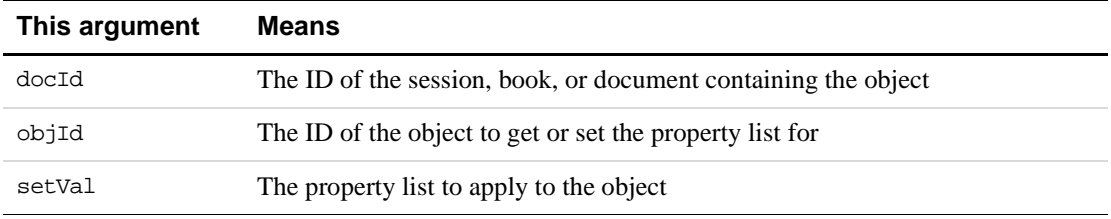

The F PropValsT structure returned by F ApiGetProps() references memory that is allocated by the API. Use  $F$  ApiDeallocatePropVals() to free this memory when you are done with it. If  $\mathbb F$  ApiGetProps() fails, the API sets the len field of the returned structure to 0.

#### **Example**

. . .

The following code copies the properties from one selected graphic object to another:

```
F_PropValsT props;
F_ObjHandleT obj1Id, obj2Id, docId;
/* Get ID of active document and the two selected objects. */
docId = F_ApiGetId(0, FV_SessionId, FP_ActiveDoc);
obj1Id = F_ApiGetId(FV_SessionId, docId, 
                     FP_FirstSelectedGraphicInDoc);
obj2Id = F_ApiGetId(docId, obj1Id, FP_NextSelectedGraphicInDoc);
/* Make sure two objects are selected, then copy properties. */
if (!(obj1Id && obj2Id)) F_ApiAlert("First select two objects.",
                            FF_ALERT_CONTINUE_WARN);
else
     {
        props = F_ApiGetProps(docId, obj1Id);
        if(props.len == 0) return; /* Get props failed. */
        F_ApiSetProps(docId, obj2Id, &props);
     }
. . .
```
Because a graphic object's *x* and *y* coordinates are included in its property list, this code moves the two graphic objects to the same location, with one object overlaying the other.

After you have copied a property list to an object, you can customize the list by changing individual properties.

#### <span id="page-106-0"></span>**Manipulating property lists directly**

If you are setting individual text properties or using scriptable functions, such as F\_ApiOpen(), you need to manipulate property lists directly.

The order of the properties in property lists is not guaranteed to remain the same in different versions of FrameMaker products and the Frame API. So, to get a particular property in a list, you must traverse the entire property list and check each property's identifier until you find it. The API provides a convenience routine named  $F$  ApiGetPropIndex() that does this for you.

```
The syntax for F_ApiGetPropIndex() is:
```
IntT F\_ApiGetPropIndex(F\_PropValsT \*pvp, IntT propNum);

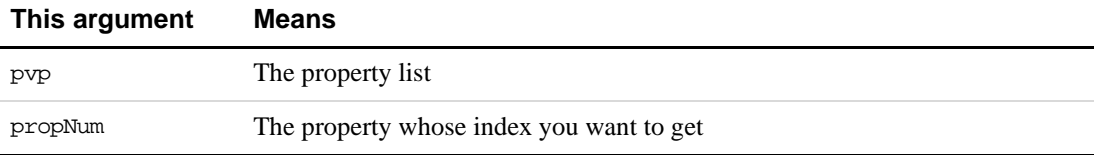

F\_ApiGetPropIndex() returns the index of the F\_PropValT structure that represents the property's property-value pair. If you specify an invalid property for propNum, F\_ApiGetPropIndex() returns FE\_BadPropNum.

Suppose you want to display the session property that provides the name of the current FrameMaker product interface. The easy way to do this would be to use the following code:

```
. . .
StringT productName;
```

```
productName = F_ApiGetString(0, FV_SessionId, FP_ProductName);
F_ApiAlert(productName, FF_ALERT_CONTINUE_NOTE);
```
. . .

To do the same thing by getting the property list for the session and accessing the property directly, use the following code:

```
. . .
IntT i;
F_PropValsT props;
props = F_ApiGetProps(0, FV_SessionId);
i = F_ApiGetPropIndex(&props, FP_ProductName);
F_ApiAlert(props.val[i].propVal.u.sval, 
              FF_ALERT_CONTINUE_NOTE);
. . .
```
# **Allocating and deallocating memory for properties**

The F\_ApiGetPropertyType() functions that return pointers to arrays make copies of the arrays, allocating memory for them. For example, F\_ApiGetString() does not return a pointer to the actual string used by the FrameMaker product. Instead, it creates a copy of the string and returns a pointer to the copy. The API does not deallocate memory used by the copy of the string. When you are done with it, you must deallocate it.

Similarly, when you call a F\_ApiSetPropertyType() function such as F\_ApiSetString(), the function does not set a pointer to the string you pass to it. Instead it copies the string. The API does not deallocate the string you pass. When you are done with it, you must deallocate it.

For example, the following code queries and displays the FP\_OpenDir property. It uses the FDE function, F\_Free(), to free the returned string.
```
. . .
#include "fstrings.h"
#include "fmemory.h"
StringT openDir;
openDir = F_ApiGetString(0, FV_SessionId, FP_OpenDir);
F_ApiAlert(openDir, FF_ALERT_CONTINUE_NOTE);
F Free(openDir);
. . .
```
For more information on FDE functions, see Part III, "Frame Development Environment (FDE)."

Some API functions return structures containing pointers to arrays. The API allocates memory for these arrays. When you are done with this memory, you must deallocate it. The API provides convenience functions, such as F\_ApiDeallocatePropVals(),

F\_ApiDeallocateStrings(), and F\_ApiDeallocateMetrics(), which you can use for this.

For example, to get the property list for an object and then deallocate it, use code similar to the following:

```
. . .
F_PropValsT props;
F_ObjHandleT objId, docId;
props = F_ApiGetProps(docId, objId);
. . .
F_ApiDeallocatePropVals(&props);
. . .
```
# **Getting and setting session properties**

The following sections describe useful tasks you can perform by getting and setting session properties.

#### **Making a document or book active**

In addition to finding out which document is active by getting the session's FP\_ActiveDoc property, you can make a document active by setting this property. For example, the following code makes the document specified by docId active:

```
. . .
F ObjHandleT docId;
F_ApiSetId(0, FV_SessionId, FP_ActiveDoc, docId);
. . .
```
When you make a visible document active, its window gets input focus. On some platforms, the windowing system highlights a window's title bar or brings it to the front.

#### **Getting the user home, \$FMHOME, and current directories**

Some platforms (such as UNIX) support the concepts of user home, \$FMHOME, and current directories. The following code displays the names of these directories for the current session:

```
. . .
#include "futils.h"
StringT homeDir, fmhomeDir, currentDir;
UCharT msg[512];
/* Get directory names. */
homeDir = F_ApiGetString(0, FV_SessionId, FP_UserHomeDir);
fmhomeDir = F_ApiGetString(0, FV_SessionId, FP_FM_HomeDir);
currentDir = F_ApiGetString(0, FV_SessionId, FP_FM_CurrentDir);
F_Sprintf(msg, "Home dir: %s. FMHOME: %s. Current dir: %s",
        homeDir, fmhomeDir, currentDir);
/* Display the directory names in an alert box. */
F_ApiAlert(msg, FF_ALERT_CONTINUE_NOTE);
/* Free the strings. */
F_Free(homeDir);
F_Free(fmhomeDir);
F_Free(currentDir);
. . .
```
#### **Disabling redisplaying to avoid screen flicker**

If you change numerous properties at once, it may cause screen flicker, an effect that occurs when the FrameMaker product executes a long series of changes that aren't user-initiated. By default, FrameMaker reformats the document after each change.

You can avoid screen flicker by batching changes. To batch changes, set the FO\_Session property FP\_Displaying to False. As long as FP\_Displaying is set to False, the FrameMaker product does not refresh the documents in the current session when you or the user changes them. To refresh the documents, you must call  $F$  ApiRedisplay() for each changed document.

The syntax for F\_ApiRedisplay() is:

IntT F\_ApiRedisplay(F\_ObjHandleT docId);

For example, to change a number of properties at once, use code similar to the following:

```
. . .
F ObjHandleT docId;
F_ApiSetInt(0, FV_SessionId, FP_Displaying, False);
/* Change multiple properties here. */
F_ApiSetInt(0, FV_SessionId, FP_Displaying, True);
F_ApiRedisplay(docId); /* Must be called for each document */
. . .
While FP Displaying is set to False, the FrameMaker product doesn't update the display
at all. In some cases, you may want the FrameMaker product to update the display but to delay 
reformatting documents while you change them. To do this, set the FO_Session property
```
FP\_Reformatting to False. After you have reset FP\_Reformatting to True, refresh the documents that you have changed by calling F\_ApiReformat() for each document.

# **Getting and setting document properties**

The following sections describe useful tasks you can perform by getting and setting document properties.

## **Getting a document's pathname**

A document's absolute pathname is specified by its FP\_Name property. The following code displays the active document's absolute pathname:

```
. . .
F_ObjHandleT docId;
StringT docName;
/* Get the document ID and name. */
docId = F_ApiGetId(0, FV_SessionId, FP_ActiveDoc);
docName = F_ApiGetString(FV_SessionId, docId, FP_Name);
F_ApiAlert(docName, FF_ALERT_CONTINUE_NOTE);
F_Free(docName);
. . .
```
## **Manipulating document windows**

The API provides several properties that allow you to manipulate document and book windows. To change a document window's size and screen location, set the document's FP\_ScreenX, FP\_ScreenY, FP\_ScreenWidth, and FP\_ScreenHeight properties. To bring the window to the front, set the document's FP\_IsInFront property.

. . .

#### **Setting a document or book title bar**

The API allows you to set the title bars of both documents and books. By default, a document or book's title bar displays its name. However, you can make it display another string by setting the document or book's FP\_Label property to the string. For example, the following code displays the string MyTitle in the title bar of the active document:

```
F ObjHandleT docId;
docId = F_ApiGetId(0, FV_SessionId, FP_ActiveDoc);
F_ApiSetString(FV_SessionId, docId, FP_Label, "MyTitle");
. . .
```
After you set a document's title bar, it doesn't change until you reset it or the user closes the document.

Setting the title bar of a document or book doesn't change the name of the document or book file itself. If you set the document or book title bar and the user closes and reopens the document or book, the document or book name appears in the title bar again.

#### **Setting a document or book status bar**

The API allows you to set the status bars of both documents and books. If your client conducts extensive processing, it can display status messages in the status bar to inform users of its progress. To set the status bar of a document or a book, set its FP\_StatusLine property.

The string you set FP StatusLine to remains in the status bar only until a client or the FrameMaker product overwrites it. FrameMaker overwrites the status bar frequently. For example, every time the user moves the insertion point to a different paragraph in a document, the FrameMaker product redisplays the paragraph format in the status bar.

## **Enhancing performance by making documents invisible**

The API allows you to make a document invisible. Your client can still make changes to an invisible document. If your client needs to batch process multiple documents, using invisible documents can increase its performance considerably.

To make a document invisible, you can use the following code:

```
. . .
F_ObjHandleT docId;
F_ApiSetInt(FV_SessionId, docId, FP_IsOnScreen, False);
. . .
You can also open documents invisibly by setting the FP_MakeVisible property of the
Open script to False.
IMPORTANT: Because an invisible document can't get input focus, it can't be the active
```
*document specified by the session property* FP\_ActiveDoc*. You can't send fcodes to an invisible document.*

## **Displaying a particular page**

Document objects (FO\_Doc) have a property named FP\_CurrentPage that specifies the ID of the *current page*. The current page is the page that appears on the screen. If more than one page appears on the screen, it is the page that appears with a dark border around it. You can make a page current by making the document that contains it the active document and then setting the document's FP\_CurrentPage property to the page's ID.

For example, the following code displays the second body page and then the first reference page of the active document:

```
. . .
F_ObjHandleT docId, bPg1Id, bPg2Id, rPg1Id;
docId = F_ApiGetId(0, FV_SessionId, FP_ActiveDoc);
/* Get second body page ID. */
bPg1Id = F_ApiGetId(FV_SessionId, docId, FP_FirstBodyPageInDoc);
bPg2Id = F_ApiGetId(docId, bPg1Id, FP_PageNext);
if (bPg2Id)
    {
    F_ApiSetId(FV_SessionId, docId, FP_CurrentPage, bPg2Id);
     F_ApiAlert("Now at 2nd body page.", FF_ALERT_CONTINUE_NOTE);
     }
/* Go to first reference page. */
rPg1Id = F_ApiGetId(FV_SessionId, docId, FP_FirstRefPageInDoc);
if (rPg1Id)
    F_ApiSetId(FV_SessionId, docId, FP_CurrentPage, rPg1Id);
. . .
```
# **Getting and setting graphic object properties**

The following sections describe useful tasks you can perform by getting and setting graphic object properties.

## **Changing an object's size and location within a frame**

Each graphic object has FP\_Height and FP\_Width properties, which specify its height (the distance between its highest and lowest points) and its width (the distance between its leftmost and rightmost points). To change an object's size, use F\_ApiSetMetric() to set these properties. For example, the following code increases a selected object's width by 10 points:

```
. . .
#define pts (MetricT) 65536 /* Frame metric point */
F_ObjHandleT docId, objId;
docId = F_ApiGetId(0, FV_SessionId, FP_ActiveDoc);
/* Get ID of selected object. */
objId = F_ApiGetId(FV_SessionId, docId, 
                      FP_FirstSelectedGraphicInDoc);
/* Get object's current width and add 10 points to it. */
if (objId) 
        F_ApiSetMetric(docId, objId, FP_Width, 
              F_ApiGetMetric(docId, objId, FP_Width) + 10*pts);
. . .
```
If you set the FP\_Height and FP\_Width properties of a polyline or polygon, the API changes all the object's vertices proportionally. If you want to change a polygon or polyline's vertices independently, use F\_ApiSetPoints() to set its FP\_Points property. For an example of how to set the FP\_Points property, see ''F\_ApiSetPoints()'' on page 295 of the *FDK Programmer's Reference*.

All graphic objects have an FP\_LocX property, which specifies the distance of the object's leftmost point from the left side of the parent frame, and an FP\_LocY property, which specifies the distance of the object's uppermost point from the top of its parent frame. To change an object's location within a frame, use  $F$  ApiSetMetric() to set these properties.

## **Moving graphics forward or back in the draw order**

FrameMaker maintains the graphic objects in each frame in a linked list. Each graphic object has FP\_PrevGraphicInFrame and FP\_NextGraphicInFrame properties that specify the graphic objects before and after it in the list. The order of this list corresponds to the back-tofront draw order. The first object in the list is the first object the FrameMaker product draws, and therefore appears in back of objects later in the list. To move a graphic object forward or back in the draw order, you change its FP\_PrevGraphicInFrame or FP\_NextGraphicInFrame property so that it specifies a different object. You need to change only one of these properties. The FrameMaker product automatically changes the other one for you. It also automatically changes the FP\_PrevGraphicInFrame or FP\_NextGraphicInFrame properties of the object's siblings.

To move an object all the way to the back of the objects in a frame, set its FP\_PrevGraphicInFrame property to 0. To move an object all the way to the front, set its FP\_NextGraphicInFrame property to 0.

For example, the following code moves a selected graphic object forward one level:

```
. . .
F ObjHandleT docId, objId, sibId;
docId = F_ApiGetId(0, FV_SessionId, FP_ActiveDoc);
/* Get ID of one (and only one) selected object. */
objId = F_ApiGetId(FV_SessionId, docId, 
                     FP_FirstSelectedGraphicInDoc);
if (!objId || F_ApiGetId(docId, objId, 
           FP_NextSelectedGraphicInDoc)) 
     F_ApiAlert("Select a single object", FF_ALERT_CONTINUE_NOTE);
else 
     {
     /* Try to get ID of object in front of selected object. */
     sibId = F_ApiGetId(docId, objId, FP_NextGraphicInFrame);
     /* If there is an object in front, put it behind. */
     if(sibId) 
        F_ApiSetId(docId, objId, FP_PrevGraphicInFrame, sibId);
     }
. . .
```
#### **Moving graphic objects to different frames or pages**

To move a graphic object to a different frame, set its FP\_FrameParent property to the ID of that frame. The API automatically changes all the properties that need to be changed to maintain the lists of objects in the object's old and new parent frames.

To move a graphic object to a different page, set its FP\_FrameParent property to the ID of a frame on that page. All pages have an invisible frame, called a page frame. To put a graphic object directly on a page, set its FP\_FrameParent property to the ID of the page's page frame. For more information on page frames, see ["How the API represents pages" on](#page-302-0)  [page 289.](#page-302-0)

For an example of how to move objects from a frame to a page frame, see "F\_ApiSetId()" on page 285 of the *FDK Programmer's Reference*.

## **Grouping objects**

To group a set of objects, you first use F\_ApiNewGraphicObject() to create a group (FO\_Group) object. Then you add the objects to the group object by setting their  $FP$  GroupParent properties to the ID of the group object. The objects must be in the same frame as the group object. For information on how to use F\_ApiNewGraphicObject(), see ["Creating graphic objects" on page 146.](#page-159-0)

To remove an object from a group, set the object's FP\_GroupParent property to 0.

# **Copying properties from one graphic object to another**

Each type of graphic object has a number of properties, such as FP\_Fill and FP\_BorderWidth, which are common to all graphic objects. Some of these properties don't manifest themselves for all graphic objects. For example, rectangles have an FP\_ArrowType property, although they don't have arrowheads. For a list of properties common to all graphic objects, see ''Common graphics properties'' on page 592 of the *FDK Programmer's Reference*.

You can use F\_ApiGetProps() and F\_ApiSetProps() to copy common properties from one graphic object to another, as shown in the example in ["Getting and setting property](#page-105-0)  [lists" on page 92.](#page-105-0) When you copy properties from one graphic object to another, the objects do not have to be the same type. For example, you can copy the properties from a line to a rectangle. The API copies only the common properties, leaving properties that are specific to the rectangle, such as FP\_RectangleIsSmoothed, intact.

# <span id="page-115-0"></span>**Getting and setting paragraph properties**

The following sections describe useful tasks you can perform by getting and setting paragraph properties.

## **Applying paragraph and Paragraph Catalog formats**

Paragraph (FO\_Pgf) objects and Paragraph Catalog format (FO\_PgfFmt) objects have the same formatting properties. To apply the properties from a paragraph to a Paragraph Catalog format or from a Paragraph Catalog format to a paragraph, you can use F\_ApiGetProps() and F\_ApiSetProps().

For example, the following code applies the Paragraph Catalog format named Body to the paragraph containing the insertion point:

```
. . .
F_PropValsT props;
F TextRangeT tr;
F_ObjHandleT docId, pgfId, bodyFmtId;
StringT pgfName;
docId = F_ApiGetId(0, FV_SessionId, FP_ActiveDoc);
/* Get ID of the Body Paragraph Catalog format - then get selection. */
bodyFmtId = F_ApiGetNamedObject(docId, FO_PgfFmt, "Body");
if (!bodyFmtId) return;
tr = F_ApiGetTextRange(FV_SessionId,docId, FP_TextSelection);
if(tr.beg.objId == 0) return;
/* 
* Get properties from the Body Paragraph Catalog format.
* Then apply Body properties to paragraph containing insertion 
* point (or the beginning of the text selection).
```

```
*/
props = F_ApiGetProps(docId, bodyFmtId);
if(props.len == 0) return;
F_ApiSetProps(docId, tr.beg.objId, &props);
. . .
```
If you have changed the Body format, you may want to reapply it to all paragraphs that are tagged Body. To change these paragraphs, you must traverse every paragraph in the document, determine if it's tagged Body, and set its properties if it is. You can do this by adding the following code to the code shown above: $<sup>1</sup>$ </sup>

```
. . .
pgfId = F_ApiGetId(FV_SessionId, docId, FP_FirstPgfInDoc);
while (pgfId)
     {
     /* Get each paragraph's tag and see if it's Body. */
    pgfName = F_ApiGetString(docId, pgfId, FP_Name);
     if (F_StrEqual((StringT)"Body", pgfName))
        F_ApiSetProps(docId, pgfId, &props);
     F_Free(pgfName);
    pgfId = F_ApiGetId(docId, pgfId, FP_NextPgfInDoc);
     }
  . . .
```
## **Adding tabs**

To get and set the tabs for a paragraph or Paragraph Catalog format, use F\_ApiGetTabs() and F\_ApiSetTabs().

```
The syntax for F_ApiGetTabs() and F_ApiSetTabs() is:
```

```
F_TabsT F_ApiGetTabs(F_ObjHandleT docId, 
     F_ObjHandleT objId, 
     IntT propNum);
```

```
VoidT F_ApiSetTabs(F_ObjHandleT docId, 
     F_ObjHandleT objId, 
     IntT propNum, 
     F_TabsT *setVal);
```

| This argument | Means                                                                                                    |
|---------------|----------------------------------------------------------------------------------------------------|
| docId         | The ID of the document containing the paragraph or paragraph format whose<br>tabs you want to query or set. |
| objId         | The ID of the paragraph or paragraph format whose tabs you want to query or<br>set.                         |

<sup>1.</sup> Some examples in this chapter use FDE functions, such as F\_StrEqual(), F\_Alloc(), and F\_Realloc(). For more information on using the FDE and these functions, see Part III, "Frame Development Environment (FDE)."

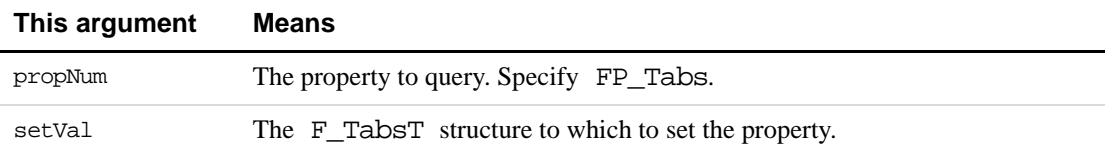

The F TabsT structure is defined as:

```
typedef struct {
     UIntT len; /* The number of tabs in val */
     F_TabT *val; /* Structures that describe the tabs */
} F_TabsT;
The F_TabT structure is defined as:
```

```
typedef struct {
    MetricT x; /* Offset from paragraph's left margin */
    UCharT type; /* Constant for tab type, e.g. FV_TAB_RIGHT */
     StringT leader; /* Characters before tab, e.g. "." */
    UCharT decimal; /* Character for decimal tab, e.g. "." */
} F_TabT;
```
When you get the tabs for a paragraph or paragraph format, the API returns them in left-toright order in the val array. However, when you insert a tab, you *don't* have to insert it in this order. You just add it to the end of the val array. When you call F\_ApiSetTabs(), the API sorts the tabs for you. For example, the following code adds a 4-inch decimal tab to the Body paragraph format:

```
#include "fmemory.h"
#define in (MetricT) (65536 * 72)
F_ObjHandleT docId, pgfFmtId;
F_TabsT tabs;
/* Get the ID for the Body paragraph format. */
docId = F_ApiGetId(0, FV_SessionId, FP_ActiveDoc);
pgfFmtId = F_ApiGetNamedObject(docId, FO_PgfFmt, "Body");
if (!pgfFmtId) return;
/* Get the tabs and allocate space for new tab. */
tabs = F_ApiGetTabs(docId, pgfFmtId, FP_Tabs);
if (tabs.len++) 
     tabs.val=(F_TabT*)F_Realloc(tabs.val, 
        tabs.len*sizeof(F_TabT), NO_DSE);
else
     tabs.val = (F_TabT*) F_Alloc(sizeof(F_TabT),NO_DSE);
/* Add the tab. */tabs.val[tabs.len-1].type = FV_TAB_DECIMAL;
tabs.val[tabs.length -1].x = 4*in;tabs.val[tabs.len-1].decimal = ',';
tabs.val[tabs.len-1].leader = F_StrCopyString(" ");
/* Set paragraph format's tabs property to the array of tabs. */
F_ApiSetTabs(docId, pgfFmtId, FP_Tabs, &tabs);
```

```
F_ApiDeallocateTabs(&tabs);
. . .
```
# **Getting and setting book properties**

To rearrange book components, you change their FP\_PrevComponentInBook and FP\_NextComponentInBook properties. For example, to move the first component in a book down one position, you can use the following code:

```
. . .
F_ObjHandleT bookId, firstC, nextC;
bookId = F_ApiGetId(0, FV_SessionId, FP_ActiveBook);
firstC = F_ApiGetId(FV_SessionId, bookId,
                     FP_FirstComponentInBook);
nextC = F_ApiGetId(bookId, firstC, FP_NextComponentInBook);
if (nextC) 
     F_ApiSetId(bookId, firstC, FP_PrevComponentInBook, nextC);
else 
    F_ApiAlert("Only one component.", FF_ALERT_CONTINUE_NOTE);
. . .
```
# **Getting and setting FrameMaker properties**

There are some special issues involved in getting and setting properties in structured FrameMaker documents. The following sections discuss some of these issues.

## **Traversing elements**

{

To traverse the elements in a structured FrameMaker document, you use slightly different code than you would use to traverse other objects, such as paragraphs. If you want to traverse all the elements in a document, you can't query only FP\_NextSiblingElement properties. You must also recursively traverse each element's child elements. For example, the following function prints the IDs of all the direct children of a specified element:

```
VoidT traverseElement(F_ObjHandleT docId, F_ObjHandleT elementId)
    StringT name;
     if (elementId){
        elementId = F_ApiGetId(docId, elementId, FP_FirstChildElement);
        while(elementId){
           F Printf(NULL, (StringT) "Element ID is 0x%x.\n",elementId);
           traverseElement(docId, elementId);
           elementId = F ApiGetId(docId, elementId,
```

```
FP_NextSiblingElement);
```

```
}
       }
}
```
## **Manipulating format change list properties**

Most object types in the FDK have a single list of properties that applies to all objects of that type. For example, if you call F\_ApiGetProps() for any FO\_Pgf object in a document, it will always return the same list of properties. The values of the properties may be different for each paragraph, but the list of properties will always be the same. This is not the case with FO\_FmtChangeList objects.

All FO\_FmtChangeList objects have the following common properties:

- FP\_Name
- FP\_NextFmtChangeListInDoc
- FP\_PgfCatalogReference

However, individual FO\_FmtChangeList objects can have different sets of additional properties, depending on what formatting characteristics they set. An FO\_FmtChangeList object can have all the properties listed under ''Format change lists'' on page 582 of the *FDK Programmer's Reference*, or it may have just a small subset of these properties.

For example, the format change list in [Figure 5.1](#page-119-0) has only the common properties listed above and the FP\_FontFamily property. If you call F\_ApiGetProps() for this format change list, the function returns only four properties: the three common properties listed above and the FP\_FontFamily property.

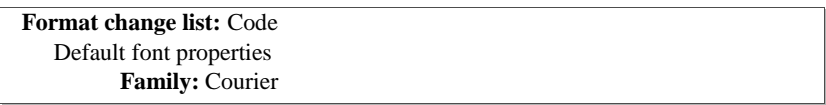

#### <span id="page-119-0"></span>**FIGURE 5.1 Format change list**

If you attempt to use an F\_ApiGetPropertyType() function to get a property that a format change list doesn't have, the function fails, setting FA\_errno to FE\_PropNotSet.

#### **Adding properties to a format change list**

To add a property to a format change list, you just set the property on

the FO\_FmtChangeList object. You can do this by calling an

F\_ApiSetPropertyType() function or by creating a property list containing the property and calling F\_ApiSetProps() to set the list on the object. For example, the following code uses these two methods to add properties to the Code format change list:

```
. . .
#define pts (MetricT) 65536
F_PropValsT props;
F_ObjHandleT docId, changeListId;
```

```
docId = F_ApiGetId(0, FV_SessionId, FP_ActiveDoc);
/* Create the Code change list. */
changeListId = F_ApiNewNamedObject(docId, FO_FmtChangeList, "Code");
/* Add the FP_PairKern property to turn pair kerning off. */
F_ApiSetInt(docId, changeListId, FP_PairKern, False);
/* Set up list with FP_FontSize property to set size to 10. */
props = F_ApiAllocatePropVals(1);
props.val[0].propIdent.num = FP_FontSize;
props.val[0].propVal.valType = FT_Metric;
props.val[0].propVal.u.ival = 10*pts;
F_ApiSetProps(docId, changeListId, &props);
. . .
```
Note that the F\_ApiSetProps() call in the code above only adds the FP\_FontSize property. It does not affect the other properties of the format change list.

#### **Removing properties from a format change list**

To remove a property from a format change list, call F\_ApiDeletePropByName(). For example, the following code removes the FP\_PairKern property from the Code format change list:

```
. . .
F ObjHandleT docId, changeListId;
docId = F_ApiGetId(0, FV_SessionId, FP_ActiveDoc);
changeListId = F_ApiGetNamedObject(docId, FO_FmtChangeList,
                      "Code");
if (!changeListId) return;
F_ApiDeletePropByName(docId, changeListId, "FP_PairKern");
. . .
```
## **Setting format rule clause properties**

Format rule clauses (FO\_FmtRuleClause objects) have several properties that are only indirectly settable. For example, you can't set the FP\_RuleClauseType property directly. You can only set it indirectly by setting one of the following properties:

- FP\_FormatName
- FP\_FmtChangeListTag
- FP\_FmtChangeList
- FP\_SubFmtRule

For example, if you set FP\_FmtChangeListTag to Code, FrameMaker automatically sets FP\_RuleClauseType to FV\_RC\_CHANGELIST\_TAG.

You can also set FP\_FmtChangeList and FP\_SubFmtRule only indirectly—by calling F\_ApiSubObject() to add a change list or subformat rule to the format rule clause or by calling  $F$  ApiDelete() to delete a change list or subformat rule. For an example of how to use F\_ApiSubObject(), see ["Creating format rules, format rule clauses, and format change](#page-165-0)  [lists" on page 152](#page-165-0).

#### **Setting element definition properties**

Element definitions have the following properties that are only indirectly settable:

- FP\_TextFmtRules
- FP\_ObjectFmtRules
- FP\_PrefixRules
- FP\_SuffixRules
- FP\_FirstPgfRules
- FP\_LastPgfRules

Each of these properties specifies a list of format rules. You can't directly add a format rule to one of these lists. Instead, you must call F\_ApiSubObject(). F\_ApiSubObject() creates an FO\_FmtRule object and adds it to the end of the specified list.

You also can't directly remove a format rule from a list. Instead, you must call F\_ApiDelete() to delete the format rule. For example, the following code adds and deletes a text format rule:

```
. . .
F_ObjHandleT_docId, paraEdefId, fmtRuleId;
paraEdefId = F_ApiGetNamedObject(docId, FO_ElementDef, "Para");
/* Add a text format rule to the element definition. */
fmtRuleId = F_ApiSubObject(docId, paraEdefId,
                  FP_TextFmtRules);
/* Delete the text format rule. */
F_ApiDelete(docId, fmtRuleId);
. . .
```
#### **Determining the formatting that applies to an element**

To determine the formatting that applies to an element, you first get the following properties:

- FP\_MatchingTextClauses
- FP\_MatchingObjectClauses
- FP\_MatchingPrefixClauses
- FP\_MatchingSuffixClauses
- FP\_MatchingFirstPgfClauses
- FP\_MatchingLastPgfClauses

Each of these properties specifies a list of format rule clauses that applies to the element. Getting these properties only for the element itself is not sufficient to determine the element's formatting. These properties specify only the format rule clauses that are in the element definition's format rules (that is, the format rules specified by the element definition's FP\_TextFmtRules, FP\_ObjectFmtRules, FP\_PrefixRules, FP\_SuffixRules, FP\_FirstPgfRules, and FP\_LastPgfRules properties). In order to fully determine the element's formatting, you must find any applicable format rule clauses that the element inherits from its ancestor elements. To determine whether an element inherits format rule clauses from ancestor elements, you must traverse up the structure tree and check the FP\_MatchingClauses properties for each ancestor element.

## **Determining which element contains an object**

Frequently, it is useful to determine which element contains an object, such as a crossreference, a marker, or a table. The following table lists the properties you query to get the ID of an object's containing element.

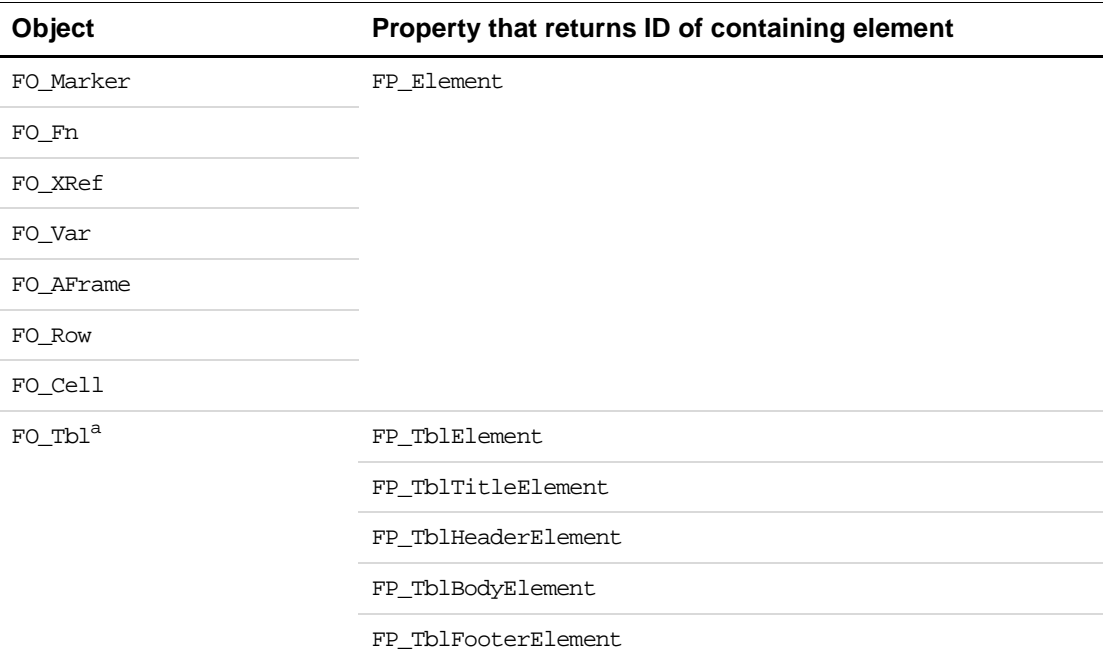

a. If a table has a title or different types of rows, it can comprise several elements.

To determine the ID of the object an element contains, you query the element's FP\_Object property.

## **Specifying client data for an element**

The FO\_Element property FP\_UserString allows your client to store its own data with individual structural elements. The FP\_UserString property is persistent between sessions; after a client sets it, it remains the same until a client resets it. If an element is cut and pasted, it retains its FP\_UserString property. If an element is copied and pasted, both the original element and the pasted element retain the FP\_UserString property.

## **Improving performance in FrameMaker clients**

If you are using the API to create FrameMaker documents, you may need to add a large number of elements or element definitions at a time. By default, FrameMaker validates elements and applies format rules each time you add an element or element definition. This can decrease performance considerably. To keep FrameMaker from validating elements and applying format rules, set the FO\_Session properties FP\_Validating and FP\_ApplyFmtRules to False.

# **6 Manipulating Text**

This chapter describes how to use the API to manipulate text in Frame documents. Specifically, it discusses how to:

- Retrieve text from a document
- Get and set the location of the insertion point or current text selection
- Add and delete text
- Get and set text formatting
- Programmatically execute Clipboard operations

To better understand the material in this chapter, you may want to learn more about how the API represents text. For information on this subject, see ["Text" on page 311](#page-324-0).

# **Getting text**

Text in Frame documents is contained in objects, such as FO\_Cell, FO\_Element, FO\_Fn, FO\_Pgf, FO\_TextLine, FO\_Var, FO\_SubCol, FO\_TextFrame, and FO\_Flow objects. To get text, you must get the ID of the object that contains it. For information on getting object IDs, see ["Getting the IDs of the objects you want to change" on page 82.](#page-95-0)

Once you have the ID of an object that contains text, you use  $\mathbb{F}_p$  ApiGetText() to retrieve the text.

The syntax for F\_ApiGetText() is:

```
F_TextItemsT F_ApiGetText(F_ObjHandleT_docId,
    F_ObjHandleT objId, 
     IntT flags);
```
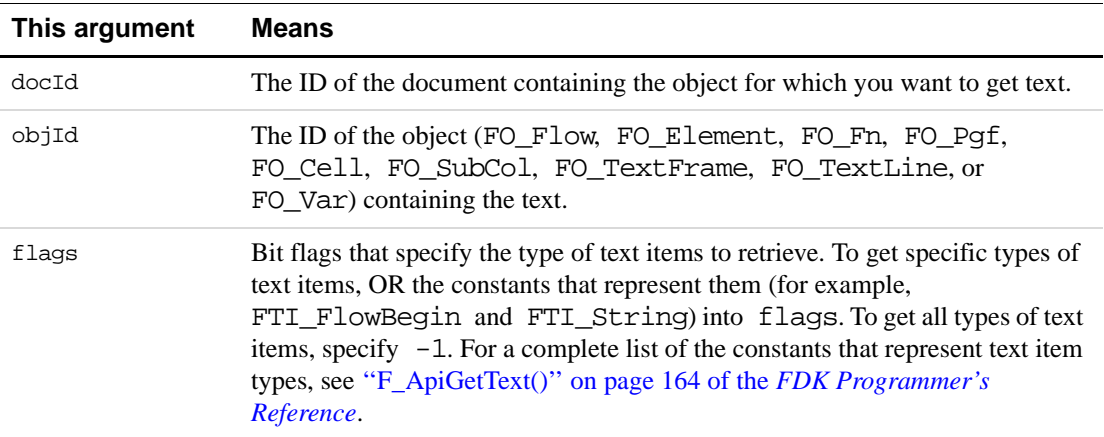

The F\_TextItemsT structure contains an array of *text items*. Each string of characters with common character and condition properties, each anchor, and each line or column break in the text constitutes a separate text item.

F TextItemsT is defined as:

```
typedef struct {
    UIntT len; /* The number of text items */
    F_TextItemT *val; /* Array of text items */
} F_TextItemsT;
```
The API represents each text item with an F\_TextItemT structure. F\_TextItemT is defined as:

```
typedef struct {
    IntT offset; /* Characters from beginning */
    IntT dataType; /* Text item type, e.g. FTI_String */ 
    union {
        StringT sdata; /* String if the type is FTI_String */
        F_ObjHandleT idata; /* ID if item is an anchor */
     } u;
} F_TextItemT;
```
If a text item represents a string of characters, F\_TextItemT.dataType is set to FTI String and F TextItemT.u.sdata contains the string. If the text item represents an anchor, F\_TextItemT.dataType is set to a constant indicating the anchor type (for example, FTI\_TblAnchor) and F\_TextItemT.u.idata contains the ID of the anchored object (for example, an FO\_Tbl object).

For more information on the F\_TextItemsT structure, see "How the API represents text" on [page 312.](#page-325-0)

After you are finished with an F\_TextItemsT structure, free the memory that it uses with F\_ApiDeallocateTextItems(). The syntax for F\_ApiDeallocateTextItems() is:

VoidT F\_ApiDeallocateTextItems(F\_TextItemsT \*itemsp);

where itemsp is the F\_TextItemsT structure that you want to free.

If you call F\_ApiGetText() for a structural element (FO\_Element object), the returned information depends on the type of element, as shown in the following table:

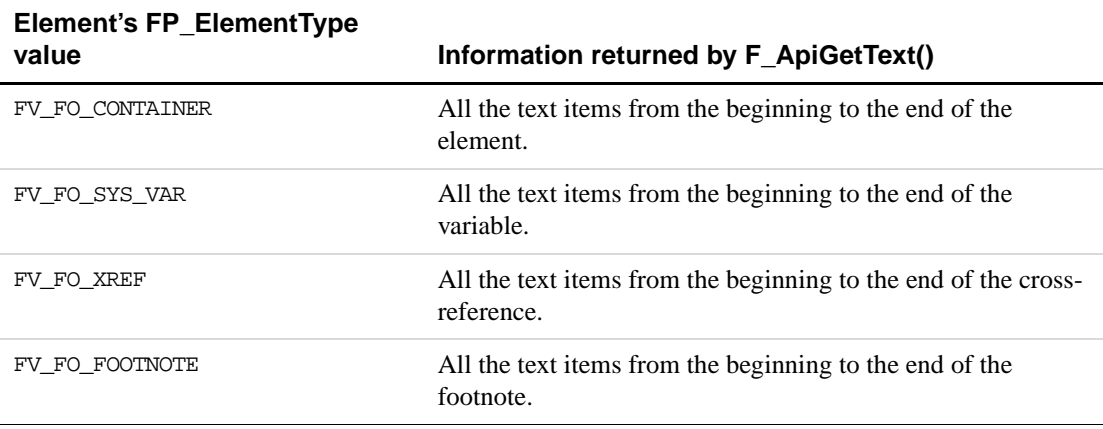

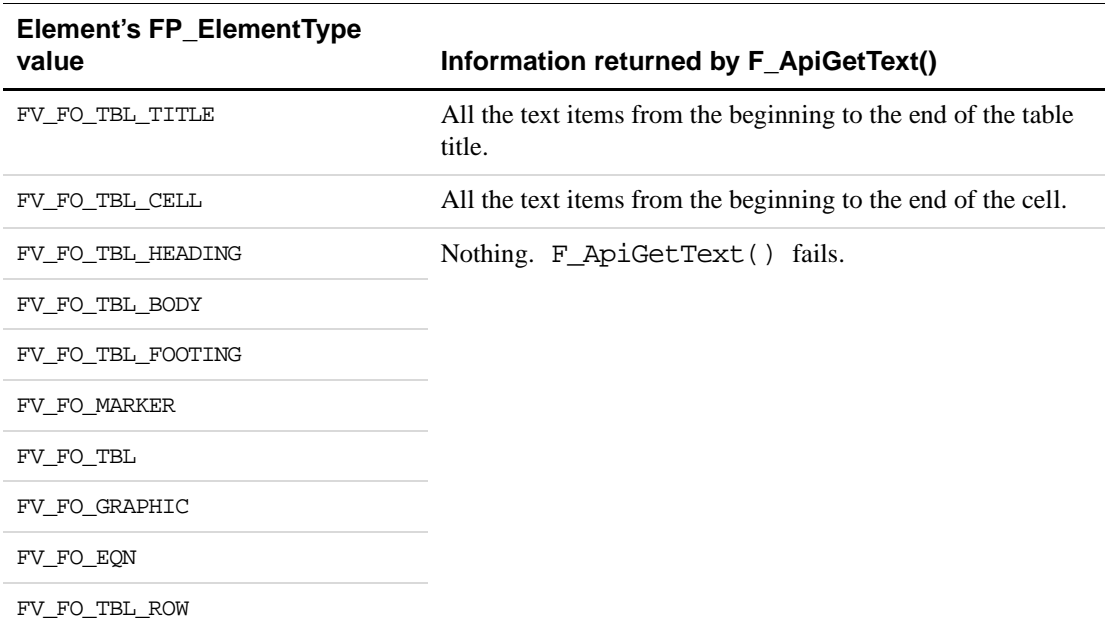

#### **Example**

The following code retrieves and prints the text in the active document's main flow to the console. It retrieves and prints only strings and line ends.

```
. . .
#include "futils.h"
F_ObjHandleT docId, flowId;
IntT i;
F_TextItemsT tis;
F_TextItemT *ip;
/* Get IDs for active document and main flow. */
docId = F_ApiGetId(0, FV_SessionId, FP_ActiveDoc);
flowId = F_ApiGetId(FV_SessionId, docId, FP_MainFlowInDoc);
tis = F_ApiGetText(docId, flowId, FTI_String | FTI_LineEnd);
/* Traverse text items and print strings and line ends. */
for (i=0; i<tis.len; i++){
    ip = & \text{this.val}[i];if (ip->dataType == FTI_String) 
        F_Printf(NULL,"%s", ip->u.sdata); 
     else F_Printf(NULL,"\n");
     }
F_ApiDeallocateTextItems(&tis);
. . .
```
## **Getting and setting the insertion point or text selection**

The Frame API uses the document property FP\_TextSelection to specify the insertion point or text selection in a document. This property specifies a text range, or F\_TextRangeT structure, which is defined as:

```
typedef struct {
     F_TextLocT beg; /* Beginning of the text range */
     F_TextLocT end; /* End of the text range */
} F_TextRangeT;
```
The F\_TextLocT structure, which specifies a *text location* (a particular point in text), is defined as:

```
typedef struct{
    F_ObjHandleT objId; /* Object that contains the text */
     IntT offset; /* Characters from beginning */
} F_TextLocT;
```
If a range of text is selected, FP\_TextSelection specifies a selection; F\_TextRangeT.beg and F\_TextRangeT.end specify the beginning and end of the selection. If there is an insertion point, FP\_TextSelection specifies an insertion point; F\_TextRangeT.beg and F\_TextRangeT.end are the same—both specify the location of the insertion point. If there is no text selection or insertion point, the objId and offset fields of both F\_TextRangeT.beg and F\_TextRangeT.end are set to 0.

For example, suppose the first five characters of the first paragraph on the page shown in [Figure 6.1](#page-127-0) are selected.

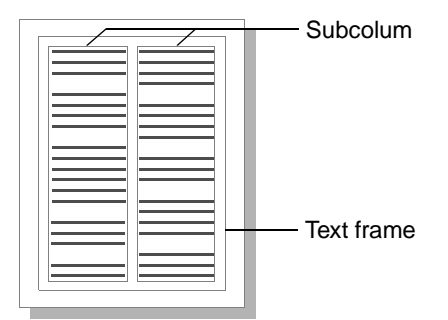

<span id="page-127-0"></span>**FIGURE 6.1 Page with text frame containing two subcolumns**

The fields of the F\_TextRangeT structure specified by the document's FP\_TextSelection property have the following values:

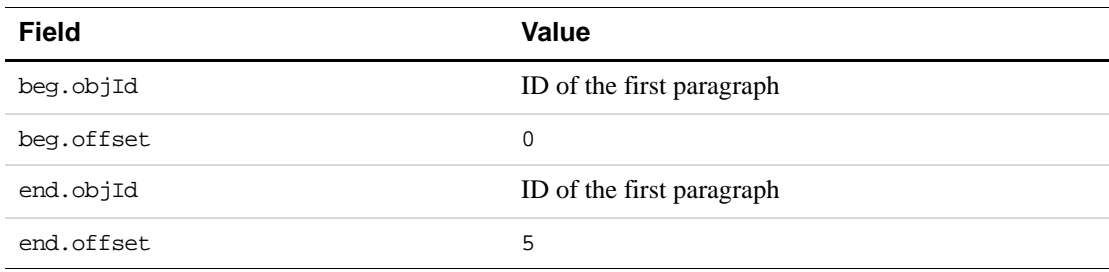

If no text is selected and the insertion point is at the very beginning of the paragraph, the fields of the F\_TextRangeT structure have the following values:

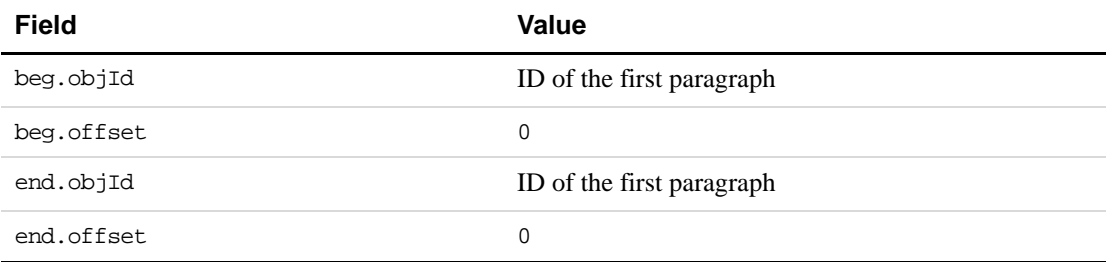

**IMPORTANT:** *A valid text range can span multiple paragraphs, subcolumns, or text frames. It can't span multiple flows, footnotes, table cells, or text lines.*

It is possible for a document to have no text selection or insertion point at all. This can occur in the following circumstances:

- One or more graphic objects in the document are selected
- One or more entire table cells in the document are selected
- There is no selection of any type in the document

If a document has no text selection or insertion point at all, the fields of the F\_TextRangeT structure have the following values:

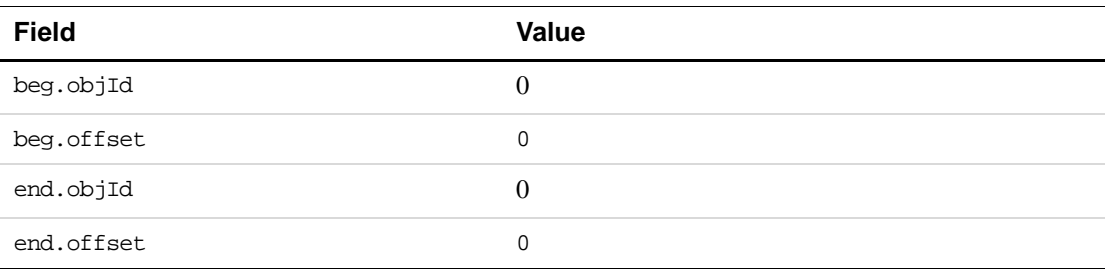

For more information on the different types of selection and the properties that represent it, see ["How the API represents the selection in a document" on page 285](#page-298-0).

To get and set a document's insertion point (or text selection), use F\_ApiGetTextRange() and F\_ApiSetTextRange() to get and set its FP\_TextSelection property.

The syntax for these functions is:

```
F TextRangeT F ApiGetTextRange(F ObjHandleT parentId,
     F_ObjHandleT objId, 
     IntT propNum);
```
VoidT F\_ApiSetTextRange(F\_ObjHandleT parentId,

F\_ObjHandleT objId, IntT propNum, F\_TextRangeT \*setVal);

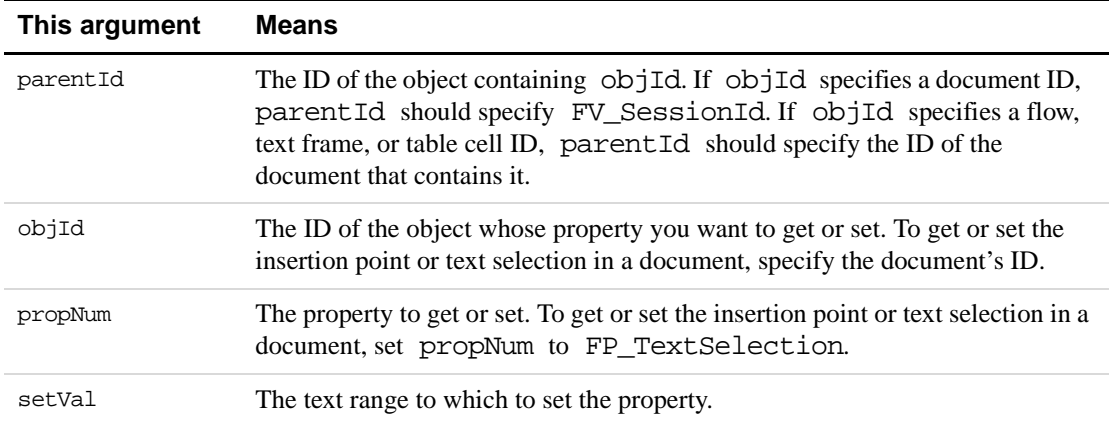

The beg.objId and end.objId fields of the F\_TextRangeT structure returned by F\_ApiGetTextRange() always specify paragraph or text line IDs. The beg.objId and end.objId fields of the F\_TextRangeT structure that you pass to F\_ApiSetTextRange() can specify paragraph or text line IDs, but they can also specify flow, footnote, subcolumn, table cell, or text frame IDs.

For example, to set the insertion point at the beginning of the first paragraph on the page shown in [Figure 6.1,](#page-127-0) you can use the following code:

```
. . .
F_ObjHandleT docId, pgfId;
F_TextRangeT tr;
. . .
/* Get document and paragraph IDs here. */
. . .
/* Create text range that specifies an insertion point. */
tr.beg.objId = tr.end.objId = pgfId;
tr.beg.offset = tr.end.offset = 0;
/* Set document's insertion point. */
F_ApiSetTextRange(FV_SessionId, docId, FP_TextSelection, &tr);
. . .
```
Instead of setting  $tr \cdot beg \cdot objId$  and  $tr \cdot end \cdot objId$  to the ID of the first paragraph, you can set them to the ID of the A flow, the text frame, or the left subcolumn. For example, the following code also sets the insertion point at the beginning of the first paragraph on the page shown in [Figure 6.1:](#page-127-0)

```
. . .
F_ObjHandleT docId, flowId;
F TextRangeT tr;
. . .
/* Get document and flow IDs here. */
. . .
tr.beg.objId = tr.end.objId = flowId;
tr.beg.offset = tr.end.offset = 0;
/* Set document's insertion point. */
F_ApiSetTextRange(FV_SessionId, docId, FP_TextSelection, &tr);
. . .
```
The beg.offset and end.offset fields of the F\_TextRangeT structure returned by F\_ApiGetTextRange() always specify offsets relative to the beginning of a paragraph or text line object. The beg.offset and end.offset fields of the F\_TextRangeT structure that you pass to F\_ApiSetTextRange() can specify offsets relative to the beginning of an object, but they can also use the special value FV\_OBJ\_END\_OFFSET. FV\_OBJ\_END\_OFFSET specifies the offset of the last character in the object containing the text range. To specify offsets near the end of an object, you can add or subtract integers from FV\_OBJ\_END\_OFFSET. For example, the following code selects the last five characters in a paragraph and the end of paragraph symbol:

```
. . .
F ObjHandleT docId, pgfId;
F TextRangeT tr;
. . .
/* Get document and paragraph IDs here. */
. . .
tr.beg.objId = tr.end.objId = pgfId;
tr.beg.offset = FV OBJ END OFFSET - 6;
tr.end.offset = FV_OBJ_END_OFFSET;
F_ApiSetTextRange(FV_SessionId, docId, FP_TextSelection, &tr);
. . .
```
The following code selects all the text in a cell:

```
. . .
F_ObjHandleT docId, cellId;
F TextRangeT tr;
. . .
/* Get document and cell IDs here. */
. . .
tr.beg.objId = tr.end.objId = cellId;
tr.beg.offset = 0;
tr.end.offset = FV_OBJ_END_OFFSET;
F_ApiSetTextRange(FV_SessionId, docId, FP_TextSelection, &tr);
. . .
```
#### **Getting the text in a text range**

To get the text in a specific text range, use F\_ApiGetTextForRange(). The syntax for F\_ApiGetTextForRange() is:

F\_TextItemsT F\_ApiGetTextForRange(F\_ObjHandleT docId,

F\_TextRangeT \*tr, IntT flags);

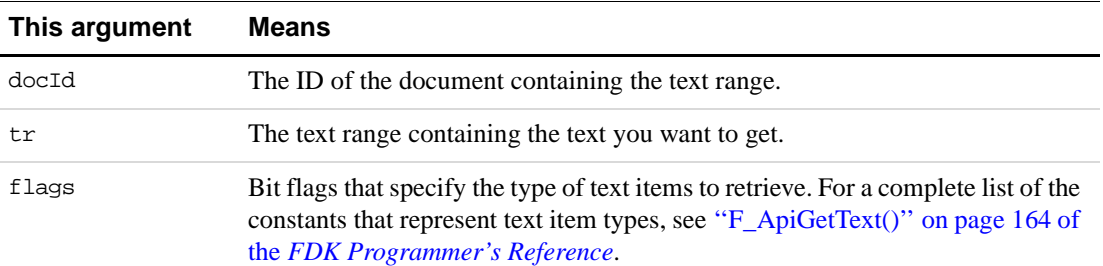

For example, the following code gets the selected text in the active document:

```
. . .
F ObjHandleT docId;
F_TextRangeT tr;
F TextItemsT tis;
docId = F_ApiGetId(0, FV_SessionId, FP_ActiveDoc);
tr = F_ApiGetTextRange(FV_SessionId, docId, FP_TextSelection);
/* If there's just an insertion point, no text is selected. */
if(tr.beg.objId == tr.end.objId
     && tr.beg.offset == tr.end.offset) return;
tis = F_ApiGetTextForRange(docId, &tr, FTI_String);
. . .
```
#### **Getting and setting table selections**

If a table contains cells that are selected, you can get the table's ID by querying the document property, FP\_SelectedTbl. For more information, see ["Getting the IDs of selected tables](#page-100-0)  [and table rows" on page 87.](#page-100-0)

If a range of text that includes several tables is selected, you can get the tables' IDs by calling F\_ApiGetText() and retrieving the FTI\_TblAnchor text items for the selection. Each FTI\_TblAnchor text item specifies the ID of a table.

To make the selection in a document include several tables, set the text selection so that it includes the text that contains the tables' anchors. To make the selection include specific rows and columns within a single table, call F\_ApiMakeTblSelection(). For more information, see ''F\_ApiMakeTblSelection()'' on page 201 of the *FDK Programmer's Reference*.

#### **Element ranges in structured tables**

If the current element range is within a cell, or if it indicates a selected table part, you can get the table's ID by querying the document property, FP\_SelectedTbl. However, it's possible for a client to set the current element range to a point between table part elements. In this case, the document property, FP\_SelectedTbl is NULL. For this reason, you cannot always use FP\_SelectedTbl to determine whether the current element range is in a table.

If FP\_SelectedTbl returns NULL, the following code determines whether the current element location is within a table, as well as the type of the parent element:

```
. . .
F ObjHandleT docId;
F_PropValT propVal;
F_ElementRangeT er;
. . .
/* Get the ID of the active document. */
docId = F_ApiGetId(0, FV_SessionId, FP_ActiveDoc);
if(!docId) return;
er = F_ApiGetElementRange(FV_SessionId, docId, FP_ElementSelection);
/* First check to see if there is a selected table. */ 
propVal = F_ApiGetPropVal(FV_SessionId, docId, FP_SelectedTbl);
if (!propVal.propVal.u.ival) {
/* Now determine whether the current element range is within a table. */
    propVal = F_ApiGetPropVal(docId, er.beg.parentId, FP_ElementType);
     if(propVal.propVal.u.ival == FV FO TBL) {
        F_Printf(NULL,(StringT)"You are in a table\n");
     \} else if(propVal.propVal.u.ival == FV_FO_TBL_TITLE) {
        F Printf(NULL,(StringT)"You are in a table title\n");
     } else if(propVal.propVal.u.ival == FV_FO_TBL_HEADING) {
        F_Printf(NULL,(StringT)"You are in a table heading\n");
     } else if(propVal.propVal.u.ival == FV_FO_TBL_BODY) {
        F_Printf(NULL,(StringT)"You are in a table body\n");
     } else if(propVal.propVal.u.ival == FV_FO_TBL_FOOTING) {
        F_Printf(NULL,(StringT)"You are in a table footing\n");
     \} else if(propVal.propVal.u.ival == FV_FO_TBL_ROW) {
        F_Printf(NULL,(StringT)"You are in a table row\n");
     } else {
        F_Printf(NULL,(StringT)"You are not in a table at all\n");
     } 
}
/* Be sure to deallocate memory for the property value. */
```
## **Getting and setting the structural element selection**

Although you can get and set selected structural elements in a FrameMaker document by getting and setting the text selection, it is usually easier to use the following functions:

- F\_ApiGetElementRange() gets the structural element selection in a document or book.
- F\_ApiSetElementRange() sets the structural element selection in a document or book.

The syntax for these functions is:

```
F_ElementRangeT F_ApiGetElementRange(
     F_ObjHandleT docId, 
     F_ObjHandleT objId,
     IntT propNum);
VoidT F_ApiSetElementRange(
    F_ObjHandleT docId, 
     F_ObjHandleT objId,
     IntT propNum,
     F_ElementRangeT *setVal);
```
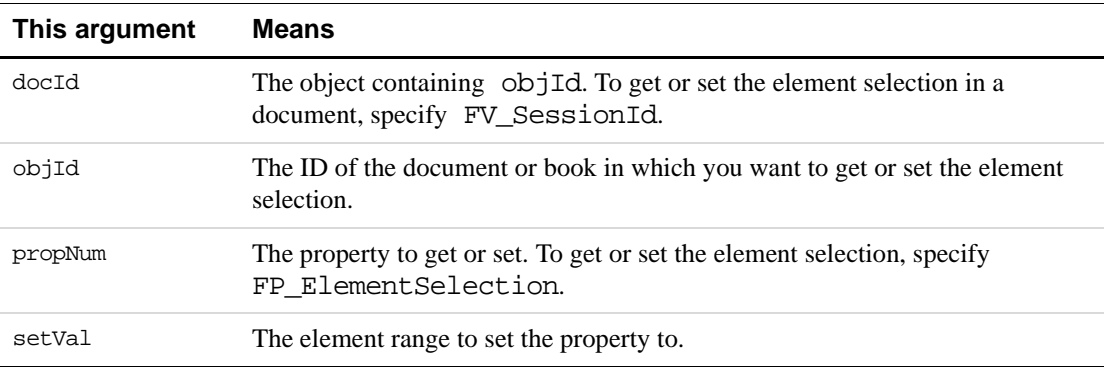

The F ElementRangeT structure is defined as:

```
typedef struct {
    F ElementLocT beg; /* Beginning of the element range. */
     F_ElementLocT end; /* End of the element range. */
} F_ElementRangeT;
```
The F\_ElementLocT structure specifies a location within an element. It is defined as:

```
typedef struct {
    F_ObjHandleT parentId; /* Parent element ID. */
     F_ObjHandleT childId; /* Child element ID. */
     IntT offset; /* Offset within child/parent element. */
} F_ElementLocT;
```
For information on how FrameMaker sets the fields of the F\_ElementRangeT structure specified by FP\_ElementSelection to represent different types of selection, see ["How the](#page-299-0)  [API represents the element selection in a structured FrameMaker document" on page 286.](#page-299-0) For examples of how to get and set element selections, see "F\_ApiGetElementRange()" on page 113 and ''F\_ApiSetElementRange()'' on page 282 of the *FDK Programmer's Reference*. To traverse the selection returned by F\_ApiGetElementRange(), traverse the child elements of the element specified by beg.childId. Then traverse its sibling elements and all of their child elements until you reach the element specified by end.childId. To traverse an element's child elements, you query its FP\_FirstChildElement property and then query each child element's FP\_NextSiblingElement property. To traverse an element's siblings, you query its FP\_NextSiblingElement property and then query each sibling element's FP\_NextSiblingElement property.

# **Adding and deleting text**

To add and delete text, use F\_ApiAddText() and F\_ApiDeleteText().

The syntax for these functions is:

F TextLocT F ApiAddText(F ObjHandleT docId, F TextLocT \*textLocp, StringT text);

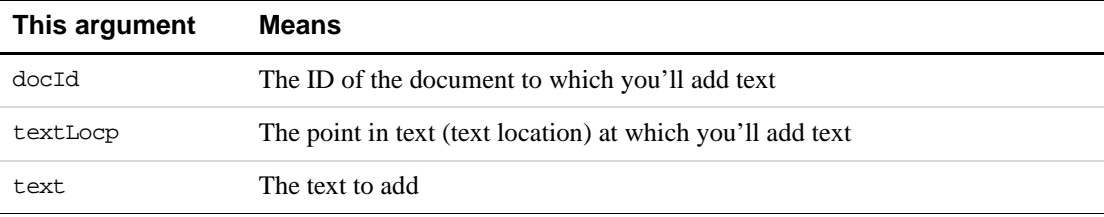

IntT F\_ApiDeleteText(F\_ObjHandleT docId, F\_TextRangeT \*textRangep);

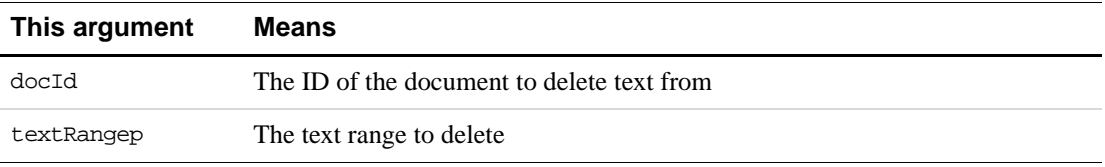

F\_ApiAddText() returns the text location at the end of the text that was added. F\_ApiDeleteText() deletes any objects, such as tables and markers, anchored in the text it deletes.

To add text to, or delete text from, a text inset, you must first unlock it by setting its FP\_TiLocked property to False. After you are done adding or deleting text, relock the inset by setting its FP\_TiLocked property to True.

To specify special characters, line breaks, or paragraph breaks when you add text, use octal codes within the text string. For example, to specify an em dash, use \321. For more information on special characters, see ["How the API represents special characters" on](#page-329-0)  [page 316.](#page-329-0) For a list of the characters in the FrameMaker product character set and the corresponding codes, see "Character Sets" in your FrameMaker product user documentation.

#### **Example**

The following code adds some text at the insertion point (or the beginning of the current text selection) and then deletes it. The text has a dagger (†) at the end of it.

```
. . .
F TextLocT trm;
F_TextRangeT tr;
F ObjHandleT docId;
/* Get current text selection. */
docId = F_ApiGetId(0, FV_SessionId, FP_ActiveDoc);
tr = F_ApiGetTextRange(FV_SessionId, docId,
                            FP TextSelection);
/* Return if there is no selection or IP. */
if(!tr.beg.objId) return; 
/* Insert text at insertion point or beginning of selection. 
  * Use the octal code 240 to display the dagger. 
  */
trm = F_ApiAddText(docId, &tr.beg, "Here's some text.\240");
F_ApiAlert("Now we'll delete it.", FF_ALERT_CONTINUE_NOTE);
/* Set tr to end at end of the added text. Then delete it. */tr.end.offset = trm.offset;
F_ApiDeleteText(docId, &tr);
. . .
```
#### **Adding text to table cells**

To add text to a table cell, you must first get the ID of the cell. To do this, you traverse from the table to the row containing the cell, and then to the cell. Once you have the ID of the cell that you want to add text to, you add text to it by calling F\_ApiAddText().

The following code adds some text to the first cell in the first row of the selected table in the active document:

```
. . .
F TextLocT ip;
F_ObjHandleT docId, tblId, rowId, cellId;
/* Get the document and selected table IDs. */
docId = F_ApiGetId(0, FV_SessionId, FP_ActiveDoc);
tblId = F_ApiGetId(FV_SessionId, docId, FP_SelectedTbl);
/* Get the ID of the first row and cell. */
rowId = F_ApiGetId(docId, tblId, FP_FirstRowInTbl);
cellId = F_ApiGetId(docId, rowId, FP_FirstCellInRow);
```

```
/* Set up text location at beginning of cell. */
ip.objId = cellId;
ip.offset = 0;
F_ApiAddText(docId, &ip, "This text appears in the cell.");
. . .
```
For an example of how to create a table and add text to its title, see ["Creating tables" on](#page-167-0)  [page 154.](#page-167-0)

# **Getting and setting text formatting**

Although the API doesn't represent text as objects, the characters in text have properties. Each character has a property list describing its font, color, condition tags, and other character formatting attributes. The API provides special functions to get and set the properties in this list.

You can also get and set text formatting by getting and setting paragraph, paragraph format, and character format properties. For more information, see ["Getting and setting paragraph](#page-115-0)  [properties" on page 102](#page-115-0).

## **Getting text properties**

To get an individual property for a character, use F\_ApiGetTextPropVal(). To get the entire list of text properties for a character, use F\_ApiGetTextProps().

The syntax for these functions is:

```
F_PropValT F_ApiGetTextPropVal(F_ObjHandleT docId, 
     F_TextLocT *textLocp,
     IntT propNum);
```
F\_PropValsT F\_ApiGetTextProps(F\_ObjHandleT docId, F\_TextLocT \*textLocp);

| This argument | Means                                                                                                    |
|---------------|----------------------------------------------------------------------------------------------------|
| docId         | The ID of the document containing the character.                                                                                                    |
| textLocp      | The text location of the character that you want to get text properties for. The<br>returned properties are the properties that apply to the character to the right of<br>the specified location. |
| propNum       | The text property, such as FP FontFamily or FP FontSize, that you<br>want to get.                                                                                                    |

The API allocates the returned properties. Use F\_ApiDeallocatePropVal() or F\_ApiDeallocatePropVals() to free the properties when you're done with them. You can get the text properties for only one character at a time, because they can be different for each character. For more information on how the API represents characters and text properties, see ["How the API represents text" on page 312](#page-325-0).

#### **Example**

The following code gets the name of the character tag for the character to the right of the insertion point:

```
. . .
F_TextRangeT tr;
F_PropValT prop;
F_ObjHandleT docId;
/* Get the current insertion point. */
docId = F_ApiGetId(0, FV_SessionId, FP_ActiveDoc);
tr = F_ApiGetTextRange(FV_SessionId, docId, FP_TextSelection);
if(!tr.beg.objId) return;
prop = F_ApiGetTextPropVal(docId, &tr.end, FP_CharTag);
F_Printf(NULL,"The character tag is %s.\n",
             prop.propVal.u.sval);
. . .
```
#### **Setting text properties**

To set the text properties for a text range, use F\_ApiSetTextPropVal() or F\_ApiSetTextProps().

The syntax for these functions is:

```
VoidT F_ApiSetTextPropVal(F_ObjHandleT docId, 
    F_TextRangeT *textRangep,
    F_PropValT *setVal);
```

```
VoidT F_ApiSetTextProps(F_ObjHandleT docId, 
     F_TextRangeT *textRangep,
     F PropValsT *setVal);
```
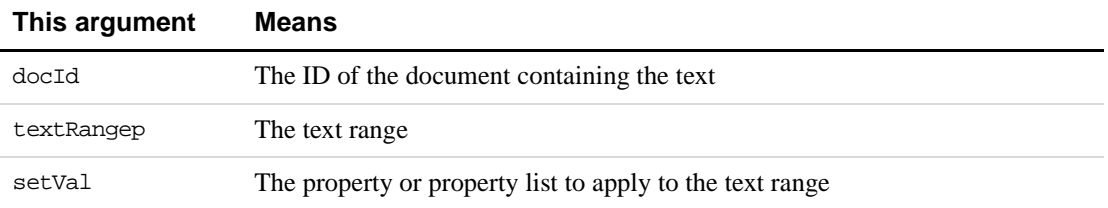

#### **Applying a character format to text**

To apply a character format to a text range, copy the property list of the FO\_CharFmt object that represents the character format to the text range. For example, to apply the character format named Emphasis to the current text selection, use the following code:

```
. . .
F TextRangeT tr;
F_PropValsT props;
F ObjHandleT docId, charFmtId;
IntT i;
docId = F_ApiGetId(0, FV_SessionId, FP_ActiveDoc);
if (!docId) return;
/* Get current text selection. Return if there isn't one.*/
tr = F_ApiGetTextRange(FV_SessionId, docId,FP_ TextSelection);
if (!tr.beg.objId) return;
/* Get Emphasis properties. */
charFmtId = F_ApiGetNamedObject(docId, FO_CharFmt, "Emphasis");
props = F_ApiGetProps(docId, charFmtId);
/* Apply properties to selection. */
F_ApiSetTextProps(docId, &tr, &props);
. . .
```
This code has the same effect as choosing Emphasis in the Character Catalog. If no text is selected, the code has no effect.

#### **Changing individual text properties**

If you need to apply only an individual property to a text range, use  $F_\text{APiSetTextProp()}.$ For example, the following code changes the font family of the selected text to AvantGarde:

```
. . .
#include "fstrings.h"
F TextRangeT tr;
F_PropValT prop;
F ObjHandleT docId;
UIntT i = 0;
F_StringsT strings;
docId = F_ApiGetId(0, FV_SessionId, FP_ActiveDoc);
tr = F_ApiGetTextRange(FV_SessionId, docId,FP_ TextSelection);
if (!tr.beg.objId) return;
/* Get list of font families available in current session. */
strings = F_ApiGetStrings(0, FV_SessionId, FP_FontFamilyNames);
/* Find index of AvantGarde in list of families in session. */ 
for (i=0; i<strings.len && !F_StrEqual("AvantGarde",strings.val[i]); i++);
     if (i == strings.len) return; /* Font not found. *//* Free the returned strings. */
F_ApiDeallocateStrings(&strings);
```

```
/* Set up property. Set it to the index for AvantGarde. */
prop.propIdent.num = FP_FontFamily;
prop.propVal.valType = FT_Integer;
prop.propVal.u.ival = i;
/* Apply the property to the text selection. */
F_ApiSetTextPropVal(docId, &tr, &prop);
. . .
```
#### **Applying conditions to text**

The API uses the text property FP\_InCond to specify the conditions applied to a text location. FP\_InCond specifies an array that includes the IDs of conditions that apply to the text location.

To apply conditions to a text range, set the FP\_InCond property for the text range. For example, the following code applies the Comment condition to the selected text:

```
. . .
F_TextRangeT tr;
F_PropValT prop;
F_ObjHandleT docId, commentId;
F IntsT condIds;
docId = F_ApiGetId(0, FV_SessionId, FP_ActiveDoc);
tr = F_ApiGetTextRange(FV_SessionId, docId,FP_ TextSelection);
if (!tr.beg.objId) return;
/* Get the ID of the Comment condition. */
commentId = F_ApiGetNamedObject(docId, FO_CondFmt, "Comment");
/* Set up array of conditions (just one, in this case). */
condIds.val = (IntT*) &commentId;
condIds.len = 1;
/* Set up property. */
prop.propIdent.num = FP_InCond;
prop.propVal.valType = FT_Ints;
prop.propVal.u.isval = condIds;
/* Apply the property to the text selection. */
F_ApiSetTextPropVal(docId, &tr, &prop);
. . .
```
## **Setting type-in properties**

A Frame document has a set of properties called *type-in properties*, which specify the text characteristics of the insertion point in the document. Type-in properties do not apply to text that is already in a document; they apply only to text as the user types it in the document.

Whenever the user changes the insertion point in a document, the FrameMaker product sets the document's type-in properties to match the text properties of the character to the left of the

insertion point. However, a document's type-in properties do not have to match the text properties of the character to the left of the insertion point. You can change them with the F\_ApiSetPropertyType() and F\_ApiSetProps() functions. For example, the following code sets the active document's type-in properties so that text the user types appears in uppercase and is underlined:

```
. . .
F ObjHandleT docId;
docId = F_ApiGetId(0, FV_SessionId, FP_ActiveDoc);
F_ApiSetInt(FV_SessionId, docId, 
              FP_Capitalization, FV_CAPITAL_CASE_UPPER);
F_ApiSetInt(FV_SessionId, docId, 
              FP_Underlining, FV_CB_SINGLE_UNDERLINE);
. . .
```
# **Executing Clipboard functions**

The API provides functions that programmatically execute Frame Clipboard functions. It also provides a Clipboard stack, which allows you to save the Clipboard contents.

## **Executing Frame Clipboard functions**

The API provides the following functions to programmatically execute Frame Clipboard functions:

- F\_ApiCut() cuts the current selection to the Clipboard.
- F\_ApiCopy() copies the current selection to the Clipboard.
- F\_ApiPaste() pastes Clipboard contents to the insertion point or current selection.
- F\_ApiClear() clears the current selection.

All these functions work only on the active document. They use the Frame Clipboard and the current selection (or insertion point) in a document. They work with text, table cells, and graphic objects. You can allow the user to set the selection or insertion point, or you can do it programmatically.

The syntax for the functions is:

```
IntT F_ApiCut(F_ObjHandleT docId, IntT flags);
IntT F ApiCopy(F ObjHandleT docId, IntT flags);
IntT F_ApiPaste(F_ObjHandleT docId, IntT flags);
IntT F_ApiClear(F_ObjHandleT docId, IntT flags);
```
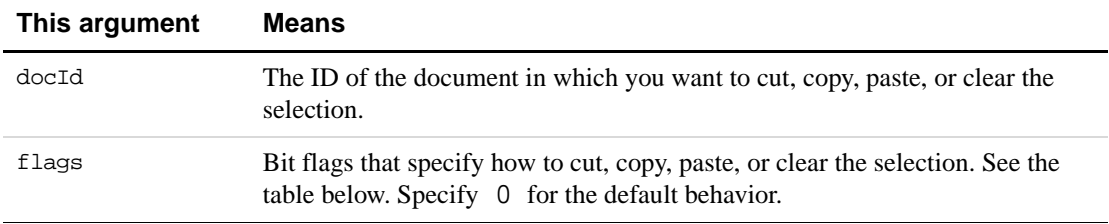

Specifying 0 for flags instructs these functions to behave in the following ways:

- F\_ApiCut() and F\_ApiClear() leave selected table cells empty and delete hidden text.
- F\_ApiPaste() inserts table columns to the left of the current columns and rows above the current row.
- All functions suppress any Frame dialog boxes or alert boxes that arise.

To specify the behavior of the functions, you can OR the following values into the flags argument.

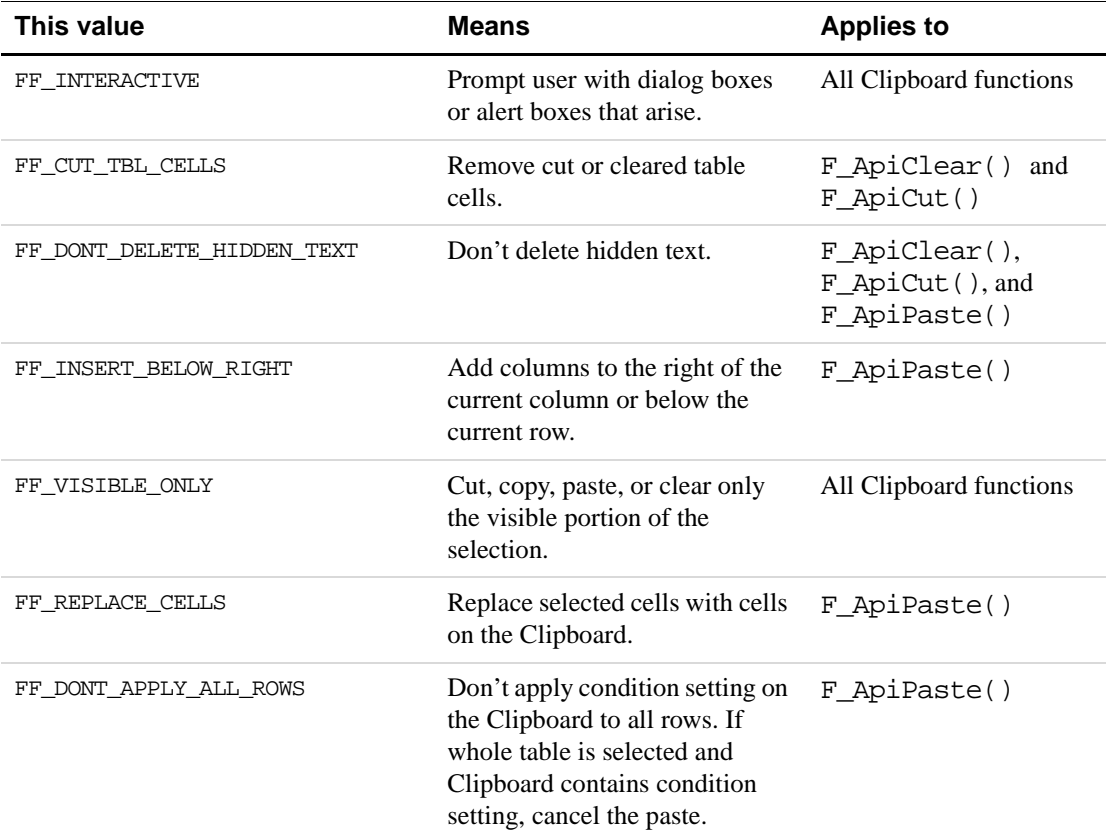

The FF\_INTERACTIVE flag takes precedence over other flags. So, if you specify FF\_INTERACTIVE | FF\_DONT\_DELETE\_HIDDEN\_TEXT and the selection contains hidden text, the FrameMaker product prompts the user and allows the user to choose whether to delete the hidden text.

## **Saving the Clipboard contents**

. . .

In some cases, you may want to use the Clipboard and then restore its original contents when you are done. The API provides a Clipboard stack, which allows you to do this. To manipulate the Clipboard stack, use F\_ApiPushClipboard() and F\_ApiPopClipboard(). The syntax for these functions is:

```
IntT F_ApiPushClipboard(VoidT);
IntT F_ApiPopClipboard(VoidT);
```
F\_ApiPushClipboard() pushes the current Clipboard contents onto the Clipboard stack. F\_ApiPopClipboard() pops the set of Clipboard contents on the top of the Clipboard stack to the Clipboard.

For example, the following code executes Copy and Paste operations and then restores the original Clipboard contents:

```
F_ObjHandleT docId;
docId = F_ApiGetId(0, FV_SessionId, FP_ActiveDoc);
F_ApiPushClipboard();
F_ApiCopy(docId, 0);
F_ApiPaste(docId, 0);
F_ApiPopClipboard();
. . .
```
Manipulating Text
# **7 Manipulating Asian Text**

This chapter describes how to use the API to manipulate Asian text in Frame documents. Specifically, it discusses:

- Creating a rubi group
- The text encodings supported by FrameMaker
- How to use encoding data in an API client
- Inspecting and manipulating encoded text
- Parsing encoded strings
- Getting the encoding for a text item
- Special issues such as decimal tabs, character offsets, and internal strings

To better understand the material in this chapter, you may want to learn more about how the API represents text. For information on this subject, see ["Text" on page 311](#page-324-0).

# **Creating a rubi group**

Users create rubi groups by selecting the oyamoji text and choosing Rubi from the Special menu. Internally, a rubi group is stored as an anchored object. To create a rubi group via the API, use F\_ApiNewAnchoredObject().

Note that F\_ApiNewAnchoredObject() accepts a text location, but not a selection as an argument. This changes the process for creating a group slightly:

- Identify the location for the rubi group
- Get the oyamoji location
- Insert the oyamoji text
- Get the rubi location
- Insert the rubi text

Once you have a rubi group, you can get the text range for the oyamoji and rubi text. In this way, you can edit the rubigroup contents. The following example shows how to create a new rubi group:

```
. . .
F_TextRangeT tr, oyamojiTr, rubiTr;
F_ObjHandle docId, rubiGrpId;
StringT s1, s2;
/* Assuming known contents in s1 and Hiragana chars in s2... */
```

```
docId = F_ApiGetID(0, FV_SessionId, FP_ActiveDoc);
tr = F_ApiGetTextRange(FV_SessionId, docId, FP_TextSelection);
if (tr.beg.objId == 0) return;
/* Insert the Rubi Group */
rubiGrpId = F_ApiNewAnchoredObject(docId, FO_Rubi, &tr.beg);
/* Get the location of the oyamoji and add the text. */
oyamojiTr = F_ApiGetTextRange(docId, rubiGrpId, FP_OyamojiTextRange);
F_ApiAddText(docId, &oyamogiTr.beg, s1);
/* Get the location of the rubi and add the text. */
rubiTr = F_ApiGetTextRange(docId, rubiGrpId, FP_RubiTextRange);
F_ApiAddText(docId, &rubiTr.beg, s2);
. . .
```
# **Text encodings**

Asian character sets include thousands of characters, and so the single byte range used for Roman character sets is insufficient. Asian character sets use single and double byte codes to identify each character. They also reserve the same single byte encodings for nearly every character in the 7-bit ASCII range. Any differences among characters in the ASCII range are relatively insignificant.

For example, Shift-JIS (an encoding for Japanese characters) replaces the ASCII characters "|", "~", and "\" with a solid vertical bar, and overbar, and the Yen symbol, respectively. Pathnames using the "\" character in a Roman encoding would appear with the Yen symbol in Shift-JIS. However, the pathname would still parse correctly because the character codes are the same.

For text that must be shared across platforms and encodings, it is best to stay within the 7-bit ASCII range. Filenames are a good example of text that should follow this rule. Also, keeping within 7-bit ASCII for tag names (paragraph format tags, character format tags, etc.) is a good way to ensure a document will be usable on systems that support different languages.

#### **Encoding schemes**

There are a number of encoding schemes that map the codes to individual characters. Not only are there different encodings for each language, but within a language there might be a number of encodings. FrameMaker can save and import text in a number of encodings:

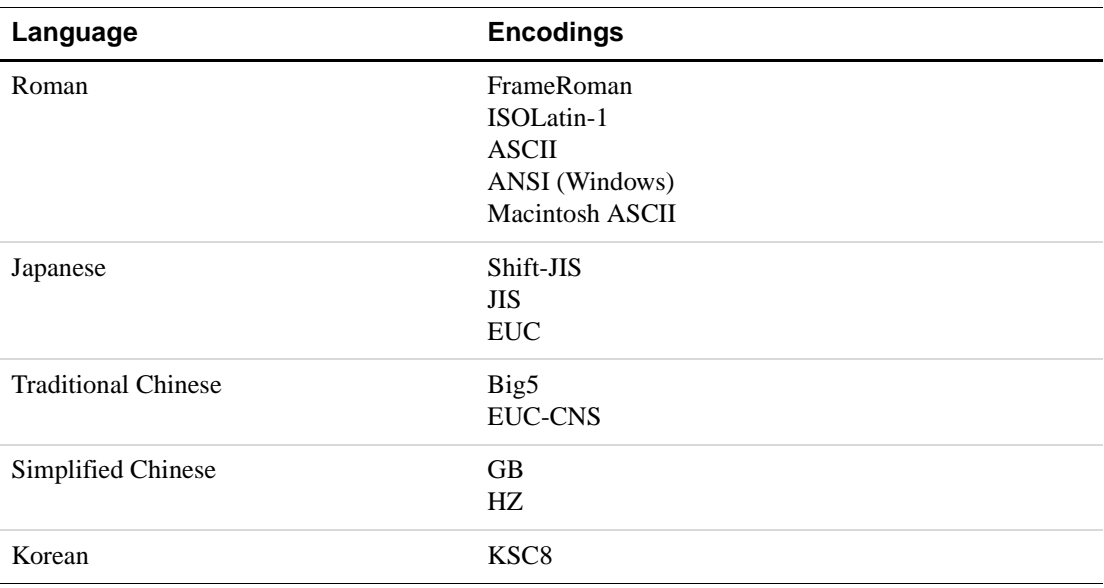

Of these encodings, FrameMaker uses the following to represent characters internally. The following strings are the names Framemaker uses to identify these internal encodings:

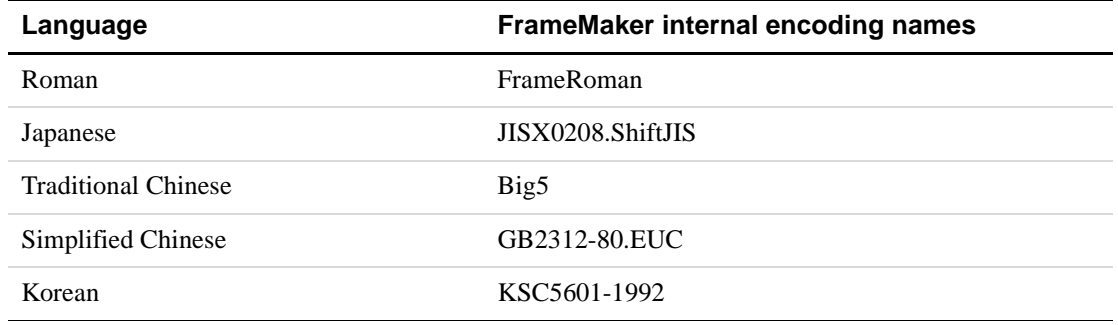

### **FrameMaker Roman encoding**

8-bit Roman character sets all share the same 7-bit ASCII characters. FrameMaker also uses the characters in the x80 - xFF range for special characters such as non-breaking hyphens or em spaces. Asian fonts cannot be expected to support the same special characters. As a result, if the FP\_DialogEncodingName is set to an Asian encoding, the user cannot type these special characters in text boxes or other parts of the user interface that are controlled by this setting. However, the user can type these characters in document text whenever the current font is a Roman font that supports them.

# **Using encoding data**

The FDE provides functions to operate on strings and characters of a specified internal encoding. To use font encoding information, you must first initialize the font encoding data. Then you can get the internal encoding for a given character or string, set the encoding, or convert from the FrameMaker internal encoding to a different one; from Shift-JIS to EUC, for example.

# **Initializing encoding data and setting the U/I encoding**

The API uses F\_FdeInitFontEncs() to:

- initialize the font encoding data
- set the encoding for your client's user interface.

Initializing the encoding data sets up structures to represent each internal encoding supported by the current release of the FrameMaker product. This is true even if the current session doesn't support the languages those encodings represent. For example, you could process a string of Korean text with the FDE, even if the current session of FrameMaker would not be able to display it correctly.

The typical way to use this function is to initialize the FDE and then get the encoding name used for the current FrameMaker session. Then you pass that encoding name to F\_FdeInitFontEncs() so your client will use the same encoding for its dialog boxes.

The syntax for F\_FdeInitFontEncs() is:

FontEncIdT F\_FdeInitFontEncs(ConStringT fontEncName);

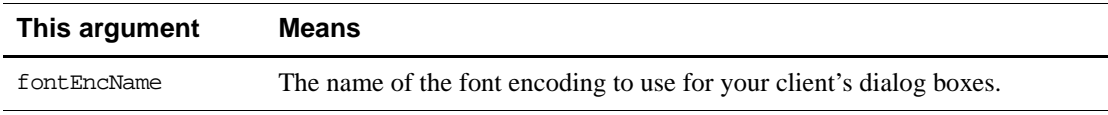

Possible values for fontEncName are:

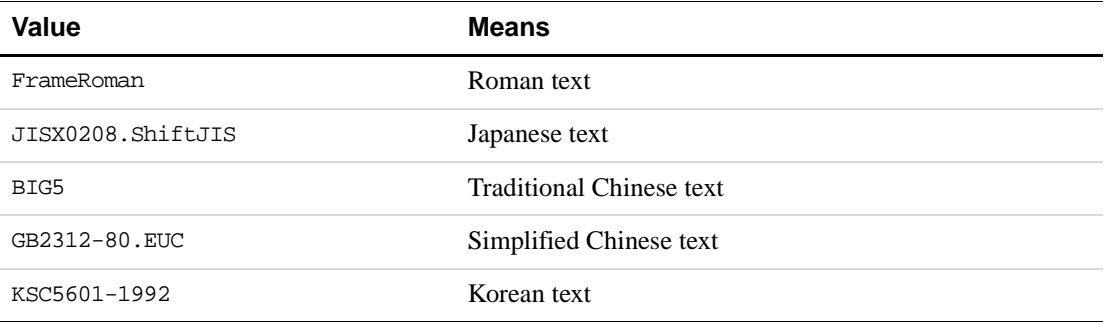

The returned FontEncIdT is the ID of the font encoding you specified for your dialog boxes.

#### **Example**

The following code initializes the FDE and ensures the dialog box encoding is one the client can support. If the dialog box encoding for the current session is Japanese or Simplified Chinese, it passes that encoding the F\_FdeInitFontEncs(). Otherwise, it passes Roman to F\_FdeInitFontEncs():

```
. . .
FontEncIdT feId;
StringT encName;
F_FdeInit();
encName = F_ApiGetString(0, FV_SessionId, FP_DialogEncodingName);
if (F_StrIEqual(encName, "JISX0208.ShiftJIS") || 
                  F_StrIEqual(encName, "GB2312-80.EUC")
     feId = F_FdeInitFontEncs((ConStringT) encName);
else
     feId = F_FdeInitFontEncs((ConStringT) "FrameRoman");
\ldots .
```
# **Getting the encoding for fonts**

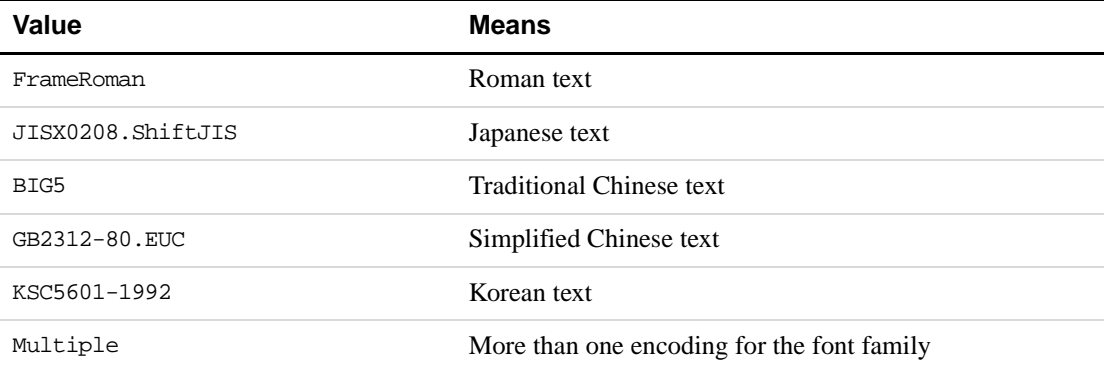

Font families and individual fonts have associated encodings. The possible encodings are:

If the returned encoding is Multiple, the font family has different encodings for its different variations. In that case, you must get the encoding for each variation. Non-text fonts may return FrameRoman, or they may return the family name of the font. For example, on some platforms the encoding for the Symbol font family is indicated by the string Symbol.

#### **Getting the encoding for a font family**

To get the encoding for a font family, first get a list of font families, then loop through that list to get the index of the family you want. Then you pass the index to F\_ApiGetEncodingForFamily().

The syntax for F\_ApiGetEncodingForFamily() is:

StringT F\_ApiGetEncodingForFamily(IntT family);

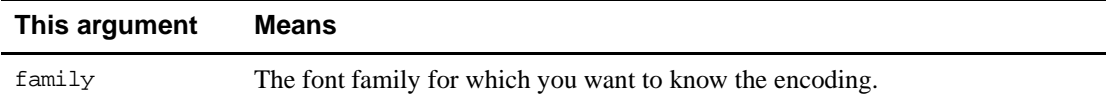

#### **Example**

The following code gets the index for the Minchu font family from the session list of font families. It then gets the encoding for that font family:

```
. . .
#include "futils.h"
#include "fstrings.h"
#include "fencode.h"
. . .
F StringsT families;
StringT encoding;
UIntT i;
/* First get the list of font families for the session */
families = F_ApiGetStrings(0, FV_SessionId, FP_FontFamilyNames);
/* Now get the index of the Minchu family */
for (i=0; i < families.len; i++)if (F StrIEqual(families.val, (StringT) "minchu")) break;
if (i == families.len) return; /* Minchu not found */
/* Now use the index to get the encoding for Minchu */
encoding = F_ApiGetEncodingForFamily(i);
. . .
/* Free the strings */
F_ApiDeallocateStrings(&families);
F_ApiDeallocateString(&encoding);
```
#### **Getting the encoding for a font variation**

If the font family returns an encoding of Multiple, you should use F\_ApiFamilyFonts() to get a list of the variations for the family. Then you can use F\_ApiGetEncodingForFont() to get the encoding for a specific variation.

```
The syntax for F_ApiGetEncodingForFont() is:
```

```
StringT F_ApiGetEncodingForFont(F_FontT *font);
```
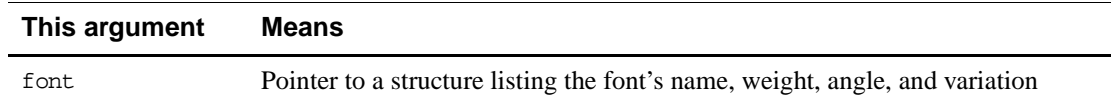

#### **Example**

The following code loops through the session fonts, then loops through the permutations of each and prints the encoding for each permutation to the console:

```
. . .
F_FontsT fam;
F_StringsT families, weights, variations, angles;
```

```
StringT encoding;
UIntT i, j;
/* Get lists of families, variations, weights, and angles. */
families = F_ApiGetStrings(0, FV_SessionId, FP_FontFamilyNames);
weights = F_ApiGetStrings(0, FV_SessionId, FP_FontWeightNames);
variations = F_ApiGetStrings(0, FV_SessionId,
                        FP_FontVariationNames);
angles = F_ApiGetStrings(0, FV_SessionId,FP_FontAngleNames);
/* Loop through each session font */
for (i=0; i < families.len; i++) {
/* Now print the encoding for each variation to the console */
     fam = F ApiFamilyFonts(i);
     for (j = 0; j < fam.len; j++) {
        encoding = F_ApiGetEncodingForFont(fam.val[j]);
        F_Printf(NULL, "The encoding for %s-%s-%s-%s is %s\n"
           families.val[fam.val[j].family],
           weights.val[fam.val[j].weight],
           variations.val[fam.val[j].variation],
           angles.val[fam.val[j].angle],
           encoding);
           F_ApiDeallocateString(&encoding);
     }
}
/* Be sure to free the structures and strings */. . .
```
# **Determining which encodings are currently supported**

The API has two functions to determine which encodings are supported for the current session. F\_ApiIsEncodingSupported() returns True if the passed encoding is currently supported. F\_ApiGetSupportedEncodings() returns a F\_StringsT list of all the encodings supported for the current session.

The syntax for F\_ApiIsEncodingSupported() is:

```
BoolT F_ApiGetEncodingForFamily(ConStringT encodingName);
```
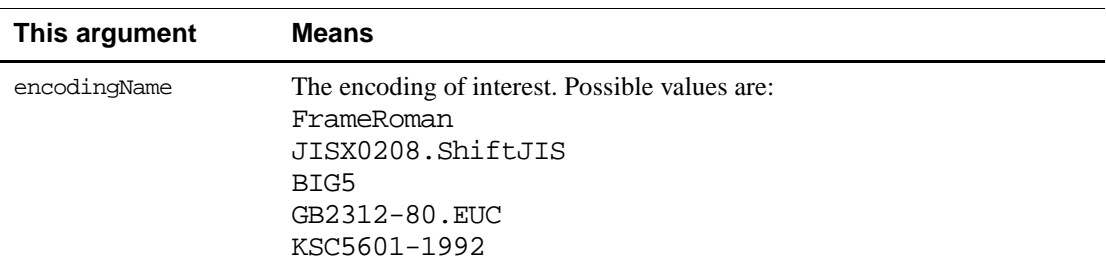

The syntax for F\_ApiGetSupportedEncodings() is:

```
F_StringsT F_ApiGetSupportedEncodings();
```
# **Inspecting and manipulating encoded text**

For text of a given encoding, you can perform actions such as string comparison, search for the occurance of a character in a string, character count, truncation, concatenation, and others. The functions to perform these actions are much like the corresponding string functions for Roman text. However, they must be passed an encoding ID so they can check a character code against the encoding.

For example, a single byte code might be a single byte character in one encoding, while in another encoding it might be the first or last byte of a double byte character. The API provides functions to determine exactly that.

#### **Getting encoding IDs**

When you initialize the encoding data, the FDE assigns an ID to each encoding data structure. String functions that use this encoding data generally require the ID to identify the encoding.

The FDE includes functions to get the encoding ID assigned to an encoding name, and to get the encoding name that is associated with a given encoding ID.

F\_FontEncId() returns the FontEncIdT for the encoding data associated with the specified encoding name. If the encoding name is not supported for the current session, this function returns the ID for the FrameRoman encoding.

The syntax for F\_FontEncId() is:

FontEncIdT F\_FontEncId(ConStringT fontEncName);

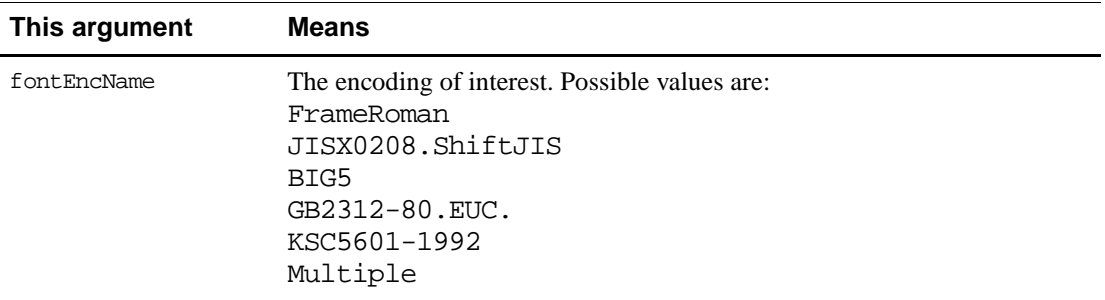

F\_FontEncName() returns the encoding name associated with the specified FontEncIdT. If the specified FontEncIdT is not valid, this function returns a NULL string.

The syntax for F\_FontEncName() is:

ConStringT F\_FontEncName(FontEncIdT fontEncId);

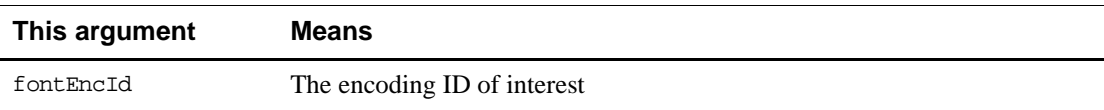

#### **Functions for encoded strings**

The FDE includes the following functions for handling strings of a given encoding. For more information, see these functions in the *FDK Programmers Reference*..

```
F_StrChrEnc()
F_StrRChrEnc()
F_StrStrEnc()
F_StrIEqualEnc()
F_StrIEqualNEnc()
F_StrICmpEnc()
F_StrCmpNEnc()
F_StrICmpNEnc()
F_StrTruncEnc()
F_StrLenEnc()
F_StrCatDblCharNEnc()
F_StrIPrefixEnc()
F_StrISuffixEnc()
F_StrCatNEnc()
F_StrNCatNEnc()
F_StrCpyNEnc()
```
# **Parsing an encoded string**

For the characters in a given string, you might need to know whether a character is single byte, whether a single byte is the first or last byte of a double byte character, or whether two consecutive bytes comprise a valid double byte character. The API has the following functions that map the given byte or bytes to the specified encoding:

```
BoolT F_CharIsDoubleByteFirst(UCharT char, FoneEncIdT feId);
BoolT F CharIsDoubleByteSecond(UCharT char, FoneEncIdT feId);
BoolT F_CharIsDoubleByte(UCharT firstChar, 
                        UCharT secondChar, FoneEncIdT feId);
```
#### **Example**

The following code checks each character in a string to see whether it is one byte or two and increments by the correct amount:

```
. . .
StringT dbEncString;
UCharT currChar;
IntT i = 0;
FontEncIdT feId;
feId = F_FontEncId((ConStringT) "JISX0208.ShiftJIS");
. . .
/* Assume there is a Japanese string in dbEncString... 
* We do not need to also check if the second byte is null,
* as all of the supported encodings do not have '\0' in their
```

```
* valid range.
*/
while (dbEncString[i] != '\\0') {
     if (F_CharIsDoubleByte(dbEncString[i], dbEncString[i+1], feId))
     {
        /* This is a double byte character... */
        i = i + 2i}
     else {
        /* This is either a true single byte char, 
        * or the second byte was not a double-byte second, 
        * so treat as a single char for proper scanning. 
        */
        i++;}
}
```
# **Getting the encoding for a text item**

The function F ApiGetText () returns a F TextItemsT structure, which is a list of text items that makes up a range of document text. Note that among other things, a single text item can represent a string of characters with common text properties. For a change in character encoding to occur, there must be a corresponding change in some text property such as a new font family or font variation. This means that any text item that is a string must be a string of a given encoding. For more information about text items, see ["Text" on page 311](#page-324-0).

For a given text item, you can use the offset to determine a text location corresponding to that text item. You can then use F\_ApiGetTextPropVal() to get the font at that location. Given the font, you can use F\_ApiGetEncodingForFont() to determine the encoding at that location. You now know the encoding for a given text item.

As you scan the items in a F\_TextItemsT structure, you can flag changes to the text encoding. Until you see a change in text encoding, you can assume any string text items are of the current encoding.

Keep in mind that a change of text encoding necessarily occurs at a change in character properties. This is indicated in the F\_TextItemT as a data type of FTI\_CharPropsChange. The data for an FTI\_CharPropsChange is a flag to indicate the type of change. If the flag indicates FTF\_ENCODING, you know the encoding has changed, and you must get the encoding for the next string text item. For more information, see ["FTI\\_CharPropsChange" on](#page-327-0)  [page 314](#page-327-0) and ["FTF\\_ENCODING" on page 315](#page-328-0).

# **Special issues with double byte encodings**

Following are some special issues to keep in mind when working with double byte text.

# **Decimal tabs**

The F\_TabT data structure describes an individual tab stop. It includes a field for a character (such as a period or a comma) for decimal-aligned tab stops. FrameMaker only supports single byte characters to align tab stops.

# **Offsets into strings**

Unless otherwise noted in the *FDK Programmers Reference*, string functions that return an offset into the string express the offset in terms of characters, and not bytes. This should keep your existing code viable. For example, code to set text locations and text ranges should still work, even for text that contains double byte text.

To get the count of characters in an encoded string, use F\_StrLenEnc(). This function returns the number of characters in the string, even though some characters might be single byte and others might be double byte. (Remember that double byte encodings reserve single byte space for certain characters.) The syntax for F\_StrLenEnc() is:

IntT F\_StrLenEnc(ConStringT s, FontEncIdT feid);

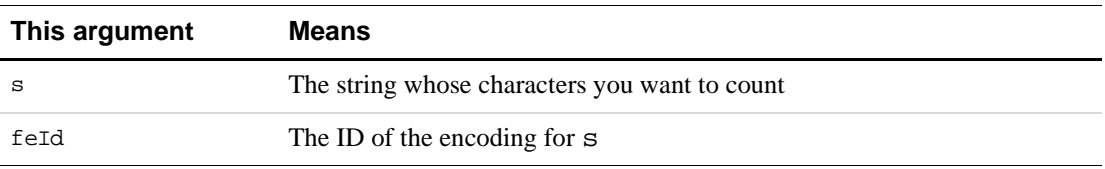

### **Internal strings in FrameMaker**

Internal strings such as encoding names, marker text, or FrameMaker product client names all use text in the 7-bit ASCII range. Tags (paragraph format tags, for example) can use double byte text. However, for FrameMaker documents the tag names of elements cannot use double byte text.

### **Text in an unsupported encoding**

A document can include text in an encoding that is not supported by the current system configuration. In this case, FrameMaker retains the encoding identification with the text even though it can't display the text correctly. This is referred to as a ghost encoding.

For example, suppose a document contains Japanese text, but the system can only display Western text. The Japanese text appears as a series of arbitrary characters, each character corresponding to a single byte of what might be a double-byte or single-byte Japanese character. If you get the encoding for that text, the FDE will return JISX0208. ShiftJIS.

Note that ghost encoded text is displayed as though it is FrameRoman text. This is important because it is likely that line breaks will split up double-byte characters. Furthermore, functions like F\_CharIsDoubleByteFirst() and F\_CharIsDoubleByteSecond() return

unreliable results. For this reason, you have no way to ensure ghost encoded text items are valid, and we suggest you specifically do not process any text that uses ghost encodings.

# **8 Creating and Deleting API Objects**

To create or destroy anything in a FrameMaker document, you must create or destroy the object the API uses to represent it. This chapter discusses how to create and destroy objects.

Before you use API functions to create and delete objects, you need an understanding of how the Frame API organizes objects. For background information on this subject, see Part II, "Frame Product Architecture."

# **Creating objects**

The API provides different functions for creating different types of objects. For example, you use F\_ApiNewTable() to create tables and F\_ApiNewSeriesObject() to create objects that occur in ordered series. The following table lists the API object types and the functions you use to create them.

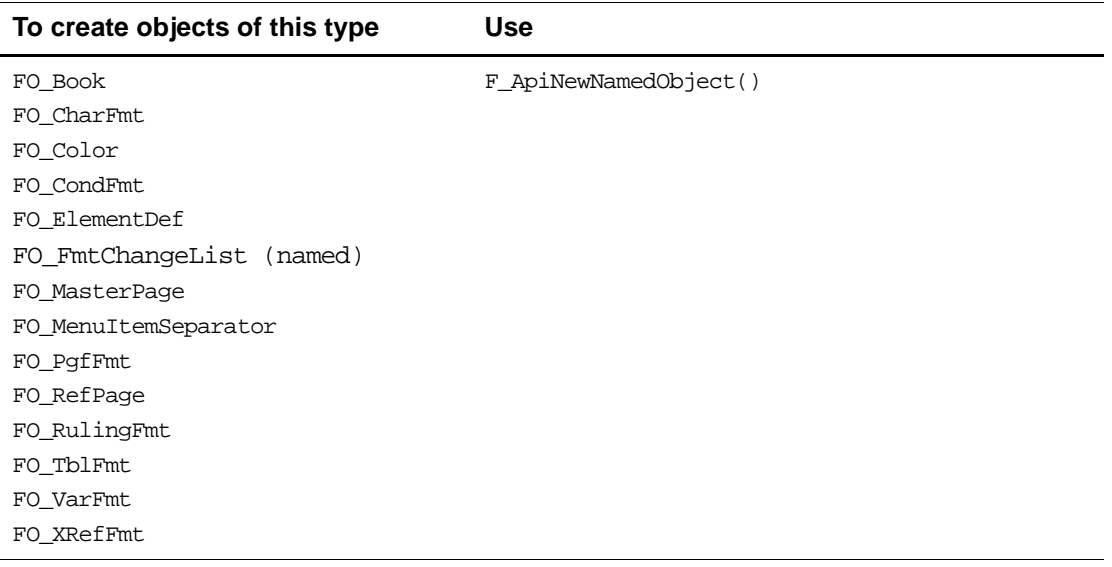

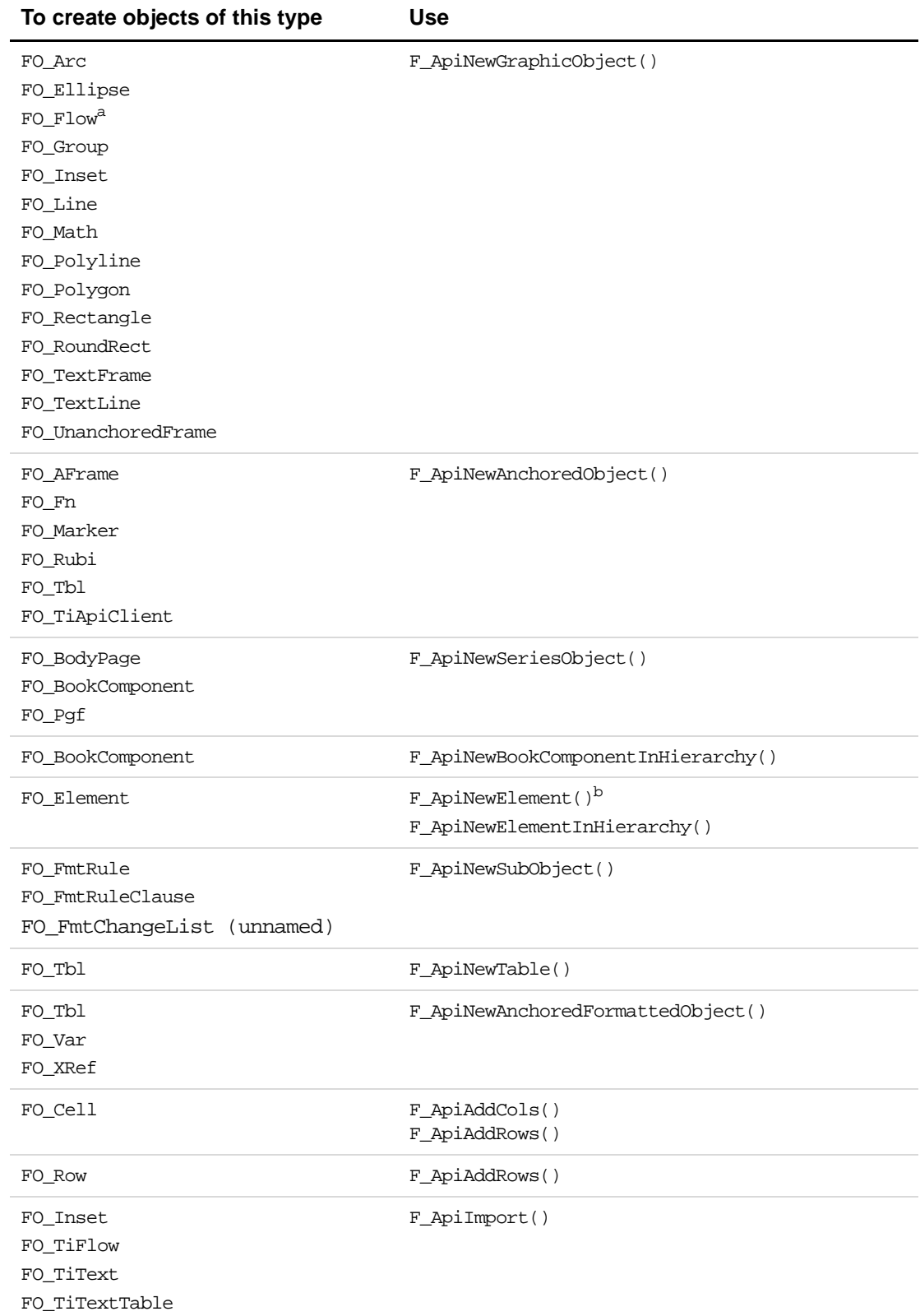

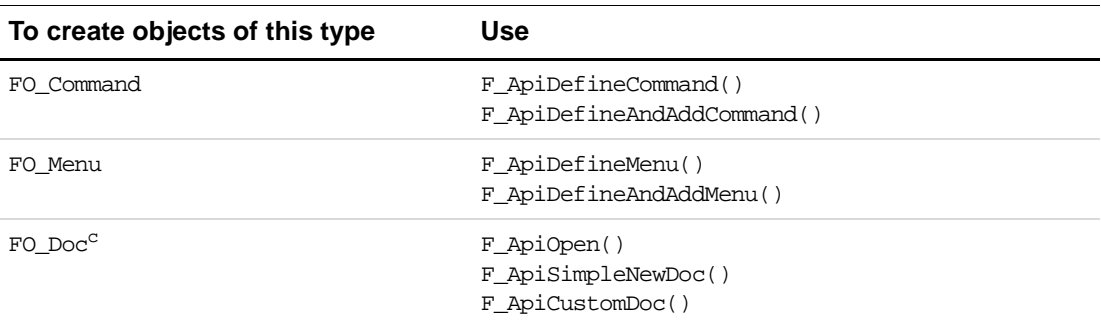

a. To create a flow, you must create a text frame. See ["Creating flows" on page 150](#page-163-0).

b. You can also create new elements with F\_ApiWrap() and F\_ApiSplitElement().

c. For information on creating documents and books, see [Chapter 4, "Executing Commands with API](#page-58-0)  [Functions"](#page-58-0)

If they succeed, these functions return the ID of the object they create. If they fail, they return 0 and assign an error code to FA\_errno.

# **Creating named objects**

A *named object* is an object, such as a master page or a Paragraph Catalog format, that is identified by a unique name. To create named objects, use F\_ApiNewNamedObject().

The syntax for F\_ApiNewNamedObject() is:

F\_ObjHandleT F\_ApiNewNamedObject(F\_ObjHandleT docId,

IntT objType, StringT name);

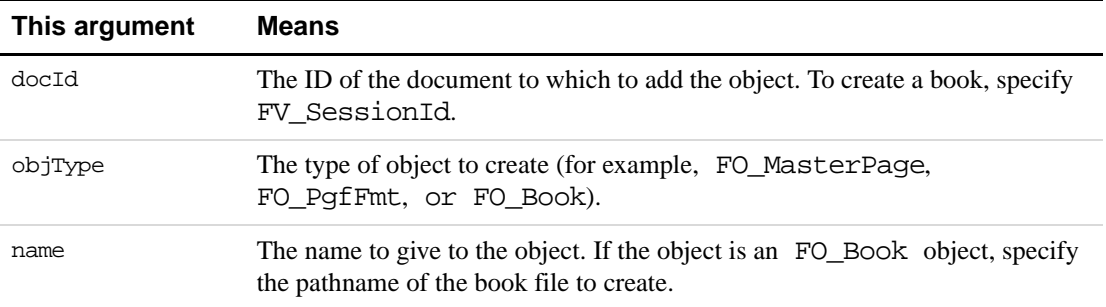

F\_ApiNewNamedObject() uses a set of default properties when it creates a new named object. Because the property lists for most named objects are quite long, it is often easier to copy the properties from a similar object and then change individual properties.

#### **Creating a paragraph format**

The following code creates a paragraph format named MyHead, which looks like Heading1 except that it's indented two inches:

```
. . .
#define in (MetricT)(65536*72)
F_PropValsT proplist;
F_ObjHandleT docId, Heading1Id, myHeadId;
docId = F_ApiGetId(0, FV_SessionId, FP_ActiveDoc);
/* Create MyHead paragraph format. */
myHeadId = F_ApiNewNamedObject(docId, FO_PgfFmt, "MyHead");
/* Get ID for Heading1. */
Heading1Id = F_ApiGetNamedObject(docId, FO_PgfFmt, "Heading1");
if (!Heading1Id) return;
/* Get properties for Heading1 and copy them to MyHead. */
proplist = F_ApiGetProps(docId, Heading1Id);
F_ApiSetProps(docId, myHeadId, &proplist);
F_ApiSetMetric(docId, myHeadId, FP_LeftIndent, 2*in);
F_ApiDeallocatePropVals(&proplist);
. . .
```
#### **Creating a book**

The following code creates a book named mybook in the tmp directory. It uses F\_ApiNewSeriesObject() to add book components. For more information on F\_ApiNewSeriesObject(), see ["Creating series objects" on page 149.](#page-162-0) For more information on creating books and book components, see ["Creating new books and](#page-368-0)  [components" on page 355](#page-368-0).

```
. . .
F_ObjHandleT bkId, componentId;
bkId = F_ApiNewNamedObject(FV_SessionId, FO_Book,
                            "/tmp/mybook");
/* Create component and then change its name. */
componentId = F_ApiNewSeriesObject(bkId,
                            FO_BookComponent, 0);
F_ApiSetString(bkId, componentId, FP_Name, "doc1");
/* Add another component after the first one. */
componentId = F_ApiNewSeriesObject(bkId,
                         FO_BookComponent, componentId);
F_ApiSetString(bkId, componentId, FP_Name, "doc2");
. . .
```
### **Creating graphic objects**

To create any graphic object except an anchored frame, use F\_ApiNewGraphicObject().

```
F_ObjHandleT F_ApiNewGraphicObject(F_ObjHandleT docId,
     IntT objType, 
     F_ObjHandleT parentFrameId);
```
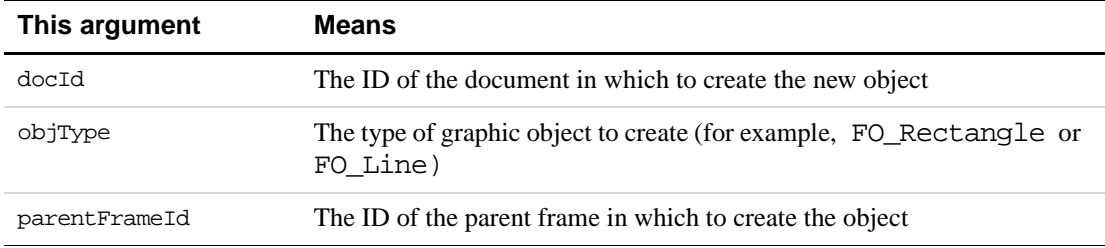

You can create a graphic object only in a frame. To create a graphic object directly on a page (not in an anchored or unanchored frame), you create it in the *page frame*. A page frame is an invisible frame that every page has. For more information on page frames and how FrameMaker organizes graphics, see ["How the API represents graphic objects" on page 294](#page-307-0).

The API maintains a frame's *child objects* in a linked list. The order of this list corresponds to the back-to-front draw order. If the frame you specify for parentFrameId already has child objects, F\_ApiNewGraphicObject() adds the new object to the end of the linked list; that is, it puts it in front of the other objects in the frame. The API automatically updates the properties of the parent frame and the last object in the list to reflect the addition of the new object. For instructions on moving objects forward or back in the draw order, see ["Moving](#page-113-0)  [graphics forward or back in the draw order" on page 100](#page-113-0).

F\_ApiNewGraphicObject() uses a set of arbitrary default values for the properties of the graphic objects that it creates. Usually, you will need to change most of these default properties.

#### **Example**

To draw a circle with a one-inch diameter directly on the current page of a document, use the following code:

```
. . .
#define in (MetricT)(65536*72)
F_ObjHandleT_docId, pageId, pFrameId, circleId;
/* Get the document, current page, and page frame IDs.
** The F_ApiGet[property_type]() and F_ApiSet[property_type]()
** functions are explained in Chapter 5.
*/
docId = F_ApiGetId(0, FV_SessionId, FP_ActiveDoc);
pageId = F_ApiGetId(FV_SessionId, docId, FP_CurrentPage);
pFrameId = F_ApiGetId(docId, pageId, FP_PageFrame);
/* Create the circle on the page frame. */
circleId = F_ApiNewGraphicObject(docId, FO_Ellipse, pFrameId);
/* Change the size of the circle to 1 inch. */
```

```
F_ApiSetMetric(docId, circleId, FP_Height, in);
F_ApiSetMetric(docId, circleId, FP_Width, in);
/* Move the circle toward the center of the page. */
F_ApiSetMetric(docId, circleId, FP_LocX, 2*in);
F_ApiSetMetric(docId, circleId, FP_LocY, 3*in);
. . .
```
#### <span id="page-161-0"></span>**Creating anchored objects**

An *anchored object* is an object, such as a cross-reference, table, or anchored frame, that the user can insert in text. The API provides the following functions to create anchored objects:

- To create tables, use F\_ApiNewTable().
- To create variables and cross-references, use F\_ApiNewAnchoredFormattedObject().
- To create other anchored objects, use F\_ApiNewAnchoredObject().

F\_ApiNewTable() is discussed in ["Creating tables" on page 154](#page-167-0).

```
The syntax for F_ApiNewAnchoredFormattedObject() and
F ApiNewAnchoredObject() is:
```

```
F_ObjHandleT F_ApiNewAnchoredFormattedObject(F_ObjHandleT docId,
```
IntT objType, StringT format, F\_TextLocT \*textLocp);

```
F_ObjHandleT F_ApiNewAnchoredObject(F_ObjHandleT docId,
     IntT objType, 
     F_TextLocT *textLocp);
```
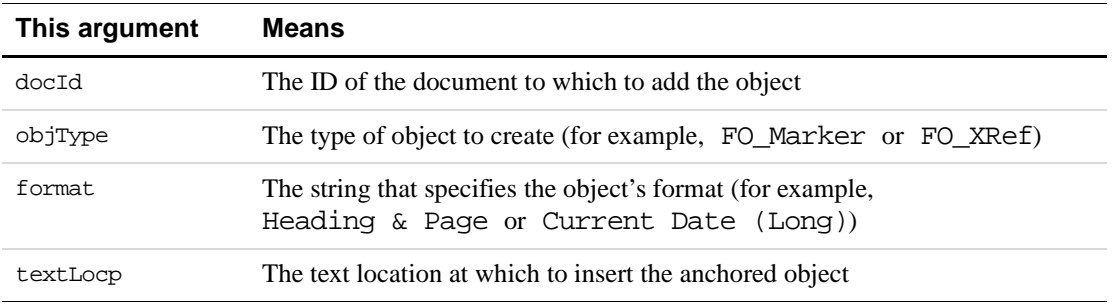

F\_ApiNewAnchoredObject() and F\_ApiNewAnchoredFormattedObject() use a set of arbitrary default properties to create new objects. For example, the default width and height of a new anchored frame is 0.25 inches.

#### **Example**

The following code adds a Filename (Long) variable at the insertion point (or the beginning of the text selection) of the active document:

```
. . .
F TextRangeT tr;
F_ObjHandleT docId, variableId;
/* Get the insertion point. */
docId = F_ApiGetId(0, FV_SessionId, FP_ActiveDoc);
tr = F_ApiGetTextRange(FV_SessionId, docId, FP_TextSelection);
/* Return if there is no selection or IP. */
if(!tr.beg.objId) return;
/* Insert the variable. */
variableId = F_ApiNewAnchoredFormattedObject(docId, FO_Var, 
              "Filename (Long)", &tr.beg);
. . .
```
#### <span id="page-162-0"></span>**Creating series objects**

A *series object* is any object, other than a graphic object, that occurs in an ordered series. Paragraphs and body pages are examples of series objects. To create a series object, use F\_ApiNewSeriesObject().

```
The syntax for F_ApiNewSeriesObject() is:
```

```
F_ObjHandleT F_ApiNewSeriesObject(F_ObjHandleT docId,
```
IntT objType, F\_ObjHandleT prevId);

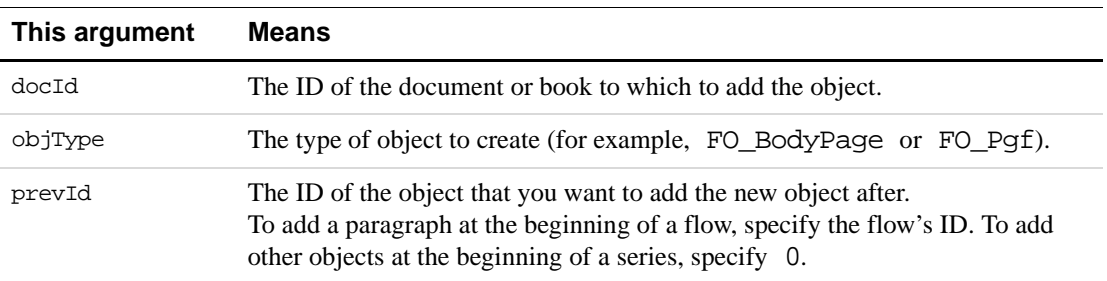

#### **Example**

The following code inserts a paragraph after the paragraph containing the insertion point:

```
. . .
F_ObjHandleT docId, pgfId;
F TextRangeT tr;
F_TextLocT textLoc;
/* Get the insertion point. */
docId = F_ApiGetId(0, FV_SessionId, FP_ActiveDoc);
tr = F_ApiGetTextRange(FV_SessionId, docId, FP_TextSelection);
if (!tr.beg.objId) return;
```

```
/* Add the paragraph. */
pgfId = F_ApiNewSeriesObject(docId, FO_Pgf, tr.beg.objId);
/* Put some text in the paragraph. */
textLoc.objId = pgfId;
textLoc.offset = 0;
F_ApiAddText(docId, &textLoc, "Here's some text");
. . .
```
# <span id="page-163-0"></span>**Creating flows**

You can't create a flow directly with API functions. However, you can create one indirectly by creating a text frame with  $F_A$ piNewGraphicObject(). Each time you create a text frame, the API automatically creates a flow to contain it. For example, to create a flow on the first body page of the active document, you can use the following code:

```
. . .
F_ObjHandleT docId, tFrameId, flowId, pageId, pFrameId;
/* Get ID of first body page's page frame. */
docId = F_ApiGetId(0, FV_SessionId, FP_ActiveDoc);
pageId = F_ApiGetId(FV_SessionId, docId, FP_FirstBodyPageInDoc);
tFrameId = F ApiGetId(docId, pageId, FP PageFrame);
/* Create the text frame and get the flow's ID from it. */
tFrameId = F_ApiNewGraphicObject(docId, FO_TextFrame, pFrameId);
flowId = F_ApiGetId(docId, tFrameId, FP_Flow);
. . .
To connect a text frame in a flow, set its FP_NextTextFrameInFlow 
or FP_PrevTextFrameInFlow property to the ID of a text frame that is already in the flow. 
To disconnect a text frame from a flow, set its FP_NextTextFrameInFlow or
FP_PrevTextFrameInFlow property to 0.
```
# **Creating structural elements**

The API provides the following functions for creating structural elements in FrameMaker documents and books:

- F\_ApiNewElement() inserts a new element at a specified text location in a document.
- F\_ApiNewElementInHierarchy() inserts a new element at a specified position in the element hierarchy of a document or book.

The syntax for F\_ApiNewElement() is:

```
F_ObjHandleT F_ApiNewElement(F_ObjHandleT docId,
     F_ObjHandleT elemDefId,
     F_TextLocT *textLocp);
```
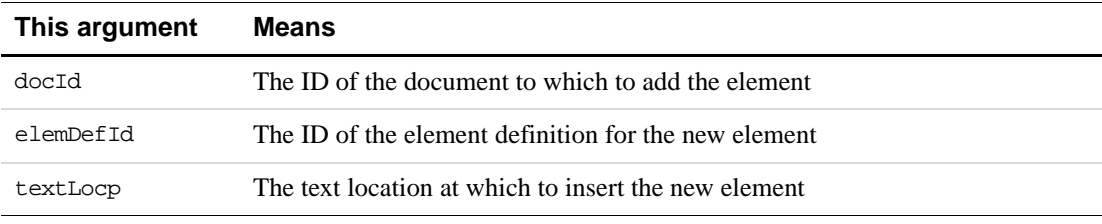

The syntax for F\_ApiNewElementInHierarchy() is:

```
F_ObjHandleT F_ApiNewElementInHierarchy(F_ObjHandleT docId,
    F_ObjHandleT elemDefId,
    F_ElementLocT *elemLocp);
```
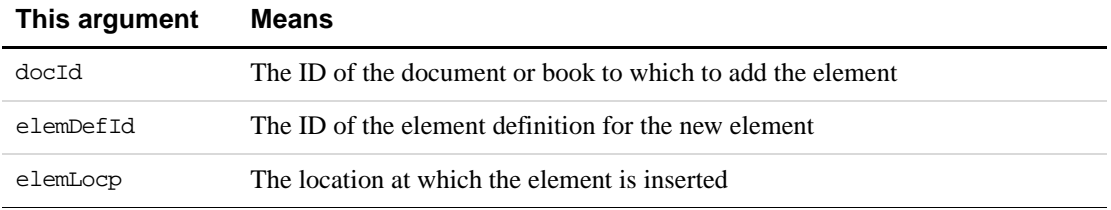

You can't use F\_ApiNewElementInHierarchy() to add elements to an unstructured document. You must structure the document first by adding a root element with F\_ApiNewElement().

#### **Examples**

The following code adds a Para element at the insertion point:

```
. . . 
F_ElementRangeT elemSelect;
F_ObjHandleT docId, elemId, paraEdefId;
/* Get ID of active document and the Para element definition. */
docId = F_ApiGetId(0, FV_SessionId, FP_ActiveDoc);
paraEdefId = F_ApiGetNamedObject(docId, FO_ElementDef, "Para");
/* Get current element selection in active document. */
elemSelect = F_ApiGetElementRange(FV_SessionId, docId,
                  FP_ElementSelection);
if (elemSelect.beg.parentId == 0 || paraEdefId == 0) return;
/* Insert the new element. */
elemId = F_ApiNewElementInHierarchy(docId, paraEdefId,
             &elemSelect.beg);
. . .
```
The following code adds a highest-level element, named Appendix, to the main flow of the active document:

```
. . . 
F_ObjHandleT docId, elemId, chapEdefId;
F_TextLocT tl;
/* Get IDs of document, main flow, and element definition. */
docId = F_ApiGetId(0, FV_SessionId, FP_ActiveDoc);
chapEdefId = F_ApiGetNamedObject(docId, FO_ElementDef,
                     "Appendix");
/* Set up text location for beginning of main flow. */
tl.objId = F_ApiGetId(FV_SessionId, docId, FP_MainFlowInDoc);
tl.offset = 0;
/* Insert the new element. */ 
elemId = F_ApiNewElement(docId, chapEdefId, &tl);
. . .
```
#### **Creating format rules, format rule clauses, and format change lists**

To create format rules, format rule clauses, and unnamed format change lists in FrameMaker documents and books, use F\_ApiNewSubObject().

```
F_ObjHandleT F_ApiNewSubObject(F_ObjHandleT docOrBookId, 
     F_ObjHandleT parentId,
     IntT property);
```
The syntax for F\_ApiNewSubObject() is:

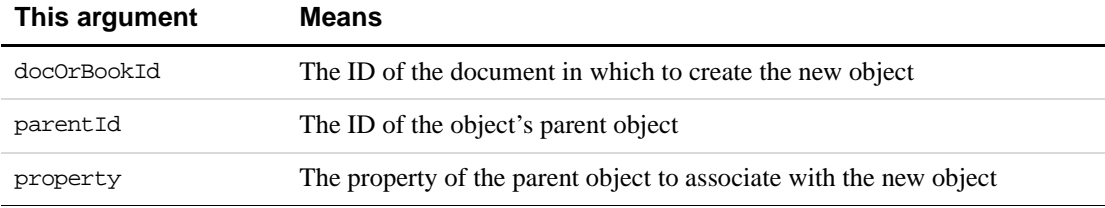

F\_ApiNewSubObject() allows you to associate the new object with a specified property of its parent object. For example, you can create an FO\_FmtRule object as the suffix format rule of an element definition or as a subformat rule of a format rule clause. For a complete list of the properties with which you can associate new format rule objects, see ''F\_ApiNewSubObject()'' on page 221 of the *FDK Programmer's Reference*.

The following code creates a prefix rule and adds it to the Quotation element definition so that the element definition appears as shown in [Figure 8.1:](#page-166-0)

```
. . .
F ObjHandleT docId, quoteEdefId, prefixRuleId, clauseId;
/* Get ID of Para element definition. */
docId = F_ApiGetId(0, FV_SessionId, FP_ActiveDoc);
quoteEdefId = F_ApiGetNamedObject(docId, FO_ElementDef,
                         "Quotation");
/* Add the prefix format rule. */
prefixRuleId = F_ApiNewSubObject(docId, quoteEdefId,
                  FP PrefixRules);
/* Set the rule type. */
F_ApiSetInt(docId, prefixRuleId, FP_FmtRuleType,
              FV_CONTEXT_RULE); 
/* Add rule clause to suffix rule. 322 is left quote. */
clauseId = F_ApiNewSubObject(docId, prefixRuleId,
                  FP_FmtRuleClauses);
F_ApiSetInt(docId, clauseId, FP_IsTextRange, True);
F_ApiSetString(docId, clauseId, FP_ElemPrefixSuffix, "\322");
. . .
```
**Element (Container):** Quotation **General rule**: <Text>. **Text format rules 1. In all contexts. Text range. No additional formatting. Prefix rules 1. In all contexts Prefix: " Text range.**

#### <span id="page-166-0"></span>**FIGURE 8.1 Quotation element definition**

To create a named format change list, use F\_ApiNewNamedObject(). To add the format change list to a format rule clause, set the format rule clause object's

FP\_FmtChangeListTag property to the name of the change list. For example, the following code creates the Code format change list shown in [Figure 8.2](#page-167-1) and adds it to the first format rule clause of the Para element definition's first text format rule:

```
. . .
F_ObjHandleT docId, changeListId;
F ObjHandleT edefId;
UIntT i;
F StringsT fonts;
F IntsT rules, clauses;
```

```
docId = F_ApiGetId(0, FV_SessionId, FP_ActiveDoc);
changeListId = F_ApiNewNamedObject(docId, FO_FmtChangeList,
                     "Code");
/*
** Get the index of the Courier font family in the list of 
** fonts available in the current session.
*/
fonts = F_ApiGetStrings(0, FV_SessionId, FP_FontFamilyNames);
for (i=0; i<fonts.len && 
     !F_StrEqual("Courier",fonts.val[i]); i++);
if (i == fonts.len) return; /* Courier font not found. *//* Add the FP FontFamily property; set it to Courier. */
F_ApiSetInt(docId, changeListId, FP_FontFamily, i);
/* Add the FP_PairKern property. */
F_ApiSetInt(docId, changeListId, FP_PairKern, False);
/* Get ID of the first clause of the first text format rule. */
edefId = F_ApiGetNamedObject(docId, FO_ElementDef,
                     "Para");
rules = F_ApiGetInts(docId, edefId, FP_TextFmtRules);
clauses = F_ApiGetInts(docId, rules.val[0], FP_FmtRuleClauses);
/* Add the Code format change list to the format rule clause. */
F_ApiSetString(docId, clauses.val[0], 
                  FP_FmtChangeListTag, "Code");
. . . .
```
**Format change list:** Code Default font properties **Family:** Courier **Pair kerning:** No

**FIGURE 8.2 Code format change list**

# <span id="page-167-1"></span><span id="page-167-0"></span>**Creating tables**

The API provides the following functions for creating tables:

- F\_ApiNewTable() is usually easier to use because it allows you to specify a format and the number of rows and columns.
- F\_ApiNewAnchoredObject() creates a table with a single column and a single body row.

For instructions on using F\_ApiNewAnchoredObject(), see ["Creating anchored objects"](#page-161-0)  [on page 148.](#page-161-0)

The syntax for F\_ApiNewTable() is:

F\_ObjHandleT F\_ApiNewTable(F\_ObjHandleT docId, StringT format, IntT numCols, IntT numBodyRows, IntT numHeaderRows, IntT numFooterRows, TextLocT \*textLocp);

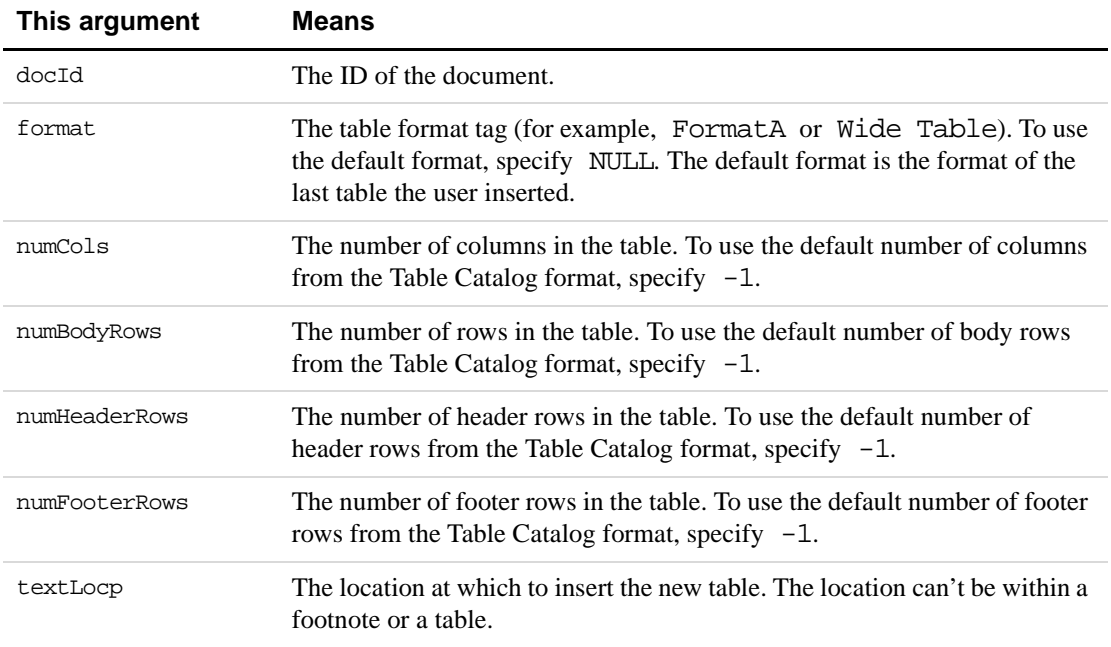

If successful, F\_ApiNewTable() returns the ID of the new FO\_Tbl object. Otherwise, it returns 0 and sets FA\_errno to an error code.

#### **Example**

The following code inserts the table shown in [Figure 8.3:](#page-169-0)

```
. . .
F_ObjHandleT docId, pgfId, tblId, titlePgfId;
F_TextRangeT tr;
F_TextLocT textLoc;
/* Get the insertion point. */
docId = F_ApiGetId(0, FV_SessionId, FP_ActiveDoc);
tr = F_ApiGetTextRange(FV_SessionId, docId, FP_TextSelection);
if (!tr.beg.objId) return;
/* Insert the table at the insertion point. */
tblId = F_ApiNewTable(docId, NULL, 3, 3, 0, 0, &tr.beg);
/* Return if IP in FO_Tbl or FO_Fn, and table wasn't created.*/
if (!tblId) return;
```

| /* Get ID of paragraph in table's title. */                     |
|-----------------------------------------------------------------|
| titlePqfId = F ApiGetId(docId, tblId, FP FirstPqf);             |
|                                                                 |
| $\prime\star$ Put some text in the table's title. $\star\prime$ |
| $textLoc.objId = titlePqfId;$                                   |
| $textToc.offset = 0;$                                           |
| F ApiAddText(docId, &textLoc, "My Table");                      |
|                                                                 |
| My Tables                                                       |
|                                                                 |
|                                                                 |
|                                                                 |

<span id="page-169-0"></span>**FIGURE 8.3 Table created with F\_ApiNewTable()**

For an example of how to add text to table cells, see ["Adding text to table cells" on page 122](#page-135-0).

#### **Adding table rows and columns**

To add table rows or columns to an existing table, use these functions:

- F\_ApiAddCols() to add table columns
- F\_ApiAddRows() to add table rows

You can't add rows by changing the FO\_Tbl object's FP\_TblNumCols and FP\_TblNumRows properties. These properties are read-only.

The syntax for F\_ApiAddCols() is:

```
IntT F_ApiAddCols(F_ObjHandleT docId, 
     F_ObjHandleT tableId, 
     IntT refColNum, 
     IntT direction, 
     IntT numNewCols);
```
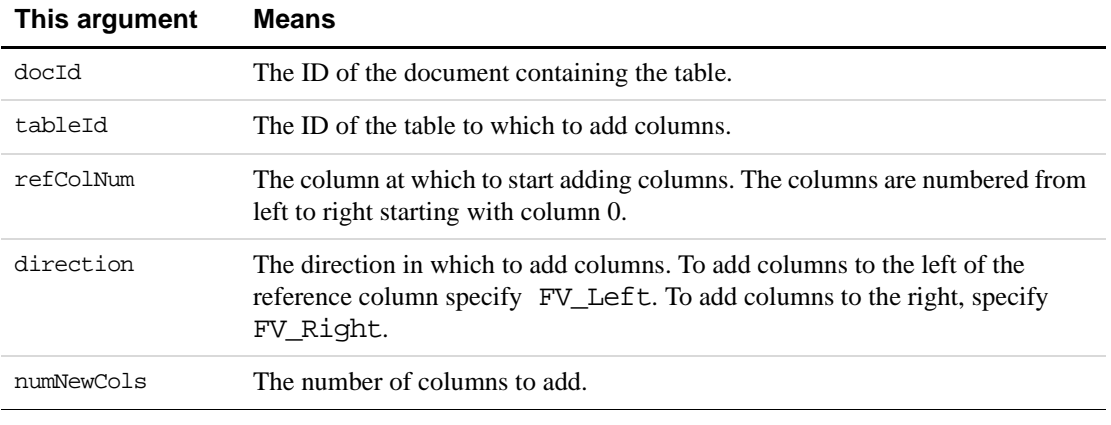

If successful, F\_ApiAddCols() returns FE\_Success. Otherwise, it returns an error code. The syntax for F\_ApiAddRows() is:

```
IntT F_ApiAddRows(F_ObjHandleT docId, 
     F_ObjHandleT refRowId, 
     IntT direction, 
     IntT numNewRows);
```
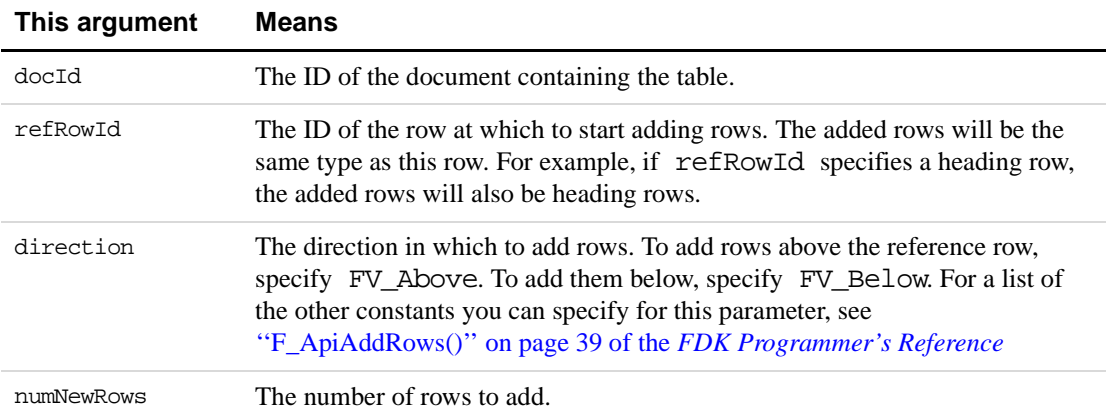

If successful, F\_ApiAddRows() returns FE\_Success.

F\_ApiAddCols() requires you to specify the number of the reference column, whereas F\_ApiAddRows() requires you to specify the ID of the reference row. This is because, in Frame document architecture, rows are objects. Columns are just a way of referring to a set of cells. When you create a row, the API actually creates an FO\_Row object to represent the row and an FO\_Cell object to represent each cell in the row. When you create a column, the API just creates FO\_Cell objects and adds them to existing FO\_Row objects. For more information on how tables and cells are organized, see ["How the API represents tables" on](#page-345-0)  [page 332.](#page-345-0)

#### **Example**

The following code adds a column to the right of the first column and two rows below the second row in a table:

```
. . .
F_ObjHandleT docId, tblId, row1Id, row2Id;
/* Get the document and table IDs. */
docId = F_ApiGetId(0, FV_SessionId, FP_ActiveDoc);
tblId = F_ApiGetId(FV_SessionId, docId, FP_SelectedTbl);
/* Add the column. */
F_ApiAddCols(docId, tblId, 0, FV_Right, 1);
/* Get the ID for row 1, then traverse to the ID for row 2. */row1Id = F_ApiGetId(docId, tblId, FP_FirstRowInTbl);
row2Id = F_ApiGetId(docId, row1Id, FP_NextRowInTbl);
/* Add the rows. */
if (row2Id) F_ApiAddRows(docId, row2Id, FV_Below, 2);
. . .
```
#### **Creating commands, menus, and menu item separators**

For information on creating and deleting commands, menus, and menu item separators, see [Chapter 9, "Manipulating Commands and Menus with the API"](#page-174-0)

# **Deleting objects**

To delete objects, use F\_ApiDelete().

```
The syntax for F_ApiDelete() is:
```
IntT F\_ApiDelete(F\_ObjHandleT docId, F\_ObjHandleT objId);

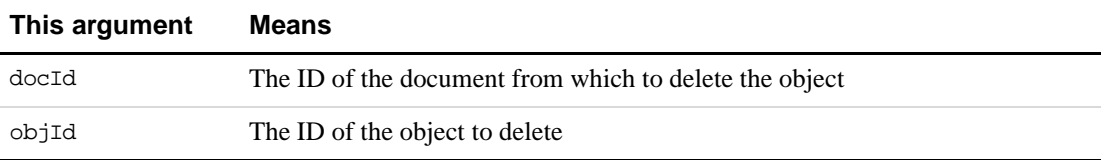

If F\_ApiDelete() is successful, it returns FE\_Success. Otherwise, it returns an error code. There are a number of objects that you can't delete. For example, you can't delete an FO\_Doc object or an FO\_VarFmt object that represents a system variable format. For the list of these objects, see ''F\_ApiDelete()'' on page 83 of the *FDK Programmer's Reference*.

When you delete an object, the API automatically deletes all of that object's child objects. For example, if you delete a frame, the API deletes all the objects in the frame. If you delete an FO\_Tbl object, the API deletes all the FO\_Row objects and FO\_Cell objects in the table. Similarly, if you delete an element in a FrameMaker document, the API deletes all the descendants of that element.

### **Deleting flows and text frames**

When you delete a flow, the API also deletes all the text frames in it (and all the paragraphs in the text frames). If you don't want to delete a text frame when you delete a flow, you must disconnect the text frame from the flow before you delete it. To disconnect a text frame from a flow, set the text frame's FP\_PrevTextFrameInFlow and FP\_NextTextFrameInFlow properties to 0.

If you delete a text frame that is not connected to another text frame, the API deletes the flow that contains it.

#### **Deleting table columns and rows**

To delete table columns and rows use these functions:

- F\_ApiDeleteCols() to delete table columns
- F\_ApiDeleteRows() to delete table rows

```
The syntax for F_ApiDeleteCols() is:
```

```
IntT F_ApiDeleteCols(F_ObjHandleT docId, 
     F_ObjHandleT tblId, 
     IntT refColNum, 
     IntT numDelCols);
```
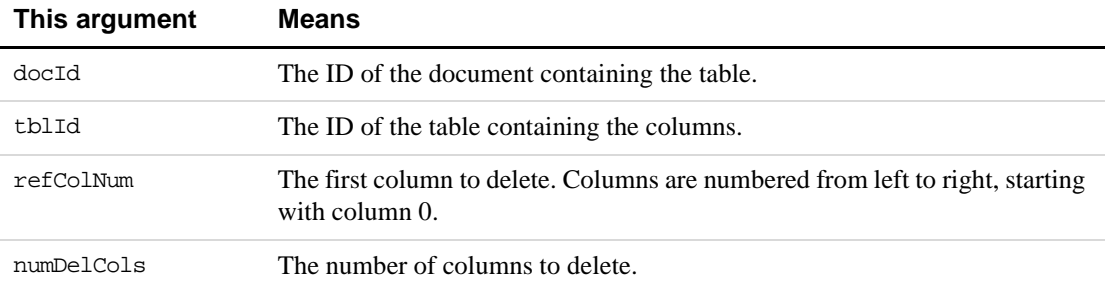

F\_ApiDeleteCols() deletes the column specified by refColNum and (numDelCols - 1) columns to the right of it. If F\_ApiDeleteCols() is successful, it returns FE\_Success. Otherwise, it returns an error code. When you delete a table column, the API automatically deletes all the FO\_Cell objects in the column.

The syntax for F\_ApiDeleteRows() is:

```
IntT F_ApiDeleteRows(F_ObjHandleT docId, 
     F_ObjHandleT tblId, 
     IntT refRowId, 
     IntT numDelRows);
```
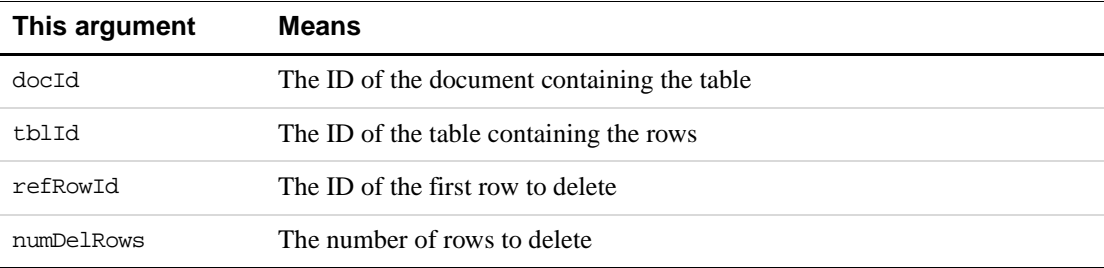

F\_ApiDeleteRows() deletes the row specified by refRowId and (numDelRows - 1) rows below it. If F\_ApiDeleteRows() is successful, it returns FE\_Success. Otherwise, it returns an error code. F\_ApiDeleteRows() deletes only one type of row at a time. If you attempt to delete a range of rows that includes body rows and header or footer rows, F\_ApiDeleteRows() returns an error. When you delete a table row, the API automatically deletes the FO\_Row object and all the FO\_Cell objects in the row.

# **Implicit property changes**

When you create or delete an object, the API automatically updates other objects and properties that are affected. For example, if you delete a paragraph (FO\_Pgf), the API automatically updates the FP\_NextPgfInFlow property of the previous paragraph and the FP\_PrevPgfInFlow property of the next paragraph. [Figure 8.4](#page-173-0) shows the paragraph objects in a flow before and after an FO\_Pgf object is deleted.

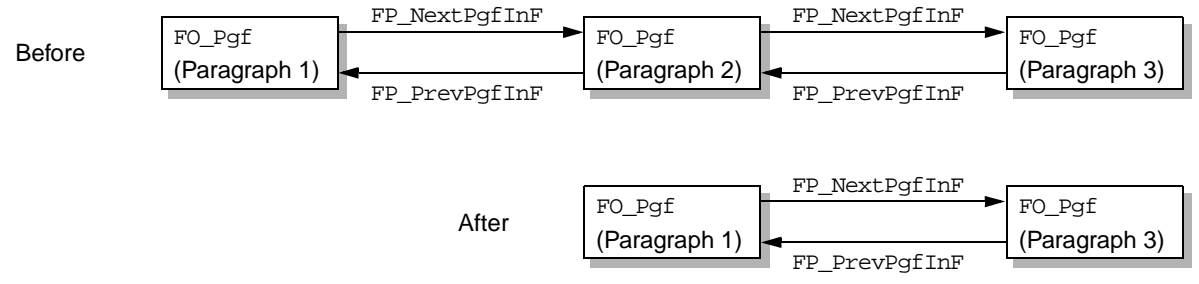

<span id="page-173-0"></span>**FIGURE 8.4 FO\_Pgf objects in a flow before and after deleting an FO\_Pgf object**

# <span id="page-174-0"></span>**9 Manipulating Commands and Menus with the API**

This chapter describes Frame API command and menu functionality in detail. For an introduction to using commands and menus in your client's interface, see ["Using commands,](#page-37-0)  [menu items, and menus in your client" on page 24.](#page-37-0)

# **How the API represents commands and menus**

The API uses an FO\_Command object to represent each command, an FO\_Menu object to represent each menu, and an FO\_MenuItemSeparator object to represent each menu item separator in a FrameMaker product session.

Figure 9.1 shows a view-only menu bar, with the File menu open. Below you can see a diagram of objects for that menu bar, the menus in that menu bar, and the items in the File menu.

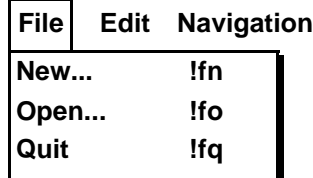

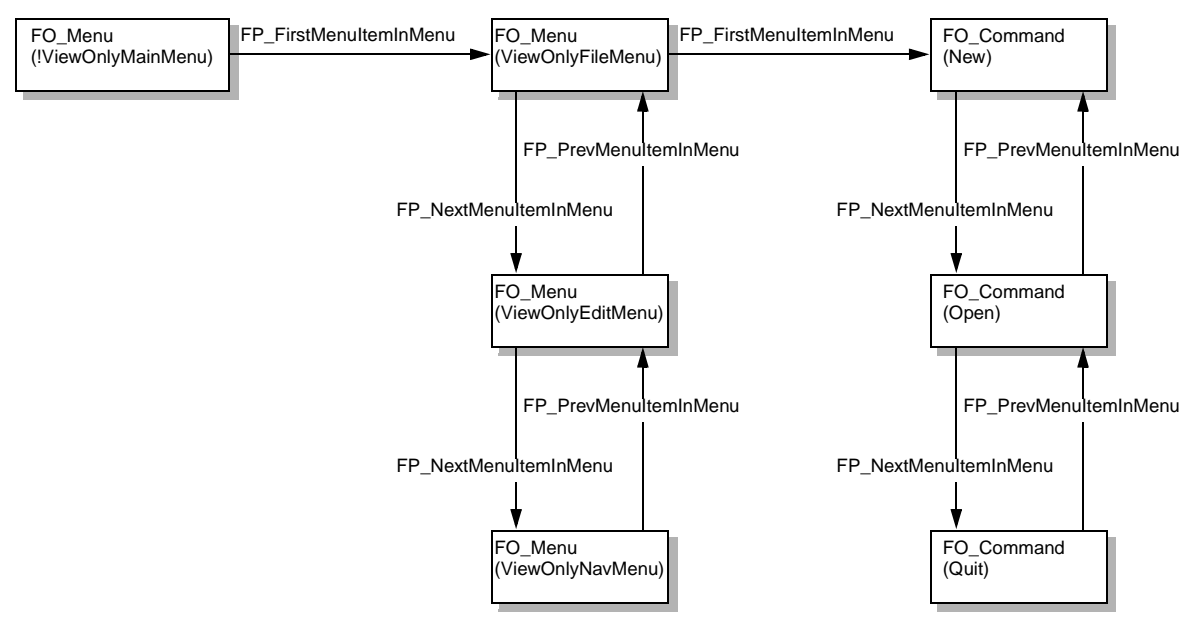

**FIGURE 9.1 FrameMaker view-only menu bar, and the objects that represent it**

#### **IMPORTANT:** FP\_FirstMenuItemInMenu*,* FP\_PrevMenuItemInMenu*, and* FP\_NextMenuItemInMenu *properties can specify menu, menu item, or menu item separator IDs.*

The following table lists some of the properties of the FO\_Command object that represent the Open menu item in Figure 9.1.

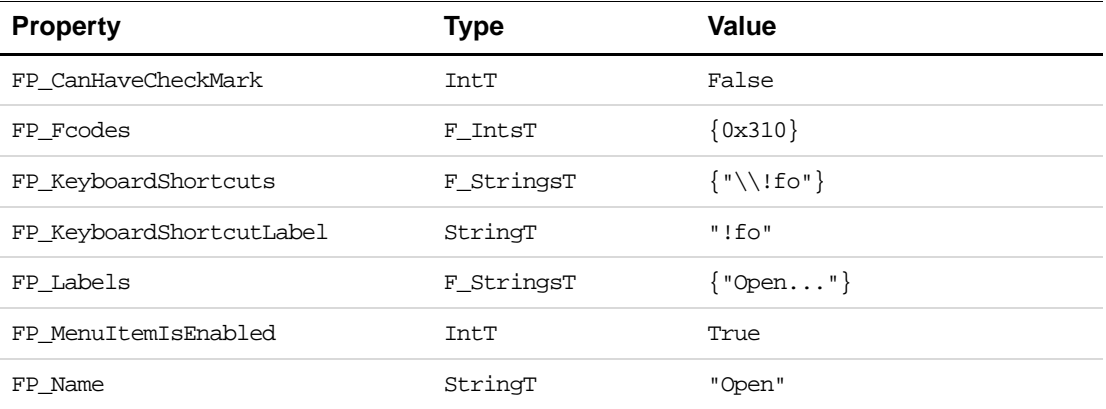

You can get and set FO\_Command, FO\_Menu, and FO\_MenuItemSeparator properties the same way you get and set the properties of other API objects. For more information on getting and setting object properties, see [Chapter 5, "Getting and Setting Properties"](#page-94-0)

#### **Lists of menus, menu items, and commands in a session**

The API maintains a linked list of all the menus and menu items in a session. The FO\_Session property, FP\_FirstMenuItemInSession, specifies the ID of the first object in the list. The menu or menu item property, FP\_NextMenuItemInSession, specifies the next object in the list. The list is not in any particular order.

The API also maintains a linked list of all the commands in a session. The FO\_Session property, FP\_FirstCommandInSession, specifies the ID of the first command in the list. The FO\_Command property, FP\_NextCommandInSession, specifies the next command in the list. Like the list of menus and menu items, this list is not in any particular order.

For a complete listing of all the available menus in the FrameMaker product see, ["Getting the](#page-37-1)  [IDs of FrameMaker product menus and menu bars" on page 24.](#page-37-1)

#### **Getting and setting menu and menu item properties**

A single menu or command can have multiple instances in a FrameMaker product session; each FrameMaker product menu can contain an instance. For example, on UNIX platforms, the Cut command appears as a menu item on both the Edit menu and the document window pop-up menu. The API uses only one object to represent all instances of a menu, command, or menu item separator. For example, it uses only one FO\_Command object to represent both instances of the Cut command on UNIX platforms.

```
. . .
F_ObjHandleT cutCmdId;
cutCmdId = F_ApiGetNamedObject(FV_SessionId, FO_Command, "Cut");
F_ApiSetString(FV_SessionId, cutCmdId, FP_Label, "Excise");
. . .
```
the API changes the label of all instances of the Cut command to Excise.

The following properties apply only to individual instances of an FO\_Menu, FO\_Command, or FO\_MenuItemSeparator object:

- FP\_PrevMenuItemInMenu
- FP\_NextMenuItemInMenu

When you get or set these properties, you must indicate which instance of the object you want to get or set them for. To do this, set the first parameter of the F\_ApiGetId() or F\_ApiSetId() function to the ID of the menu containing the instance.

For example, the following code gets the ID of the menu item above Cut on the Edit menu. Then it gets the ID of the menu item above Cut on the document window pop-up menu.

```
. . .
F_ObjHandleT editMenuId, cutCmdId, docPopupMenuId, 
              prevItemOnEditMenuId, prevItemOnDocMenuId;
editMenuId = F_ApiGetNamedObject(FV_SessionId, FO_Menu,
                     "EditMenu");
docPopupMenuId = F_ApiGetNamedObject(FV_SessionId, FO_Menu,
                     "!MakerPopup");
cutCmdId = F_ApiGetNamedObject(FV_SessionId, FO_Command, "Cut");
prevItemOnEditMenuId = F_ApiGetId(editMenuId, cutCmdId,
                            FP_PrevMenuItemInMenu);
prevItemOnDocMenuId = F_ApiGetId(docPopupMenuId, cutCmdId,
                           FP_PrevMenuItemInMenu);
. . .
```
# **Getting the IDs of commands and menus**

To manipulate a command or menu, you need its ID. If you know its name, the simplest way to get its ID is to call F\_ApiGetNamedObject(). For example, the following code gets the IDs of the FrameMaker main menu bar and the File menu:

. . .

```
F_ObjHandleT fileMenuId, mainMenuBarId;
mainMenuBarId = F_ApiGetNamedObject(FV_SessionId, FO_Menu,
                         "!MakerMainMenu");
fileMenuId = F_ApiGetNamedObject(FV_SessionId, FO_Menu,
                         "FileMenu");
. . .
```
If a menu or command with the specified name doesn't exist, F\_ApiGetNamedObject() returns 0.

If you don't know a command's name, there are several lists of objects you can traverse to get its ID:

- If you know the command is on a particular menu, traverse the list of menu items on the menu.
- If you know the command is on a menu but you don't know which menu, traverse the list of menu items in the session.
- If the command isn't on any menu, traverse the list of commands in the FrameMaker product session.

Because there are so many FrameMaker product commands, traversing all of them can be slow. If a command is a menu item, get its ID by traversing the list of menu items on a menu or in a session instead of traversing the list of commands in the session.

For example, if you don't know a menu item's name, but you know that its label is Database, you can use the following code to get its ID:

```
. . .
F ObjHandleT itemId;
StringT itemName;
itemId = F_ApiGetId(0, FV_SessionId, FP_FirstMenuItemInSession);
while(itemId) {
     itemName = F_ApiGetString(FV_SessionId, itemId, FP_Label);
     if(F_StrEqual(itemName, "Database")) break;
     itemId = F_ApiGetId(FV_SessionId, itemId,
                            FP_NextMenuItemInSession);
    F Free(itemName);
}
. . .
```
# **Determining a session's menu configuration**

The F\_ApiGetNamedObject() function indicates only whether a command or menu exists. It does not indicate whether it appears on a menu. To determine whether a command or menu appears on a specific menu, call F\_ApiMenuItemInMenu().

```
The syntax for F_ApiMenuItemInMenu() is:
```
F\_ObjHandleT F\_ApiMenuItemInMenu (F\_ObjHandleT menuId, F\_ObjHandleT menuitemId,

BoolT recursive);

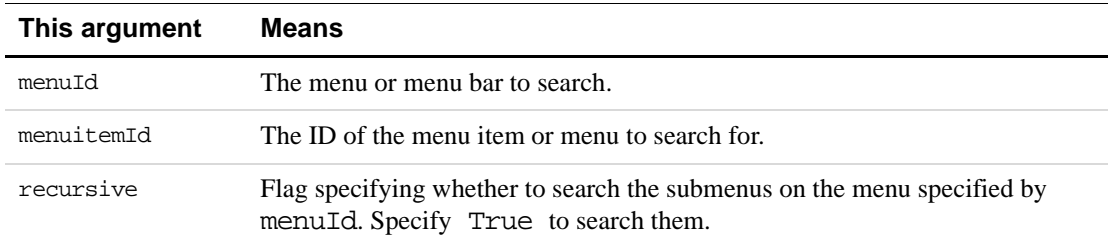

 $F$  ApiMenuItemInMenu() returns the ID of the menu on which it finds the specified menu or menu item. If it finds the menu or menu item on a submenu of the menu specified by menuId, it returns the ID of the submenu.

For example, the following code determines whether the Copy menu item is on the Edit menu or any of its submenus:

```
. . .
F_ObjHandleT copyCmdId, editMenuId, copyMenuId;
editMenuId = F_ApiGetNamedObject(FV_SessionId, FO_Menu, "EditMenu");
copyCmdId = F_ApiGetNamedObject(FV_SessionId, FO_Command,
                     "Copy");
copyMenuId = F_ApiMenuItemInMenu(editMenuId, copyCmdId, True);
if(copyMenuId == editMenuId)
     F_Printf(NULL, "Copy is on the Edit menu.");
else if (copyMenuId)
    F_Printf(NULL, "Copy is on a submenu of the Edit Menu.");
else
    F_Printf(NULL, "Copy is not on the Edit menu.");
. . .
```
If you want to enumerate the items at all hierarchical levels of a menu, keep in mind that a menu item's FP\_PrevMenuItemInMenu and FP\_NextMenuItemInMenu properties specify menu items or menus only at the same hierarchical level. To list all the menu items on a menu, you must recursively traverse each of its submenus. For example, the following function prints the IDs of all the items on a specified menu and its submenus:

```
. . .
VoidT printMenuItemIds(menuId)
    F_ObjHandleT menuId;
{
    F_ObjHandleT itemId;
     itemId = F_ApiGetId(FV_SessionId, menuId,
                         FP_FirstMenuItemInMenu);
    while(itemId) {
        F_Printf(NULL, "Item ID: 0x*x\n", itemId);
        if(F_ApiGetObjectType(menuId, itemId) == FO_Menu)
```

```
printMenuItemIds(itemId); /* Recursive call */
        itemId = F_ApiGetId(menuId, itemId,
                            FP_NextMenuItemInMenu);
     }
}
. . .
```
# **Arranging menus and menu items**

The API allows you to add a command to multiple menus and to reorder and delete menus and menu items. The following sections describe this functionality in detail.

#### **Adding a command to multiple menus**

You can't use the F\_ApiDefineAndAddCommand() function discussed in "Defining [commands and adding them to menus" on page 26](#page-39-0) to add a command to multiple menus. Instead, you must use F\_ApiDefineCommand() to create the command and F\_ApiAddCommandToMenu() to add it to the menus.

The syntax for F\_ApiDefineCommand() is:

F\_ObjHandleT F\_ApiDefineCommand(IntT cmd, StringT tag, StringT label, StringT shortcut);

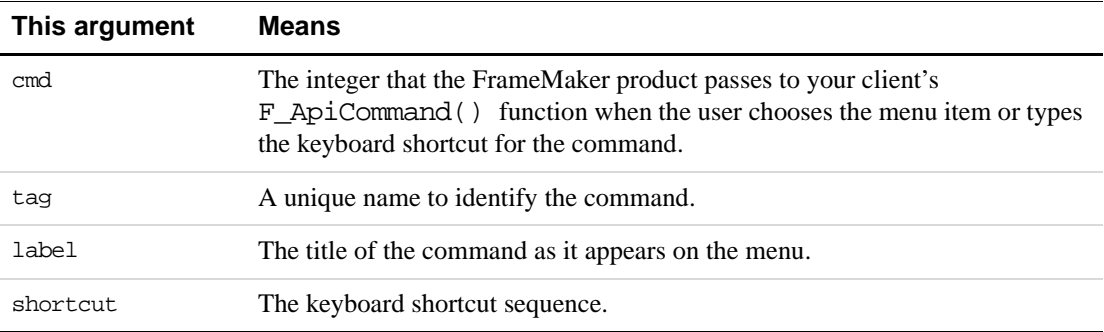

The syntax for F\_ApiAddCommandToMenu() is:

IntT F\_ApiAddCommandToMenu(F\_ObjHandleT toMenuId, F\_ObjHandleT cmdId);

| This argument | Means                                |
|---------------|--------------------------------------|
| toMenuId      | The menu to which to add the command |
| cmdId         | The ID of the command                |
For example, the following code creates a command named Grammar and adds it to the Edit and Utilities menus:

```
. . .
#define GRAMMAR_CMD 1
F_ObjHandleT editMenuId, utilsMenuId, grammarCmdId;
editMenuId = F_ApiGetNamedObject(FV_SessionId, FO_Menu,
                     "EditMenu");
utilsMenuId = F_ApiGetNamedObject(FV_SessionId, FO_Menu,
                     "UtilitiesMenu");
grammarCmdId = F_ApiDefineCommand(GRAMMAR_CMD, "Grammar",
                        "Grammar...","\\!GG");
F_ApiAddCommandToMenu(editMenuId, grammarCmdId);
F_ApiAddCommandToMenu(utilsMenuId, grammarCmdId);
. . .
```
You can also use F\_ApiAddCommandToMenu() to add FrameMaker-defined commands to multiple menus. For example, the following code adds the Compare Documents command to the Edit and Utilities menus:

```
. . .
F_ObjHandleT editMenuId, compareCmdId, UtilsMenuId;
compareCmdId = F_ApiGetNamedObject(FV_SessionId, FO_Command,
                      "DocCompare");
editMenuId = F_ApiGetNamedObject(FV_SessionId, FO_Menu,
                     "EditMenu");
UtilsMenuId = F_ApiGetNamedObject(FV_SessionId, FO_Menu,
                     "UtilitiesMenu");
F_ApiAddCommandToMenu(editMenuId, compareCmdId);
F_ApiAddCommandToMenu(UtilsMenuId, compareCmdId);
. . .
```
A user's menu configuration file can also add a FrameMaker or a client command to several menus. For example, the following lines of a menu configuration file add a client-defined command named Grammar to the Edit and Utilities menus.

<Command Grammar> <Add Grammar <Menu EditMenu>> <Add Grammar <Menu UtilitiesMenu>>

#### **Removing menus and menu items**

To remove a menu or menu item, call F\_ApiDelete() with the first parameter set to the ID of the menu that contains the menu or menu item and the second parameter set to the ID of the menu or menu item. F\_ApiDelete() deletes a menu or menu item from only the menu you specify. If a menu or menu item is on several menus, you must make a separate F\_ApiDelete() call to remove it from each menu.

For example, the following code removes the Copy command from the Edit menu:

. . .

```
F_ObjHandleT copyCmdId, editMenuId;
editMenuId = F_ApiGetNamedObject(FV_SessionId, FO_Menu,
                         "EditMenu");
copyCmdId = F_ApiGetNamedObject(FV_SessionId, FO_Command,
                         "Copy");
F_ApiDelete(editMenuId, copyCmdId);
. . .
```
# **Reordering menus and menu items**

To change a menu or menu item's position on a menu, set its FP\_NextMenuItemInMenu or FP\_PrevMenuItemInMenu properties to specify the IDs of other menus or menu items on the menu. You need to set only one of these properties. FrameMaker automatically sets the other one for you.

For example, if the Cut and Copy commands are on the Edit menu, you can use the following code to make Copy appear above Cut:

```
. . .
F_ObjHandleT cutCmdId, copyCmdId, editMenuId;
editMenuId = F_ApiGetNamedObject(FV_SessionId, FO_Menu, "EditMenu");
cutCmdId = F_ApiGetNamedObject(FV_SessionId, FO_Command, "Cut");
copyCmdId = F_ApiGetNamedObject(FV_SessionId, FO_Command, "Copy");
F_ApiSetId(editMenuId, copyCmdId, FP_NextMenuItemInMenu, cutCmdId);
. . .
```
The following F  $ApiSetId()$  call has the same effect as the call in the code above:

F\_ApiSetId(editMenuId, cutCmdId, FP\_PrevMenuItemInMenu, copyCmdId);

To move a menu or menu item to the top of a menu, set its FP\_PrevMenuItemInMenu property to 0. To move it to the bottom of a menu, set its FP\_NextMenuItemInMenu property to 0.The following code moves the Copy menu item to the top of the Edit menu:

```
. . .
F_ObjHandleT copyCmdId, editMenuId;
editMenuId = F_ApiGetNamedObject(FV_SessionId, FO_Menu,
                         "EditMenu");
copyCmdId = F_ApiGetNamedObject(FV_SessionId, FO_Command,
                         "Copy");
F_ApiSetId(editMenuId, copyCmdId, FP_PrevMenuItemInMenu, 0);
. . .
```
If a menu is on a menu bar, setting its FP\_PrevMenuItemInMenu property to 0 moves it to the leftmost position on the menu bar; setting its FP\_NextMenuItemInMenu property to 0 moves it to the rightmost position.

You can't move a menu or menu item to another menu by setting its FP\_NextMenuItemInMenu or FP\_PrevMenuItemInMenu properties. Instead, you must delete it and then add it to the menu on which you want it to appear. For example, the following code moves the Font menu from the Format menu to the main menu bar:

F\_ObjHandleT formatMenuId, fontMenuId, mainMenuBarId;

. . .

```
. . .
/* Delete instance of Font menu on the Format menu. */
F_ApiDelete(formatMenuId, fontMenuId);
F_ApiAddMenuToMenu(mainMenuBarId, fontMenuId);
. . .
```
# **Changing the menu set**

. . .

The user can switch to a menu set by choosing the menu set from View>Menus. Your client can switch menu sets programmatically by setting the session's FP\_CurrentMenuSet property. For example, the following code switches to quick menus:

```
. . .
F_ApiSetInt(0, FV_SessionId, FP_CurrentMenuSet, FV_MENU_QUICK);
. . .
```
You can't switch to custom menus unless you have already loaded a custom menu file. To load a custom menu file, call F\_ApiLoadMenuCustomizationFile().

## **Manipulating menu item separators**

You can manipulate menu item separators (FO\_MenuItemSeparator objects) the same way you manipulate menus and menu items, with the following limitations:

- If there is more than one separator on a menu, each separator must have a different name.
- A separator can't be the first or the last item on a menu.
- Separators can't appear next to each other.

FrameMaker provides six predefined separators: !Separator, Separator1, Separator2, Separator3, Separator4, and Separator5. To get the ID of one of these separators, use F\_ApiGetNamedObject() as follows:

```
. . .
F_ObjHandleT separatorId;
separatorId = F_ApiGetNamedObject(FV_SessionId,
                            FO_MenuItemSeparator, "Separator1");
```
You can use any predefined separator name when you add a separator to a menu. For example, you could use the predefined separator name Separator5 for the first separator you add to a menu. However, you should try to use the predefined separator name that corresponds to a separator's position among the separators on a menu. For example, the first separator on a menu should use the predefined separator name Separator1 and the second separator should use the predefined separator name Separator2. This makes it easier for other clients and users who modify menu configuration files to manipulate the separators.

You can use the same separator on different menus. For example, if you create two menus that contain two separators, you can use Separator1 and Separator2 on each menu.

#### **Adding, moving, and deleting separators**

You can add, move, and delete separators the same way you add, move, and delete commands and menu items. For example, the following code removes the separator that appears after the Conditional Text menu item on the Special menu. It then adds a separator and moves it above the Conditional Text menu item.

```
. . .
F_ObjHandleT specialMenuId, separatorId, conditionCmdId;
specialMenuId = F_ApiGetNamedObject(FV_SessionId,
                            FO_Menu, "SpecialMenu");
separatorId = F_ApiGetNamedObject(FV_SessionId,
                            FO_MenuItemSeparator, "Separator1");
conditionCmdId = F_ApiGetNamedObject(FV_SessionId,
                        FO_Command, "ConditionalText");
/* Delete the separator. */
F_ApiDelete(specialMenuId, separatorId);
/* Add it back and move it below the Conditional Text item. */
F_ApiAddCommandToMenu(specialMenuId, separatorId);
F_ApiSetId(specialMenuId, separatorId, 
              FP_NextMenuItemInMenu, conditionCmdId);
. . .
```
#### **Creating separator objects**

Because separators appear the same and you can use the same separator on multiple menus, you will normally need only the predefined separators. If you need additional separators, you can create them with F\_ApiNewNamedObject() as follows:

```
. . .
F_ObjHandleT separatorId;
separatorId = F_ApiNewNamedObject(FV_SessionId,
                            FO_MenuItemSeparator, "MySeparator");
. . .
```
# **Getting and setting menu item labels**

Most FrameMaker product menu items have only one label. For example, the label of the Cut command is always Cut. However, some menu items have different labels for different contexts. For example, the label of the TableConvert command is Convert to Table when paragraph text is selected, but Convert to Paragraphs when the insertion point is in a table or table cells are selected.

The FP\_Labels property specifies the labels a menu item can have in different contexts. If a menu item has one label for all contexts, its FP\_Labels property specifies only that label. Otherwise, its FP\_Labels property specifies pairs of strings with the following format:

#### context, label,

where *context* specifies a context and *label* specifies the menu item label that appears when that context is applicable. The following table lists some of the values context can have.

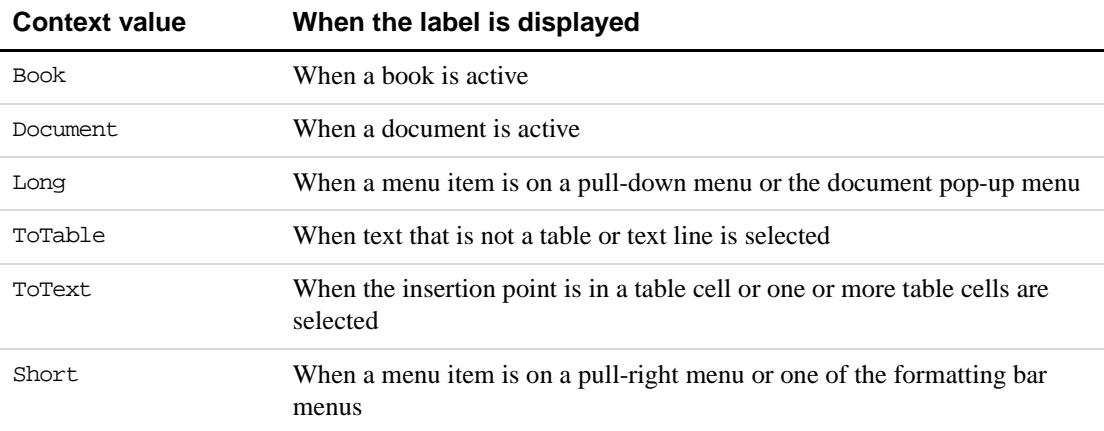

For example, the strings specified by the FP\_Labels property of the TableConvert command are:

```
{"ToTable", "Convert to Table...", 
    "ToText", "Convert to Paragraphs..."}
```
## **Setting the labels of FrameMaker product menu items**

You can change the labels of FrameMaker product menu items. If a FrameMaker product menu item has labels for different contexts, you can change only the strings that specify the labels. You can't change the strings that specify the contexts in which the labels appear. For example, the following code changes the labels for the TableConvert command:

```
. . .
#include "fstrings.h"
F ObjHandleT cmdId;
StringT labels[4];
F StringsT myLabels;
. . .
labels[0] = (StringT) F_StrCopyString("ToTable");
labels[1] = (StringT) F_StrCopyString("Make table out of this");
labels[2] = (StringT) F_StrCopyString("ToText");
labels[3] = (StringT) F_StrCopyString("Convert to paragraphs");
myLabels.len = 4;
myLabels.val = (StringT *)labels;
F_ApiSetStrings(FV_SessionId, cmdId, FP_Labels, &myLabels);
. . .
```
## **Setting the labels of client-defined menu items**

A client-defined menu item can have only one label for all contexts. Its FP\_Labels property should specify only one string. For example, the following code sets the label of a clientdefined menu item to My Item:

```
. . .
F StringsT myLabels;
F ObjHandleT cmdId;
StringT labels[1];
labels[0] = (StringT)"My Item";
myLabels.len = 1;
myLabels.val = (StringT *)labels;
F_ApiSetStrings(FV_SessionId, cmdId, FP_Labels, &myLabels);
. . .
```
# **Manipulating expandomatic menu items**

An *expandomatic* menu item is a dynamically determined set of menu items that FrameMaker treats as a single menu item. For example, the list of paragraph formats that appears on the lower part of the Format>Paragraphs menu is an expandomatic menu item named !ShowParagraphTags. FrameMaker currently uses the following expandomatic menu items:

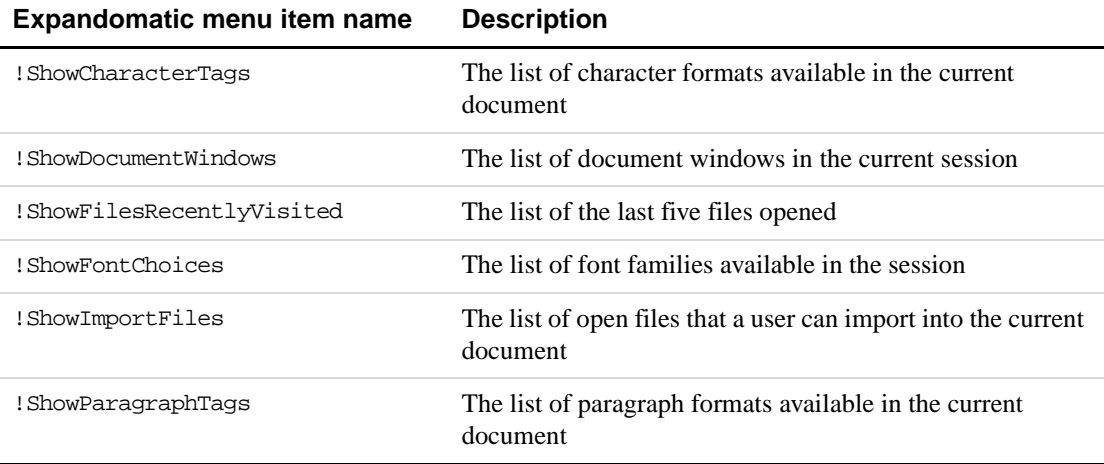

A FrameMaker product can change the contents of an expandomatic menu item during a session. For example, when the user sets the insertion point in a document, the FrameMaker product changes the !ShowParagraphTags menu item to list the paragraph formats available in the document. If the user adds or deletes a paragraph format, the FrameMaker product updates the list to reflect the change.

You can manipulate an expandomatic menu item just as you manipulate any other menu item. However, you can't manipulate the individual items that constitute the expandomatic item. For example, you can move or remove the entire !ShowParagraphTags item, but you can't move or remove an individual item, such as Body, that appears on it.

You can get the ID of an expandomatic item with the code similar to the following:

```
. . .
F ObjHandleT itemId;
itemId = F_ApiGetNamedObject(FV_SessionId, FO_Command,
                               "!ShowParagraphTags");
```
Individual items in an expandomatic item don't have IDs. You can determine which items an expandomatic menu item contains by getting object properties. For example, you can determine which items !ShowFontChoices contains by getting the session property FP\_FontFamilyNames.

# **Using check marks**

. . .

FrameMaker displays check marks next to some menu items to indicate the state of a setting or option. For example, when borders are visible in a document, a FrameMaker product displays a check mark next to the Borders menu item. Your client can also display check marks next to its menu items. Menu items have two properties that control check marks:

- FP\_CanHaveCheckMark, which specifies whether an item can have a check mark
- FP\_CheckMarkIsOn, which specifies whether a check mark appears next to an item

To use a check mark with a menu item, set FP\_CanHaveCheckMark to True. Then make the check mark visible by setting FP\_CheckMarkIsOn to True, or invisible by setting it to False.

**IMPORTANT:** *Once you set* FP\_CanHaveCheckMark *to* True*, resetting it to* False *has no effect. Setting* FP\_CheckMarkIsOn *has an effect only when*  FP\_CanHaveCheckMark *is set to* True*.*

# **Using context-sensitive commands and menu items**

Many FrameMaker product commands and menu items change depending on the context. For example, the Group command is disabled when there are no objects selected. The API provides properties that allow you to make your client's commands and menu items context sensitive like FrameMaker product commands. The following sections describe how to use these properties.

## **Enabling commands for specific contexts**

The FP\_EnabledWhen property specifies the contexts in which a command is enabled. The following table lists some of the values FP\_EnabledWhen can have.

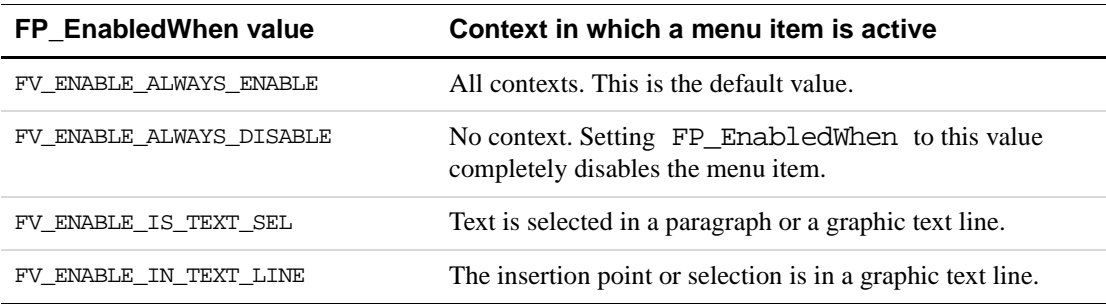

For a complete list of the values FP\_EnabledWhen can have, see "FO\_Command" on page 523 of the *FDK Programmer's Reference*.

When you create a command, FP\_EnabledWhen has the default value, FV\_ENABLE\_ALWAYS\_ENABLE. To completely disable a command, set its FP\_EnabledWhen property to FV\_ENABLE\_ALWAYS\_DISABLE. To reenable a command, reset FP\_EnabledWhen to FV\_ENABLE\_ALWAYS\_ENABLE. To enable a command only in a specific context, set its FP\_EnabledWhen property to one of the other listed values.

For example, the following code creates a command that is enabled only when text is selected:

```
. . .
F ObjHandleT cmdId;
cmdId = F ApiDefineCommand(1, "Transpose", "Transpose Words", "");
F_ApiSetInt(FV_SessionId, cmdId, FP_EnabledWhen,
               FV_ENABLE_IS_TEXT_SEL);
. . .
```
If a command is a menu item, it appears dimmed when it is disabled.

You can determine whether a menu item is disabled by getting its FP\_MenuItemIsEnabled property. This is easier than getting its FP\_EnabledWhen property and determining whether the specified context currently applies. You can't set the FP\_MenuItemIsEnabled property.

## **Using shift menu items**

FrameMaker provides several *shift menu items*, menu items that change when the user holds down the Shift key. For example, when the user holds down the Shift key and displays the File menu, the label of the Close menu is Close All Open Files instead of Close. If the user chooses the menu item, the FrameMaker product closes all open files.

Shift menu items actually represent two separate commands, which are linked by their FP\_HasShiftOrUnshiftCommand and FP\_ShiftOrUnshiftCommand properties. For example, the Close menu item represents the commands Close and CloseAll. The following

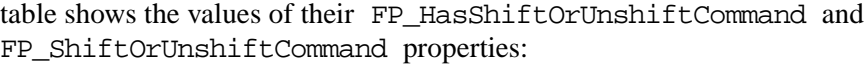

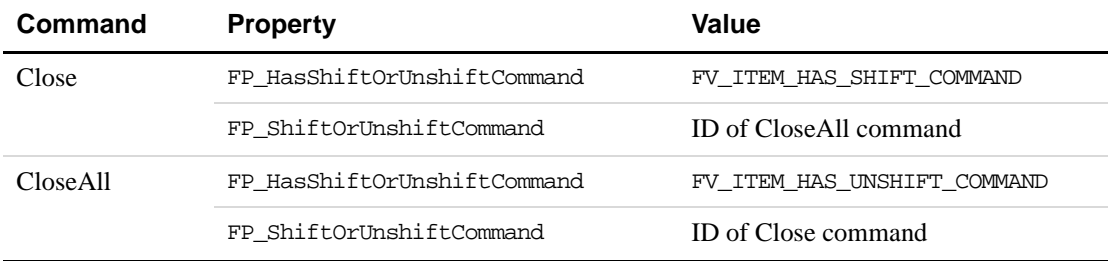

The API allows clients to create and use shift menu items. To combine two commands into a shift menu item, you have to set the FP\_HasShiftOrUnshiftCommand and FP\_ShiftOrUnshiftCommand properties for only one of the commands. The API automatically sets the properties of the other command for you.

For example, the following code creates a shift menu item representing the client-defined commands, Checkin and CheckinAll. If the user displays the Edit menu normally, the label Check in File appears on it. If the user holds down the Shift key and displays the Edit menu, the label Check in All Open Files appears on it.

```
. . .
#define CHECKIN_CMD 1
#define CHECKIN_ALL_CMD 2
F_ObjHandleT editMenuId, checkinCmdId, checkinAllCmdId;
editMenuId = F_ApiGetNamedObject(FV_SessionId, FO_Menu,
                     "EditMenu");
checkinCmdId = F_ApiDefineAndAddCommand(CHECKIN_CMD, editMenuId,
                     "Checkin","Check in File", "");
checkinAllCmdId = F_ApiDefineCommand(CHECKIN_ALL_CMD,
                     "CheckinAll","Check in All Open Files","");
F_ApiSetInt(editMenuId, checkinCmdId,
        FP_HasShiftOrUnshiftCommand, FV_ITEM_HAS_SHIFT_COMMAND);
F_ApiSetId(editMenuId, checkinCmdId, FP_ShiftOrUnshiftCommand,
              checkinAllCmdId);
. . .
```
# **Providing context-sensitive Help for client menu items**

When a user chooses context-sensitive Help in a FrameMaker product, the cursor changes to a question mark. The API allows you to provide context-sensitive Help for your client's menu items. The API displays the help information that you provide in a FrameMaker hypertext document.

To provide context-sensitive Help for a client-defined menu item, follow these steps:

**1.** Create a document containing help text for the menu item.

To allow users to navigate within the document, add hypertext markers to it. For more information on using hypertext markers, see your FrameMaker product user documentation. Avoid using numeric link names that may conflict with page numbers.

**2.** Use Esc F l k to lock the help document.

This allows users to click the document's hypertext markers and prevents them from altering the document.

**3.** Copy the help document to the client directory.

On UNIX, the client directory is the directory specified by the  $\leq$ Directory statement in the apiclients file. On Macintosh, it's the folder containing the client. On Windows, it's the directory containing the client DLL.

When the user requests help for one of a client's menu items, the FrameMaker product looks for the help document in the client's directory.

**4.** Set the menu item's FP HelpLink property to the filename of the help document.

When the user requests help for the menu item, the FrameMaker product opens the help document specified by the FP\_HelpLink property.

If the help information for the menu item is not on the first page of the help document, you can set the FP\_HelpLink property so that the FrameMaker product jumps to a specific page or hypertext link in the document. Set the property to *document name: linkname or page*, where document name is the document name, and *linkname* or page is the linkname of the hypertext link or the page number to jump to.

For example, the following code sets the FP\_HelpLink properties of several client-defined menu items:

. . . F\_ObjHandleT\_menuId, cmd1Id, cmd2Id; /\* Opens my.hlp when help is requested. \*/

F\_ApiSetString(menuId, cmd1Id, FP\_HelpLink, "my.hlp");

/\* Opens my.hlp and jumps to mylink when help is requested. \*/ F\_ApiSetString(menuId, cmd2Id, FP\_HelpLink, "my.hlp:mylink"); . . .

**IMPORTANT:** *Do not set the* FP\_HelpLink *property to a hypertext command, such as* gotopage *or* nextpage*.*

# **10 Creating Custom Dialog Boxes for Your Client**

This chapter describes how to use FrameMaker to create and modify custom dialog boxes that you can use in your client's user interface. You can create a dialog box that contains the following items:

- Boxes
- **Buttons**
- **Checkboxes**
- Pop-up menus (with a standard appearance or drawn from bitmap images)
- Radio buttons
- Scroll bars
- Scroll lists
- Text boxes (with one or more lines)

If your client's user interface requires only simple modal dialog boxes, you may not need to create custom dialog boxes. The API provides several simple, ready-made modal dialog boxes. For information on using these dialog boxes, see ["Using API dialog boxes to prompt the user](#page-30-0)  [for input" on page 17.](#page-30-0)

# **Overview**

The process of including a custom dialog box in your client involves the following general steps:

**1.** Create the custom dialog box.

Creating a dialog box involves designing its layout and items and saving this information in a file format that can be used to build your FDK client. Instructions for this step are presented in this chapter.

**2.** Write the code in your client to manipulate the dialog box.

After you create a custom dialog box for your client, you need to add code to your client to manipulate it. For more information, see [Chapter 11, "Handling Custom Dialog Box](#page-224-0)  [Events"](#page-224-0)

**3.** Compile the dialog box with your client in the build process.

After you write the code for your client, you can compile the code with the files containing dialog box information. Each platform (Windows, Macintosh, UNIX) uses a different build process. For more information, see the *FDK Platform Guide* for the appropriate platform.

This overview section describes the fundamentals behind the first step of this process, creating dialog boxes for clients. The later sections of this chapter describe the specific procedures in this step of the process.

The end of this chapter lists some helpful tips to keep in mind when editing dialog boxes.

## **Designing a dialog box in FrameMaker**

You can use FrameMaker as a dialog editing application. FrameMaker can represent dialog box information as special Frame graphic objects. You can then modify the dialog box and its items just as you would modify standard Frame graphic objects.

[Figure 10.1](#page-191-0) shows a dialog box edited within FrameMaker.

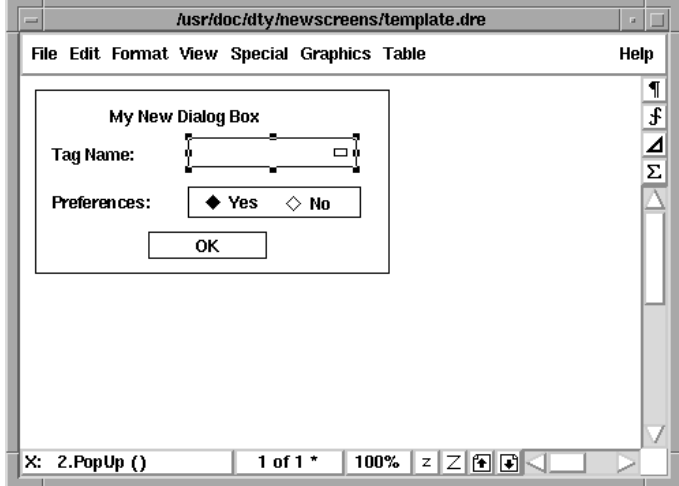

<span id="page-191-0"></span>**FIGURE 10.1 Using FrameMaker to design a dialog box**

To edit dialog box information through FrameMaker, you open a special type of file called a *Frame dialog resource (DRE)* file. As [Figure 10.2](#page-192-0) shows, when you open a DRE file in FrameMaker, it translates the dialog box information into a graphic representation of the dialog box.

This is similar to opening a Frame binary document in FrameMaker. When you open a Frame binary document, FrameMaker translates the document information into a graphic representation of the document.

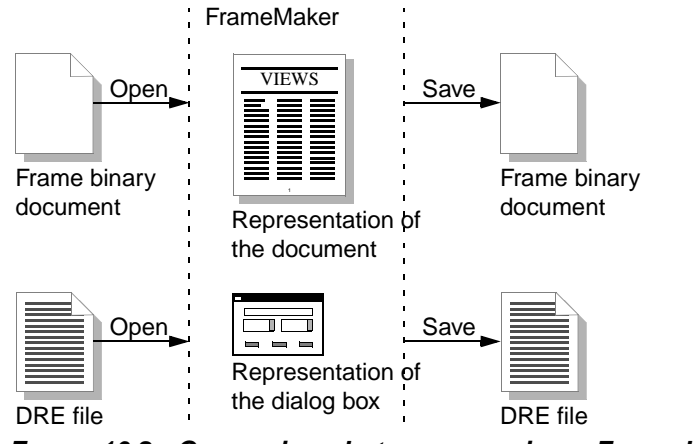

<span id="page-192-0"></span>**FIGURE 10.2 Comparison between opening a Frame binary file and a DRE file**

The rest of this section describes Frame DRE files and how FrameMaker interprets these files.

#### **Frame DRE files**

A DRE file is a text file that uses special syntax to describe a dialog box and its items. The following lines from a DRE file illustrate how the DRE file syntax describes the OK button in a dialog box:

<Button

```
<MBaseLine 10 327 92>
     <WBaseLine 59 231 53>
     <XBaseLine 63 368 64>
     <Label OK>
     <Active No>
     <HypertextHelp clnthelp:button>
> # 29
```
FrameMaker recognizes this syntax and interpret the descriptions of the dialog box and its items as special Frame graphic objects. [Figure 10.3](#page-193-0) shows the object properties for the OK button described in the previous example.

| <b>Dialog Item Properties</b> |         |                           | ⊠               |
|-------------------------------|---------|---------------------------|-----------------|
| Type: Button                  |         |                           | Item Number: 29 |
| Offset from Dialog Border To: |         |                           |                 |
| Left: 60.0 pt                 |         | Top or Baseline: 232.0 pt |                 |
| Width:                        | 53.0 pt |                           |                 |
|                               |         |                           |                 |
|                               |         |                           |                 |
| Other_Properties:             |         |                           |                 |
|                               |         |                           |                 |
|                               |         |                           |                 |
|                               |         |                           |                 |
|                               |         |                           |                 |
| Add                           |         | Replace                   | Delete          |
|                               |         |                           |                 |
| 0K                            |         |                           | Cancel          |

<span id="page-193-0"></span>**FIGURE 10.3 Object properties for a button in a dialog box**

By moving and resizing these special objects and changing their properties within FrameMaker, you modify the dialog description in the DRE file. When you save a DRE file, the changes that you make are saved back to the file in the special DRE syntax.

#### **DRE files and platform-specific views of dialog boxes**

You can open and edit a DRE file in any version (Windows, Macintosh, UNIX) of FrameMaker. Since the geometry of a dialog box is different on each platform, the Frame DRE file format uses separate statements to store the geometry information for each platform.

<DialogBox

<MBrect -1 -1 358 350> # Dialog box size on the Macintosh <WBRect -1 -1 477 465> # Dialog box size in Windows <XBRect -1 -1 367 388> # Dialog box size in X Windows <Platforms MWX> # Geometry info stored for these platforms

At a given time, FrameMaker uses geometry information for a specific platform to display a dialog box. The geometry information specific to one platform is called the *platform view* of a dialog box.

Since a DRE file can contain different platform views, you can edit the Windows, Macintosh, or UNIX view of a dialog box under the same version of FrameMaker. For example, in the UNIX version of FrameMaker, you can edit the UNIX, Windows, and Macintosh views of a dialog box.

[Figure 10.4](#page-194-0) illustrates how the UNIX version of FrameMaker displays different views of the same dialog box. Note that the first letter in the status bar indicates the current platform view of the dialog box.

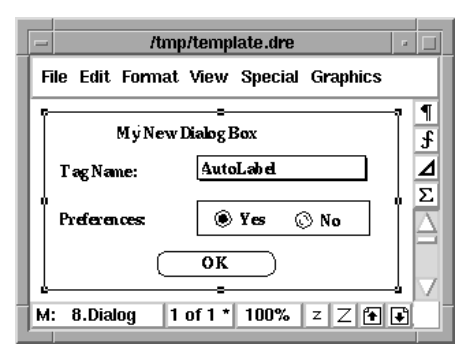

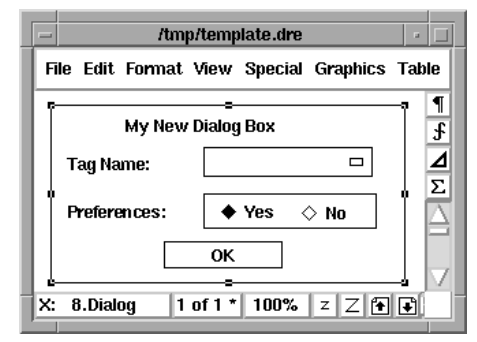

Macintosh view of the dialog box UNIX view of the dialog box

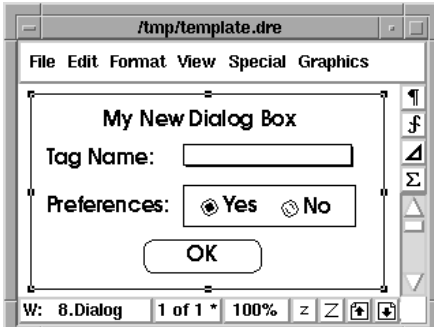

Windows view of the dialog box

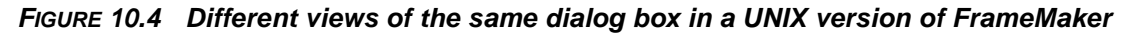

# <span id="page-194-0"></span>**Saving dialog box information**

When you save a Frame DRE file, all the dialog box information is saved in text format in the special DRE syntax. Some versions of FrameMaker also creates platform-specific resource files for the current version you are using:

● If you are using the Windows version, FrameMaker writes out a Windows dialog resource file (.dlg) and an extra dialog information file (.xdi). The files use the same base name as the DRE file (for example, if your DRE file is named mydialog.dre, FrameMaker writes out the additional files mydialog.dlg and mydialog.xdi).

These files are resource description files recognized by Windows and are used to compile the dialog box resources with your FDK client.

• If you are using the UNIX version, FrameMaker writes out an X resource file  $(.x)$ . The files use the same base name as the DRE file. For example, if your DRE file is named mydialog.dre, FrameMaker writes out the additional file mydialog.x.

This resource description file is recognized by X Windows and is used to display the dialog box for your FDK client.

Be sure you do not use the name of a standard FrameMaker dialog box for as the name of your dialog box. you can see the filenames for the X resource files for the standard FrameMaker dialog boxes in \$FMHOME/fminit/UILanguage/xresources. Check these names to be sure you don't make a dialog box resource with a duplicate name.

The Macintosh version of FrameMaker does not write out any platform-specific resource files.

During the build process on the Macintosh, the DRE file is converted to Macintosh resources, which are placed in the resource fork of the FDK client.

The rest of this section briefly describes how dialog boxes are included in your FDK client. For further details, see the *FDK Platform Guide* for your platform.

#### **Dialog box information in Windows**

In the Windows build process, dialog box information needs to be provided in a Windows dialog resource file (a .dlg file). Additional information specific to Frame dialog boxes needs to be provided in a separate file (an .xdi file).

For this reason, when you save a DRE file in FrameMaker, the product also writes out the same dialog box information in a .dlg file and an .xdi file.

[Figure 10.5](#page-195-0) shows the process of creating a dialog box for a Windows client.

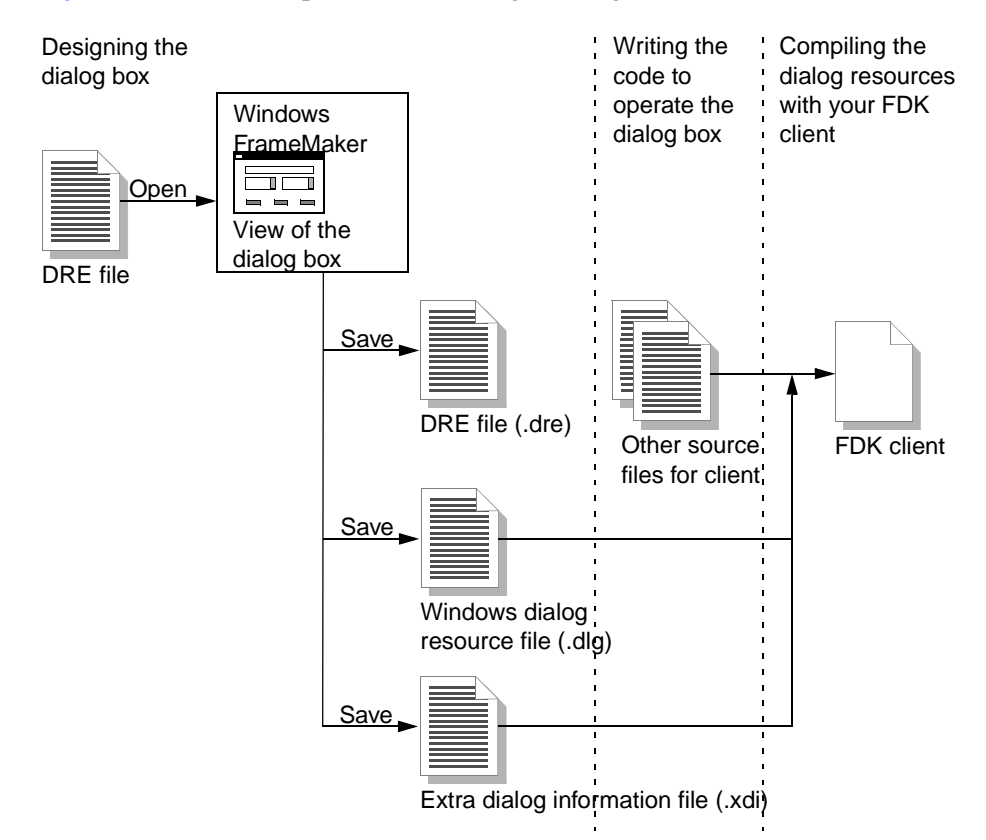

<span id="page-195-0"></span>**FIGURE 10.5 Creating a dialog box for a Windows client**

#### **Dialog box information in UNIX**

In UNIX, dialog box information is read dynamically from X resource files when you invoke FrameMaker. For this reason, when you save a DRE file in FrameMaker, the product also writes out the same dialog box information in an X resource file ( $\cdot$ x file).

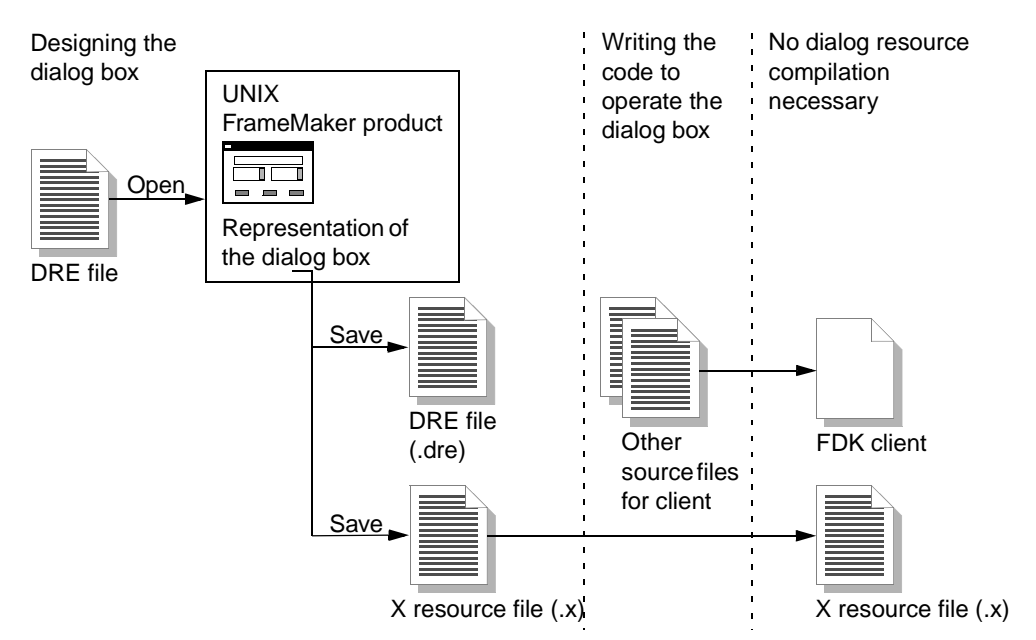

[Figure 10.6](#page-196-0) shows the process of creating a dialog box for a UNIX client.

<span id="page-196-0"></span>**FIGURE 10.6 Creating a dialog box for a UNIX client**

**NOTE:** If your dialog box uses scroll lists, you might want to include the single-quote character in your scroll list strings. For example, you might want to use a single quote to represent length in feet. By default, FrameMaker converts the single-quote character to an escaped double-quote. This is because single quotes are not valid in filenames. To override this default, add the following statement to the dialog box resource file along with the other statements for the given scroll list:

Maker.dialog.bb.itemX.isEnc: noConv

where itemX specifies the item number — for example,

Maker.dialog.bb.item7.isEnc specefies item 7. If you place this statement at the head of the resource statements for the dialog box item, that scroll list will display single-quotes correctly.

#### **Dialog box information on the Macintosh**

In the Macintosh build process, dialog box information is read directly from the Frame DRE file. For this reason, no other intermediary resource file is written out when you save a DRE file in FrameMaker.

[Figure 10.7](#page-197-0) shows the process of creating a dialog box for a Macintosh client.

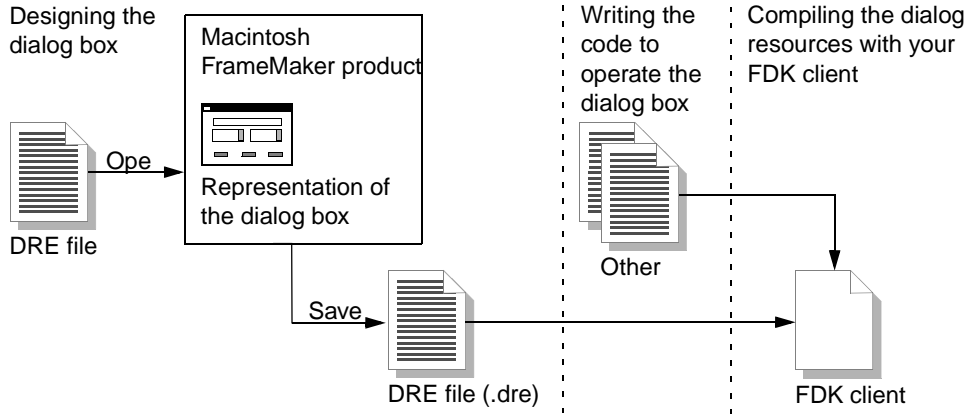

<span id="page-197-0"></span>**FIGURE 10.7 Creating a dialog box for a Macintosh client**

#### **Dialog box information across platforms**

If you are writing a client for multiple platforms, you can use the same DRE file to describe a dialog box on different platforms.

[Figure 10.8](#page-197-1) shows an example of the process for using a single DRE file to design the same dialog box on different platforms.

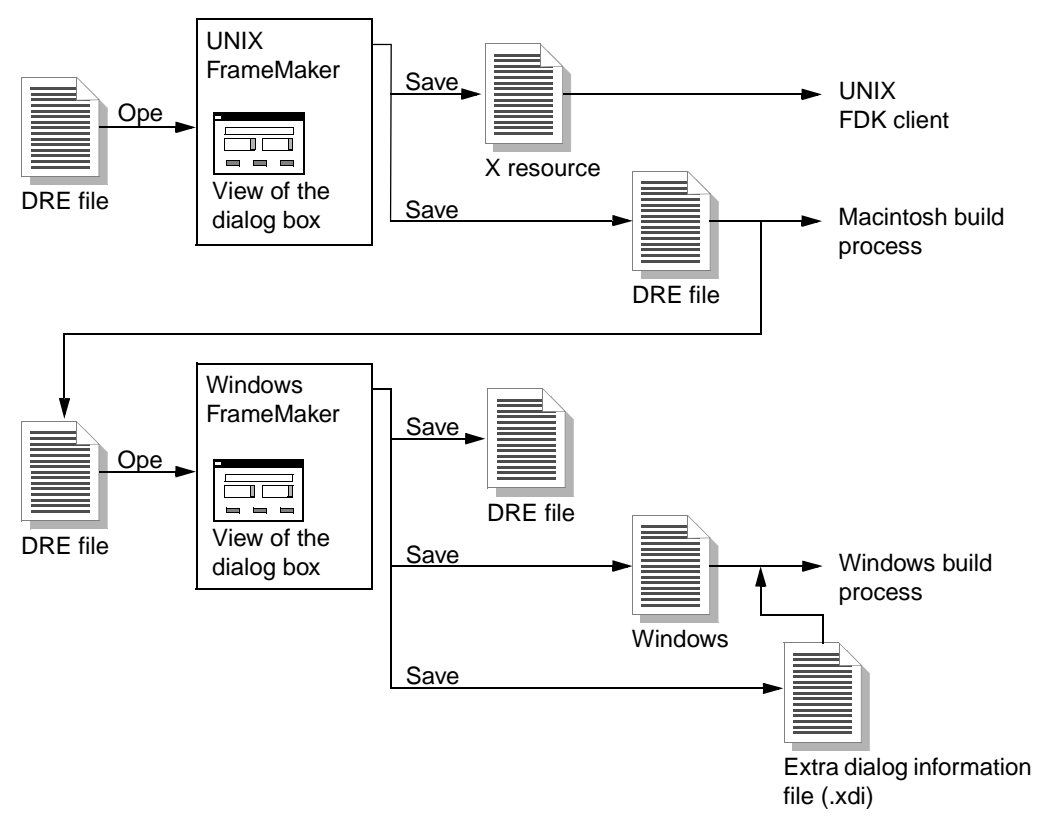

<span id="page-197-1"></span>**FIGURE 10.8 Using the same DRE file across different platforms**

#### **Invoking the dialog box by name**

When you write the code to invoke the dialog box, use the name of the resource as an argument for opening the dialog resource.

- In Windows and on the Macintosh, the dialog resource is named after the DRE file. For example, if your DRE file is named mydialog.dre, the build process creates a dialog resource named mydialog.
- On UNIX, the dialog resource is the X resource file.

For more details on displaying dialog boxes, see ["Opening dialog resources" on page 217](#page-230-0).

# **How to create a dialog box**

The process of creating a dialog box involves the following general steps. Each step is described in more detail in subsequent sections of this chapter.

**1.** Using FrameMaker, create a new DRE file from an existing DRE file.

For details, see the next section.

**2.** Design the layout of the dialog box.

For more information, see the section ["Designing the layout of the dialog box" on](#page-202-0)  [page 189](#page-202-0).

**3.** Specify the properties of the dialog box.

For more information, see the section ["Setting the properties of the dialog box" on](#page-206-0)  [page 193](#page-206-0).

**4.** Specify the properties of the dialog items.

For details, see the section ["Setting the properties of a dialog item" on page 197](#page-210-0).

**5.** Save the new DRE file.

On some platforms, this creates platform-specific resource files. For details, see the section ["Saving a DRE file" on page 204](#page-217-0).

**6.** Test the dialog box.

For more information, see the section ["Testing a dialog box" on page 205](#page-218-0).

# **Creating a DRE file**

The first step in creating a dialog box is to create a DRE file. This file stores all the information about a dialog box and its items.

Since dialog boxes and dialog items are different objects than standard Frame graphic objects, you cannot create a new file (such as a blank portrait document, for example) and draw the dialog box and its items. You must start from an existing DRE file that already contains these objects.

Also, although you may find that you are able to copy and paste dialog items from a DRE file into a regular Frame document, you should not use a Frame document to create a dialog box. A saved Frame document cannot be converted to the dialog resources necessary to create a dialog box.

To create a new DRE file, start FrameMaker and use the DRE file as a template, as follows:

**1.** Choose New from the FrameMaker File menu.

Using the New command ensures that you don't overwrite the template.

**2.** Select an existing DRE file.

You can use the DRE template file provided with the FDK. You can find the template file in the following locations:

- fdk install dir/samples/dre/template.dre (in UNIX)
- $-$  fdk install dir: samples:dre: template.dre (on the Macintosh)
- fdk\_install\_dir\samples\dre\template.dre (in Windows)

where *fdk\_install\_dir* is the directory in which you installed the FDK.

If you have already created your own DRE files, you can select one of them.

**IMPORTANT:** If your API client uses custom dialog boxes, and your client will run on a Japanese system with the Japanese language set as the user interface language, then you must use a special template for creating a .dre file. In the samples/dre directory, find jtemplat.dre to use as a template for Japanese dialog boxes*.*

**3.** Click Create.

FrameMaker displays the DRE file in a standard Frame document window.

The dialog box and its items appear on a single page. The dialog box is displayed as a rectangle, defining the boundaries of the dialog box.

Each item in the dialog box is displayed as a special Frame graphic object. Although these objects appear to be composed of standard Frame graphic objects (for example, a checkbox is displayed as a rectangle and a text line), you cannot ungroup a dialog item into separate objects.

A DRE file can describe a number of different types of dialog items, including:

- Boxes
- **Buttons**
- Checkboxes
- Radio buttons
- Text boxes
- Multiline text boxes
- Pop-up menus
- Image pop-up menus (pop-up menus that appear as bitmap images)
- Labels
- Scroll bars
- Scroll lists

When you select an item, the document window status bar displays information about the selected item in the following format:

```
view: item_number.item_type (related_item_number)
```
where:

• view is a letter specifying the current platform view of the dialog box (X for X Windows on UNIX, M for Macintosh, or W for Windows).

For details on setting platform views, see ["Setting the platform view of the dialog box" on](#page-202-1)  [page 189](#page-202-1).

● *item* number is the number of the selected item.

In DRE files, the items in a dialog box are identified by unique numbers. Item numbers start from 0 and increase sequentially. You use these numbers in your client code to identify items in the dialog box.

- *item type* is the item's type.
- related\_item\_number specifies the number of a related item.

Some types of items (such as text boxes, image pop-up menus, and radio buttons) can be related to other items. If there is no related item, the status bar displays an empty pair of parentheses.

If the item type does not support related items (such as buttons or labels), the status bar does not display parentheses.

For information about related items, see ["Relating items in a dialog box" on page 203](#page-216-0).

If you select more than one item, the status bar displays information on the item with the lowest number.

[Figure 10.9](#page-201-0) shows the status bar when an item is selected.

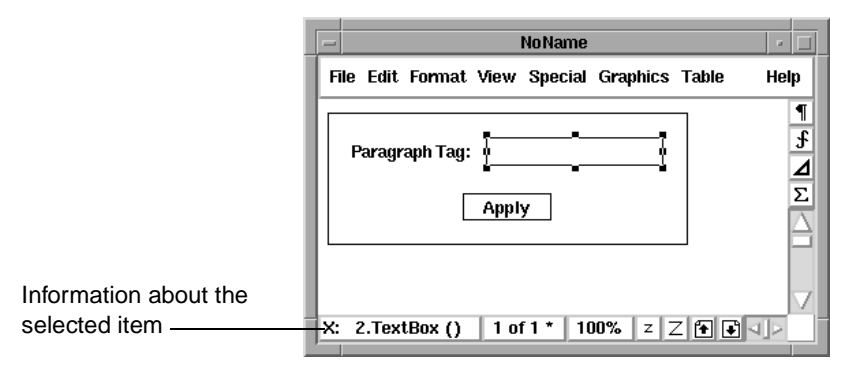

<span id="page-201-0"></span>**FIGURE 10.9 Item information in the status bar**

# <span id="page-202-0"></span>**Designing the layout of the dialog box**

FrameMaker displays the dialog box information graphically in a standard Frame document window. Within FrameMaker, you can:

- Set the platform view of the dialog box
- Manipulate the dialog box and its items as graphic objects
- Add new items
- Delete existing items

The rest of this section describes the specific steps for each of these tasks.

# <span id="page-202-1"></span>**Setting the platform view of the dialog box**

Before you start editing the dialog box, make sure that you are working with the platform view of the dialog box that you want. FrameMaker can display views of the dialog box as it appears on different platforms.

The status bar displays a letter identifying the current platform view of the dialog box. By default, the current platform view matches the version of FrameMaker you are using (for example, if you are using a UNIX version of FrameMaker, an opened DRE file displays the X Windows view of the dialog box). If the current platform view is not the view you want to work with, change it to the appropriate platform view.

You can change the current platform view of a dialog box by using a keyboard shortcut:

- To work with the UNIX view of the dialog box, press Esc d x.
- To work with the Macintosh view of the dialog box, press Esc d m.
- To work with the Windows view of the dialog box, press Esc d w.

FrameMaker retains the layout and geometry information for each platform view that you use.

#### **How FrameMaker gets view information**

When you change to a platform view for the first time, FrameMaker calculates the geometry information for that view. FrameMaker caches this geometry information in local memory during the session.

If you change back to that platform view later, FrameMaker does not recalculate the geometry information; instead the product reads the cached geometry information from local memory.

FrameMaker calculates geometry information for a view only if the geometry information is not already cached.

#### **Updating views and cached information**

When you switch views, you may notice that layout changes are not reflected in other views. This occurs because FrameMaker is reading cached geometry information for that view, which has not been updated with changes made to other views.

To update a view with geometry information from another view, you must make FrameMaker recalculate the geometry information. Since FrameMaker calculates geometry information only if the information is not already cached, you must clear the cached information from local memory.

To clear the cached geometry information for the current view, you reset the current platform view.

#### **Resetting the current platform view**

To reset the current platform view, use the keyboard shortcut Esc d r. FrameMaker clears the cached geometry information for the current view and notifies you that the geometry information is no longer cached.

When you switch to another view, FrameMaker prompts you to save the current view, since the geometry information is no longer cached. If you do not want to cache the geometry information for the current view, choose No in the alert box.

The next time you change to that view, FrameMaker recalculates the geometry information.

For example, suppose you make layout changes in the UNIX view and then change to the Windows view. If the layout displayed in the Windows view does not match the layout in the UNIX view, you need to reset the Windows view.

To update Windows view, follow these steps:

**1.** Press Esc d r to reset the Windows view, which is the current platform view.

FrameMaker notifies you that the cached geometry information is cleared from local memory.

**2.** Press Esc d x to change back to the UNIX view.

Since no geometry information is cached for the Windows view, FrameMaker prompts you to save the current geometry information.

**3.** In the alert box, choose No.

FrameMaker does not cache any Windows geometry information and displays the UNIX view.

**4.** Press Esc d w to change back to the Windows view.

Since no geometry information is cached for the Windows view, FrameMaker recalculates the geometry information, based on information from the UNIX view.

FrameMaker displays the Windows view with the updated layout.

For a summary of keyboard shortcuts, see the section ["Summary of keyboard shortcuts" on](#page-222-0)  [page 209.](#page-222-0)

## **Manipulating the dialog box and its items**

When designing the layout of the dialog box, you can manipulate the dialog box and its items in the same way that you manipulate standard Frame graphic objects.

### **Moving and resizing the dialog box and its items**

To move the dialog box, select it and drag it to its new position. To resize the dialog box, select it and drag one of its object handles.

Do not manually resize the height of a multiline text box or a scroll list. Multiline text boxes and scroll lists have special properties that define height in terms of the number of lines of text displayed. To resize a multiline text box or scroll list, set the height of the item in the Object Properties dialog box for the item. For details, see ["Setting basic dialog item properties" on](#page-210-1)  [page 197.](#page-210-1)

Also, the length of a label, check box, or radio button is defined by the length of the text associated with the item. To change the length of any of these items, specify a shorter or longer string of text for the item.

#### **Using commands to modify the dialog box and its items**

You can use the following commands from the Graphics menu when working with a dialog box and its items:

- Group
- Ungroup (only on items you've manually grouped)
- Bring to Front
- Send to Back
- Align
- Distribute
- Scale (see the previous caveats about resizing)
- Object Properties
- Snap

Note that you cannot ungroup a single dialog item into smaller components. For example, you cannot ungroup a checkbox into a box and a label.

For example, you can use the Align command to align dialog box items. When aligning the bottoms of dialog items, note that the bottom of any item containing text is defined by the baseline of its text line.

Some commands affect the display of graphic objects in a DRE file but have no effect on the actual dialog box that you create from the file.

- You can use the Group command to group dialog items for convenience while laying out the dialog box. Although the grouping works when you are modifying the file, the grouping information is not saved in the DRE file. In other words, grouping has no effect on the appearance or functionality in the actual dialog box. For example, if you group checkboxes together, the grouping does not affect the way the checkboxes work.
- Although you can change the line, fill, and color properties of graphic objects in the DRE file, this does not change the appearance of items in the actual dialog box.

● The Bring to Front and Send to Back commands do not change the appearance of items in the actual dialog box. Although you can use them while editing the DRE file, you should not allow dialog items to overlap.

The following commands from the Graphics menu have no effect on a dialog box and its items:

- Reshape
- Smooth
- Unsmooth
- Flip Up/Down
- Flip Left/Right
- Rotate
- **Set Number of Sides**

**IMPORTANT:** *The Undo command discards only changes in size and position. The Undo command does not discard any other changes.*

#### **Redisplaying the dialog box**

Measurements in DRE files must use whole number values. If you group items, align items, or work in a zoomed DRE file, FrameMaker might not use whole numbers for measurements. As a result, the display of the dialog box might differ from the actual measurements of the dialog box by up to 0.5 pixels.

To see the correct view of the dialog box, use the shortcut Esc d x, Esc d w, or Esc d m. This redisplays the DRE file with the correct measurements.

# <span id="page-205-1"></span>**Adding dialog items**

Because dialog items are special Frame graphic objects, you cannot create them by using the Tools palette. To create a dialog item, you need to select an existing item in a DRE file and copy and paste the item.

When you add an item to a dialog box, FrameMaker assigns the next highest item number to the item.

Some dialog items, such as buttons, checkboxes, and radio buttons, already contain labels. You can add a label to dialog items that don't have labels, such as text boxes, pop-up menus, and scroll lists. [Figure 10.10](#page-205-0) shows that the label for a text box is a separate dialog item.

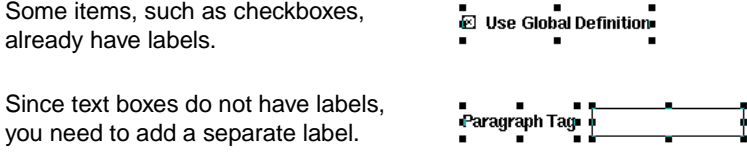

<span id="page-205-0"></span>**FIGURE 10.10 Dialog item with a separate label**

A label is considered to be a separate dialog item if it is not part of a button, checkbox, or radio button. To add a label, select a separate label, then copy and paste it.

# **Deleting items from a dialog box**

To delete an item from a dialog box, select the item and press the Delete key.

Note that by deleting an item, you break the sequence of item numbers. For example, if you delete item 3, the sequence of item numbers skips from 2 to 4. You need to renumber the items so that the sequence is unbroken.

To renumber the items in a dialog box, follow these steps:

- **1.** Select the dialog box.
- **2.** From the Graphics menu, choose Object Properties.

FrameMaker automatically renumbers the items.

**3.** Click OK to dismiss the Dialog Box Properties dialog box.

# <span id="page-206-0"></span>**Setting the properties of the dialog box**

The graphic object that represents a dialog box has special properties that you must set when you create a new DRE file.

To set the properties for a DRE file, follow these steps:

- **1.** In the DRE file, select the rectangle representing the dialog box.
- **2.** From the Graphics menu, choose Object Properties.

The Dialog Box Properties dialog box appears, displaying the properties of the dialog box. You can specify the following properties for a dialog box:

- The order of the items in the dialog box
- The title of the dialog box
- The item initially highlighted or selected by the cursor (called the *first focus* of the dialog box)
- The button activated by pressing the Return key (called the *default button*)
- The items that act as the OK, Cancel, and Help buttons
- The size and position of the dialog box (note that modal dialog boxes are always positioned in the center of the screen)

The Item Order list in the Dialog Box Properties dialog box displays a list of all the dialog items in the DRE file. Each dialog item is associated with an item number.

Note the item number of each dialog item. You use these item numbers to identify dialog items in your client code.

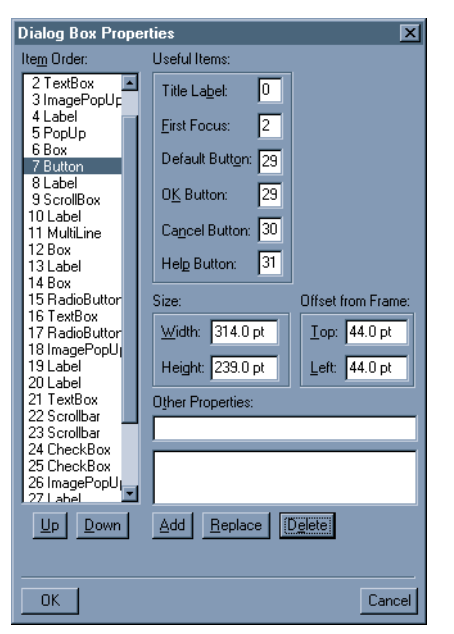

**FIGURE 10.11 Properties of a dialog box**

# <span id="page-207-0"></span>**Specifying the focus order**

When the user selects an item in a dialog box (except a label or a box), the item becomes the *focus* of the dialog box. For example, if the user clicks in a text box, the text box is the focus.

When the user presses the Tab key, the focus moves from one item to the next in a specific order (for example, if the cursor is in a text box and the user presses the Tab key, the focus might move to a button or pop-up menu). This order is called the *focus order* of a dialog box.

The focus order of a dialog box is specified by the order of items in the dialog box. For example, suppose item 4 is a text box and item 5 is a radio button. If the text box has the focus, pressing the Tab key moves the focus to the radio button.

The focus order defines the order in which items are selected when the user presses the Tab key. You can change the focus order by changing the order of items in the dialog box.

To change the focus order, follow these steps:

- **1.** Select an item in the scroll list.
- **2.** Click Up or Down to move the selected item up or down in the list.

To move the selected item up or down by 5 items at a time, press the Shift key while clicking Up or Down.

When you select an item in the Item Order scroll list, the corresponding graphic object in the DRE file also appears selected. This helps you to identify the item in the DRE file.

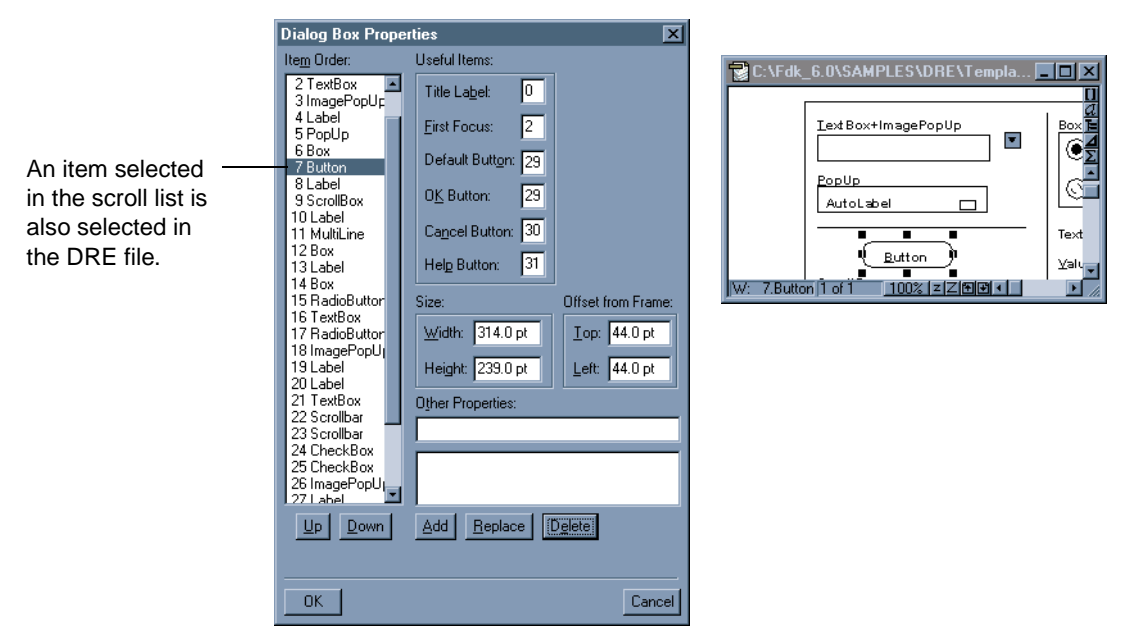

**FIGURE 10.12 Item selected in the Item Order scroll list and the DRE file**

If you assign a keyboard shortcut to an item, make sure that the label containing the shortcut and the item are in sequential order. Move the label item so that it precedes the item in the Item Order scroll list.

If you do not assign keyboard shortcuts, the label and the item do not need to be in sequential order.

If you use a box item to group other items, make sure the items it contains appear immediately after it in the Item Order scroll list. Note that this order is important only if the box contains other items; if the box does not contain any items or if the box is used as a separator (see ["Boxes" on page 198](#page-211-0)), the item order is not important.

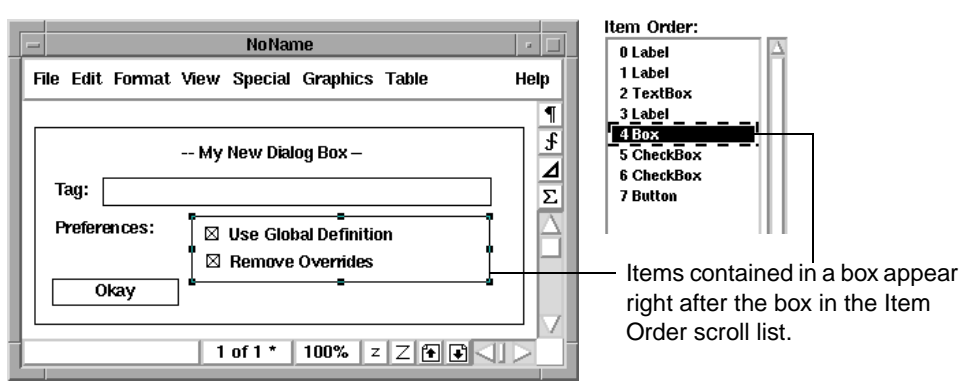

**FIGURE 10.13 Order of items in the Item Order scroll list**

# **Identifying basic items**

Each dialog box requires some basic items. You need to specify these items as part of the properties of the dialog box. These items include:

● Title label

The *title label* is a label that appears in the title bar of the dialog box.

● First focus

The *first focus* of a dialog box is the item selected when the user first opens the dialog box.

• Default button

The *default button* is a button the user can activate by pressing the Return key.

● OK button

The OK button is the button that performs an action and dismisses the dialog box.

● Cancel button

If you are creating a modal dialog box, identify a Cancel button. If the user closes the dialog box by clicking its close box (on the Macintosh), pressing Control-w (on Windows), or pressing Control-c (on UNIX platforms), the dialog box activates the Cancel button.

Heeful Iteme:

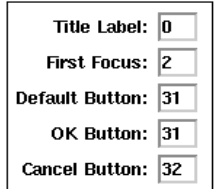

**FIGURE 10.14 Specifying the basic items in a dialog box**

To specify any of these items, type the item number in the appropriate text box. For example, to specify the Cancel button as item 4, type 4 in the Cancel Button text box.

If a dialog box doesn't use one of these items, type -1 in the text box for the item. For example, to create a dialog box with no Help button, type  $-1$  in the Help Button text box.

# **Specifying the size and position of a dialog box**

You can change the properties of a dialog box that specify its initial size and position. You can also adjust the size of the dialog box manually by selecting its rectangle and dragging the handles.

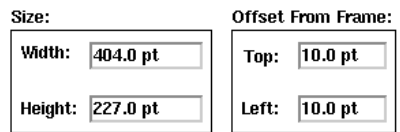

**FIGURE 10.15 Specifying the size and position of a dialog box**

The size and position values do not affect the initial position of modal dialog boxes. Modal dialog boxes always appear in the center of the screen.

# <span id="page-210-0"></span>**Setting the properties of a dialog item**

Like standard Frame graphic objects, dialog items have properties. These properties define the size and position of the item and relationships with other items.

You can set the following properties for a dialog item:

- Basic properties
- Properties specific to different types of dialog items
- Keyboard shortcuts
- Relationships with other dialog items

The rest of this section describes the different types of dialog items and explains how to set the properties for these items.

## <span id="page-210-1"></span>**Setting basic dialog item properties**

To set or modify an item's basic properties, follow these steps:

- **1.** Select the item.
- **2.** From the Graphics menu, choose Object Properties.
- **3.** In the Dialog Item Properties dialog box, specify the properties of the item.

[Figure 10.16](#page-210-2) shows an example of the Dialog Item Properties dialog box.

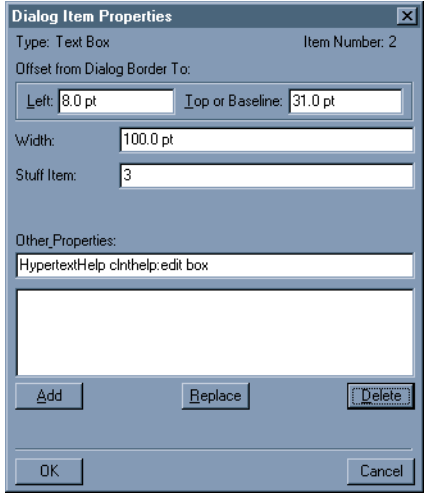

<span id="page-210-2"></span>**FIGURE 10.16 Dialog Item Properties dialog box for a text box**

As is the case with standard Frame graphic objects, different dialog items have different properties. Each type of dialog item has a different Dialog Item Properties dialog box.

For most types of dialog items, you can set the following properties in the Dialog Item Properties dialog box:

- Position relative to the dialog box
	- In the Left text box, type the offset of the item from the left side of the dialog box.
	- In the Top or Baseline text box, type the offset of the item from the top of the dialog box.
- Width

In the Width text box, type the width of the item.

● Height

In the Height text box, type the height of the item.

Note that height is set to a fixed value for some items, such as text boxes, labels, and buttons. You cannot specify the height of any of these items. For these items, height is determined by the height of the text that appears in the item.

Similarly, you cannot specify the width of certain items, such as radio buttons, check boxes, and labels. For these items, width is determined by the length of the text that appears in the item.

For most types of items, the Dialog Item Properties dialog box also contains the Other Properties text box and the Stuff Item text box. The Stuff Item text box displays the number of a dialog item that is related to the current item. For instructions on relating dialog items, see ["Relating items in a dialog box" on page 203](#page-216-0).

Some item types have additional properties. Instructions on setting these properties are covered in the next section.

## **Working with specific types of items**

The following sections describe each type of item and item properties not covered in the previous section. You set these properties in one of the following ways:

- Enter values in the Dialog Item Properties dialog box (for example, to specify the initial state of a checkbox)
- Select and edit the item in the DRE file (for example, to specify the text in a label, select the text and type over it)
- Write client code (for example, to specify the menu choices in a pop-up menu)

#### <span id="page-211-0"></span>**Boxes**

A box appears as a rectangle drawn with a single black line. You can use a box to organize the items in a dialog box. The items contained within a box must have numbers that follow the item number of the box. For details, see ["Specifying the focus order" on page 194.](#page-207-0)

You can also use a box as a line separator by setting its width or height to 0.

**IMPORTANT:** *Do not put a box within another box, except in cases where the inside box is a separator (a box with a height or width of 0).*

For information on setting the basic properties for this dialog item, see the section ["Setting](#page-210-1)  [basic dialog item properties" on page 197](#page-210-1).

#### **Buttons**

A button allows the user to execute a command or invoke an action from a dialog box.

The button item includes a label. To change the text in the label, select the text on the button face and type over it.

For information on setting the basic properties for this dialog item, see the section ["Setting](#page-210-1)  [basic dialog item properties" on page 197](#page-210-1).

#### **Checkboxes**

A checkbox allows the user to choose from two or three options. A checkbox can have two states (on or off) or three states (on, as is, or off). For example, checkboxes in the FrameMaker Find/Change dialog box have two states; the checkboxes in the Character Designer have three states.

Three-state checkboxes are also called *triboxes*. Triboxes and two-state checkboxes are handled as different objects internally by FrameMaker. For more information, see ["How the](#page-224-1)  [API represents dialog boxes" on page 211.](#page-224-1)

In addition to the basic properties of the dialog item (see ["Setting basic dialog item properties"](#page-210-1)  [on page 197\)](#page-210-1), checkboxes have the following properties:

 $\bullet$  Initial state of the checkbox

In the Initial State text box, type  $\theta$  if the checkbox is initially off or  $\theta$  if it is initially on.

• Number of states for the checkbox

In the States text box, type 2 if the checkbox has two states or 3 if the checkbox has three states.

The checkbox item includes a label. To change the text in the label, select the text next to the checkbox and type over it.

#### **Radio buttons**

A radio button allows the user to select one choice out of several choices. Each radio button belongs to a set. Only one radio button in a set can be selected at a time.

In addition to the basic properties of the dialog item (see ["Setting basic dialog item properties"](#page-210-1)  [on page 197\)](#page-210-1), radio buttons have the following properties:

● Initial state of the radio button (on or off)

In the Initial State text box, type  $\theta$  if the radio button is initially off or  $\theta$  if it is initially on.

• Number of the group to which the radio button belongs

In the Group text box, type the number that identifies the radio button's group. When you assign group numbers, start with 1.

The radio button item includes a label. To change the text in the label, select the text next to the radio button and type over it. If the text is longer than one line, add another label for each additional line of text.

You can set the label of the radio button in your client code. For details, see "Labels" on [page 201.](#page-214-0)

#### **Text boxes**

A text box allows the user to enter text. The text box item does not include a label. For instructions on adding a label for a text box, see the section ["Adding dialog items" on](#page-205-1)  [page 192.](#page-205-1)

For information on setting the basic properties for this dialog item, see the section ["Setting](#page-210-1)  [basic dialog item properties" on page 197](#page-210-1).

#### **Multiline text boxes**

A multiline text box is a text box that displays more than one line of text. The multiline text box item does not include a label. For instructions on adding a label for a multiline text box, see the section ["Adding dialog items" on page 192.](#page-205-1)

For information on setting the basic properties for this dialog item, see the section ["Setting](#page-210-1)  [basic dialog item properties" on page 197](#page-210-1).

#### **Pop-up menus**

A pop-up menu allows the user to select a setting from a list of settings. You can't specify the list of settings in the DRE file. Instead, you must include code in your client to provide it. For more information, see ["Initializing items in a dialog box" on page 218.](#page-231-0)

The pop-up menu dialog item does not include a label. For instructions on adding a label for a pop-up menu, see the section ["Adding dialog items" on page 192.](#page-205-1)

For information on setting the basic properties for this dialog item, see the section ["Setting](#page-210-1)  [basic dialog item properties" on page 197](#page-210-1).

#### **Image pop-up menus**

An image pop-up menu is a pop-up menu that appears as a bitmap image of an arrow pointing downward. For an example of this bitmap image, look at the left side of the Paragraph Designer window.

In the Dialog Item Properties dialog box for this item, the name of the bitmap used is specified in the File Name text box. The name can be either arrowdown or tallarrowdn:

- In UNIX and Windows versions of FrameMaker, these two bitmaps are identical. Do not change these names.
- In Macintosh versions of FrameMaker, arrowdown is the same height as a label. tallarrowdn is the same height as a text box, which has a greater height than a label. You can change these names to specify the bitmap with the appropriate height.

If you place the image pop-up menu next to a label (for example, such as the Commands label in the Paragraph Designer), use arrowdown. If you place the image pop-up menu next to a text box (for example, such as the Paragraph Tag text box in the Paragraph Designer), use tallarrowdn.

The image pop-up menu item does not include a label. For instructions on adding a label for an image pop-up menu, see the section ["Adding dialog items" on page 192](#page-205-1).

For information on setting the basic properties for this dialog item, see the section ["Setting](#page-210-1)  [basic dialog item properties" on page 197](#page-210-1).

#### <span id="page-214-0"></span>**Labels**

A label is a single line of text that you can use to identify other items in a dialog box. Some types of dialog items, such as radio buttons, checkboxes, and buttons, already include labels. For these items, the label is part of the dialog item. Other items, such as text boxes and pop-up menus, do not include labels. For these items, the label is a separate dialog item.

To change the text in a label, select the label's text in the DRE file and type over it. You can also include code in your client to change a label dynamically. To do this, set the label property on the API object representing the label. For details on the properties of the API object, see ''Dialog boxes'' on page 531 of the *FDK Programmer's Reference*. For instructions on getting and setting properties, see [Chapter 5, "Getting and Setting Properties"](#page-94-0)

If you set the text of a label in your client code, you must make sure that the DRE file defines an adequate space for the text. Otherwise, the text set by your client may appear truncated. For example, suppose you add a label to a DRE file and specify *String* as the text in the label. In your client code, if you set this label to *String of text*, the actual label in the dialog box only displays the word *String* and truncates the rest of the label (*of text*).

To prevent this, select the label and type the longest string of text set by your client code. If you do not want this string of text to appear when the dialog box is displayed, you can initialize the value of the label in your client code so that the long string is not displayed by default. For examples of initializing the values of dialog items, see ["Initializing items in a](#page-231-0)  [dialog box" on page 218.](#page-231-0)

For information on setting the basic properties for this dialog item, see the section ["Setting](#page-210-1)  [basic dialog item properties" on page 197](#page-210-1).

## **Scroll bars**

A scroll bar allows the user to choose a value within a specified range. Each end of the scroll bar represents one end of the range. You specify a scroll bar's range in your client code. To do this, set the minimum and maximum value properties on the API object representing the scroll bar. For details on the properties of the API object, see ''Dialog boxes'' on page 531 of the *FDK Programmer's Reference*. For instructions on getting and setting properties, see [Chapter 5, "Getting and Setting Properties"](#page-94-0)

To display the currently selected value of a scroll bar in the dialog box, add a text box or a label. The dialog box does not automatically stuff the scroll bar value into the text box or label. To do this, you must add code to your client that gets the scroll bar value and programmatically stuffs it into the text box or label.

If you resize a scroll bar by dragging on its object handles, it may appear distorted. To eliminate the distortion, use the keyboard shortcut for viewing the dialog box on the current platform. For instructions on using this shortcut, see ["Setting the platform view of the dialog](#page-202-1)  [box" on page 189.](#page-202-1)

To change the length of a scroll bar, type over the value in the Width or the Height text box:

- If the scroll bar is horizontal, type the length of the scroll bar in the Width text box.
- If the scroll bar is vertical, type the length of the scroll bar in the Height text box.

Note that you cannot change the width of a vertical scroll bar. Similarly, you cannot change the height of a horizontal scroll bar.

To change the orientation of a scroll bar from horizontal to vertical, drag the object handles of the scroll bar so that the height of the scroll bar is greater than the width. The scroll bar appears distorted until you use the keyboard shortcut for viewing the dialog box on the current platform. You can use a similar process to change the orientation from vertical to horizontal.

For information on setting the basic properties for this dialog item, see the section ["Setting](#page-210-1)  [basic dialog item properties" on page 197](#page-210-1).

#### **Scroll lists**

A scroll list is a list of items from which the user can select an item. You can't specify the list of items in the DRE file. Instead, you must include code in your client to provide it. For more information, see ["Initializing items in a dialog box" on page 218](#page-231-0).

The scroll list item does not include a label. For instructions on adding a label for a scroll list, see the section ["Adding dialog items" on page 192.](#page-205-1)

For information on setting the basic properties for this dialog item, see the section ["Setting](#page-210-1)  [basic dialog item properties" on page 197](#page-210-1).

# **Specifying keyboard shortcuts for Windows versions**

In Windows, the user can activate or select certain dialog items by pressing a keyboard shortcut. The shortcut is identified by the first underlined letter in the item's label. When the user presses the Alt key and this letter, the dialog item is activated.

[Figure 10.17](#page-216-1) illustrates how a shortcut is identified in the label of a text box.
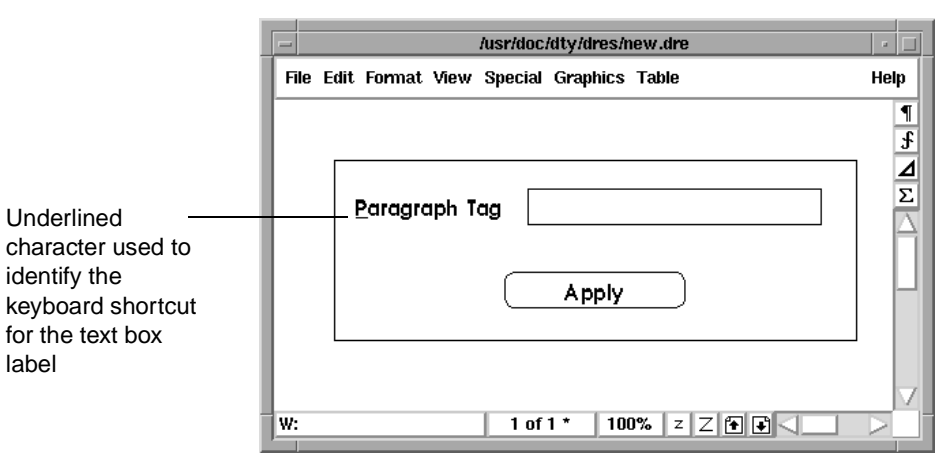

**FIGURE 10.17 Keyboard shortcut for an item in Windows**

To specify a keyboard shortcut for the Windows version of a dialog box, follow these steps:

- **1.** In the DRE file, select the letter of the label to be used for the keyboard shortcut.
- **2.** From the Format menu, choose Style>Underline.

If the item has a separate label item, make sure that its item number follows the label's item number. For example if the item is a text box, make sure its item number follows the item number of its label. For more information, see ["Specifying the focus order" on page 194.](#page-207-0)

## **Relating items in a dialog box**

You can relate certain types of dialog items to other items. If two items are related, manipulating one changes the other.

For example, in the FrameMaker Paragraph Designer, the Paragraph Tag pop-up menu consists of two dialog items: a text box and an image pop-up menu. The image pop-up menu is the bitmap image of an arrow pointing downward. If the user chooses a setting from the image pop-up menu, the setting is displayed, or *stuffed*, in the text box. The image pop-up menu's *stuff item* is the text box.

[Figure 10.18](#page-216-0) shows a text box and an image pop-up menu. The text box is the stuff item of the image pop-up menu.

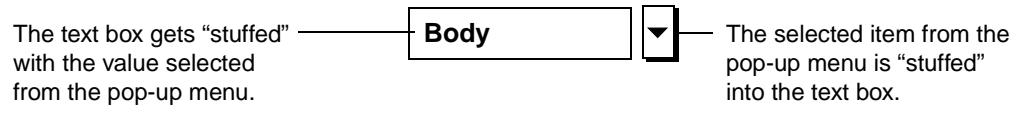

#### <span id="page-216-0"></span>**FIGURE 10.18 Related dialog items**

A text box can also be related to a radio button. If a radio button's stuff item is a text box, turning on the radio button moves focus to the text box. If the stuff item for a text box is a radio button, typing in the text box automatically turns on the radio button.

To specify the stuff item for a dialog item, follow these steps:

**1.** In the DRE file, select the item.

For example, if you want a text box to be the stuff item for an image pop-up menu, select the image pop-up menu first. The order in which you select the items is important.

- **2.** Select the item which will be the stuff item of the first item.
- **3.** To identify the second item you selected as the stuff item for the first item you selected, press Esc d f.

FrameMaker automatically deselects the second item. The first item remains selected, and the status bar displays information about this item. The item number of the second item is displayed in parentheses, indicating that the second item is the stuff item for the first item.

For example, suppose you select an image pop-up menu (item 18) first, then you select a text box (item 17). Then you use the keyboard shortcut Esc d f. The text box becomes the stuff item of the image pop-up menu. FrameMaker deselects the text box. The image pop-up menu remains selected, and the status bar displays the following information:

X:18.ImagePopup(17)

The number in parentheses indicates that item 17 is the stuff item of item 18.

You can also specify the stuff item by choosing Object Properties from the Graphics menu and typing the number of the related item in the Stuff Item text box.

## **Saving a DRE file**

To save the DRE file, choose the Save command from the File menu. To save it under a different name, choose the Save As command from the File menu.

**IMPORTANT:** *When naming a DRE file that you will use with UNIX versions of FrameMaker, do not use asterisks (\*), question marks (?), and extra periods (other than the period used in the filename extension) in the filename. These symbols may cause problems in the X resource files generated by FrameMaker.*

The Save As dialog box appears with the option to save the files as a Frame dialog resource. This option is only available when you open a DRE file in FrameMaker. If you open a Frame binary file, this option does not appear.

In UNIX and Windows versions of FrameMaker, saving a DRE file creates additional files:

- $\bullet$  UNIX versions of FrameMaker creates X resource files ( $\cdot$  x files). Your FDK client uses these files to display the dialog boxes.
- Windows versions of FrameMaker creates Windows dialog resource files (.dlg) and extra dialog information files (.xdi files). You compile these files with FDK client.

When FrameMaker creates these additional files, it names these files after the DRE file. For example, in Windows versions, saving the file named mydlg.dre creates additional files named mydlg.dlg and mydlg.xdi. In UNIX versions, saving the file mydlg.dre creates the X resource file named mydlg.x.

Macintosh versions of FrameMaker do not create any additional files. During the build process, you convert the DRE files into Macintosh resources, which are placed in the resource fork of your FDK client.

In Windows and Macintosh clients, the dialog resource is named after the base name of the DRE file (the filename without the .dre extension). In UNIX clients, the dialog resources are the generated X resource files.

When you open the dialog resource using the F\_ApiOpenResource() function, use the name for the resource as an argument to the function. The name of the resource is usually the base name of the DRE file.

For details on the process of including dialog boxes in your FDK client, see the *FDK Platform Guide* for your platform. For details on opening dialog resources and displaying dialog boxes, see ["Opening dialog resources" on page 217](#page-230-0).

## **Testing a dialog box**

In UNIX and Windows versions of FrameMaker, you can test a dialog box while you are modifying it to verify its appearance and its item focus order. You can test it as a modal dialog box or as a modeless dialog box.

- A modal dialog box prevents the user from performing any other action in FrameMaker while the dialog box is visible. For example, the Print dialog box is a modal dialog box. Until the user clicks Print or Cancel to close the dialog box, the user can't perform any other action.
- A modeless dialog box allows the user to perform other actions in FrameMaker while the dialog box is displayed. For example, the Marker dialog box is a modeless dialog box. While the Marker dialog box is displayed, the user can do other work in a Frame document.

A DRE file does not specify whether a dialog box is modal or modeless. Your client code determines the dialog box type when it displays it. For more information, see ["Displaying a](#page-232-0)  [dialog box" on page 219.](#page-232-0)

To test a dialog box, use one of the following keyboard shortcuts:

● To test the dialog box as modal, press Esc d t.

In this mode, clicking any button dismisses the dialog box.

● To test the dialog box as modeless, press Esc d T.

In this mode, clicking any button does not dismiss the dialog box. To close the dialog box, use the native window manager functionality.

**IMPORTANT:** *These keyboard shortcuts only work in UNIX and Windows versions of FrameMaker. If you are using a Macintosh version, you can test the dialog box by using the MPW tool* makedbre*. For details, see the FDK Platform Guide for the Macintosh.*

[Figure 10.19](#page-219-0) shows a DRE file and the dialog box displayed when it is tested.

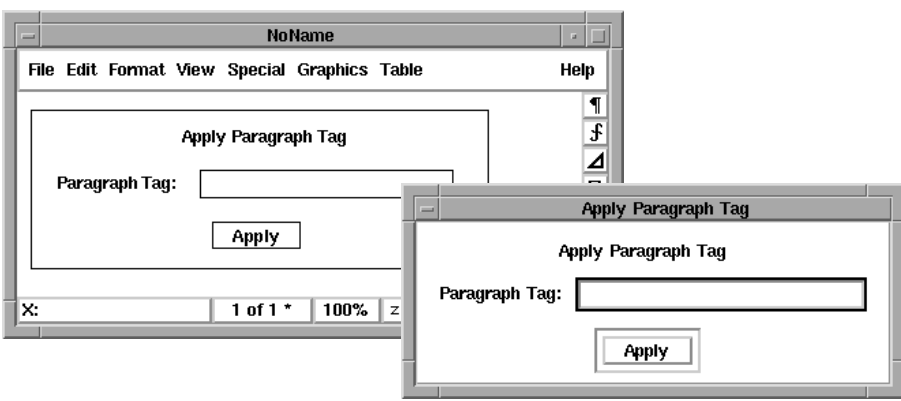

<span id="page-219-0"></span>**FIGURE 10.19 Dialog box being tested**

In UNIX versions, while you are testing the dialog box as modal, you can use a keyboard shortcut to capture an image of the dialog box. To set this up, include the following line in your .Xdefaults file:

Maker.xwdCmd: xwd -id \$windowid -frame > \$HOME/Screen1.xwd

To capture an image of the dialog box, press Esc d t to display the dialog box as modal, and then press Esc d c. This invokes the xwd command to capture an image and save it to the file \$HOME/Screen1.xwd.

## <span id="page-219-2"></span>**A simple example**

This section provides an example of how to create a simple dialog box named pgftag. For instructions on writing the client code to implement this dialog box, see "A simple example" [on page 215.](#page-228-0)

The dialog box is shown in [Figure 10.20.](#page-219-1)

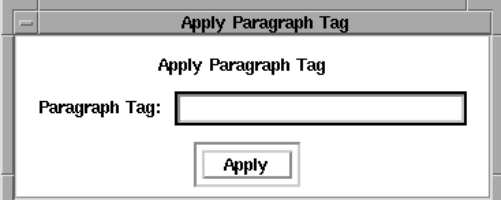

<span id="page-219-1"></span>**FIGURE 10.20 The pgftag dialog box**

To create the sample dialog box, follow these general steps:

**1.** Create a new DRE file.

For more information, see ["Creating a DRE file" on page 185](#page-198-0).

**2.** Design the layout of the dialog box.

- **3.** Set the properties of the dialog box.
- **4.** Save and test the DRE file.

Note that this example does not involve setting properties for specific dialog items, since the example is relatively simple.

The steps for creating the sample dialog box are described in the following sections.

## **Designing the layout of the dialog box**

To design the layout of the sample dialog box, follow these steps:

**1.** Set the appropriate platform view of the dialog box.

By default, the platform view is the same as the version of FrameMaker that you are using. To change the platform view, use the appropriate keyboard shortcut:

- To work with the UNIX view of the dialog box, press Esc d x.
- To work with the Macintosh view of the dialog box, press Esc d m.
- To work with the Windows view of the dialog box, press Esc d w.
- **2.** Delete all extraneous items from the DRE file, except two labels, a text box, and a button.
- **3.** Drag the object handles of the dialog box rectangle to resize it.
- **4.** Select the text in one of the label items and type Apply Paragraph Tag.
- **5.** Select the text in the other label item and type Paragraph Tag.
- **6.** Select the text in the button's label and type Apply.
- **7.** Drag the object handles of the text box and the button to resize them.
- **8.** Position the items within the dialog box.

[Figure 10.21](#page-220-0) shows the DRE file with the layout of the dialog box completed.

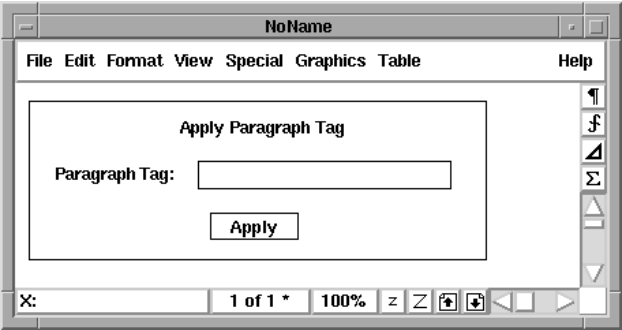

<span id="page-220-0"></span>**FIGURE 10.21 Completed layout of the dialog items**

**9.** If you intend to create the dialog box for more than one platform, change the platform view to check the layout on the other platforms.

You may need to make minor adjustments to the layout. If you do, you need to apply the changes to the other platform views. Press Esc d r to reset the other platform views.

## **Set the properties of the dialog box**

To set the properties of the sample dialog box, follow these steps:

- **1.** Select the dialog box in the new DRE file.
- **2.** From the Graphics menu, choose Object Properties.

The Item Order scroll box lists the three items remaining in this DRE file.

**3.** Using the Up and Down buttons, change the order of items in the dialog box so that the "Apply Paragraph Tag" label is item 0, the button is item 1, the text box is item 2, and the "Paragraph Tag" label is item 3.

These numbers are used to identify the dialog items in the code. For details on the code used to run this example, see ["A simple example" on page 215](#page-228-0).

Note that the label for the text box follows the text box in consecutive order. Since no keyboard shortcuts are defined in this example, the label of the text box does not need to precede the text box. The label and the text box can be in any order and do not need to be consecutive in the Item Order scroll box.

- **4.** In the Useful Items group box, verify that the following items are specified:
	- First Focus is set to 2.
	- Title Label is set to 0.
	- Default Button is set to 1.
	- OK Button is set to 1.

Since the dialog box has only one button, you do not need to specify the Cancel button.

**5.** Click OK to dismiss the Dialog Box Properties dialog box.

## **Saving and testing the DRE file**

When you finish designing the sample dialog box, you need to test and save it:

- **1.** To save the file as a DRE file, choose Save As from the File menu.
- **2.** Type the name:

pgftag.dre

If you are in a UNIX or Windows version of FrameMaker, additional files are created:

– UNIX versions of FrameMaker create a file named  $pqftaq.x$ .

– Windows versions of FrameMaker create two files, pgftag.dlg and pgftag.xdi.

You can use these files with the client code for this dialog box (see "A simple example" on [page 215](#page-228-0)) to build an FDK client. For instructions on creating an FDK client that uses these files, see the *FDK Platform Guide* for your platform.

**3.** If you are in a UNIX or Windows version of FrameMaker, press Esc d t to test the dialog box.

If you are using a Macintosh version of FrameMaker, you can test the dialog box in MPW by using the makedbre tool. You can only test the dialog box after saving it. For details, see the *FDK Platform Guide* for the Macintosh.

## **General tips for dialog editing**

When editing dialog boxes, keep the following in mind:

- A DRE file can contain only one dialog box. If the DRE file already contains a dialog box, do not paste another dialog box into the DRE file.
- In the Dialog Item Properties dialog box, FrameMaker displays size and position information in units of points. You cannot switch the units used for display, even by specifying a change in the View Options dialog box. You can, however, use any units to enter data.
- Help buttons should not be added to modeless dialog boxes. Help buttons are mainly used with modal dialog boxes. To get context-sensitive help for modeless dialog boxes, the user can choose Context-Sensitive Help from the Help menu or use the appropriate keyboard shortcut for the platform.

## **Summary of keyboard shortcuts**

The following table lists the keyboard shortcuts for editing dialog boxes.

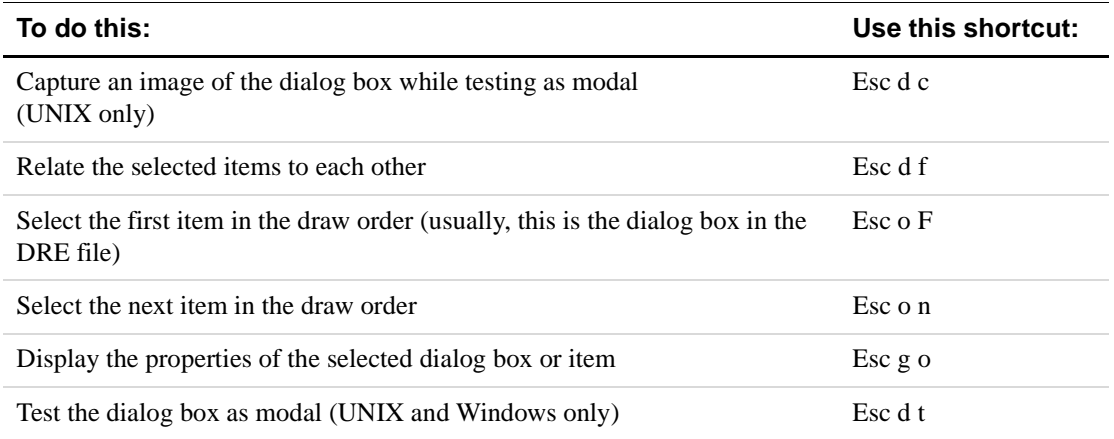

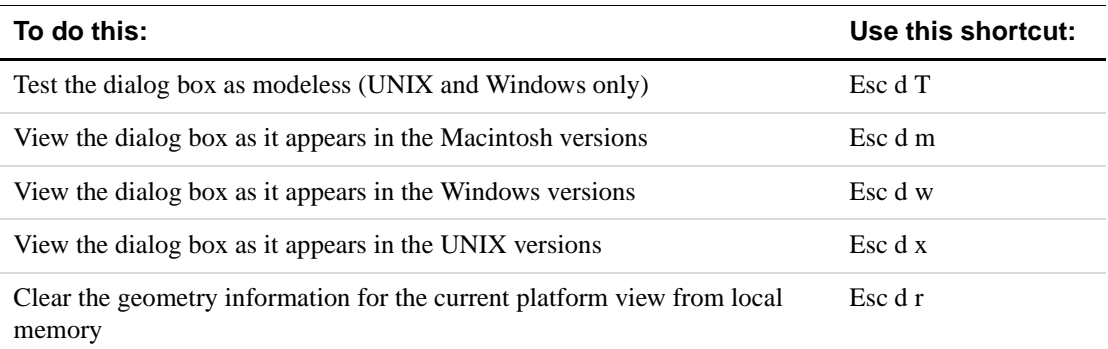

## **11 <b>Handling Custom Dialog Box Events**

This chapter describes how to use custom dialog boxes in your client's user interface. For instructions on creating custom dialog boxes, see [Chapter 10, "Creating Custom Dialog Boxes](#page-190-0)  [for Your Client"](#page-190-0)

If your client's user interface requires only simple modal dialog boxes, you may not need to create or use custom dialog boxes. The API provides several simple, ready-made modal dialog boxes. For information on using these dialog boxes, see ["Using API dialog boxes to prompt](#page-30-0)  [the user for input" on page 17](#page-30-0).

## **How the API represents dialog boxes**

The API uses an FO\_DialogResource object to represent each dialog resource in a FrameMaker product session. It also uses an object to represent each item in a dialog resource. The following table lists the types of dialog items and the types of objects the API uses to represent them.

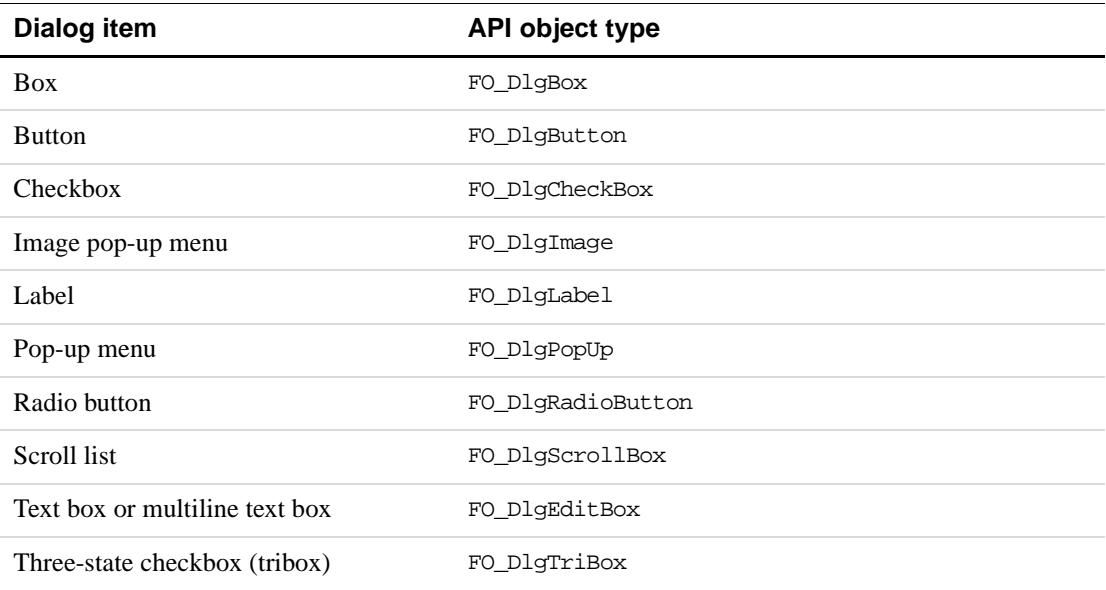

The following table lists some dialog item properties.

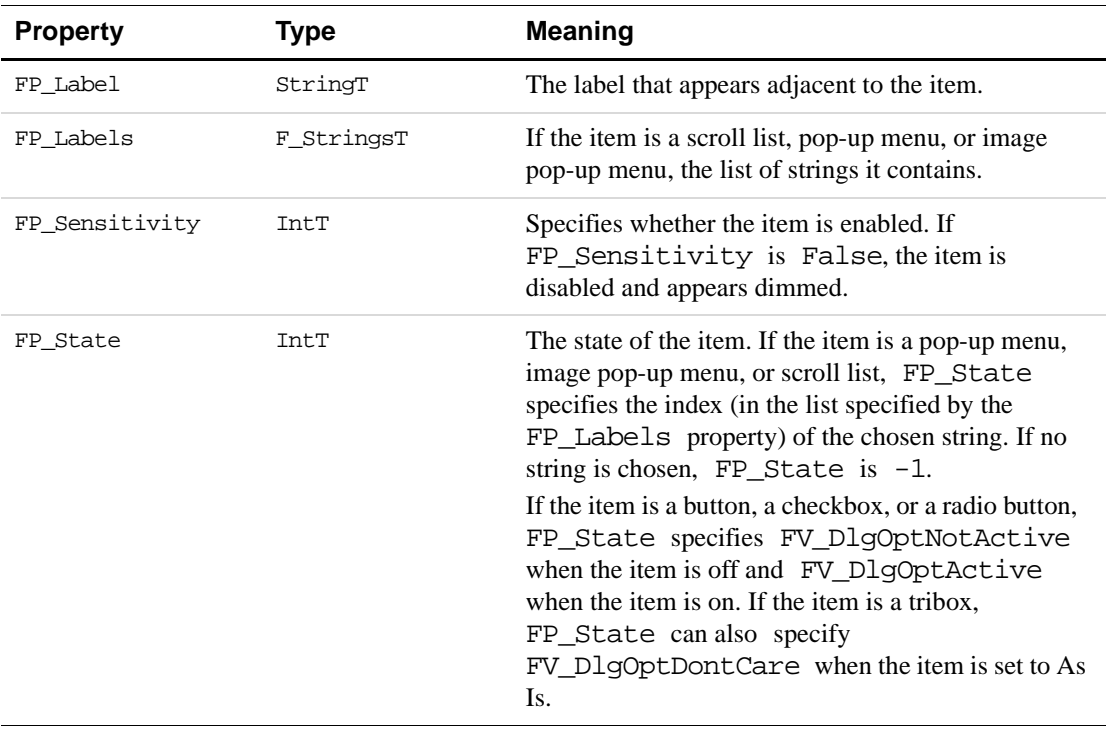

Not all types of dialog items have all of these properties. For a complete list of properties for each type of dialog item, see ''Dialog boxes'' on page 531 of the *FDK Programmer's Reference*.

## **Dialog resource and dialog item IDs**

When you open a dialog resource, the API returns its ID. The API also assigns a unique ID to each item in a dialog box. To get a dialog item's ID, call F\_ApiDialogItemId().

```
The syntax for F_ApiDialogItemId() is:
```

```
F_ObjHandleT F_ApiDialogItemId(F_ObjHandleT dialogId, 
     IntT itemNum);
```
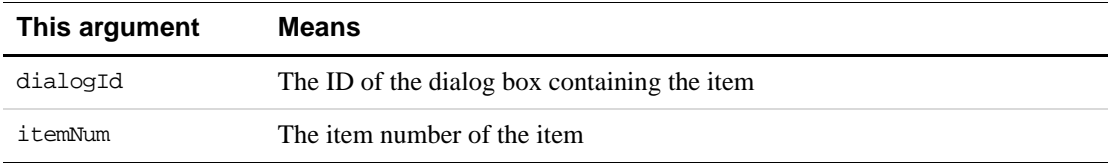

F\_ApiDialogItemId() returns the dialog item's ID or 0 if the item doesn't exist.

A dialog item's item number appears in the Dialog Object Properties window for the item when you create the dialog box. It also appears in the Frame dialog resource file following the description of the item. For example, the following portion of a Frame dialog resource file describes a text box item with the item number 2:

```
<EditBox
  <BaseLine 23 74 80>
  <Label ImATextBox>
  <StuffObject -1>
  <HypertextHelp dbre.hlp:edit box>
> # 2
```
If the name of the dialog resource containing this text box is  $mydlg.x$ , you can use the following code to get its ID:

```
. . .
#define EDITBOX_ITEM_NUM 2
F ObjHandleT dlgId, editboxId;
dlgId = F_ApiOpenResource(FO_DialogResource, "mydlg");
editboxId = F_ApiDialogItemId(dlgId, EDITBOX_ITEM_NUM); 
. . .
```
## **Getting and setting dialog item properties**

You can get and set the dialog item properties with  $F$ \_ApiGetPropertyType() and F\_ApiSetPropertyType() functions. When you call one of these functions, set its first parameter to the dialog resource ID and its second parameter to the ID of the item for which you want to get or set a property. For more information on using

F\_ApiGetPropertyType() and F\_ApiSetPropertyType() functions, see Chapter 5, ["Getting and Setting Properties"](#page-94-0)

For example, if you create a dialog resource named mydlg, which contains a checkbox with the item number 3, the following code opens the resource and turns the checkbox on:

```
#define CHECKBOX_ITEM_NUM 3
F_ObjHandleT dlgId;
dlgId = F_ApiOpenResource(FO_DialogResource, "mydlg");
F_ApiSetInt(dlgId, F_ApiDialogItemId(dlgId, CHECKBOX_ITEM_NUM),
                     FP_State, FV_DlgOptActive); 
. . .
```
## **Manipulating related items**

. . .

When you change a dialog box programmatically, the dialog box behaves as if you are changing it interactively. For example, if you programmatically turn on one radio button in a set, the radio button in the set that was previously turned on automatically turns off. If a text box is the stuff item for a pop-up menu, when you choose a setting in the pop-up menu, the item is automatically stuffed in the text box.

## **Overview of using a custom dialog box in your client**

To use a custom dialog box in your client, follow these general steps:

**1.** Call F\_ApiOpenResource() to open the dialog resource.

Set the first parameter of F\_ApiOpenResource() to FO\_DialogResource and the second parameter to the name of the dialog box. F\_ApiOpenResource() returns the dialog resource's ID.

**2.** Add code to initialize items in the dialog box.

A dialog resource does not provide default settings or values for many types of dialog items. For example, scroll lists, pop-up menus, and image pop-up menus are empty when you first open the dialog resource. If you want any items to have default settings, call F\_ApiSetPropertyType() functions to provide them after you call F\_ApiOpenResource() but before you display the dialog box.

**3.** Add code to display the dialog box.

To display a modal dialog box, call F\_ApiModalDialog(). To display a modeless dialog box, call F\_ApiModelessDialog().

**4.** Add code to update the dialog box.

If the dialog box is modeless, you may want to update it when the user changes things in the FrameMaker product session. For example, if the dialog box displays a scroll list of all the open documents in a FrameMaker product session, you may want to update the list whenever the user opens or closes a document.

To update a dialog box, turn on notifications, such as FA\_Note\_BackToUser and FA Note PostFunction. Then add code to your client's F\_ApiNotify() callback to set item properties when it receives these notifications.

**5.** Add code to respond to user actions in the dialog box.

How you handle user actions in a dialog box depends on how you display the dialog box. If you display it as a modeless dialog box, you should add a callback function named F\_ApiDialogEvent() to your client. The FrameMaker product attempts to call this function whenever the user manipulates the dialog box. Your client's F\_ApiDialogEvent() function can call API functions to get or set the properties of items in the dialog box. It can also get and set the properties of other objects in the session and call functions to execute operations, such as opening and closing documents.

If you display a dialog box as a modal dialog box, you can instruct the API to call  $F$  ApiDialogEvent() for each dialog event just as it would for a modeless dialog box, or you can wait until the dialog box is closed and then check the properties of the dialog's items to determine what the user changed.

**6.** Add code to respond to the user closing the dialog box.

The user can close a dialog box by clicking its close box (on the Macintosh), pressing Control-w (on Windows platforms) or pressing Control-c (on UNIX platforms). When the user closes the dialog box, the FrameMaker product calls your client's F\_ApiDialogEvent() function. Your client may need to conduct some special processing in response to this call. For example, it may need to turn off notifications that it

The following sections discuss these steps in greater detail.

uses for updating the dialog box.

## <span id="page-228-0"></span>**A simple example**

The following client implements a custom dialog box named pgftag as a modeless dialog box. For instructions on creating this dialog box, see ["A simple example" on page 206](#page-219-2).

The pgftag dialog box contains a text box that displays the paragraph tag of the paragraph containing the insertion point. The user can change the paragraph tag by typing a different tag in the text box and clicking the Apply button.

Following the code is a line-by-line description of how it works.

```
1. #include "fapi.h"
2. #define APPLY_BUTTON 1
3. #define TAG_FIELD 2
4. #define DLG_NUM 1
5. F ObjHandleT dlqId = 0;
6.
7. VoidT F_ApiInitialize(init)
8. IntT init;
9. {
10. dlgId = F_ApiOpenResource(FO_DialogResource, "pgftag");
11. F ApiModelessDialog(DLG_NUM, dlgId);
12. F_ApiNotification(FA_Note_BackToUser, True);
13. }
14.
15. VoidT F_ApiNotify(notification, docId, filename, iparm)
16. IntT notification;
17. F ObjHandleT docId;
18. StringT filename;
19. IntT iparm;
20. {
21. F_TextRangeT tr;
22. StringT tag;
23.
24. /* Get tag of first paragraph in selection. */
25. docId = F_ApiGetId(0, FV_SessionId, FP_ActiveDoc);
26. tr = F_ApiGetTextRange(FV_SessionId,docId, FP_TextSelection);
27. if(!tr.beg.objId) return; /* No text selected in document. */
28. tag = F_ApiGetString(docId, tr.beg.objId, FP_Name);
29.
```

```
30. F_ApiSetString(dlgId, F_ApiDialogItemId(dlgId, TAG_FIELD),
31. FP Text, tag); /* Stuff tag in text box. */32. F_Free(tag);
33. }
34.
35. VoidT F_ApiDialogEvent(dlgNum, itemNum, modifiers)
36. IntT dlgNum;
37. IntT itemNum;
38. IntT modifiers;
39. {
40. F TextRangeT tr;
41. F_ObjHandleT docId;
42. StringT tag;
43.
44. if (itemNum == FV_DlgClose) /* User closed dialog box. */
45. F_ApiNotification(FA_Note_BackToUser, False);
46.
47. if(itemNum != APPLY_BUTTON) return; /* Apply not pressed. */
48.
49. tag = F_ApiGetString(dlgId, F_ApiDialogItemId(dlgId,
50. TAG_FIELD), FP_Text);
51. if(!tag || F_StrLen(tag) < 1) return; /* Text box empty */
52.
53. /* Get current selection and apply tag to first pgf in it. */
54. docId = F_ApiGetId(0, FV_SessionId, FP_ActiveDoc);
55. tr = F_ApiGetTextRange(FV_SessionId,docId, FP_TextSelection);
56. if(!tr.beg.objId) return;
57. F_ApiSetString(docId, tr.beg.objId, FP_Name, tag);
58. F_Free(tag);
59. }
```
## <span id="page-229-7"></span><span id="page-229-6"></span><span id="page-229-5"></span><span id="page-229-2"></span>**Line [5](#page-228-1)**

This line declares the ID of the dialog resource. It is declared as a global variable because the FrameMaker product does not pass dialog IDs to the F\_ApiDialogEvent() callback. You need the ID to get and set properties of the items in the dialog box.

## **Lines [10](#page-228-2) to [11](#page-228-3)**

These lines open and display the dialog box when the FrameMaker product starts. The call to F\_ApiOpenResource() opens the dialog resource. The call to F\_ApiModelessDialog displays the dialog box as a modeless dialog box. DLG\_NUM is a unique number used to identify the dialog box. It is passed to the  $F_\text{ApiDialogEvent}$  () callback when the user does something in the dialog box. If your client uses multiple modeless dialog boxes, you can use the dialog number passed to F\_ApiDialogEvent() to determine which dialog box an event has occurred in.

## **Line [12](#page-228-4)**

This line turns on the FA\_Note\_BackToUser notification. The FrameMaker product sends this notification to the client each time it finishes processing some user input. For example,

each time the user changes the insertion point or applies a paragraph format, the FrameMaker product sends this notification to the client.

#### **Lines [26](#page-228-5) to [28](#page-228-6)**

These lines handle the FA Note BackToUser notification. When the client receives this notification, it is possible the user has changed the insertion point or applied a new tag to the paragraph containing the insertion point. To make sure the dialog box is displaying the correct tag, the client gets the tag of the paragraph containing the insertion point each time it receives the notification.

#### **Line [30](#page-229-0)**

This line uses F\_ApiSetString() to stuff the paragraph tag into the text box. When you get or set dialog item properties, you must specify a dialog box ID and a dialog item ID. The call to F\_ApiDialogItemId() gets the ID of the text box.

#### **Lines [35](#page-229-1) to [59](#page-229-2)**

These lines define the F\_ApiDialogEvent() callback. When a user changes an item in a client-defined dialog box, the FrameMaker product calls this function with dlgNum set to the dialog box's number, itemNum set to the number of the item, and modifiers set to bit flags specifying the modifier keys the user was holding down.

## **Lines [44](#page-229-3) to [45](#page-229-4)**

These lines check itemNum to determine whether the user closed the dialog box. When the user closes the dialog box, the FrameMaker product sets itemNum to FV\_DlgClose. If the dialog box was closed, the client no longer needs the FA\_Note\_BackToUser notification and can turn it off.

## **Line [47](#page-229-5)**

This line checks itemNum to determine whether the user clicked Apply. If the user did anything but click Apply, the client ignores it and returns.

## **Lines [49](#page-229-6) to [58](#page-229-7)**

These lines get the string in the text box and change the tag (FP\_Name property) of the current paragraph to it. Note that programmatically changing a paragraph tag does not change other properties of the paragraph.

## <span id="page-230-0"></span>**Opening dialog resources**

To open a dialog resource, call F\_ApiOpenResource().

The syntax for F\_ApiOpenResource() is:

F\_ObjHandleT F\_ApiOpenResource(IntT resourceType, StringT resourceName);

| This argument | <b>Means</b>                                                                                                    |
|---------------|----------------------------------------------------------------------------------------------------|
| resourceType  | The type of resource to open. To open a dialog resource, specify<br>FO_DialogResource.                                                                               |
| resourceName  | The name of the resource to open.<br>On UNIX, specify the name of the dialog resource file.<br>On the Macintosh and on Windows platforms, specify the resource name. |

F\_ApiOpenResource() looks for the specified dialog resource first in your client's resources. On UNIX platforms, it looks in the directory specified by the client's <Directory> statement in the apiclients file. On the Macintosh, it looks in the client's resource fork. On Windows platforms, it looks in the client DLL.

```
IMPORTANT: Your client's dialog resources must be correctly set up for the API to open 
               them. For information on setting up dialog resources, see the FDK Platform 
               Guide for your platform.
```
If F\_ApiOpenResource() doesn't find the dialog resource in your client's resources, it looks in the FrameMaker product's resources. If it can't find the dialog resource in either the client or the FrameMaker product resources, it returns 0. If it finds and successfully opens the dialog resource, it returns the dialog resource's ID.

**IMPORTANT:** *To manipulate a dialog box outside of the function in which you opened it, you must save its ID to a global variable.*

For example, the following code opens a dialog box named mydlg:

```
. . .
F ObjHandleT dlgId; /* Global declaration */
. . .
dlgId = F_ApiOpenResource(FO_DialogResource, "mydlg");
. . .
```
## **Initializing items in a dialog box**

Before you display a dialog box, you can initialize the state or value of the items it contains. The dialog resource provides defaults for most items. However, it does not provide defaults for FO\_DlgPopup, FO\_DlgScrollBox, and FO\_DlgImage items. Be sure to include code to initialize these items.

When you set the FP\_Labels property of an FO\_DlgPopup item, set the first string in the F\_StringsT structure to the title of the pop-up menu. The title appears at the top of the menu when the user clicks on it. Although the title appears only on UNIX platforms, you must specify it on all platforms.

When you first open a dialog box containing an FO\_DlgPopup item, the default state of the item is 0, so the title appears as the current choice. Because the title is not a valid choice, you should initialize the FP\_State property of FO\_DlgPopup items to another number.

For example, the following code initializes a pop-up menu:

```
. . .
F_ObjHandleT dlgId, popupMenuId;
F_StringsT strings;
strings.val = (StringT *) F_Alloc(3*sizeof(StringT), NO_DSE);
strings.len = 3;
strings.val[0] = F_StrCopyString("Popup title");
strings.val[1] = F_StrCopyString("PopupItem1");
strings.val[2] = F_StrCopyString("PopupItem2");
F_ApiSetStrings(dlgId, popupMenuId, FP_Labels, &strings);
/* Make the first item the default. */
F_ApiSetInt(dlgId, popupMenuId, FP_State, 1);
. . .
```
When you initialize a dialog box, you may also want to disable some of its items, making them unavailable to the user. A disabled item appears dimmed and can't receive input focus. To disable an item, set its FP\_Sensitivity property to False. For example, the following code disables a dialog item:

```
. . .
F ObjHandleT dlgId, itemId;
F_ApiSetInt(dlgId, itemId, FP_Sensitivity, False); 
. . .
```
## <span id="page-232-0"></span>**Displaying a dialog box**

After you have opened a dialog resource, you can display it as a modal or a modeless dialog box. To display it as a modal dialog box, call F\_ApiModalDialog(). To display it as a modeless dialog box, call F\_ApiModelessDialog().

```
The syntax for F_ApiModalDialog() and F_ApiModelessDialog() is:
```
IntT F\_ApiModalDialog(IntT dlgNum, F\_ObjHandleT dlgId); IntT F\_ApiModelessDialog(IntT dlgNum, F\_ObjHandleT dlgId);

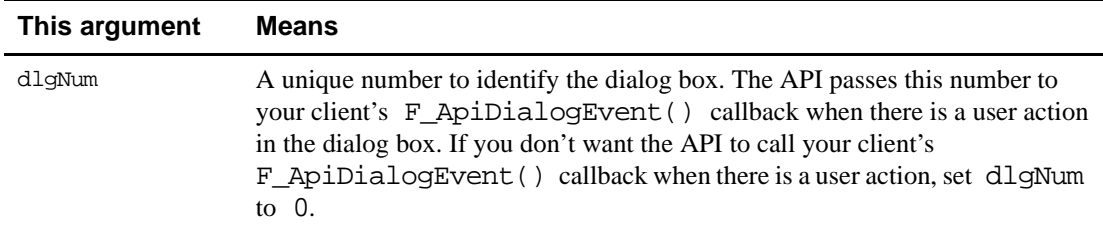

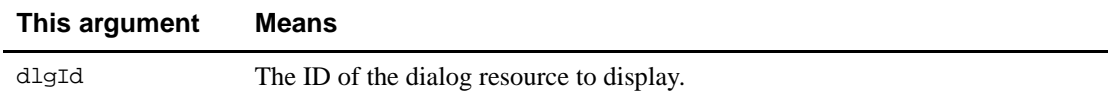

 $F$  ApiModelessDialog() returns immediately. If it can't display the dialog box, it returns an error code. Otherwise, it returns FE\_Success.

If you call F\_ApiModalDialog() with dlgNum set to 0, it does not return until the user closes the dialog box. If the user clicks Help in the dialog box,  $F$  ApiModalDialog() returns a nonzero value; otherwise, it returns FE\_Success.

If you set dlgNum to a nonzero value, when the user manipulates the dialog box, the API calls your client's F\_ApiDialogEvent() callback, just as it does for a modeless dialog box.

## **Updating items in a dialog box**

If you display a modeless dialog box, you may need to request and monitor notifications to update it when the user changes things in the FrameMaker product session. For example, if the dialog box displays information that is dependent on the insertion point, you should request and monitor the FA\_Note\_BackToUser or FA\_Note\_PostFunction notifications so that you can update the dialog box whenever the user changes the insertion point.

Avoid requesting more notifications than you need to update a dialog box. Also, be sure to turn off notifications after the dialog box is closed. If your client requests notifications that are issued very frequently, it can decrease FrameMaker product performance.

For example, if your dialog box includes a scroll list that displays a list of open documents in the session, you could update the list by requesting and monitoring the FA Note BackToUser notification. However, this would be inefficient because the FrameMaker product would issue notifications for many events that don't affect the dialog box. It is much more efficient to request and monitor only the FA\_Note\_PostOpenDoc and FA Note QuitDoc notifications.

If you need to monitor notifications that are issued very frequently, such as FA\_Note\_BackToUser or FA\_Note\_PostFunction, avoid conducting extensive processing each time they are issued. If you don't, you may decrease FrameMaker product performance.

For example, suppose you request the FA\_Note\_PostFunction notification so that you can update a dialog box when the insertion point changes. The API issues the FA\_Note\_PostFunction notification for nearly every event in a FrameMaker product session. If you update the entire dialog box every time you receive the notification, it slows the FrameMaker product. It is more efficient to first determine whether the insertion point changed, and then to update the dialog box only if it changed.

How you handle user actions in a dialog box depends on whether the dialog is modal or modeless. The following sections discuss how to handle user actions in each type of dialog box.

## **Handling user actions in a modeless dialog box**

After you display a modeless dialog box, the API attempts to call a function named  $F$  ApiDialogEvent() from your client whenever the user does something, such as click the mouse or press a key, in the dialog box.

Your client should define F\_ApiDialogEvent() as follows:

VoidT F\_ApiDialogEvent(IntT dlgNum, IntT itemNum, IntT modifiers);

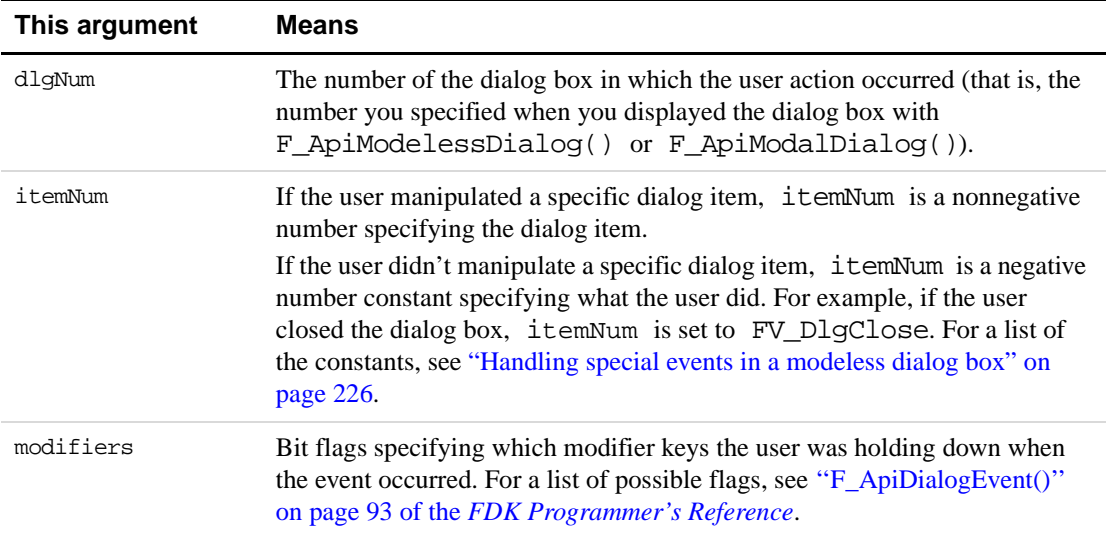

Normally, you will want to include code in the F\_ApiDialogEvent() function to check the properties of the item specified by itemNum. If the dialog box includes any items that the user can double-click, you may also want to check the FO\_DialogResource property, FP\_DoubleClick, to determine whether the user double-clicked in the dialog box.

Your F ApiDialogEvent() function can include calls to any API function. It can get and set properties of objects in the dialog box and in the FrameMaker product session. It can also call functions, such as F\_ApiOpen() or F\_ApiUpdateXrefs(), to execute FrameMaker product operations.

For example, the following code handles events for a dialog box that contains one of each type of dialog item:

```
. . .
F_ObjHandleT dlgId;
. . .
#define BUTTON_1 1
#define CHECKBOX_1 2
#define TRIBOX_1 3
#define POPUP_1 4
#define SCROLLBOX_1 5
#define IMAGE_1 6
#define EDITBOX_1 7
#define RADIOBUTTON_1 8
VoidT F_ApiDialogEvent(dlgNum, itemNum, modifiers)
     IntT dlgNum;
     IntT itemNum;
     IntT modifiers;
{
     IntT state;
     F ObjHandleT itemId;
     StringT text;
     F_StringsT labels;
     if (F_ApiGetInt(0, dlgId, FP_DoubleClick) == True)
               F_Printf(NULL, "The user double-clicked.\n");
     itemId = F_ApiDialogItemId(dlgId, itemNum);
     switch(itemNum)
     {
        case BUTTON_1: 
        case CHECKBOX_1: 
        case TRIBOX_1: 
        case RADIOBUTTON_1:
           state = F_ApiGetInt(dlgId, itemId, FP_State);
           switch(state)
            {
               case FV_DlgOptActive:
                  F_Printf(NULL, "#%d set to on.\n", itemNum);
                  break;
               case FV_DlgOptNotActive:
                  F_Printf(NULL, "#%d set to off.\n", itemNum);
                  break;
               case FV_DlgOptDontCare:
                  F_Printf(NULL, "#%d set to As Is.\n", itemNum);
                  break;
            }
           break;
        case IMAGE_1: 
        case POPUP_1: 
        case SCROLLBOX_1: 
           state = F_ApiGetInt(dlgId, itemId, FP_State);
           labels = F_ApiGetStrings(dlgId, itemId, FP_Labels);
```

```
F_Printf(NULL, "%s was chosen from item #%d.\n",
                      labels.val[state], itemNum);
           break;
        case EDITBOX_1: 
           text = F_ApiGetString(dlgId, itemId, FP_Text);
           F_Printf(NULL, "Text box contains text: %s.\n", text);
           break;
        case FV_DlgClose:
           F Printf(NULL, "The user closed the dialog box.\n\cdot \n\cdot;
           break;
        default:
           break;
     }
. . .
```
#### **Handling user actions in a modal dialog box**

}

The API allows you to implement two different types of modal dialog boxes:

- Single-interaction dialog boxes, which close as soon as the user clicks an item
- Multiple-interaction dialog boxes, which allow the user to manipulate one or more items without closing

For example, alert boxes are single-interaction modal dialog boxes. The API dialog boxes displayed by F\_ApiPromptInt(), F\_ApiPromptMetric(), and F\_ApiPromptString() are multiple-interaction modal dialog boxes.

The following sections describe how to handle user actions in each type of modal dialog box.

#### **Handling user actions in single-interaction dialog boxes**

To implement a dialog box as a single-interaction modal dialog box, follow these steps:

**1.** Display the dialog box by calling F\_ApiModalDialog() with dlgNum set to 0.

F\_ApiModalDialog() does not return until the user clicks a dialog item or uses another command, such as Esc or Control-c, to close the dialog box.

**2.** After F\_ApiModalDialog() returns, determine what the user did by getting the properties of items in the dialog box.

For example, the following code handles user actions in a modal dialog box that contains Cancel, Apply, and Help buttons:

```
. . .
#define APPLY_BUTTON 1
#define CANCEL_BUTTON 2
F_ObjHandleT dlgId;
/* Open the resource and display the dialog box. */
dlgId = F_ApiOpenResource(FO_DialogResource, "singleInteract");
```

```
/* Determine what the user action was and respond to it. */
if(!F_ApiModalDialog(0, dlgId))
{
     if(F_ApiGetInt(dlgId, F_ApiDialogItemId(dlgId, APPLY_BUTTON),
         FP State) == True)
             F_Printf(NULL, "Apply was clicked.\n");
     else if(F_ApiGetInt(dlgId, F_ApiDialogItemId(dlgId,
                 CANCEL_BUTTON),FP_State) == True)
             F Printf(NULL, "Cancel was clicked.\n \n \chi");
     else
         F Printf(NULL, "Dialog closed; nothing clicked.\n \n \begin{bmatrix}\n 1 \\
 2\n \end{bmatrix}}
else
\left\{ \right./* User requested help; code to provide help goes here. */
}
. . .
```
#### **Handling user actions in multiple-interaction dialog boxes**

To implement a dialog box as a multiple-interaction modal dialog box, follow these steps:

**1.** Display the dialog box by calling F\_ApiModalDialog() with dlgNum set to a nonzero value.

When there is a user action in the dialog box, the API calls your client's F\_ApiDialogEvent() function, passing it the number you specified for dlgNum. Your client's F\_ApiDialogEvent() function can handle user actions in the modal dialog box the same way it handles user actions in a modeless dialog box.

**2.** Call F\_ApiReturnValue(FR\_ModalStayUp) in your client's F\_ApiDialogEvent() callback.

If you want to allow the user to click a button without closing the dialog box, call F\_ApiReturnValue(FR\_ModalStayUp) each time the user clicks the button. The syntax for F\_ApiReturnValue() is: VoidT F\_ApiReturnValue(IntT val);

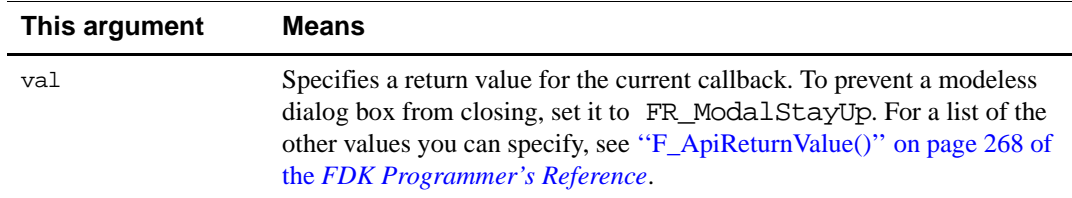

**3.** To close the dialog box for an event that is not a button, call  $F$ <sub>ApiClose</sub>().

For more information about F\_ApiClose(), see ["Closing a dialog box" on page 227](#page-240-0).

The following code opens and displays a modal dialog box containing a checkbox. When the user clicks the checkbox, the dialog box remains on the screen. If the user clicks any other button, the dialog box closes.

```
. . .
#define DLG_NUM 1
#define CHECKBOX_NUM 14
F_ObjHandleT dlgId; /* Global variable */
. . .
/* Open resource and display dialog box. */
dlgId = F_ApiOpenResource(FO_DialogResource, "multiInteract");
F_ApiModalDialog(DLG_NUM, dlgId);
. . . 
VoidT F_ApiDialogEvent(dlgNum, itemNum, modifiers)
    IntT dlgNum;
    IntT itemNum;
    IntT modifiers;
{
     /* Keeps dialog box on screen if checkbox is clicked. */
     if(itemNum == CHECKBOX_NUM) 
     {
        F_Printf(NULL, "User toggled checkbox.\n");
        F_ApiReturnValue(FR_ModalStayUp);
     }
}
. . .
```
## **Handling user actions in multiple modeless dialog boxes**

The API allows you to have multiple modeless dialog boxes open at the same time. To handle user actions in multiple dialog boxes, you must keep track of each dialog resource's number and ID. The API does not pass a dialog resource's ID to  $F$  ApiDialogEvent(), so you must store each dialog resource's ID to a global variable that you associate with the dialog resource's number.

For example, the following code opens two dialog boxes and handles user actions in them:

```
#define DLG1_NUM 1
#define DLG2_NUM 2
F_ObjHandleT dlg1Id, dlg2Id; /* Global variables */
. . .
dlg1Id = F_ApiOpenResource(FO_DialogResource, "dialog1");
dlg2Id = F_ApiOpenResource(FO_DialogResource, "dialog2");
F_ApiModelessDialog(DLG1_NUM, dlg1Id);
F_ApiModelessDialog(DLG2_NUM, dlg2Id);
. . .
```
. . .

```
VoidT F_ApiDialogEvent(dlgNum, itemNum, modifiers)
     IntT dlgNum;
    IntT itemNum;
    IntT modifiers;
{
    F_ObjHandleT itemId;
     if (itemNum == FV_DlgClose) return;
     switch(dlgNum)
     {
        case DLG1_NUM:
           itemId = F_ApiDialogItemId(dlg1Id, itemNum);
           /* Code to get item properties goes here. */
           break;
        case DLG2_NUM:
           itemId = F_ApiDialogItemId(dlg2Id, itemNum);
           /* Code to get item properties goes here. */
           break;
     }
}
. . .
```
## <span id="page-239-0"></span>**Handling special events in a modeless dialog box**

There are several special dialog box events that don't apply to specific dialog items. If one of these events occurs, the API sets the itemNum parameter of the F\_ApiDialogEvent() function to one of the following negative integer constants:

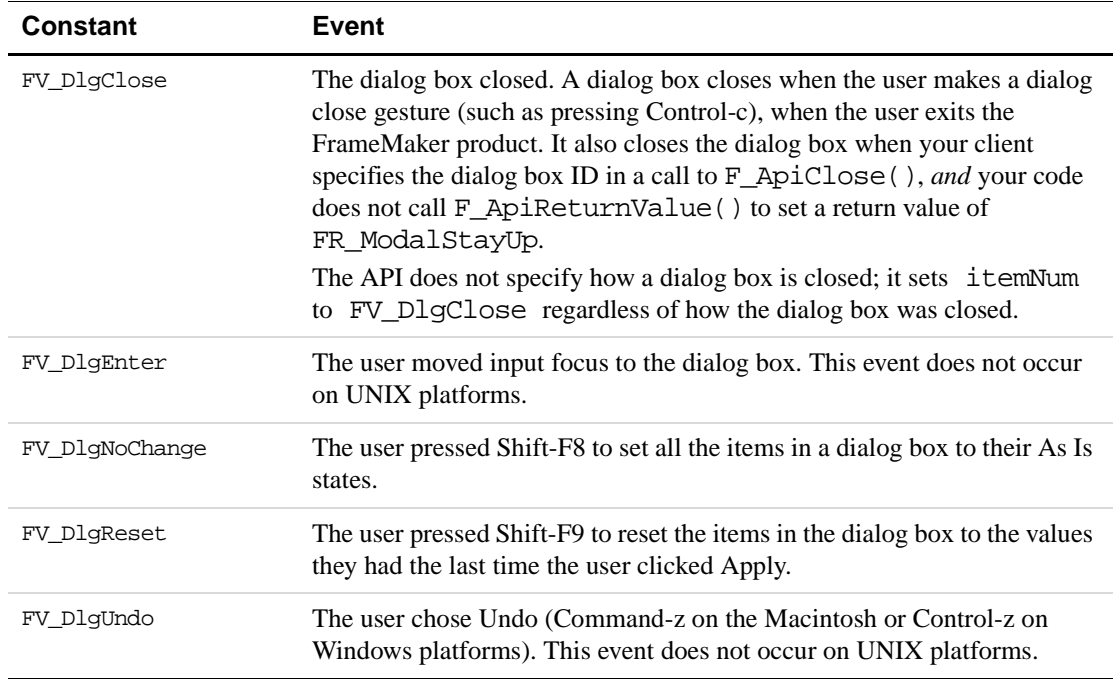

Some FrameMaker product dialog boxes, such as the Paragraph Designer and the Character Designer, support the FV\_DlgNoChange and FV\_DlgReset events. If your client uses dialog boxes similar to these dialog boxes, it should include code to handle these events. For example, to make your client support the FV\_DlgNoChange event, add code to do the following to a dialog box:

- Set the state of every tribox to FV\_DlgOptDontCare.
- Set the text of every text box to an empty string.
- Set the state of any pop-up menus that contain an As Is item to the index of that item.

## <span id="page-240-0"></span>**Closing a dialog box**

To close a dialog box, call F\_ApiClose(). The syntax for F\_ApiClose() is:

```
F_ObjHandleT F_ApiClose(F_ObjHandleT objId,
```
IntT flags);

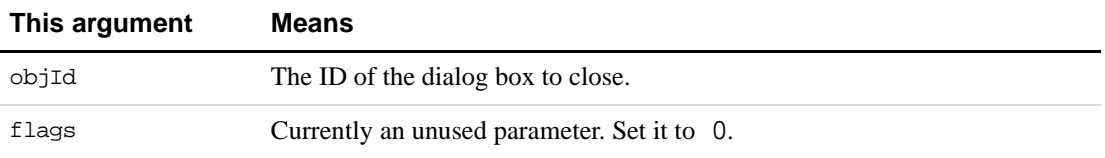

You can close a dialog box anywhere in your client code, including the F\_ApiDialogEvent() callback. For example, you can call F\_ApiClose() to close the dialog box after a dialog event for clicking a radio button.

However, you can call F\_ApiReturnValue() to set FR\_ModalStayUp in the callback for a given dialog box event. In that case, the FR\_ModalStayUp overrides any call to F\_ApiClose() for the same event.

```
IMPORTANT: Check the ID you pass to F_ApiClose() to make sure it is not 0. If you call
               F_ApiClose() with objId set to 0, it quits the Frame session, 
              abandoning any unsaved changes.
```
For example, the following code closes a dialog box:

```
. . .
F_ObjHandleT dlgId;
. . .
if(dlgId != 0) F_ApiClose(dlgId, 0);. . .
```
# **12 Using Imported Files and Insets**

This chapter provides instructions for using imported files and insets in your client. It discusses the types of imported files and insets and describes how to import files. It describes how to write a filter client, a client that translates Frame files to or from other file formats. It also discusses *graphic inset editors*, clients that save graphics in a format that FrameMaker can import.

## **Types of imported files and insets**

FrameMaker and the Frame API allow you to import graphic and text files by copy and by reference. The following sections briefly describe the types of imported files and insets.

## **Imported text files**

When the user imports a text file by copy, the FrameMaker product copies the file's text into the FrameMaker product document. The FrameMaker product no longer needs the original file to display the text.

When the user imports a text file by reference, the FrameMaker product creates an object called a *text inset*. A text inset contains a locked copy of the imported text. It also references the imported text file and specifies how the text is displayed in the FrameMaker product document. The FrameMaker product uses the information in a text inset to display the inset's text. Each time it updates a text inset, the FrameMaker product uses the text in the referenced file to replace the text in the inset.

There are several types of text insets, which correspond to the types of text files you can import. The following table lists the text inset file types and the corresponding API text inset objects.

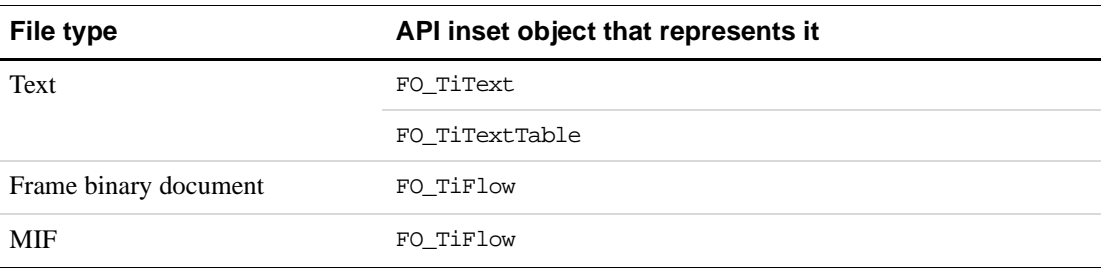

## **Client text insets**

The API allows you to create a special type of text inset called a *client text inset*. The text for a client text inset is not directly provided by an external file. Instead, it is provided and maintained by an FDK client. The API represents each client text inset in a document with an FO\_TiApiClient object. For more information on client text insets, see "Client text insets" [on page 236.](#page-249-0)

#### **Imported graphics files**

When the user imports a graphics file, the FrameMaker product creates an object called a *graphic inset*. The API uses an FO\_Inset object to represent each graphic inset in a document. An FO\_Inset object has properties that specify aspects of how an imported graphic appears, such as its size and scaling.

If the user imports a graphics file by copy, the resulting graphic inset is called an *internal graphic inset*. An internal graphic inset contains all of an imported graphic's data. If the user imports a graphics file by reference, the resulting inset is called an *external graphic inset*. An external graphic inset does not contain all the data for an imported graphic. Instead, its FP\_InsetFile property specifies an external file, which contains the data the FrameMaker product uses to display the graphic.

For a more detailed description of graphic insets and how to manipulate them, see ["Writing](#page-269-0)  [graphic inset editors" on page 256](#page-269-0).

## **Imported PDF pages**

FrameMaker provides special functionality for selecting and importing a page of a PDF file. The page displays within an anchored frame, and is treated as an imported graphic. For an example of how to do this via the FDK, see ["Importing a page of a PDF file" on page 233](#page-246-0).

## **Imported markup files**

FrameMaker provides special functionality for importing and exporting XML and SGML documents. It provides default import and export, which can handle most markup documents. If you have complex markup, you can customize the default import and export with read/write rules or use the Structure Import/Export API to customize SGML or XML import/export clients. For more information on importing and exporting markup files, see the online manual *Structure Import/Export API Programmer's Guide*.

## **Importing text and graphics**

To import text or graphics into a FrameMaker product document, use F\_ApiImport(). With F\_ApiImport(), you can specify aspects of the Import operation, such as whether to import a file by reference or by copy.

The syntax for F\_ApiImport() is:

```
F_ObjHandleT F_ApiImport(F_ObjHandleT enclosingDocId,
    F TextLocT *textLocP
    StringT filename, 
     F_PropValsT *importParamsp, 
    F_PropValsT **importReturnParamspp);
```
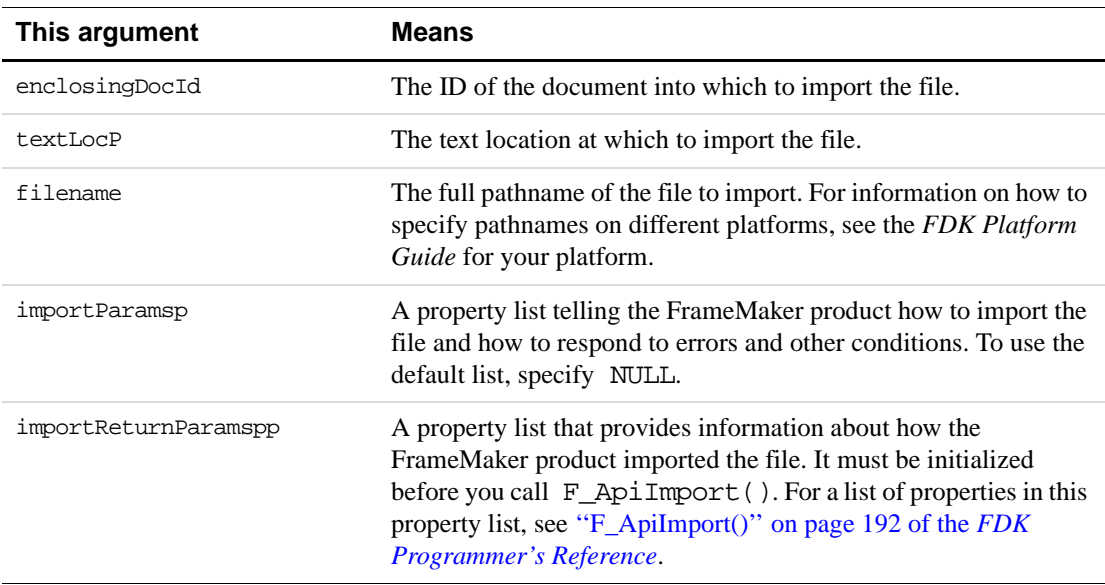

**IMPORTANT:** *Always initialize the pointer to the property list that you specify for* importReturnParamspp *to* NULL *before you call* F\_ApiImport()*.* 

If you import a text file by reference, F\_ApiImport() creates a text inset and returns its ID. Otherwise, it returns 0.

The steps for using  $F_A$ piImport() are similar to the steps for calling  $F_A$ piOpen() and F\_ApiSave(). To call F\_ApiImport(), do the following:

- **1.** Initialize the pointer to the importReturnParamspp property list to NULL.
- **2.** Create an importParamsp property list.

You can get a default list by calling F\_ApiGetImportDefaultParams(), or you can create a list from scratch. For a description of the default list returned by F\_ApiGetImportDefaultParams(), see ''F\_ApiGetImportDefaultParams()'' on page 120 of the *FDK Programmer's Reference*. For information on creating a property list from scratch, see ["Creating an openParamsp script from scratch" on page 50](#page-63-0) in this manual.

**3.** Call F\_ApiImport().

**4.** Check the Import status.

Use F\_ApiCheckStatus() to check the returned values in the importReturnParamspp list for information about how the FrameMaker product imported the file.

**5.** Deallocate memory for the importParamsp and importReturnParamspp property lists.

Use F\_ApiDeallocatePropVals() to deallocate memory for the lists.

The following sections provide examples of how to import several specific types of files.

#### **Importing the main flow of a Frame document file**

The following code imports the main flow of a Frame document file by reference. It uses the formatting from the source document for the imported text. If the imported file isn't a FrameMaker product document file, it displays an alert.

```
. . .
F_PropValsT params, *returnParamsp = NULL;
F ObjHandleT docId;
F_TextRangeT tr;
IntT i;
/* Get default import list. Return if it can't be allocated. */
params = F_ApiGetImportDefaultParams();
if(params.len == 0) return;
/* Get current selection. Return if there isn't one. */
docId = F_ApiGetId(0, FV_SessionId, FP_ActiveDoc);
tr = F_ApiGetTextRange(FV_SessionId, docId, FP_TextSelection);
if(tr.beg.objId == 0) return;
/* Change property to use formatting from source document. */
i = F ApiGetPropIndex(&params, FS FormatImportedText);
params.val[i].propVal.u.ival = FV_SourceDoc;
F_ApiImport(docId, &tr.beg, "/tmp/frame.doc",
              &params, &returnParamsp);
if (!F_ApiCheckStatus(returnParamsp, FV_ImportedMakerDoc))
    F_ApiAlert("File wasn't a Frame document.",
                  FF_ALERT_CONTINUE_NOTE);
/* Deallocate property lists. */
F ApiDeallocatePropVals(&params);
F_ApiDeallocatePropVals(returnParamsp);
. . .
```
## **Importing a graphic**

The following code imports a graphic file by copy. It prevents the API from importing the file if it is not a graphic.

```
. . .
F_PropValsT params, *returnParamsp = NULL;
F_ObjHandleT docId;
F_TextRangeT tr;
IntT i;
/* Get default import list. Return if it can't be allocated. */
params = F_ApiGetImportDefaultParams();
if(params.len == 0) return;
/* Get current insertion point. Return if there isn't one. */
docId = F_ApiGetId(0, FV_SessionId, FP_ActiveDoc);
tr = F_ApiGetTextRange(FV_SessionId, docId, FP_TextSelection);
if(tr.beg.objId == 0) return;
/* Change property to import by copy. */
i = F_{ApiGetPropIndex(\&params, FS_{HowToImport});params.val[i].propVal.u.ival = FV_DoByCopy;
/* Change properties to disallow nongraphic files. */
i = F_\text{ApiGetPropIndex(\&params, FS\_DisallowDoc);params.val[i].propVal.u.ival = True;
i = F_ApiGetPropIndex(&params, FS_DisallowMIF);
params.val[i].propVal.u.ival = True;
i = F_ApiGetPropIndex(&params, FS_DisallowPlainText);
params.val[i].propVal.u.ival = True;
F_ApiImport(docId, &tr.beg, "/tmp/agraphic.xwd", 
               &params, &returnParamsp);
if (F_ApiCheckStatus(returnParamsp, FV_BadImportFileType))
     F_ApiAlert("File isn't importable.", FF_ALERT_CONTINUE_NOTE);
/* Deallocate property lists. */
F_ApiDeallocatePropVals(&params);
F_ApiDeallocatePropVals(returnParamsp);
. . .
```
## <span id="page-246-0"></span>**Importing a page of a PDF file**

The following code shows how to import the specified page of a PDF file. Notice that insets for PDF pages have an FP\_PageNum property—no other insetscreated by FrameMaker use this property. You determine the page to display in the inset by setting FP\_PageNum, where 0 is the first page in the PDF file.

As of this writing (FrameMaker 7.0), the order of these calls is important. You must coerce the page display by specifying the page number before setting the path for the inset, otherwise FrameMaker will display the first page of the inset. If you want to change the page it displays, you must similarly coerce FrameMaker to redisplay the inset. You can do this by setting the inset path to a dummy string, setting the new page, then setting the path to the PDF file.

```
. . .
if(F_ApiChooseFile(
           &path, "Select a file to import.","", "", FV_ChooseSelect, ""))
    return;
        if(F_StrIsEmpty(path))
           return;
     /* Now the code has a path - prompt for a page num. */
     /* If the user doesn't cancel, create an anchored frame and */
     \frac{1}{x} place an inset within it. Then set the inset properties. */
     /* To be useful, this code would need to set properties for */
     /* the anchored frame position and size, as well. */if(!F_ApiPromptInt(&pgNum, "PDF PageNum?", "1")) {
           tr = F_ApiGetTextRange(FV_SessionId, docId, FP_TextSelection);
           frameId = F_ApiNewAnchoredObject(docId, FO_AFrame, &tr.beg);
           insetId = F_ApiNewGraphicObject(docId, FO_Inset, frameId);
           F_ApiSetInt(docId, insetId, FP_PageNum, pgNum-1);
           F_ApiSetString(docId, insetId, FP_InsetFile, path);
           F_ApiReformat(docId);
     }
     /* Deallocate the string. */
    F ApiDeallocateString(&path);
}
. . .
```
## **Importing a text file**

The following code imports a text file by reference into a table. It parses each paragraph in the text file into a row of cells, interpreting each tab in the paragraph as a cell separator. Notice how the code uses the FS\_FileTypeHint parameter to specify the encoding for the text file.

```
. . .
F_PropValsT params, *returnParamsp = NULL;
F ObjHandleT docId;
F TextRangeT tr;
IntT i;
/* Get default import list. Return if it can't be allocated. */
params = F_ApiGetImportDefaultParams();
if(params.len == 0) return;
/* Get current insertion point. Return if there isn't one. */
```

```
docId = F_ApiGetId(0, FV_SessionId, FP_ActiveDoc);
tr = F_ApiGetTextRange(FV_SessionId, docId, FP_TextSelection);
if(tr.beg.objId == 0) return i/* Change properties to import text into a table. */
i = F_ApiGetPropIndex(&params, FS_FileIsText);
params.val[i].propVal.u.ival = FV_DoImportAsTable;
/* The following specifies the file format as ISO encoded text. */
i = F ApiGetPropIndex(&params, FS FileTypeHint);
params.val[i].propVal.u.sval = F_ApiCopyString((ConStringT)"0001PGRFTXIS");
i = F ApiGetPropIndex(&params, FS DisallowMIF);
params.val[i].propVal.u.ival = True;
i = F_ApiGetPropIndex(&params, FS_DisallowDoc);
params.val[i].propVal.u.ival = True;
i = F_ApiGetPropIndex(&params, FS_DisallowGraphicTypes);
params.val[i].propVal.u.ival = True;
i = F_ApiGetPropIndex(&params, FS_ImportTblTag);
params.val[i].propVal.u.sval = 
                     (StringT) F_StrCopyString("Format A");
i = F ApiGetPropIndex(&params, FS CellSeparator);
params.val[i].propVal.u.sval = (StringT) F_StrCopyString("\t");
F_ApiImport(docId, &tr.beg, "/tmp/mydata.txt", 
              &params, &returnParamsp);
if (F_ApiCheckStatus(returnParamsp, FV_BadImportFileType))
     F_ApiAlert("File isn't importable.", FF_ALERT_CONTINUE_NOTE);
/* Deallocate property lists. */
F_ApiDeallocatePropVals(&params);
F_ApiDeallocatePropVals(returnParamsp);
. . .
```
## **Updating text insets**

To update text insets, call F\_ApiUpdateTextInset(). The syntax for F\_ApiUpdateTextInset() is:

```
IntT F_ApiUpdateTextInset(F_ObjHandleT docId, 
     F_ObjHandleT textInsetId);
```
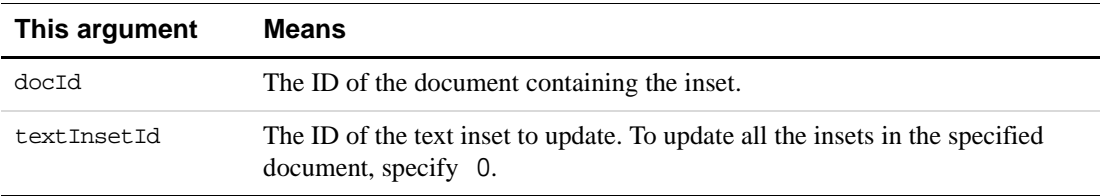

F\_ApiUpdateTextInset() updates a text inset only if it is stale. The FrameMaker product determines whether a text inset is stale by comparing the modification date of the inset's source file with the inset's FP\_LastUpdate property. To force F\_ApiUpdateTextInset() to update an inset, set the inset's FP\_LastUpdate property to 0 before calling it. You do not need to unlock any insets when you call F\_ApiUpdateTextInset().

## <span id="page-249-0"></span>**Client text insets**

Client text insets allow your client to display and dynamically update segments of locked text in a Frame document. The following sections describe how to create and update client text insets.

## **Creating a client text inset**

To create a client text inset, use F\_ApiNewAnchoredObject(). To add text to it, use F\_ApiAddText(). After you create an inset, you may also want to set the properties listed in the following table to provide information about the inset to the user and the FrameMaker product.

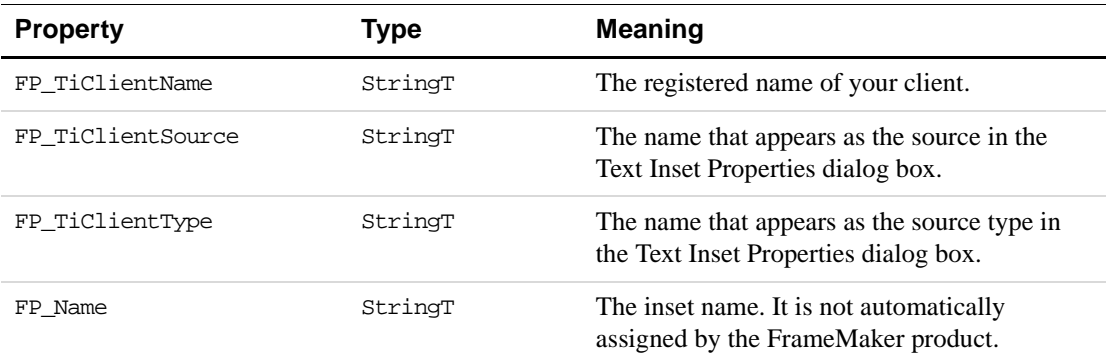

You can also use a client text inset's FP\_TiClientData property to store data, such as an SQL query string, which your client can use to update the inset.

For example, the following code creates a client text inset containing the text Inset text:

```
. . .
F ObjHandleT docId, insetId;
F_TextRangeT tr;
/* Add the inset at the current insertion point. */
docId = F_ApiGetId(0, FV_SessionId, FP_ActiveDoc);
tr = F ApiGetTextRange(0, docId, FP TextSelection);
if(tr.beg.objId == 0) return;
insetId = F_ApiNewAnchoredObject(docId, FO_TiApiClient,
              &tr.beg);
```

```
tr.beg.offset++; /* Increment textLoc so it's in the inset. */
\prime* Unlock the inset, add text to it, and then relock it. */
F_ApiSetInt(docId, insetId, FP_TiLocked, False);
F_ApiAddText(docId, &tr.beg, "Inset text");
F_ApiSetInt(docId, insetId, FP_TiLocked, True);
/* Set some other inset info.*/
F_ApiSetString(docId, insetId, FP_TiClientData,
                  "Select..Where...");
F_ApiSetString(docId, insetId, FP_TiClientSource,
                  "Larry's SQL Client");
F_ApiSetString(docId, insetId, FP_TiClientType, 
                 "SQL Query");
. . .
```
## **Updating a client text inset**

The API issues the following notifications when client text insets need to be updated:

- FA Note UpdateAllClientTi, when the user or an FDK client has instructed the FrameMaker product to update all the insets in the document
- FA\_Note\_UpdateClientTi, when the user or an FDK client has instructed the FrameMaker product to update one of your client's insets

When it issues these notifications, the API sets the docId parameter of your client's F\_ApiNotify() callback to the ID of the enclosing document. For the FA\_Note\_UpdateClientTi notification, it also sets the iparm parameter of your client's F\_ApiNotify() callback to the ID of the inset. Your client can use the FP\_LastUpdate property of an inset to determine whether it is stale.

To keep your client's text insets updated, you should request these notifications and include code in your client's F\_ApiNotify() callback to handle them.

To modify a client text inset's contents, you must first unlock it by setting its FP\_TiLocked property to False. When you are finished modifying its contents, you should set its FP\_TiLocked property back to True.

To update a client text inset, you may want to delete its current contents. The API provides a function, F\_ApiDeleteTextInsetContents(), which makes this easier. The syntax for F\_ApiDeleteTextInsetContents() is:

IntT F\_ApiDeleteTextInsetContents (F\_ObjHandleT docId, F ObjHandleT insetId);

| This argument | <b>Means</b>                                     |
|---------------|--------------------------------------------------|
| docId         | The ID of the document containing the text inset |
| insetId       | The text inset containing the text to be deleted |

If your client is unable to update one of its client text insets, it should set the inset's FP\_TiIsUnresolved property to True.

For example, the following code handles the FA\_Note\_UpdateClientTi notification:

```
. . .
/* Request notification. */
F_ApiNotification(FA_Note_UpdateClientTi, True);
/* F ApiNotify() function to handle notifications. */VoidT F_ApiNotify(notification, docId, sparm, iparm)
    IntT notification;
    F_ObjHandleT docId;
    StringT sparm;
    IntT iparm;
{
    F TextRangeT tr;
    if(notification == FA_Note_UpdateClientTi)
     {
        FA errno = FE Success; /* Initialize and check later. */
        tr = F_ApiGetTextRange(docId, iparm, FP_TextRange);
        /* Unlock inset so it can be modified.*/
        F_ApiSetInt(docId, iparm, FP_TiLocked, False);
        /* Delete existing contents and add some new stuff.*/
        F_ApiDeleteTextInsetContents(docId, iparm);
        F ApiAddText(docId, &tr.beq, "New text");
        /* If there were errors, the inset is unresolved. */if(FA_errno != FE_Success)
           F_ApiSetInt(docId, iparm, FP_TiIsUnresolved, True);
        /* Relock inset.*/
        F_ApiSetInt(docId, iparm, FP_TiLocked, True);
     }
}
. . .
```
## **Displaying a Text Inset Properties dialog box**

When a user double-clicks a text inset that isn't a client text inset, the FrameMaker product displays the Text Inset Properties dialog box. This dialog box provides information about the text inset, such as the last modification date of the inset's source file and the date the inset was last updated. It also provides buttons for the user to execute some operations, such as convert the inset to text.

When a user double-clicks one of your client's text insets, the Frame product does not display a Text Inset Properties dialog box. To display a Text Inset Properties dialog box, your client must request the FA\_Note\_DisplayClientTiDialog notification. If your client has requested this notification, when the user double-clicks one of its insets, the FrameMaker
product calls the client's F\_ApiNotify() callback with notification set to FA Note DisplayClientTiDialog and iparm set to the inset ID. When your client receives the notification, it can display its own Text Inset Properties dialog box. This dialog box does not need to appear the same as the FrameMaker product Text Inset Properties dialog box. For example, if your client updates client text insets by executing database queries, its Text Inset Properties dialog box could provide a text field for the user to enter a new query.

After your client displays its Text Inset Properties, it should call F\_ApiReturnValue() with retVal set to FR DisplayedTiDialog. This notifies the FrameMaker product that the dialog box has been displayed.

For more information on requesting and responding to notifications, see ["Responding to user](#page-47-0)[initiated events or FrameMaker product operations" on page 34](#page-47-0). For more information on using custom dialog boxes in your client, see [Chapter 11, "Handling Custom Dialog Box](#page-224-0)  [Events"](#page-224-0)

# **Writing filter clients**

You can use the FDK to create filter clients that translate Frame files to or from other file formats. The FrameMaker product calls an import filter client when the user or another client attempts to open or import a file with a specified format. It calls an export filter client when the user chooses a particular format from the Format pop-up menu of the Save As dialog box or the user or another client saves a file with a specified suffix.

**IMPORTANT:** *To write clients that import and export SGML documents, use the Structure Import/Export API. For more information, see the online manual Structure Import/Esport API Programmer's Guide.*

Filter clients that filter text file formats are called *text filter clients*. Filter clients that filter graphic file formats are called *graphic filter clients*. The following sections describe how to write each type of filter client and how to register filter clients.

## **Writing text import filters**

The FrameMaker product invokes a text import filter in the following situations:

- The user attempts to open a file with a format that the client filters.
- The user attempts to import a file with a format that the client filters.
- Another client attempts to import or open a file with a format that the client filters.
- The FrameMaker product attempts to update a text inset that references a file with a format that the client filters.

The FrameMaker product invokes the client the same way in each of these situations. It calls the client's F\_ApiNotify() callback with notification set to FA\_Note\_FilterIn, docId set to the ID of the active document (if there is one), and sparm set to the pathname of the file to filter.

The client's F\_ApiNotify() callback should do the following to respond to the FrameMaker product's call:

**1.** Create a new, invisible FrameMaker product document.

The client can create the document with F\_ApiOpen() or F\_ApiCustomDoc(). For more information on using these functions, see ["Creating documents" on page 53](#page-66-0). If the new document is not invisible, it will cause an error.

**2.** Filter the contents of the specified file into the new document.

The client can use Frame API calls, such as F\_ApiAddText() and F\_ApiNewTable(), to add content to the document. For more information on adding text and objects to a document, see [Chapter 6, "Manipulating Text"](#page-124-0) and [Chapter 8, "Creating and Deleting API](#page-156-0)  [Objects"](#page-156-0)

The FrameMaker product allows users and clients that call  $\mathbb F$  ApiImport() to specify into which flow of a document to import. The user or client can specify any flow in the document. A filter client should generally filter a file into the main flow of the document it creates. However, it can filter the file into any flow in the document. For more information on main flows, see ["Main flows" on page 297.](#page-310-0)

**3.** Call F\_ApiReturnValue() to indicate whether the file was successfully filtered.

If the client successfully filters the file, it should call  $F_\text{APiReturnValue}(docId)$ , where *docld* is the ID of the Frame document the filter created. If the client fails, it should call F ApiReturnValue(0).

When the client's  $F_A$ piNotify() callback returns, the FrameMaker product checks the value set by the F\_ApiReturnValue() call. If the value set by the

F\_ApiReturnValue() call is 0, the FrameMaker product displays an alert notifying the user that the file could not be opened or imported.

If the value set by the F\_ApiReturnValue() call is the ID of the new document the client created, what the FrameMaker product does depends on how the filter call was initiated. The following table summarizes the situations in which a filter call can be initiated and what the FrameMaker product does in each situation.

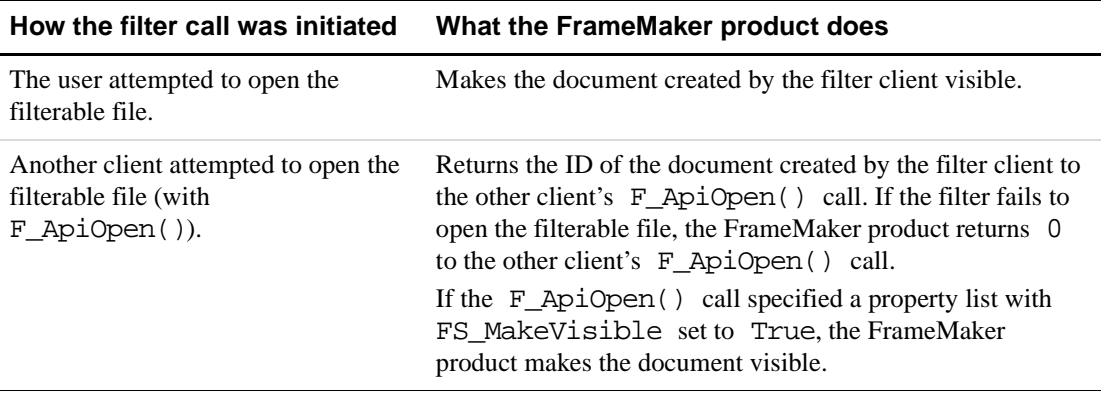

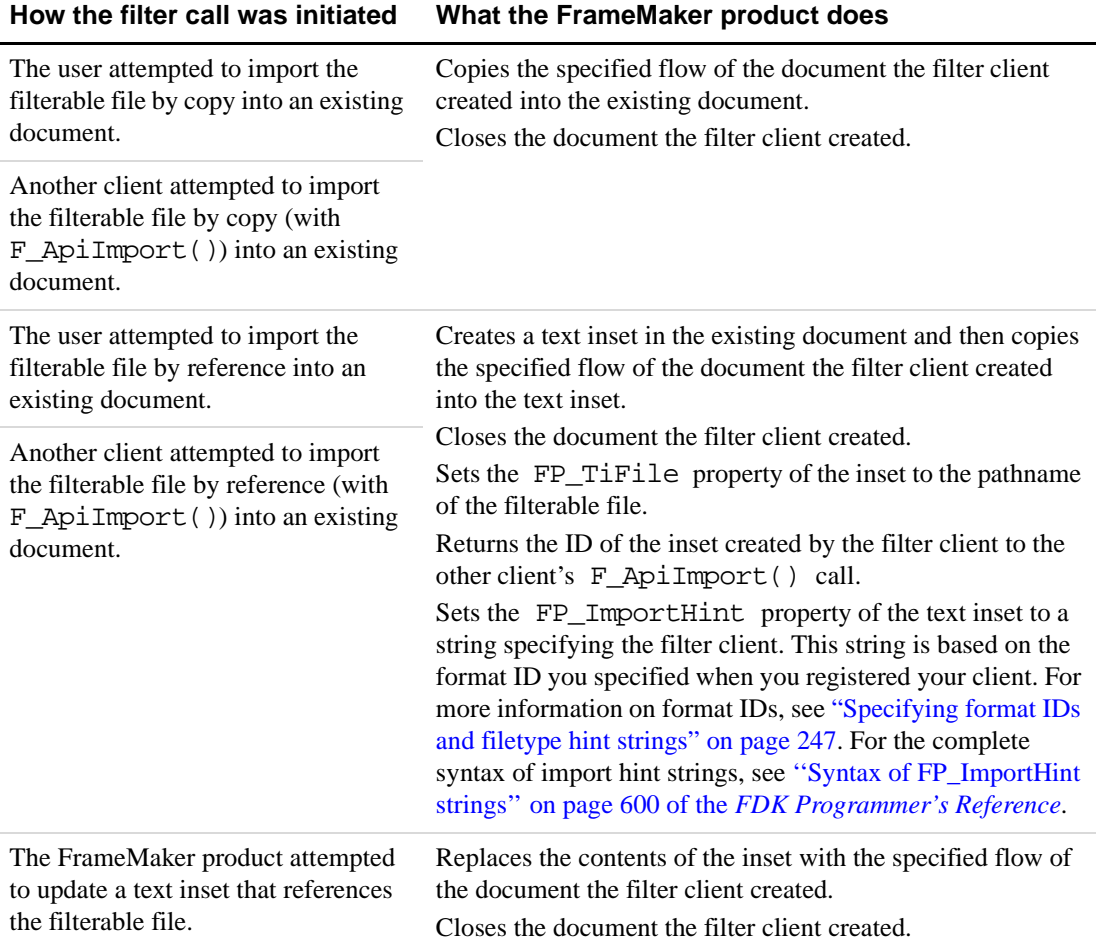

For a simple example of a text import filter, see ["A simple FDE filter" on page 370.](#page-383-0)

## **Writing graphic import filters**

The FrameMaker product invokes a graphic import filter in the following situations:

- When the user attempts to open a graphic file with a format that the client filters
- When the user attempts to import a graphic file with a format that the client filters
- When another client attempts to import or open a graphic file with a format that the client filters

The FrameMaker product invokes the client the same way in each of these situations. It calls the client's F\_ApiNotify() callback with notification set to FA\_Note\_FilterIn, docId set to the ID of the active document (if there is one), and sparm set to the pathname of the file to filter.

The client's F\_ApiNotify() callback should do the following to respond to the FrameMaker product's call:

**1.** Determine whether to open or import the graphic file.

If the user or another client is attempting to open the graphic file, the FrameMaker product sets the docId parameter to 0 when it calls the client's  $F$  ApiNotify() callback. If the user or client is attempting to import the graphic file into an existing document, the FrameMaker product sets the docId parameter to a document ID.

**2.** To open the graphic file, create a new FrameMaker product document.

The client can create the document with  $F_A$ piOpen() or  $F_A$ piCustomDoc(). The client can filter the imported graphic directly onto a page of the document or it can create an anchored frame for the graphic.

**3.** To import the graphic file into an existing document, determine where to import the graphic.

The client should check the document specified by the docId parameter of the  $F$  ApiNotify() call. If the document has an insertion point, the client should create an anchored frame at the insertion point to filter the graphic into. If there is a selected frame in the document, the client should filter the graphic into the frame.

**4.** Filter the graphic file into the FrameMaker product document.

The client can translate the graphic file into FrameMaker product graphic objects such as ellipses, lines, and rectangles (FO\_Ellipse, FO\_Line, and FO\_Rectangle objects). For more information on creating FrameMaker product graphic objects, see ["Creating graphic](#page-159-0)  [objects" on page 146](#page-159-0).

If the graphic file contains a complex graphic, the client can create a graphic inset. Graphic insets provide graphic data in standard formats, such as TIFF or FrameVector, which the FrameMaker product can use to display and print a graphic. For more information on creating graphic insets, see ["Writing graphic inset editors" on page 256](#page-269-0).

Note that a client does not need to be a graphic inset editor to create a graphic inset. A filter client can also create a graphic inset.

#### **Writing export filters**

The FrameMaker product invokes an export filter when the user chooses a particular format from the Format pop-up menu of the Save As dialog box or when the user or another client saves a file with a specified suffix. The FrameMaker product calls the client's F\_ApiNotify() callback with notification set to FA\_Note\_FilterOut, docId set to the ID of the document to filter, and sparm set to the pathname of the file to filter the document into. The client's  $F_A$ piNotify() callback should create the specified file if it does not already exist and filter the contents of the FrameMaker product document into it.

#### **Writing file-to-file filters**

A file-to-file filter takes a file of a specified format as input and writes a version of that file to disk in another format. This is particularly useful for filtering graphic files that will be imported by reference.

Suppose you write a standard filter that converts a graphic file to FrameVector format. When you import the graphic file by reference, the FrameVector file will actually be the referenced file. Instead, had you used a file-to-file filter for this conversion, the original graphic file would be the referenced file and FrameMaker would filter it every time you opened the document. Subsequent changes to the imported file in its native format would automatically show up in your document.

The FrameMaker product invokes a file-to-file filter either as a text import filter, a graphic import filter, a text export filter, or a graphic export filter. How the filter is invoked depends on the import or export actions made by a user or by some other client; open actions invoke an import filter, and save actions invoke an export filter.

It's important to note that the a file-to-file filter client can contain more than one filter process. For example, a single client can contain processes for both import CGM as FrameVector and export FrameVector as CGM. Or a single text file-to-file filter client can include processes for filtering numerous versions of a given format. However, each process must be registered with a unique filter name. For more information about registering filter clients, see ["Registering](#page-259-0)  [filters" on page 246](#page-259-0) of this manual, and the platform guide for the platform of interest.

#### **Data passed to F\_ApiNotify() for file-to-file filters**

The FrameMaker product calls the client's  $F$  ApiNotify() callback with notification set to FA\_Note\_FilterFileToFile. The value for docId is set to:

- for import filters, the ID of the active document (if there is one) or 0.
- for export filters, the document to filter, or the document containing the graphic to filter.

The value for sparm points to an  $F$  FilterArgsT structure, which you access by casting sparm as follows (assuming argp is declared as a pointer to  $F$  FilterArgsT):  $argp = (F\text{ FilterArgST *})\text{spam};$ 

F FilterArgsT is defined as:

```
typedef struct F_FilterArgsT {
     ConStringT infile;
     ConStringT outfile;
     ConStringT clname; 
     ConStringT informat; 
     ConStringT outformat; 
     ConStringT binname; 
     F_StringsT args; /* reserved for future use; currently NULL */
} F_FilterArgsT;
```
As previously stated, a file-to-file filter client can include more than one process, but you must register each process separately, with unique filter names. clname contains the unique client name, and binname contains the client's filename.

The values for informat and outformat come from the registration data for a particular filter process.

For both import and export filters, infile is the path of the file to filter, and outfile is the path for the resulting file. The FrameMaker product supplies these values. It's possible that the FrameMaker product has already created a file at the location specified by outfile; however, your client will need to create this file if it doesn't already exist.

The example on page 245 shows how to get the values stored in a  $F_F$ ilterArgsT structure, and how to call F\_ChannelOpen() to ensure you can write to outfile.

#### **How F\_ApiNotify() should respond**

The client's F\_ApiNotify() callback should do the following to respond to FrameMaker calling a file-to-file filter:

**1.** Open the input file for reading, and open the output file for writing.

The paths for these files are stored in the FilterArgsT data structure.

**2.** Filter the infile into the outfile.

If you're filtering a graphic file that contains a complex graphic, the client can create a graphic inset. Graphic insets provide graphic data in standard formats, such as TIFF or FrameVector, which the FrameMaker product can use to display and print a graphic. For more information on creating graphic insets, see ["Writing graphic inset editors" on](#page-269-0)  [page 256](#page-269-0).

**IMPORTANT:** *The outfile must be in a format that FrameMaker can read natively. For a document, filter the file to MIF or a FrameMaker document file. For a graphic, filter the file to MIF, FrameVector, TIFF, or any other graphic format FrameMaker can read natively.*

> *You must specify the outfile format when you register the filter, and your filter must create valid data for that format.*

**3.** Set the return value to 0 (zero)

Call F\_ApiReturnValue(0); to indicate success. Specifying any non-zero value indicates failure.

**IMPORTANT:** *File-to-file filters differ from other filters in the return value that indicates success. If you copy standardfilter code to create a file-to-file filter, be sure to change the return values so they indicate success or failure for a file-tofile filter.*

Note that file-to-file filters can use F\_Progress() to report their progress to the FrameMaker product. On Windows and Macintosh platforms, this function displays a progress indicator (a thermometer), and the user can cancel the filter by clicking the indicator's Cancel button. On Unix, this function doesn't display anything, but calling this function provides points in the filter process at which the user can press Control-C to cancel. If the user cancels, F\_Progress() returns a non-zero value.

#### **Example**

The following code shows how to get values out of the  $F$  FilterArgsT structure. Then it opens infile and writes a MIF version to outfile:

```
#include "fdetypes.h"
#include "fapi.h"
#include "fchannel.h"
#include "futils.h"
#include "fioutils.h"
#include "fmifstmt.h"
#define BUFSIZE 256
VoidT F_ApiNotify(notification, docId, sparm, iparm)
 IntT notification;
 F_ObjHandleT docId;
 StringT sparm;
 IntT iparm;
{
 FilePathT *inPath = NULL;
 FilePathT *outPath = NULL;
 ChannelT inChan = NULL;
 ChannelT outChan = NULL;
 UCharT buf[BUFSIZE];
 F FilterArgsT *argp;
 IntT count; 
 F_ApiBailOut();
 F_FdeInit();
 /*
 ** Here is where the code gets access to the filter data. 
 */
 argp = (F_FilterArgsT *)sparm;
 /* 
 **Next, the code declares the necessary file I/0. 
 */
 if((inPath=F_PathNameToFilePath(argp->infile,NULL,FDefaultPath))== NULL) 
  return;
 /* These next 3 returns should free the preceeding paths and channels */
 if((inChan = F ChannelOpen(inPath, "r")) == NULL)return;
 if((outPath=F_PathNameToFilePath(argp->outfile,NULL,FDefaultPath))==NULL)
   return;
 if((outChan = F-ChannelOpen(outPath, "a")) == NULL)return;
 /*
 ** Now the code sets and initializes the MIF output file.
 */
```

```
F_MifSetOutputChannel(outChan);
 F_MifSetIndent(0);
 F_MifMIFFile(7.0);
 /*
 ** The code reads the input file and write MIF to the output file.
 ** This isn't a useful example - you would need to parse the input 
 ** in order to find reasonable paragraph boundaries.
 */
 while(!F_ChannelEof(inChan)) {
   count = F_ReadBytes(buf, BUFSIZE-1, inChan);
  buf [count ] = \sqrt{0};
  F_MifBegin("Para");
  F MifBegin("ParaLine");
  F_MifBegin("String");
  F_MifTextString((StringT)buf);
  F_MifEnd("String"); 
  F_MifEnd("ParaLine"); 
  F MifEnd("Para");
 }
 /*
 ** Now the code frees memory and sets the return value to success.
 */
 F FilePathFree(inPath);
 F ChannelClose(inChan);
 F FilePathFree(outPath);
 F_ChannelClose(outChan);
 F_ApiReturnValue(0);
}
```
## <span id="page-259-0"></span>**Registering filters**

For the FrameMaker product to call your client to filter files, you must register the client and the formats it filters.

**IMPORTANT:** *When you register a filter, the client name and the display name (the name that appears in the Open or Save As dialog box) must be the same.*

On UNIX and Windows platforms, you specify the filename extensions of the formats your client filters in the client's entry in the registration file. On Macintosh platforms, you specify the file types of the formats your client filters in the client's resource fork.

To identify your filter to the FrameMaker product, you specify a vendor ID and format ID when you register it. The format ID is a four-character string you choose to identify the format on all platforms. The vendor ID is a four-character string that identifies the filter vendor. The FrameMaker product uses these IDs to identify your filter when it reimports a file imported by reference.

File-to-file filter clients can contain more than one filter process in a single client. You must register each filter individually and give each one a unique client name, even though they are coded in the same file-to-file filter client. For example, you might have a DLL named my\_filter.dll. Assume that DLL a process to convert myFormat to MIF, and another process to convert FrameMaker documents to myFormat. On Windows platforms, you would provide two entries in the FrameMaker product's . ini file; on Unix platforms, you would provide two entries in the apiclients file; for the Macintosh, you would specify the filters individually in the client's resource fork.

For more information on registering filter clients, see the *FDK Platform Guide* for your platform.

# <span id="page-260-0"></span>**Specifying format IDs and filetype hint strings**

When you register a filter, the FrameMaker product uses the information you supply to associate that filter with a specific file format. The product also uses that information to associate a filter with an imported graphic or a text inset. Internally, this information is stored in a *filetype hint*. The filetype hint includes the filter version, the vendor, and the file format this filter handles.

Assume you create a filter client that translates Himyaritic documents to English, and you assign it the format ID 'HIM '. When you import a Himyaritic file by reference into a FrameMaker product document, the FrameMaker product creates a text inset and saves the format ID in the inset's import hint (FP\_ImportHint) property. The next time you open the document, the FrameMaker product uses the import hint to update the text inset. It looks for a client with the format ID 'HIM '. If it finds a client with this ID, it uses that client to update the inset. Note that this mechanism works across platforms. If you move the document and text file to another platform, the hint string will still indicate the correct filter, assuming the filter is installed on the new platform.

## <span id="page-260-1"></span>**Specifying format IDs**

You can make up format IDs for specific file formats. However, FrameMaker reserves the following format IDs for the specified file formats.

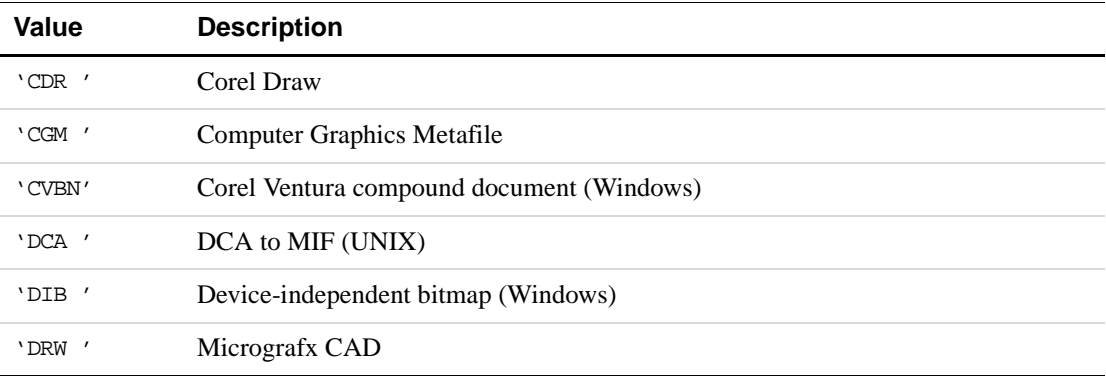

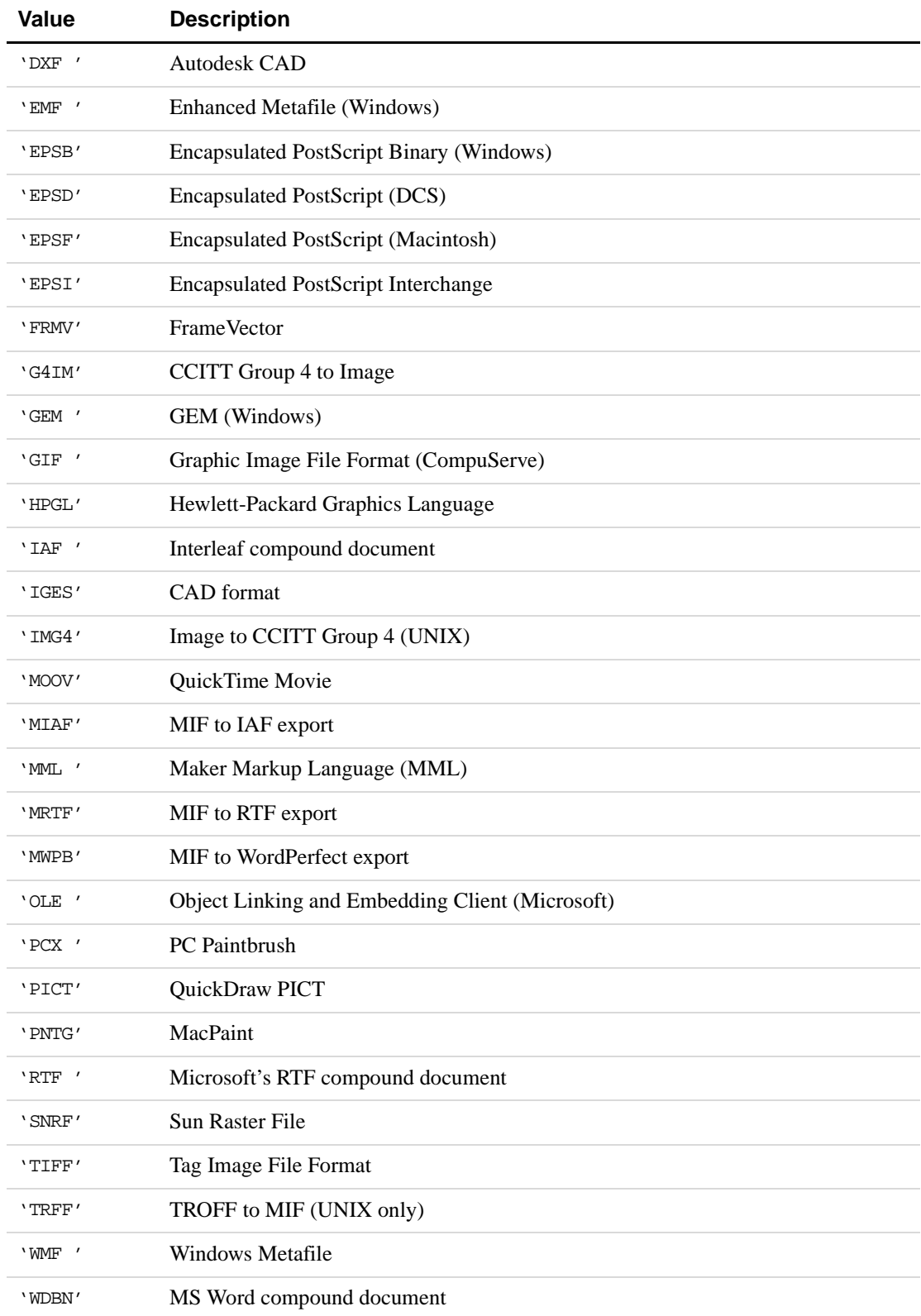

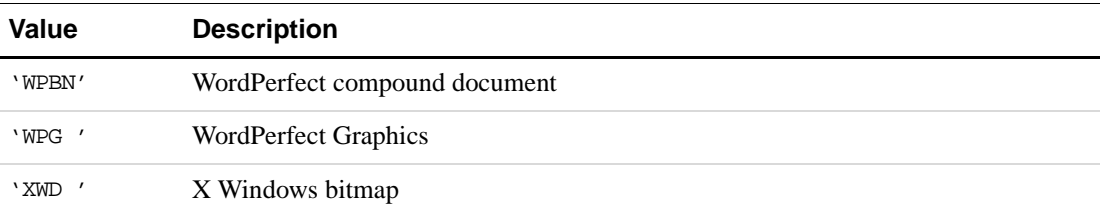

FrameMaker does not supply filters for all of these formats on all platforms. However, you should not use one of these format IDs unless your client filters the corresponding file format.

For the complete syntax of import hint strings, see "Syntax of FP\_ImportHint strings" on page 600 of the *FDK Programmer's Reference*.

## **Filetype hint string syntax**

The FrameMaker product uses filetype hint strings for both graphic and document or text files. The hint strings are stored with imported graphics and with text insets. You also use hint strings to invoke specific filters from within your API clients. For example, to save a FrameMaker document as HTML, use the following code to specify the HTML hint string:

```
IntT i;
F_PropValsT params;
. . .
docId = F_ApiGetId(0, FV_SessionId, FP_ActiveDoc);
params = F_ApiGetSaveDefaultParams();
i = F_ApiGetPropIndex(&params, FS_FileType)
params.val[i].propVal.u.ival = FV_SaveFmtFilter;
i = F ApiGetPropIndex(&params, FS SaveFileTypeHint)
params.val[i].propVal.u.sval = 
        F_StrCopyString((StringT)"0001ADBEHTML");
. . .
```
The syntax of a hint string is:

record\_vers vendor format\_id platform filter\_vers filter\_name

Of these, record vers vendor format id are the minimum required to specify a filter. Each field must specify a four-byte code, except for *filter\_name* which can be up to 31 characters long. If necessary, you must pad out each field so that it has exactly 4 Alphanumeric characters. For example, the hint for version 1 of the XML filter must be specified as follows; 0001ADBEXML 00001. Note the space padding after the three-character code for XML. However, the last field in a hint string does not need padding. In the above example, if you did not specify the version number of the XML filter, XML would have been the last field, and it would not have required padding.

record vers specifies the version of the record, currently 0001.

vendor is a code specifying the filter's vendor. The code is a string of four characters. The following table lists the possible codes.

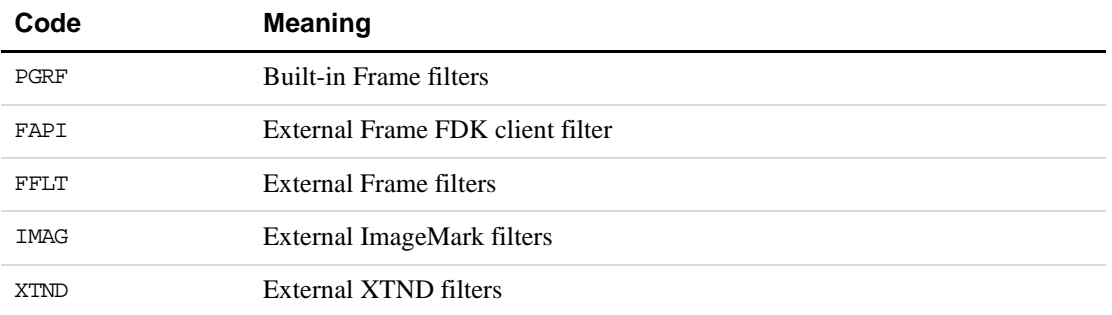

This is not a comprehensive list of codes. Codes may be added to this list by Frame or by developers at your site.

format id is a code specifying the format that the filter translates. The code is a string of four characters. See ["Specifying format IDs" on page 247](#page-260-1) for information about format codes and a table that lists some of the possible codes.

platform is a code specifying the platform on which the filter was run. The code is a string of four characters. The following table lists the possible codes.

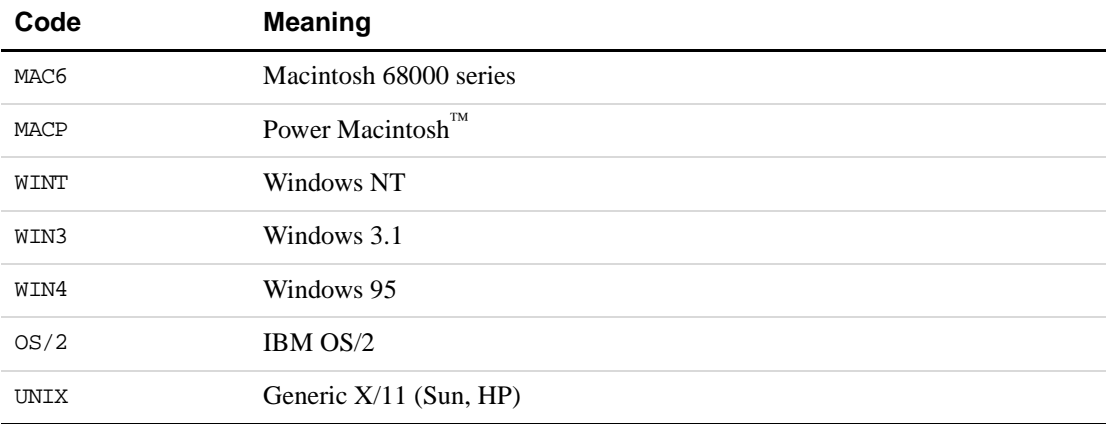

filter\_vers is a string of four characters identifying the version of the filter on that platform. For example, version 1.0 of a filter is represented by the string 1.0.

filter\_name is a text string (up to 31 characters long) that describes the filter.

#### **Hint strings for the standard installation of filters**

The following tables list the minimal hint strings for all the import and export filters that ship with FrameMaker on Windows, and for importing and exporting text files. The import and export filters lists were generated against the standard installation of filters for the US English version of FrameMaker 7.0. Your installation may not include all of these filters, and you may have other filters installed. For this reason, a code example that generates these lists follows the tables.

## **Windows hint strings**

The following tables list hint strings for Windows filters:

Hint strings for import filters:

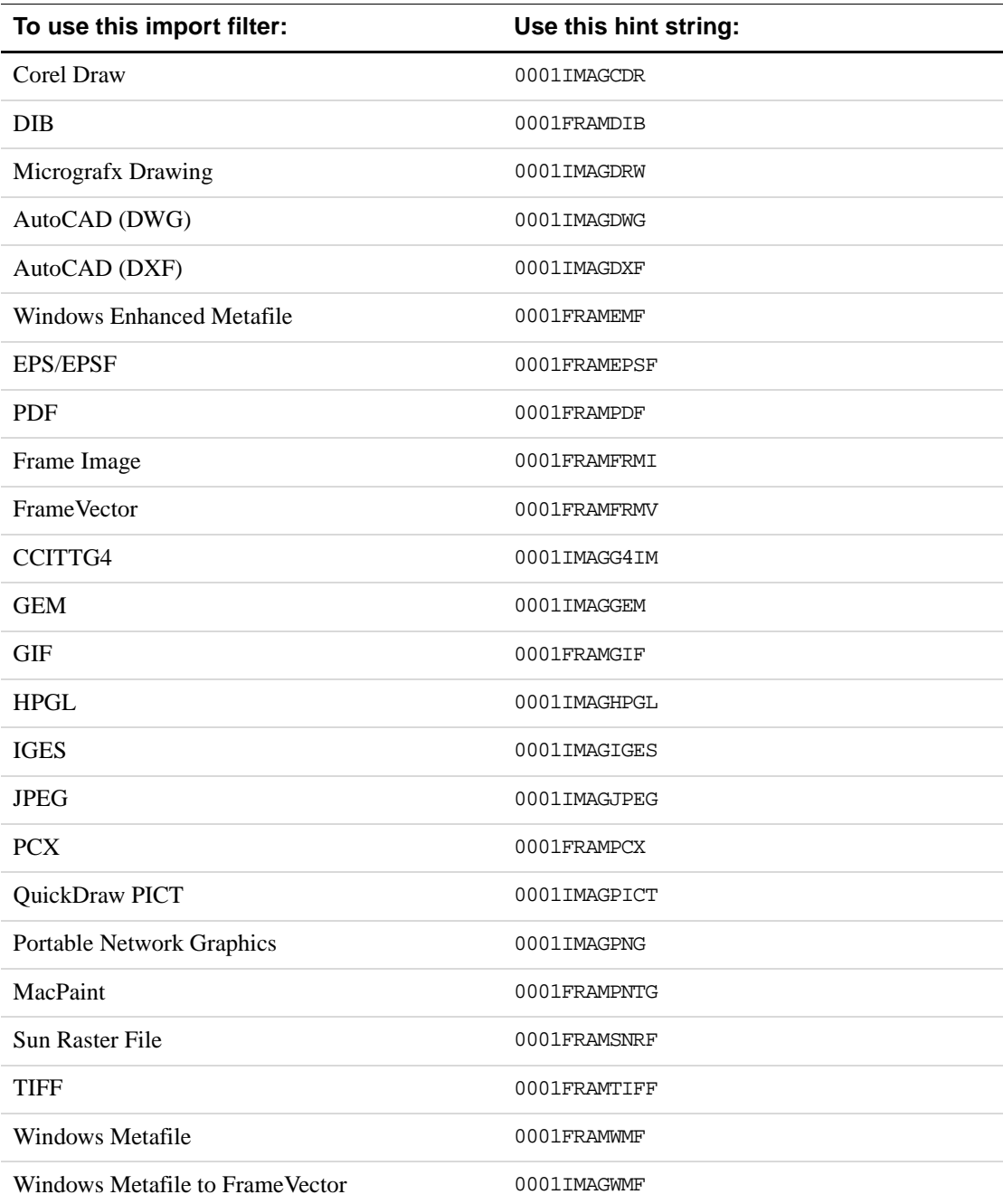

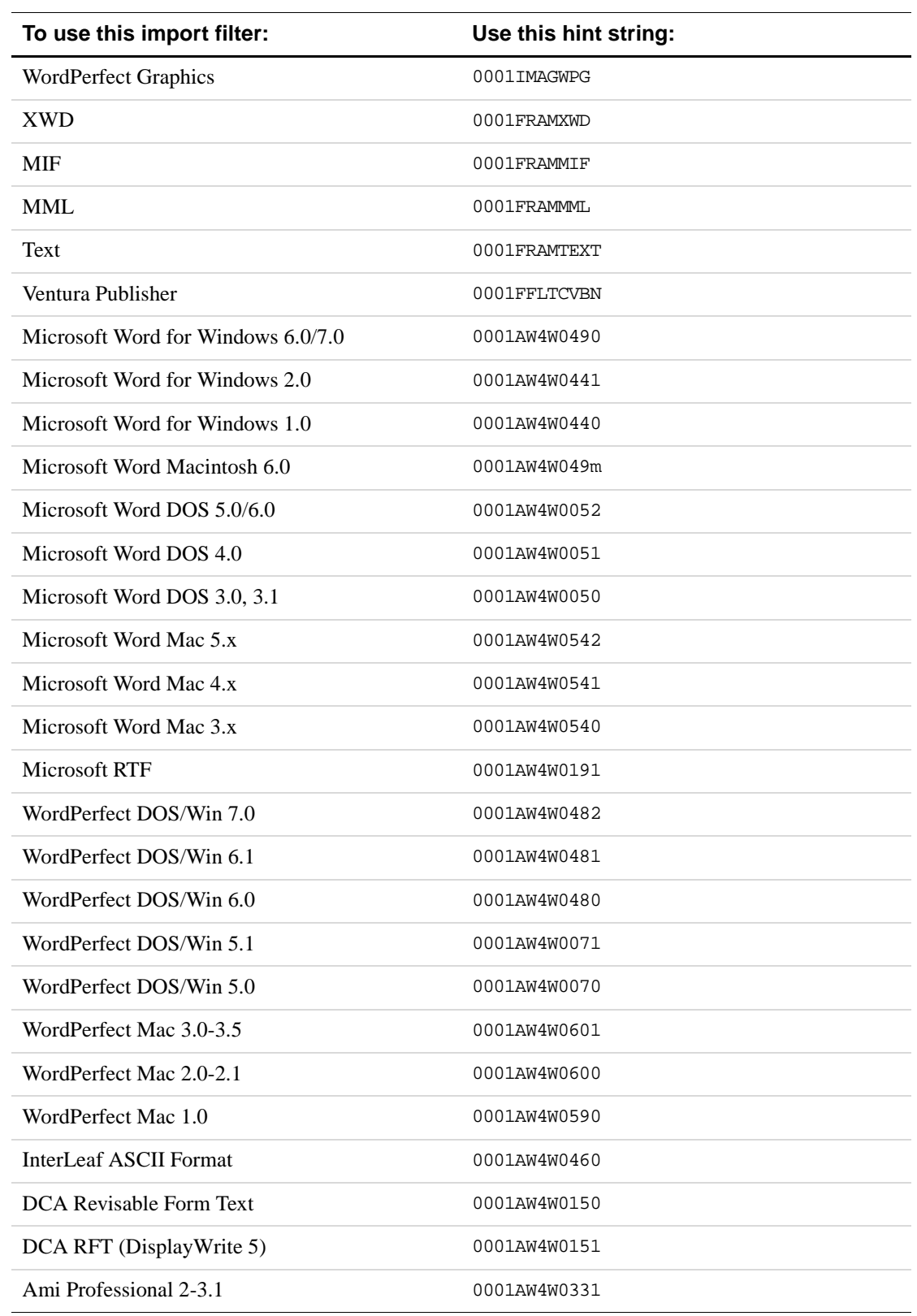

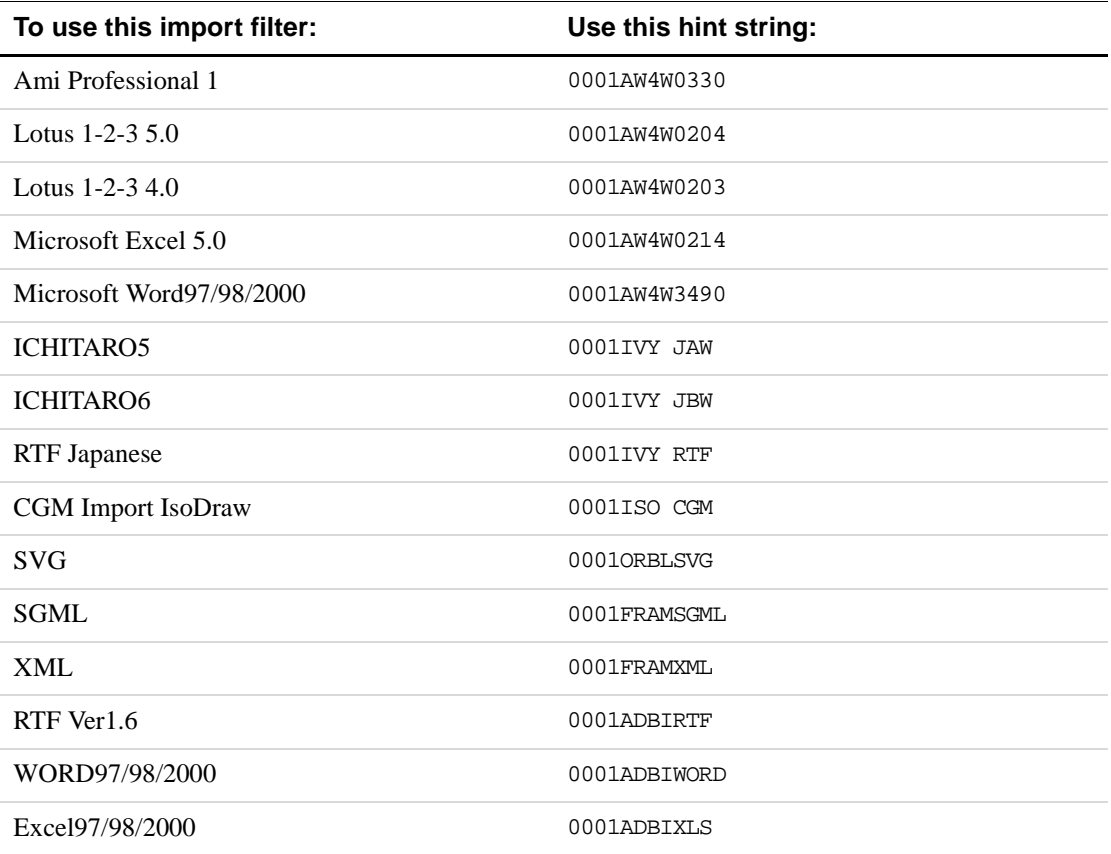

Hint strings for export filters:

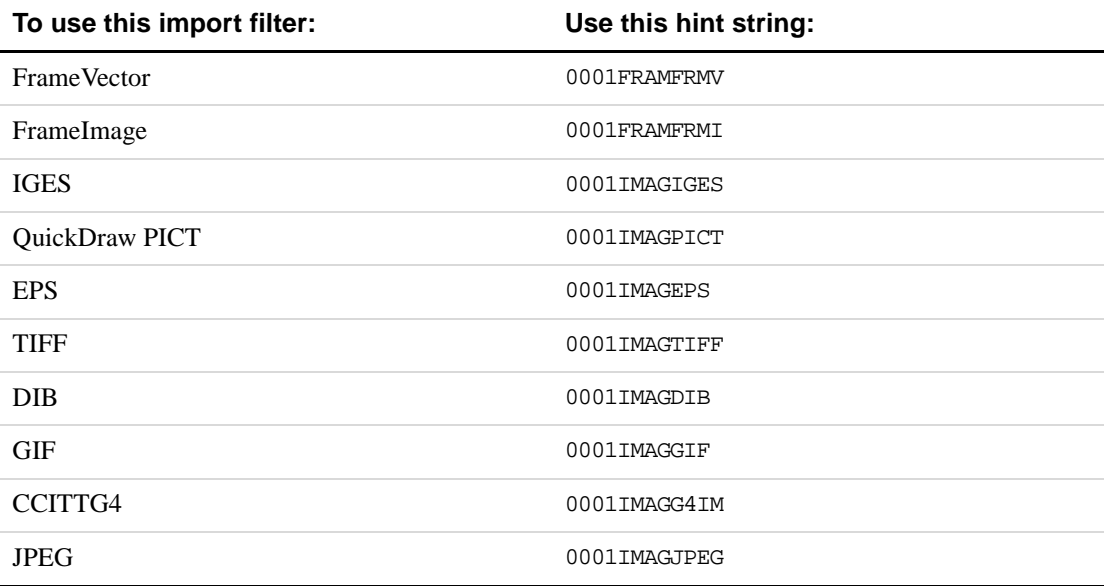

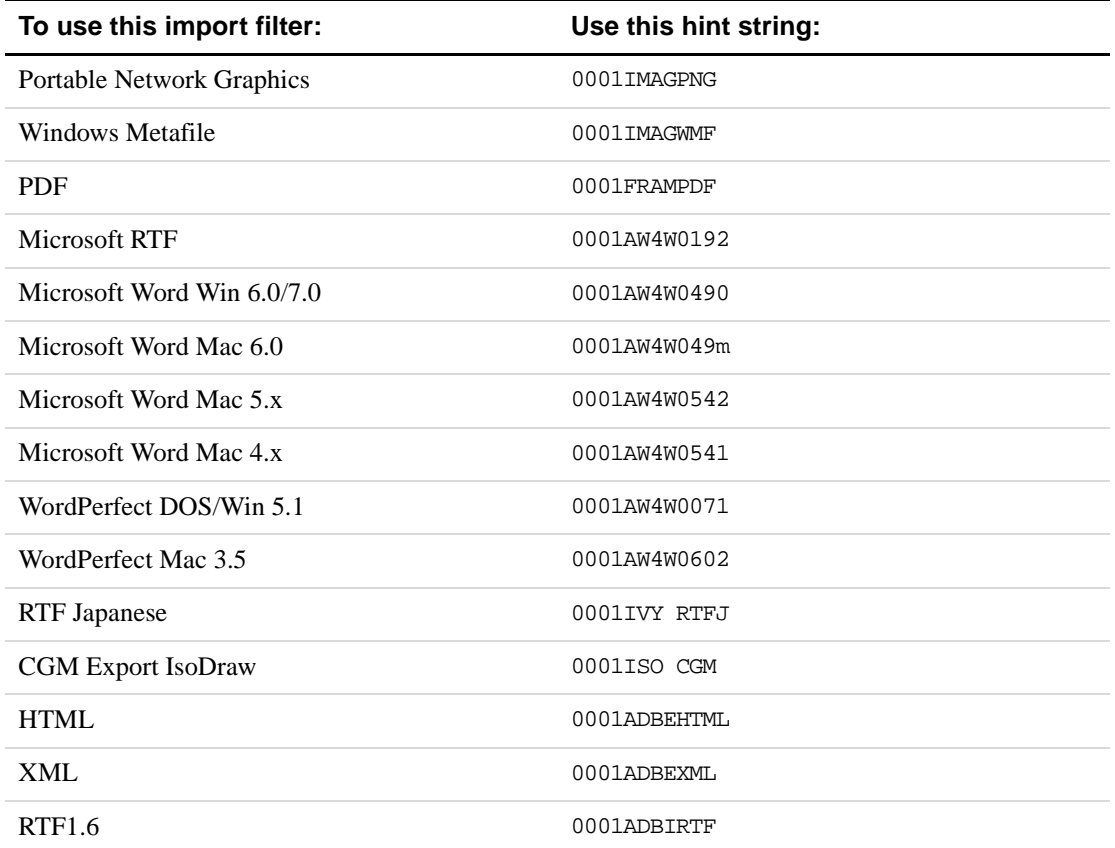

## **Text import and export hint strings**

The following table lists hint strings for importing and exporting text files:

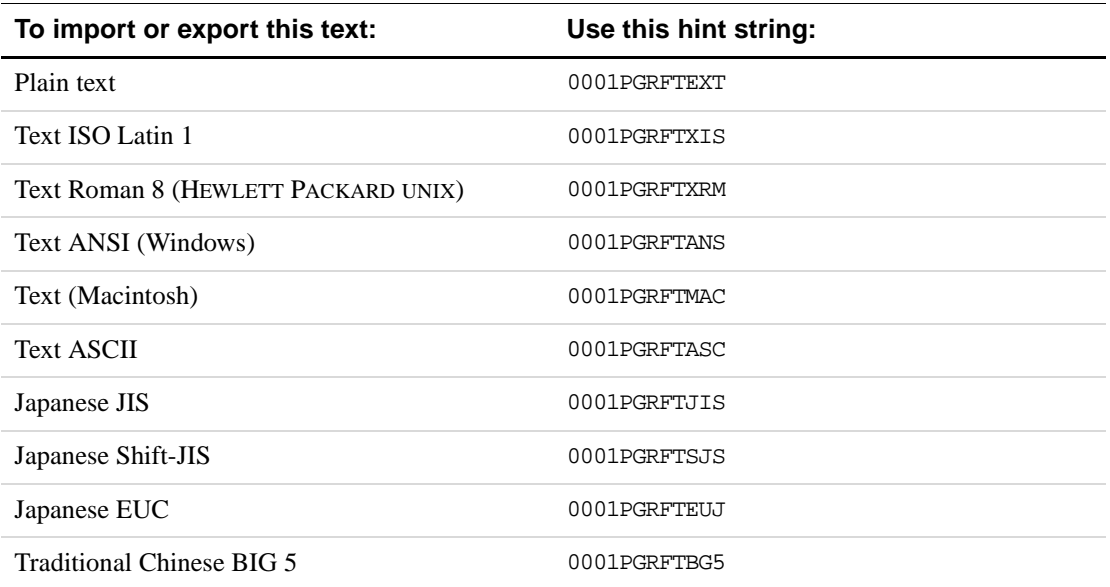

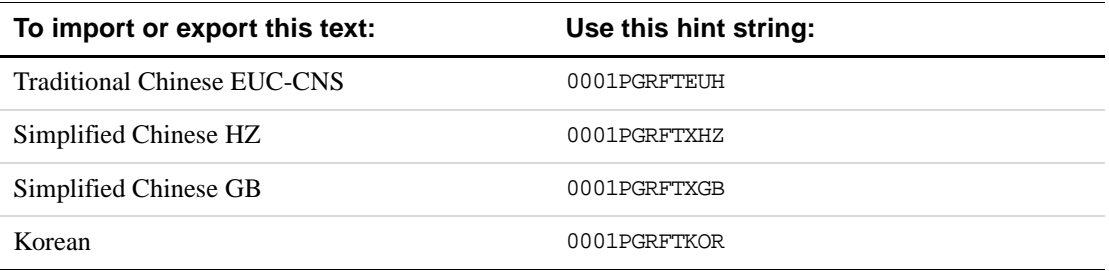

To generate a list of filters for a given session, you print out the list of registered import filters and the list of registered export filters. The following example gets those lists and prints their contents out to the console:

```
VoidT printFilterStrings(VoidT)
{
     F_StringsT importFilters, exportFilters;
    UIntT i;
     F_Printf(NULL, (StringT)"\n\n ###IMPORT FILTERS###\n\n");
     importFilters = F_ApiGetStrings(0, FV_SessionId, FP_ImportFilters);
     for (i=0; i < importFilters.len; i++) 
        F_Printf(NULL, (StringT)"%s\n", importFilters.val[i]);
     F_Printf(NULL, (StringT)"\n\n ###EXPORT FILTERS###\n\n");
     exportFilters = F_ApiGetStrings(0, FV_SessionId, FP_ExportFilters);
     for (i=0; i < exportFilters.len; i++)F_Printf(NULL, (StringT)"%s\n", exportFilters.val[i]);
     F_ApiDeallocateStrings(&importFilters);
     F_ApiDeallocateStrings(&exportFilters);
}
```
# **Associating a file format with signature bytes**

Some file formats have *signature bytes*. Signature bytes are a set of bytes with a unique value and location in a particular file format. FrameMaker can use signature bytes to automatically identify a file's format. The documentation for the file format your client converts may contain information on the signature bytes for that format.

FrameMaker allows you to associate a set of signature bytes with a specific file format. When the FrameMaker product opens a file containing the signature bytes, it assumes the file has the specified file format and calls the appropriate filter for that format. For more information on registering signature bytes, see the *FDK Platform Guide* for your platform.

# <span id="page-269-0"></span>**Writing graphic inset editors**

In addition to creating graphic insets by calling F\_ApiImport(), you can create and maintain graphic insets with a client or application called a *graphic inset editor*. A graphic inset editor saves graphics in a format that FrameMaker can import. Although FrameMaker on all platforms can display graphic insets, only UNIX versions of FrameMaker support graphic inset editors.

A graphic inset maintained by a graphics inset editor doesn't have to be a graphic like the graphics you create with a paint program. It can, for example, be a drawing created with a computer-aided drafting application or a flow chart created with a project management application. The UNIX version of FDK provides the source code for an example graphic inset editor named fmbitmap, which is implemented using the FrameServer interface. For more information on the location of the code, see the *FDK Platform Guide* for UNIX.

A graphic inset editor can be either an API client that defines an F\_ApiMessage() callback or a FrameServer application that defines Launch() and Edit() callbacks. This chapter discusses only API graphic inset editors.

To add a graphic inset using a graphic inset editor, the user chooses Inset from the Special menu and selects an editor from the Inset Editors scroll list. The FrameMaker product starts the editor, and the user then creates the inset with the editor. The editor uses API functions to create an anchored frame, add an FO\_Inset object to it, and set the FO\_Inset properties to describe the inset.

FrameMaker maintains a connection, or *live link*, between a graphic inset and the graphic inset editor that created it. To edit a graphic inset, the user can double-click it. The FrameMaker product starts the appropriate editor and instructs it to edit the inset file.

An API graphic inset editor can update and create insets in response to other events, such as the user opening a document or choosing a menu item. It can request and respond to notifications like any other API client.

## **Graphic inset properties**

The API represents each graphic inset with an FO\_Inset object. An FO\_Inset object has the properties common to all graphic objects. It also has some properties that are specific to graphic insets. The following table lists some of these properties.

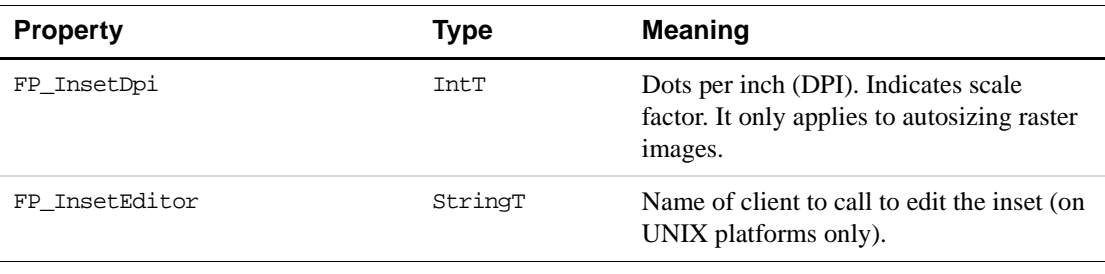

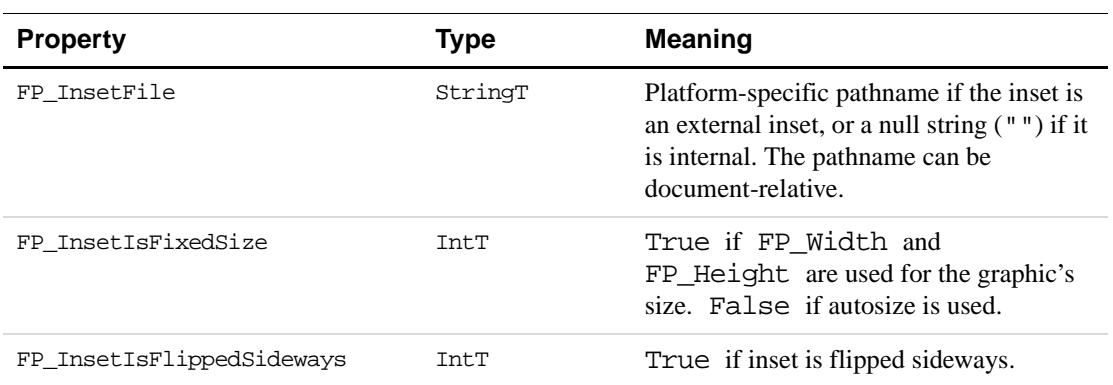

In addition to the properties listed in the table above, each FO\_Inset object has special properties called *facet*s, which contain data describing the imported graphic.

Each FO\_Inset object must have at least one of the standard graphic inset facets listed in the following table.

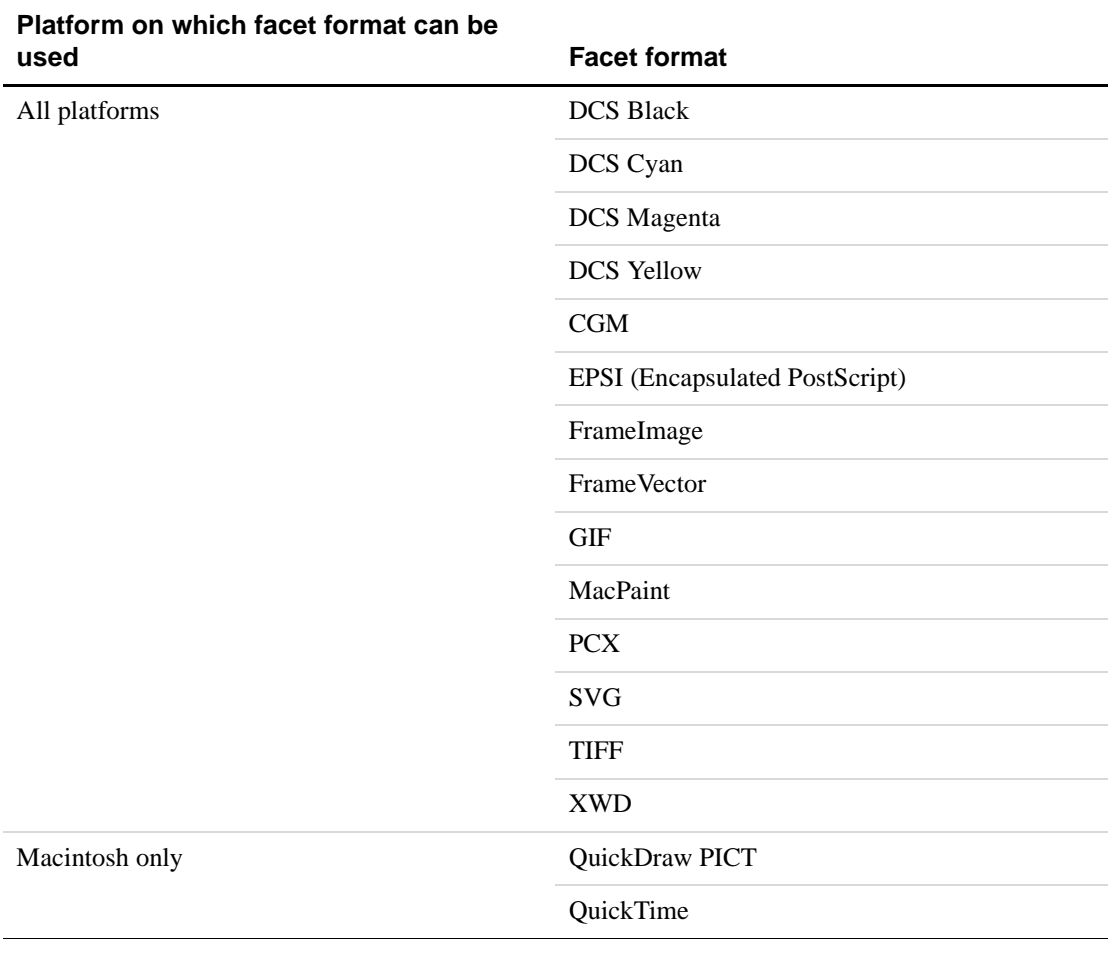

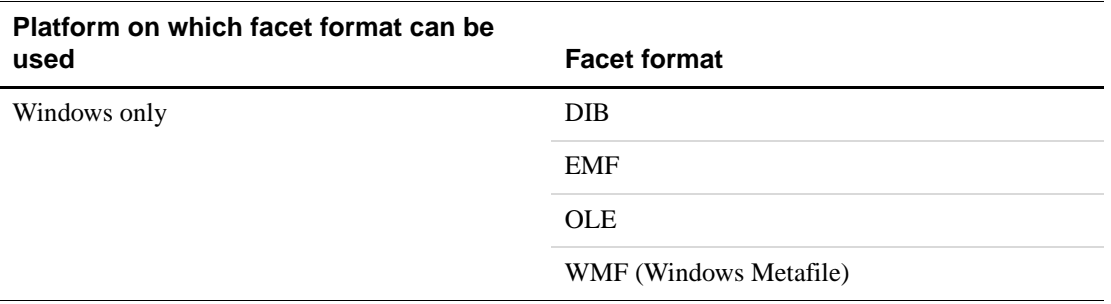

FrameImage facets follow Sun raster image format. FrameVector facets follow a TIFF format. For a complete description of these formats, see the online *MIF Reference* manual.

If an inset doesn't have one of the facet formats listed above, FrameMaker can use a filter to convert another format into FrameImage or FrameVector formats. For example, if the inset has an HPGL facet, the FrameMaker product can convert it into FrameVector format.

FrameMaker uses an inset's facets to display and print it. FrameMaker may use different facets to display and print a graphic. For example, the Macintosh version of FrameMaker may use the QuickDraw PICT facet for displaying a graphic and the EPSI facet for printing it.

When displaying an imported graphic, FrameMaker uses one of the following facet formats (in order of preference):

- Native platform format (QuickDraw, PICT, WMF)
- FrameVector
- FrameImage and other bitmap formats
- TIFF
- Other bitmap formats

When printing an imported graphic, FrameMaker uses one of the following facet formats (in order of preference):

- EPSI (Encapsulated PostScript)
- Native platform format (QuickDraw, PICT, WMF)
- FrameVector
- TIFF
- FrameImage and other bitmap formats

Unlike other properties, which are identified by numbers, facets are identified by names. Instead of using propIdent.num to identify a facet, the API sets propIdent.num to 0 and sets propIdent.name to the facet name. For more information on how the API represents property and property lists, see ["Representing object characteristics with](#page-283-0)  [properties" on page 270](#page-283-0).

In addition to the facets listed above, each FO\_Inset object can have several client-specific facets. Client-specific facets contain information that your client uses. A client-specific facet can contain a complete set of data, or just a pathname to an external data file or database. You must register the names of client-specific facets with the FrameMaker product. For

information on registering FDK clients and facets for inset editors, see the *FDK Platform Guide* for UNIX. A graphic inset can have as many client-specific facets as you want.

Facets can specify integer (IntT), metric (MetricT), or unsigned bytes (F\_UBytesT) data. Facets, such as EPSI and FrameImage, that specify multiple characters or binary data are F\_UBytesT facets. F\_UBytesT is defined as:

```
typedef struct {
    UIntT len; /* The number of unsigned bytes */
    UByteT *val; /* The facet data */
} F_UBytesT;
```
## **Internal and external graphic insets**

There are two types of graphic insets: internal and external. You choose which type your client supports. Both types require a display and print facet and can have one or more client-specific facets.

#### **Internal graphic insets**

Internal graphic insets are wholly contained within a FrameMaker product document. If a graphic inset is internal, the FO\_Inset object's FP\_InsetFile property is set to a null string (""). Internal graphic insets are generally more portable than external graphic insets.

To update an internal graphic inset, the user starts the FrameMaker product and initiates an event that the graphic inset editor monitors. For example, if the user double-clicks the inset, the graphic inset editor updates the inset by setting its facets.

The following EPSI facet data describes the rectangle in [Figure 12.1](#page-272-0).

<span id="page-272-0"></span>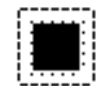

**FIGURE 12.1 A graphic inset**

```
UbyteT *epsFacet = "\rangle\lvert PSS-Adobe-2.0 EPSF-2.0\n\rvert%%Pages:0\n\
%%BoundingBox: 0 0 18 18\n\
%%Creator: kurt\n\
%%CreationDate: Fri Oct 16 10:40:20 1992\n\
%%EndComments\n\ 
%%BeginPreview: 18 18 1 18\n\ 
%FFFFC0\n\ 
%000040\n\ 
%000040\n\ 
8000040\n\n\}8000040\n\n\}8000040\n\n\}8000040\n\n\}%000040\n\ 
%000040\n\ 
8000040\n\n\}%000040\n\ 
8000040\n\n\}8000040\n\n\}%000040\n\ 
8000040\n\n\}%000040\n\ 
8000040\n\n\}%FFFFC0\n\ 
%%EndPreview\n\ 
%%EndProlog\n\ 
%%Page: \"one\" 1 0 0 moveto 18 0 rlineto 0 18 rlineto -18 0\ rlineto 
closepath 0 setgray\
1 setlinewidth stroke\
%%Trailer\n\
";
```
#### **External graphic insets**

External graphic insets are stored in an external file. The FP\_InsetFile property of an external graphic inset is set to a platform-specific filename that specifies the file. For information on converting platform-specific pathnames to platform-independent (deviceindependent) pathnames, see [Chapter 17, "Making I/O and Memory Calls Portable"](#page-388-0)

Users can update external graphic insets the same way they edit internal graphic insets. Because external graphic inset data is not contained within the FrameMaker product document, users can also edit the inset with other applications besides a graphic inset editor.

To edit an external graphic inset from FrameMaker, the user opens the document and doubleclicks the inset. The FrameMaker product launches the graphic inset editor, which updates the inset by editing the inset file.

## **Example**

Suppose the user creates a bitmap inset with a graphic inset editor named myeditor. The resulting FO\_Inset object's property list and some of its properties are shown in [261](#page-274-0).

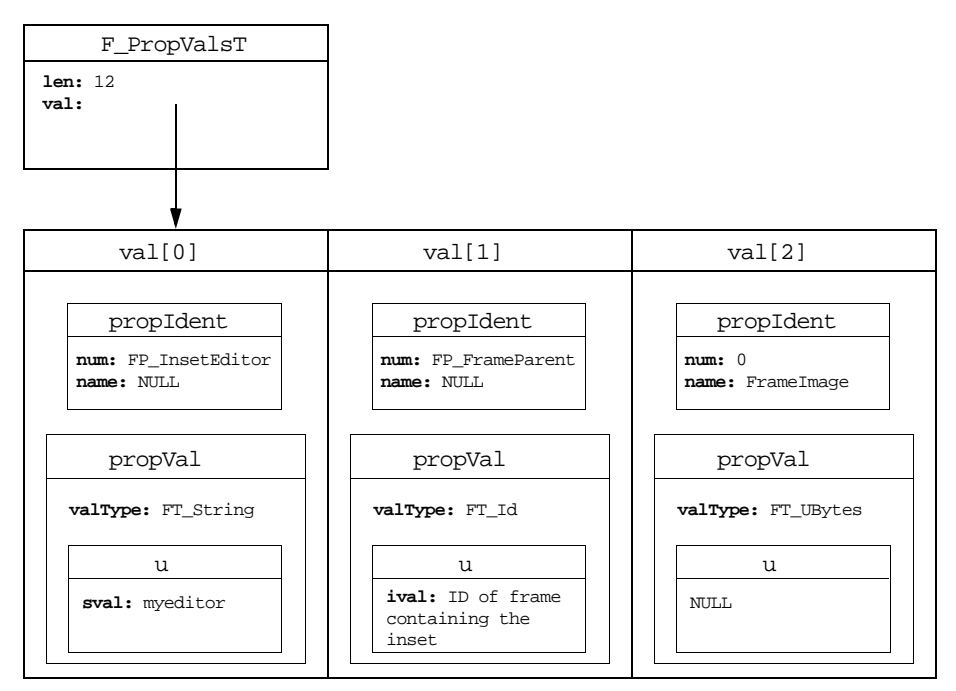

<span id="page-274-0"></span>**FIGURE 12.2 The property list for a bitmap FO\_Inset object**

The u union for the FrameImage facet is NULL. The F\_PropValT structure for F\_UBytesT facets does not provide the facet data. It only serves as a placeholder, indicating that a facet exists. To get and set the data for F\_UBytesT facets, you must follow special procedures, which are described in ["Getting and setting facets" on page 263.](#page-276-0)

## **Setting up your client to create and modify graphic insets**

To set up your client to create and modify graphic insets, do the following:

**1.** Register your client as an API client.

You must register your client and all the facets it uses. For information on registering API clients, see the *FDK Platform Guide* for your platform.

**2.** Add an F\_ApiMessage() callback to your client.

When the user clicks your client in the Inset Editors scroll list or double-clicks a graphic inset, the FrameMaker product calls F\_ApiMessage() from your client. Define F\_ApiMessage() as follows:

```
VoidT F_ApiMessage(StringT message, /* Not used for insets */
    F_ObjHandleT docId, /* ID of document containing the inset */
     F_ObjHandleT objId); /* The ID of the inset or 0 */
```
### **Responding to the user launching your inset editor**

When the user launches your graphic inset editor by choosing it from the Inset Editors scroll list, the FrameMaker product calls the editor's F\_ApiMessage() callback with objId set to 0. You can include code in F\_ApiMessage() that allows the user to create a graphic inset and add it to the Frame document when your editor is launched.

To insert a graphic inset, you add an FO\_AFrame object and resize it to accommodate the inset. Then you add an FO\_Inset object to the frame and set its properties as needed.

The following code adds an external graphic inset (described in the file myinset.fi) when the user chooses the editor (myeditor) from the Inset Editors scroll list:

```
. . .
VoidT F_ApiMessage(message, docId, objId)
     StringT message;
     F ObjHandleT docId;
     F ObjHandleT objId; /* 0 if launched from scroll list. */
{
F ObjHandleT afrmId, insetId;
F TextRangeT tr;
if (!objId) {
     \prime* Code that allows user to create a graphic goes here. */
     \prime* Get the text selection and add frame at the beginning. */
     tr = F_ApiGetTextRange(FV_SessionId, docId,
                         FP TextSelection);
     afrmId = F_ApiNewAnchoredObject(docId, FO_AFrame, &tr.beg);
     /* Code to resize and position frame goes here. */
     /* Add the inset to the frame and set its properties. */
     insetId = F_ApiNewGraphicObject(docId, FO_Inset, afrmId);
     F_ApiSetString(docId,insetId,FP_InsetFile,"/tmp/myinset.fi");
     F_ApiSetString(docId,insetId,FP_InsetEditor,"myeditor");
     }
}
. . .
```
#### **Responding to the user double-clicking a graphic inset**

When the user double-clicks a graphic inset for which the FP\_InsetEditor property specifies your graphic inset editor, the FrameMaker product calls the editor's F\_ApiMessage() callback with objId set to the inset's ID. Include code in F\_ApiMessage() that allows the user to update the inset. If the inset is an internal inset, you update it by setting its facets.

Although your API graphic inset editor should respond when the user selects it from the Inset Editors scroll list or when the user clicks a graphic inset, it can create or update insets at any time. For example, you may want to update a document's insets whenever the user opens the document or chooses a particular menu item.

If a graphic inset is an external graphic inset, you update it by editing the file specified by FP\_InsetFile. The FrameMaker product periodically refreshes external insets against the files that describe them. If you want to ensure that the inset is refreshed immediately, you must reset the FO\_Inset object's FP\_InsetFile, FP\_Height, or FP\_Width property.

FrameMaker product doesn't call F\_ApiMessage() only when the user double-clicks a graphic inset. It also calls F\_ApiMessage() when the user clicks a hypertext marker. Therefore, make sure that the object specified by objId is a graphic inset and not a hypertext marker.

For example, the following code updates a graphic inset when the user clicks it:

```
. . .
VoidT F_ApiMessage(message, docId, objId)
StringT message;
F ObjHandleT docId;
F_ObjHandleT objId;
{
if (!objId) {
     /* Code to create a new inset goes here. */
}
else{ /* Make sure clicked object is a graphic inset. */
     if (F_ApiGetObjectType(docId,objId) == FO_Inset){
        /* Code to edit or update facets with 
          * F_ApiGet[PropertyType]ByName() and 
          * F_ApiSet[PropertyType]ByName() goes here. 
          */
        }
     }
}
 . . .
```
## **Getting and setting graphic inset properties**

To get and set individual graphic inset properties identified by property numbers, you use F\_ApiGetPropertyType() and F\_ApiSetPropertyType() functions just as you would with any other object properties. For example, to get and set FP\_InsetDpi, you use F\_ApiGetInt() and F\_ApiSetInt().

To get and set facets and FO\_Inset property lists, follow the procedures discussed in the following sections.

#### <span id="page-276-0"></span>**Getting and setting facets**

To get and set facets, use the following functions.

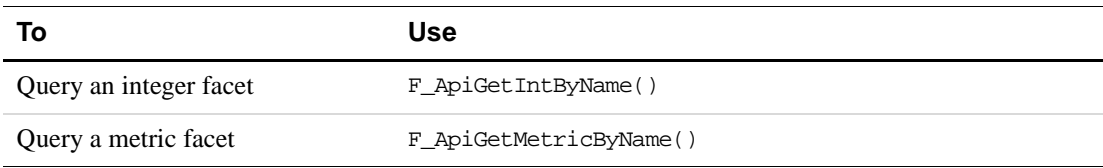

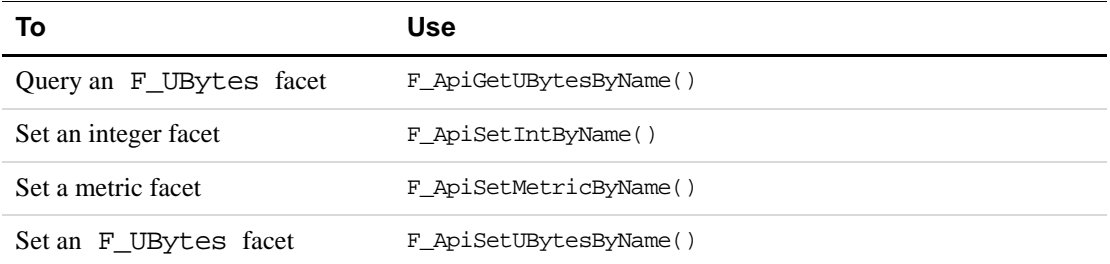

The syntax for these functions is similar to other  $F_{\text{ApiGet}$  PropertyType() and F\_ApiSetPropertyType() functions, except that you must identify the property with a character string instead of an integer. For example, the syntax for F\_ApiGetUBytesByName() is:

F\_UBytes \*F\_ApiGetUBytesByName(F\_ObjHandleT docId, F\_ObjHandleT objId, StringT \*propName);

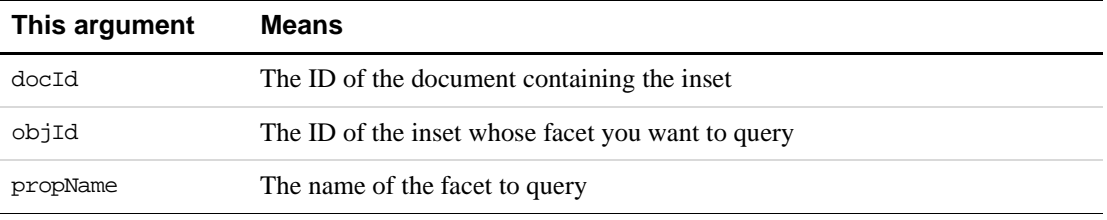

For the exact syntax of the functions that get and set facets, look up the functions in Chapter 2, "FDK Function Reference," in the *FDK Programmer's Reference.*

Getting and setting facets takes an additional step not needed with other properties committing the transaction. After executing a series of gets or sets for a graphic inset's facets, commit the transaction by getting or setting a facet named "".

For example, the following code gets two facets and commits the transaction:

```
. . .
IntT myInt, err;
MetricT myMetric;
F_ObjHandleT docId, insetId;
myInt = F_ApiGetIntByName(docId, insetId, "myinteger.facet");
myMetric = F_ApiGetMetricByName(docId, insetId,
                       "mymetric.facet");
err = F_ApiGetIntByName(docId, insetId, ""); 
. . .
```
If you are setting facets, you commit the transaction by setting a facet named "". For example:

. . . #define in (MetricT) (72 \* 65536) F\_ObjHandleT docId, insetId;

```
F_ApiSetMetricByName(docId, insetId, "mymetric.facet", 2*in);
F_ApiSetIntByName(docId, insetId, "", 0); /* Commit */
. . .
```
To get and set F\_UBytesT facets, follow the special procedures described in the following sections.

#### **Getting an F\_UBytesT facet**

Because an F\_UBytesT facet can contain large amounts of data, it is not feasible to return all the data in a single array. Calling  $F$  ApiGetUBytesByName() returns only the next chunk of a facet's data. To get all the data for an F\_UBytesT facet, you must call F\_ApiGetUBytesByName() repeatedly until F\_UBytesT.len is 0. For example, the following code gets all the bytes in a facet named my.facet:

```
. . .
F_ObjHandleT docId, insetId;
F UBytesT aUBytes;
do {
     aUBytes = F ApiGetUBytesByName(docId, insetId, "my.facet");
     /* Code to do something with aUBytes goes here. */
} while (aUBytes.len)
F_ApiGetUBytesByName(docId,insetId,""); /* Commit transaction.*/
. . .
```
#### **Setting an F\_UBytesT facet**

To set an F\_UBytesT facet that contains a relatively small chunk of data, you call F\_ApiSetUBytesByName() once. To set an F\_UBytesT facet that contains a large chunk of data, you must call F\_ApiSetUBytesByName() multiple times, passing a small chunk of data each time. The size of the data chunk you pass depends on the platform you are using. For example, on UNIX platforms, you should use about 10K. In general, if you use a larger size chunk, you can set the facet more quickly. However, if you use too large a size, you risk exceeding the interapplication communication mechanism's capacity.

For example, to set the EPSI facet of a graphic inset to the contents of a file named mydata, use the following code:

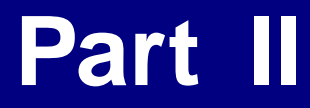

**Frame Product Architecture**

# **13 Frame Session Architecture**

This chapter discusses the general organization of FrameMaker product sessions from a programmer's perspective. It provides useful background information for programmers who want to use the Frame API.

# **Identifying objects**

The API assigns a unique ID to each object. Most API functions that manipulate objects require you to specify this ID. An object's ID is valid only as long as the object is available in the current FrameMaker product session. For example, suppose you have a document with a rectangle drawn in it. When you open the document, the API assigns an ID to the FO\_Rectangle object that represents the rectangle. As long as the document is open, the ID of the FO\_Rectangle object remains the same. However, if you exit the document and then reopen it, the API may assign a new ID to the rectangle.

In addition to IDs, there are two types of identifiers that are *persistent* between sessions:

- Unique object names
- Unique persistent identifiers (UIDs)

Each object generally has either an FP\_Name property specifying a unique object name or an FP Unique property specifying a UID.

#### **Unique object names**

There are many types of objects that you can assign unique names to in the user interface. These objects, which are called *named objects*, include:

- FO\_Book
- FO\_CharFmt
- FO\_Color
- FO\_CombinedFontDefn
- FO\_Command
- FO\_CondFmt
- FO\_ElementDef
- FO\_FmtChangeList
- FO\_MarkerType
- FO\_MasterPage
- FO\_Menu
- FO MenuItemSeparator
- FO\_PgfFmt
- FO\_RefPage
- FO\_RulingFmt
- FO\_TiFlow
- FO\_TiText
- FO\_TblFmt
- FO\_UnanchoredFrame (named frames on reference pages only)
- FO\_VarFmt
- FO\_XRefFmt

The API provides a function named F\_ApiGetNamedObject(), which gets the ID of a named object with a specified name.

**IMPORTANT:** *A document can contain several flows with the same name. For example, a document can contain several A flows. To get the ID of a specific flow, first get the ID of a text frame in that flow (for example, the text frame for the current text location), and then query the text frame's* FP\_Flow *property.*

#### **Unique persistent identifiers (UIDs)**

The API and MIF identify unnamed objects with UIDs. An unnamed object is an object that doesn't have a unique name. For example, FO\_Pgf objects are unnamed.

UIDs are unique within documents. An object's UID remains the same as long as the object is in the same document. The API provides a function named  $F$  ApiGetUniqueObject(), which gets an object's ID from its UID.

**IMPORTANT:** *If you copy an object and then paste it, the FrameMaker product considers the pasted object a new object and assigns a new UID to it. This is also true for a paragraph that is conditionalized. If the entire paragraph is of a given condition, and that condition is hidden and then shown, the paragraph will have a new UID.*

# <span id="page-283-0"></span>**Representing object characteristics with properties**

Each object has a *property list*, or set of properties that represent its characteristics. Each property has a *value* associated with it. For example, if a paragraph has two tabs, the value of its FP\_NumTabs property is 2. A property value can be more than an integer. It can also be a string, a pointer to a structure that contains a set of strings, or a variety of other things. The following table summarizes the different data types property values can be.

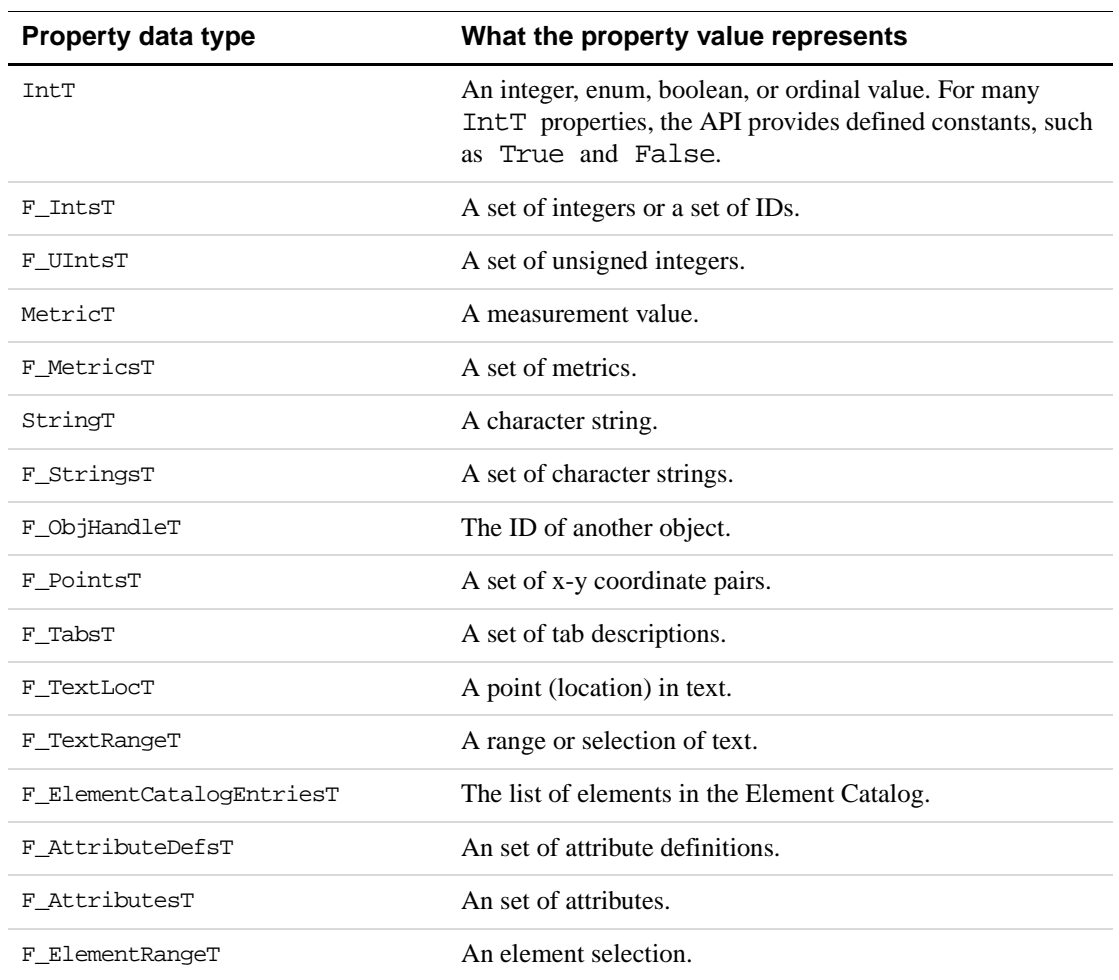

The API uses MetricT data to express measurement values. This manual uses constants to represent conventional measurement system units as MetricT data. For example, the constant in represents an inch and the constant pts represents a point in MetricT units. For example, five inches (5\* 4718592) are represented as 5\*in.

For more information on the MetricT type and other data types and data structures listed in the table above, see Chapter 4, "Data Types and Structures Reference" in the *FDK Programmer's Reference*.

Many property values are pointers to data structures. For example, FO Doc objects have a property named FP\_Dictionary that specifies words that the Spelling Checker will permit in a document. FP\_Dictionary is an FT\_Strings property. Its value is a pointer to an F\_StringsT structure, which is defined as:

```
typedef struct {
    UIntT len; /* Number of permitted words */
    StringT *val; /* Vector of permitted words */
} F_StringsT;
```
### **Property lists**

At the highest level, the API represents each object's property list with a F\_PropValsT structure. The F PropValsT structure is defined as:

```
typedef struct {
    UIntT len; /* Number of properties in list */
     F_PropValT *val; /* Property-value pairs */
} F_PropValsT;
```
The F PropValT structure, which provides an individual property-value pair, is defined as:

```
typedef struct {
    F PropIdentT propIdent; /* The property identifier */F_TypedValT propVal; /* The property value */
} F_PropValT;
```
The F PropIdentT structure, which identifies a property by either its property number constant (one of the constants beginning with FP\_) or a property name, is defined as:

```
typedef struct {
     IntT num; /* The property number constant */
     StringT name; /* The property name */
} F_PropIdentT;
```
Most properties are identified by property number constants. Only inset facets, a special type of properties, are identified by names. For information on insets, see [Chapter 12, "Using](#page-242-0)  [Imported Files and Insets"](#page-242-0) If a property is identified by a name, F\_PropIdentT.num is 0.

The F\_TypedValT structure is defined as:

```
typedef struct {
     IntT valType; /* The type of value. See table below */
    union {
        StringT sval; /* String value */
        F_StringsT ssval; /* Set of strings */
        F_MetricsT msval; /* Set of metrics */
        F_PointsT psval; /* Set of points */
        F_TabsT tsval; /* Set of tabs */
        F_TextLocT tlval; /* Text location */
        F_TextRangeT trval; /* Text range */
        F_ElementCatalogEntriesT csval; /* Element Catalog */
        F_AttributeDefsT adsval; /* Attribute definitions */
        F_AttributesT asval; /* Attribute values */ 
        F_ElementRangeT *erng; /* Element range */ 
        F_IntsT isval; /* Set of integers */
        F_UIntsT uisval; /* Set of unsigned integers */
        IntT ival; /* Integer */
     } u;
} F_TypedValT;
```
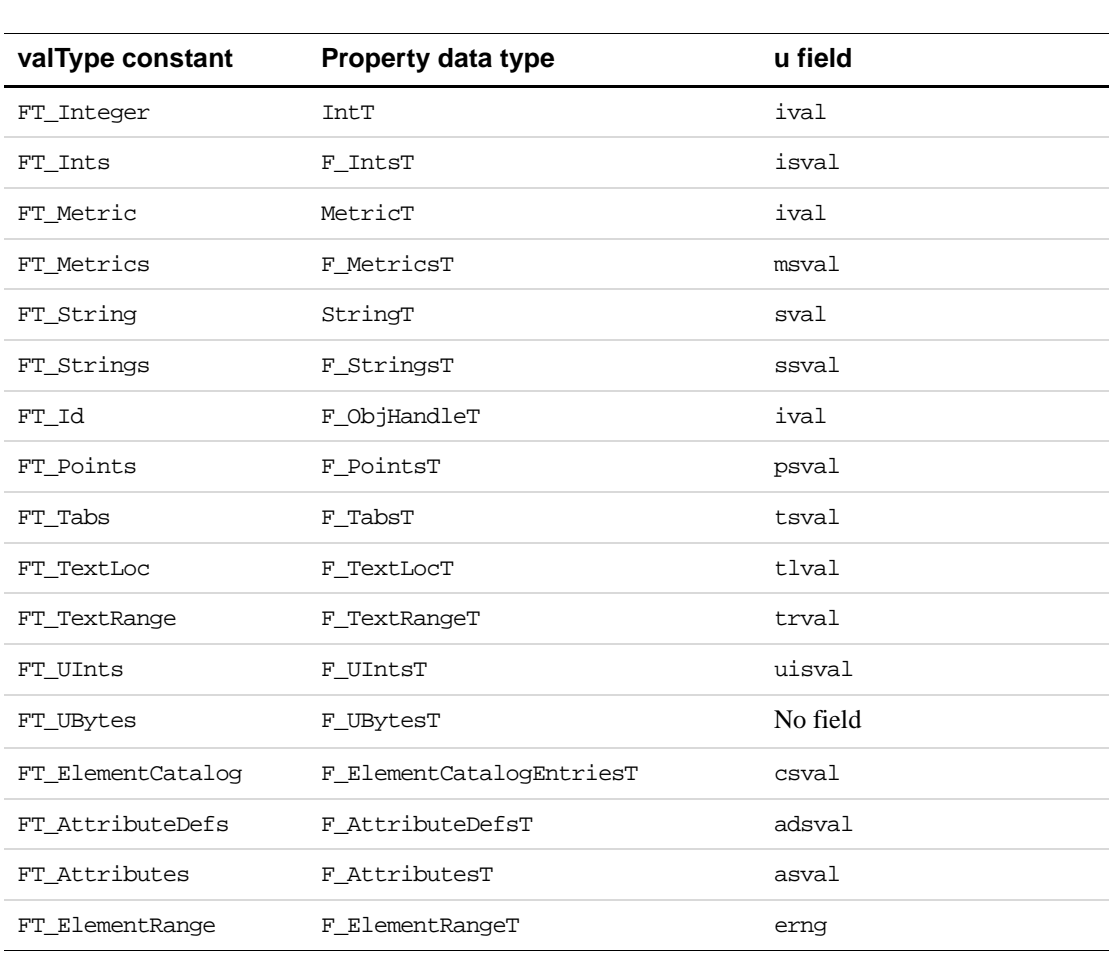

The constants used in the valType field are described in the following table.

**IMPORTANT:** *Integer (*IntT*), metric (*MetricT*), and ID (*F\_ObjHandleT*) values are all put in the* ival *field of the* u *union.*

#### **Example**

Suppose the user creates a paragraph format named Heading, which has a 1-inch left indent and has Keep With Next Paragraph turned on. The API represents this paragraph format with an FO\_PgfFmt object. The following are some of the object's properties and their values.

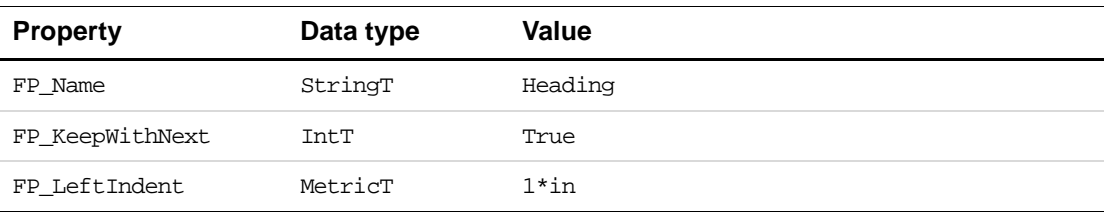

The property list for the FO\_PgfFmt object and the properties in the previous table are represented graphically in [Figure 13.1.](#page-287-0) FO\_PgfFmt objects have many other properties that are not shown in the illustration.

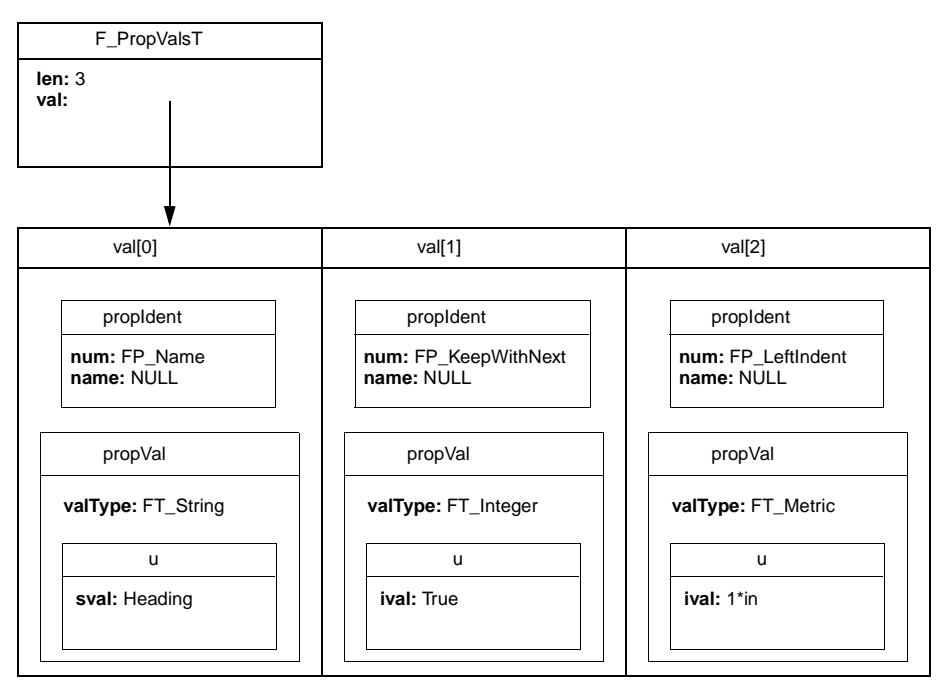

**FIGURE 13.1 Some FO\_PgfFmt properties**

# <span id="page-287-0"></span>**FrameMaker product sessions**

The fundamental entity in Frame architecture is a session. Each instance of a FrameMaker product that the user starts is a session. FrameMaker allows the user to have many open documents and books in a session.

Of the open documents and books in a session, only one document or book is active at a time. An open document or book is active if it has the input focus.

## **How the API represents sessions**

The API represents each FrameMaker product session with an FO\_Session object, whose properties provide the following categories of information about the session:

- System information, such as the operating system, the current FrameMaker product version, and the current directory
- The automatic save settings
- Names of fonts available on the system
- IDs of the objects that represent open and active documents and books
- Whether the FrameMaker product reformats and redisplays documents after changes have been made
● Whether element reformatting and validation is turned on (for FrameMaker structured documents)

Suppose you start FrameMaker on an X Window System platform and open a document named mydoc. The API represents this session with an FO\_Session object. The following are some of its properties.

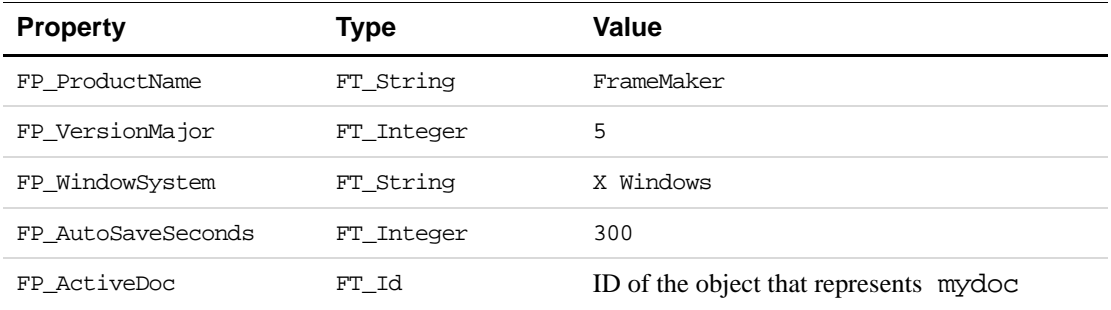

## **How the API indicates which documents and books are open**

The API represents a document with an FO Doc object. The API maintains a linked list of the FO\_Doc objects that represent a session's open documents. The FO\_Session property, FP\_FirstOpenDoc, specifies the ID of the first FO\_Doc object in the list. The FO\_Doc property, FP\_NextOpenDocInSession, specifies the ID of the next FO\_Doc object in the list. The list of FO Doc objects that represent open documents is not in any particular order. The FO\_Doc object specified by FP\_FirstOpenDoc does *not* necessarily represent the first document the user opened.

The API represents a book with an FO\_Book object. The API also maintains the FO\_Book objects that represent the session's open books in a linked list. The FO\_Session property, FP\_FirstOpenBook, specifies the ID of the first FO\_Book object in the list. The FO\_Book property, FP\_NextOpenBookInSession, specifies the next FO\_Book object in the list. As with the list of FO Doc objects, the linked list of FO Book objects is not in any particular order.

## **How the API indicates which document or book is active**

FO\_Session has two properties, FP\_ActiveDoc and FP\_ActiveBook, that specify the IDs of the objects that represent the active document and the active book. Only one document or one book can be active at a time. If there is no active document or book, these properties are set to 0. Invisible documents and books can't be active.

## **Example**

Suppose you start FrameMaker and open the books and documents shown in [Figure 13.2.](#page-289-0) The Frame API represents the session with the objects shown in [Figure 13.3.](#page-289-1)

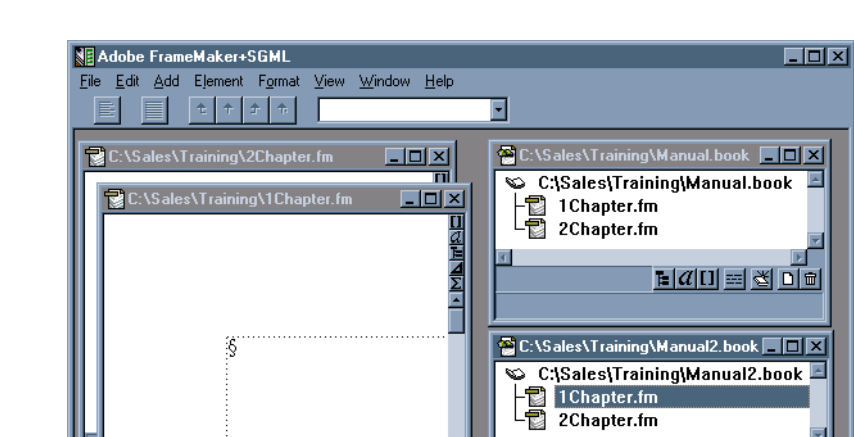

||1 of 1\* || 100% ||z||기~|| 그|

<span id="page-289-0"></span>**FIGURE 13.2 A FrameMaker session with open documents and books**

EŢ

ages: 1

 $\frac{1}{\ln |a|}$   $\frac{1}{\ln |a|}$   $\frac{1}{\ln |a|}$ 

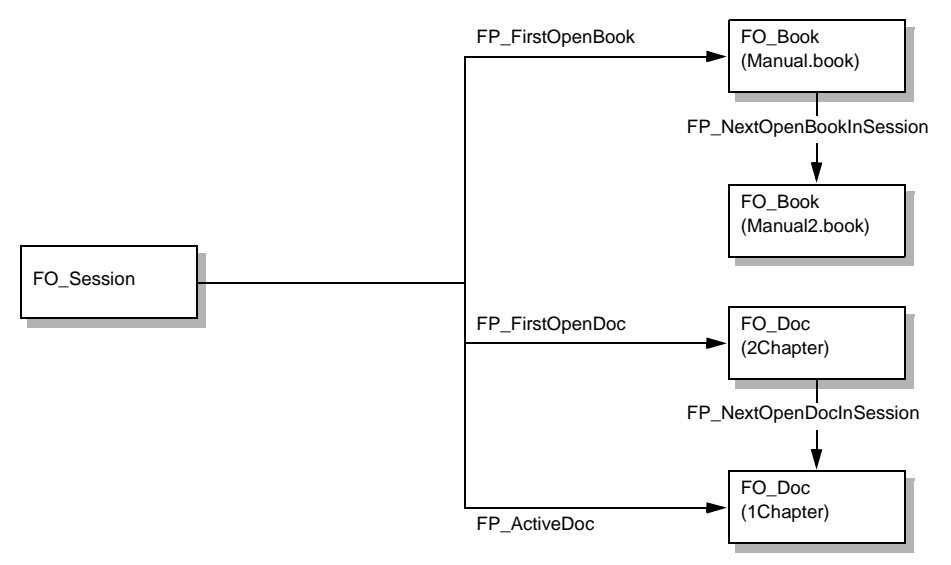

<span id="page-289-1"></span>**FIGURE 13.3 API representation of a session with open documents and books**

Although Manual.book is iconified, the API still considers it open. Although FP\_FirstOpenDoc specifies 2Chapter, it is not necessarily the first document that was opened.

## <span id="page-289-2"></span>**How the API indicates which fonts are available in a session**

The following FO\_Session properties specify which fonts are available in the current session:

- FP\_FontFamilyNames specifies the available families, for example, Helvetica and Times.
- FP\_FontVariationNames specifies the available variations, for example, Narrow and Oblique.
- FP\_FontWeightNames specifies the available weights, for example, Bold and Regular.
- FP\_FontAngleNames specifies the available angles, for example, Italic and Regular.

The FP\_FontFamilyNames, FP\_FontVariationNames, FP\_FontWeightNames, and FP\_FontAngleNames properties determine which choices appear in the Family, Weight, Angle, and Variation fields of the Character Designer and Paragraph Designer, and the pullright menu items in the Format menu. Each of the properties specifies an F\_StringsT structure, which is defined as:

```
typedef struct {
    UIntT len; /* Number of strings */
    StringT *val; /* Font names */
} F_StringsT;
```
For example, if Courier, Helvetica, and Times are the only font families available in the current session, the fields of the F\_StringsT structure specified by FP\_FontFamilyNames have the following values:

```
len: 4
val: {"<Reserved>","Courier","Helvetica","Times"}
```
Properties that specify font families, angles, weights, and variations use the index of the val array. For example, the FO\_CharFmt property, FP\_FontFamily, specifies the font family for a character format. Given the  $F_{\text{StringST}}$  values shown above, if the font family for a character format is Helvetica, the value of the format's FP\_FontFamily property is 2.

Although a specific angle, weight, or variation may be in one of the lists described above, it may not be available for all combinations of font families, angles, weights, and variations. For example, the Bold weight may be available for Times and Helvetica, but not for Zapf Chancery. The FDK provides a convenience function named  $F$  ApiFamilyFonts(), which returns all the permutations of font families, angles, weights, and variations in a FrameMaker product session. For more information, see ''F\_ApiFamilyFonts()'' on page 99 of the *FDK Programmer's Reference*.

# **14 Frame Document Architecture**

This chapter describes Frame documents and their components and shows how the Frame API represents them.

# **Documents**

A document is a set of pages with graphic objects and text that the user creates with FrameMaker and stores in a file.

## **What the user sees**

When you create a new document, you can use a template to create it, or you can create a custom document. Any document can be a template. Because the FrameMaker product copies everything from a template to a new document, most users prefer to use templates containing only layout and formatting information. FrameMaker provides ready-made templates for a variety of document types.

You can't create a document completely from scratch—the document must have a certain set of default objects for the FrameMaker product to work correctly. To ensure that all documents have this set of objects, the FrameMaker product always uses a template to create a new document. Even if you choose the Custom document option, the FrameMaker product creates the new document from a default template. On UNIX platforms, this template is named NewTemplate, and is located in \$FMHOME/fminit/UILanguage/CustomDocs (where UILanguage is the language in use). On the Macintosh, the template is part of the data fork of the FrameMaker product application. If there is a template located in the appropriate folder, the FrameMaker product uses it instead. On Windows platforms, the custom document template is specified in the maker.ini file. For more information on custom documents on a specific platform, see your user documentation.

On UNIX platforms, when the user attempts to create a new document from an ASCII text file or a MIF file that doesn't provide the necessary objects, the FrameMaker product looks for a template named  $xxxx$ Template, where  $xxx$  is the suffix of the file being opened. First it looks in the directory from which it was started, then it looks in the user's home directory. If the FrameMaker product can't find xxTemplate in either of these locations, it looks for a template named ASCIITemplate in the same locations. If it can't find ASCIITemplate, it uses NewTemplate. On the Macintosh, the FrameMaker product looks for an ASCII template. If it can't find one, it uses the template that is included in its data fork. On Windows, the FrameMaker product uses the ASCII template specified in the maker.ini file.

When you instruct FrameMaker to save a document, it lists the document's objects and their properties in a file. By default, the FrameMaker product writes the information to a Frame binary format file. You can also choose to save a document as a MIF file.

# **How the API represents documents**

A document actually consists of much more than text and graphic objects. It includes information specifying a variety of other things, such as formatting, user preferences, and the FrameMaker product's default behavior. The API represents the information in a document with a set of objects. The following table summarizes the information a document can contain and the objects the API uses to represent it.

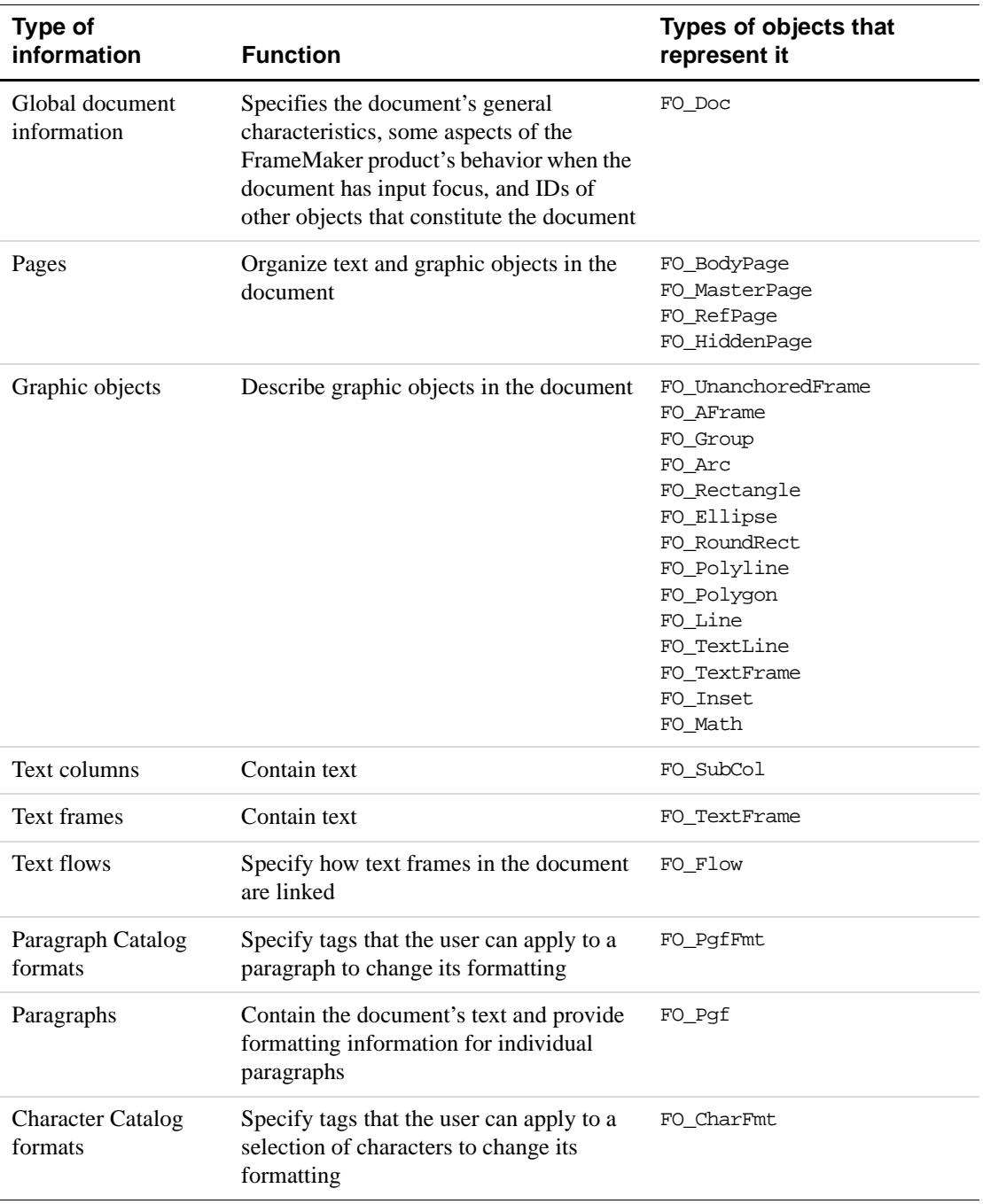

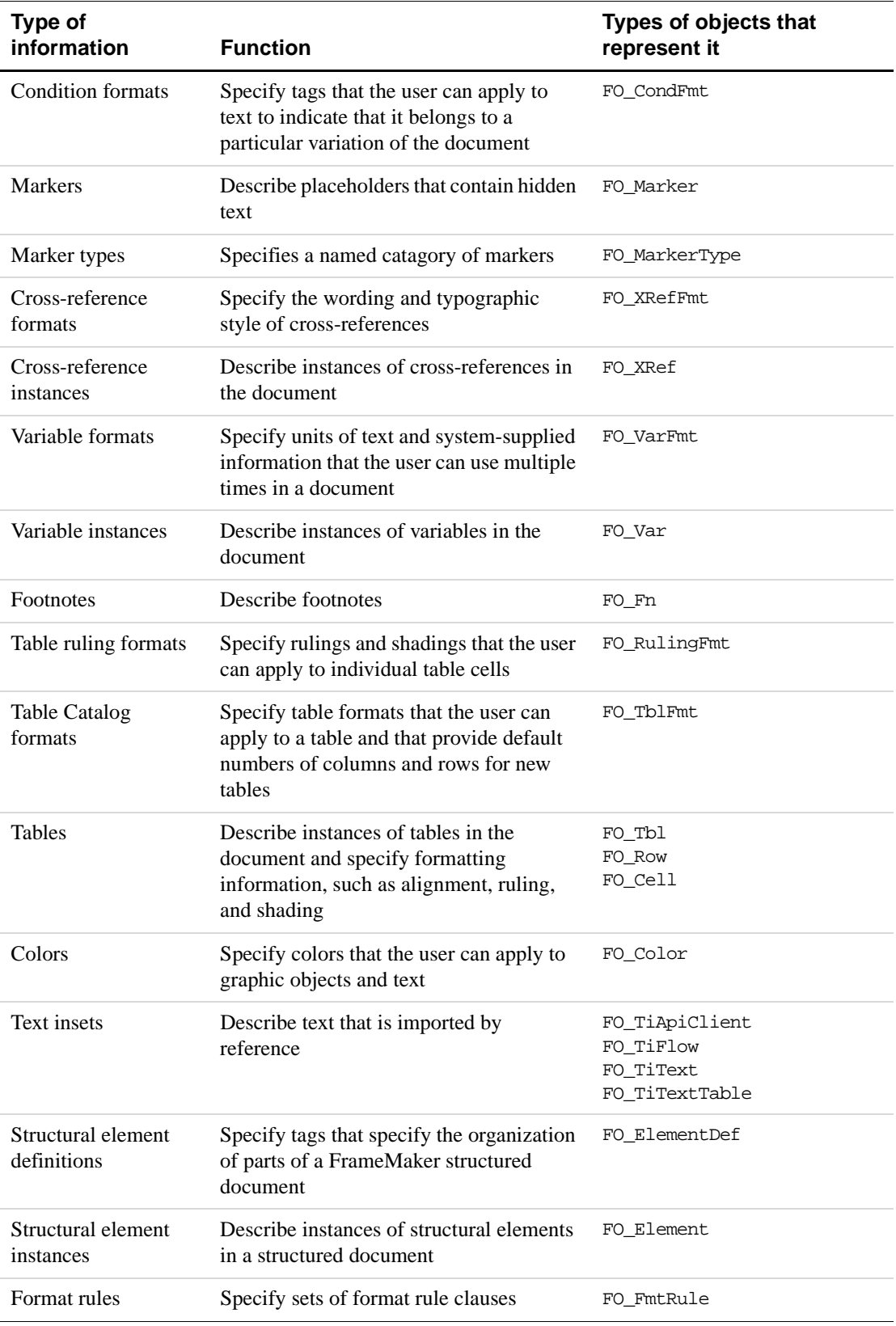

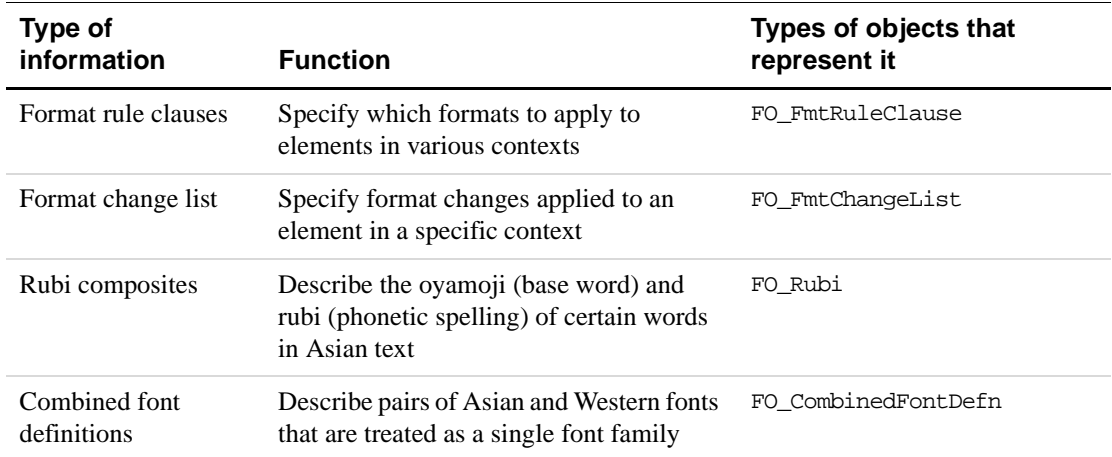

The other sections of this chapter discuss the different types of information in a document.

## **How the API organizes the objects that constitute a document**

The API uses an FO\_Doc object to organize the objects that constitute a document. FO\_Doc objects have a number of properties that specify the IDs of other objects in the document. Many of these properties specify the ID of the first object in a linked list of objects. For example, FP\_FirstPgfFmtInDoc specifies the first FO\_PgfFmt object (Paragraph Catalog format) in the list of FO\_PgfFmt objects in the document. Each FO\_PgfFmt object has a FP\_NextPgfFmtInDoc property that specifies the next FO\_PgfFmt object in the list. If you want to get all the FO\_PgfFmt objects in a document, you get the FO\_PgfFmt object specified by FP\_FirstPgfFmtInDoc and traverse the links to the other objects.

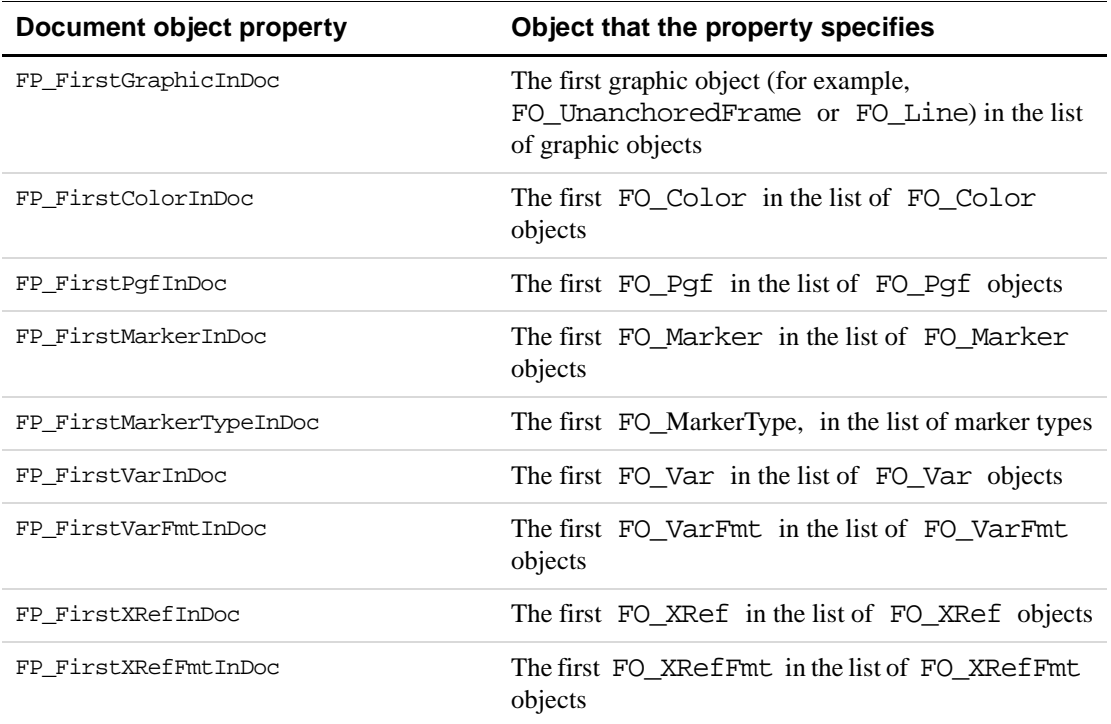

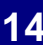

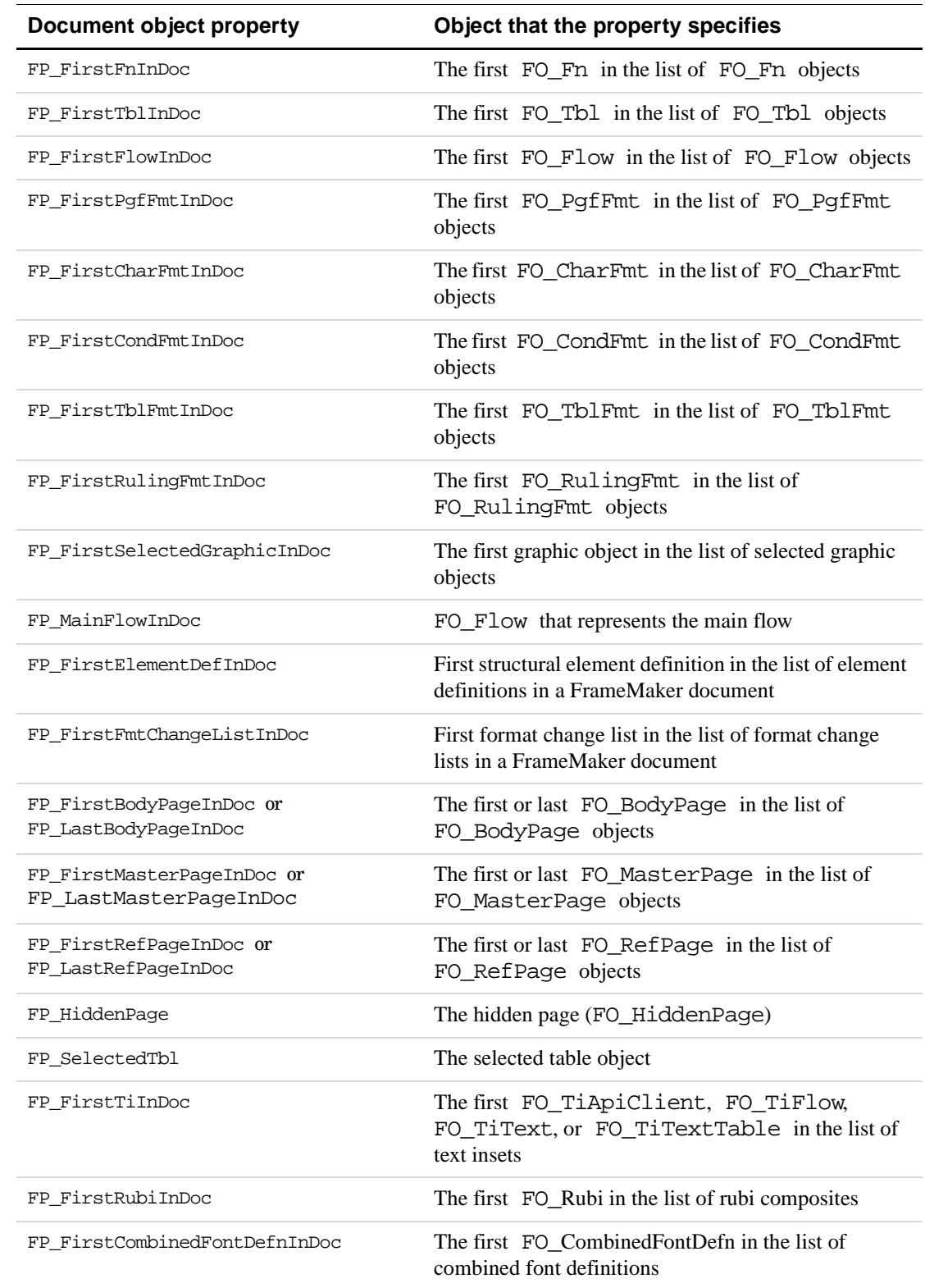

FP\_FirstBodyPageInDoc, FP\_FirstMasterPageInDoc, and FP\_FirstRefPageInDoc\_point to the lists of pages in a document. These lists are ordered to reflect the order of the pages. All other lists (including the list of FO\_Pgf objects) are not ordered. The terms *first* and *last* indicate only the position of the objects in an arbitrarily ordered list. There is no guarantee that a more recently added object will come later in a list, nor is there a guarantee that the order of a list will remain the same as the document is modified.

# **Global document information**

FrameMaker allows you to set *global document information*, characteristics that apply generally to an entire document.

## **What the user sees**

Global document information includes the following formatting characteristics:

- Document page properties, which specify the document's page numbering and pagination style
- Document condition properties, which specify whether conditional text appears and whether formatting associated with condition tags overrides other formatting
- Document and table footnote properties, which specify the appearance of the footnotes, such as the footnote numbering and the default paragraph format
- Change bar properties, which specify the appearance and position of change bars in the document
- The current text selection or insertion point

There is also global document information that affects how the FrameMaker product behaves when the document is active. This type of global information includes:

- The document dictionary, which lists words that you want the FrameMaker product Spelling Checker to ignore
- Type-in properties, which specify whether Smart Spaces or Smart Quotes is enabled
- Equation properties, which specify default symbol sizes and fonts the FrameMaker product uses when you add equations to the document
- Printing properties, which specify the defaults that appear in the Print dialog box, such as the printer name and the range of pages to print
- View properties, which specify how the FrameMaker product displays and scrolls the document in the window
- Structure properties, which specify whether element boundaries appear and how the Element Catalog appears for a structured document in a FrameMaker session.

FrameMaker saves most of the global document information with each document. For example, if you set the zoom for a document to 140 percent and save and exit a document, the next time you open the document, the zoom will be set to  $140$  percent.<sup>1</sup>

# **How the API represents global document information**

The Frame API represents global document information with FO\_Doc object properties.

## **How the API represents the selection in a document**

The API uses several properties to specify what is selected in a document:

- FP\_TextSelection specifies a structure that provides the location of the insertion point or the beginning and end of a text selection.
- FP\_FirstSelectedGraphicInDoc specifies the ID of the first graphic in the list of selected graphics in a document.
- FP\_SelectedTbl specifies the ID of a table that contains the insertion point or some selected cells.
- FP\_ElementSelection specifies the range of elements selected if the document is a structured document in a FrameMaker session.

The following table summarizes the different types of selection in an unstructured document and how these properties are set to represent them.

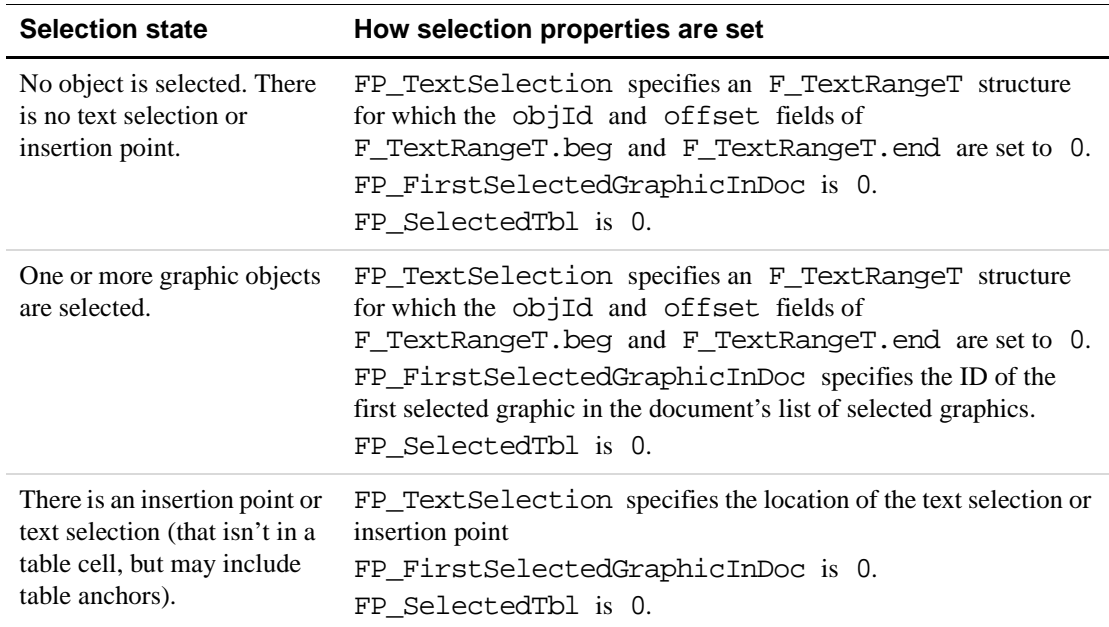

<sup>1.</sup> Some platforms do not save some of the global document information such as the printing properties.

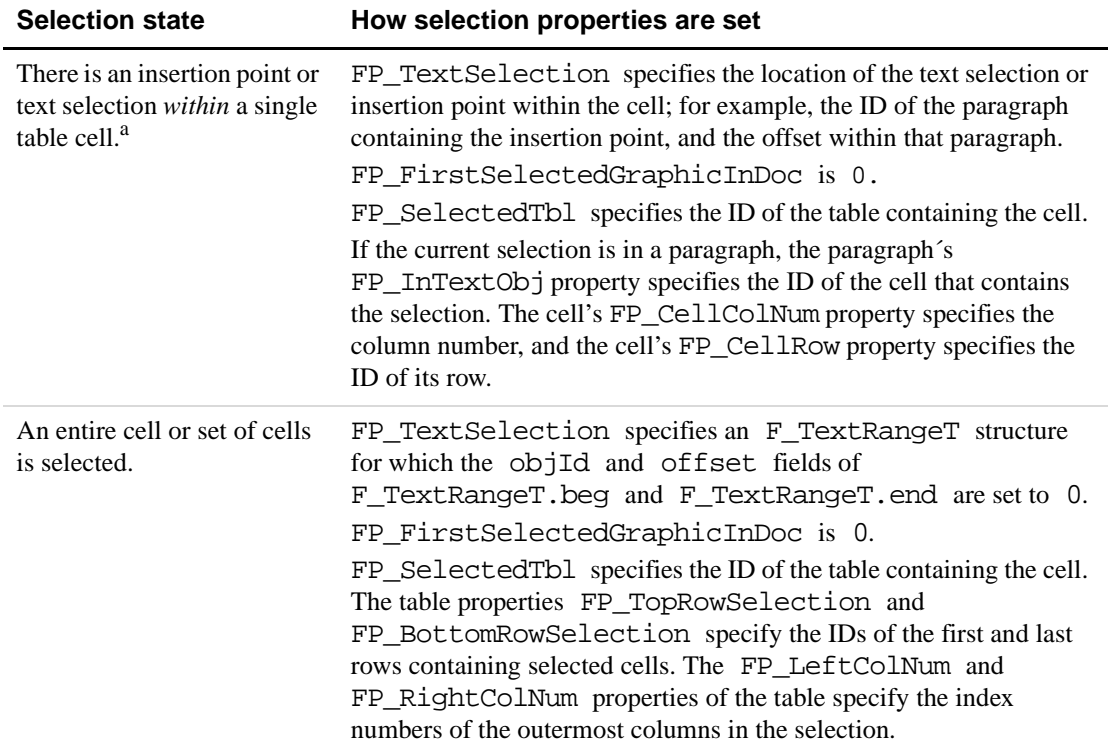

a. If an entire cell is selected, there is no text selection.

## **How the API represents the element selection in a structured FrameMaker document**

In a structured FrameMaker document, the selection properties described in the previous section behave as they would in an unstructured document. However, structured FrameMaker documents have an additional selection property, FP\_ElementSelection, which specifies the selection in terms of the selected element range or F\_ElementRangeT structure.

The F ElementRangeT structure is defined as:

```
typedef struct {
    F_ElementLocT beg; /* Beginning of the element range. */
     F_ElementLocT end; /* End of the element range. */
} F_ElementRangeT;
```
The F\_ElementLocT structure specifies a location within an element. It is defined as:

```
typedef struct {
    F_ObjHandleT parentId; /* Parent element ID. */
    F_ObjHandleT childId; /* Child element ID. */
     IntT offset; /* Offset within child/parent element. */
} F_ElementLocT;
```
The following table summarizes the different types of selection in a structured FrameMaker document and how the fields of the F\_ElementRangeT structure specified by the FP\_ElementSelection property are set to represent them.

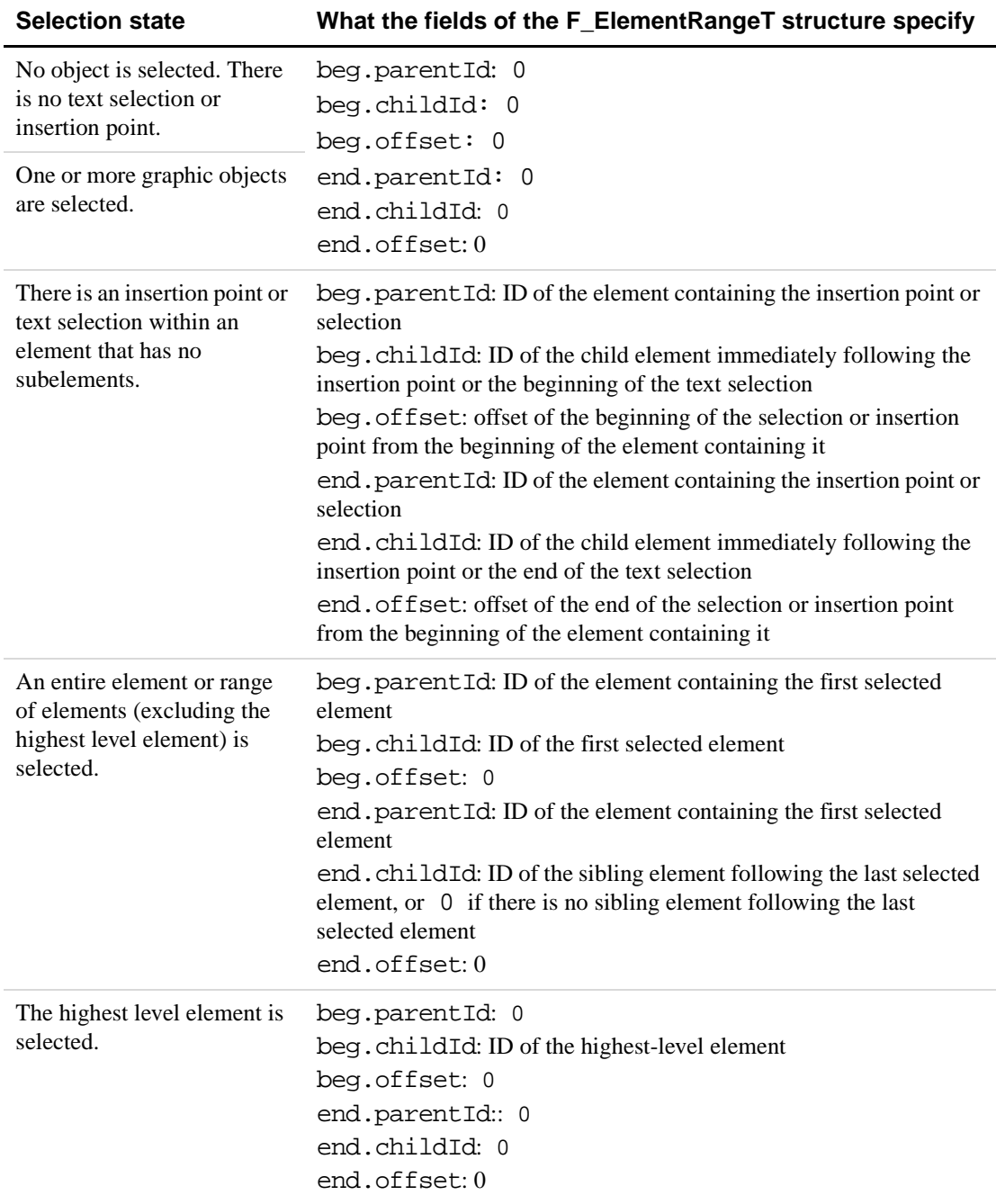

## **Example**

Suppose you create the document shown in [Figure 14.1](#page-301-0).

| 롱C:\Sales\Training\1Chapter.fm |                                |               |
|--------------------------------|--------------------------------|---------------|
| Iо                             | 3<br>2<br>31                   |               |
| Ю                              |                                | <b>GENEVE</b> |
|                                |                                |               |
|                                |                                |               |
|                                |                                |               |
|                                |                                |               |
| 1                              | ÏŜ.                            |               |
|                                |                                |               |
|                                |                                |               |
|                                |                                |               |
| þ                              |                                |               |
|                                |                                |               |
|                                |                                |               |
|                                |                                |               |
|                                |                                |               |
| 3    <br> Flow: A ¶: Body      | Π<br>of $1*$<br>100% 2 Z 图 团 + |               |
|                                |                                |               |

<span id="page-301-0"></span>**FIGURE 14.1 A document**

The API represents the document with an FO\_Doc object. The following table lists some of its properties.

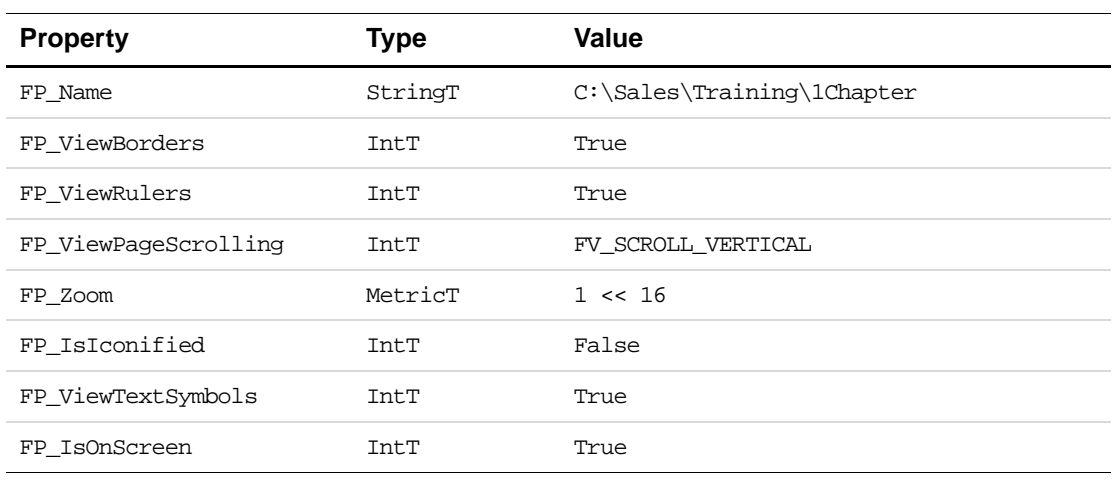

# **Pages**

Frame documents have three kinds of visible pages: body pages, master pages, and reference pages.

# **What the user sees**

With FrameMaker, the user can change any of the visible pages.

## **Body pages**

Body pages are what a user normally thinks of as the document's pages. They organize the text and graphic objects that appear in the body of a document.

## **Master pages**

Master pages control the layout of body pages. Each body page is associated with one master page, and each master page can be associated with zero or more body pages. A master page provides the following for the body page:

- The text frame layout, which defines the number, size, and placement of the page's text frames and the column layout within each text frame
- The page background, which includes graphic objects and text frames (such as headers and footers) with unnamed flows

By default, single-sided documents have at least one master page, which is named Right. Double-sided documents have two master pages, named Right and Left. FrameMaker allows you to add your own custom master pages to both single-sided and double-sided documents.

When FrameMaker adds a body page, it uses a left or right master page object as a background. It also copies all the text frames with named flows from that master page to the body page. Once the FrameMaker product copies these text frames to the body page, they are independent of the text frames on the master page from which they were copied. If you change the text frames, it does not affect the master page.

A body page's background appears when you view a body page on the screen or print it. However, the background is part of the master page and not the body page. The FrameMaker product superimposes the body page on the background for displaying and printing. If you go to the master page and change the graphic objects that constitute the background, the changes appear when you view or print the body pages associated with the master page.

## **Reference pages**

Reference pages can contain *named graphic frames*. Named graphic frames provide decoration, such as a thick line ruling, for paragraphs in the body pages. The Paragraph Designer provides two settings, Frame Above and Frame Below, that allow you to specify the named graphic frames you want to appear above or below a paragraph.

Reference pages can also contain special flows that control the appearance of generated documents. For example, a Table of Contents document normally has a flow named TOC on one of its reference pages.

## **How the API represents pages**

FrameMaker represents body pages, master pages, and reference pages with FO\_BodyPage, FO\_MasterPage, and FO\_RefPage objects, respectively.

In addition to these pages, a document can also have a *hidden* page, which stores hidden conditional text. The user cannot see or directly modify hidden pages. FrameMaker represents each hidden page with an FO\_HiddenPage object.

Page objects have a number of common properties. These properties specify the following characteristics of a page:

- The dimensions of the page
- Its type (body, master, reference, or hidden)
- Its numbering
- IDs of the objects that represent its page frame and its sibling pages

A page object does not actually contain the text and graphic objects that appear on a page. Instead, it has a property named FP\_PageFrame, which specifies the ID of a *page frame*. A page frame is an invisible unanchored frame whose dimensions match those of the page. (For more information on unanchored frames, see ["Graphic objects" on page 293](#page-306-0).) The API represents a page frame with an FO\_UnanchoredFrame object. This FO\_UnanchoredFrame object has properties that specify the IDs of the first and last objects in the linked list of API graphic objects that appear directly on the page.

Suppose you create a body page with a single text frame as shown in [Figure 14.2](#page-303-0).

This text is in a text column. The text column's border is indicated by the dashed line. The dashed line does not appear when the Text Symbols option of the View menu is set off.

This text column is drawn directly on the page frame. Unlike text columns and other frames, the page frame does not have a border and is completely invisible to the user.§

<span id="page-303-0"></span>**FIGURE 14.2 Single text frame on a body page**

The API represents the body page in [Figure 14.2](#page-303-0) with the objects shown in [Figure 14.3](#page-303-1)[.](#page-303-2) The FO\_BodyPage object does not have a property that specifies the ID of the FO\_TextFrame object. Instead, it has a property, named FP\_PageFrame, that specifies the ID of its page frame (an FO\_UnanchoredFrame object). The page frame properties,

FP\_FirstGraphicInFrame and FP\_LastGraphicInFrame, both specify the ID of the FO\_TextFrame object, since it is the only object that appears directly on the page.

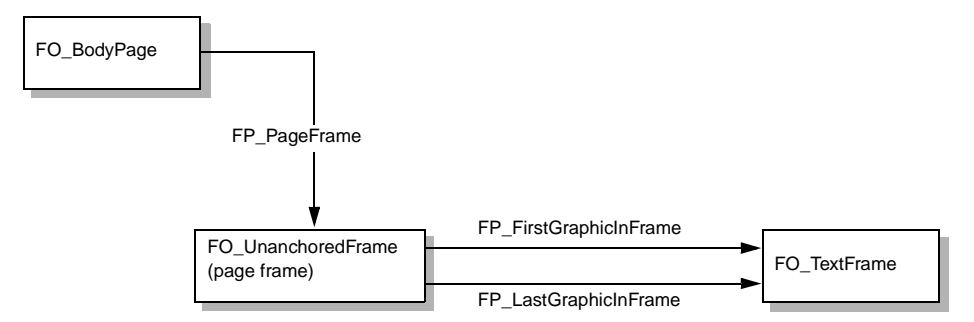

<span id="page-303-1"></span>**FIGURE 14.3 Objects for a body page with a single text frame**

<span id="page-303-2"></span>FrameMaker automatically creates and destroys the page frame when it creates and destroys the page. The page frame is not accessible to the user. However, as a developer, you need to use it to get the objects on a page.

## **How the API organizes pages**

The API maintains the different types of visible pages in a document (body pages, master pages, and reference pages) in separate linked lists. FO\_Doc objects have the following properties that specify the first and last page object in each list:

- FP\_FirstBodyPageInDoc and FP\_LastBodyPageInDoc
- FP\_FirstMasterPageInDoc and FP\_LastMasterPageInDoc
- FP\_FirstRefPageInDoc and FP\_LastRefPageInDoc

Each page object has two properties, FP\_PagePrev and FP\_PageNext, that specify the IDs of the page objects before and after it in the list. When you delete a page, the API removes the object that represents it and updates the FP\_PagePrev and FP\_PageNext properties for all the FO\_Page objects before and after it.

FO\_Doc objects also have a property named FP\_CurrentPage that specifies the ID of the *current page*. The current page is the page that appears on the screen. If more than one page appears on the screen, it is the page that appears with a dark border around it.

Suppose you create a double-sided document that has three body pages, two master pages (Left and Right), and a single reference page, as shown in [Figure 14.4.](#page-304-0) The current page is the Right master page.

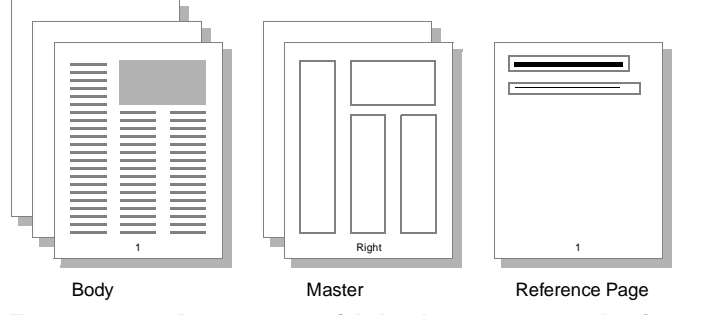

<span id="page-304-0"></span>**FIGURE 14.4 Document with body, master, and reference pages**

FrameMaker organizes the objects as shown in [Figure 14.5](#page-305-0).

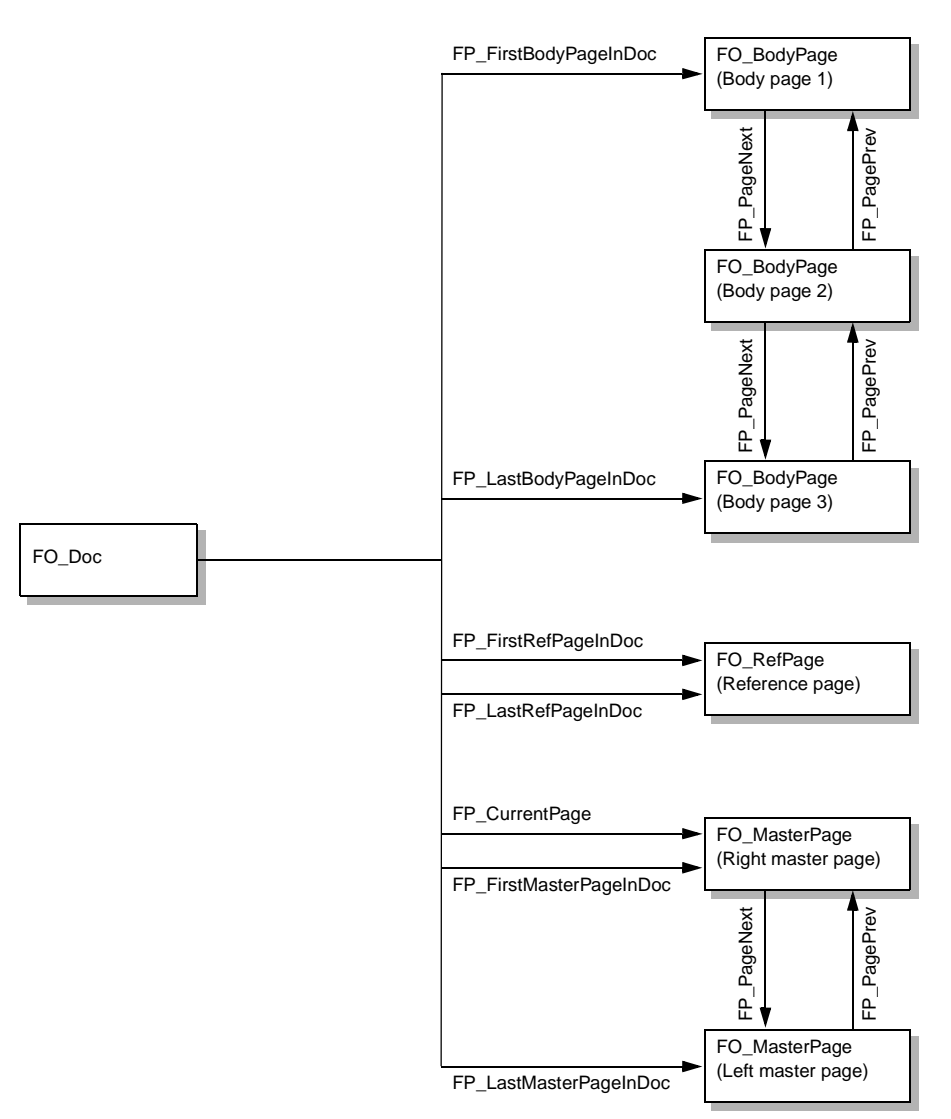

<span id="page-305-0"></span>**FIGURE 14.5 Example document and page objects**

## **How the API represents hidden pages**

If the user chooses to hide conditional text in the document, the FrameMaker product adds a hidden page to the document to store the hidden text. A document can have only one hidden page. FrameMaker represents the hidden page with an FO\_HiddenPage object. The FO\_Doc property FP\_HiddenPage specifies its ID. The hidden page has only one text flow, named HIDDEN. For more information on how the API represents hidden conditional text, see ["How the API represents hidden conditional text" on page 318](#page-331-0).

## **How the API represents master pages**

Both single-sided and double-sided documents have default master pages, named Right and Left. In single-sided documents, the Left master page is not visible to the user. However, you can get and set its properties with the API.

# <span id="page-306-0"></span>**Graphic objects**

A graphic object is anything the user can draw with the Tools palette, or an imported graphic.

# **What the user sees**

A graphic object can be:

- An anchored frame, which is a container for graphic objects that is tied to a specific location in text.
- An unanchored frame, which is a container for graphic objects that is not tied to a specific location in text.
- A simple geometric shape, which is a line, an arc, a rectangle, a rounded rectangle, an ellipse, a polyline, or a polygon.
- A group, which is an invisible graphic object that holds together a set of other graphic objects.
- A text line, which is a single line of text that isn't in a paragraph or flow (for more information on text lines, see ["Text" on page 311](#page-324-0)).
- A text frame, which is a container for text in a flow (for more information on text frames, see ["Text" on page 311\)](#page-324-0).
- An imported graphic such as a bitmap or a PostScript file created with another application.
- An inset or imported graphic.
- A math equation, which describes a formatted equation.

You can draw a graphic object directly on a page in a document. A graphic object drawn directly on a page doesn't move as you edit the text around it. You can also draw a graphic object inside an anchored or unanchored frame. When you move a frame, all the graphic objects inside it move with it. You can nest frames; that is, you can draw a frame within a frame within a frame.

## **Draw order**

The graphic objects in a frame have a back-to-front order or *draw order* that specifies the order in which the FrameMaker product draws them. By default, the draw order is the same as the order in which you created the objects. When graphic objects overlap, the ones in front (at the end of the draw order) obscure those in back. You can change the draw order by selecting a graphic object and choosing Front or Back from the Tools palette.

## **Groups**

You can create a group from one or more graphic objects. This allows you to manipulate them as a single object. When you resize the group, the FrameMaker product automatically resizes the group's component objects proportionally.

## **Anchored frames**

You can draw graphic objects in anchored frames, which are tied to text symbols named *anchor symbols*  $(L)$ . An anchor symbol (and its anchored frame) moves with the text to which it is attached. You can specify a variety of parameters that determine where a frame appears in relation to its anchor symbol. For example, it can be below the line containing the anchor symbol or at the bottom of the text frame containing the anchor symbol. Unlike other graphic objects, the anchored frame cannot be drawn directly on a page or into another frame; it can only be created in text.

# **How the API represents graphic objects**

The API represents each type of graphic object with a different type of API object. For example, it represents polygons with FO\_Polygon objects and text frames with FO TextFrame objects.

All types of *API graphic objects*<sup>2</sup> have properties that provide the following information:

- The graphic object's format—that is, characteristics such as its fill pattern and border width
- The graphic object's location and angle
- IDs of the graphic object's parent, sibling, and child objects

Some format properties do not affect some graphic objects. For example, an FO\_Rectangle object, like all other objects, has an FP\_ArrowType property. This property can have a value, but that value will not affect the appearance of the rectangle that the object represents.

All types of API graphic objects also have several properties that are specific to them. For example, FO\_Arc objects have a property named FP\_Theta that specifies an arc's theta value.

Suppose you create the arrow shown in [Figure 14.6.](#page-307-0)

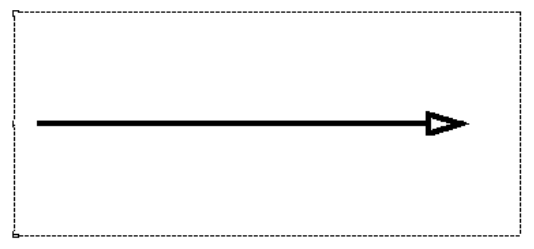

<span id="page-307-0"></span>**FIGURE 14.6 Arrow in an unanchored frame**

<sup>2.</sup> This manual uses the term *API graphic object* to refer to objects (such as FO\_Polygon and FO\_TextFrame objects) that the API uses to represent the graphic objects (such as polygons and text frames) that appear on a page.

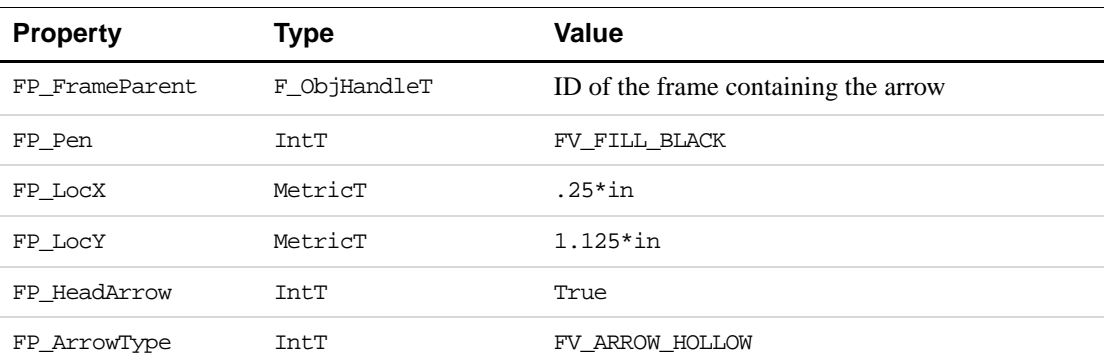

The API represents the arrow with an FO\_Line object, whose properties include those shown in the following table.

## **How the API organizes graphic objects**

The API maintains each API graphic object in at least two linked lists:

• The list of all the API graphic objects in the document

For convenience, the API maintains a linked list of all the API graphic objects in a document. The FO\_Doc property FP\_FirstGraphicInDoc specifies the ID of the first object in the list. API graphic objects have a property named FP\_NextGraphicInDoc, which specifies the ID of the next API graphic object in the list. If you traverse this list, you will cover every graphic object in a document. The order of the list is completely random.

• The list of API graphic objects in the graphic object's parent frame

Each API graphic object (except an anchored frame and a page frame) has exactly one *parent frame* object. The parent frame is the frame that contains the graphic object. The API maintains a linked list of the child objects in each frame. FO\_UnanchoredFrame and FO\_AFrame objects have FP\_FirstGraphicInFrame and FP\_LastGraphicInFrame properties, which specify the first and last objects in the list of their child objects. All API graphic objects have FP\_PrevGraphicInFrame and FP\_NextGraphicInFrame properties, which specify the objects before and after them in the list. The order of the objects in the linked list is the same as the draw order of the graphic objects in a frame.

Like the frames they represent, API frame objects can be nested: that is, an FO\_UnanchoredFrame or FO\_AFrame object can be the parent of another FO\_UnanchoredFrame object. Every API graphic object (except an object that represents a page frame or an anchored frame) is a descendant of exactly one API page frame object.

Suppose you create a page that contains:

- An unanchored frame that contains an oval, a rectangle, and a text frame with some text in it
- A text line that overlaps the unanchored frame, but is drawn directly on the page

FrameMaker organizes these objects as shown in [Figure 14.7](#page-309-0).

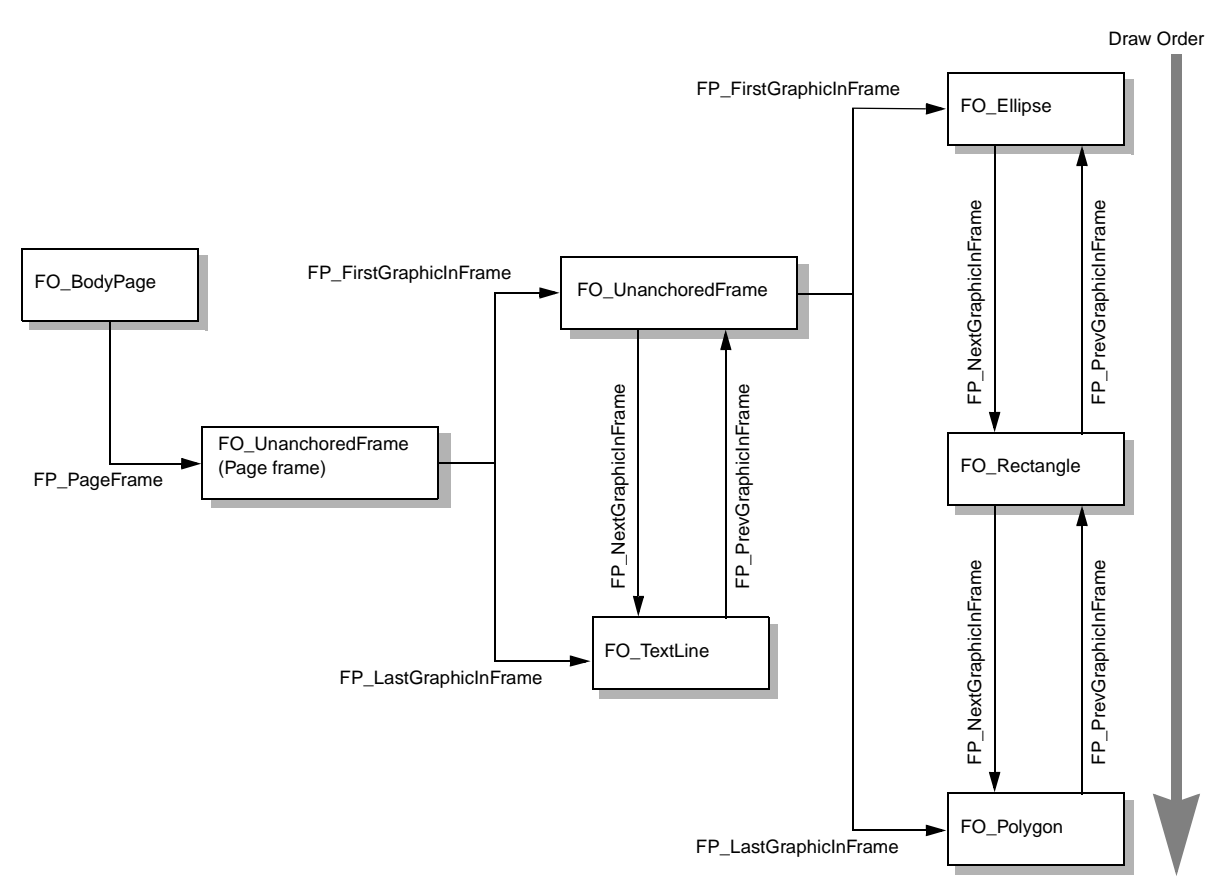

<span id="page-309-0"></span>**FIGURE 14.7 API objects that represent a page and the graphic objects on it**

## **How the API represents groups**

The API represents a grouped set of graphic objects with an FO Group object. It maintains the objects that constitute a group in a linked list. The FO\_Group properties, FP\_FirstGraphicInGroup and FP\_LastGraphicInGroup, specify the first and last objects in the list. Each graphic object has FP\_PrevGraphicInGroup and FP\_NextGraphicInGroup properties, which specify the objects before and after it in the list.

Grouping graphic objects does not affect their position in the linked list of API graphic objects in a frame. That is, it does not affect their position in the draw order. Group objects themselves have an arbitrary position in the draw order.

## **How the API represents selections of graphic objects**

The FO Doc property, FP FirstSelectedGraphicInDoc, specifies the ID of the object that represents the first selected graphic object in a document. If more than one graphic object is selected, the API forms a linked list of the API graphic objects that represent the selected graphic objects. API graphic objects have an FP\_NextSelectedGraphicInDoc property that specifies the ID of the next selected graphic object. The order of the list is not necessarily the same as the order in which the graphic objects were selected.

Although FP\_FirstSelectedGraphicInDoc is a document property, you can only select graphic objects that are within the same frame.

# **Flows**

FrameMaker uses flows to connect text frames in a document.

## **What the user sees**

A flow tells the FrameMaker product where to put additional text when a text frame is full. In a simple document, there may be only one flow associated with the body pages. In complex documents such as newsletters, you may create multiple flows that have connected text frames on different pages.

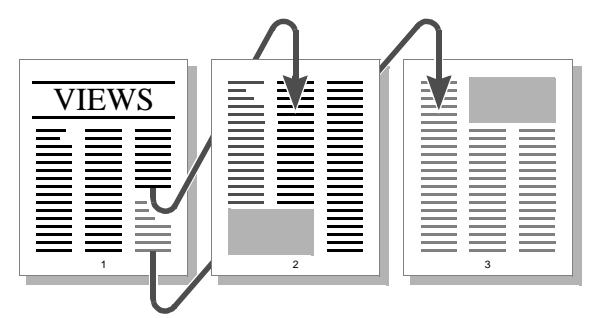

**FIGURE 14.8 Multiflow document**

Flows have an Autoconnect setting that controls whether the FrameMaker product generates a new page when you fill the last text frame of a flow. If Autoconnect is on, the FrameMaker product creates a new page and connects a text frame on the new page with the text frame on the previous page.

## **Main flows**

Each document has a main flow. Normally, the FrameMaker product treats the main flow like any named flow in the document. However, there are cases when the FrameMaker product treats the main flow specially:

- When you generate a table of contents or an index, the FrameMaker product puts the generated text into the main flow of the generated document.
- When you run Compare Documents, the FrameMaker product puts the Summary text into the main flow.

Usually the main flow is the default flow for the current language. For example, if the current language is English, the main flow is A.

If there are several Autoconnect flows in the document with the default flow tag, the main flow is the one in the backmost text frame on the frontmost body page.

## **How the API represents flows**

The API represents a flow with an FO\_Flow object, whose properties provide the following information:

- The flow's format characteristics, such as the feathering and whether Autoconnect is enabled
- The IDs of the first and last FO\_TextFrame objects in the flow
- The ID of the next FO Flow object in the document

#### **How the API organizes flows**

The API maintains a document's FO\_Flow objects in a linked list. The FO\_Doc property, FP\_FirstFlowInDoc, specifies the ID of the first FO\_Flow object in the list. FO\_Flow objects have a property named FP\_NextFlowInDoc, which specifies the next FO\_Flow object in the list. The order of the list is random; it does *not* correspond to the order in which the flows appear in the document.

The API also maintains the objects that represent a flow's text frames in a linked list. The FO\_Flow properties, FP\_FirstTextFrameInFlow and FP\_LastTextFrameInFlow, specify the first and last FO\_TextFrame objects in the list. Each FO\_TextFrame object has an FP\_PrevTextFrameInFlow property and a FP\_NextTextFrameInFlow property, which specify the previous and next FO\_TextFrame objects in the list. For more information on how flows, text frames, and paragraphs are organized, see ["How the API](#page-317-0)  [organizes paragraphs" on page 304](#page-317-0).

Suppose you create the document shown in [Figure 14.9](#page-311-0). The document has two flows: a main flow, named A, and a second flow that is unnamed. The A flow connects a two-column text frame on the first page and a two-column text frame on the second page. The unnamed flow appears only on the first page and has only one text frame.

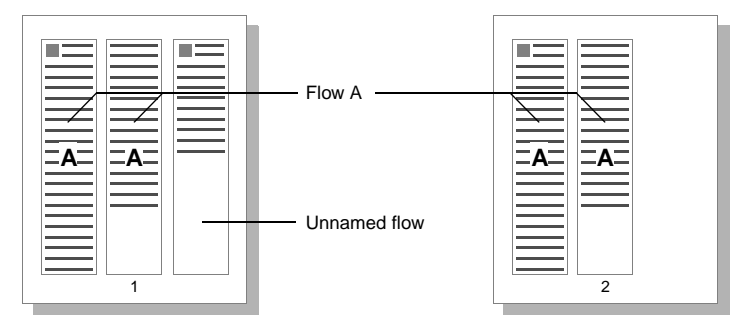

<span id="page-311-0"></span>**FIGURE 14.9 Document with a named and an unnamed flow**

[Figure 14.10](#page-312-0) shows how the API organizes the objects that represent the flows and text frames shown in [Figure 14.9](#page-311-0).

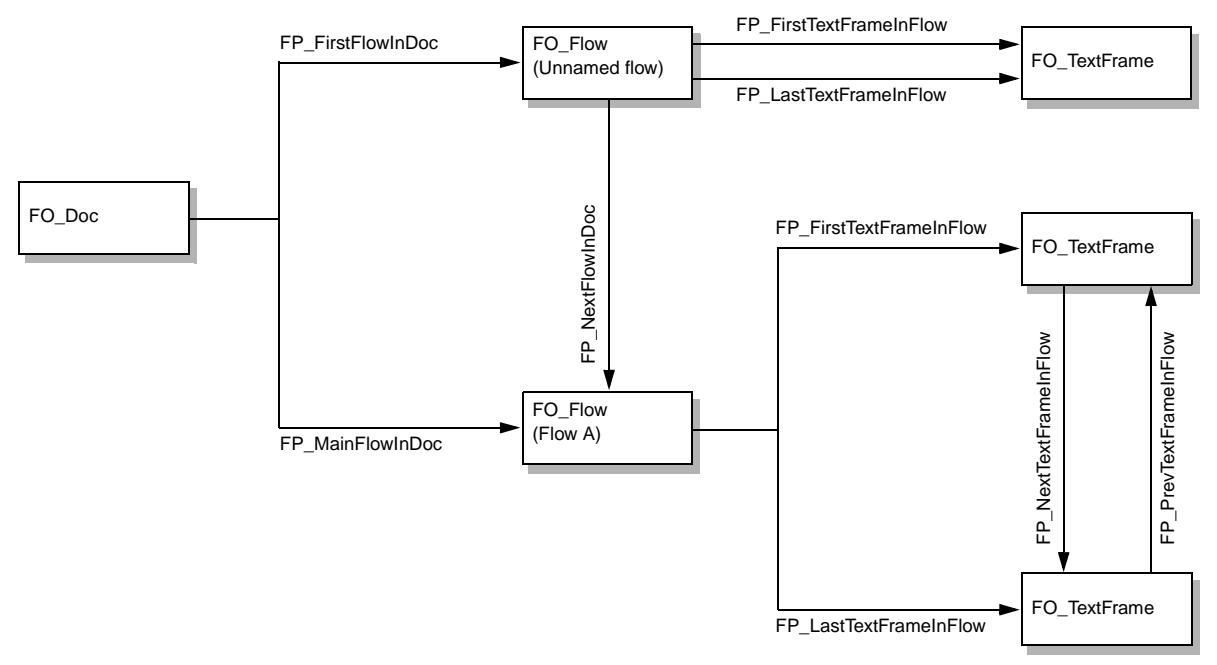

<span id="page-312-0"></span>**FIGURE 14.10 Objects that represent a document with two flows**

Although the FP\_FirstFlowInDoc property specifies the FO\_Flow object for the unnamed flow in [Figure 14.10](#page-312-0), it could also specify the FO\_Flow object that represents Flow A. The determination of which flow is first in the list is completely random.

The API uses FO SubCol objects to represent the column formatting of text as follows:

- Contiguous paragraphs in each column of a text frame are within a single FO\_SubCol object.
- Contiguous paragraphs within sidehead area are within a single FO\_SubCol.
- Each contiguous series of paragraphs that spans columns and/or sideheads is represented by a single FO\_SubCol object. Following paragraphs that do not span columns and sideheads begin a new group of FO\_SubCol objects. For example, [Figure 14.11](#page-312-1) shows a page that has seven FO\_SubCol objects—two groups of three, plus one for the heading that spans all collumns..

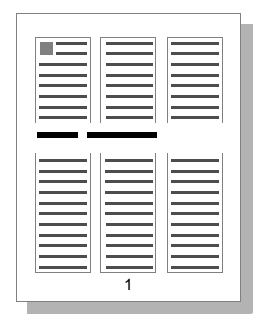

<span id="page-312-1"></span>**FIGURE 14.11 A 3-column page with a heading that spans columns**

The FO TextFrame properties, FP\_FirstSubCol and FP\_LastSubCol, specify the first and last FO\_SubCol objects in a specific text frame. Each FO\_SubCol object has an FP\_PrevSubCol property and a FP\_NextSubCol property, which specify the previous and next FO\_SubCol objects in the flow. Each FO\_SubCol object also has a FP\_ParentTextFrame property, which specifies the text frame it is in. If a text frame has only one column, its FP\_FirstSubCol and FP\_LastSubCol properties both specify the ID of the FO\_SubCol object that represents it.

[Figure 14.12](#page-313-0) shows how the API organizes the objects that represent the two-column text frame on the first page of the document in [Figure 14.9](#page-311-0).

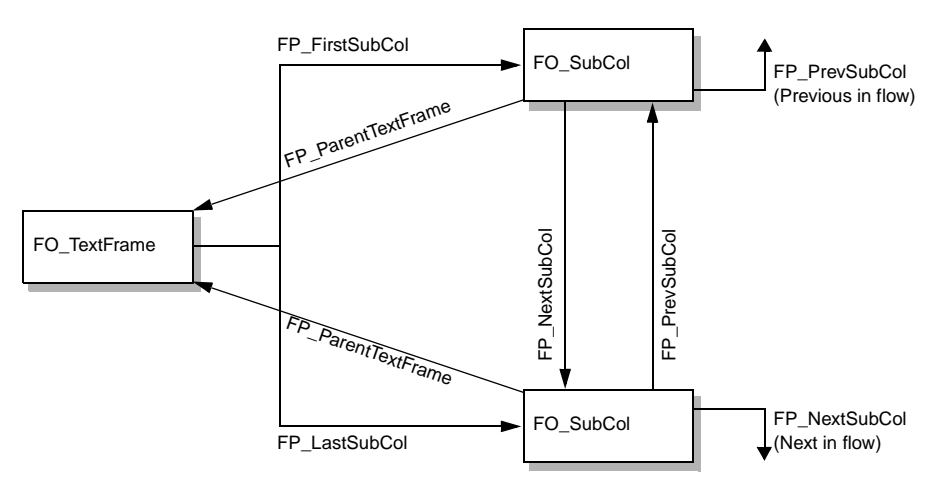

<span id="page-313-0"></span>**FIGURE 14.12 Objects that represent a text frame with two columns**

In FrameMaker, flows can be structured. If a flow is structured, the FO\_Flow object that represents it has a FP\_HighestLevelElement property that specifies the ID of the root element.

For information on how the API organizes paragraphs and text in flows, text frames, and columns, see ["How the API organizes paragraphs" on page 304.](#page-317-0)

# **Paragraph Catalog formats**

Each document has a Paragraph Catalog containing one or more Paragraph Catalog formats.

# **What the user sees**

Each Paragraph Catalog format specifies aspects of a paragraph's appearance, such as its indents, line spacing, and default font. Each format has a name or tag, which usually corresponds to a type of paragraph, such as title, body, or heading. To make a paragraph's appearance conform to a format, you apply the format to the paragraph. You can apply the same format to multiple paragraphs to ensure consistency in your document.

You can add formats to the Paragraph Catalog or modify or delete formats that are already in it.

# **How the API represents Paragraph Catalog formats**

FrameMaker represents each Paragraph Catalog format with an FO\_PgfFmt object, whose properties provide the following information:

- The name of the paragraph format
- Formatting information
- The ID of the next FO\_PgfFmt object in the document

Suppose you create the paragraph format described in the Paragraph Designer in [Figure 14.13](#page-314-0).

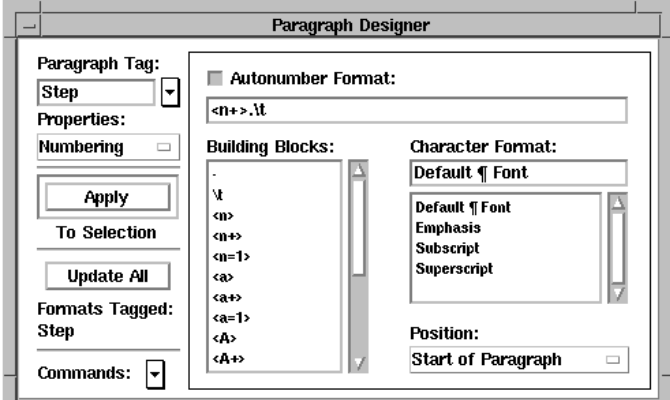

<span id="page-314-0"></span>**FIGURE 14.13 Paragraph Designer**

The API represents this paragraph format with an FO\_PgfFmt object. The following table lists some of its properties.

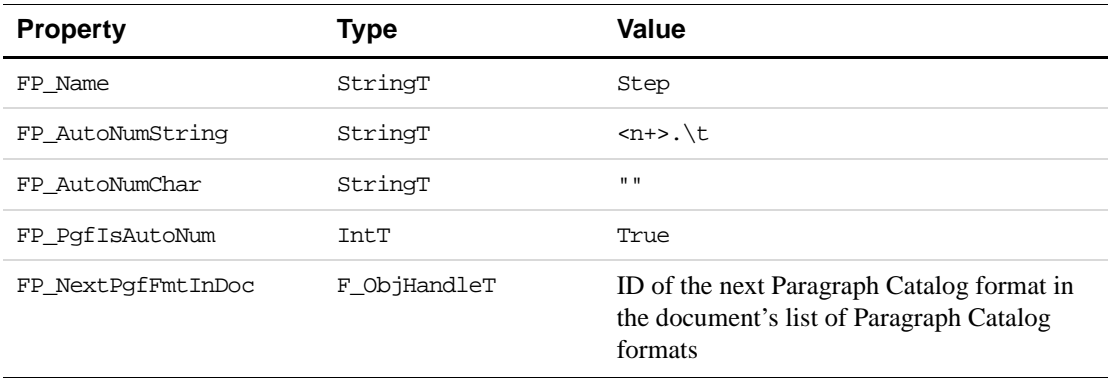

The FP\_AutoNumChar property specifies the character format to be applied to the string specified by FP\_AutoNumString. When the default font is used, FP\_AutoNumChar is set to a null string  $("")$ .

## **How the API organizes Paragraph Catalog formats**

The API organizes the FO\_PgfFmt objects in a document in a linked list. The FO\_Doc property, FP\_FirstPqfFmtInDoc, specifies the first FO\_PqfFmt object in the list. FO\_PgfFmt\_objects have an FP\_NextPgfFmtInDoc\_property, which specifies the ID of the next FO\_PgfFmt object in the list. The order of the list does *not* correspond with the order in which the formats appear in the Paragraph Catalog.

# **Paragraphs**

A paragraph can be a body of text, a title, or an item in a list.

## **What the user sees**

You can type a paragraph in a text frame, a footnote, or a table cell.

Every paragraph has a paragraph format consisting of:

- A tag, which is the name of a format stored in the Paragraph Catalog
- Formatting information, which is the same information that a Paragraph Catalog format provides, such as indents and leading

Every paragraph starts with a tag and formatting information that matches a Paragraph Catalog format. There are several ways you can change a paragraph's format:

● Apply a different Paragraph Catalog format to the paragraph.

When you do this, the FrameMaker product changes the paragraph's formatting information to match that of the Paragraph Catalog format. This process is known as tagging.

● Change the paragraph's formatting information.

This does not affect the Paragraph Catalog format that you tagged the paragraph with. For example, if you tag a paragraph with a tag named indentbody that specifies a 1-inch indent and subsequently change the paragraph's indent to 2 inches, the indentbody format and other paragraphs tagged as indentbody still have a 1-inch indent. This change is a format override, and it applies only to that paragraph instance.

● Change the Paragraph Catalog format's formatting information.

FrameMaker allows you to update all the paragraphs that are tagged with the format you changed. You can choose whether you want to retain format overrides when FrameMaker updates all paragraphs in the document with the same tag.

## **How the API represents paragraphs**

FrameMaker represents each paragraph with an FO\_Pgf object, whose properties provide the following information:

- The ID of the text frame and text column containing the paragraph
- The paragraph's formatting information (the same set of properties that a Paragraph Catalog format provides)
- The paragraph's tag
- The IDs of sibling FO Pqf objects
- A flag indicating whether the paragraph has been successfully spell-checked since the last change was made to it

Each paragraph object also contains an F\_TextItemsT structure, which represents the text in the paragraph. For more information about text and the F\_TextItemsT structure, see ["How the API represents text" on page 312](#page-325-0).

Suppose you create the paragraph shown in [Figure 14.14.](#page-316-0)

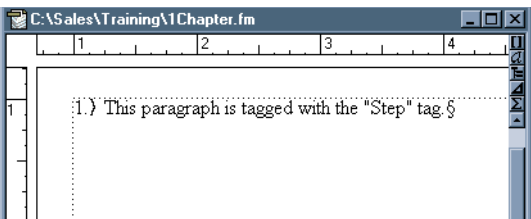

## <span id="page-316-0"></span>**FIGURE 14.14 A paragraph**

The API represents the paragraph with an FO\_Pgf object. The following table lists some of its properties.

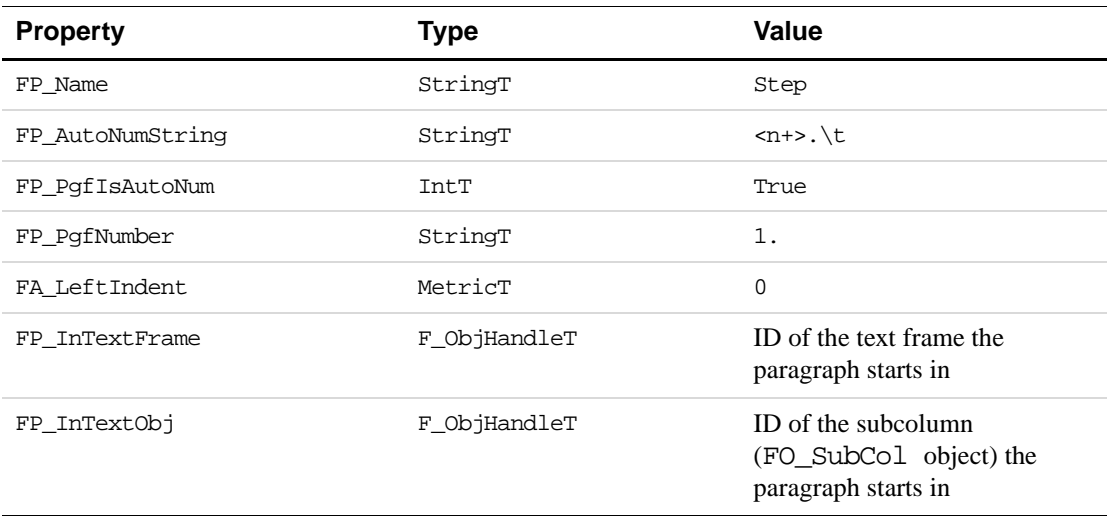

A paragraph's FP\_InTextObj property does not always specify the ID of a subcolumn. If the paragraph appears in a table cell, it specifies the ID of the FO\_Cell object representing the cell. If the paragraph appears in a footnote, FP\_InTextObj specifies the ID of the FO\_Fn object representing the footnote.

## **How to apply formats to paragraphs**

To apply a format from the paragraph format catalog to a specific paragraph object, first get the ID of the FO\_Pgf object in question. Then loop through the document looking for the FO PgfFmt object with a name that matches the tag you want to apply to the paragraph. Then use F\_ApiGetProps() to get the list of properties from the FO\_PgfFmt object, and use F\_ApiSetProps() to set the property list to the FO\_Pqf in question.

## <span id="page-317-0"></span>**How the API organizes paragraphs**

The API maintains FO Pqf objects in two linked lists:

- The list of all FO Pqf objects in a document
- The list of FO\_Pgf objects in a flow

#### **The list of paragraphs in a document**

The FO\_Doc property, FP\_FirstPgfInDoc, specifies the first FO\_Pgf object in the list of FO\_Pgf objects in a document. Each FO\_Pgf object has an FP\_NextPgfInDoc property, which specifies the next FO Pgf object in the list. The order of the list of FO Pgf objects in a document does *not* necessarily correspond to the actual order of the paragraphs in the document.

#### **The list of paragraphs in a flow**

FO Flow objects do not have a property that specifies the first FO Pgf object in a flow. To find the first FO\_Pgf object in the flow, you must find the first FO\_TextFrame object in the flow. Then you must get the FO\_Pgf object specified by the FO\_TextFrame object's FP\_FirstPqf property. In some cases, the first text frame in the flow may not contain any paragraphs. You must traverse subsequent text frames and check them to see if they contain any paragraphs.

Each FO Pgf object has FP PrevPgfInFlow and FP\_NextPgfInFlow properties, which specify the IDs of the FO\_Pgf objects before and after it in the flow. To get the paragraphs in a flow in order, you traverse these properties.

It is possible for a paragraph to begin in one text frame and end in another. When this happens, the ID of the FO\_Pgf is specified by the FP\_LastPgf property of the text frame in which it begins *and* the FP\_FirstPgf property of the text frame in which it ends.

Suppose you create two text frames and connect them with a flow. The first text frame has two paragraphs in it; the second paragraph continues into the next text frame as shown in [Figure 14.15](#page-317-1).

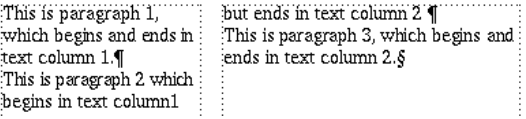

## <span id="page-317-1"></span>**FIGURE 14.15 Flow with two text frames**

The API organizes the objects that represent the flow, text frames, and paragraphs as shown in [Figure 14.16](#page-318-0).

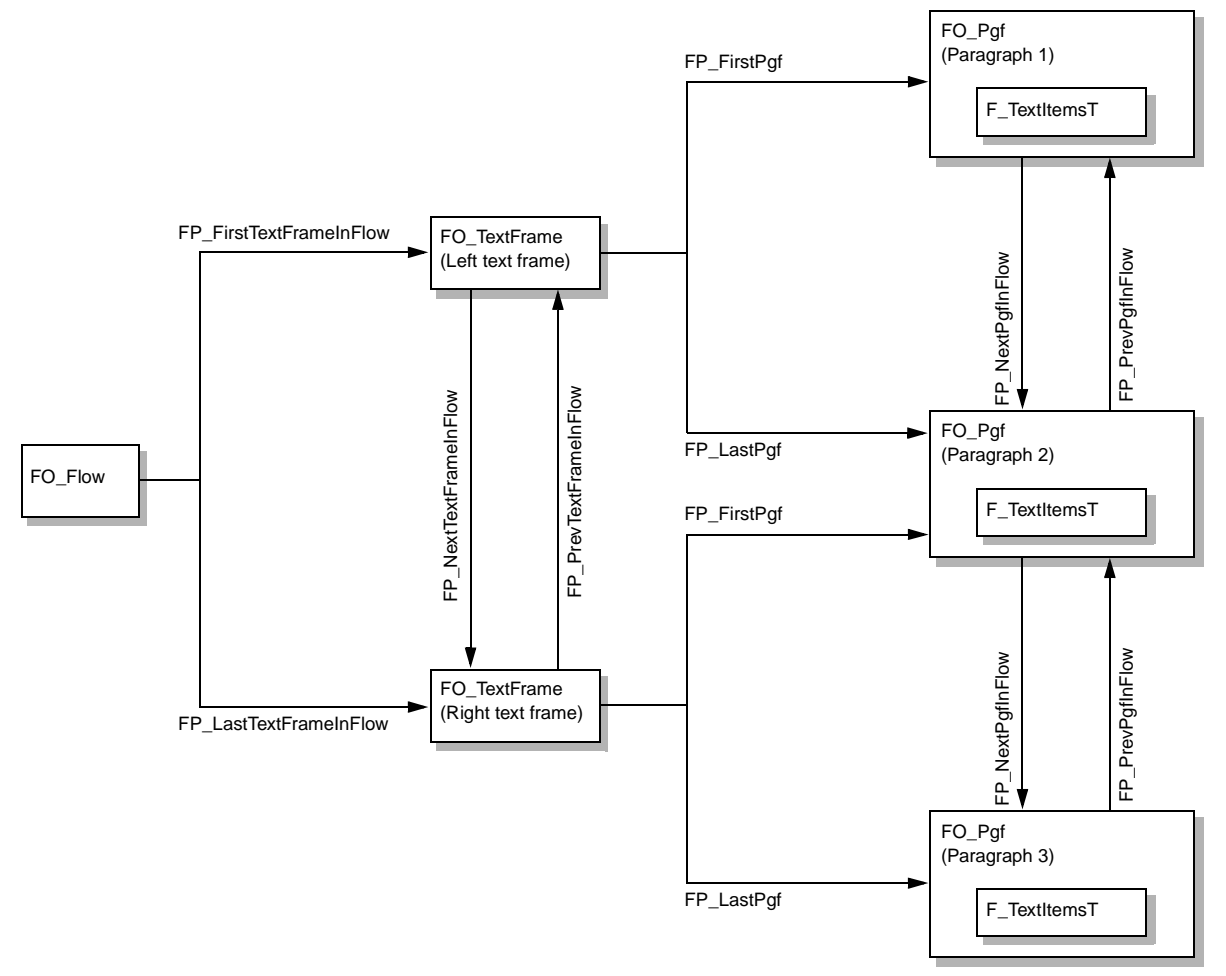

<span id="page-318-0"></span>**FIGURE 14.16 Objects that represent a flow with text frames and paragraphs**

Like text frames, subcolumns (FO\_SubCol objects) have FP\_FirstPgf and FP\_LastPgf properties, which specify the first and last paragraphs in them. If a paragraph begins in one text column and ends in another, the paragraph's ID is specified by the FP\_LastPgf property of the subcolumn in which it begins *and* the FP\_FirstPgf property of the subcolumn in which it ends.

# **Character Catalog formats**

Each document has a Character Catalog containing one or more character formats.

## **What the user sees**

Each character format has a name (or tag), which usually corresponds to a type of text, such as Emphasis, Usertype, or Booktitle. It also contains information about how text should look,

such as its font family, weight, and angle. To make the appearance of a set of characters conform to a Character Catalog format, you apply the format to the set of characters.

When you apply a character format to a set of characters, it overrides the default font setting of the paragraph format. If you reapply a Paragraph Catalog format to the paragraph, it does not affect the format of the characters that you previously tagged with the character format.

FrameMaker allows you to create character formats that override only some properties of the text to which they are applied. To leave one of the current text properties intact, you set the corresponding character format property to As Is. The Character Designer indicates the As Is state with the words As Is or a grayed (or stippled) checkbox.

You can add character formats to the Character Catalog or modify or delete formats that are already in it.

## **How the API represents Character Catalog formats**

FrameMaker represents each Character Catalog format with an FO\_CharFmt object, whose properties provide the following information:

- The name of the character format
- Character formatting information, such as the font family, angle, and weight
- Whether the character format's formatting overrides the default formatting of the text that the format is applied to
- The ID of the next FO\_CharFmt object in the document

#### **How the API represents fonts**

FO\_Session objects have properties (such as FP\_FontFamilyNames) that provide arrays of the names of the font families, variations, angles, and weights available in the current session. These lists are referenced by F\_StringsT structures. F\_StringsT is defined as:

```
typedef struct {
    UIntT len; /* Number of strings */
     StringT *val; /* Array of strings */
} F_StringsT;
```
For example, if Bold and Regular are the only font weights available in the current session, the fields of the F\_StringsT structure specified by the FO\_Session property, FP\_FontWeightNames, have the following values:

```
len: 3
val: {"<None>","Regular","Bold"}
```
To set a character format's weight to Bold in this session, you set its FP\_FontWeight property to 2.

For more information on session font properties, see ["How the API indicates which fonts are](#page-289-2)  [available in a session" on page 276.](#page-289-2)

You can also use the following properties to specify a font:

- $\bullet$  FP\_FontPlatformName specifies a font name that uniquely identifies the font on a specific platform.
- FP\_FontPostScriptName specifies the name given to a font when it is sent to a PostScript printer (specifically, the name that is passed to the PostScript FindFont operator before any font coordination operations).

The PostScript name is unique for all PostScript fonts, but may not be available for fonts that have no PostScript version.

For the same Asian font, the PostScript name can be different on different platforms. This is because they might have slightly different extensions to the character mappings. For example, Ryumin-Light on the Macintosh is Ryumin-Light-83pv-RKSJ-H, while it is Ryumin-Light-90ms-RKSJ-H on a Windows system. Since these are the same fonts, FrameMaker will treat these as the same PostScript name. To do so, FrameMaker ignores the following keywords in PostScript names:

83pv 90pv  $90ms$ Ext Add NWP

The FP\_FontPlatformName property specifies a platform-specific ASCII string that uniquely identifies a font for a particular platform. The string consists of several fields separated by periods. On the Macintosh platform, it has the following syntax:

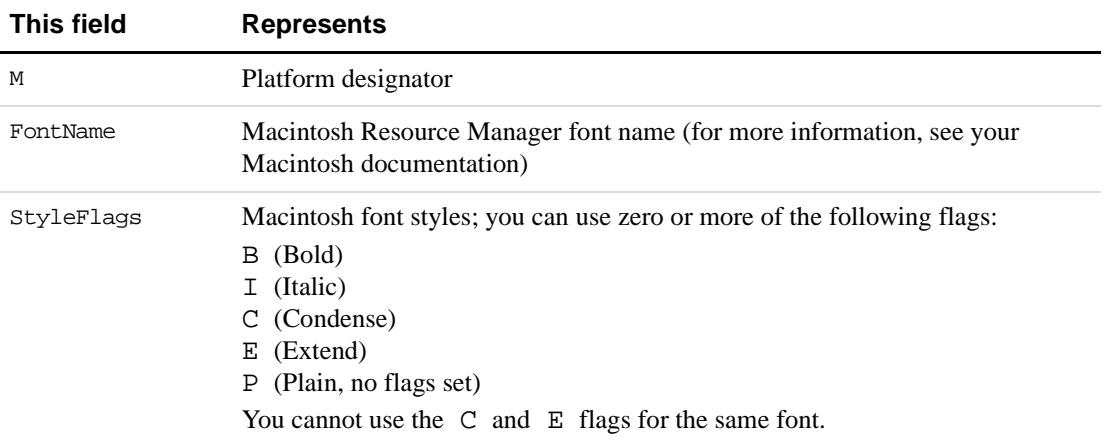

M.FontName.StyleFlags

The following strings are valid representations of the Macintosh font Helvetica Narrow Bold Oblique:

```
M.Helvetica.BIC
M.B Helvetica Bold.IC
M.NI Helvetica Narrow Oblique.B
M.NBI Helvetica Narrow BoldObl.P
```
On Windows platforms, the string you specify for FP\_FontPlatformName has the following syntax:

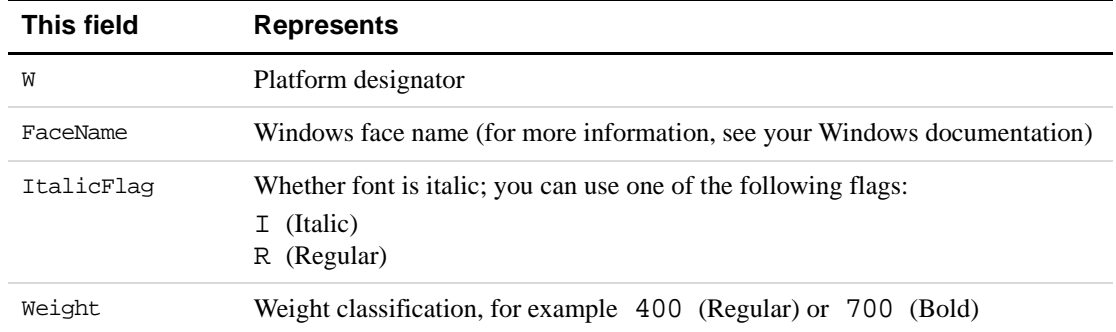

#### W.FaceName.ItalicFlag.Weight.Variation

The following strings are valid representations of the Windows font, Helvetica Narrow Bold Oblique:

W.Helvetica-Narrow.I.700 W.Helvetica.I.700.Narrow

When reading in a document, FrameMaker determines a font name by checking font properties in the following order:

- FP\_FontPlatformName
- Combination of FP\_FontFamily, FP\_FontVariation, FP\_FontWeight, and FP\_FontAngle
- FP\_FontPostScriptName

Your clients do not need to use all three methods to change fonts. You should always specify the PostScript name, if it is available. Use the platform name only if your client is for a specific platform.

## **How the API represents As Is settings**

FO\_CharFmt objects use two properties to represent a font characteristic: one to represent the characteristic's As Is state and one to represent the characteristic itself.

For example, FP\_UseFontWeight specifies whether the character format's font weight overrides the default font weight of the text that the format is applied to. FP\_FontWeight specifies the character format's font weight. If FP\_UseFontWeight is True, the font weight specified by FP\_FontWeight overrides the default font weight for the text. If FP\_UseFontWeight is False (As Is), FP\_FontWeight does not affect the text's font weight.

If an FP\_UseCharacteristic property is False, the character format's property list includes only the FP\_UseCharacteristic property. It doesn't include the FP Characteristic property for the characteristic (since this property is not used).

Suppose you create the character format specified in the Character Designer in [Figure 14.17](#page-322-0).

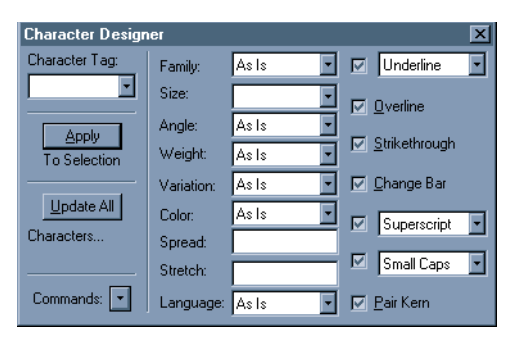

**FIGURE 14.17 Character Designer**

<span id="page-322-0"></span>The API represents the character format with an FO\_CharFmt object. The following table lists some of its properties.

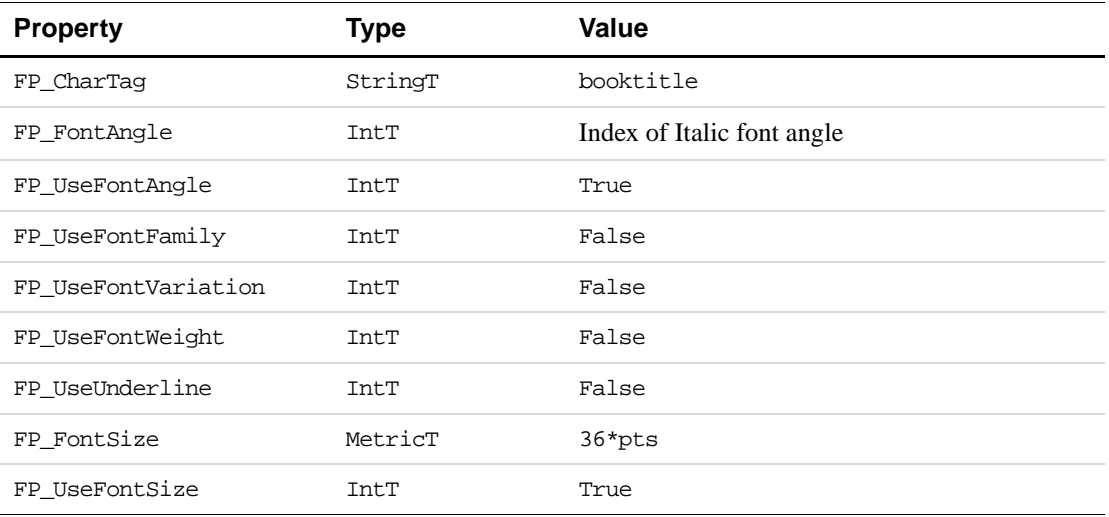

This character format overrides the default font angle setting and the size of the text to which it is applied. It does not override any of the text's other default characteristics.

## **How the API organizes Character Catalog formats**

The API organizes the formats in a document's Character Catalog in a linked list. FO\_Doc objects have an FP\_FirstCharFmtInDoc property that specifies the first FO\_CharFmt object in the list. FO\_CharFmt objects have an FP\_NextCharFmtInDoc property, which specifies the ID of the next FO\_CharFmt object in the list. The order of the list does *not* correspond to the order in which the formats appear in the Character Catalog.

# **Condition Formats**

FrameMaker provides condition formats that allow the user to selectively show or hide text in a document.

# **What the user sees**

To selectively show and hide text, you create a condition format (or tag) and apply it to selections of text. For example, you can create a condition tag named Comment and apply it to all the comments you add to a document. You can then instruct the FrameMaker product to hide all the text with the Comment tag when you print a final draft of the document. A document can have multiple condition tags.

FrameMaker allows you to specify a format override, or a special style and color for a condition. For example, you can make all text tagged with the Comment condition underlined and red.

## **How the API represents condition formats**

The API represents each condition format with an FO\_CondFmt object, whose properties provide the following information:

- The condition name
- Whether text tagged with the condition is currently visible
- The format overrides
- The ID of the next condition format in the document

The API represents the condition setting of a location in text as a *text property*. For more information on text properties, see ["How the API represents text" on page 312.](#page-325-0)

If you choose to hide a condition tag, the FrameMaker product moves text with that tag to a hidden page and replaces it with markers. For more information on hidden conditional text, see ["How the API represents hidden conditional text" on page 318](#page-331-0).

Suppose you create the condition tag specified in the Edit Condition Tag dialog box shown in [Figure 14.18](#page-323-0).

| <b>Edit Condition Tag</b> |            |        |
|---------------------------|------------|--------|
| Tag: Comment              |            |        |
| Condition Indicators:     |            |        |
| Style: Underline          | Color: Red |        |
| Set                       | Delete     | Cancel |

<span id="page-323-0"></span>**FIGURE 14.18 Edit Condition Tag dialog box**

The API represents the condition with an FO\_CondFmt object. The following table lists some of its properties.

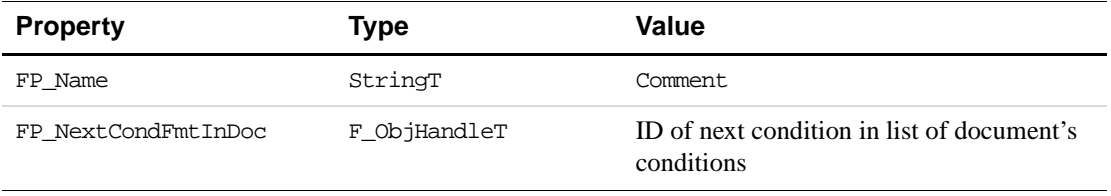
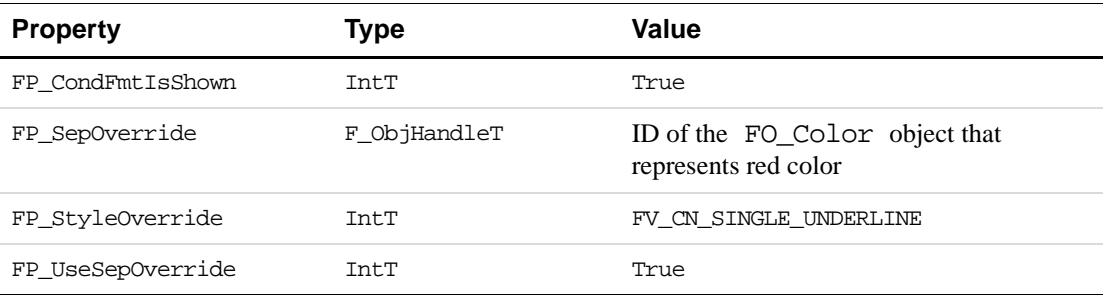

### **How the API organizes condition formats**

The API organizes a document's FO\_CondFmt objects in a linked list. The FO\_Doc property FP\_FirstCondFmtInDoc specifies the first FO\_CondFmt\_object in the list. FO\_CondFmt objects have a property named FP\_NextCondFmtInDoc, which specifies the ID of the next FO\_CondFmt object in the list. The order of the list does *not* correspond to the order in which the formats appear in the Conditional Text window.

## **Text**

The user can type text into a text line or a paragraph in a text frame, table cell, or footnote.

### **What the user sees**

FrameMaker allows you to insert things, such as anchored frames, footnotes, tables, and crossreferences into text. The point at which you insert these things is called an anchor. FrameMaker represents an anchor with an anchor symbol  $(\perp)$  on the screen. This symbol is not visible if the Text Symbols view option is turned off. The anchor moves with the text to which it is attached.

All text has a set of properties that specify the following information about it:

- A tag, or the name of a character format stored in the Character Catalog
- Formatting information (the same information that a Character Catalog format provides, such as the font family and size)
- A set of conditional text formats that apply to it

These properties are called *text properties*.

Just as you can override a Paragraph Catalog tag by changing an individual paragraph's format, you can also override a Character Catalog tag by changing the properties of a selection of text.

You can also apply one or more conditions to a selection of text. This allows you to hide or display the text for particular versions of a document.

### <span id="page-325-0"></span>**How the API represents text**

The API represents the text in each paragraph or graphic text line with an  $F_T$  rextItemsT structure, which is defined as:

```
typedef struct {
    UIntT len; /* The number of text items */
     F_TextItemT *val; /* Array of text items */
} F_TextItemsT;
```
The API represents an individual text item with an F\_TextItemT structure, which is defined as:

```
typedef struct 
     \left\{ \right.IntT offset; /* Characters from the beginning */
     IntT dataType; /* The type of text item, e.g. FTI_String */
     union {
        StringT sdata; /* String if type is FTI_String */
        IntT idata; /* An ID if the item specifies an object */
     } u;
} F_TextItemT;
```
The offset value specifies the distance between the start of the text item and the beginning of the text line or paragraph. This distance is measured in the number of characters (both regular characters and anchor symbols).

Each of the following constitutes a separate text item:

● A string of characters with common text properties

A text item can contain a string that is as long as a line of text. However, the API uses a separate text item for each section of the text that has different text properties. If a single property (such as the font weight, font angle, or condition format) is different, the API starts a new text item. So a single line of text may require several text items to represent it.

• The beginning or end of a line, paragraph, flow, column, page, or structural element

The API uses text items to indicate the beginning or end of the various entities that organize text. Most of these text items specify the ID of an object. Text items that indicate the end of a line specify whether the line end is a regular, hyphenated, or hard line end.

● An anchor for a table, footnote, marker, cross-reference, variable, or anchored frame

The API represents tables, footnotes, markers, cross-references, variables, and anchored frames with separate objects. It uses a text item to represent the anchor for each of these entities. The text item specifies the ID of the object. For example, the API represents a table with an FO\_Tbl object. It uses a table anchor (FTI\_TblAnchor) text item to indicate where the table occurs in the text.

● A text properties change

This type of text item identifies the point in text at which the text properties change. It specifies flags that indicate which text properties differ from the properties of the text immediately preceding the text item.

The following table lists the values the F\_TextItemT.dataType field can have and the types of data the corresponding text item provides.

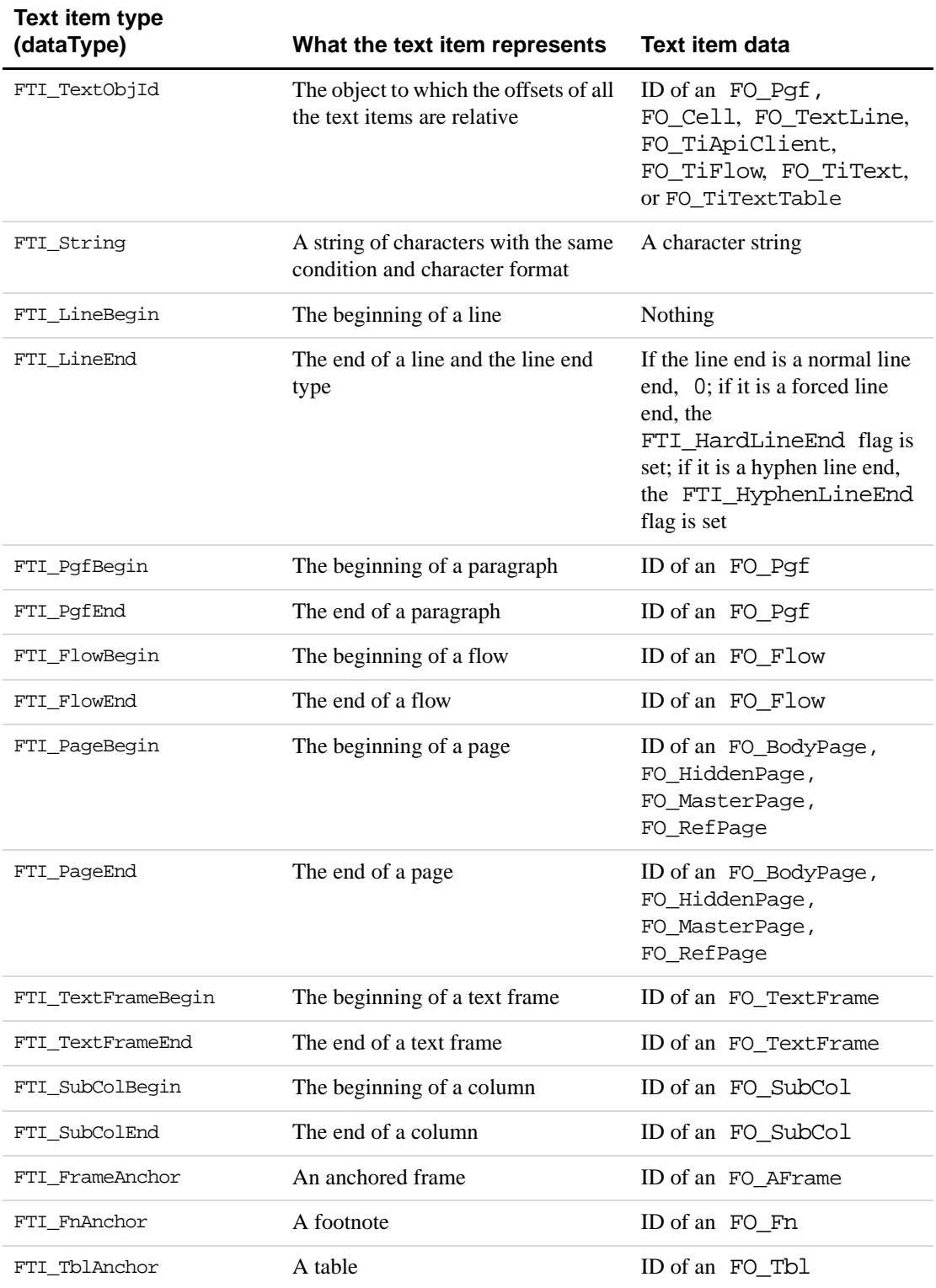

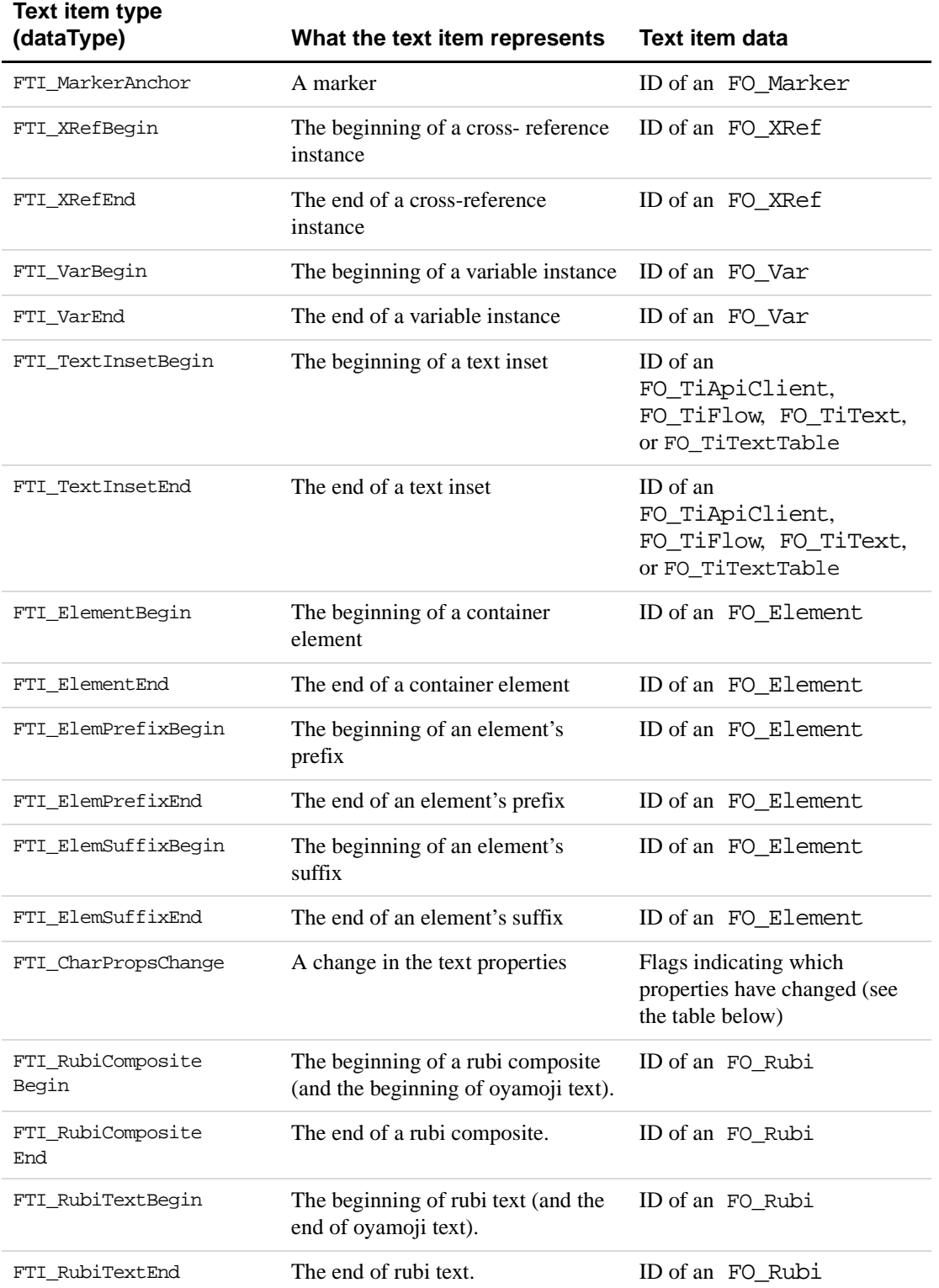

The following table lists the bit flags that a client can bitwise AND with the idata field of an FTI\_CharPropsChange text item and the types of text property changes each flag indicates. For example, to determine if the font family changed, bitwise AND the FTF\_FAMILY flag with the idata field.

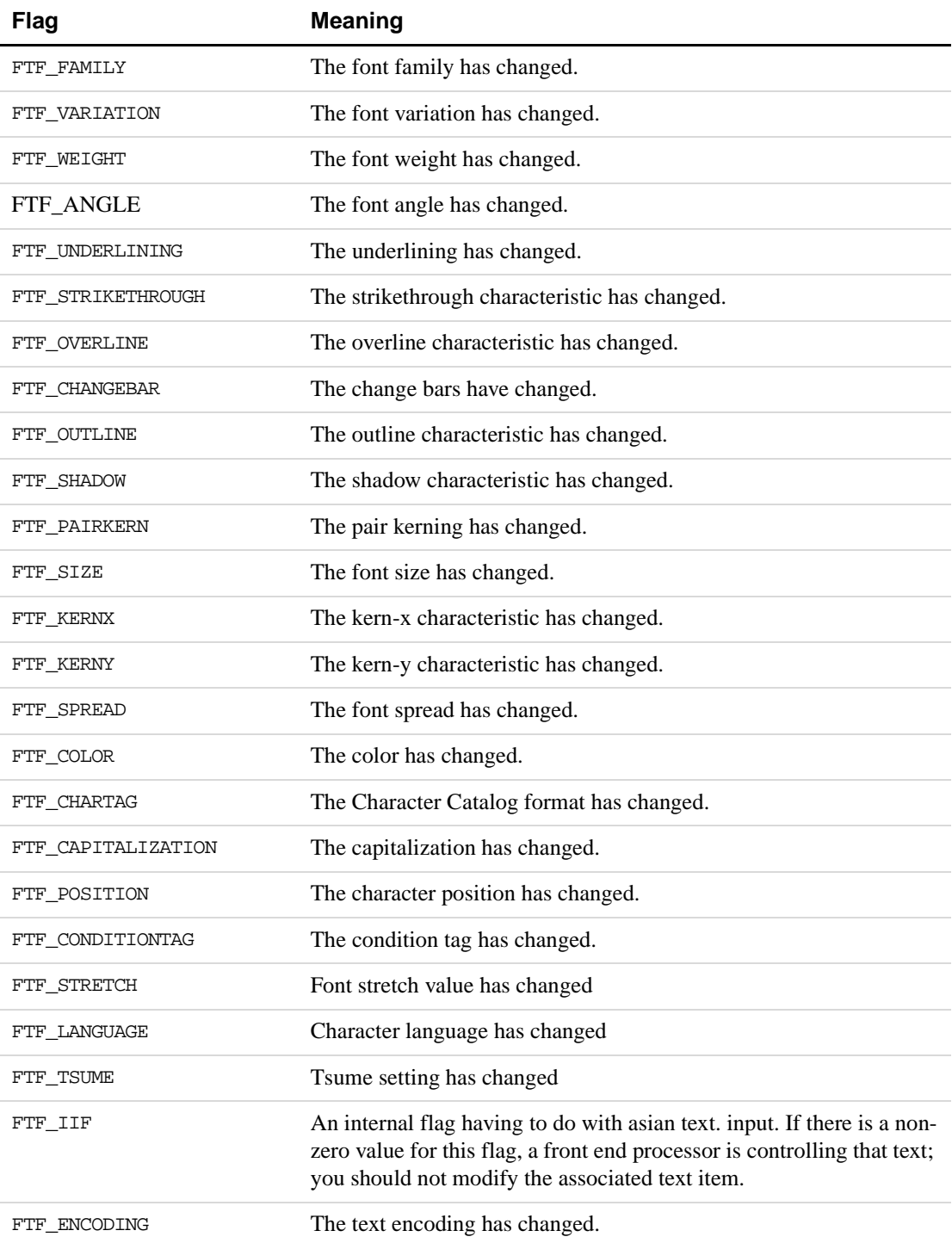

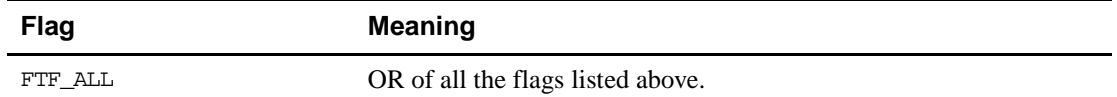

[Figure 14.19](#page-329-0) shows a paragraph and the text items the API uses to represent the paragraph's text.

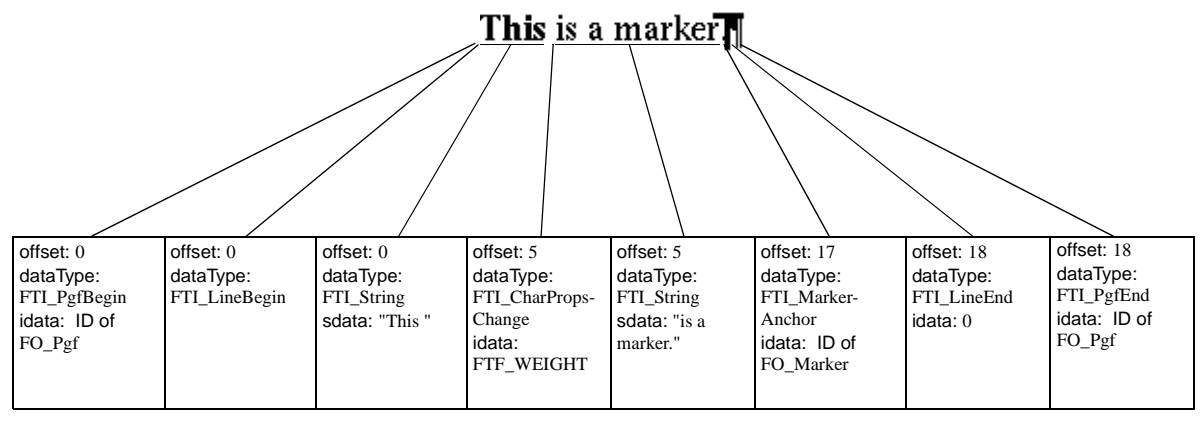

<span id="page-329-0"></span>**FIGURE 14.19 Paragraph text and the text items that represent it**

There are several important things to note about the text items shown in [Figure 14.19:](#page-329-0)

- Because the string "This " and the string "is a marker." have different font weights, there are separate text items for them.
- The FTI CharPropsChange text item indicates that the text properties have changed; the FTF\_WEIGHT flag that it specifies indicates that the font weight has changed.
- The marker anchor is counted in the offset.

#### **How the API represents special characters**

The API uses the FrameMaker product character set. Some characters are either reserved by the C language or belong to the higher ASCII range. To represent these characters in a string, use octal  $(\setminus)$  or hexadecimal  $(\setminus x)$  sequences.

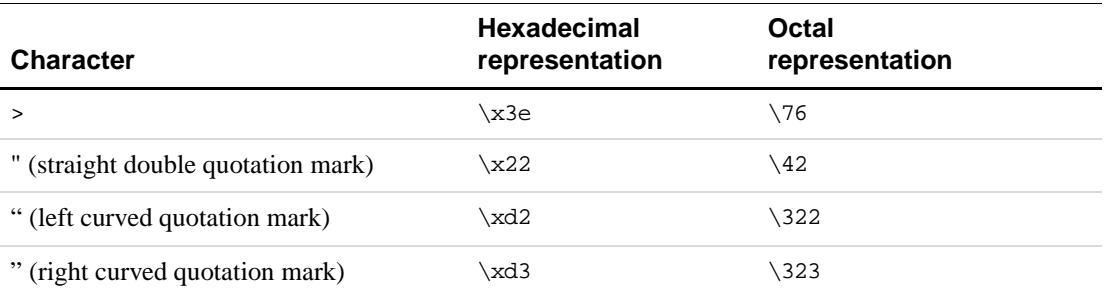

For a complete list of the characters in the FrameMaker product character set and the corresponding hexadecimal codes, see your Frame product user's manual. If you are using ANSI C, you can use these hexadecimal codes or their octal equivalents. If you are not using ANSI C, you must use octal  $(\setminus)$  sequences.

Suppose you want to represent the following text in the API:

This is an em dash —

If you are not using ANSI C, you must specify the string This is an em dash \321. If you are using ANSI C, you can also specify the string This is an em dash \xd1.

### **How the API represents text properties**

The FTI\_CharPropsChange text item only indicates that particular text properties *have* changed. It does not indicate what they have changed to. The API provides a function named F\_ApiGetTextProps(), which allows you to retrieve the text properties for individual characters in text. You cannot retrieve the text properties for a range or selection of text, because they may be different for individual characters within the selection. You *can*, however, set the text properties for a range of text. For examples of how to get and set text properties, see ["Getting and setting text formatting" on page 123.](#page-136-0)

Suppose you retrieve the text properties at the insertion point shown in [Figure 14.20.](#page-330-0)

A Tale of Two Cities § Flow: A ¶: Body f: booktitle

### <span id="page-330-0"></span>**FIGURE 14.20 Text containing insertion point**

The following are some of the properties of the text at the insertion point.

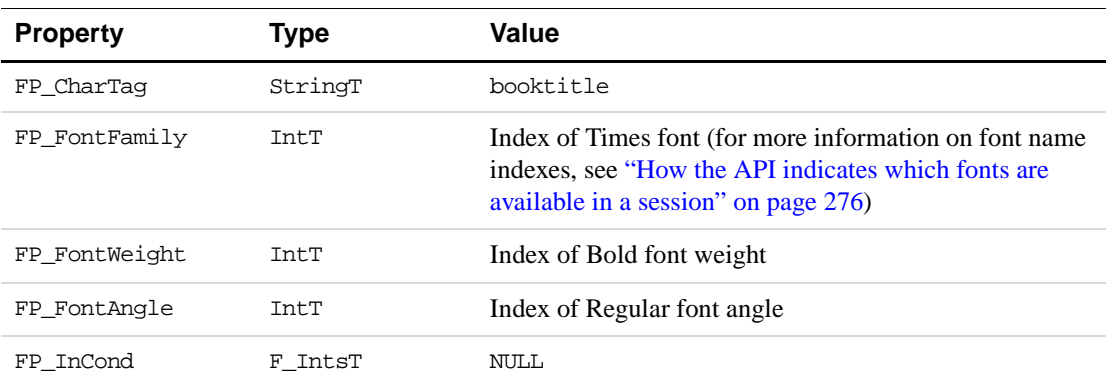

If the conditions Comment and MyComment are applied to the text location, the FP\_InCond property specifies an F\_IntsT structure with the following values:

len: 2

val: { Comment\_ID, MyComment\_ID }

where Comment ID and MyComment ID are the IDs of the FO\_CondFmt\_objects that represent the Comment and MyComment condition formats.

#### **How the API represents hidden conditional text**

The user can choose to hide all the text with a specified condition format. If a document has hidden conditional text, the FrameMaker product automatically adds a hidden page to it. This hidden page is completely invisible to the user. It has a single flow, named HIDDEN.

When the user chooses to hide text with a condition format, the FrameMaker product removes each block of text with that condition format and inserts a Conditional Text marker (type 10) in its place. This marker text consists of a plus sign (+) and a five-digit integer. The FrameMaker product places the blocks of hidden text in the HIDDEN text flow on the hidden page. The text begins with a Conditional Text marker containing a minus sign (−) and the integer. It ends with another Conditional Text marker containing an equal sign (=) and the integer. If the hidden conditional text doesn't span paragraphs, it appears in one paragraph. If the hidden conditional text spans paragraphs, each paragraph of conditional text constitutes a separate paragraph in the HIDDEN flow.

Suppose you have a body page with some conditional text and some unconditional text. The condition tag's format overrides specify that the text appears underlined, as shown in [Figure 14.21](#page-331-0).

```
This whole paragraph is conditional.
This sentence contains conditional text.
This paragraph is also conditional.
This is a normal paragraph.
S
```
#### <span id="page-331-0"></span>**FIGURE 14.21 Body page with conditional and unconditional text**

If you hide the text, the body page appears as shown in [Figure 14.22](#page-331-1).

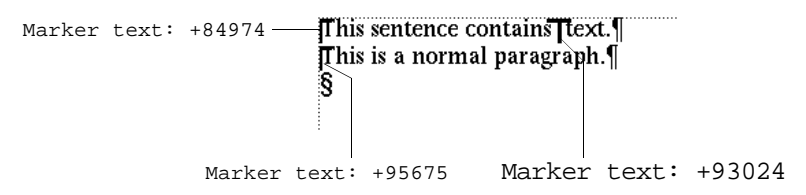

#### <span id="page-331-1"></span>**FIGURE 14.22 Body page with the conditional text hidden**

If you could see the hidden page and the text in the HIDDEN flow, it would appear as shown in [Figure 14.23](#page-331-2). The numbers in the markers that represent the hidden conditional text on the body page correspond to the numbers in the markers on the hidden page.

|  |  | Marker text: -84974 —— <b>[This whole paragraph is conditional. </b>  - Marker text: =84974      |  |  |
|--|--|--------------------------------------------------------------------------------------------------|--|--|
|  |  | Marker text: -95675 - <mark>[onditional</mark> - - - - - - - - - - - - - - - Marker text: =95675 |  |  |
|  |  | Marker text: -93024 — This paragraph is also conditional& Marker text: =93024                    |  |  |

<span id="page-331-2"></span>**FIGURE 14.23 Hidden conditional text on the hidden page**

## **Markers**

Markers are anchored objects that store data and associate that data with specific locations in the text. Various features in FrameMaker may refer to a marker, or you can use markers to store data for your FDK clients.

### **What the user sees**

You can use markers to mark entries for a table of contents or an index. A marker's position in text is indicated by a marker symbol. A marker contains text, which appears in the Marker window when you select the marker and choose Marker from the Special menu.

Any number of marker types can be defined for a document; 11 of them are predefined by the FrameMaker product as a standard list of marker types, and the others are defined by the user. The list of defined marker types is saved with the document.

## **How the API represents markers**

The API represents each marker with the following:

- An FTI\_MarkerAnchor text item that specifies the ID of an FO\_Marker object
- An FO Marker object

FO\_Marker properties provide the following information:

- The marker type; the Id of an FO\_MarkerType object
- The text the marker contains
- The ID of the next FO\_Marker object in the document
- The location of the marker in text
- The element ID of the marker, if it is a structured marker in a FrameMaker document
- If included, the number of a marker type in versions earlier than 5.5; when opening the document in FrameMaker 5.5, this maps the old numbered marker type to the new named marker type

FO\_MarkerType properties provide the following information:

- The ID of the next FO\_MarkerType object in the document
- The name of the marker type, as it appears in the user interface
- The internal name of the marker type (usually the same as the name that appears in the user interface)
- If included, the number of a marker type in versions earlier than 5.5; when opening the document in FrameMaker 5.5, this maps the old numbered marker type to the new named marker type
- Whether the marker type appears in the user interface, whether it is saved with the document, and whether the marker type can be deleted

The FO\_Doc property, FP\_MarkerTypeNames, specifies an F\_StringsT structure which provides the list of marker types available in the current document. The document object also has an FP\_FirstMarkerTypeInDoc property as an entry into the document's list of marker types.

Given a marker type name, you can use F\_ApiGetNamedObject() to get the ID of the associated FO\_MarkerType. The following code returns the ID of the index marker type:

```
...
F ObjHandleT docId, markerId;
/* Get ID of the active document. */
docId = F_ApiGetId(0, FV_SessionId, FP_ActiveDoc);
markerId = F_ApiGetNamedObject(docId, FO_MarkerType, (StringT) "Index");
```

```
...
```
[Figure 14.24](#page-333-0) shows an index marker anchor and the text item that represents it.

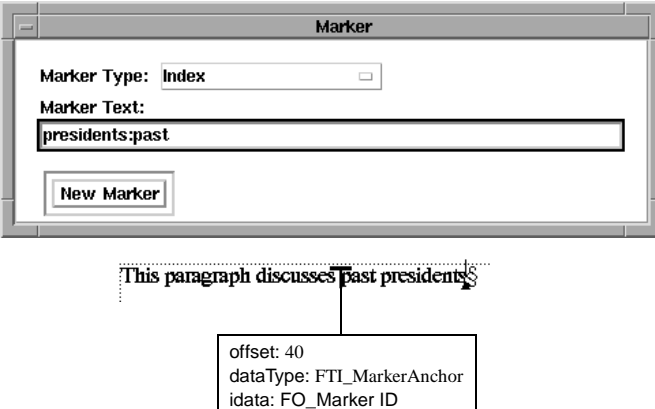

<span id="page-333-0"></span>**FIGURE 14.24 A marker anchor and the text item that represents it**

The following table lists some of the properties of the FO\_Marker object specified by FTI\_MarkerAnchor in [Figure 14.24](#page-333-0).

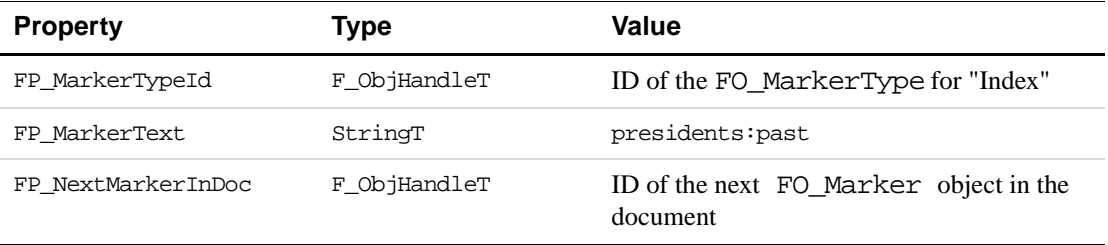

### **Adding marker types to documents**

To add a marker type to a document, use F\_ApiNewNamedObject(). Once you have the new marker type's ID, you can set any properties that you want to be different from the default values.

```
...
F_ObjHandleT_docId, myMarkerTypeId;
/* Get ID of the active document. */
docId = F_ApiGetId(0, FV_SessionId, FP_ActiveDoc);
/* Create the marker type. */
myMarkerTypeId = F_ApiNewNamedObject(docId, FO_MarkerType,
                         (StringT) "MyMarkerType");
...
```
To delete a marker type from a document, pass the document ID and the marker type ID to F\_ApiDelete().

### **Mapping old marker types to named marker types**

In versions of FrameMaker earlier than 5.5, marker types were identified by number. Type 1 through Type 10 were reserved for FrameMaker, and given specific names; Header/Footer \$1, Header/Footer \$2, etc. Type 11 through Type 25 were for custom marker types.

FO\_MarkerType and FO\_Marker objects have an FP\_OldTypeNum property that maps the named marker type to what was a numbered marker type in earlier documents. In this way, you can ensure that your client handles markers in legacy data the way you want.

For example, assume your client adds a marker type named MyMarkerType to a document, and you set the FP\_OldTypeNum property of MyMarkerType to 11. The user might import or paste text from an older document into the document with MyMarkerType. If the older text has markers of type 11 in it, they will come into the new document as MyMarkerType.

### **The standard list of marker types**

Every document includes a set of required marker types; Header/Footer \$1, Header/Footer \$2, Index, Comment, Subject, Author, Glossary, Equation, Hypertext Cross-Ref, and Conditional Text. These are required markers, and cannot be deleted.

You can add an existing public marker type to the standard list by setting the name string to the FP\_AddMarkerTypeToStandardMarkers property of the current session object. Once you add a marker type to this list, it remains for the entire session; you must quit the session to remove it.

```
...
F_ApiSetInt(0, FV_SessionId, FP_OldTypeNum, (IntT) 17);
F_ApiSetString(0, FV_SessionId,
        FP_AddMarkerTypeToStandardMarkers, (StringT) "MyMarkerType");
...
```
This example first sets a session integer for FP\_OldTypeNum to 17. This ensures that for the rest of the current session, markers of type 17 (from earlier documents) will come into new documents as markers of type MyMarkerType.

If the the FP\_OldTypeNum you specify is taken, your new marker type will not be added to the list of standard marker types. To confirm that your marker type was added to the standard list, get the FP\_MarkerNames property from the FV\_SessionId object.

It's possible for the FP\_OldTypeNum you specified to be taken; another API client may have already used that value when assigning a marker type to the standard list. For example, HTML export in FrameMaker 5.5 is performed by a client that adds the HTML Macro marker type to the standard list. The value of that marker's FP\_OldTypeNum is 11. After that client is initialized, no other clients can use the same value for FP\_OldTypeNum when assigning a marker to the standard list.

## <span id="page-335-0"></span>**Cross-reference formats**

When you insert a cross-reference in a document, you choose a cross-reference format that specifies the information provided by the cross-reference.

### **What the user sees**

A cross-reference format consists of a combination of text and cross-reference building blocks. Cross-reference building blocks are variables that provide information, such as the current page number or filename.

Each document has a catalog of cross-reference formats. You can add or delete formats from this catalog.

### **How the API represents cross-reference formats**

FrameMaker represents each cross-reference format with an FO\_XRefFmt object, whose properties provide the following information:

- The name of the cross-reference format
- A string containing the cross-reference's text and cross-reference building blocks
- The ID of the next FO\_XRefFmt object in the document

Suppose you create a cross-reference format named See Heading & Page as shown in [Figure 14.25](#page-336-0).

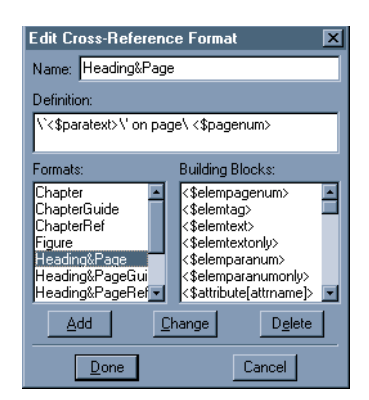

**FIGURE 14.25 A cross-reference format**

<span id="page-336-0"></span>The following table lists some properties of the FO\_XRefFmt object that represents this cross-reference format.

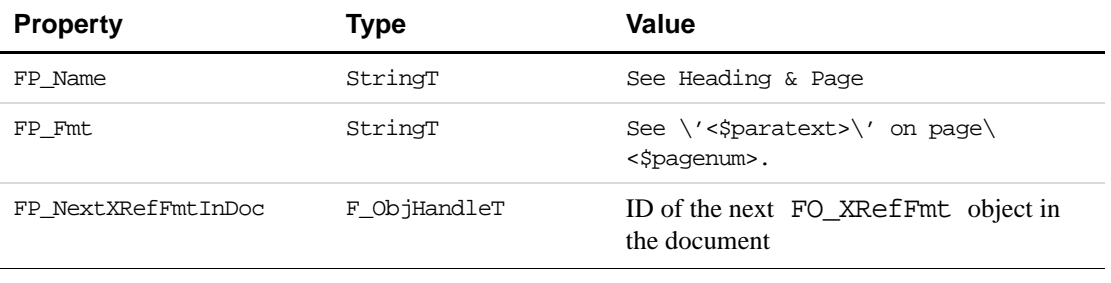

# **Cross-references**

A cross-reference refers to a specific location, known as a *source*, within the current document or another document. The source can be either a cross-reference marker (a type 9 marker) or a unique string of text.

## **What the user sees**

When you insert a cross-reference, you select a cross-reference format, which specifies the information provided by the cross-reference. For more information on cross-reference formats, see ["Cross-reference formats" on page 322.](#page-335-0)

## **How the API represents cross-reference instances**

The API represents each cross-reference instance with the following:

● FTI\_XRefBegin and FTI\_XRefEnd text items that specify the ID of the FO\_XRef object

- An FTI\_String text item, which provides the text that appears where the cross-reference is inserted
- An FO\_XRef object

FO\_XRef properties provide the following information:

- The ID of an FO\_XRefFmt object
- The ID of the next FO\_XRef object in the document
- The name of the file in which the cross-reference source is located
- The element ID of the cross-reference, if it is in a structured flow in a FrameMaker document

Suppose you insert the cross-reference shown in [Figure 14.26,](#page-337-0) using the See Heading & Page cross-reference format shown in [Figure 14.25.](#page-336-0)

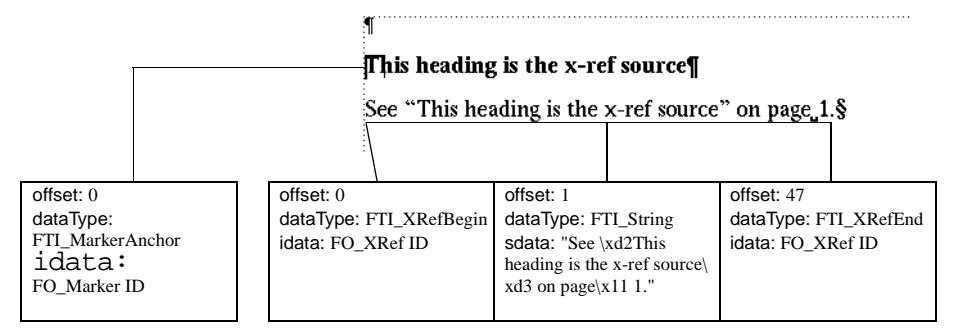

<span id="page-337-0"></span>**FIGURE 14.26 A cross-reference and the text items that represent it**

The following are some properties of the FO\_XRef object that represents the cross-reference.

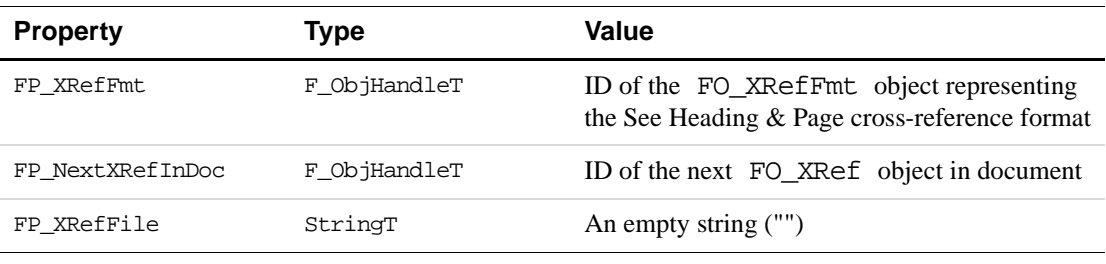

## **Variable formats**

The user can insert variables that represent a variety of information, such as the page number or the date, into text. The information a variable provides is specified by a variable format.

### **What the user sees**

Each variable format can specify a combination of text and building blocks. Building blocks are FrameMaker product-defined variables that you can string together.

There are six principal classes of variable formats:

- Page number
- Date
- Filename
- Table
- Running header or footer
- User

Each of these classes has a unique set of building blocks. You cannot use a building block from one class in another class. For example, you cannot use a date building block in a page number variable format.

## **How the API represents variable formats**

FrameMaker represents each variable format with an FO\_VarFmt object, whose properties provide the following information:

- The name of the variable format
- The list of building blocks and text strings
- The type of variable it is (for example, page count or user variable)
- ID of the next FO\_VarFmt object in the document

Suppose you edit the Creation Date (Long) variable format so that its definition is as shown in [Figure 14.27](#page-338-0).

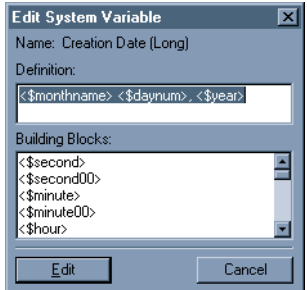

#### <span id="page-338-0"></span>**FIGURE 14.27 Creation Date (Long) variable definition**

The following are some properties of the FO\_VarFmt object that represents the Creation Date (Long) variable format.

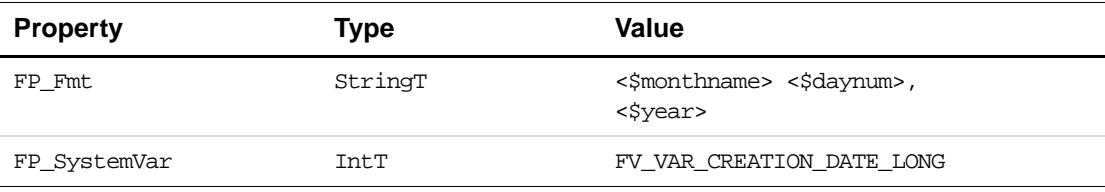

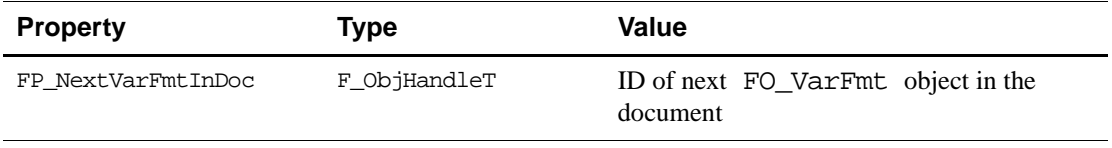

# **Variables**

The user can insert variables in text. There are some restrictions on inserting some variable formats. For example, you can insert current page number, running header, and running footer variables only in an untagged flow on a master page.

## **What the user sees**

The information an instance of a variable provides depends on its variable format. For example, if a variable's format is Page Count and the current document has 27 pages, each time the variable occurs in text, it appears as 27.

## **How the API represents instances of variables**

The API represents each variable instance with the following:

- An FTI VarBegin text item and an FTI VarEnd text item that specify the ID of an FO\_Var object
- An FTI\_String text item that provides the text that appears where the variable is inserted
- An FO\_Var object

FO\_Var properties provide the following information:

- The ID of an FO\_VarFmt object
- ID of the next FO\_Var object in the document
- The element ID of the variable, if it is a structured variable in a FrameMaker document

[Figure 14.28](#page-339-0) shows an instance of the Creation Date (Long) variable and the text items that represent it.

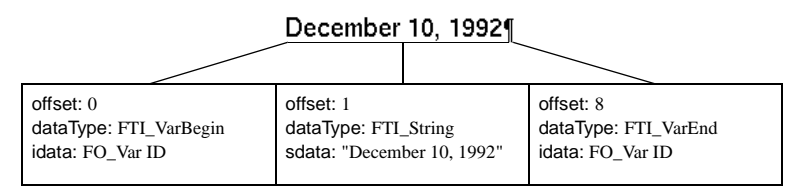

<span id="page-339-0"></span>**FIGURE 14.28 A variable instance and the text items that represent it**

The following table lists some of the properties of the FO\_Var object specified by FTI\_VarBegin and FTI\_VarEnd in [Figure 14.28](#page-339-0).

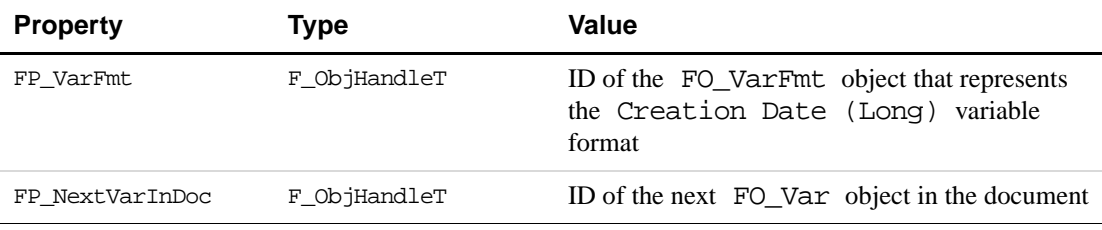

## **Footnotes**

A footnote is a type of special text column that appears at the bottom of a page.

### **What the user sees**

A footnote reference (or anchor) appears in the main text as a number, letter, or special character. A footnote is visually separated from the main text by a separator (usually a horizontal line).

The Footnote Properties dialog box allows you to change characteristics that apply to all the footnotes in a document, such as the type of numbering or special characters used to represent the anchor and the height of the footnote column.

### **How the API represents footnotes**

When the user chooses the Footnote command, the FrameMaker product inserts a footnote anchor. It also creates a text frame with invisible borders at the bottom of the text frame in which the footnote was inserted. The user types the footnote text into the footnote text frame.

Characteristics, such as the footnote anchor's numbering type, are represented as document properties because they apply to all the footnotes in a document and not just individual footnote instances. For more information on the document properties that govern footnote characteristics, see ["How the API represents documents" on page 280.](#page-293-0)

The API represents each footnote anchor with an FTI\_FnAnchor text item, which specifies the ID of the FO\_Fn object that represents the footnote. FO\_Fn properties provide the following information:

- The footnote number
- The ID of the text frame in which the footnote text appears
- The ID of the next footnote in the list of footnotes in the document
- The IDs of the first and last paragraphs containing the footnote's text
- The element ID of the footnote, if it is a structured footnote in a FrameMaker document

[Figure 14.29](#page-341-0) shows a footnote and the text item that represents it.

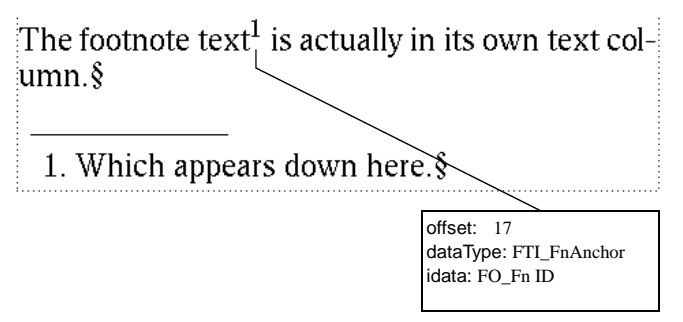

<span id="page-341-0"></span>**FIGURE 14.29 A footnote and the text item that represents it**

The following table lists the properties of the FO\_Fn object specified by the FTI\_FnAnchor text item in [Figure 14.29.](#page-341-0)

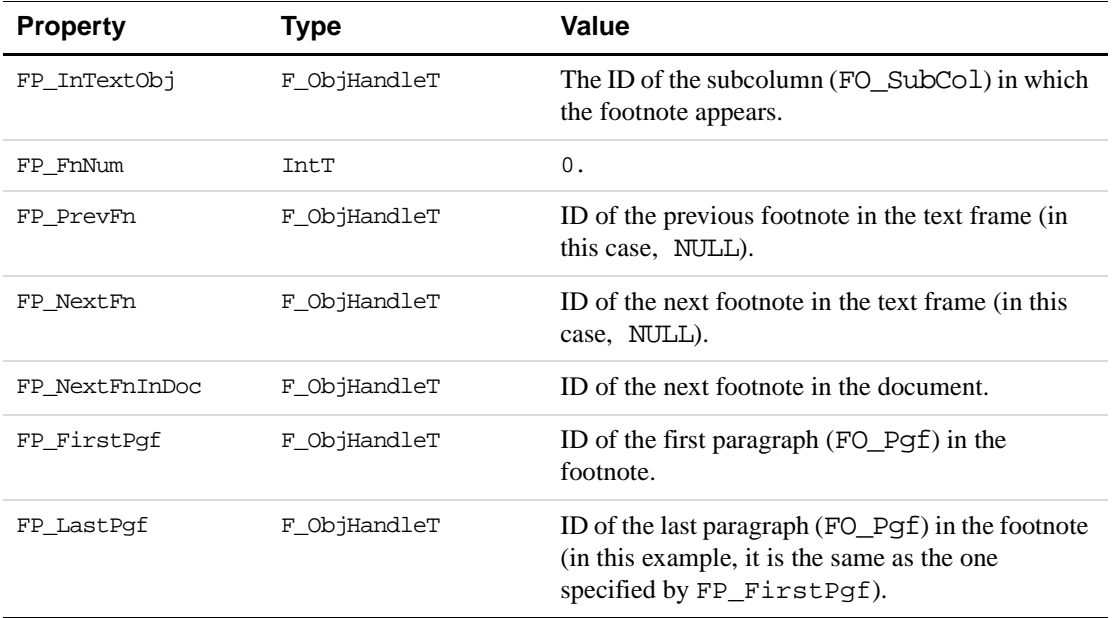

Although FP\_FnNum specifies an integer, the number that appears in the document can be one of several ordinal or special characters. For example, if you set the document's FP\_FnNumStyle property to FV\_FN\_NUM\_ALPHA\_UC, an *A* would appear instead of the *1* in the body text and at the beginning of the footnote.

To get all the paragraphs in a footnote, you traverse the FP\_NextPgfInFlow and FP\_PrevPgfInFlow properties, just as you would to get the paragraphs in any other flow.

# **Ruling Formats**

Each document has a Ruling Catalog containing several ruling formats.

### **What the user sees**

Rulings are the lines that border a table cell or an entire table. A ruling format specifies a line type (such as Thin or Thick) and the gap between the line and the cell contents.

You can specify rulings for an entire table in the Table Designer or for individual table cells in the Custom Ruling and Shading dialog box. FrameMaker provides default rulings, such as Thick and Thin. You can change these rulings or create your own.

### **How the API represents ruling formats**

The API represents a ruling format with an FO\_RulingFmt object, whose properties provide the following information:

- The name of the ruling format
- Its line width
- The gap between lines if the ruling specifies double lines
- The ID of the next FO\_RulingFmt object in the document

Suppose you create the Medium ruling format shown in [Figure 14.30.](#page-342-0)

| <b>Edit Ruling Style</b> |              |                      |  |  |  |  |
|--------------------------|--------------|----------------------|--|--|--|--|
| Name: Medium             |              |                      |  |  |  |  |
| Color                    | Pen Pattern: | Width:               |  |  |  |  |
| Black                    | 100%         | $\overline{2.0}$ pt  |  |  |  |  |
| Number of Lines:         |              |                      |  |  |  |  |
| $\bullet$ Single         |              | C Double-Gap: 0.0 pt |  |  |  |  |
|                          |              |                      |  |  |  |  |
| Set<br>(No Undo)         | Delete       | Cancel               |  |  |  |  |

<span id="page-342-0"></span>**FIGURE 14.30 Medium ruling format**

The API represents this ruling format with an FO\_RulingFmt object. The following table lists some of its properties.

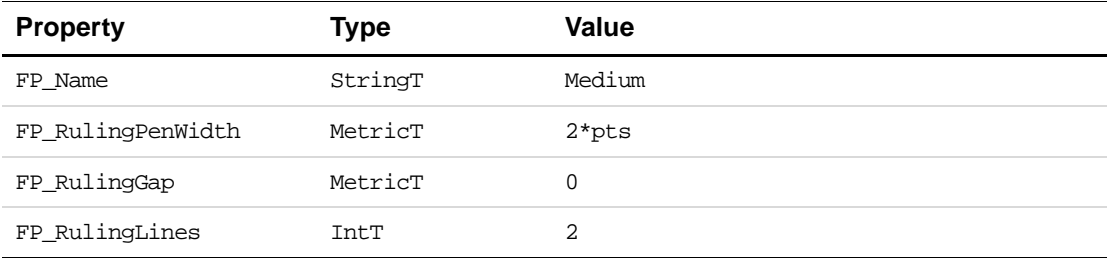

### **How the API organizes ruling formats**

The API organizes the FO\_RulingFmt objects in a document in a linked list. The FO\_Doc property, FP\_FirstRulingFmtInDoc, specifies the first FO\_RulingFmt object in the list. Each FO\_RulingFmt object has an FP\_NextRulingFmtInDoc property, which specifies the ID of the next FO\_RulingFmt object in the list. The order of the list does *not* correspond to the order in which the formats appear in the Custom Ruling and Shading dialog box.

# **Table Catalog formats**

Each document has a Table Catalog containing table formats.

### **What the user sees**

When you create a new table, you specify a format from the Table Catalog. The format provides the following information:

- The Table Catalog format name
- Format characteristics, such as the table position, alignment, and rulings
- The number of columns and rows

If you tag an existing table with a Table Catalog format, the Table Catalog format provides only the format name and the format characteristics for the table; it does not affect the number of columns or rows.

After you have created a new table or tagged an existing table, you can change the number of columns or rows or the format without affecting the Table Catalog tag. You can also instruct the FrameMaker product to apply the changes to the Table Catalog tag and other tables tagged with the format. You can modify or delete formats that are already in the Table Catalog, or you can add new formats.

## **How the API represents Table Catalog formats**

FrameMaker represents each Table Catalog format with an FO\_TblFmt object, whose properties provide the following information:

- The name of the table format
- Format characteristics
- The default number of initial columns and rows
- The ID of the next FO\_TblFmt object in the document

Suppose you create the Table Catalog format described in the Table Designer and the Insert Table dialog box in [Figure 14.31.](#page-344-0)

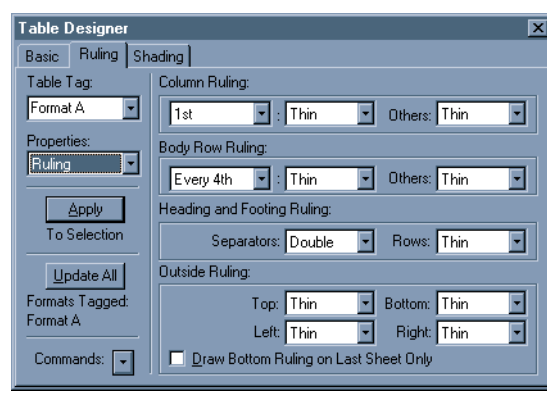

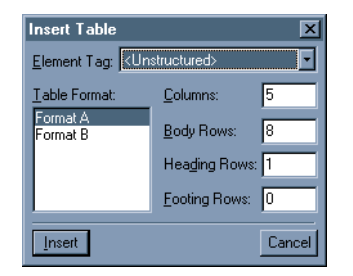

**FIGURE 14.31 Table Catalog format**

<span id="page-344-0"></span>The following table lists some of the properties of the FO\_TblFmt object that represents Format A.

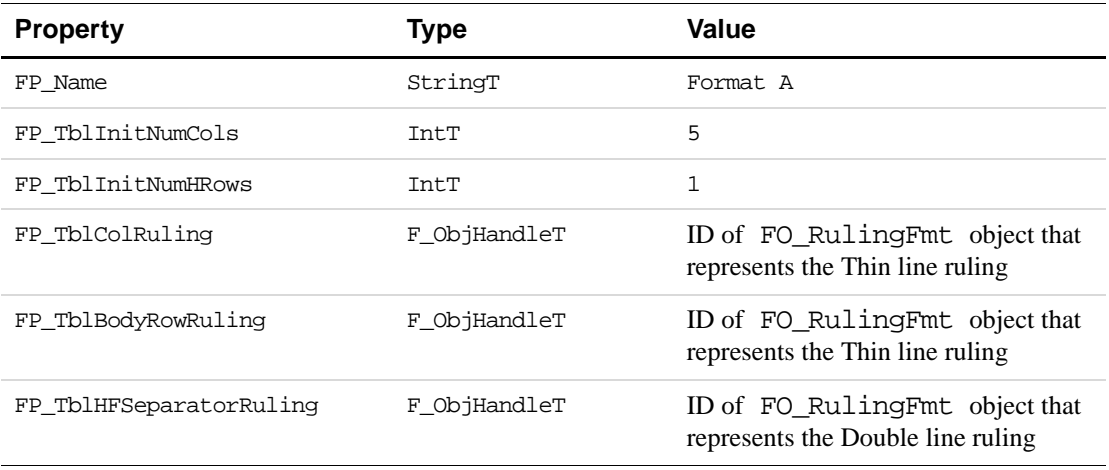

### **How the API organizes Table Catalog formats**

The API organizes the formats in the Table Catalog in a linked list. The FO\_Doc object property, FP\_FirstTblFmtInDoc, specifies the ID of the first FO\_TblFmt object in the list. Each FO\_TblFmt object has an FP\_NextTblFmtInDoc property, which specifies the ID of the next FO\_TblFmt object in the list. The order of the list does *not* correspond to the order in which the formats appear in the Table Designer.

# **Tables**

FrameMaker allows you to insert tables into text. When you insert a table, a table anchor symbol  $(L)$  appears on the screen at the point where you inserted it.

### **What the user sees**

Tables are useful for organizing information in cells arranged in rows and columns. Tables can have titles and heading, body, and footing rows. FrameMaker automatically repeats table titles and heading and footing rows on each page of a table.

Each cell in a table is actually a type of text frame. It can contain text and nearly anything you insert in text, such as an anchored frame or a marker. You cannot insert another table directly into a table cell.

Like a paragraph, each table has a tag and a format. The tag is the name of a Table Catalog format. A table format specifies the layout characteristics of a table, such as its position in a text frame, its alignment, and the rulings and shadings of its columns and rows. The table format can specify different rulings for the different types of rows (for example, the body, heading, and footing rows).

You can override a Table Catalog format by changing an individual table's format. You can also override an individual table's format by specifying a custom ruling, shading, or color for an individual cell or set of cells in the table. If you retag a table with a Table Catalog format after you have specified custom ruling for some of its cells, it does not affect the custom ruling for those cells.

### **How the API represents tables**

The API represents a table anchor with an FTI\_TblAnchor text item. For more information on text items, see ["How the API represents text" on page 312](#page-325-0). Each FTI\_TblAnchor text item specifies the ID of an FO\_Tbl object.

The API represents the table itself with the following objects:

- An FO\_Tb1 object
- One or more FO\_Row objects
- One or more FO\_Cell objects

#### **FO\_Tbl and table formats**

FO Tbl properties provide the following information:

- The table format tag (name)
- Formatting (such as alignment and rulings)
- The number of columns and rows
- The ID of the paragraph in the table's title
- IDs of FO\_Row objects that represent the first and last rows in the table
- ID of the next FO\_Tbl object in the document
- The element IDs of the table, table title, table heading, table body, table footing elements if the table is a structured table in a FrameMaker document

FO\_Tbl formatting properties are the same as FO\_TblFmt formatting properties, except they do not include properties (such as FP\_TblInitNumHRows) that specify the initial numbers of rows or columns.

#### **The table title**

If a table has a title, the FO\_Tbl properties, FP\_FirstPgf and FP\_LastPgf, specify the IDs of the first and last FO\_Pgf objects in the title.

#### **Rows**

The API represents each row in a table with an FO\_Row object. FO\_Row properties provide the following information about a table row:

- Its type (heading, body, or footing)
- Whether it is kept with the previous row, the next row, or both when a page break occurs within the table
- Its maximum and minimum allowable height
- The IDs of the FO\_Row objects that represent the rows before and after it in the table
- The ID of the FO Cell object that represents the first (leftmost) cell in the row
- The conditions that apply to the row
- The element ID of the row, if it is a structured row in a FrameMaker document

If a row has conditions applied to it, its FP\_InCond property specifies an F\_IntsT structure that includes the IDs of the FO\_CondFmt objects that represent the conditions.

#### **Cells**

The API represents each cell in a table with an FO\_Cell object, whose properties provide the following information:

- The ruling and shading that the cell inherits from the table format
- Custom ruling and shading
- Flags that indicate whether the cell's custom shading and fill override the table's shading and fill
- IDs of sibling FO Cell objects
- IDs of the first and last paragraphs in the cell
- The element ID of the cell, if it is a structured cell in a FrameMaker document

The FO Cell object properties, FP\_FirstPqf and FP\_LastPqf, specify the IDs of the first and last paragraphs in the cell. If there is more than one paragraph in the cell, each paragraph's FP\_PrevPgfInFlow and FP\_NextPgfInFlow properties specify the IDs of the paragraphs before and after it.

FO\_Cell objects have two properties for each ruling. For example, the properties for the top ruling are FP\_CellDefaultTopRuling and FP\_CellOverrideTopRuling. The default ruling is the ruling that the cell inherits from the FO\_Tbl object that contains it. For example, the FP\_CellDefaultTopRuling property for a cell in a body row inherits the value of the FP\_TblBodyRowRuling property in the FO\_Tbl object that contains it. An override ruling is a ruling that the user specifies in the Custom Ruling and Shading dialog box for an individual cell. If a value is specified for an override ruling, it overrides the default ruling.

The FO\_Cell properties, FP\_CellOverrideShading and FP\_CellOverrideFill, specify the cell's custom shading and fill. If the cell's custom shading and fill override the table's default shading and fill, FP\_CellUseOverrideFill and FP\_CellUseOverrideShading are True.

### **How the API organizes the objects that represent tables**

[Figure 14.32](#page-347-0) shows a table anchor, a table, and the text item that represents the anchor.

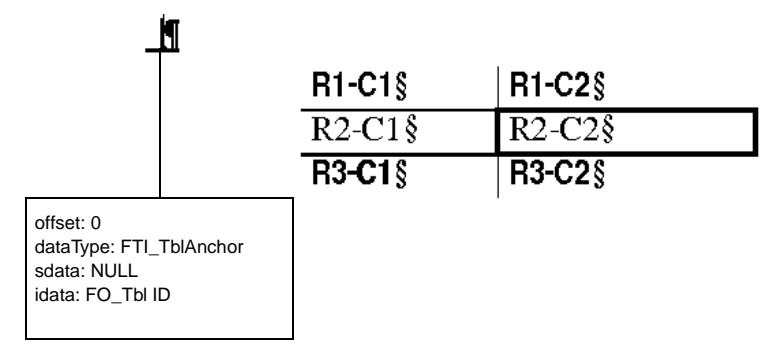

<span id="page-347-0"></span>**FIGURE 14.32 A table and the text item that represents its anchor**

The API represents the table with the objects shown in [Figure 14.33.](#page-348-0)

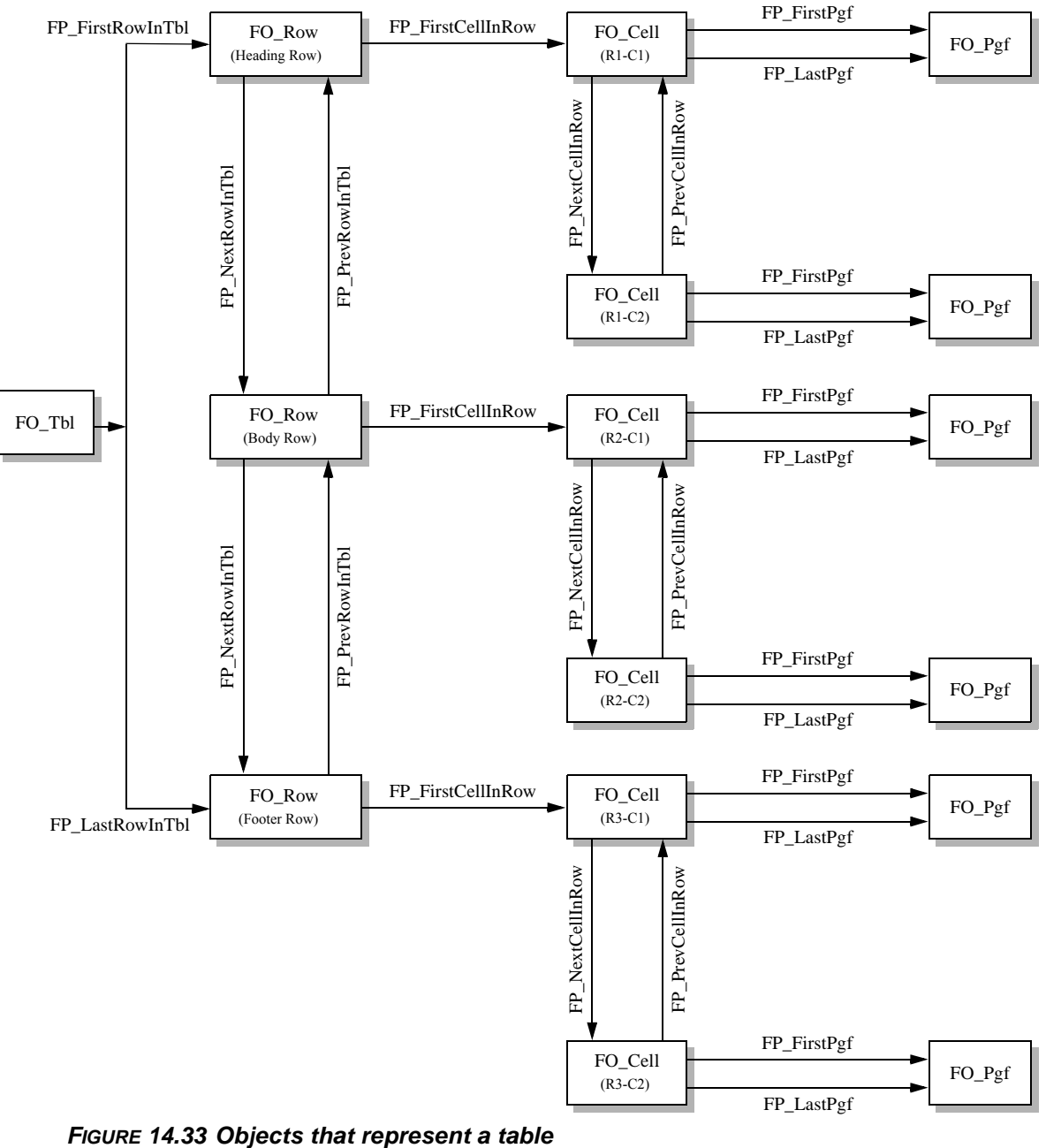

<span id="page-348-0"></span>

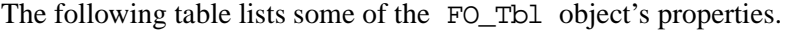

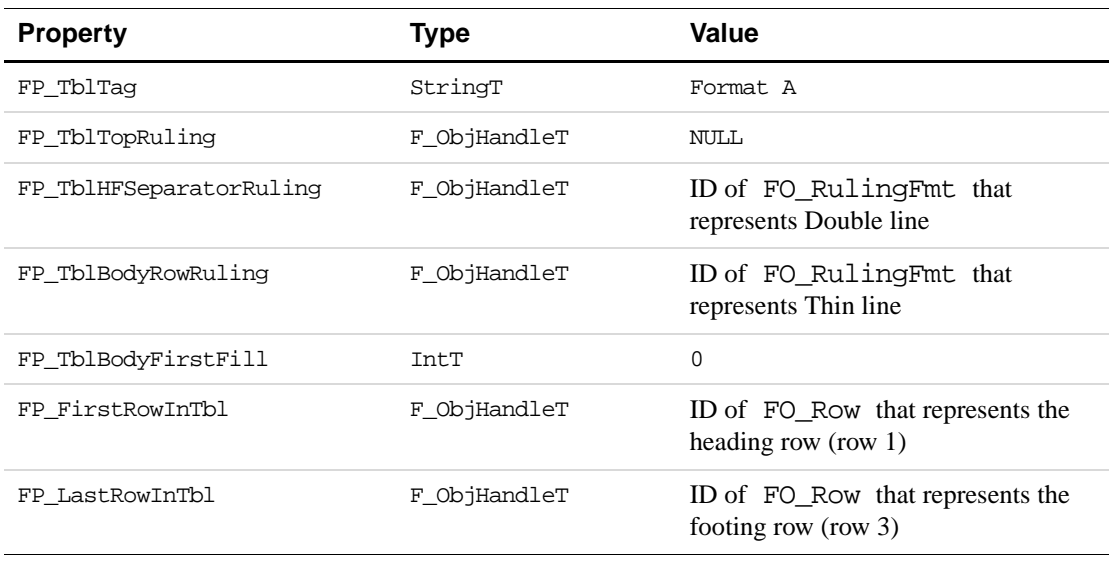

The following are some of the properties of the FO\_Row object that represents the table's heading row.

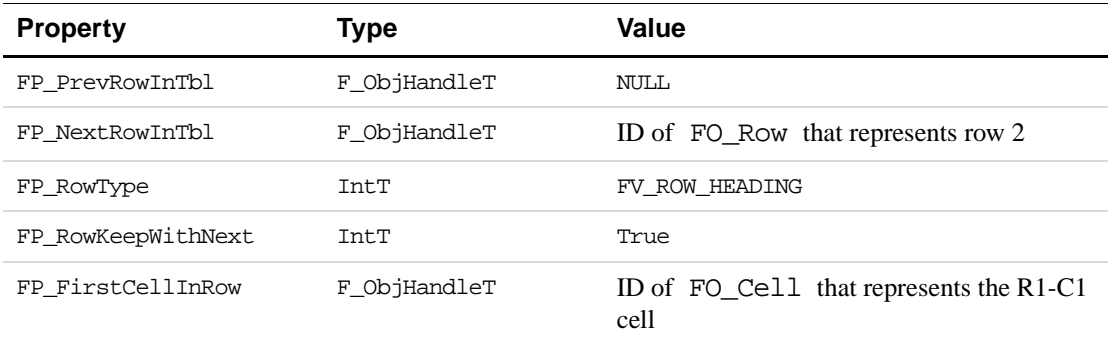

The following are some properties of the FO\_Cell object that represents the R2-C2 cell. For the cell's override fill and rulings to override the fill and ruling provided by the table's format, the FP\_CellUseOverrideCharacteristic properties must be set to True.

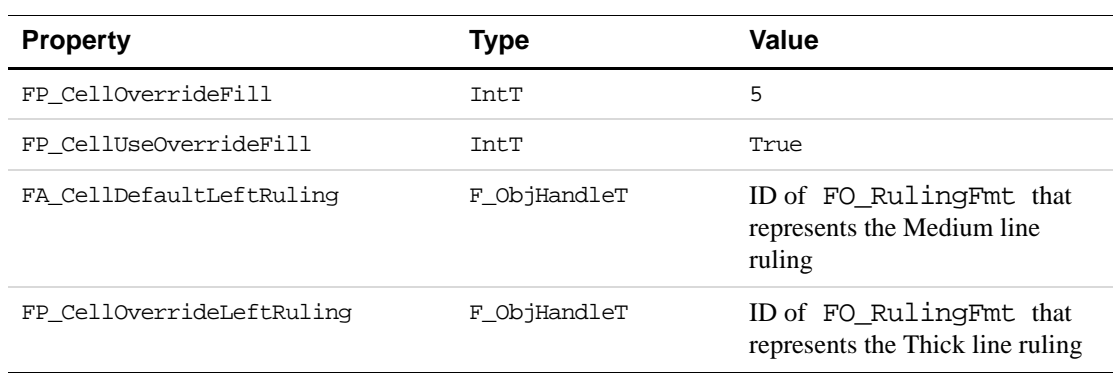

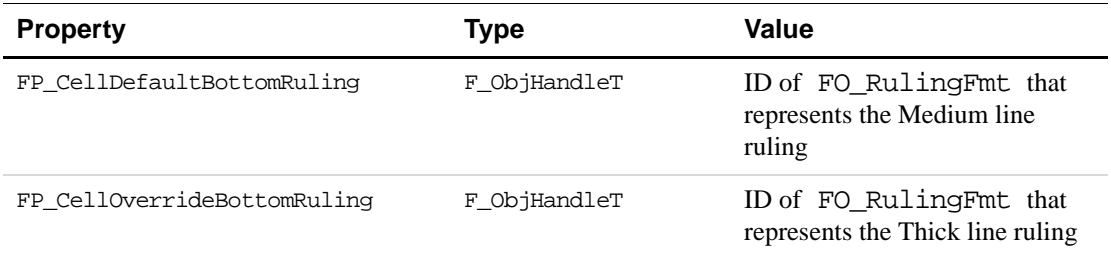

### **How the API represents straddle table cells**

When the user straddles a set of table cells, the FrameMaker product links all of the paragraphs in the cells. It changes the FP\_FirstPgf and FP\_LastPgf properties of the first cell (topmost and leftmost) so that it specifies the first and last paragraphs of the new linked list of paragraphs. All the other cells specify paragraph IDs of zero. It changes the properties of the first FO\_Cell object in the straddle as listed in the following table.

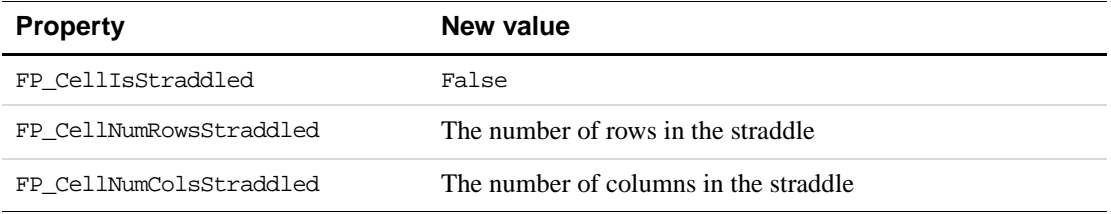

It also changes the properties of cells other than the first cell in the straddle as listed in the following table.

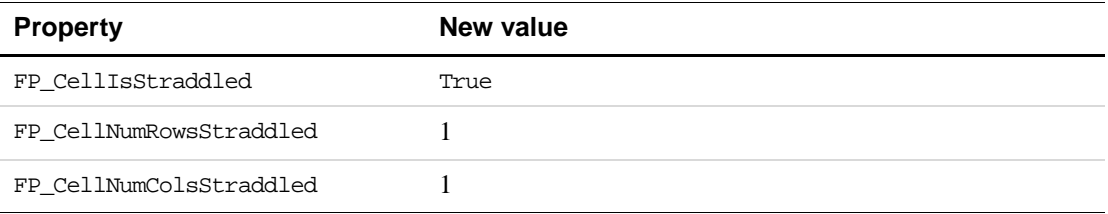

The straddle uses the custom rulings and shadings of the first cell. When the user unstraddles the cells, the FrameMaker product leaves all the paragraphs that were in the straddle in the first cell. It gives each other cell a new empty paragraph. It leaves the original custom rulings and shadings of each cell intact.

Suppose you straddle both cells in a table row that has two cells. Each cell contains a single paragraph before you straddle them. [Figure 14.34](#page-351-0) shows how the FO\_Cell objects appear before and after they are straddled and unstraddled. The FrameMaker product automatically inserts a new paragraph in the second cell after you unstraddle the cells.

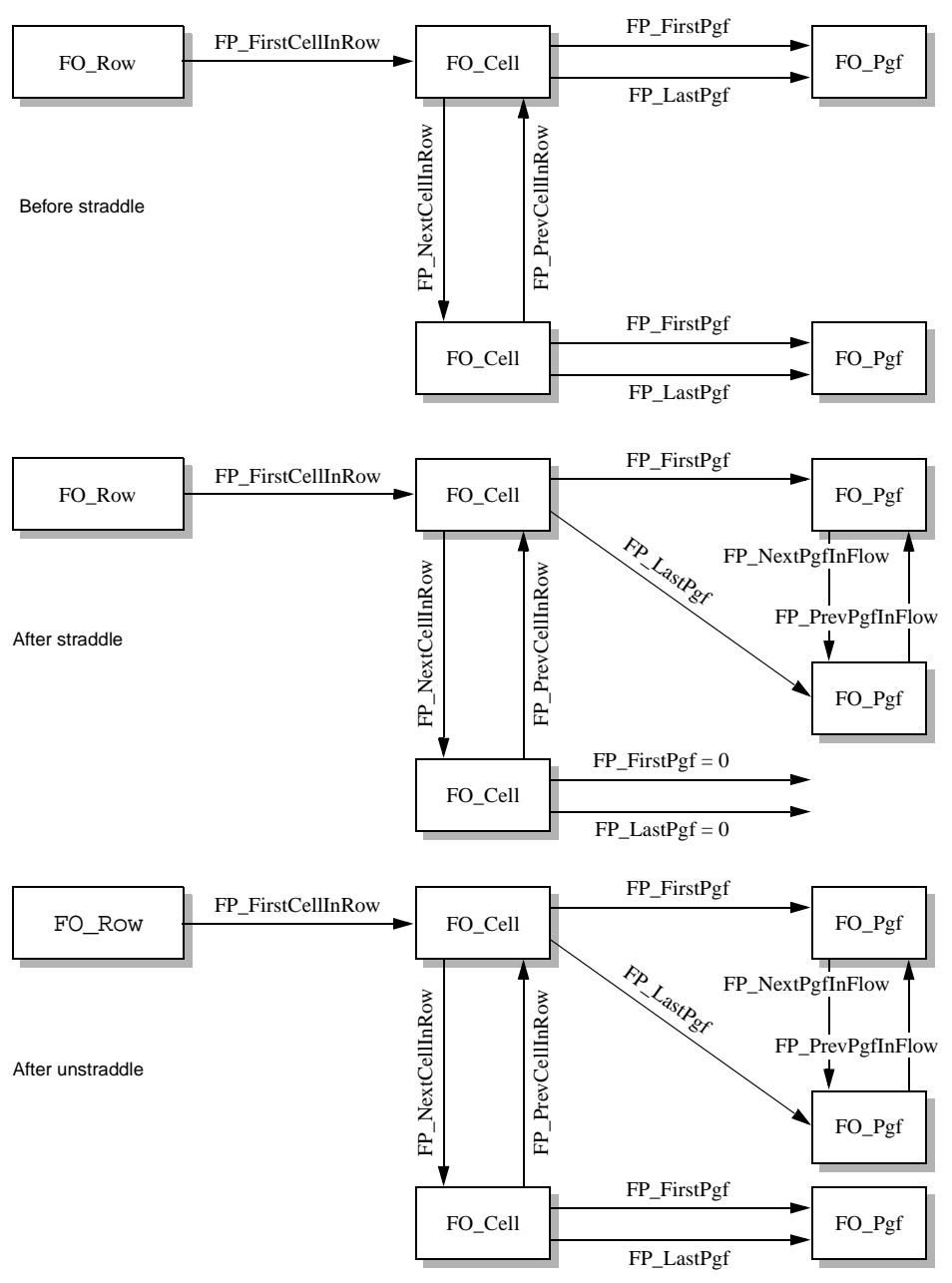

**FIGURE 14.34 Table cells before and after straddle**

# <span id="page-351-0"></span>**Colors**

You can assign spot colors to text and objects in a document, and you can print process color separations. You can also set up color views to specify which colors are visible in a document.

## **What the user sees**

FrameMaker provides a set of default colors. You can also define your own colors and store them in the document's Color Catalog. The FrameMaker product provides three color models for creating your own colors: CMYK, RGB, and HLS. It also provides eight color libraries; Crayon, DIC, FOCOLTONE, Greys, MUNSELL, PANTONE<sup>®</sup>, TOYO, and TRUMATCH.

## **How the API represents colors**

The API represents each default color and each user-defined color with an FO\_Color object. Tints are special FO\_Color objects because each tint includes a reference to a base color, which is itself an FO\_Color object. For a tint, the FP\_TintBaseColor property returns the object ID of the base FO\_Color object.

Paragraph formats, graphic objects, and other objects to which you can apply a color have properties that specify the ID of an FO\_Color object. For example, all graphic objects have an FP\_Color property that specifies the ID of an FO\_Color object.

The properties of FO Color objects provide the following information:

- The name of the color
- The color library and associated pigment used for the color
- The CMYK values of the color
- Tint base color and percentage
- Whether the color overprints or knocks out when printing

# **Library colors, FP\_FamilyName, and FP\_InkName**

When you specify a color from a library, the FP\_Cyan, FP\_Magenta, FP\_Yellow, and FP\_Black properties are set to represent the library color. If you later set FP\_FamilyName and FP\_InkName to NULL, the CMYK settings remain the same, but the FO\_Color object no longer defines a library color.

Both FP\_FamilyName and FP\_InkName are required to uniquely define a library color. The order in which you set the values of these properties is important. You must set a valid value for FP\_FamilyName before you set FP\_InkName. If you try to set the ink name when the family name is set to NULL, F\_ApiSetString() returns an error of FE\_NoColorFamily.

When you set a value for FP\_FamilyName, two things can happen:

- If the current value for FP\_InkName specifies a valid ink for the newly set FP\_FamilyName, then FP\_InkName does not change.
- If the current value for FP\_InkName does not specify a valid ink for the newly set FP\_FamilyName, then the value for FP\_InkName automatically changes to the first ink name for the new color family.

If you set FP\_FamilyName to a color family that is not installed on your system, F\_ApiSetString() returns an error of FE\_BadFamilyName. If you set FP\_InkName to a name that is not included in the current family, F\_ApiSetString() returns an error of FE\_BadInkName.

If you set one of either FP\_FamilyName or FP\_InkName to NULL, then the other property value automatically changes to NULL.

#### **Formal color library names and ink names**

Note that you must specify the family name as the as the formal color library name, including the registered trademark symbol. For example, the following sets the color library for a color to MUNSELL® Book of Color; note the code (\xa8) for the "®" character.

```
F_ApiSetString(docId, baseId, FP_FamilyName, 
                  "MUNSELL\xa8 Book of Color");
```
When specifying an ink name, you don't necessarily provide the full ink name as described in the color library's reference material. Some ink names have prefixes or suffixes that are not used by the API.

The following table lists the formal name for each color library that FrameMaker supports, along with an example of a legal string to specify an ink name via the FDK:

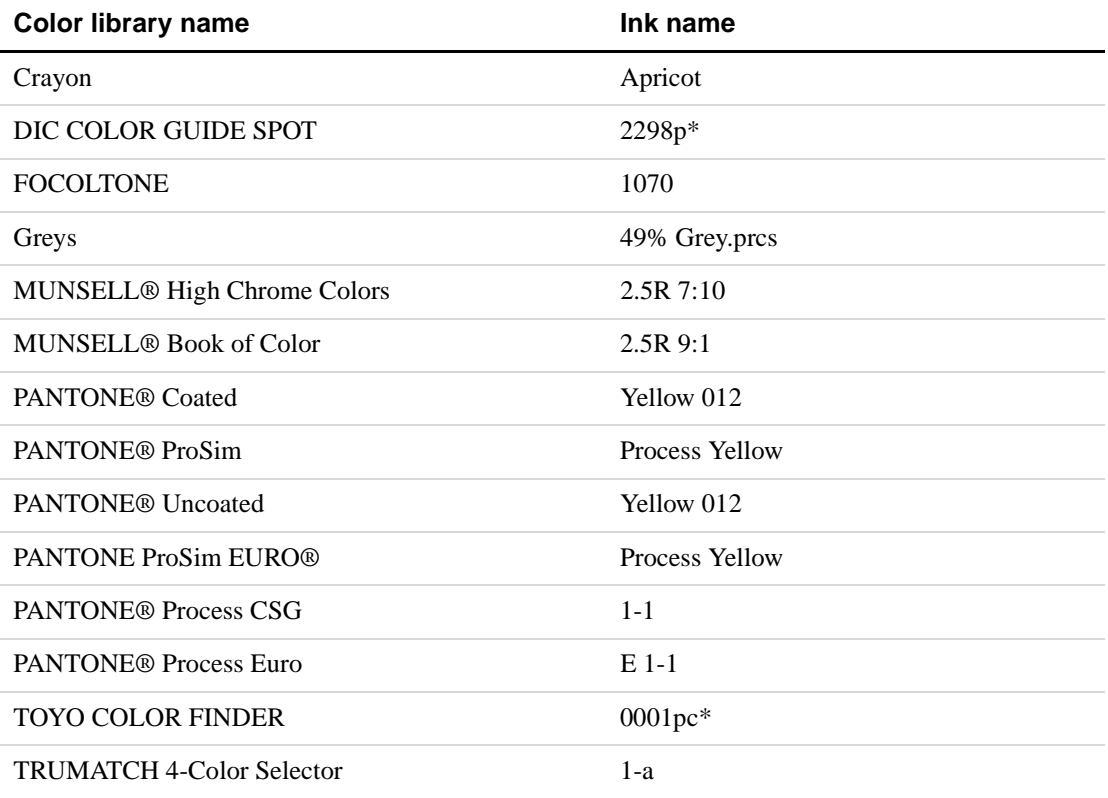

# **Tinted colors**

In FO\_Color objects that are tints, the following properties have no meaning:

FP\_FamilyName FP\_InkName FP\_Cyan FP\_Magenta FP\_Yellow FP\_Black

Changing these properties in a tinted color will turn the FO\_Color object into an untinted color. If you want to change the hue of a tinted FO\_Color object, you must select a new base color or change the hue of the base color.

Also, you cannot change FP\_ColorPrintCtl and FP\_ColorViewCtl in a tinted color; if you try to change them, the FDK returns an error of FE\_TintedColor. To change these properties, you must change them in the tint's base color.

### **FP\_TintPercent**

You can set FP TintPercent to a metric value from  $0.00$  to 100.0 (representing 0% to 100%), or to FV\_COLOR\_NOT\_TINTED. If you set it to FV\_COLOR\_NOT\_TINTED, then FP\_TintBaseColor automatically changes to FV\_NO\_BASE\_COLOR.

When you set a percentage value for FP\_TintPercent, if FP\_TintBaseColor was set to FV NO BASE COLOR, then it automatically changes to the object ID for the color Black.

### **FP\_TintBaseColor**

Every tint has a base color. Note that you cannot use a tint as a base color for some other tint. If you set the base color to FV\_NO\_BASE\_COLOR, then the FP\_TintPercent for the current FO\_Color object is set to FV\_COLOR\_NOT\_TINTED.

When you set a valid color for FP\_TintBaseColor, if FP\_TintPercent was initially set to FV\_COLOR\_NOT\_TINTED, then it will auatomatically be set to the metric value of 100.0 (for 100%). Be sure to change the tint percent if you want less than 100%.

## **Reserved colors**

FrameMaker has eight reserved colors. FO\_Color objects have a read-only property named FP\_ReservedColor to specify whether the object represents a reserved color or not. Unless the color is one of the eight reserved colors, FP\_ReservedColor will always be FV\_COLOR\_NOT\_RESERVED. FP\_ReservedColor can have one of the following values:

FV\_COLOR\_NOT\_RESERVED FV\_COLOR\_CYAN FV\_COLOR\_MAGENTA FV\_COLOR\_YELLOW FV\_COLOR\_BLACK FV\_COLOR\_WHITE FV\_COLOR\_RED FV\_COLOR\_GREEN FV\_COLOR\_BLUE

For a reserved color, all the properties are read-only except FP\_ColorOverPrint, FP\_ColorPrintCtl,and FP\_ColorViewCtl. If you try to change any of the read-only properties, the FDK returns an error of FE\_ReservedColor (except for properties that normally return FE\_ReadOnly for unreserved colors).

# **Structural element definitions**

A structured FrameMaker document<sup>3</sup> has an Element Catalog, which contains structural element definitions and named format change lists.

There are two ways to test whether a document is structured via the API. To test whether a document contains structure elements, get the FP\_HighestLevelElement property for the main FO\_Flow object in the document. To test whether the document contains an element catalog, get the FP\_FirstElementDefInDoc property for the FO\_Doc object. If you get legal values for these properties, then the document contains structure elements or an element catalog.

### **What the user sees**

Each structural element definition has a name (tag), which usually corresponds to a type of document component or structural element, such as Section, List, Quotation, or BodyPara. An element definition specifies an element's relationship to other elements in a structured document. An element definition can also contain formatting information about the element.

The parts of an element definition that specify an element's format are known as the *format rules*.

The part of an element definition that specifies a container element's contents is known as a *content rule*. The content rule includes the following:

- A *general rule*, which specifies what elements are inside the container and in what order
- A list of *inclusions*, which specifies other elements that can appear anywhere in a container or the elements it includes (its *descendants*)
- A list of *exclusions*, which specifies elements that cannot appear in a container or in its descendants

Element definitions also specify *attribute definitions*, which describe attributes or separate units of information that the user can store with an element. An attribute definition can specify that an attribute is required for all elements with the element definition. It can also provide a list of the values an attribute can have, as well as a default value.

<sup>3.</sup> Structured documents are only available the Structured FrameMaker product interface.

## **How the API represents structural element definitions**

FrameMaker represents each element definition with an FO\_ElementDef object. FO\_ElementDef properties provide the following information about an element definition:

- Its name
- Its format rules
- Comments which describe its use
- Its attribute definitions
- Its content rule
- The type of element it defines (for example, a container or a system variable)
- Flags indicating whether the element definition is defined in the Element Catalog and whether it can be used as the highest-level element for a flow
- The ID of the next FO\_ElementDef object in the document
- Initial structure rules for automatic insertion of child elements
- Initial pattern rules for table components

The API uses an FO\_FmtRule object to represent each of an element definition's format rules. The FO\_ElementDef object has the following properties that specify an element definition's format rules:

- FP\_FirstPgfRules
- FP\_LastPgfRules
- FP\_ObjectFmtRules
- FP\_PrefixRules
- FP\_SuffixRules
- FP\_TextFmtRules

Each of these properties specifies an F\_IntsT structure, which provides a list of FO\_FmtRule IDs.

For example, suppose you create the element definition shown in [Figure 14.35](#page-356-0).

| Element type and name | <b>Element (Container):</b> Item                 |
|-----------------------|--------------------------------------------------|
| Content rule          | General rule: $\langle \text{TEX} \rangle$       |
|                       | <b>Text format rules</b>                         |
|                       | <b>Element paragraph format:</b> item            |
|                       | 1. If context is: BulletList                     |
| Text format rules     | <b>Numbering properties</b>                      |
|                       | <b>Autonumber format:</b> $\mathbf{b}\mathbf{t}$ |
|                       | <b>Else, if context is: NumberList</b>           |
|                       | <b>Numbering properties</b>                      |
|                       | <b>Autonumber format:</b> $\langle n+\rangle$ t  |
| Optional comment      | <b>Comment:</b> For normal body paragraphs.      |
|                       |                                                  |

<span id="page-356-0"></span>**FIGURE 14.35 Element definition for Item element**

The API represents the element definition in [Figure 14.35](#page-356-0) as an FO\_ElementDef object with the following properties:

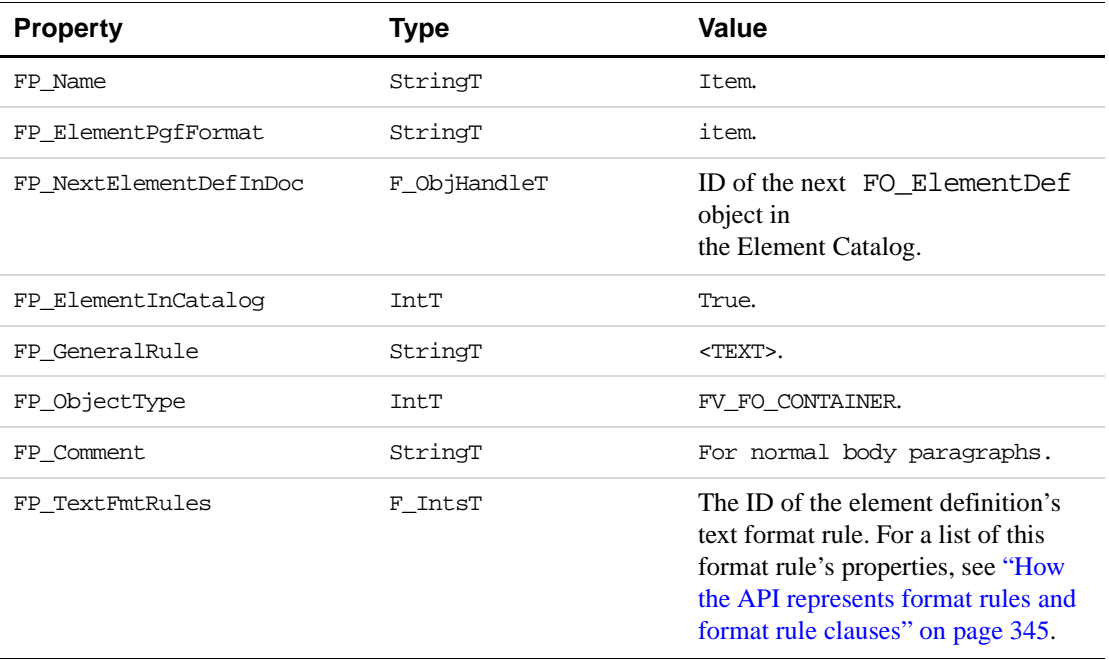

# **Format rules and format rule clauses**

An element definition can contain several format rules, each of which can contain several format rule clauses.

## **What the user sees**

Format rules and format rule clauses allow the template builder to specify the formats an element has in specific circumstances. A format rule can be either a *context rule* or a *level rule*.

A context rule contains clauses that specify an element's formatting based on its parent and sibling elements. For example, one clause of a format rule could specify that a Para element has the FirstBody paragraph format if it is the first child of a Heading element. Another clause could specify that a Para element has the Body paragraph format in all other contexts.

A level rule contains clauses that specify an element's formatting based on the level to which it is nested within specific types of ancestor elements. For example, one clause of a level rule could specify that a Para element appears in 12-point type if has only one Section element among its ancestors. Another clause could specify that a Para element appears in 10 point type if there are two Section elements among its ancestors.

A format rule clause can use any of the following to specify an element's formatting in specific contexts:

- A formatting tag or name, such as a paragraph tag, a character tag, or a marker name
- A subformat rule
- A format change list
- A named format change list

### <span id="page-358-0"></span>**How the API represents format rules and format rule clauses**

The API uses an FO\_FmtRule object to represent each format rule in an element definition, and an FO\_FmtRuleClause object to represent each format rule clause in a format rule. Each FO\_FmtRule object has an FP\_FmtRuleClauses property, which specifies its format rule clause.

FO\_FmtRule properties provide the following information about a format rule:

- A list of its format rule clauses
- $\bullet$  An indication of whether it is a context rule or a level rule
- If the format rule is a level rule, the element tags to count among the element's ancestors and the tag at which to stop counting

FO\_FmtRuleClause properties provide the following information about a format rule clause:

- A flag indicating how the rule clause specifies formatting, such as a paragraph tag or a format change list
- The formatting tag or name, subformat rule, or change list the rule clause uses to specify the element's formatting
- $\bullet$  The circumstances under which the rule clause applies: if it is in a context rule, the context; if it is in a level rule, the level
- The context label

For example, the element definition shown in [Figure 14.35](#page-356-0) on [page 343](#page-356-0) includes a single format rule. The following table lists some of the properties of that format rule.

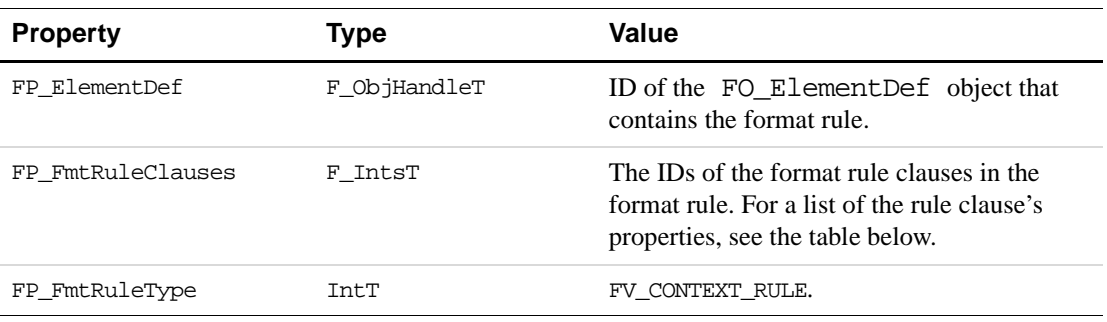

The F\_IntsT\_structure specified by the FO\_FmtRule object's FP\_FmtRuleClauses property provides an array, which includes the IDs of two format rule clauses. The following table lists some of the properties of the first format rule clause.

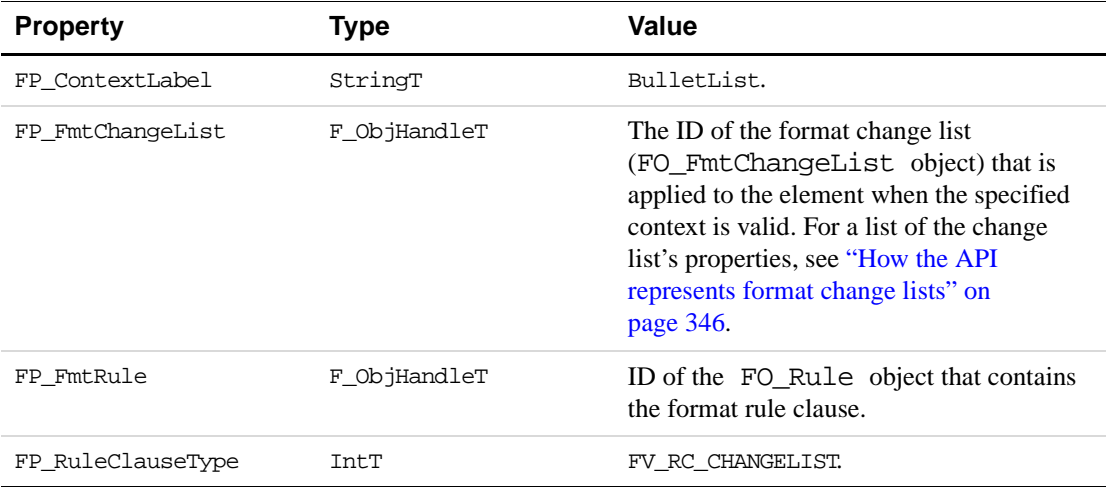

# **Format change lists**

A format change list describes a set of changes to paragraph format properties.

### **What the user sees**

A format rule clause can use format change lists to specify how a paragraph format changes when the format rule clause applies. A change list can specify a change to just a single paragraph property, or it can specify changes to a long list of properties.

A change list can specify absolute values or relative values. For example, it can specify that the paragraph left indent is one inch, or it can specify that it is one inch greater than the inherited left indent.

A change list can be *named* or *unnamed*. A named change list appears in the Element Catalog. Format rule clauses that use a named change list specify its name (or tag). Multiple rule clauses can specify the same named change list. An unnamed change list appears in a rule clause. It is used only by the rule clause in which it appears.

## <span id="page-359-0"></span>**How the API represents format change lists**

The API uses an FO\_FmtChangeList object to represent each change list in a document. FO\_FmtChangeList properties provide the following information about a change list:
- Its name if it is a named change list
- The ID of the next change list in the document's list of change lists
- A paragraph format tag if the change list specifies one

A change list has one property for each paragraph format property it changes. For example, if it changes only the first indent, it has the properties described above and just an FP\_FirstIndent\_property. If it changes the space below and the leading, it has the properties described above and the FP\_SpaceBelow and FP\_Leading properties.

If a change list changes a paragraph property to an absolute value, the property it uses has the same name as the corresponding paragraph format property (for example,

FP\_FirstIndent). If the change list changes a property with a relative value, the property it uses has the name of the corresponding paragraph format property with the word Change appended to it (for example, FP\_FirstIndentChange).

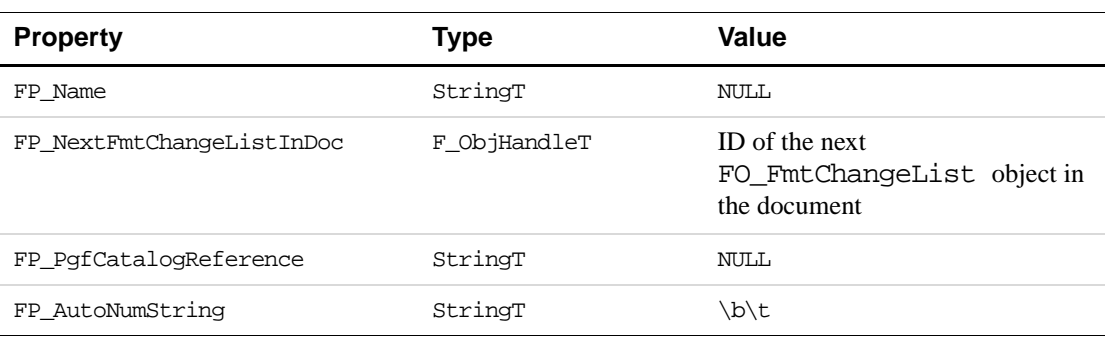

For example, the format rule clause in the element definition in [Figure 14.35](#page-356-0) on [page 343](#page-356-0) includes an unnamed change list. The following table lists the change list's properties.

#### **Structural elements**

Structured FrameMaker documents contain structural elements, which are instances of structural element definitions.

#### **What the user sees**

Each structural element is a component of a document. A structural element can consist of one or more paragraphs, a text range, one or more child elements, or anything you can insert in text (such as variables or tables).

Each structural element has an element definition specifying what its format and contents should be. Elements in a document can have the same element definition. For example, a document may have several elements with a Para element definition. For more information on element definitions, see ["Structural element definitions" on page 342](#page-355-0).

The elements in a container element are called its child elements. Child elements can also be containers; container elements can be nested. The element definition's general rule specifies a container's allowable child elements or text and the order in which they should occur.

A container element can violate its content rule by omitting required child elements, by including excluded child elements, or by having the elements in the wrong order. If a container element obeys its content rule, it is said to be valid.

Elements can also have attributes, which correspond to SGML or XML attributes. An attribute can be a *defined attribute*, which is defined in the element's element definition, or an *undefined attribute*, which is not defined in the element's element definition.

#### **How the API represents structural elements**

FrameMaker represents a structural element with an FO\_Element object, whose properties provide the following information:

- Its attributes
- The ID of the object that represents its element definition
- The IDs of its parent and immediate sibling elements
- The IDs of the first and last FO\_Element objects in the linked list of its child FO\_Element objects
- Whether the element is collapsed
- Whether the element is valid; and if it is invalid, the reasons it is invalid
- The ID of the object associated with the FO\_Element object, if the element is a noncontainer element, such as a marker or a system variable
- The element's context label
- The format rule clauses that apply to the element

#### **How the API represents a structural element's validity**

An element can be invalid in several ways. For example, its parent's content rule may not allow it, or it may contain a child element that is not allowed. FO\_Element objects have validation properties that indicate the extent of an element's validity. For example, an element has a property named FP\_ElementIsInvalidInParent, which is set to True if the element is not allowed by its parent element.

#### **Changing an element**

When using FrameMaker, an author can select elements and wrap, merge, or change them. The API provides functions to wrap and merge elements directly; for example, F\_ApiMergeIntoFirst(). However, there is no corresponding function to directly change an element. Changing an element corresponds to a user selecting an element in the document, selecting an element name in the Element catalog, and then clicking Change on the element catalog.

To change an element via the API, you must change the FP\_ElementDef property of the FO\_Element object. You can traverse the list of element definitions in the document by starting with the FP\_FirstElementDefInDoc property of the FO\_Doc object, and then using the FP\_NextElementDefInDoc property of the resulting FO\_ElementDef object. You can identify the element definition by using its FP\_Name property.

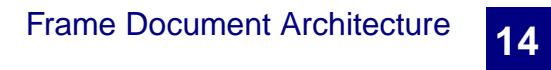

# **15 Frame Book Architecture**

This chapter describes books and discusses how the Frame API represents them.

#### **What the user sees**

A book maintains a collection of documents that are known as *components*. The book helps you organize and format these component documents. It also enables you to create generated files, such as tables of contents and indexes. A book does *not* contain the component document files. It contains *references* to the component document files, in an ordered list; such a reference is called a book *component.* 

Each component contains its own setup data such as pagination and numbering. For example, each component contains properties to determine whether its page and paragraph numbering continues from the previous document or restarts at 1, and whether the document starts on a left or right page.

The component properties should not differ from the corresponding properties in the document file. However, by setting the values in one but not both, a client could set up a component with different numbering properties than the corresponding document file. Subsequent book updates will make the numbering properties match.

For example, the paragraph numbering for a set of document in files might be set to restart at 1. When the user adds the documents to the book, then each component will have the same numbering properties. Your client could loop through a book and set the numbering for each component to continue from the previous file. In this case, when your client (or the user) updates the book, the FrameMaker product will change the numbering for the document files so they match the component numbering. For more information about how component and document numbering properties interact, see your Frame product user's manual.

**IMPORTANT:** *A book component can be a document saved in any file format. The FDK can only modify document objects in documents that were saved in FrameMaker binary (FASL) files, but you can use channels to open MIF or text files and modify them.*

#### **How the API represents books**

The API represents each book with an FO\_Book object which can contain one or more FO\_BookComponent objects.

FO\_Book objects have properties that provide the following information:

- Whether the book has been modified
- Display properties such as book window size and location, text to show for each component, and text in the book's status line
- Whether or not the book is view-only, and view-only display properties
- Selection state; whether the book icon is selected, the first selected component, or the range of selected structure elements in the book
- Properties that determine how to print the book and save it as PDF
- For structured books, structure properties such as the element catalog for the book and the ID of the highest level element in the book

An FO\_BookComponent object represents an individual book component. It has properties that provide the following information:

- The name of the document represented by the component
- The IDs of the next and previous component in the book and the next selected component in the book
- Whether the component is generated, and the type of generated file; in other words, whether the component is a specific type of list or index
- Whether to include the component in print, update, and import formats operations
- The list of paragraph format tags the product uses to generate a list from this component
- The ID of the parent book
- Numbering and pagination properties for the component; these properties may differ from the document's specific set of numbering properties
- For structured books, the structural element representing the book component

Suppose you create the book in [Figure 15.1](#page-365-0). The book is named  $C:\MyDocs\book1.book$ , and has three documents; myDoc1.fm, myDoc2.fm, and myDoc3.fm.

<span id="page-365-0"></span>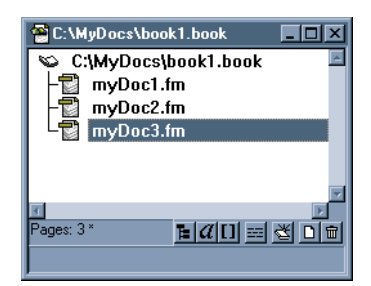

**FIGURE 15.1 A book with three components**

The API represents mybook.book with one FO\_Book object and three FO\_BookComponent objects. The following table lists some of the FO\_Book object's properties.

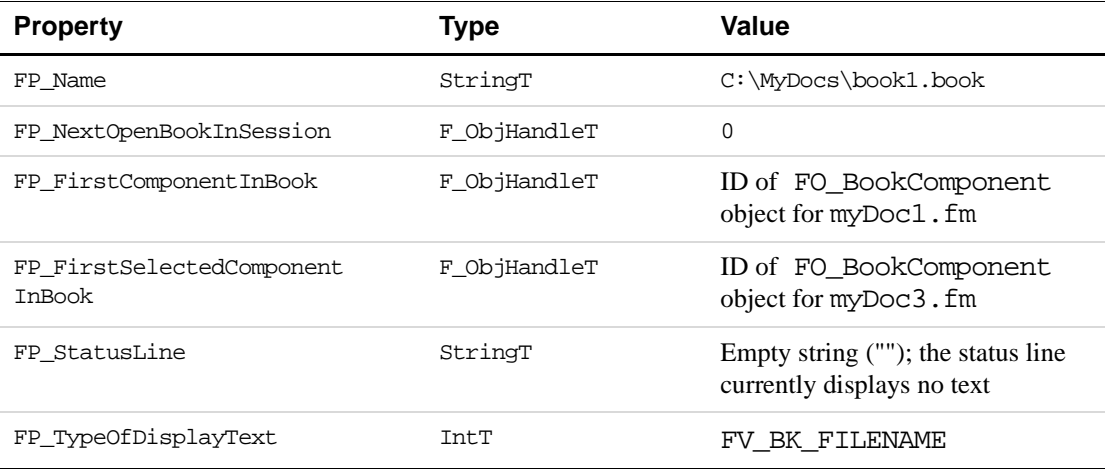

The following code shows how to get properties from the selected book component. First it gets the active book, and then the first selected component in the active book. For the book in [Figure 15.1,](#page-365-0) the component would be for myDoc3. fm. For the selected component, the code prints out the method the component uses to compute footnote numbering. Then, if the footnote numbering uses custom characters for footnotes (daggers, etc.), the code prints out the custom numbering string.

```
VoidT F_ApiCommand(command) 
        IntT command;
{
     F_ObjHandleT bookId, compId;
     StringT numString;
    bookId = F_ApiGetId(0,FV_SessionId, FP_ActiveBook);
     compId = F_ApiGetId(FV_SessionId, bookId, 
                     FP_FirstSelectedComponentInBook);
     F_Printf(NULL, "\n CompName is: %s", 
           F_ApiGetString(bookId, compId, FP_Name));
     switch(F_ApiGetInt(bookId, compId, FP_FnNumComputeMethod)) {
        case FV_NUM_RESTART:
        F_Printf(NULL, "\nFn Compute: FV_NUM_RESTART");
           break;
        case FV_NUM_CONTINUE:
           F_Printf(NULL, "\nFn Compute: FV_NUM_CONTINUE");
```
}

```
 break;
  case FV_NUM_PERPAGE:
      F_Printf(NULL, "\nFn Compute: FV_NUM_PERPAGE");
      break;
  case FV_NUM_READ_FROM_FILE:
      F_Printf(NULL,"\nFN Compute: FV_NUM_READ_FROM_FILE");
      break;
  default:
     F Printf(NULL, "\nFn Num Compute Method: UNKNOWN");
      break;
  }
  if(F_ApiGetInt(bookId, compId, FP_FnNumStyle) 
                       == FV FN NUM CUSTOM) \{F_Printf(NULL, "\nFn Num Style: FV_FN_NUM_CUSTOM");
   numString = F_ApiGetString(
                      bookId, compId, FP_FnCustNumString);
   F_Printf(NULL, "\n Cust Str: %s", numString);
   F_ApiDeallocateString(&numString);
}
```
#### **How the API organizes book components**

The API organizes the FO\_BookComponent objects that represent a book's components in a linked list. The FO\_Book object's FP\_FirstComponentInBook property specifies the first FO\_BookComponent object in the list. Each FO\_BookComponent object has FP\_PrevComponentInBook and FP\_NextComponentInBook properties that specify the IDs of the previous and next FO\_BookComponent objects in the list. The order of the list is the same as the order of the components in the book.

Suppose you create the book shown in [Figure 15.1](#page-365-0) on page [page 352](#page-365-0). The API represents this book with the objects shown in [Figure 15.2](#page-368-0) on page [page 355](#page-368-0).

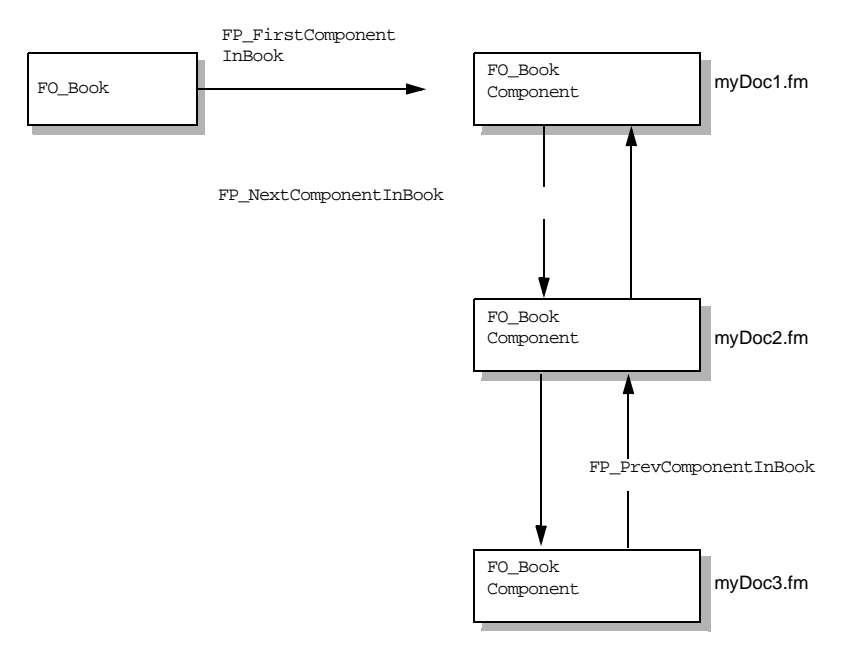

**FIGURE 15.2 Objects that represent a book and its components**

#### <span id="page-368-0"></span>**How the API represents structured books**

If a book is a FrameMaker structured book, it has an FP\_HighestLevelElement property, which specifies the ID of the FO\_Element object that represents the root element. Each component in the book also has an FP\_ComponentElement property, which specifies the FO\_Element\_object ID for that component's structure element.

#### **Creating new books and components**

To create a new book, use F\_ApiNewNamedObject(). If you pass an empty string for the object name, the FrameMaker product creates an untitled book.

To insert a new book component in a book, use F\_ApiNewSeriesObject(). This creates a new book component, but the component has no document file assigned to it. If the user tries to to open such a component's file, the FrameMaker product will alert the user that no file exists to match the component name. When you insert a new book component, you should assign a document to it.

For more information on F\_ApiNewSeriesObject(), see "Creating series objects" on [page 149.](#page-162-0)

The following code creates an untitled book with one component that represents a newly created, custom document file. After the code successfully saves the new document, it creates a book component and assigns the document name to the new component.

```
#define in ((MetricT) 65536*72)
. . .
VoidT F_ApiCommand(command)
        IntT command;
{
     F_ObjHandleT bookId, docId, compId;
     StringT s;
     F_ApiBailOut();
    bookId = F_ApiNewNamedObject(FV_SessionId, 
                            FO_Book, (StringT)"");
     /* First create an 8.5 x 11 custom document. */
     docId = F ApiCustomDoc(F MetricFractMul(in,17,2), 11*in, 1,
           F_MetricFractMul(in,1,4), in, in, in, in, 
           FF_Custom_SingleSided, True);
     /* Save the doc, prompting for filename */
     F_ApiSimpleSave(docId, (StringT)"", True);
     /* If file has name, make a component */
     s = F_ApiGetString(FV_SessionId, docId, FP_Name);
     if(FStrLen(s)) {
        compId = F_ApiNewSeriesObject(
                     bookId, FO_BookComponent, 0);
        F_ApiSetString(bookId, compId, FP_Name, s);
        F_ApiDeallocateString(&s);
     }
}
```
#### **Updating a book**

After making changes in the documents or components of a book, your client must update the book to ensure all references are valid. For example, if you change the page numbering properties, you must update the book to ensure cross-references indicate the correct numbering. You can update a book via the F\_ApiUpdateBook() command or the F\_ApiSimpleGenerate() command.

With F\_ApiUpdateBook(), you can specify aspects of the Update operation, such as whether to update books with view-only documents. You can specify all aspects of the operation, or you can specify some aspects and allow the user to decide others. For example, you can instruct the FrameMaker product to post an alert if the book contains a MIF file.

To use  $F$  ApiUpdateBook(), you should first understand property lists and how to manipulate them directly. For more information on this subject, see ["Representing object](#page-283-0)  [characteristics with properties" on page 270](#page-283-0) and ["Manipulating property lists directly" on](#page-106-0)  [page 93](#page-106-0).

The syntax for F\_ApiUpdateBook() is:

#### ErrorT F\_ApiUpdateBook(F\_ObjHandleT bookId,

F\_PropValsT \*updateParamsp,

F\_PropValsT \*\*updateReturnParamspp);

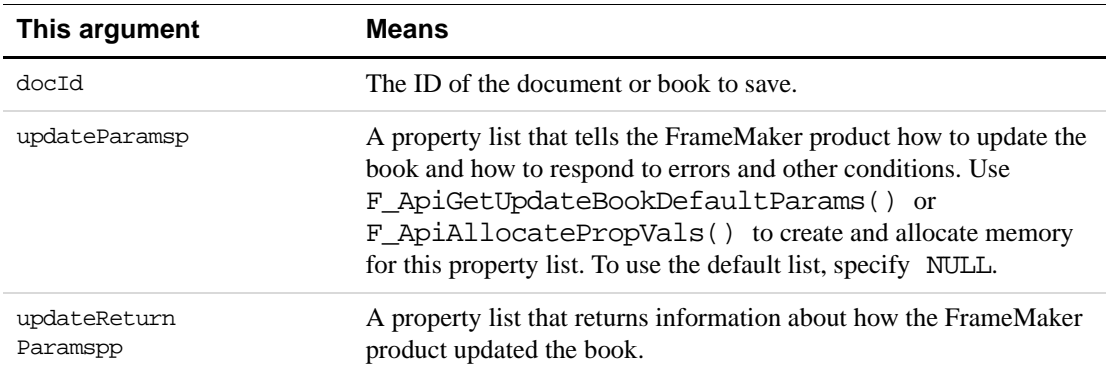

**IMPORTANT:** *Always initialize the pointer to the property list that you specify for* updateReturnParamspp *to* NULL *before you call* F\_ApiUpdateBook()*.* 

To call F\_ApiUpdateBook(), do the following:

- **1.** Initialize the pointer to the updateReturnParamspp property list to NULL.
- **2.** Create an updateParamsp property list.

You can get a default list by calling F\_ApiGetUpdateBookDefaultParams(), or you can create a list from scratch.

- **3.** Call F\_ApiUpdateBook().
- **4.** Check the Update status.

Check the returned values in the updateReturnParamspp list for information about how the FrameMaker product updated the book.

**5.** Deallocate the updateParamsp and updateReturnParamspp property lists.

Steps 2, 4, and 5 are discussed in the following sections.

#### <span id="page-370-0"></span>**Creating an updateParamsp script with F\_ApiGetUpdateBookDefaultParams()**

The API provides a function named F\_ApiGetUpdateBookDefaultParams() that creates a default updateParamsp property list. If you are setting a number of properties, it is easiest to use this function get the default property list and then change individual properties as needed.

The syntax for F\_ApiGetUpdateBookDefaultParams() is:

F\_PropValsT F\_ApiGetUpdateBookDefaultParams();

The following table lists some of the properties in the property list returned by F\_ApiGetUpdateBookDefaultParams(). The first value listed for each property is the default value for the property. You can change any property in the list to use its other legal values.

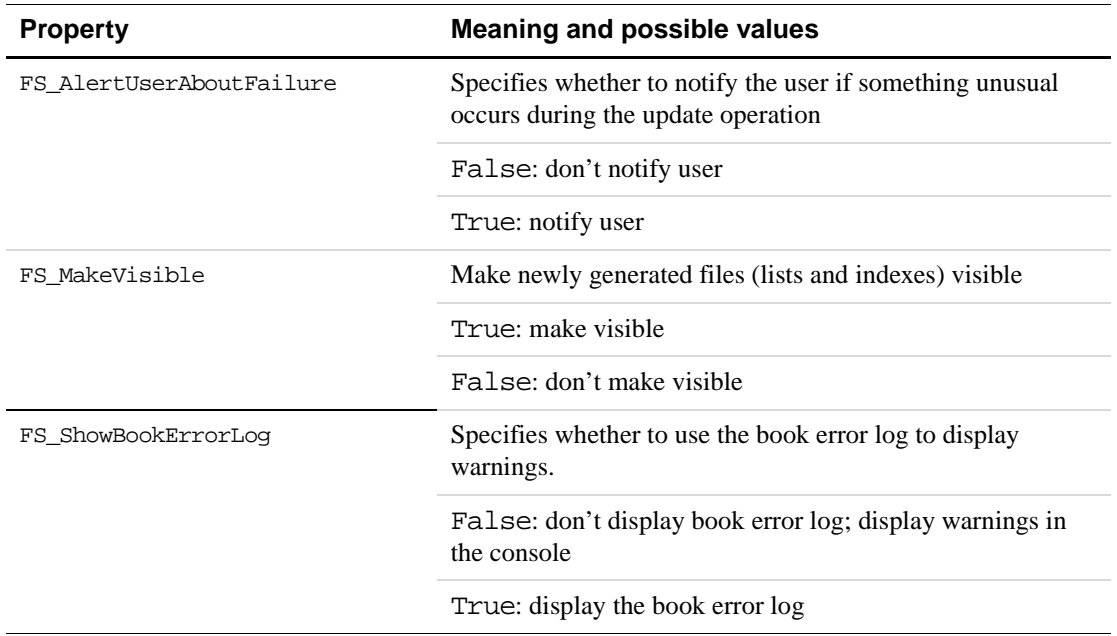

For the complete list returned by F\_ApiGetUpdateBookDefaultParams(), see ''F\_ApiGetUpdateBookDefaultParams()'' on page 187 of the *FDK Programmer's Reference*.

For example, to get a default updateParamsp property list and modify it so that it instructs F\_ApiUpdate() to show the book error log, use the following code:

```
. . .
F_PropValsT params;
ErrorT err;
. . .
/* Get the default parameter list. */
params = F_ApiGetUpdateBookDefaultParams();
/* Get the index for the error log property, */
/* then set the property to True. */
i = F_ApiGetPropIndex(&params, FS_ShowBookErrorLog);
params.val[i].propVal.u.ival = True;
. . .
The API allocates memory for the property list created by
```
F\_ApiGetUpdateBookDefaultParams(). Use F\_ApiDeallocatePropVals() to free the property list when you are done with it.

#### **Creating an updateParamsp script from scratch**

If you want to specify only a few properties when you call F\_ApiUpdateBook(), it is most efficient to create a property list from scratch. To create the property list, you must allocate memory for it, and then set up the individual properties.

Use the API convenience function, F\_ApiAllocatePropVals(), to allocate memory for the property list. For example, the following code creates an updateParamsp property list that will instruct F\_ApiUpdateBook() to display the error log:

```
#DEFINE ERR_LOG 0
. . .
F_PropValsT params, *returnParamsp = NULL;
. . .
/* Allocate memory for the list. */
params = F_ApiAllocatePropVals(1);
/* Set up FS_ShowBookErrorLog property and set it to True. */
params.val[ERR_LOG].propIdent.num = FS_ShowBookErrorLog;
params.val[ERR_LOG].propVal.valType = FT_Integer;
params.val[ERR_LOG].propVal.u.ival = True;
. . .
/* When you're finished, free the F_PropValsT */
F_ApiDeallocatePropVals(&params)
```
#### **Checking update status**

F\_ApiUpdateBook() stores a pointer to a property list in updateReturnParamspp; the list contains one property which contains flags to indicate the status. For a list of the possible flags, see ''F\_ApiUpdateBook()'' on page 338 of the *FDK Programmer's Reference*.

To determine if a particular FS\_UpdateBookStatus bit is set, use

F\_ApiCheckStatus(). For example, the following code determines if an Update operation was canceled because the current book contains duplicate files (components that refer to the same file):

```
. . .
F_PropValsT params, *returnParamsp = NULL;
F_ObjHandleT bookId;
/* Get the active book, update, and check status. */
bookId = F_ApiGetId(0, FV_SessionId, FP_ActiveBook);
params = F_ApiGetUpdateBookDefaultParams();
F_ApiUpdate(bookId, &params, &returnParamsp);
if (F_ApiCheckStatus(returnParamsp, FV_DuplicateFileInBook))
     F_ApiAlert("Duplicate files in book.", FF_ALERT_CONTINUE_NOTE);
/* Deallocate property lists. */
F_ApiDeallocatePropVals(&params);
F_ApiDeallocatePropVals(returnParamsp);
. \ldots
```
The API provides a utility function named F\_ApiPrintUpdateStatus(), which prints the save error values to the console platforms. For more information, see ''F\_ApiPrintUpdateBookStatus()'' on page 255 of the *FDK Programmer's Reference*.

#### **Example**

The following code updates the currently active book. The update operation will display the error log for any error conditions, will allow inconsistent numbering properties, and (since the code allows inconsistent numbering) will not update the numbering in the book. It then prints out the update status. Finally, the code deallocates the property lists that it used to update the book.

```
. . .
#include "futils.h"
IntT i;
UCharT msg[1024];
F_PropValsT params, *returnParamsp = NULL;
F_ObjHandleT bookId;
params = F_ApiGetUpdateBookDefaultParams();
i = F_ApiGetPropIndex(&params, FS_ShowBookErrorLog);
params.val[i].propVal.u.ival = True;
i = F_ApiGetPropIndex(&params, FS_AllowInconsistentNumProps);
params.val[i].propVal.u.ival = FV_DoOK;
i = F_ApiGetPropIndex(&params, FS_UpdateBookNumbering);
params.val[i].propVal.u.ival = False;
err = F_ApiUpdateBook(bookId, &params, &returnp);
F_ApiPrintUpdateBookStatus(returnp);
F_ApiDeallocatePropVals(&params);
F_ApiDeallocatePropVals(returnp);
. . .
```
#### **Using the book error log**

When updating a book, the FrameMaker product posts errors to a book error log. The error log is a FrameMaker document that lists error conditions and includes hypertext links to offending locations in the book's document files.

By default, FDK clients post book errors to the console. However, your clients can post errors to the log, and can include hypertext links in those messages.

#### **Displaying the error log for book updates**

By default, the FrameMaker product displays update errors in the console. You direct the FrameMaker product to display the error log via the property list you pass to F\_ApiUpdateBook(). In that list, set the FS\_ShowBookErrorLog flag to True. For more information about the update book properties, see ["Creating an updateParamsp script with](#page-370-0)  [F\\_ApiGetUpdateBookDefaultParams\(\)" on page 357](#page-370-0).

#### **Writing messages to the error log**

The FrameMaker product includes an API client that writes messages to the error log. To write a message to the error log, you must use F\_ApiCallClient().

The syntax for the client call is:

```
F_ApiCallClient("BookErrorLog", "log-b=[bookId]-d=[docId]-o=[objId]--[text]");
where:
```
- BookErrorLog is the name of the client to call.
- log identifies this as a log message.
- -b is either the book ID or a document ID; typically the active book.
- $\bullet$  -d is either a document ID or an object ID; typically a document associated with a book component.
- -o is an object in the document represented by the -d argument. If you pass both a document ID and an object ID, the call adds a hypertext link, from the error message to the object you specified.
- -text is the text of the message to appear in the log. To post a time stamp in the message, pass the FM\_PRINT\_DATESTAMP token as the message string.

The call creates a unique log for each book or document ID you pass in the -b argument; if you pass 0 for a book ID, you will create a log that is not associated with any book; all calls with the 0 book ID will go to that log file.

When you pass a document ID for the -d argument, the call creates an entry with the document's pathname. It then indents all contiguous entries with the same document ID under that document's pathname. This continues until you pass a different document ID. If you pass 0 for the -d argument, the call will not indent the errors.

If you don't have the document ID, you can specify log entry indenting under a filename via the text you pass for the log message. To do this, you precede the log message with a filename, followed by a carriage return. This method creates an indented section each time you pass a filename and carraige return, even if you pass the same filename in a series of log entries.

For example, if you passed the following to the BookErrorLog client in two consecutive calls:

"filename.fm\012Here is my first Log Message" "filename.fm\012Here is my second Log Message"

The BookErrorLog client would create the following messages:

```
filename.fm
   Here is my first Log Message
filename.fm
   Here is my second Log Message
```
#### **Example**

The following code shows a function that posts messages to a log, with or without a time stamp; if you pass valid ID's for all the ID arguments, the log message will include a hypertext link to the specified object in the specified document:

```
VoidT ReportError(F_ObjHandleT docId, F_ObjHandleT objId, 
                 ConStringT errmsg, BoolT dateStamp)
{
 F ObjHandleT bookId;
 StringT log_msg = F_StrNew((UIntT)256);
 bookId = F_ApiGetId(0, FV_SessionId, FP_ActiveBook);
 if(dateStamp) {
   F_Sprintf(log_msg, "log -b=%d -d=%d -o=%d --%s",
     bookId, docId, objId, (StringT)"FM_PRINT_DATESTAMP");
 } else {
   F_Sprintf(log_msg, "log -b=%d -d=%d -o=%d --%s",
     bookId, docId, objId, errmsg);
 }
 F_ApiCallClient("BookErrorLog", log_msg);
 F_ApiDeallocateString(&log_msg);
}
```
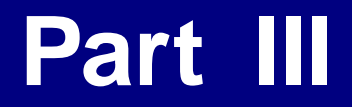

### **Frame Development Environment (FDE)**

## **16 Introduction to FDE**

This chapter provides an overview of how the FDE works and how to use it to write portable FDK clients. It also provides a simple example: a portable filter that you can run right away.

The FDE helps make your clients portable by providing platform-independent alternatives to platform-specific input/output (I/O), string, and memory schemes. With the FDE, you can run your client on all FrameMaker products with minimal effort.

The FDE also provides libraries of utility functions that are useful for filter development.

#### **How the FDE works**

The FDE consists of the following:

- A virtual environment
- Utility libraries

[Figure 16.1](#page-378-0) shows the components of the FDE and their relationship to a client. All of the platform-specific code is contained within the virtual environment.

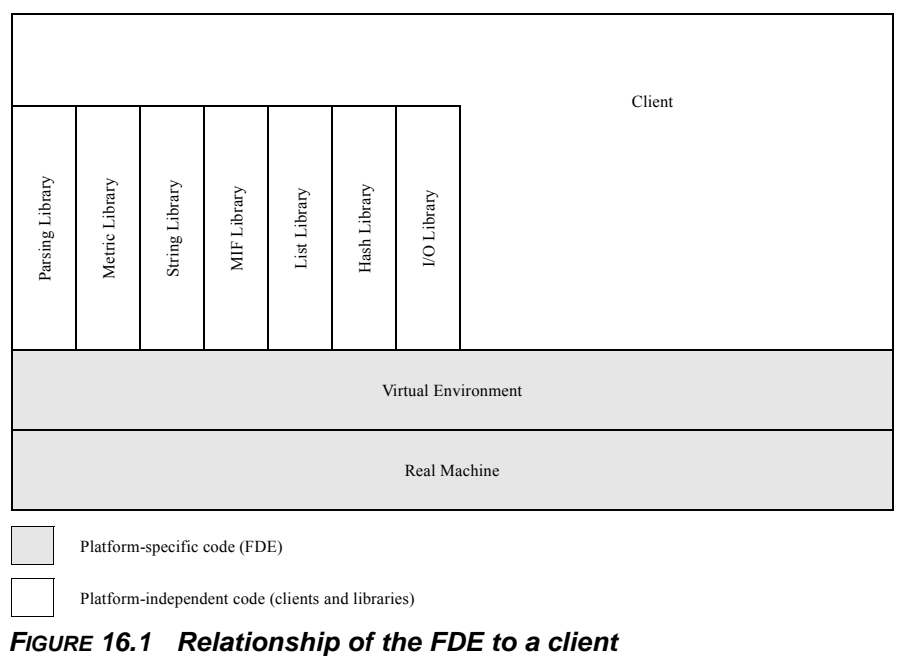

Platform-independent code (clients and libraries)

<span id="page-378-0"></span>

#### **The virtual environment**

The FDE's virtual environment abstracts the functionality of platform-dependent compilers, operating systems, and C language libraries. It provides the following facilities to replace platform-dependent schemes:

● I/O channels

Channels are an abstraction of I/O streams. Instead of directly using the input, output, and temporary files of a particular environment, you use the virtual environment's channels.

• Memory handling

The virtual environment provides platform-independent memory allocation and deallocation functions for pointers and handles.

#### **Utility libraries**

The FDE utility libraries provide the following types of functions:

- Platform-independent replacements for C language library functions, such as  $\text{strcpy}()$ or strlen()
- MetricT type functions for converting and manipulating FrameMaker product MetricT values

The MetricT data type is used in the API to express measurements, such as font sizes and line widths. It is also used in MIF <MathFullForm> statements. For more information on the MetricT data type, see ''MetricT values'' on page 675 of the *FDK Programmer's Reference*.

- MIF writing functions for directing output to a MIF output channel, setting indent levels for the channel, and writing a variety of simple MIF statements
- I/O functions for writing and reading from input channels when byte swapping is necessary

#### **How to make your client portable**

To use the FDE to make your client portable, follow these general steps:

**1.** Add a call to F\_FdeInit() to initialize the FDE environment.

To initialize the FDE environment, call F\_FdeInit() as follows: F FdeInit();

**2.** Replace C primitive data types with FDE types.

Replace any C primitive data types, such as char or int, with FDE types, such as UCharT or IntT.

**3.** Replace I/O and memory calls in your client with calls to the FDE's virtual environment.

Use the FDE virtual environment's channel I/O and memory functions to make your I/O and memory calls platform independent. For a description of the virtual environment and its I/O and memory facilities, see [Chapter 17, "Making I/O and Memory Calls Portable"](#page-388-0)

**4.** Replace string, character, and other platform-specific C library function calls with corresponding calls to FDE utility library functions.

For information on the utility library functions, see Chapter 2, "FDK Function Reference" of the *FDK Programmer's Reference*

**5.** Include the appropriate FDE header files.

All FDE clients must include the fdetypes.h header file. If you are using functions from the FDE utility libraries, you must also include the header files for these functions after fdetypes.h. For example, you must include fstrlist.h if you use any of the string list functions. If you need to include other C library header files, they must precede all FDE header files.

**6.** Compile your client and link the FDK library with it.

The following sections describe Steps 2, 3, and 4 in greater detail.

#### **Replacing C primitive data types with FDE types**

To ensure portability across different platforms and compilers, the FDE uses substitutes for C language primitive data types. These types are defined in the  $f_{\text{types}}$ .h header file. The following table lists the FDE data types and their equivalents.

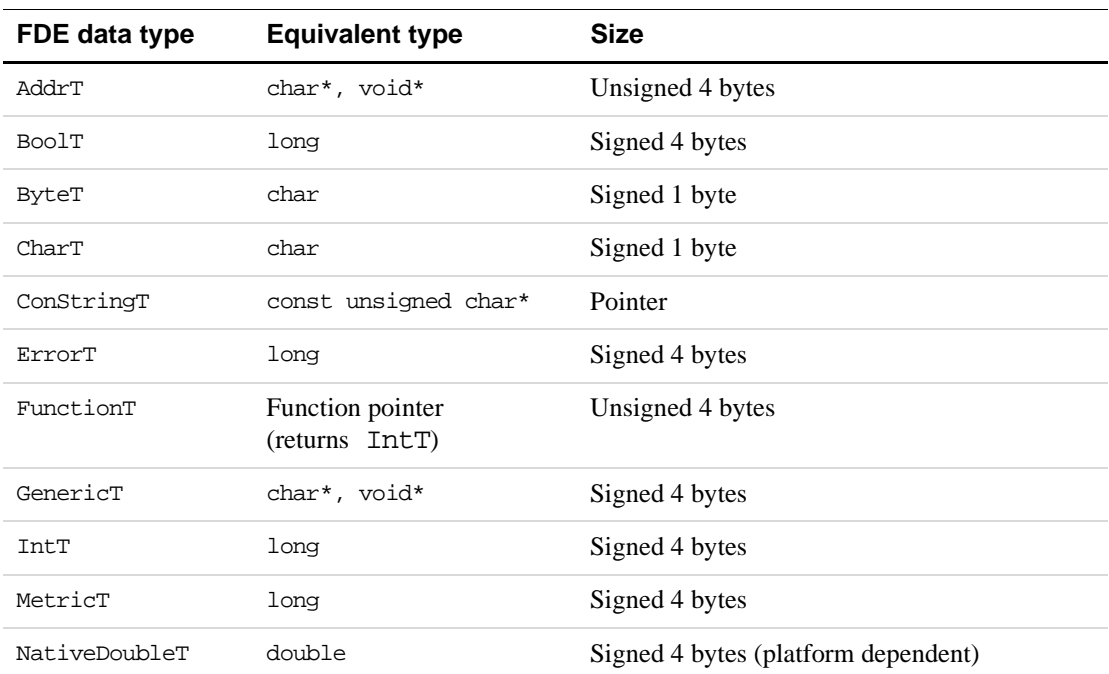

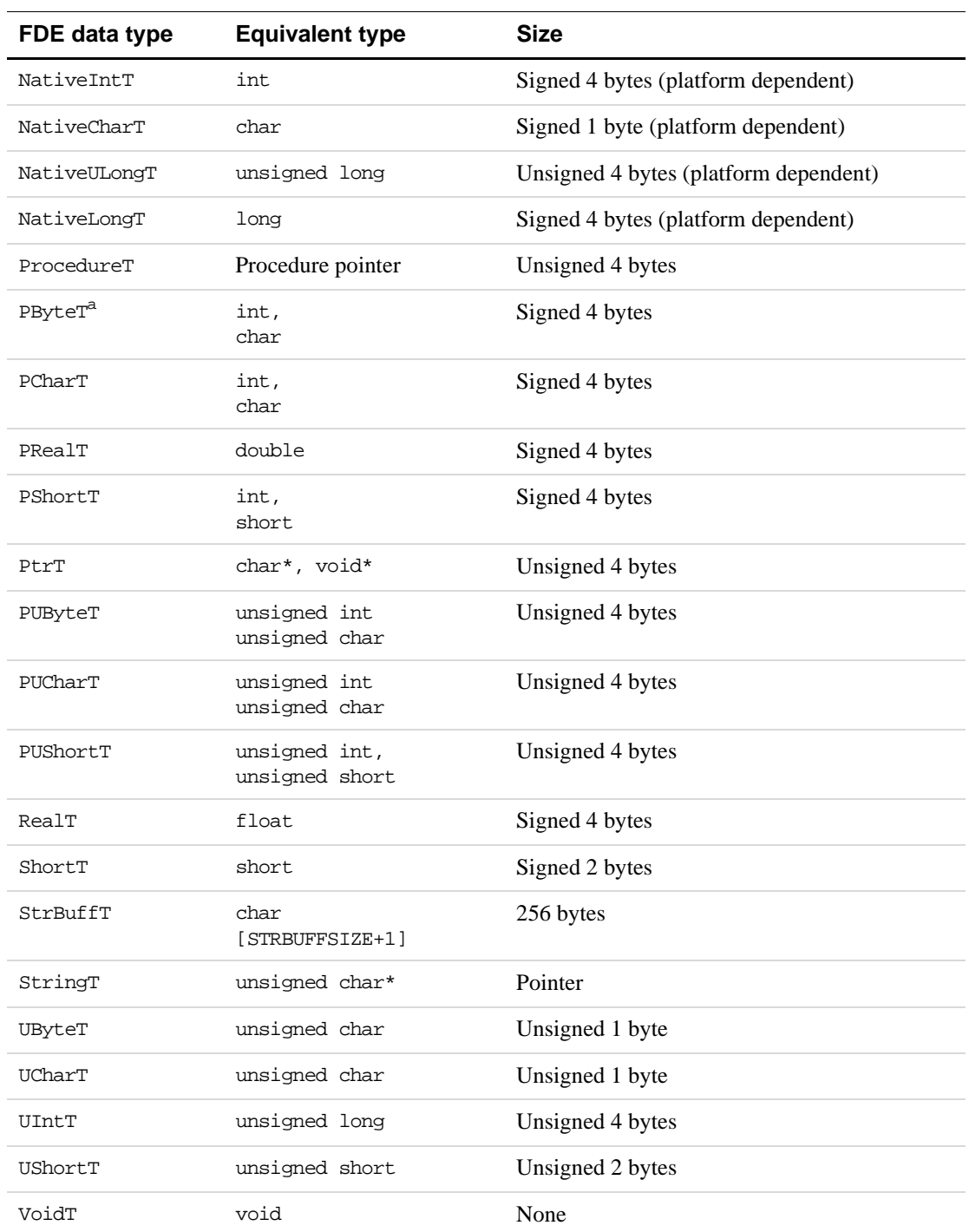

a. PByteT, PCharT, PRealT, PShortT, PUByteT, PUCharT, and PUShortT are used to suppress compiler errors if a function is not declared in ANSI format. They are used only for function arguments.

To ensure that your client does not use platform-specific data types or functions, the FDE redefines them. If a client that includes the fdetypes.h header file uses a platform-specific type or function, the compiler issues an error message when you attempt to compile it. For example, if your client declares the following variable:

char ch;

the compiler issues an error message similar to the following:

#error ! Non\_FDE\_token "char" ! ch;

To avoid these error messages, you can:

● Use the FDE substitute for the platform-dependent data type or function.

For example, use UCharT instead of char.

● Add the following code above the #include "fdetypes.h" statement:

#define DONT\_REDEFINE

This prevents the FDE from redefining any data types or functions.

● Use #undef to undefine the specific types or functions that you want to use.

For example, add the following line after the #include "fdetypes.h" statement: #undef char

This allows the FDE to generate errors if your client uses any other platform-specific types.

#### **Replacing I/O and memory calls**

The following table lists some commonly used I/O and memory calls and the FDE functions you can replace them with:

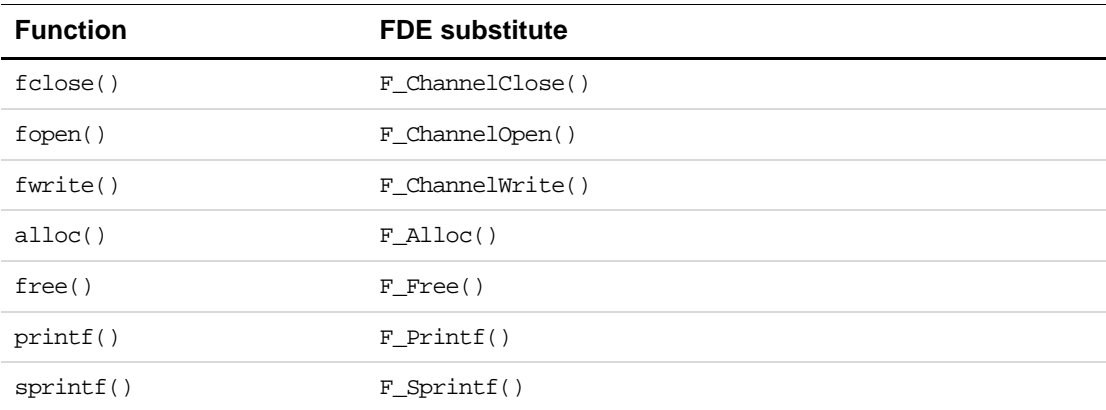

Some FDE functions have slightly different parameters or return values than the corresponding platform-specific I/O and memory functions. For example, F\_Alloc() has a parameter that alloc() doesn't have. Before using an FDE I/O or memory function, look it up in Chapter 2, "FDK Function Reference" of the *FDK Programmer's Reference*

#### **Replacing C library calls**

The following table lists some commonly used C library functions and the FDE functions you can replace them with:

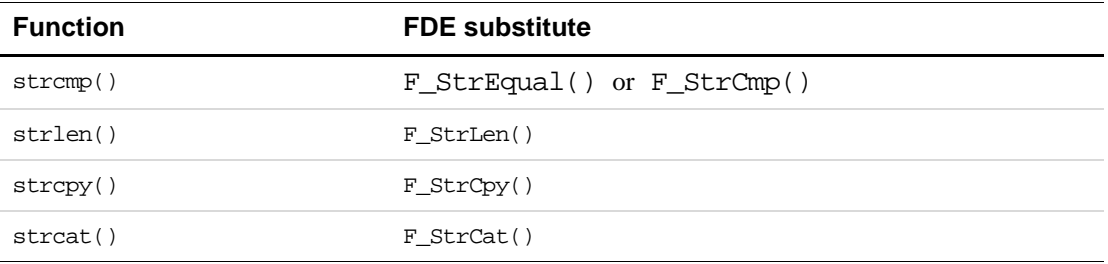

Some FDE functions have slightly different parameters or return values than the corresponding C library functions. For example,  $F_{strCpy}$ () returns VoidT, while strcpy() returns a pointer. Before using an FDE library function, look it up in Chapter 2, "FDK Function Reference" of the *FDK Programmer's Reference*

#### **A simple FDE filter**

The following client filters a text file into a Frame document. Following the code is a line-byline description of how it works.

```
1. #include "fdetypes.h"
2. #include "fapi.h"
3. #include "fchannel.h"
4. #include "fmemory.h"
5. #include "fmetrics.h"
6. #include "futils.h"
7. #include "fioutils.h"
8.
9. #define BUFFERSIZE 1025
10. #define in (MetricT)(72*65536)
11.
12. VoidT F_ApiNotify(notification, docId, sparm, iparm)
13. IntT notification;
14. F_ObjHandleT docId;
15. StringT sparm;
16. IntT iparm;
17. {
18. FilePathT *path;
19. ChannelT chan;
20. F_TextLocT tl;
21. StringT buf;
22. IntT count; 
23.
24. F_FdeInit();
25. buf = F_Alloc(BUFFERSIZE, NO_DSE);
```

```
26. if (buf == NULL)
27. \{28. F ApiBailOut();
29. F_ApiReturnValue(0);
30. return; 
31. }
32.
33. path = F_PathNameToFilePath(sparm, NULL, FDefaultPath);
34. if (path == NULL) return;
35. if((chan = F_ChannelOpen(path,"r")) == NULL) return;
36.
37. docId = F_ApiCustomDoc(F_MetricFractMul(in, 17, 2), 
38. 11*in, 1, F_MetricFractMul(in, 1, 4), in,
39. in, in, in, FF_Custom_SingleSided, False);
40.
41. tl.objId = F_ApiGetId(FV_SessionId, docId, FP_MainFlowInDoc);
42. tl.offset = 0;
43.
44. while(!F_ChannelEof(chan))
45. {
46. count = F_ReadBytes(buf, BUFFERSIZE-1, chan);
47. buf[count] = \sqrt{0};
48. tl = F_ApiAddText(docId, &tl, buf);
49. }
50.
51. F ApiReturnValue(docId);
52. F_FilePathFree(path);
53. F_Free(buf);
54. F_ChannelClose(chan);
55. F_ApiBailOut();
56. }
```
#### <span id="page-384-11"></span><span id="page-384-10"></span><span id="page-384-9"></span><span id="page-384-8"></span><span id="page-384-0"></span>**Lines [1](#page-383-0) to [11](#page-383-1)**

These lines include header files and define constants for the client.

#### **Lines [12](#page-383-2) to [56](#page-384-0)**

These lines define the  $F_A$ piNotify() callback, which the FrameMaker product calls when the user attempts to open or import a filterable file. You specify which file types are filterable when you register the filter. For more information on registering the filter, see ["Compiling and](#page-386-0)  [running the example FDE filter" on page 373.](#page-386-0)

When the user or a client attempts to open or import a filterable file, the FrameMaker product calls the F\_ApiNotify() callback with notification set to FA\_Note\_FilterIn and filename set to the name of the file the user is attempting to open or import.

For more information on F\_ApiNotify() and other Frame API functions, see the *FDK Programmer's Reference*.

#### **Line [24](#page-383-3)**

F\_FdeInit() initializes the FDE. You must initialize the FDE before calling any FDE functions.

#### **Lines [25](#page-383-4) to [32](#page-384-1)**

The FDE memory allocation function,  $F$  Alloc(), allocates a buffer for reading text from the file. The NO\_DSE flag instructs the function to return NULL if it is unable to allocate memory for the buffer.

The F\_ApiReturnValue(0) call notifies the FrameMaker product that the filter was unable to filter the specified file. After the filter returns, the FrameMaker product displays an alert informing the user that the filter could not filter the file.

#### **Lines [33](#page-384-2) to [34](#page-384-3)**

F\_PathNameToFilePath() converts the platform-specific pathname specified by filename to a platform-independent filepath. The FDefaultPath flag instructs F\_PathNameToFilePath() to use the filenaming conventions of the current platform to interpret the platform-specific pathname. Because the pathname specified by filename is absolute, F\_PathNameToFilePath() ignores the second parameter (the anchor).

#### **Lines [35](#page-384-4) to [36](#page-384-5)**

F\_ChannelOpen() opens the file specified by the platform-independent filepath. The " $r$ " instructs F ChannelOpen() to open the file for reading only.

#### **Lines [37](#page-384-6) to [40](#page-384-7)**

The filter needs to create a new FrameMaker product document for the filterable file's contents. To do this, it calls F\_ApiCustomDoc().

The parameters of F\_ApiCustomDoc() specify the dimensions and layout of the new document. For example, the first parameter specifies the page width, the MetricT equivalent of 8.5 inches. To get the MetricT equivalent of fractions such as 8.5 inches, you can't use simple multiplication and division. You must use an FDE metric function, such as F\_MetricMul(). For example, to get the MetricT equivalent of 8.5 inches, you can't use the expression  $17/2 \times$ in. You must use F MetricFractMul(in, 17, 2).

The last parameter of the  $F_\text{Api}$ CustomDoc() call specifies that the new document is not visible. If another FDK client initiates the open operation, it may keep the document invisible after the filter has added the filterable file's contents to it. If the user initiates the open operation, the FrameMaker product automatically makes the document visible when the filter returns.

Note that you could alternately open an existing document to use as a template for the filtered data. In that case, you should still be sure to open it silintly using  $F$  ApiOpen(), do not use F\_ApiSimpleOpen().

#### **Lines [44](#page-384-8) to [50](#page-384-9)**

These lines read text from the input channel and add it to the FrameMaker product document.

F\_ReadBytes() reads text from the input channel into the buffer until it reaches the end of the file. F\_ApiAddText() adds the text in the buffer to the Frame document, starting at the current insertion point.

#### **Line [51](#page-384-11)**

This line sets the filter's return value to the ID of the document the filter created. This notifies the FrameMaker product that the filter opened the file successfully.

#### **Lines [52](#page-384-10) to [56](#page-384-0)**

These lines clean up and free resources used by the filter. The calls to  $F$  FilePathFree() and F\_Free() free resources used by the filepath and the text buffer; F\_ChannelClose() closes the input channel; and F\_ApiBailOut() exits the filter.

#### <span id="page-386-0"></span>**Compiling and running the example FDE filter**

The source code for the example filter and a makefile or project file are provided online with the FDK. To compile the sample filter, use your platform's make or build utility. For the location of example files and instructions on compiling and linking them, see the *FDK Platform Guide* for your platform.

To run the example filter, follow these general steps:

- **7.** Register it as required by your platform's implementation of the FDK:
- If you are working on a Macintosh computer, copy or move the compiled example filter to the FrameMaker product Filters folder. The sample resource file that you compile with the filter instructs the FrameMaker product to call the filter any time the user attempts to open or import a file with the type KURT.
- If you are working on a Windows platform and you have compiled your client into a DLL named filter.dll and copied or moved it to the FrameMaker product filters directory, add the following line to the [APIClients] section of your *product*.ini file:

```
KurtWrite=TextImport,kurt,"KURT",Kurt,all,filters\filter.dll,krt
```
This instructs the FrameMaker product to call the filter when the user attempts to open or import a file with a .krt extension.

● If you are working on a UNIX platform with US English as the user interface language, and the pathname of your compiled client is /usr/fdk/samples/filter/filter, you can register it by creating a text file named ~/fminit/usenglish/APIArea/apiclients with the following lines in it:

```
<APIclient
    <Name KurtWrite Files Import>
    <Type TextImport>
    <Suffix krt>
    <Facet kurt>
    <FormatId KURT>
    <VendorId FAPI>
    <Directory /usr/fdk/samples/filter>
    <CommandLine $FAPIDIR/filter>
```
>

This instructs the FrameMaker product to call the filter when the user attempts to open or import a file with a .krt extension. The FDK sets the environment variable \$FAPIDIR to the directory specified by the <Directory> statement.

For more information on how to register filters, see the *FDK Platform Guide* for your platform.

**1.** Create a sample Text Only file.

If you are working on a UNIX or a Windows platform, give the file a filename with an .krt extension. If you are working on a Macintosh computer, change the file's type to KURT.

- **2.** Start the FrameMaker product.
- **3.** Open the file you created.

The FrameMaker product calls the filter, which creates a new document and adds the text from the file to it.

## <span id="page-388-0"></span>**177 Making I/O and Memory Calls Portable**

This chapter discusses the FDE virtual environment functions you can use to replace the platform-specific I/O, assertion handler, and memory calls in your client.

For lists of the FDE virtual environment functions, see Chapter 1, "Function Summary" of the *FDK Programmer's Reference*. For the complete description of a function, look it up in Chapter 2, "FDK Function Reference," in the *FDK Programmer's Reference.*

#### **Initializing the FDE**

Before you call any FDE functions, you should initialize the FDE. To initialize the FDE, call F\_FdeInit() as follows:

```
. . .
F_FdeInit();
. . .
```
**IMPORTANT:** *Each time your client bails out and reinitializes, it should reinitialize the FDE by calling* F\_FdeInit()*.*

#### **Using platform-independent representations of pathnames**

The FDE allows you to specify pathnames with a platform-independent representation called a *filepath*. The FDE uses the data type FilePathT to specify a filepath.

#### **Converting pathnames to filepaths**

The FDE provides functions that allow you to convert platform-specific pathname strings to filepaths and filepaths back to platform-specific pathname strings. For example, the following code converts the UNIX pathname /tmp/myfile to a filepath:

```
. . .
FilePathT *path;
path = F_PathNameToFilePath("/tmp/myfile", NULL, FUnixPath);
. . .
F_FilePathFree(path1);
. . .
IMPORTANT: If you call a function typed FilePathT*, you must use
              F_FilePathFree() to free the returned pointer when you are done with it.
```
The following code converts the filepath created above back to a UNIX pathname:

```
. . .
FilePathT *path;
StringT pathname;
. . .
pathname = F_FilePathToPathName(path, FUnixPath);
. . . .
```
You don't have to convert a filepath back to the platform-specific pathname it was originally created from; you can convert it to a pathname for any platform the FDE supports. For example, the following code converts the filepath created above to a Windows pathname:

```
. . .
FilePathT *path;
StringT pathname;
. . .
pathname = F_FilePathToPathName(path, FDosPath);
. . .
```
To make a F\_FilePathToPathName() and F\_PathNameToFilePath() call platformindependent, set the second parameter to FDefaultPath. This instructs the function to use the pathname conventions of the platform the client is currently running on. For example, the following code converts a filepath to a pathname for the current platform:

```
. . .
FilePathT *path;
StringT pathname;
. . .
pathname = F_FilePathToPathName(path, FDefaultPath);
. . .
```
FDE filepath functions, such as F\_PathNameToFilePath() and F\_FilePathToPathName(), have arguments that specify a path type. These arguments are typed PathEnumT. PathEnumT is defined as:

```
typedef enum{
    FDefaultPath /* Platform the client is running on */
    FUnixPath /* UNIX */
    FMacPath /* Macintosh */
    FDosPath /* Windows */
    FDIPath /* Device-independent */
} PathEnumT
```
The following table provides examples of the path types.

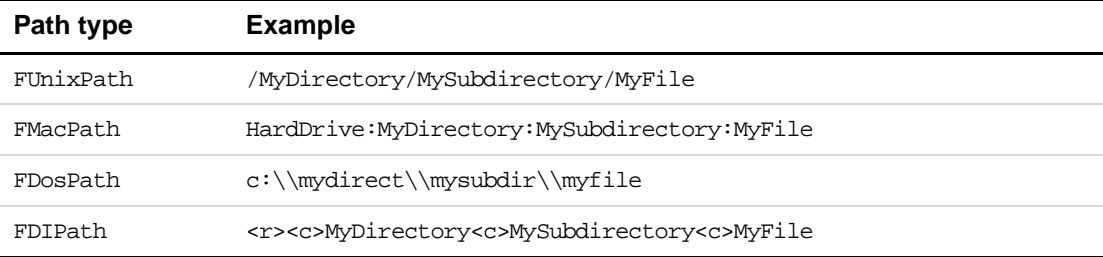

Device-independent pathnames have the following format:

<code>name<code>name<code>name...</code>

where code identifies the role of the component in the pathname and *name* is the name of a component in the pathname. The following table lists codes and their meanings.

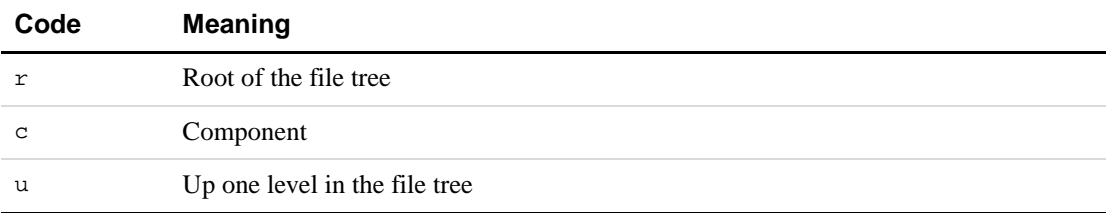

For example, you can express the following UNIX pathname:

/MyDirectory/MySubdirectory/MyFile

as the following device-independent, absolute pathname:

<r><c>MyDirectory<c>MySubdirectory<c>MyFile

or as the following device-independent, relative pathname:

\<c>MyFile

For more information on how FrameMaker specifies device-independent pathnames, see the online *MIF Reference*.

#### **Manipulating filepaths**

The FDE provides functions that allow you to manipulate filepaths. For example, F\_DeleteFile() deletes a file or directory, F\_FilePathProperty() checks file permissions, and F\_FilePathGetNext() allows you to traverse all the files in a directory. These functions are platform-independent substitutes for functions such as  $\tau$ emove(), access(), and fstat().

#### **Making I/O portable with channels**

To make your client's I/O portable, you use *channels*. Channels are an abstraction of platformspecific files or file systems. The FDE provides functions to manipulate channels. For example, F\_ChannelOpen() opens a channel, F\_ChannelRead() reads from a channel, F\_ChannelWrite() writes to a channel, and F\_ChannelClose() closes a channel. These functions are substitutes for platform-specific functions, such as fopen(), fread(), fwrite(), and fclose(). All I/O channels in the FDE are buffered internally.

To manipulate a file with FDE channel functions, you must first convert the file's pathname to a filepath and then open the filepath with F\_ChannelOpen(). For example, the following code opens the file Macintosh HD:myfile for reading.

```
. . .
ChannelT chan;
FilePathT *path;
path = F_PathNameToFilePath((StringT)"Macintosh HD:myfile", 
                      NULL, FMacPath);
if((char = F_CchannelOpen(path, "r")) == NULL){
      F Printf(NULL, "Couldn't open file.\n \n \begin{bmatrix}\n 1 \\
 2\n \end{bmatrix}return;
}
. . .
```
#### **Assertion-handler functions**

Your client can register an assertion handler and perform its own error handling with the FDE function F\_SetAssert(). When the client's assertion handler returns, the FDE's assertion handler is called to clean up the system and exit the client properly.

To use the FDE assertion-handler functions, you must include fdetypes.h and fassert.h in your client.

#### **Making memory allocation portable**

The FDE provides a set of functions you can substitute for your client's platform-specific memory allocation and deallocation function calls. These functions accommodate the different memory models on UNIX, Macintosh, and Windows platforms.

The Macintosh does not use a hardware memory management unit. Instead, the operating system periodically compacts memory to free up more space. To accommodate this model, the Macintosh uses relocatable memory. It allows you to work with handles, which are pointers to pointers to relocatable memory. Each handle points to a *master pointer*, which in turn points to the memory block. If the operating system decides to move the memory, it moves the block and then updates the master pointer to point to the new location. The old memory location can then be overwritten. The handle, however, remains the same. So your client is not affected by the change in the absolute location of the memory.

Sometimes you may need to use a pointer directly into absolute memory. To create this pointer, you must first lock the memory to tell the operating system that it should not relocate it. You can then safely use any absolute pointer into the block without fear of the memory being relocated. After you are done with the pointer, you unlock the memory, allowing the operating system to relocate it. The Macintosh also provides nonrelocatable memory that you can access directly.

To develop portable clients that use large memory blocks, you should use handle-based memory management. There are some trade-offs between using pointers and handles. Handles may slow down the access to memory. Pointers may fragment the heap space, especially if you use them on the Macintosh with memory blocks larger than 512K. In general, you should use pointers for small memory allocations and handles for large allocations.

Many FDE memory allocation functions, such as  $F\_ALloc($ ), provide a flags argument that specifies what to do if memory can't be allocated. If you set this argument to DSE and memory can't be allocated, the FDE calls a function that you register by calling F\_SetDSExit(). If you set flags to NO\_DSE and memory allocation is unsuccessful, the memory allocation function returns NULL. For more information, see ''F\_SetDSExit()'' on page 439 of the *FDK Programmer's Reference*.

#### **Allocating memory with handles**

The FDE provides functions that allow you to allocate and deallocate memory with handles. For example, F\_AllocHandle() allocates a handle, F\_ClearHandle() initializes a handle's block of data, and F\_FreeHandle() frees memory allocated to a handle.

Handle memory functions that are typed ErrorT return FdeSuccess if they are successful. Other handle memory functions return NULL if they are unable to comply with a request.

To use the FDE memory functions, you must include fdetypes.h and fmemory.h in your program.

#### **Allocating memory with pointers**

The FDE provides functions that allow you to allocate and deallocate memory with pointers. For example, F\_Alloc() allocates memory, F\_ClearPtr() initializes a pointer's block of data, and F\_Free() frees memory allocated to a pointer.

Pointer memory functions that are not typed ErrorT return NULL if they are unable to comply with a request. Functions that are typed ErrorT return FdeSuccess if they are successful.

If you are a UNIX programmer, you should avoid static memory allocation because it consumes valuable data and heap space on the Windows and Macintosh platforms.

To use the FDE memory functions, you must include fdetypes.h and fmemory.h in your program.

#### **Error and progress reporting**

The virtual environment provides functions that allow you to report error and progress status. For example, F\_Warning() prints a warning message to the console window on UNIX platforms, or to the error log window on the Macintosh or the Frame console on Windows.

To use the FDE progress reporting functions, you must include fdetypes.h and fprogs.h in your program.

# **18 FDE Utility Libraries**

This chapter describes FDE utility libraries:

- The string library provides platform-independent equivalents for many of the functions in <string.h>.
- The string list library provides routines for creating a list of strings and manipulating the strings.
- The character library provides platform-independent equivalents for some of the functions in <ctype.h> that can be used on Frame characters.
- The I/O library provides functions to read data from or write data to channels and performs byte swapping when it is necessary
- The hash library provides functions to create a hash table and manipulate the cells in it.
- The metric library provides functions for manipulating and converting MetricT values (values using Frame's internal representation of measurements).
- The MIF data structures and macros provide data structures and macros to represent and manipulate the statements described in the online *MIF Reference.*
- The MIF library provides functions that help you write nicely formatted MIF to a channel.
- The simple MIF library provides functions to write individual MIF statements to a channel.

For lists of FDE utility library functions, see Chapter 1, "Function Summary" in the *FDK Programmer's Reference*. For the complete description of a function, look it up in Chapter 2, "FDK Function Reference" in the *FDK Programmer's Reference*.

#### **String library**

The string library provides functions for allocating and manipulating strings. For example, F\_StrNew() allocates a string, F\_StrCmp() compares two strings, and F StrAlphaToInt() converts an alphanumeric string to an integer.

The FDE uses the StringT type for strings. StringT is an array of UCharT. When you specify a string size in an FDE string function, you must include the terminating 0 in the size. The string library provides functions for allocating, manipulating, and freeing strings.

**IMPORTANT:** *Use* F\_Free() *or* F\_ApiDeallocateString() *to free* StringT *strings. See ''F\_Free()'' on page 386 of the FDK Programmer's Reference and ''F\_ApiDeallocateStructureType()'' on page 74 of the FDK Programmer's Reference.*

Most FDE string functions have the prefix F\_Str. To use FDE string functions, you must include fdetypes.h and fstrings.h in your program and call  $F$   $F$ deInit().

#### **The string list library**

The string list library provides routines for creating a string list and manipulating the strings in it. For example, F\_StrListNew() allocates a string list, F\_StrListInsert() inserts a string into a list, and F\_StrListSort() sorts a string list.

String lists are typed StringListT. All the functions in the string list library are prefixed with  $F$  StrList. To use the FDE string list functions, you must include fdetypes.h and fstrlist.h in your program.

#### **Character library**

The character library provides routines that convert and manipulate Frame characters. For example, F CharIsAlphabetic() determines whether a character is alphabetic, F\_CharToLower() converts a character to lowercase, and F\_CharToUpper() converts a character to uppercase. The FDE implements all character library functions as macros.

The character library functions are all prefixed with  $F_{\text{C}}$  Char. To use the FDE character functions, you must include fdetypes.h and fcharmap.h in your client.

**IMPORTANT:** *Before you use the character library functions, you must call*  $F_F$   $F$ deInit() *to initialize the character library.*

#### **The I/O library**

The I/O library provides functions that allow your client to read data from and write data to channels. These functions can swap bytes when reading or writing on a channel. For example, it may be necessary to swap bytes in either of the following cases:

- The platform your client is running on is little-endian and the channel you are reading from, or writing to, isn't.
- The channel is little-endian but the platform isn't.

When you use the I/O library functions, you can specify whether an input or output channel's byte ordering is little-endian or big-endian by calling F\_SetByteOrder() or F\_ResetByteOrder(). The I/O functions use this information to determine whether byte swapping is necessary. By default, the FDE assumes the channel and the platform are consistent. If you do not specify whether the input or output channel order is little-endian, the functions do not swap bytes.

When you use the FDE I/O functions, you should take care of alignment issues yourself. FDE I/O functions return 0 if they reach the end of a file or an error occurs.

To use the FDE channel utility functions, you must include fdetypes.h and fioutils.h in your program.
# <span id="page-396-1"></span>**The hash library**

<span id="page-396-0"></span>The hash library provides functions to create a hash table and manipulate the cells in it. For example, F\_HashCreate() creates a hash table, F\_HashSet() adds an entry to a hash table, and F\_HashGet() fetches an entry from a hash table. All the functions in the library are prefixed by F\_Hash. To use any FDE hash functions, you must include fdetypes.h and fhash.h in your program.

The hash table is stored in a data structure of type HashTableT. This data structure is opaque to you; you must use the F\_Hash routines to manipulate a hash table.

## **Creating hash tables**

You create a hash table via F\_HashCreate(), which is defined as follows:

```
HashT F_HashCreate(StringT name, /* Name of the table */
     IntT minSize, /* Minimum size of the table */
     PShortT keyLen, /* Size of keys */
     GenericT notFound, /* Returned if searched key not found */
/* Determine if cell can be reused */
     BoolT (*deadQuery)(GenericT), 
/* Called when cell is deleted */
     VoidT (*removeNotify)(GenericT), 
/* Converts key to string*/
     Void(*T stringifyMe)(PtrT, UCharT *));
```
- Use minSize to suggest the amount of space the FDE should allocate for the hash table. You can pass a value of 0 which notifies the FDE to use its own calculations for memory allocation.
- For non-string keys, you specify a value for the size of key. For keys that are strings, you specify KEY\_IS\_STRING; in that case each key is a nul-terminated string.
- $\bullet$  F\_HashGet() is a routine that searches for a key and returns the associated data. If it can't find the specified key, it still must return a value; the notFound argument specifies what value to return when F\_HashGet() doesn't find the key.
- deadQuery specifies a callback to give you the opportunity to determine the validity of a cell. You should only specify a function for this argument if your code can make this determination; if the function returns True, the cell will be marked for deletion. As the FDE hash routines maintain the table, they will call this function to determine whether they can delete the cell's contents. Normally, it is best to specify 0 for this arument, letting the FDE manage the hash table on its own.
- removeNotify specifies a callback to invoke whenever an F\_Hash function or the FDE removes a cell. A typical use for this is to deallocate structures that were allocated for the cell's data. If you don't need to clean up memory for any cells, pass 0.
- stringifyMe specifies a procedure that turns non-string keys into strings. This is most useful for debugging.

#### **Structures and pointers in keys**

The routines F\_HashSet(), F\_HashGet(), and F\_HashRemove() each receive a key as an argument. These routines work best with flat keys such as integers or strings. It is safest to use flat keys instead of structures for keys; if necessary you can always use  $F$  Sprintf() to put structure fields into a string.

The internal hash routine used by these functions examines the bytes in the key. If the key is a structure containing pointers, it only checks the pointers, not the pointed-to data. Further, it examines every byte in the key. If you use structures for keys, you should be sure to to clear the memory first, then assign values to the structure members, then set the item in your hash table. For example, use F\_ClearPtr(&myStructKey, sizeof(myStructKey)); when myStructKey will be a key for a teble cell.

When you pass a key to  $F_{\text{HashSet}}($ , the function actually creates a copy of the key. However, it only copies the string, or the number of bytes specified in  $F_{\text{L}}$  HashCreate() as the key length. If your key is a structure that contains pointers,  $F$  HashSet() will create copies of the pointers, but not copies of the pointed-to data.

#### <span id="page-397-2"></span>**Metric library**

The Frame API uses the MetricT type to specify measurements, such as tab offsets and font sizes. MIF also uses it in <MathFullForm> statements. MetricT values should not be confused with the metric system. For more information on metric values, see ''MetricT values'' on page 675 of the *FDK Programmer's Reference*.

The metric library provides a set of operations that allow you to manipulate metric values without converting them to other units of measurement. For example, F\_MetricFloat() converts a real number to a metric number, F\_MetricFractMul() multiplies a metric number by a fraction, and F\_MetricToFloat() converts a metric number to a real number.

<span id="page-397-1"></span>All the functions in the metric library are prefixed with F\_Metric. To use the FDE metric functions, you must include fdetypes.h and fmetrics.h in your program.

#### <span id="page-397-0"></span>**MIF data structures and macros**

The FDE provides data structures that represent the statements described in the online manual *MIF Reference*. It also provides convenience macros that help you get and set fields in these structures. This saves you the effort of developing your own data structures and macros. For the location of the files containing the MIF data structures and macros, see the *FDK Platform Guide* for your platform.

MIF data structures adhere to the following naming conventions:

● Structure names contain the prefix Mif, the statement name, and the suffix Struct. For example, the FDE represents the <TextFlow> statement with the MifTextFlowStruct structure.

- Structure type names use the suffix StructT. For example, the structure type name for MifTextFlowStruct is MifTextFlowStructT.
- <span id="page-398-3"></span>● Each of the substatements in a MIF statement is represented as a field, whose name corresponds to the name of the substatement. For example, the FDE represents the statement <Marker <MType N> <MText string>> with the structure:

```
typedef struct MifMarkerStruct {
                 IntT MType; 
                 StringT MText;
             } MifMarkerStructT;
```
● If a substatement is a structure, a pointer in the structure points to the structure that represents the substatement. For example, the FDE represents the statement <Para  $\langle Pqf\rangle \ldots \rangle$  with:

```
typedef struct MifParaStruct { 
                 MifPgfStructT *Pgf; 
                 . . .
                 } MifParaStructT;
```
● If a substatement is a list of structures, it is represented as a link structure. The link structure's name contains a Mif prefix, the substatement name, and a StructL suffix. The link structure type includes the suffix StructLT. A pointer in the structure points to the link structure of the substatement. For example, the FDE represents the statement <AFrames <Frame>...> with:

```
typedef struct MifAFrameStruct { 
                struct MifFrameStructL *Frame;
             } MifAFrameStructT;
```
where the field Frame contains a list of all the frames associated with AFrame.

<span id="page-398-2"></span>To get or set a field in a MIF data structure, use MIF macros. MIF macro names contain the Mif prefix, the structure name, the access type (Get or Set), and the structure field name. For example, to get the MType field of a <Marker... > statement, use the macro named MifMarkerGetMType(mif\_marker\_ptr). When you call MIF macros, you must specify pointers to MIF data structures.

The names of MIF macros for list structures comprise the Mif prefix, the substatement name, the string List, the access type (Get or Set), and the structure field name. For example, to get <Polygon... <Point>...>, you use MifPointListGetNext, MifPointListGetPrev, and MifPointListGetPoint.

<span id="page-398-0"></span>Because most MIF data structures contain pointers to other structures, you should dynamically allocate memory space for all data structures to minimize errors.

#### <span id="page-398-1"></span>**The MIF library**

The MIF library functions help write formatted MIF statements to a channel. For information on functions that write individual MIF statements, see ["Simple MIF library" on page 387.](#page-400-0)

<span id="page-399-0"></span>The MIF library maintains its own output channel and indent information. Before you call any MIF library function, you must:

- **1.** Call F ChannelOpen() to open a channel.
- **2.** Call F\_MifSetOutputChannel() to set the channel as the MIF output channel.
- **3.** Call F\_MifSetIndent() to set the channel's indent level.

After you finish writing to the channel, be sure to call F\_ChannelClose() to close it. For example, to create a MIF file, use code similar to the following:

```
. . .
#include "fdetypes.h"
#include "fapi.h"
#include "fchannel.h"
#include "futils.h"
#include "fioutils.h"
#include "fmifstmt.h"
. . .
FilePathT *path;
ChannelT chan;
path = F_PathNameToFilePath((StringT)"my.mif", 
                 NULL, FDefaultPath);
if((char = FChannelOpen(path, "w")) == NULL) return;F_MifSetOutputChannel(chan);
F_MifSetIndent(0);
F_MifMIFFile(5.0);
F MifComment((StringT) "Generated by KurtWrite");
F_MifNewLine();
F ChannelClose(chan);
. . .
```
This code creates a MIF file named my.mif in the default directory (the current directory on UNIX, the FrameMaker product directory on Windows, or the FrameMaker product Modules folder on the Macintosh) with the following contents:

<span id="page-399-1"></span><MIFFile 7.00 > # Generated by KurtWrite

Some MIF library functions use the type MifUnitT, which is an enumerated type specifying measurement units. It can have the following values.

#### **TABLE 18.1**

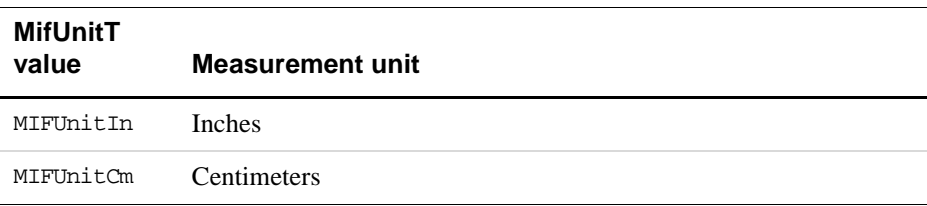

#### **TABLE 18.1**

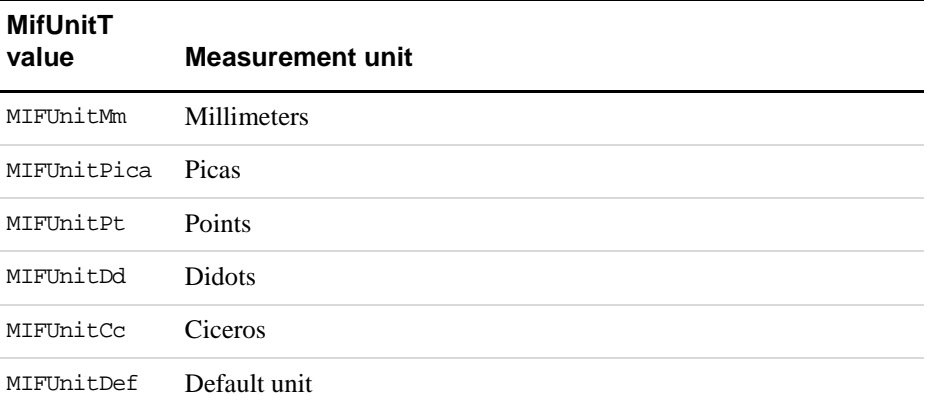

The FDE uses MifUnitT to generate MIF statements that include decimal values. If MIFUnitDef is specified, no unit symbol is generated.

<span id="page-400-3"></span><span id="page-400-2"></span>All the MIF library functions are prefixed with  $F_M$  Mif. To use the FDE MIF functions, you must include fdetypes.h and fmifstmt.h in your program.

#### <span id="page-400-4"></span><span id="page-400-0"></span>**Simple MIF library**

The simple MIF library functions are useful for writing individual MIF statements. Each function's name corresponds to the MIF statement that it writes.

If a MIF statement uses an enumerated value string, such as Left, Right, or Center, you construct a constant from that string by prefixing it with MIF. For example, the enumerated value strings for the <DParity> MIF statement are FirstLeft and FirstRight. When you call the corresponding MIF library function, F\_MifDParity(), you can specify either MIFFirstLeft or MIFFirstRight for the DParity argument. If you aren't sure if a certain constant exists, you can check for it in the fmiftype.h header file.

For the syntax and description of MIF statements, see the online *MIF Reference*.

<span id="page-400-1"></span>All simple MIF library functions have the prefix  $F_M$  Mif. To use them, you must include fdetypes.h and fmifstmt.h in your program.

# **Glossary**

This glossary contains words used in the *FDK Programmer's Guide*. For other references providing more information about a term, see the index.

<span id="page-402-11"></span><span id="page-402-10"></span><span id="page-402-9"></span><span id="page-402-8"></span><span id="page-402-7"></span><span id="page-402-6"></span><span id="page-402-5"></span><span id="page-402-4"></span><span id="page-402-3"></span><span id="page-402-2"></span><span id="page-402-1"></span><span id="page-402-0"></span>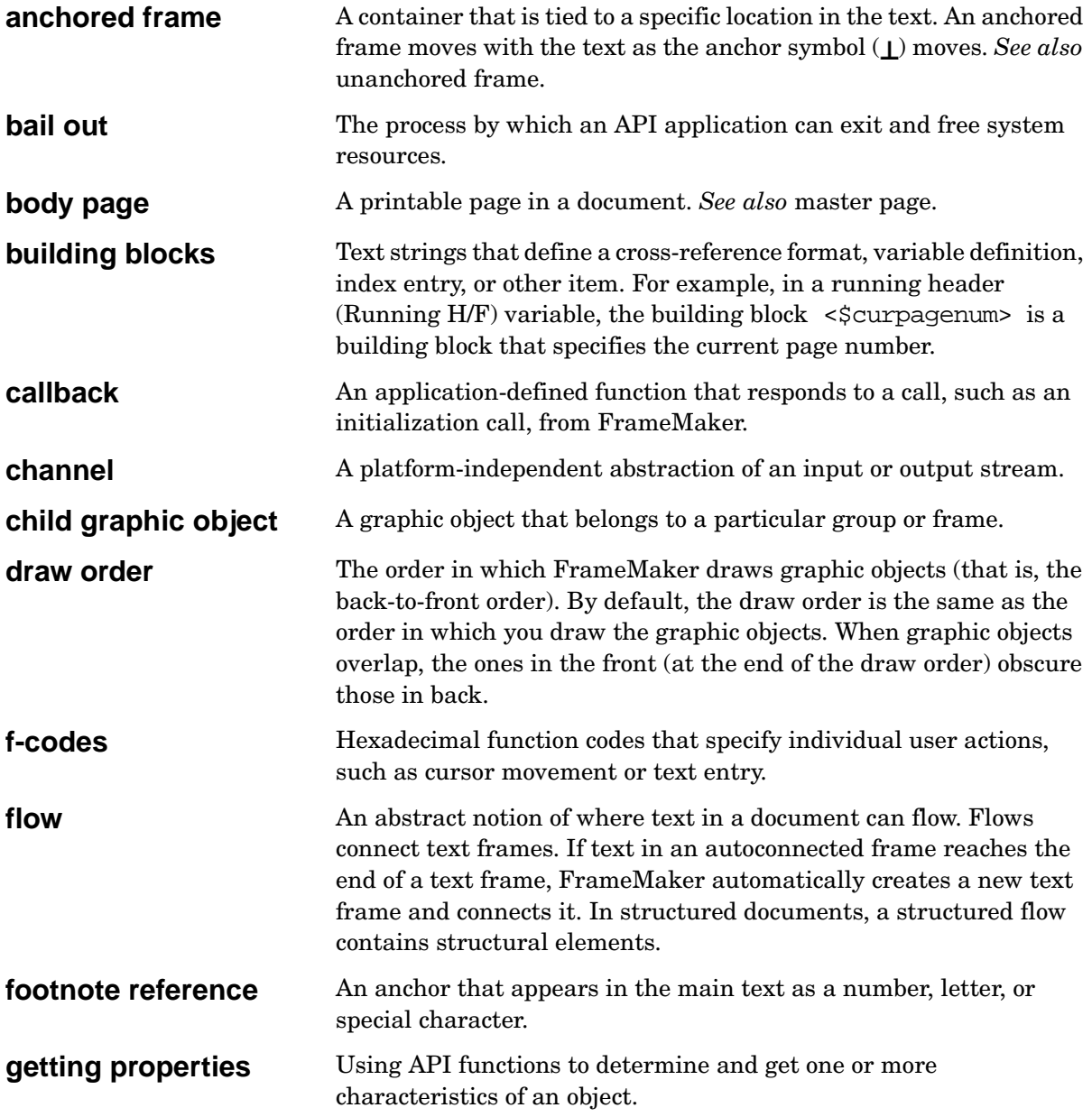

<span id="page-403-12"></span><span id="page-403-11"></span><span id="page-403-10"></span><span id="page-403-9"></span><span id="page-403-8"></span><span id="page-403-7"></span><span id="page-403-6"></span><span id="page-403-5"></span><span id="page-403-4"></span><span id="page-403-3"></span><span id="page-403-2"></span><span id="page-403-1"></span><span id="page-403-0"></span>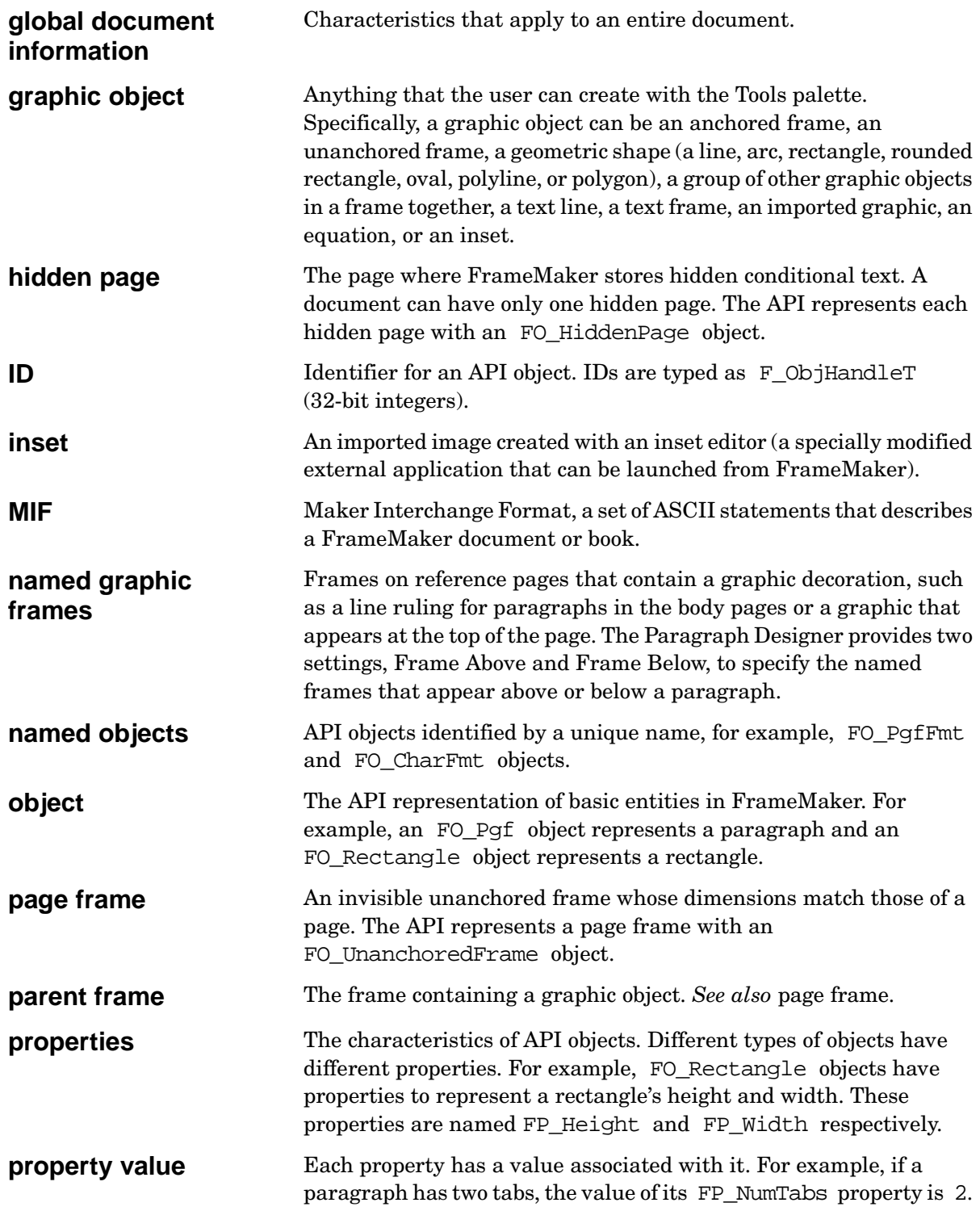

<span id="page-404-2"></span><span id="page-404-1"></span><span id="page-404-0"></span>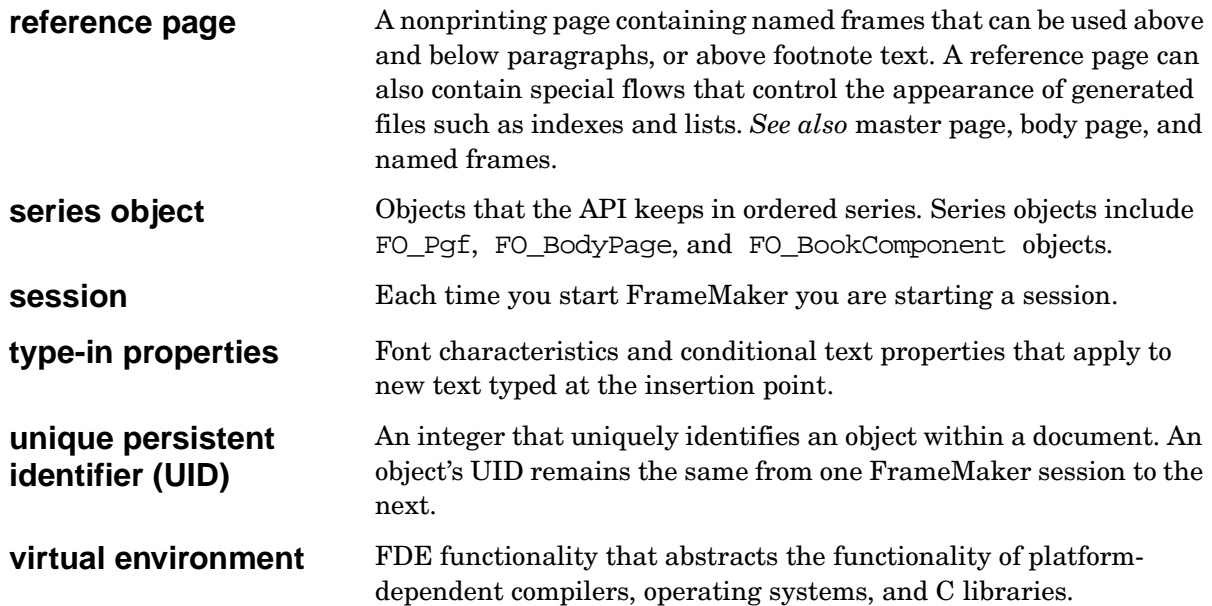

# **Index - Subjects**

# **Symbols**

\$FMHOME [directory, getting G:96](#page-109-0) [+ \(plus sign\), conditional text marker prefix G:318](#page-331-0) − [\(minus sign\), conditional text marker prefix G:318](#page-331-0) .dl[g files \(Windows\) G:181,](#page-194-0) [G:182](#page-195-0) .[x files \(UNIX\) G:181,](#page-194-1) [G:182,](#page-195-1) [G:185](#page-198-0) .xd[i files \(Windows\) G:181,](#page-194-2) [G:182](#page-195-2) <\$endtrange R:407 [= \(equal sign\), conditional text marker prefix G:318](#page-331-0) [\\!, Escape symbol G:26](#page-39-0) ^ [\(anchor symbol\) G:294,](#page-307-0) [G:311,](#page-324-0) [G:332,](#page-345-0) [G:389](#page-402-0) † (dagger symbol), indicating read-only properties R:495

# **A**

[aborting commands G:37](#page-50-0) [active books G:274](#page-287-0) [API indication of G:275](#page-288-0) [active documents G:274](#page-287-0) [API indication of G:275](#page-288-0) [getting the IDs of G:10](#page-23-0) [getting the pathname of G:97](#page-110-0) Adobe Acrobat book properties governing R:498, R:507 document properties governing R:541 [alert boxes G:17 to](#page-30-0) [G:18](#page-31-0) [displaying G:7,](#page-20-0) [G:11,](#page-24-0) [G:17 to](#page-30-0) [G:18](#page-31-0) function for  $R:5$ ,  $R:43$  to  $R:44$ [illustrated G:18,](#page-31-1) R:43 to R:44 [type constants for \(table\) G:18](#page-31-2) alerts [table of G:18](#page-31-2) *[See also](#page-16-0)* alert boxes [Alt key, keyboard shortcuts \(Windows\) G:202](#page-215-0) anchor symbol (^[\) G:294,](#page-307-0) [G:311,](#page-324-0) [G:332,](#page-345-0) [G:389](#page-402-0) [anchored frames G:294](#page-307-1) [API representation of G:295,](#page-308-0) [G:312](#page-325-0) [creating G:148 to](#page-161-0) [G:149,](#page-162-0) R:217 functions for R:14, R:209 to R:212 [defined G:293,](#page-306-0) [G:389](#page-402-0)

[locating G:294](#page-307-0) [properties of G:295,](#page-308-1) R:596 to R:597 *[See also](#page-16-0)* unanchored frames [anchored objects G:148,](#page-161-1) [G:312,](#page-325-0) R:209, R:210 [creating G:148 to](#page-161-0) [G:149](#page-162-0) functions for R:14, R:209 to R:212 [default properties of G:148](#page-161-2) *[See also](#page-16-0)* anchored frames [anchors G:311,](#page-324-0) [G:312](#page-325-0) *[See also](#page-16-0)* anchor symbol; anchored frames; anchored objects [ANSI C, specifying special characters G:316](#page-329-0) [API \(Frame Application Program Interface\) G:ix,](#page-8-0)  [G:3 to](#page-16-1) [G:12,](#page-25-0) R:xv [advantages and limitations of G:xi,](#page-10-0) R:xvii closing connection with R:318 [disabling G:16](#page-29-0) [error protection feature G:81](#page-94-0) initializing connection with R:330 to R:331 [manipulating commands and menus G:161 to](#page-174-0) [G:176](#page-189-0) servicing calls to R:277 to R:278 *[See also](#page-16-0)* API clients; API error codes; API functions [API clients G:3](#page-16-2) [bailing out of G:15,](#page-28-0) [G:43 to](#page-56-0) [G:44,](#page-57-0) [G:375,](#page-388-0) [G:389](#page-402-1) function for R:11, R:24, R:48 calling another client, function for R:24, R:49 to R:51 canceling operations, function for R:24 [changing objects with G:4](#page-17-0) closing FDK client connection with the API R:318 [communication with the FrameMaker product G:4](#page-17-1) [communication with the user G:4](#page-17-2) [compiling G:8](#page-21-0) [creating G:6 to](#page-19-0) [G:12](#page-25-0) [example G:9 to](#page-22-0) [G:12](#page-25-0) [creating custom dialog boxes for G:177 to](#page-190-0) [G:209](#page-222-0) current getting directory containing R:24, R:59 to R:60 getting registered name of R:24, R:60 [disabling G:16](#page-29-0) [executing commands in G:7,](#page-20-1) [G:45 to](#page-58-0) [G:79](#page-92-0) [for filters G:5,](#page-18-0) [G:15,](#page-28-1) [G:36](#page-49-0)

freeing memory from R:11, R:24, R:48 [including header files in G:8](#page-21-1) [initializing G:7,](#page-20-2) [G:13 to](#page-26-0) [G:16,](#page-29-1) [G:375](#page-388-0) initializing FDK client connection with the API R:330 to R:331 [modes of interaction G:17](#page-30-1) [portability of G:6,](#page-19-1) [G:366 to](#page-379-0) [G:370,](#page-383-0) [G:375 to](#page-388-1) [G:379](#page-392-0) [property manipulation capabilities of G:81](#page-94-1) [registering with the FrameMaker product G:8 to](#page-21-2) [G:9,](#page-22-1)  [G:12](#page-25-1) [responding to events initiated by G:40](#page-53-0) [running G:12](#page-25-2) [running with different FrameMaker product](#page-19-2)  interfaces G:6 [setting up user interfaces for G:7,](#page-20-3) [G:17 to](#page-30-2) [G:44](#page-57-0) [special types of G:5 to](#page-18-1) [G:6](#page-19-3) suspending operation of, functions for R:17, R:328, R:344 to R:345 [user configuration of the user interface G:30 to](#page-43-0) [G:31](#page-44-0) API error codes [naming convention for G:xii,](#page-11-0) R:xix printing current error status R:98, R:248 table of R:693 to R:697 [API filters.](#page-16-0) *See* filters API functions alphabetical listing of R:27 to R:493 [for creating objects \(tables\) G:143 to](#page-156-0) [G:145,](#page-158-0) R:14 [declarations of G:8](#page-21-1) [determining the availability of G:6](#page-19-4) disadvantage of F\_ApiFcodes() [G:75](#page-88-0) [executing commands with G:7,](#page-20-1) [G:40,](#page-53-1) [G:45 to](#page-58-0) [G:79](#page-92-0) [for getting and setting properties \(table\) G:90](#page-103-0) [header file containing G:8](#page-21-1) [naming convention for G:xii,](#page-11-1) R:xix [scriptable G:xii,](#page-11-2) [G:45,](#page-58-1) [G:46,](#page-59-0) [G:93,](#page-106-0) R:xix [simple G:45](#page-58-2) topical listing of R:1 to R:24 utility R:24 to R:25 *[See also](#page-16-0) individual API functions in the FDK Reserved Names Index* [API graphic objects.](#page-16-0) *See* graphic objects [API header file, including in API clients G:8](#page-21-1) [API objects.](#page-16-0) *See* objects (API) [API scriptable functions G:45,](#page-58-1) [G:46](#page-59-0) properties of [naming convention for G:xii,](#page-11-2) R:xix [setting G:93](#page-106-0) [API simple functions G:45](#page-58-2)

[API structures.](#page-16-0) *See* data structures API utility functions R:24 to R:25 -apiclient client\_name [command line option G:15](#page-28-2) apiclient[s file G:8](#page-21-3) Apple event handlers determining if installed R:28 to R:29 installing R:29 to R:30 removing R:30 to R:31 [applications.](#page-16-0) *See* API clients; FDE clients arc properties R:598 [As Is settings \(Character Designer\) G:306](#page-319-0) [API representation of G:308 to](#page-321-0) [G:309](#page-322-0) [ASCII characters \(special and higher\),](#page-329-1)  [specifying G:316 to](#page-329-1) [G:317](#page-330-0) ASCIITemplat[e G:279](#page-292-0) assertion-failure handlers, registering R:437 to R:438 [assertion-handler functions G:378,](#page-391-0) R:437 to R:438 [attribute definitions G:342](#page-355-0) [function for getting G:90](#page-103-1) attribute definitions (of structural element definitions) function for getting R:108 to R:110 function for setting R:278 to R:280 attributes [function for getting G:90](#page-103-2) attributes (of structural element definitions) function for getting R:110 to R:112 function for setting R:280 to R:282 [attributes in markup G:348](#page-361-0) [Autoconnect setting \(for flows\) G:297](#page-310-0) [automatic updating of objects and properties G:81,](#page-94-0)  [G:160](#page-173-0) autonumbering properties of paragraph formats (FO\_PgfFmt) R:623 of paragraphs (FO\_Pgf) R:613 to R:614

#### **B**

[bailing out \(of API clients\) G:15,](#page-28-0) [G:43 to](#page-56-0) [G:44,](#page-57-0) R:48 [defined G:389](#page-402-1) function for R:11, R:24, R:48 basename, of a specified filepath R:376 to R:377 [batching changes G:96](#page-109-1) [big-endian byte order G:382,](#page-395-0) R:438 binary files [and Frame DRE files G:178](#page-191-0) [importing as text G:229](#page-242-0) [bit flags.](#page-16-0) *See* flags

[body pages G:288](#page-301-0) [adding to documents G:11,](#page-24-1) [G:149 to](#page-162-1) [G:150,](#page-163-0) [G:289](#page-302-0) function for R:220 to R:221 [API representation of G:289](#page-302-1) [defined G:389](#page-402-2) [organization of objects on G:290](#page-303-0) [illustrated G:290](#page-303-1) [properties of G:291 to](#page-304-0) [G:292,](#page-305-0) R:610 *[See also](#page-16-0)* pages [book components G:351](#page-364-0) [creating G:355 to](#page-368-0) [G:356,](#page-369-0) R:212 to R:213 function for adding to documents R:220 to R:221 [as organized in books G:354 to](#page-367-0) [G:355](#page-368-1) [properties of G:351 to](#page-364-1) [G:355,](#page-368-1) R:503 to R:514 structure properties of R:514 book structure properties R:503 [books G:275,](#page-288-1) [G:351 to](#page-364-2) [G:362](#page-375-0) [active G:274,](#page-287-0) [G:275](#page-288-0) Adobe Acrobat properties R:498 [API representation of G:351 to](#page-364-1) [G:355](#page-368-2) [illustrated G:355](#page-368-3) [checking the Update status of G:359 to](#page-372-0) [G:360](#page-373-0) [closing G:66 to](#page-79-0) [G:67](#page-80-0) function for  $R:2, R:61$  to  $R:62$ [comparing G:68 to](#page-81-0) [G:70](#page-83-0) function for R:2, R:65 to R:66 [components of G:351](#page-364-0) [creating G:146,](#page-159-0) [G:355 to](#page-368-0) [G:356](#page-369-0) [documents as set up in G:351](#page-364-0) [error log G:360 to](#page-373-1) [G:362](#page-375-0) functions applicable to R:2 general properties R:495 to R:496 [generating files for G:71](#page-84-0) function for R:2, R:321 to R:322 [importing formats from documents into G:72](#page-85-0) function for R:2, R:323 to R:325 [making active G:95](#page-108-0) [open, API indication of G:275](#page-288-1) [opening G:46 to](#page-59-1) [G:53](#page-66-0) functions for R:2, R:238 to R:244, R:326 to R:327 [organization of documents in G:351](#page-364-0) [as organized in sessions \(illustrated\) G:276](#page-289-0) [printing G:57 to](#page-70-0) [G:59](#page-72-0) function for R:2 print properties R:502 to R:503

[properties of G:351 to](#page-364-1) [G:355,](#page-368-1) R:495 to R:503 [getting and setting G:105](#page-118-0) [saving G:59 to](#page-72-1) [G:66](#page-79-1) functions for R:2, R:272 to R:274, R:327 to R:328 [setting status bars G:98](#page-111-0) [setting title bars G:98](#page-111-1) [structured G:355](#page-368-4) [updating G:356 to](#page-369-1) [G:360](#page-373-0) updating files for, function for R:321 to R:322 updating files of, functions for R:2 View Only properties R:507 *[See also](#page-16-0)* book components Bourne shell R:333 [boxes, in dialog boxes G:198](#page-211-0) building blocks [cross-reference G:322](#page-335-0) [defined G:389](#page-402-3) [variable G:324 to](#page-337-0) [G:325](#page-338-0) buttons [in dialog boxes G:199](#page-212-0) getting/setting the state of, function for R:5 [properties of G:199,](#page-212-0) R:533 bytes I/O library functions for [ordering G:382,](#page-395-0) R:435, R:438 reading R:427 to R:428 writing R:489 to R:490 *[See also](#page-16-0)* longs (4 bytes); shorts (2 bytes)

# **C**

[C language library functions, FDE replacements](#page-383-1)  [for G:370,](#page-383-1) [G:381 to](#page-394-0) [G:387](#page-400-1) [C language programs, writing with the Frame API G:ix,](#page-8-0)  R:xv [C library header files, including in clients G:8,](#page-21-1) [G:367](#page-380-0) callback functions client-defined R:1 [defined G:389](#page-402-4) Cancel buttons [of dialog boxes G:196](#page-209-0) [displaying G:18](#page-31-3) cells [adding text to G:122](#page-135-0) [API representation of G:333 to](#page-346-0) [G:334,](#page-347-0) [G:336](#page-349-0) [custom shading and filling G:333 to](#page-346-0) [G:334](#page-347-0)

[properties of G:333,](#page-346-0) [G:336,](#page-349-0) R:616 to R:617, R:628, R:648 to R:651 selecting, function for R:17, R:22, R:201 to R:202 [selection state of G:286](#page-299-0) [straddling G:75 to](#page-88-1) [G:79,](#page-92-0) [G:337 to](#page-350-0) [G:338](#page-351-0) function for R:22, R:331 to R:332 [illustrated G:338](#page-351-1) [as text frames G:332](#page-345-1) [unstraddling G:75 to](#page-88-1) [G:79,](#page-92-0) [G:337 to](#page-350-0) [G:338](#page-351-0) function for R:22, R:336 to R:337 [illustrated G:338](#page-351-1) *[See also](#page-16-0)* rows [change bar properties.](#page-16-0) *See* document properties change bars (for documents) [document properties for G:284](#page-297-0) function for clearing R:7, R:58 change lists document properties for R:566 [channels G:377,](#page-390-0) [G:389](#page-402-5) [functions for G:377,](#page-390-0) R:350 appending the contents of one to another R:350 [closing G:377,](#page-390-0) R:351 determining offsets on R:358 flushing buffered output into R:352 indicating the ends of R:352 making temporary R:353 [opening G:377,](#page-390-0) R:353 printing formatted output to R:424 [reading G:377,](#page-390-0) R:356 reading bytes from R:427 reading formatted input R:436 returning the next byte of R:355 returning the size of R:357 setting offsets on R:357 [writing to G:377,](#page-390-0) R:359 [I/O channels \(FDE\) G:366](#page-379-1) [Character Catalog G:305](#page-318-0) [Character Catalog formats G:280,](#page-293-0) [G:305 to](#page-318-1) [G:309](#page-322-1) [API representation of G:280,](#page-293-0) [G:306](#page-319-1) [applying G:306](#page-319-2) [to text G:124](#page-137-0) [creating G:306,](#page-319-3) [G:308](#page-321-1) [as organized in documents G:309](#page-322-2) [overriding G:311](#page-324-1) [properties of G:306,](#page-319-4) [G:308 to](#page-321-2) [G:309,](#page-322-1)  R:515 to R:518

[tags for G:305](#page-318-2) *[See also](#page-16-0)* Character Designer; text format; text properties [Character Designer, As Is settings G:306](#page-319-0) [character formats, applying to text G:124](#page-137-0) [character formats \(of tagged characters\), reapplying](#page-319-2)  Paragraph Catalog formats and G:306 [character library \(FDE\) G:381,](#page-394-1) [G:382](#page-395-1) [character strings.](#page-16-0) *See* strings [characteristics \(of objects\).](#page-16-0) *See* properties characters [FDE functions for G:381,](#page-394-1) [G:382,](#page-395-1) R:360 to R:369 [converting to lowercase G:382,](#page-395-2) R:368 [converting to uppercase G:382,](#page-395-2) R:369 [determining type of character G:382,](#page-395-2)  R:360 to R:368 [specifying special and higher ASCII G:121,](#page-134-0)  [G:316 to](#page-329-1) [G:317,](#page-330-0) R:41 [tagging G:306](#page-319-2) characters FDE functions for R:369 [check marks, for menu items G:173](#page-186-0) checkboxes [in dialog boxes G:199](#page-212-1) getting/setting the state of, function for R:5 [properties of G:199,](#page-212-1) R:533 [tri-state G:199,](#page-212-1) R:537 child API objects [automatic deletion of G:158](#page-171-0) [defined G:389](#page-402-6) [as organized in frames G:147,](#page-160-0) [G:295](#page-308-1) [child elements \(structural\) G:347](#page-360-0) [traversing G:121](#page-134-1) [child graphic objects.](#page-16-0) *See* child API objects clearing text selections  $G:127$ , R:3, R:23, R:56 to R:58 [client data, associating with structural elements G:110](#page-123-0) client resources, opening, function for R:245 [client text insets G:230,](#page-243-0) [G:236 to](#page-249-0) [G:238](#page-251-0) [creating G:236 to](#page-249-1) [G:237](#page-250-0) [updating G:237 to](#page-250-1) [G:238](#page-251-0) *[See also](#page-16-0)* text insets client-defined callback functions R:1 client-defined dialog boxes, functions for R:1, R:5, R:93 to R:94 client\_name[, defined G:8](#page-21-4) [clients.](#page-16-0) *See* API clients

[clipboard functions.](#page-16-0) *See* Frame Clipboard functions Close Command, compared with F\_ApiClose([\) G:67](#page-80-1) closing [channels G:377,](#page-390-0) R:351 [dialog boxes G:227,](#page-240-0) R:5 [documents and books G:66 to](#page-79-0) [G:67,](#page-80-0) R:2, R:6, R:61 to R:62 file handles R:377 [CMYK color model G:339](#page-352-0) [color models G:339](#page-352-0) [color views G:339](#page-352-0) bit positions representing (illustrated) R:520 [colors G:281,](#page-294-0) [G:338](#page-351-2) [API representation of G:281,](#page-294-0) [G:339](#page-352-1) [color models G:339](#page-352-0) [as organized in documents G:339](#page-352-1) [properties of G:339,](#page-352-1) R:519 to R:520 [columns.](#page-16-0) *See* table columns; text columns; text frames combined font definitions properties for R:522 combined fonts angles, API specification of R:8 [command shortcuts.](#page-16-0) *See* keyboard shortcuts commands [aborting G:37](#page-50-0) adding to menu bars, function for R:75 to R:77 [adding to menus G:26 to](#page-39-1) [G:28](#page-41-0) functions for R:3, R:35 to R:37, R:75 to R:77, R:81 [adding to multiple menus G:166 to](#page-179-0) [G:167](#page-180-0) API functions for R:3 [API representation of G:161 to](#page-174-1) [G:163](#page-176-0) arranging on menus, function for R:35 [in the client user interface G:24 to](#page-37-0) [G:31](#page-44-0) client-defined, responding to R:3 [context-sensitive G:173 to](#page-186-1) [G:175](#page-188-0) [creating G:158](#page-171-1) function for R:3 [defining G:26 to](#page-39-1) [G:28](#page-41-1) functions for R:75 to R:77, R:81 to R:82 determining existence of, function for R:3 [getting IDs of G:163 to](#page-176-1) [G:164](#page-177-0) function for R:3 [linked lists of G:162](#page-175-0) [manipulating, with the API G:161 to](#page-174-0) [G:176](#page-189-0) properties of R:523 to R:528 removing, function for R:3

[responding to user choices of G:29](#page-42-0) *[See also](#page-16-0)* Frame commands; Frame product commands committing the transaction (in querying and setting facets) R:129 common graphic object properties R:592 to R:595 Compare Documents [running G:297](#page-310-1) [specifications for \(illustrated\) G:70](#page-83-1) [comparing documents and books G:68 to](#page-81-0) [G:70](#page-83-0) compiling [API clients G:8](#page-21-0) [custom dialog boxes G:177](#page-190-1) [component documents.](#page-16-0) *See* book components [components \(of books\).](#page-16-0) *See* book components [condition tags G:309 to](#page-322-3) [G:311](#page-324-2) conditional text [appearance of \(illustrated\) G:318](#page-331-1) [formats G:281,](#page-294-1) [G:284,](#page-297-1) [G:309 to](#page-322-3) [G:311](#page-324-2) [API representation of G:281,](#page-294-1) [G:309 to](#page-322-3) [G:311](#page-324-2) [as organized in documents G:311](#page-324-3) [properties of G:284,](#page-297-1) [G:309 to](#page-322-3) [G:311,](#page-324-2) R:522, R:528 markers [illustrated G:318](#page-331-2) [prefixes for G:318](#page-331-0) [conditional text formats.](#page-16-0) *See* conditional text [conditional text markers.](#page-16-0) *See* conditional text conditions [applying to text G:311](#page-324-4) properties for R:528 *[See also](#page-16-0)* conditional text constants defining in MetricT values R:675 to R:677 *[See also](#page-16-0)* initialization constants; notification constants *[See also](#page-16-0)* property value types; *and individual constants in the FDK Reserved Names Index* [container elements \(structural\) G:347](#page-360-1) [content rules \(of structural element definitions\) G:342](#page-355-1) [context rules G:344](#page-357-0) [context-sensitive commands G:173 to](#page-186-1) [G:175](#page-188-0) context-sensitive help [for menu items G:175 to](#page-188-1) [G:176](#page-189-0) [context-sensitive menu items G:173 to](#page-186-1) [G:175](#page-188-0) [Continue buttons, displaying G:18](#page-31-4) [conventions, as used in this manual G:xii to](#page-11-3) [G:xiv,](#page-13-0)  R:xix to R:xxi

coordinate pairs structure for individual R:683 [structure for sets G:271,](#page-284-0) R:684 *[See also](#page-16-0)* points (F\_PointsT) properties coordinates, measuring R:683 copying API structures R:4, R:69 the contents of handles R:372 memory blocks R:373 [properties G:102,](#page-115-0) R:297 [text selections G:127,](#page-140-1) R:3, R:23, R:68 to R:69 creating [API clients G:6 to](#page-19-0) [G:12](#page-25-0) [API objects G:7,](#page-20-4) [G:143 to](#page-156-1) [G:145](#page-158-0) [documents G:53 to](#page-66-1) [G:57,](#page-70-1) [G:279](#page-292-1) [functions for G:53,](#page-66-2) [G:56,](#page-69-0) R:6, R:70 to R:72, R:238 to R:244, R:325 to R:326 the F\_ApiInitialize([\) function G:13,](#page-26-1) [G:35](#page-48-0) [cross-reference building blocks G:322](#page-335-0) [cross-reference formats G:281,](#page-294-2) [G:322 to](#page-335-1) [G:323,](#page-336-0) R:531 [API representation of G:281,](#page-294-2) [G:322 to](#page-335-2) [G:323](#page-336-0) [illustrated G:323](#page-336-1) [properties of G:322 to](#page-335-2) [G:323,](#page-336-0) R:531 [cross-reference instances G:323 to](#page-336-2) [G:324,](#page-337-1) R:530 [properties of G:323 to](#page-336-3) [G:324,](#page-337-1) R:530 cross-references [API representation of G:281,](#page-294-3) [G:323 to](#page-336-3) [G:324](#page-337-1) [API representation of the beginning of G:314,](#page-327-0) R:167, R:687 [API representation of the end of G:314,](#page-327-1) R:167, R:687 [creating G:148 to](#page-161-3) [G:149](#page-162-0) function for R:209 to R:210 [illustrated G:324](#page-337-2) [properties of G:323 to](#page-336-3) [G:324,](#page-337-1) R:529 to R:531 updating, function for R:7, R:343 *[See also](#page-16-0)* cross-reference formats; cross-reference instances [current directory, getting G:96](#page-109-0) [current page, defined G:291](#page-304-1) [custom dialog boxes G:177 to](#page-190-0) [G:227](#page-240-1) [creating G:177 to](#page-190-0) [G:209](#page-222-0) [using G:211 to](#page-224-0) [G:227](#page-240-1) *[See also](#page-16-0)* dialog boxes [custom documents, creating G:55 to](#page-68-0) [G:56,](#page-69-1) [G:57](#page-70-2) [Custom Ruling and Shading dialog box G:329](#page-342-0)

*Customizing FrameMaker* [G:31](#page-44-1) [cutting text selections G:127,](#page-140-2) R:3, R:72 to R:73

### **D**

dagger symbol (†), indicating read-only properties R:495 dash patterns R:595 setting R:294, R:595 data structures R:677 to R:691 copying, functions for R:4, R:69 functions applicable to R:4 [MIF G:384 to](#page-397-0) [G:385](#page-398-0) *[See also](#page-16-0) individual structures in the FDK Reserved Names Index* [data types G:3 to](#page-16-3) [G:4,](#page-17-3) R:675 to R:677 [for object IDs G:3,](#page-16-4) [G:6,](#page-19-5) [G:271,](#page-284-1) [G:390](#page-403-0) [primitive \(C language\) G:6,](#page-19-5) [G:367 to](#page-380-1) [G:369,](#page-382-0) R:675 [FDE substitutes for G:6,](#page-19-5) [G:367 to](#page-380-2) [G:369,](#page-382-0) R:675 [for property values \(tables\) G:273](#page-286-0) *[See also](#page-16-0)* data structures; filepaths; IDs (of API objects); integers; MetricT values *[See also](#page-16-0)* primitive data types (C language); string lists; strings; *and individual data types in the FDK Reserved Names Index* [default button, of dialog boxes G:196](#page-209-1) default font properties of paragraph formats (FO\_PgfFmt) R:623 to R:625 of paragraphs (FO\_Pgf) R:614 to R:616 [default objects G:279](#page-292-2) default print settings R:319 [default rulings, for cells in tables G:334](#page-347-1) [default scripts, creating and customizing G:46](#page-59-2) [defined attributes G:348](#page-361-0) deleting [API objects G:158 to](#page-171-2) [G:159,](#page-172-0) R:14, R:83 to R:90 [dialog box items G:193](#page-206-0) facets R:9, R:86 [files G:377,](#page-390-1) R:372 [flows G:158](#page-171-3) hash tables R:392 [menu item separators G:170](#page-183-0) page frames R:84 [rows G:158 to](#page-171-4) [G:159,](#page-172-0) R:22, R:84, R:87 to R:88 structural elements R:337 to R:338 [table columns G:158 to](#page-171-4) [G:159,](#page-172-0) R:22, R:84

tables R:22, R:83 [text frames G:158](#page-171-3) text insets R:24 text selections R:23, R:88 to R:89 undefined attributes R:91 [dialog box items.](#page-16-0) *See* dialog items [Dialog Box Properties dialog box G:193](#page-206-1) [illustrated G:194](#page-207-0) [dialog boxes G:17 to](#page-30-3) [G:24,](#page-37-1) [G:177 to](#page-190-0) [G:227](#page-240-1) [adding dialog items to G:192](#page-205-0) [alert G:17 to](#page-30-0) [G:18](#page-31-0) [API representation of G:211 to](#page-224-1) [G:213](#page-226-0) [basic items in G:196](#page-209-2) [Cancel button G:196](#page-209-1) [capturing screenshots of G:206](#page-219-0) client-defined, functions for R:1, R:5, R:93 to R:94 [closing G:227](#page-240-0) [function for G:227,](#page-240-0) R:5 [compiling G:177](#page-190-1) [creating G:185 to](#page-198-1) [G:188](#page-201-0) custom [creating G:177 to](#page-190-0) [G:209](#page-222-0) [designing G:178 to](#page-191-1) [G:181,](#page-194-3) [G:189 to](#page-202-0) [G:193](#page-206-2) [using G:211 to](#page-224-0) [G:227](#page-240-1) [custom modal G:17](#page-30-4) [default button G:196](#page-209-1) [deleting dialog items from G:193](#page-206-0) [designing the layout of G:189 to](#page-202-0) [G:193,](#page-206-2) [G:207](#page-220-0) [displaying G:219](#page-232-0) [during initialization G:13](#page-26-2) [functions for G:7,](#page-20-0) [G:219,](#page-232-1) R:5 to R:6, R:53 to R:56 [editing G:209](#page-222-1) [editing dialog box information G:179 to](#page-192-0) [G:181,](#page-194-3)  [G:209](#page-222-1) [file selection G:21 to](#page-34-0) [G:22](#page-35-0) [first focus G:196](#page-209-3) getting IDs of items in, function for R:5, R:94 [handling special events G:226](#page-239-0) [handling user actions in G:221 to](#page-234-0) [G:227](#page-240-2) [initializing items in G:218 to](#page-231-0) [G:219](#page-232-2) [input G:18 to](#page-31-5) [G:21](#page-34-1) [integer prompt G:18 to](#page-31-5) [G:20](#page-33-0) [invoking by name G:185](#page-198-2) [keyboard shortcuts \(Windows\) G:202](#page-215-1) [labels in G:201](#page-214-0)

[on Macintosh computers G:180 to](#page-193-0) [G:181,](#page-194-3)  [G:189 to](#page-202-1) [G:190,](#page-203-0) [G:207,](#page-220-1) [G:209](#page-222-2) [manipulating G:190 to](#page-203-1) [G:192](#page-205-1) [metric prompt G:18 to](#page-31-5) [G:21](#page-34-1) [modal G:17,](#page-30-5) [G:177,](#page-190-2) [G:197,](#page-210-0) [G:205 to](#page-218-0) [G:206,](#page-219-1) [G:211,](#page-224-2)  [G:219,](#page-232-0) R:206 to R:207 [modeless G:17,](#page-30-4) [G:205 to](#page-218-0) [G:206,](#page-219-1) [G:219,](#page-232-0)  R:208 to R:209 [modifying G:191 to](#page-204-0) [G:192](#page-205-2) [moving G:191](#page-204-1) [multiple modeless G:225 to](#page-238-0) [G:226](#page-239-1) [for multiple platforms G:184](#page-197-0) [multiple-interaction G:223,](#page-236-0) [G:224 to](#page-237-0) [G:225](#page-238-1) [OK button G:196](#page-209-4) [platform view G:180,](#page-193-1) [G:187,](#page-200-0) [G:189 to](#page-202-1) [G:190,](#page-203-0) [G:207](#page-220-2) [platform-specific views of G:180 to](#page-193-0) [G:181](#page-194-3) predefined R:5 [properties of G:208,](#page-221-0) R:531 to R:537 [setting G:193 to](#page-206-0) [G:197,](#page-210-1) [G:208](#page-221-0) [resizing G:191](#page-204-1) [saving dialog box information G:181 to](#page-194-4) [G:185](#page-198-3) [scroll bars in G:201](#page-214-1) [scroll list G:22 to](#page-35-1) [G:24,](#page-37-1) R:5 [scroll lists in G:202](#page-215-2) [single-interaction G:223](#page-236-1) [specifying item order in G:194 to](#page-207-1) [G:195](#page-208-0) [specifying position G:196](#page-209-5) [specifying size G:196](#page-209-5) [specifying the focus order G:194 to](#page-207-1) [G:195](#page-208-0) [string prompt G:18 to](#page-31-5) [G:20](#page-33-1) [testing G:205 to](#page-218-0) [G:206,](#page-219-1) [G:209](#page-222-3) [title label G:196](#page-209-6) [on UNIX platforms G:180 to](#page-193-0) [G:181,](#page-194-3)  [G:189 to](#page-202-1) [G:190,](#page-203-0) [G:207](#page-220-3) [updating items in G:220](#page-233-0) [on Windows platforms G:180 to](#page-193-0) [G:181,](#page-194-3)  [G:189 to](#page-202-1) [G:190,](#page-203-0) [G:207](#page-220-4) *[See also](#page-16-0)* dialog items; dialog resources; DRE (Frame dialog resource) files [Dialog Item Properties dialog box G:197,](#page-210-2) [G:209](#page-222-4) [dialog items G:196](#page-209-2) [adding to dialog boxes G:192](#page-205-0) [boxes G:198](#page-211-0) [buttons G:199](#page-212-0) [checkboxes G:199](#page-212-1) [deleting G:193](#page-206-0) [disabling G:219](#page-232-3) [IDs of G:212 to](#page-225-0) [G:213](#page-226-1)

[initializing G:218 to](#page-231-0) [G:219](#page-232-2) [labels G:201](#page-214-0) [manipulating G:190 to](#page-203-1) [G:192](#page-205-1) [modifying G:191 to](#page-204-0) [G:192](#page-205-2) [moving G:191](#page-204-1) [multiline text boxes G:200](#page-213-0) [properties of G:211](#page-224-3) [getting G:213](#page-226-2) [setting G:213](#page-226-2) [radio buttons G:199](#page-212-2) [resizing G:191](#page-204-1) [scroll bars G:201](#page-214-1) [scroll lists G:202](#page-215-2) [setting properties of G:197 to](#page-210-3) [G:204,](#page-217-0) [G:208](#page-221-0) [specifying order in dialog boxes G:194 to](#page-207-1) [G:195](#page-208-0) [as stuff items G:203 to](#page-216-0) [G:204,](#page-217-0) [G:213](#page-226-3) [text boxes G:200](#page-213-1) [triboxes G:199,](#page-212-3) R:537 [updating G:220](#page-233-0) *[See also](#page-16-0)* dialog boxes; dialog resources [dialog resources G:212 to](#page-225-0) [G:213](#page-226-1) [opening G:217 to](#page-230-0) [G:218](#page-231-1) *[See also](#page-16-0)* dialog boxes; dialog items [dictionaries \(document\) G:284](#page-297-2) adding words to R:303 to R:305 direct straight exit (DSE) function, setting R:439 directories functions for allocating and returning handles for R:380 creating R:400 [getting current G:96,](#page-109-0) R:24, R:59 to R:60 renaming R:434 returning filepath for R:421 to R:422 returning filepath of parent R:381 returning identification information R:388 returning information about R:381 returning the next file in R:379 to R:380 [disabling the API G:16](#page-29-0) [document dictionaries.](#page-16-0) *See* dictionaries (document) document properties Adobe Acrobat R:541 [change bar G:284,](#page-297-0) R:549 [condition G:284,](#page-297-1) R:550 [equation G:284,](#page-297-3) R:550 to R:551 flow R:559 [footnote G:284,](#page-297-4) [G:327,](#page-340-0) R:557 to R:559 general R:546 to R:548

[getting and setting G:97 to](#page-110-1) [G:99](#page-112-0) hypertext R:551 menu bar R:557 [object pointer G:282 to](#page-295-0) [G:284,](#page-297-5) R:538 to R:540 [page G:284,](#page-297-6) R:559 to R:561 [print G:284,](#page-297-7) R:561 to R:563 selection R:564 [table footnote G:284,](#page-297-4) R:572 [type-in G:126,](#page-139-0) [G:284,](#page-297-8) [G:391,](#page-404-0) R:573 to R:575 typographic R:576 [view G:284,](#page-297-9) [G:288,](#page-301-1) R:576 to R:578 view-only R:578 to R:579 *[See also](#page-16-0)* documents [document reports G:5](#page-18-2) [bailing out G:15](#page-28-3) [initializing G:15](#page-28-4) [document structure properties G:284,](#page-297-10) R:566 document window, scrolling to a specified text range R:276 to R:277 [document windows, manipulating G:97](#page-110-2) [documents G:279 to](#page-292-3) [G:348](#page-361-1) [active G:10,](#page-23-1) [G:83,](#page-96-0) [G:274,](#page-287-0) [G:275](#page-288-0) [adding body pages to G:11,](#page-24-1) [G:289](#page-302-0) [API representation of G:275,](#page-288-1) [G:288](#page-301-1) clearing change bars in, function for R:7 [closing G:66 to](#page-79-0) [G:67](#page-80-0) function for R:6, R:61 to R:62 [comparing G:68 to](#page-81-0) [G:70](#page-83-0) function for  $R:6$ ,  $R:65$  to  $R:66$ [component \(of books\) G:351](#page-364-0) [creating G:53 to](#page-66-1) [G:57,](#page-70-1) [G:279](#page-292-1) [functions for G:53,](#page-66-2) [G:56,](#page-69-0) R:6, R:70 to R:72, R:238 to R:244, R:325 to R:326 [custom G:55 to](#page-68-0) [G:56,](#page-69-1) [G:57](#page-70-2) [delaying reformatting of G:97](#page-110-3) [destroying items in G:143](#page-156-2) [displaying particular pages of G:99](#page-112-1) [formatting G:70 to](#page-83-2) [G:74,](#page-87-0) [G:96](#page-109-1) [functions for G:77,](#page-90-0) R:7, R:25 functions applicable to R:6 to R:7 [getting the pathname of G:97](#page-110-0) [importing formats from G:72](#page-85-0) function for R:7, R:192 to R:197, R:323 to R:325 importing Frame product documents [main flow of G:232](#page-245-0) properties for (table) R:124 [information included in \(table\) G:280 to](#page-293-1) [G:281](#page-294-4)

[landscape G:57](#page-70-2) [making active G:95](#page-108-0) [making invisible G:98](#page-111-2) [master pages for G:289,](#page-302-2) [G:292](#page-305-1) [next, API indication of G:83](#page-96-1) open [API indication of G:83,](#page-96-0) [G:275](#page-288-1) [getting the IDs of G:83 to](#page-96-1) [G:84](#page-97-0) [illustrated G:275 to](#page-288-2) [G:276](#page-289-1) opening with F\_ApiOpen() [G:48 to](#page-61-0) [G:53](#page-66-0) function for R:2, R:238 to R:244 opening with F\_ApiSimpleOpen([\) G:46 to](#page-59-3) [G:47](#page-60-0) function for R:2, R:326 to R:327 [organization of API objects in G:82,](#page-95-0) [G:84,](#page-97-1)  [G:282 to](#page-295-0) [G:284](#page-297-5) [organization of graphic objects in G:295 to](#page-308-2) [G:296](#page-309-0) [organization of pages in G:291](#page-304-0) [illustrated G:292](#page-305-0) [organization of paragraphs in G:304](#page-317-0) [as organized in books G:351](#page-364-0) [as organized in sessions \(illustrated\) G:276](#page-289-0) [portrait G:57](#page-70-2) [printing G:57 to](#page-70-0) [G:59,](#page-72-0) R:319 [document properties for G:284,](#page-297-7) R:561 to R:563 function for R:6, R:319 to R:320 properties of R:537 to R:579 redisplaying, function for R:7, R:263 to R:264 [reformatting G:70 to](#page-83-2) [G:74,](#page-87-0) [G:96](#page-109-1) [functions for G:77,](#page-90-0) R:7, R:25 [refreshing G:96](#page-109-1) rehyphenating words in, function for R:7, R:265 [saving G:59 to](#page-72-1) [G:66,](#page-79-1) [G:279](#page-292-4) functions for R:6, R:272 to R:274, R:327 to R:328 [selection state, properties for G:285 to](#page-298-0) [G:286](#page-299-1) [setting status bars G:98](#page-111-0) [setting title bars G:98](#page-111-1) [structured G:342](#page-355-2) [Table of Contents G:289](#page-302-3) [updating G:70 to](#page-83-2) [G:74](#page-87-0) [functions for G:77,](#page-90-0) R:7 *[See also](#page-16-0)* document properties [DOS platforms, memory management](#page-391-1)  [on G:378 to](#page-391-1) [G:379](#page-392-1)

double-byte strings FDE functions for determining if a prefix of another string R:463 determining if a suffix of another string R:464 double-precision numbers, converting strings to R:492 [double-sided documents, master pages for G:289,](#page-302-4)  [G:292](#page-305-2) [draw order G:100,](#page-113-0) [G:293,](#page-306-1) [G:389](#page-402-7) [grouping and G:296](#page-309-1) [moving graphic objects in G:100](#page-113-0) [DRE \(Frame dialog resource\) files G:179](#page-192-0) [capturing screenshots of G:206](#page-219-0) [contents of G:186](#page-199-0) [creating G:185 to](#page-198-1) [G:188](#page-201-0) [deleting items from G:207](#page-220-5) [for different platforms G:181 to](#page-194-4) [G:185](#page-198-3) [editing G:179,](#page-192-1) [G:209](#page-222-1) [editing dialog box information G:179 to](#page-192-0) [G:181,](#page-194-3)  [G:209](#page-222-1) [example of G:206](#page-219-2) [and Frame binary files G:178](#page-191-0) [keyboard shortcuts for G:209](#page-222-5) [opening G:179](#page-192-1) [and platform-specific views of dialog](#page-193-0)  [boxes G:180 to](#page-193-0) [G:181](#page-194-3) [saving G:180,](#page-193-2) [G:181,](#page-194-4) [G:204 to](#page-217-1) [G:205,](#page-218-1) [G:208](#page-221-1) [saving dialog box information G:181 to](#page-194-4) [G:185](#page-198-3) [setting properties of G:193,](#page-206-3) [G:208](#page-221-0) [testing G:205,](#page-218-0) [G:208](#page-221-1) *[See also](#page-16-0)* dialog boxes; dialog items DSE (direct straight exit) function, setting R:439

#### **E**

[Edit Condition Tag dialog box, illustrated G:310](#page-323-0) Edit menu [adding menus to G:28](#page-41-2) [getting the ID of G:26](#page-39-2) [name used to specify G:25,](#page-38-0) R:76 [Element Catalog G:342](#page-355-3) [function for getting entries G:90](#page-103-3) [structure for entry sets G:271,](#page-284-2) R:682 structure for individual entries R:682 [Element menu, name used to specify G:25](#page-38-1)

ellipse properties R:598 [encoded text G:132 to](#page-145-0) [G:142](#page-155-0) [encodings for fonts G:135 to](#page-148-0) [G:137](#page-150-0) [encodings for the current session G:137](#page-150-1) [in text items G:140](#page-153-0) [initializing encoding data G:134 to](#page-147-0) [G:135](#page-148-1) [inspecting and manipulating G:138 to](#page-151-0) [G:139](#page-152-0) [parsing G:139 to](#page-152-1) [G:140](#page-153-1) [Setting the U/I encoding G:134 to](#page-147-1) [G:135](#page-148-2) [special issues G:140 to](#page-153-2) [G:142](#page-155-1) [decimal tabs G:141](#page-154-0) [ghost encodings G:141](#page-154-1) [internal strings G:141](#page-154-2) [offsets into strings G:141](#page-154-3) [using encoding data G:134 to](#page-147-2) [G:137](#page-150-2) EPSI [\(Encapsulated PostScript\) facets G:257,](#page-270-0) [G:258,](#page-271-0)  [G:259,](#page-272-0) [G:265,](#page-278-0) R:183, R:316 [equal sign \(=\), conditional text marker prefix G:318](#page-331-0) [equation properties.](#page-16-0) *See* document properties [equations G:293](#page-306-2) [document properties for G:284,](#page-297-3) R:550 to R:551 properties of R:603 resetting settings in, function for R:7, R:266 [error codes.](#page-16-0) *See* API error codes errors [handling G:45](#page-58-3) *[See also](#page-16-0)* API error codes; status flags [Esc shortcuts G:26](#page-39-3) [Escape symbol \(\\!\) G:26](#page-39-0) events [initiated by API clients, responding to G:40](#page-53-0) [monitoring by the FrameMaker product of G:43](#page-56-1) [notification points in G:34 to](#page-47-0) [G:36,](#page-49-1) R:227 to R:232 [requesting notification of G:13,](#page-26-3) [G:34 to](#page-47-0) [G:36](#page-49-1) function for R:25, R:226 to R:233 [responding to notification of G:15,](#page-28-5) [G:34,](#page-47-1)  [G:36 to](#page-49-2) [G:42](#page-55-0) function for R:1, R:233 to R:237 [exclusions \(in content rules\), lists of G:342](#page-355-4) executable\_name[, defined G:8](#page-21-4) [exiting clients G:378](#page-391-0) FDE function for R:374 *[See also](#page-16-0)* bailing out (of API clients) [expandomatic menu items,](#page-185-0)  [manipulating G:172 to](#page-185-0) [G:173](#page-186-2) [export filters.](#page-16-0) *See* filters expressions, testing if true, function for R:348

[external graphic insets G:230,](#page-243-1) [G:260,](#page-273-0) [G:260 to](#page-273-1) [G:261](#page-274-0) *[See also](#page-16-0)* graphic insets

### **F**

F\_ [naming convention G:xii,](#page-11-4) R:xix F\_Api [naming convention G:xii,](#page-11-1) R:xix F\_ApiSetElementRange() [function G:120](#page-133-0) F\_Char [naming convention G:382](#page-395-3) F\_Has[h naming convention G:383](#page-396-0) F\_Metri[c naming convention G:384](#page-397-1) F\_Mif [naming convention G:387](#page-400-2) f stdio.h header file R:27, R:45 F\_St[r naming convention G:381](#page-394-2) F\_StrList [naming convention G:382](#page-395-4) f\_types.h [header file G:367](#page-380-1) F\_UBytesT facets [getting G:265](#page-278-1) [function for G:265,](#page-278-2) R:9, R:183 to R:184 [setting G:265 to ??,](#page-278-3) R:316 [function for G:265,](#page-278-4) R:9, R:316 to R:317 FA\_Init [naming convention G:xiii,](#page-12-0) R:xix FA\_Not[e naming convention G:xiii,](#page-12-1) R:xix facets [client-specific G:258](#page-271-1) deleting, function for R:9, R:86 [getting/setting, functions for G:263](#page-276-0) [identifying G:272](#page-285-0) [of imported graphics G:257 to](#page-270-1) [G:259](#page-272-1) querying R:183 functions for R:129, R:133, R:183 [facilities \(of the FDE virtual environment\) G:366](#page-379-2) fapi.h [header file G:8,](#page-21-1) [G:370,](#page-383-2) R:27 fassert.[h header file G:378](#page-391-2) fcharmap.[h header file G:382](#page-395-3) [f-codes G:39,](#page-52-0) [G:74 to](#page-87-1) [G:75,](#page-88-2) [G:389,](#page-402-8) R:101 [for common user actions \(tables\) G:74](#page-87-2) [executing G:74 to](#page-87-1) [G:75](#page-88-2) function for R:7, R:101 [and invisible documents G:98](#page-111-2) fcodes.h [file G:39](#page-52-0) [FDE \(Frame Development Environment\) G:x,](#page-9-0)  [G:365 to](#page-378-0) [G:387,](#page-400-1) R:xvi [components of G:365](#page-378-1) [illustrated G:365](#page-378-2) [I/O channels G:366](#page-379-3) [initializing G:366,](#page-379-4) [G:375,](#page-388-0) R:374

[memory handling G:366](#page-379-5) [as related to API clients \(illustrated\) G:365](#page-378-2) [replacements for C language library](#page-379-6)  [functions G:366,](#page-379-6) [G:381 to](#page-394-0) [G:387](#page-400-1) [specifying filepaths G:375 to](#page-388-2) [G:377](#page-390-2) [utility libraries G:366,](#page-379-7) [G:381 to](#page-394-0) [G:387](#page-400-1) [virtual environment G:366](#page-379-2) [functions G:375 to](#page-388-1) [G:379](#page-392-0) *[See also](#page-16-0)* FDE clients; FDE functions FDE clients [function for displaying warning messages G:379,](#page-392-2)  R:488 [function for exiting G:378,](#page-391-0) R:374 [function for reporting progress in G:379](#page-392-2) [including header files in G:367](#page-380-0) [FDE data types.](#page-16-0) *See* data types [FDE filters, example G:370 to](#page-383-3) [G:374](#page-387-0) [FDE functions G:375 to](#page-388-1) [G:379,](#page-392-0) [G:381 to](#page-394-0) [G:387](#page-400-1) [assertion handler G:378,](#page-391-0) R:348 [channel G:377,](#page-390-0) R:350 [character G:381,](#page-394-1) [G:382](#page-395-1) [for replacing C library functions G:370](#page-383-1) [hash G:381,](#page-394-3) [G:383](#page-396-1) [header file containing G:367](#page-380-0) [I/O \(filepath\) G:375 to](#page-388-2) [G:377](#page-390-2) [I/O \(read/write\) G:366,](#page-379-8) [G:381,](#page-394-4) [G:382](#page-395-5) [memory allocation and deallocation G:378 to](#page-391-1) [G:379](#page-392-3) [metric G:366,](#page-379-9) [G:384,](#page-397-2) R:675 to R:677 [MIF G:366,](#page-379-10) [G:381,](#page-394-5) [G:385 to](#page-398-1) [G:387](#page-400-3) [naming convention for G:xii,](#page-11-4) R:xix [for replacing I/O and memory calls G:369](#page-382-1) [simple MIF G:381,](#page-394-6) [G:387](#page-400-4) [string G:381](#page-394-7) [string list G:381,](#page-394-8) [G:382](#page-395-6) [virtual environment functions G:375 to](#page-388-1) [G:379](#page-392-0) *[See also](#page-16-0) individual FDE functions in the FDK Reserved Names Index* FDE header files [including in FDE clients G:367](#page-380-0) *[See also](#page-16-0) individual FDE header files* FDE I/O utility functions [for handling filepaths G:375 to](#page-388-2) [G:377](#page-390-2) [for reading and writing data G:366,](#page-379-8) [G:381,](#page-394-4) [G:382](#page-395-5) [for replacing common I/O functions G:369](#page-382-2) [FDE utility libraries G:366,](#page-379-7) [G:381 to](#page-394-0) [G:387](#page-400-1) [functions provided in G:381 to](#page-394-0) [G:387](#page-400-1) [FDE utility library functions G:366,](#page-379-11) [G:381 to](#page-394-0) [G:387](#page-400-1)

[FDE virtual environment G:366](#page-379-12) fdetypes.[h header file G:367,](#page-380-0) [G:370,](#page-383-4) [G:378,](#page-391-2) [G:379,](#page-392-4)  [G:381,](#page-394-2) [G:382,](#page-395-7) [G:384,](#page-397-1) [G:387,](#page-400-2) R:27 [FDK \(Frame Developer's Kit\) G:ix,](#page-8-1) R:xv [documentation G:xi to](#page-10-1) [G:xii,](#page-11-5) R:xviii [FDK clients, writing with the Frame API G:ix,](#page-8-0) R:xv *FDK Platform Guide* [G:xii,](#page-11-6) R:xviii *FDK Programmer's Guide*[, summary of contents G:xii,](#page-11-7)  R:xviii *FDK Programmer's Reference* [G:xii,](#page-11-8) R:xviii fhash.[h header file G:383](#page-396-0) File menu [name used to specify G:25,](#page-38-2) R:76 [view-only menu bar G:161](#page-174-2) file operations, functions for (table) R:6 file selection dialog boxes [displaying G:21 to](#page-34-0) [G:22](#page-35-0) function for R:5 [illustrated G:22](#page-35-2) [file types, checking during Open operations G:41](#page-54-0) filenames specifying in opening R:326 *[See also](#page-16-0)* filepaths filepaths [converting pathnames to G:375 to](#page-388-2) [G:377](#page-390-2) [converting to pathnames G:375](#page-388-3) [functions for G:375 to](#page-388-3) [G:377,](#page-390-2) R:376 to R:384, R:387 to R:388 basenames for R:376 [converting DOS-specific to FDE G:375](#page-388-3) [converting FDE filepaths to UNIX](#page-388-3)  pathnames G:375 [converting Macintosh-specific to](#page-388-3)  [FDE G:375 to](#page-388-3) [G:377](#page-390-3) [converting MIF platform-independent to](#page-388-3)  [FDE G:375 to](#page-388-3) [G:377](#page-390-3) [converting platform-specific to platform](#page-388-3)[independent G:375,](#page-388-3) R:422 to R:423 [converting UNIX-specific to](#page-388-3)  [FDE G:375 to](#page-388-3) [G:377](#page-390-3) [creating from pathnames G:375 to](#page-388-3) [G:377,](#page-390-2)  R:422 to R:423 filepath information R:383 to R:384 [freeing resources associated with G:375,](#page-388-3) R:378 guessing path type R:424 platform-dependent R:382 to R:383 [platform-independent G:375 to](#page-388-2) [G:377,](#page-390-2) R:387, R:422 to R:423

returning a copy of a specified filepath R:378 returning file or directory identification information R:388 [manipulating G:377](#page-390-1) files [checking the Open status of G:51 to](#page-64-0) [G:52](#page-65-0) [checking the Save status of G:64 to](#page-77-0) [G:66](#page-79-1) [DRE G:179](#page-192-0) functions for [deleting G:377,](#page-390-1) R:372 executing R:107 importing text R:126 to R:127 renaming R:434 returning filepath for R:421 to R:422 returning identification information R:388 returning information about R:381 table of operations on R:6 [generating for books G:71](#page-84-0) [header G:8,](#page-21-1) [G:367](#page-380-3) [imported G:229 to](#page-242-1) [G:235](#page-248-0) [importing, text and graphics G:230 to](#page-243-2) [G:235](#page-248-0) [MIF G:x,](#page-9-1) [G:xi,](#page-10-2) R:xvi, R:xvii [opening G:41 to](#page-54-1) [G:42,](#page-55-0) R:326 [saving G:35](#page-48-1) [uncompressing G:42](#page-55-1) filetype hint strings [for importing and exporting text files G:254](#page-267-0) [printing out a list for installed filters G:255](#page-268-0) [syntax for G:249](#page-262-0) fill patterns R:595 illustrated R:595 [setting G:11](#page-24-2) [filters G:5](#page-18-0) [bailing out G:15](#page-28-3) [compiling and running G:373 to](#page-386-0) [G:374](#page-387-0) [example FDE G:370 to](#page-383-3) [G:374](#page-387-0) [for graphic insets G:241 to](#page-254-0) [G:250,](#page-263-0) R:600 to R:602 [initializing G:15](#page-28-1) making portable [example G:370 to](#page-383-5) [G:374](#page-387-0) [registering G:15](#page-28-6) [requesting notification for G:36](#page-49-0) find and replace, API function for R:23 fioutils.h [header file G:382](#page-395-7) [first focus, of dialog boxes G:196](#page-209-3) [first initialization G:14](#page-27-0)

flags [for alert boxes \(table\) G:18](#page-31-2) [for Frame Clipboard functions G:128 to](#page-141-0) [G:129](#page-142-0) [table of G:128](#page-141-1) for FS\_ImportStatus (table) R:195 to R:196 [naming convention for G:xiii,](#page-12-2) R:xix [for text item types G:111](#page-124-0) [tables of G:315,](#page-328-0) R:167 *[See also](#page-16-0)* status flags; *and individual flags in the FDK Reserved Names Index* [flow properties.](#page-16-0) *See* document properties [flows G:280,](#page-293-2) [G:297 to](#page-310-2) [G:300,](#page-313-0) [G:389](#page-402-9) [API representation of G:280,](#page-293-2) [G:298](#page-311-0) [API representation of the beginning of G:313,](#page-326-0) R:166, R:686 [API representation of the end of G:313,](#page-326-1) R:166, R:686 [Autoconnect setting for G:297](#page-310-0) [creating G:145,](#page-158-1) [G:150](#page-163-1) [deleting G:158](#page-171-5) document properties for R:559 [HIDDEN G:292,](#page-305-3) [G:318](#page-331-3) [illustrated G:297,](#page-310-3) [G:298,](#page-311-1) [G:304 to](#page-317-1) [G:305](#page-318-3) [main G:297](#page-310-4) [importing G:232](#page-245-1) [organization of paragraphs in G:304](#page-317-2) [as organized in documents G:298 to](#page-311-2) [G:300](#page-313-0) [illustrated G:298](#page-311-1) [properties of G:298,](#page-311-3) [G:299,](#page-312-0) R:579 to R:580 [special G:289](#page-302-3) structure properties of R:581 [structured G:300](#page-313-1) *[See also](#page-16-0)* text frames fmbatch [utility G:x,](#page-9-2) R:xvi [advantages and limitations of G:xi,](#page-10-3) R:xvii fmemory.[h header file G:379](#page-392-4) fmetrics.[h header file G:384](#page-397-1) fmifstmt.h [header file G:387](#page-400-2) FO\_ [naming convention G:xiii,](#page-12-3) R:xix [focus order, of a dialog box G:194 to](#page-207-1) [G:195](#page-208-0) font encoding functions for getting the encoding for a given ID R:385 getting the ID of a named encoding R:384 getting function for R:117 to R:118

font encoding data initializing R:375 font encoding for dialog boxes R:375 font family encoding getting function for R:115 fonts [angles, API specification of G:276 to](#page-289-2) [G:277,](#page-290-0) R:8 [API representation of G:306 to](#page-319-5) [G:308](#page-321-3) [API specification of G:276 to](#page-289-2) [G:277,](#page-290-0) R:8 [conventions used in this manual G:xiv,](#page-13-1) R:xx [families, API specification of G:276 to](#page-289-2) [G:277,](#page-290-0) R:8 names [determination of G:306 to](#page-319-6) [G:308](#page-321-3) [platform G:307 to](#page-320-0) [G:308](#page-321-3) [PostScript G:307 to](#page-320-1) [G:308](#page-321-3) [specifying G:306 to](#page-319-5) [G:309](#page-322-0) text encoding, API specification of R:8 [variations, API specification of G:276 to](#page-289-2) [G:277,](#page-290-0) R:8 [weights, API specification of G:276 to](#page-289-2) [G:277,](#page-290-0)  [G:316,](#page-329-2) R:8 footnote anchors [API representation of G:312,](#page-325-0) [G:313,](#page-326-2) R:166, R:687 [defined G:389](#page-402-10) [illustrated G:328](#page-341-0) [Footnote command G:327](#page-340-1) [Footnote Properties dialog box G:327](#page-340-2) [footnote references.](#page-16-0) *See* footnote anchors [footnote separators G:327](#page-340-3) [footnote text frames G:327](#page-340-1) [footnotes G:281,](#page-294-5) [G:327 to](#page-340-4) [G:328](#page-341-1) [API representation of G:281,](#page-294-5) [G:327 to](#page-340-5) [G:328](#page-341-1) [document properties for G:284,](#page-297-4) [G:327,](#page-340-0) R:572 [footnote separators G:327](#page-340-3) [illustrated G:328](#page-341-0) [properties of G:327 to](#page-340-5) [G:328,](#page-341-1) R:581 to R:582 [text frames for G:327](#page-340-1) *[See also](#page-16-0)* footnote anchors forking a new process, function for R:107 format change list properties R:582 to R:589 [adding G:106](#page-119-0) [getting and setting G:106](#page-119-1) [removing G:107](#page-120-0) [format change lists G:346](#page-359-0) [adding properties G:106](#page-119-0) advanced properties R:582 [API representation of G:346](#page-359-1)

Asian character spacing properties R:583 autonumber properties R:584 basic properties R:584 [changing G:106](#page-119-1) [creating G:152](#page-165-0) functions for R:221 to R:224 font properties R:585 general properties R:582 getting the IDs of named R:136 pagination properties R:588 properties of R:582 to R:589 [removing properties G:107](#page-120-0) table cell properties R:589 [Format menu, name used to specify G:25,](#page-38-3) R:76 format rule clause properties [setting G:107](#page-120-1) [format rule clauses G:344](#page-357-1) [API representation of G:345](#page-358-0) [creating G:152](#page-165-0) functions for R:221 to R:224 [setting properties G:107](#page-120-1) [format rules G:344](#page-357-1) [API representation of G:345](#page-358-0) [creating G:152](#page-165-0) functions for R:221 to R:224 [format rules \(of structural element definitions\) G:342](#page-355-5) [specifying G:342](#page-355-5) formats [copying G:102,](#page-115-0) R:297 [importing from documents G:72](#page-85-0) function for R:7, R:323 *[See also](#page-16-0)* Character Catalog formats; conditional text, formats; cross-reference formats; Paragraph Catalog formats; properties; ruling formats; Table Catalog formats; variable formats formatted anchored objects [creating G:148 to](#page-161-4) [G:149](#page-162-0) function for R:209 to R:210 [formatting documents G:70 to](#page-83-2) [G:74,](#page-87-0) [G:96](#page-109-1) [functions for G:77,](#page-90-0) R:7, R:25 FP\_ImportHint property (FO\_Inset) syntax of FP\_ImportHint [strings G:249 to](#page-262-1) [G:255](#page-268-1) [FP\\_TintPercent G:341](#page-354-0) fprogs.h [header file G:379](#page-392-5) [Frame Above setting \(Paragraph Designer\) G:289,](#page-302-5)  [G:390](#page-403-1) [frame anchors, API representation of G:312,](#page-325-0) [G:313,](#page-326-3)  R:166, R:687

[Frame API.](#page-16-0) *See* API (Frame Application Program Interface) [Frame Application Program Interface.](#page-16-0) *See* API (Frame Application Program Interface) [Frame Below setting \(Paragraph Designer\) G:289,](#page-302-5)  [G:390](#page-403-1) [Frame binary documents, importing as text G:229](#page-242-0) [Frame Clipboard functions G:127 to](#page-140-3) [G:129](#page-142-1) [API functions for G:127 to](#page-140-3) [G:129,](#page-142-1) R:3, R:23, R:248, R:261 to R:262 [flags for G:128 to](#page-141-0) [G:129](#page-142-0) [table of G:128](#page-141-1) [manipulating the Clipboard stack G:129,](#page-142-2) R:248, R:261 to R:262 [saving contents of Clipboard G:129](#page-142-2) Frame commands [replacing with your own commands G:30](#page-43-1) *[See also](#page-16-0)* commands [Frame Development Environment.](#page-16-0) *See* FDE (Frame Development Environment) [Frame dialog resource \(DRE\) files.](#page-16-0) *See* DRE (Frame dialog resource) files Frame product commands [functions for executing G:7,](#page-20-1) [G:40,](#page-53-1) [G:45 to](#page-58-0) [G:79](#page-92-0) *[See also](#page-16-0)* commands; Frame product operations Frame product documents, properties for importing (table) R:124 [Frame product menu bars.](#page-16-0) *See* menu bars Frame product menus [getting IDs of G:24 to](#page-37-2) [G:26](#page-39-4) [replacing with your own menus G:30](#page-43-1) [setting menu item labels G:171](#page-184-0) [table G:25](#page-38-4) *[See also](#page-16-0)* menus Frame product operations [initiating G:40](#page-53-0) [notification in G:34 to](#page-47-0) [G:36](#page-49-1) [Open G:41 to](#page-54-1) [G:42](#page-55-0) [responding to G:34 to](#page-47-1) [G:42](#page-55-0) [Save G:41,](#page-54-2) [G:60](#page-73-0) suspending, functions for R:17, R:328, R:344 to R:345 *[See also](#page-16-0)* Frame product commands [Frame product sessions.](#page-16-0) *See* sessions Frame products [defined G:xiii,](#page-12-4) R:xix

Frame tools [advantages and limitations of \(table\) G:xi,](#page-10-4) R:xvii [choosing G:xi,](#page-10-5) R:xvii FrameBuilder documents [importing element definitions from G:77](#page-90-1) [manipulating elements in G:76 to](#page-89-0) [G:77](#page-90-2) FrameImage [facets G:257,](#page-270-2) [G:259,](#page-272-2) R:183, R:316 [FrameMaker G:258](#page-271-2) FrameMaker product [client initialization by G:5](#page-18-3) [events monitoring by G:43](#page-56-1) [getting the name of current product interface G:94](#page-107-0) languages available in R:635 list of products R:636 regaining control from, function for R:25, R:334 [registering API clients with G:8 to](#page-21-2) [G:9,](#page-22-1) [G:12](#page-25-1) returning control to, function for R:96 servicing calls to the API, function for R:277 to R:278 frames [anchored G:293,](#page-306-0) [G:294,](#page-307-1) [G:389](#page-402-0) [API representation of G:295](#page-308-0) [lists of graphic objects in G:295](#page-308-3) [nesting G:293](#page-306-3) [organization of graphic objects in G:295 to](#page-308-4) [G:296](#page-309-0) [illustrated G:295](#page-308-5) [properties of G:295](#page-308-1) [unanchored G:293,](#page-306-4) R:608 *[See also](#page-16-0)* anchored frames; text frames FrameVector [facets G:257](#page-270-3) FS\_UpdateBookStatus property (F\_ApiUpdateBook()) status flags of R:339 fstrings.[h header file G:381](#page-394-2) fstrlist.[h header file G:382](#page-395-4) [functions.](#page-16-0) *See* API functions; FDE functions

#### **G**

[general rules \(in content rules\) G:342,](#page-355-6) [G:347](#page-360-1) general structural element properties R:638 [geometric shapes, defined G:293](#page-306-5) Gets R:164 getting [API object types G:84](#page-97-2) attribute definitions R:108 to R:110 attributes R:110 to R:112

[IDs G:82 to](#page-95-1) [G:89,](#page-102-0) [G:163 to](#page-176-1) [G:164,](#page-177-0) [G:270](#page-283-0) [the insertion point G:114 to](#page-127-0) [G:117](#page-130-0) [pathnames G:97](#page-110-0) [properties G:7,](#page-20-5) [G:37,](#page-50-1) [G:89 to](#page-102-1) [G:92,](#page-105-0) [G:95 to](#page-108-1) [G:105,](#page-118-1)  [G:162,](#page-175-1) [G:389](#page-402-11) [property lists G:92 to](#page-105-1) [G:94](#page-107-1) [text G:111 to](#page-124-1) [G:113](#page-126-0) [in text ranges G:118](#page-131-0) [text properties G:123 to](#page-136-0) [G:124,](#page-137-1) [G:317](#page-330-1) [text selections G:114 to](#page-127-0) [G:117](#page-130-0) [UIDs G:89,](#page-102-2) [G:270](#page-283-0) valid elements R:112 [global document information G:280,](#page-293-3) [G:284 to](#page-297-11) [G:288](#page-301-2) [API representation of G:280,](#page-293-3) [G:285 to](#page-298-1) [G:288](#page-301-2) [defined G:390](#page-403-2) [saving G:284,](#page-297-10) [G:285](#page-298-2) global variables [effect of bailing out on G:44](#page-57-1) [for error conditions G:45,](#page-58-4) R:693 [graphic inset editors G:256 to ??](#page-269-0) [responding to user launching of G:262](#page-275-0) *[See also](#page-16-0)* graphic insets [graphic insets G:230,](#page-243-3) [G:256 to ??](#page-269-0) [client-specific facets G:258](#page-271-1) [creating G:261](#page-274-1) [function for G:256,](#page-269-1) R:15 [external G:230,](#page-243-1) [G:260 to](#page-273-1) [G:261](#page-274-0) [facets of G:257 to](#page-270-4) [G:259](#page-272-1) [filters for G:241 to](#page-254-0) [G:250,](#page-263-0) R:600 to R:602 functions applicable to R:9 [internal G:230,](#page-243-1) [G:259 to](#page-272-3) [G:260](#page-273-2) [live links to graphic inset editors G:256](#page-269-2) [modifying G:261](#page-274-2) [properties of G:247 to](#page-260-0) [G:250,](#page-263-0) [G:256,](#page-269-3)  R:599 to R:602 [getting/setting G:263 to ??](#page-276-1) responding to user clicking of, function for R:9 [responding to user double-clicking](#page-275-1)  [of G:262 to](#page-275-1) [G:263](#page-276-2) *[See also](#page-16-0)* graphics [graphic objects G:280,](#page-293-4) [G:293 to](#page-306-6) [G:297,](#page-310-5) R:592 to R:608 [API representation of G:280,](#page-293-4) [G:294 to](#page-307-2) [G:297](#page-310-5) [API representation of selections of G:296](#page-309-2) [changing size/location within a frame G:99](#page-112-2) [creating G:146 to](#page-159-1) [G:148](#page-161-5) function for R:14, R:216 to R:218 [default properties of G:147](#page-160-1)

[defined G:294,](#page-307-3) [G:390](#page-403-3) [drawing G:293 to](#page-306-3) [G:294](#page-307-4) [in frames G:293](#page-306-3) [getting the IDs of selected G:87](#page-100-0) function for R:17, R:119 to R:120 [grouping G:293,](#page-306-7) [G:296](#page-309-3) [manipulating G:87](#page-100-0) [moving in the draw order G:99 to](#page-112-3) [G:102](#page-115-1) [moving to different frames or pages G:101](#page-114-0) [as organized in documents G:84,](#page-97-1) [G:295 to](#page-308-4) [G:296](#page-309-0) [as organized in frames G:295 to](#page-308-4) [G:296](#page-309-0) [illustrated G:295](#page-308-5) [on pages G:293](#page-306-3) [properties of G:102,](#page-115-0) [G:294 to](#page-307-2) [G:295,](#page-308-6)  R:592 to R:608 common R:592 to R:595 [copying between graphic objects G:102](#page-115-0) [getting and setting G:99 to](#page-112-3) [G:102](#page-115-1) [selecting G:296](#page-309-2) [traversing lists of G:84](#page-97-3) *[See also](#page-16-0)* graphic insets; groups (of graphic objects); objects [graphics G:293](#page-306-8) [displaying imported G:258](#page-271-2) [importing G:230 to](#page-243-2) [G:233](#page-246-0) [filters for G:241 to](#page-254-0) [G:250,](#page-263-0) R:600 to R:602 function for R:192 to R:197 [printing imported G:258](#page-271-2) [properties of imported G:247 to](#page-260-0) [G:250,](#page-263-0) R:125, R:599 to R:602 *[See also](#page-16-0)* graphic insets Graphics menu [name used to specify G:25,](#page-38-5) R:76 [using commands with dialog boxes G:191 to](#page-204-0) [G:192](#page-205-2) [Group command \(Graphics menu\), grouping dialog box](#page-204-2)  items G:191 grouping [dialog box items G:191](#page-204-2) [graphic objects G:101](#page-114-1) groups (of graphic objects) [API representation of G:296](#page-309-3) [defined G:293](#page-306-9) [properties of G:296,](#page-309-4) R:599 [resizing G:293](#page-306-7)

# **H**

handles

[functions for G:379,](#page-392-6) R:370, R:372, R:377 [allocating and deallocating memory with G:379,](#page-392-6)  R:432 allocating and returning, for directories R:380 [allocating new G:379](#page-392-6) [clearing the data of G:379,](#page-392-6) R:370 closing a file handle R:377 copying the contents of R:372 determining if contents equal R:389 determining size of R:389 [freeing memory allocated to G:379,](#page-392-6) R:386 locking R:399 resetting R:435 returning size of R:389 unlocking R:488 [using in memory management G:378 to](#page-391-1) [G:379](#page-392-3) [hash functions G:381,](#page-394-3) [G:383,](#page-396-1) R:390 to R:397 [hash library \(FDE\).](#page-16-0) *See* hash functions hash tables functions for R:390 [adding entries to G:383](#page-396-1) [creating G:383,](#page-396-1) R:390 deleting R:392 enumerating entry keys and data R:393 finding and printing specified entries R:395 [getting entries from G:383,](#page-396-1) R:394 removing R:394 header files [including in clients G:8,](#page-21-1) [G:367](#page-380-3) *[See also](#page-16-0) individual header files* [help.](#page-16-0) *See* context-sensitive help [Help menu, name used to specify G:25,](#page-38-6) R:76 [hidden conditional text, API representation of G:318](#page-331-4) [hidden pages G:289,](#page-302-6) [G:292,](#page-305-4) [G:318](#page-331-3) [API representation of G:289](#page-302-6) [defined G:390](#page-403-4) [properties of G:289,](#page-302-6) R:611 [HIDDEN text flows G:292,](#page-305-3) [G:318](#page-331-4) [hiding text G:309 to](#page-322-3) [G:311](#page-324-2) [HLS color model G:339](#page-352-0) [hypertext commands G:31](#page-44-2) [setting up G:32](#page-45-0) simulating user-invoked R:192

hypertext markers [illustrated G:33](#page-46-0) [responding to user clicking G:32,](#page-45-1) [G:32 to](#page-45-2) [G:34,](#page-47-2)  R:192 function for R:1, R:206 [hyphenation.](#page-16-0) *See* paragraph formats (FO\_PgfFmt), hyphenation properties of; paragraphs (FO\_Pgf), hyphenation properties of

# **I, J**

I/O calls [making portable G:367,](#page-380-4) [G:375 to](#page-388-1) [G:379](#page-392-0) [replacing with FDE functions G:369](#page-382-1) [I/O channels.](#page-16-0) *See* channels ID (ObjHandleT) properties function for getting R:15, R:119 to R:120 function for setting R:16, R:285 [identifiers.](#page-16-0) *See* IDs (of API objects); UIDs (unique IDs) [identifying objects G:269 to](#page-282-0) [G:270](#page-283-1) [IDs \(of API objects\) G:3](#page-16-5) [for active documents or books G:275](#page-288-3) [data type for G:3,](#page-16-4) [G:6,](#page-19-5) [G:271,](#page-284-1) [G:390](#page-403-0) [defined G:390](#page-403-0) for dialog boxes R:5, R:94 [for dialog items G:212 to](#page-225-0) [G:213](#page-226-1) [of Frame product menus G:24 to](#page-37-2) [G:26](#page-39-4) [getting G:82 to](#page-95-1) [G:89,](#page-102-0) [G:269 to](#page-282-0) [G:270](#page-283-1) [for graphics G:285](#page-298-3) [of menu bars G:24 to](#page-37-2) [G:26](#page-39-4) [for tables G:285](#page-298-4) *[See also](#page-16-0)* ID (ObjHandleT) properties; UIDs (unique IDs) [illegal values, protection against G:81](#page-94-0) image pop-up menus [in dialog boxes G:200](#page-213-2) [properties of G:200,](#page-213-2) R:534 [import filters.](#page-16-0) *See* filters [imported graphics.](#page-16-0) *See* graphic insets importing [element definitions G:77](#page-90-1) [formats from documents G:72](#page-85-0) function for R:192 to R:197 [main flow of a Frame document file G:232](#page-245-1) properties for import operations (tables) R:120 to R:127

[text and graphics G:230 to](#page-243-2) [G:235](#page-248-0) [text files G:229,](#page-242-2) [G:230,](#page-243-4) [G:234,](#page-247-0) R:126 to R:127 *[See also](#page-16-0)* graphic insets; insets; text insets [importing, element definitions G:77](#page-90-0) [inclusions \(in content rules\), lists of G:342](#page-355-6) [indentation.](#page-16-0) *See* paragraph formats (FO\_PgfFmt), indentation properties of; paragraphs (FO\_Pgf), indentation properties of [indexes, generating G:297](#page-310-6) [initialization callback function G:7,](#page-20-2) [G:10,](#page-23-2)  R:198 to R:199 [creating G:13,](#page-26-1) [G:35](#page-48-2) [definition of G:13](#page-26-4) [initialization calls G:5](#page-18-3) [responding to G:13](#page-26-1) function for R:1, R:198 to R:199 initialization constants [naming convention for G:xiii,](#page-12-0) R:xix [tables of G:14,](#page-27-1) R:198 [initialization](#page-16-0) flags. *See* initialization constants [initialization types G:14 to](#page-27-2) [G:16,](#page-29-2) R:198 initializing [after bail out G:15](#page-28-7) [of document reports G:15](#page-28-4) [FDE \(Frame Development Environment\) G:366,](#page-379-13)  [G:375,](#page-388-0) R:374 FDE font encoding data R:375 [of filters G:15](#page-28-1) [first G:14](#page-27-0) [preventing G:16](#page-29-0) [take-control G:14](#page-27-3) [types of G:14 to](#page-27-2) [G:16,](#page-29-2) R:198 *[See also](#page-16-0)* initialization callback function; initialization calls; initialization constants [input, prompting users for G:7,](#page-20-0) [G:17 to](#page-30-3) [G:24](#page-37-1) input dialog boxes [displaying G:18 to](#page-31-5) [G:21](#page-34-1) *[See also](#page-16-0)* dialog boxes [input/output calls.](#page-16-0) *See* I/O calls [Insert Table dialog box, illustrated G:331](#page-344-0) insertion point [getting G:114 to](#page-127-0) [G:117](#page-130-0) function for R:181 to R:182 [selection state of G:285,](#page-298-5) [G:287](#page-300-0) [setting G:114 to](#page-127-0) [G:117](#page-130-0) function for R:17, R:313 to R:314 [text containing G:317](#page-330-1) [inset facets.](#page-16-0) *See* facets

[insets G:229 to ??,](#page-242-1) [G:293](#page-306-10) [defined G:293,](#page-306-10) [G:390](#page-403-5) [properties of G:247 to](#page-260-0) [G:250,](#page-263-0) R:599 to R:602 responding to users clicking, function for R:206 *[See also](#page-16-0)* facets; graphic insets; text insets integer (IntT) properties function for getting R:16, R:128 to R:129 function for setting R:16, R:287 to R:288 integer array (F\_IntsT) properties function for getting R:15, R:131 to R:132 function for setting R:16, R:289 to R:290 integer arrays [structure for G:271,](#page-284-3) R:682 *[See also](#page-16-0)* integer array (F\_IntsT) properties integer facets function for getting R:9, R:129 to R:130 function for setting R:9, R:288 to R:289 integer prompt dialog boxes [displaying G:18 to](#page-31-5) [G:20,](#page-33-0) R:257 function for R:5, R:257 to R:258 [illustrated G:20,](#page-33-2) R:258 integers [data type for G:3,](#page-16-6) [G:271,](#page-284-4) [G:367,](#page-380-1) R:675 FDE function for converting and appending to strings R:446, R:493 [prompting users for G:18 to](#page-31-5) [G:20,](#page-33-0) R:257 function for R:5, R:257 to R:258 *[See also](#page-16-0)* integer (IntT) properties; integer arrays [interactive mode, in simple functions G:45,](#page-58-5) [G:47](#page-60-1) [interfaces, setting up for API clients G:7,](#page-20-3) [G:17 to](#page-30-2) [G:44](#page-57-0) [internal graphic insets G:230,](#page-243-1) [G:259 to](#page-272-4) [G:260](#page-273-2) *[See also](#page-16-0)* graphic insets [IntT](#page-16-0) facets. *See* integer facets [invisible documents G:98](#page-111-2)

# **K**

[keyboard shortcuts G:26](#page-39-1) [adding to menus G:26](#page-39-1) [in dialog boxes \(Windows\) G:202](#page-215-1) [for dialog editing G:209](#page-222-5) [prefix for coding G:26](#page-39-0)

#### **L**

labels [adding to dialog box items G:193](#page-206-4) [of checkboxes G:199](#page-212-4) [of client-defined menu items G:172](#page-185-1) [in dialog boxes G:201](#page-214-0) [of Frame product menu items G:171](#page-184-0) [of menu items G:170 to](#page-183-1) [G:172](#page-185-2) properties of R:534 [of radio buttons G:200](#page-213-3) [landscape documents, creating G:57](#page-70-2) language strings functions for R:397 table of R:397 [languages.](#page-16-0) *See* Frame products, languages available in; language strings; paragraph formats (FO\_PgfFmt), language property of [languages.](#page-16-0) *See* paragraphs (FO\_Pgf), language properties of [Left master page G:292](#page-305-2) [level rules G:344](#page-357-0) libfde.[a library file G:367](#page-380-5) [libraries.](#page-16-0) *See* FDE utility libraries [line breaks, specifying G:121](#page-134-0) line properties R:602 [line spacing.](#page-16-0) *See* paragraph formats (FO\_PgfFmt), line spacing property of; paragraphs (FO\_Pgf), line spacing property of lines dashed R:595 properties of R:602 *[See also](#page-16-0)* text lines linked lists [of commands G:162](#page-175-0) [in Frame product architecture G:82](#page-95-0) [of menu items G:162](#page-175-2) [of menus G:162](#page-175-2) [order of objects in G:84](#page-97-1) [lists.](#page-16-0) *See* linked lists [little-endian byte order G:382,](#page-395-0) R:435, R:438 lock count (for handles) R:399 longs (4 bytes) FDE function for reading (and swapping) R:428 to R:429 FDE function for writing (and swapping) R:490

#### **M**

Macintosh computers [compiling and running FDE filters G:373](#page-386-1) [dialog boxes on G:180 to](#page-193-0) [G:181,](#page-194-3) [G:189](#page-202-2) [disabling clients G:16](#page-29-3) [image pop-up menus G:200](#page-213-4) [memory management on G:378 to](#page-391-1) [G:379](#page-392-1) [registering clients with the FrameMaker](#page-21-5)  [product G:8,](#page-21-5) [G:12](#page-25-3) [saving global document information G:285](#page-298-2) [take-control initialization G:15](#page-28-8) [main flows G:297](#page-310-4) [makefiles G:8](#page-21-6) [Maker Interchange Format.](#page-16-0) *See* MIF (Maker Interchange Format) manipulating [asian text G:131 to](#page-144-0) [G:142](#page-155-2) [document windows G:97](#page-110-2) [expandomatic menu items G:172 to](#page-185-0) [G:173](#page-186-2) [menu item separators G:169 to](#page-182-0) [G:170](#page-183-2) [properties G:89 to](#page-102-3) [G:95](#page-108-2) [property lists G:93 to](#page-106-1) [G:94](#page-107-1) [selected graphic objects G:87](#page-100-0) [text G:111 to](#page-124-2) [G:129](#page-142-1) marker anchors [API representation of G:312,](#page-325-0) [G:314,](#page-327-2) R:166, R:687 [illustrated G:320](#page-333-0) marker types [API representation of G:281](#page-294-6) properties of R:609 [Marker window G:319](#page-332-0) [markers G:281,](#page-294-7) [G:319 to](#page-332-1) [G:320](#page-333-1) [Adding marker types to documents G:321](#page-334-0) [API representation of G:281,](#page-294-7) [G:319 to](#page-332-2) [G:320](#page-333-1) [conditional text \(illustrated\) G:318](#page-331-2) [creating G:148 to](#page-161-6) [G:149](#page-162-0) functions for R:14, R:210 to R:212 [Mapping old marker types to named marker](#page-334-1)  types G:321 [properties of G:319 to](#page-332-2) [G:320,](#page-333-1) R:608 [The standard list of marker types G:321](#page-334-2) *[See also](#page-16-0)* hypertext markers [master pages G:289,](#page-302-2) [G:292](#page-305-1) [API representation of G:289,](#page-302-1) [G:292](#page-305-1) [creating.](#page-16-0) *See* named objects, creating [default G:292](#page-305-2) [properties of G:290,](#page-303-2) [G:291 to](#page-304-0) [G:292,](#page-305-0) R:612

[master pointer G:378](#page-391-3) *[See also](#page-16-0)* pointers [math equations.](#page-16-0) *See* equations memory allocating, functions for  $R:32$  to  $R:33$ ,  $R:45$  to  $R:46$ , R:431 allocating blocks of R:32, R:349, R:431 [allocating for properties G:94](#page-107-2) [allocating for property lists G:50](#page-63-0) API function for R:11, R:45 to R:46 allocating for text items, API function for R:46 [allocating with handles, FDE functions for G:379,](#page-392-6)  R:32 to R:33 [allocating with pointers, FDE functions for G:379,](#page-392-7)  R:373 API functions applicable to R:11, R:32 to R:33, R:45 to R:46, R:74 comparing contents of blocks, function for R:427 deallocating, functions for R:74 [deallocating from properties G:94](#page-107-2) function for R:74 deallocating from property lists, API function for R:11, R:74 [deallocating from text items G:112](#page-125-0) API function for R:11 [FDE functions applicable to G:378 to](#page-391-1) [G:379,](#page-392-3) R:349, R:370 freeing from clients, API function for R:11, R:24, R:48 [freeing from handles, FDE function for G:379,](#page-392-6)  R:370, R:386 [freeing from pointers, FDE function for G:379,](#page-392-7)  R:370, R:386 [making calls portable G:367,](#page-380-6) [G:378 to](#page-391-1) [G:379](#page-392-3) preventing the relocation of, FDE function for R:399 *[See also](#page-16-0)* handles; memory blocks (associated with pointers); memory management [memory blocks \(associated with pointers\), FDE](#page-392-7)  [functions for G:379,](#page-392-7) R:370, R:373 [allocating G:379,](#page-392-7) R:32 [clearing G:379,](#page-392-7) R:370 comparing R:427 copying R:371 duplicating R:372 [freeing G:379,](#page-392-7) R:386 reallocating R:431 memory calls [making portable G:367,](#page-380-4) [G:378 to](#page-391-1) [G:379](#page-392-3) [replacing with FDE functions G:369](#page-382-1)

memory management [on DOS platforms G:378 to](#page-391-1) [G:379](#page-392-1) [on Macintosh computers G:378 to](#page-391-1) [G:379](#page-392-1) [on UNIX platforms G:378 to](#page-391-1) [G:379](#page-392-1) [using handles and pointers G:378 to](#page-391-1) [G:379,](#page-392-3) R:370, R:372 menu bars adding commands to, function for R:75 to R:77 [adding menus to G:13,](#page-26-3) [G:27,](#page-40-0) R:79 function for R:3, R:37 to R:39, R:82 [arranging menus on G:166 to](#page-179-1) [G:170,](#page-183-2) R:3 determining if a menu is on, function for R:203 to R:204 [getting IDs of G:24 to](#page-37-2) [G:26,](#page-39-4) [G:27](#page-40-1) [strings specifying \(tables\) G:25](#page-38-7) [view-only ?? to G:162](#page-175-3) menu customization file, loading, function for R:3, R:200 menu item separators [adding, moving, and deleting G:170](#page-183-0) [creating G:158](#page-171-6) [creating separator objects G:170](#page-183-3) [manipulating G:169 to](#page-182-0) [G:170](#page-183-2) properties of R:523, R:528 menu items [adding to menus G:26 to](#page-39-1) [G:28,](#page-41-0) R:35 function for R:35 [arranging G:166 to](#page-179-1) [G:170,](#page-183-2) R:3 [check marks G:173](#page-186-0) [in the client user interface G:24 to](#page-37-0) [G:31](#page-44-0) [context-sensitive G:173 to](#page-186-1) [G:175](#page-188-0) [context-sensitive help for G:175 to](#page-188-1) [G:176](#page-189-0) [creating menu item separators G:158](#page-171-6) determining if on menu, function for R:203 to R:204 [expandomatic G:172 to](#page-185-0) [G:173](#page-186-2) [getting labels G:170 to](#page-183-1) [G:172](#page-185-2) [getting properties of G:162](#page-175-1) [linked lists of G:162](#page-175-2) [manipulating menu item separators G:169 to](#page-182-0) [G:170](#page-183-2) properties of R:523 to R:528 [removing G:167](#page-180-1) function for R:3 [reordering G:168 to](#page-181-0) [G:169](#page-182-1) [responding to user choices of G:29](#page-42-0) function for R:1, R:64 [setting properties of G:162](#page-175-1) [shift G:174 to](#page-187-0) [G:175](#page-188-0)

[menu properties.](#page-16-0) *See* document properties menus [adding commands to G:26,](#page-39-1) [G:27 to](#page-40-2) [G:28,](#page-41-0) R:3 functions for R:35 to R:37, R:75 to R:77, R:81 [adding keyboard shortcuts to G:26](#page-39-1) [adding menu items to G:26,](#page-39-1) [G:27 to](#page-40-2) [G:28,](#page-41-0) R:35 function for R:35 [adding pull-right menus to G:27](#page-40-1) [adding to menu bars G:13,](#page-26-3) [G:27,](#page-40-0) R:37 functions for R:3, R:37 to R:39, R:77 to R:80, R:82 [adding to other menus G:27](#page-40-1) functions for R:3, R:37 to R:39, R:77 to R:80,  $R.82$ [adding to pop-up menus G:27](#page-40-1) API functions applicable to R:3 [API representation of G:161 to](#page-174-1) [G:163](#page-176-0) [arranging G:166 to](#page-179-1) [G:170,](#page-183-2) R:3 arranging commands in, function for R:35 [arranging menu items in G:166 to](#page-179-1) [G:170,](#page-183-2) R:3 [changing the menu set G:169](#page-182-2) checking for the existence of, function for R:3,  $R:203$ [in the client user interface G:24 to](#page-37-0) [G:31](#page-44-0) [creating G:158](#page-171-6) functions for R:3 [defining G:27](#page-40-0) [determining configuration of G:164 to](#page-177-1) [G:166](#page-179-2) determining existence of, function for R:3 determining if a menu item is on, function for R:203 to R:204 determining if on menu bar, function for R:203 to R:204 [getting IDs of G:24 to](#page-37-2) [G:26,](#page-39-4) [G:27,](#page-40-3) [G:163 to](#page-176-1) [G:164](#page-177-0) function for R:3 [getting properties of G:162](#page-175-1) [linked lists of G:162](#page-175-2) [loading custom menu files G:169](#page-182-3) [manipulating, with the API G:161 to](#page-174-0) [G:176](#page-189-0) [multiple, adding commands to G:166 to](#page-179-0) [G:167](#page-180-0) properties of R:523, R:528 [pull-down G:27](#page-40-1) [removing G:167](#page-180-1) function for R:3 [reordering G:168 to](#page-181-0) [G:169](#page-182-1) [setting properties of G:162](#page-175-1) *[See also](#page-16-0)* Frame product menus [messages, handling G:45](#page-58-6)

metric (MetricT) properties function for getting R:16, R:132 to R:133 function for setting R:16, R:291 to R:292 metric facets function for querying R:9, R:133 to R:134 function for setting R:9, R:292 to R:293 [metric functions G:366,](#page-379-9) [G:381,](#page-394-9) [G:384,](#page-397-2) R:13, R:401 to R:407, R:675 to R:677 comparing metric numbers R:401 computing square roots R:406 computing squares R:406 constraining angles R:401 constructing metric numbers from fractions R:404 converting metric numbers to real numbers R:407 converting real numbers to metric numbers R:403 dividing metric numbers R:402 multiplying metric numbers R:403, R:405 normalizing angles R:405 [metric library \(FDE\).](#page-16-0) *See* metric functions metric prompt dialog boxes [displaying G:18 to](#page-31-5) [G:21,](#page-34-1) R:258 function for R:5, R:258 to R:260 [illustrated G:21,](#page-34-2) R:260 [metric values.](#page-16-0) *See* MetricT values metrics (F\_MetricsT) properties function for getting R:16, R:135 to R:136 function for setting R:16, R:293 to R:295 [MetricT](#page-16-0) facets. *See* metric facets [MetricT](#page-16-0) functions. *See* metric functions MetricT [values G:271,](#page-284-5) [G:384,](#page-397-2) R:675 defining constants in R:675 to R:677 [functions for G:366,](#page-379-14) [G:384,](#page-397-2) R:675 to R:677 [converting real numbers to G:384](#page-397-2) [converting to real numbers G:384](#page-397-2) for linear measurements (table) R:676 for percentages and angles R:676 [prompting users for G:18 to](#page-31-5) [G:21,](#page-34-1) R:258 to R:260 function for R:5, R:258 to R:260 specifying in code R:675 to R:677 [structure for G:271,](#page-284-6) R:683 *[See also](#page-16-0)* metric (MetricT) properties; metrics (F\_MetricsT) properties [MIF \(Maker Interchange Format\) G:x,](#page-9-1) [G:390,](#page-403-6) R:xvi [advantages and limitations of G:xi,](#page-10-2) R:xvii [importing MIF files as text G:229](#page-242-3) *[See also](#page-16-0)* MIF functions; MIF statements; MIF write output channel

MIF <MathFullForm> statement R:603 [MIF data structures G:384 to](#page-397-0) [G:385](#page-398-0) [setting fields in G:385](#page-398-2) [MIF files G:x,](#page-9-1) [G:xi,](#page-10-2) R:xvi, R:xvii [MIF functions G:366,](#page-379-10) [G:381,](#page-394-10) [G:385 to](#page-398-1) [G:387,](#page-400-3)  R:408 to R:418 [simple G:381,](#page-394-6) [G:387,](#page-400-4) R:418 [MIF library \(FDE\) G:385 to](#page-398-1) [G:387,](#page-400-3) R:418 *[See also](#page-16-0)* MIF functions; MIF write output channel [MIF macros G:384 to](#page-397-0) [G:385](#page-398-0) MIF statements [functions for G:385](#page-398-1) ending R:410 starting new R:408 [substatements in G:385](#page-398-3) *[See also](#page-16-0)* MIF write output channel [MIF write output channel, functions for G:386](#page-399-0) indenting R:411 to R:413 returning the current indent level R:411 [setting G:386,](#page-399-0) R:415 [setting the indent level G:386,](#page-399-0) R:414 writing a blank space to R:416 writing a comment string to R:408 writing a decimal to R:409 writing a new line to R:414 writing a tab space to R:416 writing a text string to R:417 writing an integer to R:413 MifUnitT [values G:386,](#page-399-1) R:409 minus sign (−[\), conditional text marker prefix G:318](#page-331-0) mmlimpor[t filter G:5](#page-18-4) [modal dialog boxes G:17,](#page-30-5) [G:177,](#page-190-2) [G:197,](#page-210-0)  [G:205 to](#page-218-0) [G:206,](#page-219-1) [G:211,](#page-224-2) R:206 to R:207 [displaying, function for G:219](#page-232-0) displaying dialog resources as, function for R:206 [handling user actions in G:223 to](#page-236-2) [G:225](#page-238-1) [multiple-interaction G:223,](#page-236-0) [G:224 to](#page-237-0) [G:225](#page-238-1) [single-interaction G:223](#page-236-1) [testing G:205](#page-218-2) [modeless dialog boxes G:17,](#page-30-4) [G:205 to](#page-218-0) [G:206](#page-219-1) [displaying, function for G:219](#page-232-0) displaying dialog resources as, function for R:208 to R:209 [handling user actions in G:221 to](#page-234-0) [G:223,](#page-236-3)  [G:225 to](#page-238-0) [G:226](#page-239-1) [multiple G:225 to](#page-238-0) [G:226](#page-239-1) [testing G:205](#page-218-3)

[multiline text boxes, in dialog boxes G:200](#page-213-0) [multiple modeless dialog boxes, handling user actions](#page-238-0)  [in G:225 to](#page-238-0) [G:226](#page-239-1) [multiple-interaction dialog boxes G:223](#page-236-0) [handling user actions in G:224 to](#page-237-0) [G:225](#page-238-1)

## **N**

[named graphic frames G:289,](#page-302-5) [G:390](#page-403-1) [named objects G:87 to](#page-100-1) [G:89,](#page-102-4) [G:269 to](#page-282-1) [G:270,](#page-283-2)  R:136 to R:137 [creating G:145](#page-158-2) function for R:14, R:218 to R:220 [defined G:390](#page-403-7) [getting the IDs of G:87 to](#page-100-1) [G:89,](#page-102-4) [G:269 to](#page-282-0) [G:270](#page-283-1) function for R:15, R:136 to R:137 [naming conventions, as used in this manual G:xii,](#page-11-3) R:xix NewTemplate [template G:279](#page-292-5) [No buttons, displaying G:18](#page-31-6) -noapi [start-up option G:16](#page-29-3) NoName elements R:347 [noninteractive mode, in simple functions G:46,](#page-59-4) [G:47](#page-60-2) [notices.](#page-16-0) *See* alert boxes; alerts notification (of events) [nonspecific G:38 to](#page-51-0) [G:40](#page-53-2) [in Open operations G:41 to](#page-54-1) [G:42](#page-55-0) [requesting G:13,](#page-26-3) [G:34 to](#page-47-0) [G:36](#page-49-1) function for R:25, R:226 to R:233 [requesting for filters G:36](#page-49-0) [responding to G:15,](#page-28-5) [G:34 to](#page-47-1) [G:42](#page-55-0) function for R:1, R:233 to R:237 [when updating dialog items G:220](#page-233-0) notification [constants G:35,](#page-48-1) [G:38,](#page-51-1) R:227 to R:232 [naming convention for G:xiii,](#page-12-1) R:xix [notification points G:34 to](#page-47-0) [G:36,](#page-49-1) [G:38,](#page-51-1) R:227 to R:232 [numbering paragraphs.](#page-16-0) *See* paragraph numbering

# **O**

[object IDs.](#page-16-0) *See* IDs (of API objects) [object pointer properties.](#page-16-0) *See* document properties [object properties.](#page-16-0) *See* properties [object types G:3](#page-16-7) [getting G:84](#page-97-2) function for R:24, R:138 [naming convention for G:xiii,](#page-12-3) R:xix

*[See also](#page-16-0) individual object types in the FDK Reserved Names Index* [objects \(API\) G:3,](#page-16-7) R:495 to R:673 [automatic updating of G:81,](#page-94-0) [G:160](#page-173-0) [child G:295](#page-308-1) [child graphic G:389](#page-402-6) [color property of G:339](#page-352-2) [creating G:7,](#page-20-4) [G:143 to](#page-156-1) [G:158](#page-171-7) [functions for \(tables\) G:143 to](#page-156-0) [G:145,](#page-158-0) R:14 [data type for IDs of G:3,](#page-16-4) [G:6,](#page-19-5) [G:271,](#page-284-1) [G:390](#page-403-8) [default G:279](#page-292-2) [defined G:390](#page-403-8) [deleting G:158 to](#page-171-2) [G:159](#page-172-0) functions for R:14, R:83 to R:90 determining if valid, function for R:24, R:237 [document lists of G:284](#page-297-12) [document properties for G:282 to](#page-295-0) [G:284](#page-297-5) [frame G:295](#page-308-1) getting text in, function for R:23 [getting the IDs of G:82 to](#page-95-1) [G:89,](#page-102-0) [G:269 to](#page-282-0) [G:270](#page-283-1) functions for R:15 [getting the IDs of selected G:86 to](#page-99-0) [G:87,](#page-100-2) [G:285](#page-298-6) [grouping G:101](#page-114-1) [identifying G:269 to](#page-282-0) [G:270](#page-283-1) moving between frames R:286 [named G:145,](#page-158-2) [G:269 to](#page-282-1) [G:270,](#page-283-2) [G:390](#page-403-8) [nondeletable G:158](#page-171-8) listed R:84 [order of in linked lists G:84](#page-97-1) [as organized in documents G:82,](#page-95-0) [G:84,](#page-97-1)  [G:282 to](#page-295-0) [G:284](#page-297-5) properties of R:495 to R:673 [selection state of, properties for G:285 to](#page-298-0) [G:286](#page-299-1) [series G:11,](#page-24-3) [G:149 to](#page-162-1) [G:150,](#page-163-0) [G:391,](#page-404-1) R:220 [session G:10](#page-23-3) [traversing lists of G:84 to](#page-97-4) [G:86](#page-99-1) [unnamed G:270](#page-283-3) validating IDs for, function for R:24, R:237 *[See also](#page-16-0)* graphic objects; object types; text objects; *and individual types of objects* offset value (F\_TextItemT [structure\) G:312](#page-325-1) OK buttons [of dialog boxes G:196](#page-209-4) [displaying G:18](#page-31-3) [online help.](#page-16-0) *See* context-sensitive help Open dialog box R:326 [displaying G:21 to](#page-34-0) [G:22,](#page-35-0) R:53 to R:56

Open operation [notification in G:41 to](#page-54-1) [G:42](#page-55-0) [Open script property lists.](#page-16-0) *See* openParamsp property lists Open status (of files) [checking G:51 to](#page-64-0) [G:52](#page-65-0) [printing the values of G:52](#page-65-1) *[See also](#page-16-0)* status flags opening [channels G:377,](#page-390-0) R:353 [documents and books G:46 to](#page-59-1) [G:53,](#page-66-0) R:2, R:238 to R:244, R:326 [files G:41 to](#page-54-1) [G:42](#page-55-0) openParamsp property lists [allocating memory for G:50 to](#page-63-0) [G:51](#page-64-1) creating with F\_ApiGetOpenDefaultParams([\) G:49 to](#page-62-0) [G:](#page-63-1) [50](#page-63-1) [from scratch G:50 to](#page-63-2) [G:51](#page-64-1) [deallocating memory for G:52 to](#page-65-2) [G:53](#page-66-0)

#### **P**

[page backgrounds G:289](#page-302-7) [page frames G:147,](#page-160-2) [G:290](#page-303-0) [API representation of G:290](#page-303-0) [defined G:290,](#page-303-0) [G:390](#page-403-9) deleting R:84 [page properties.](#page-16-0) *See* document properties page range, printing R:148 [pages G:280,](#page-293-5) [G:288 to](#page-301-3) [G:292](#page-305-5) [API representation of G:280,](#page-293-5) [G:289 to](#page-302-1) [G:290](#page-303-3) [API representation of the beginning of G:313,](#page-326-4) R:166, R:686 [API representation of the end of G:313,](#page-326-5) R:166, R:687 applying page's layout to another page R:47 [backgrounds of G:289](#page-302-7) [current G:291](#page-304-1) [displaying particular G:99](#page-112-1) [document lists of G:284](#page-297-12) [document properties for G:284,](#page-297-6) R:559 to R:561 [hidden G:289,](#page-302-6) [G:292,](#page-305-4) [G:318,](#page-331-3) [G:390](#page-403-4) [properties of G:290,](#page-303-2) R:611 [master G:289](#page-302-2) [properties of G:290,](#page-303-2) [G:291 to](#page-304-0) [G:292,](#page-305-0) R:612

[as organized in documents G:291](#page-304-0) [illustrated G:292](#page-305-0) [pagination of G:284](#page-297-6) [properties of G:290 to](#page-303-2) [G:292,](#page-305-5) R:610 to R:612 [illustrated G:290,](#page-303-1) [G:292](#page-305-0) [reference G:289,](#page-302-8) [G:391](#page-404-2) [properties of G:290,](#page-303-2) [G:291 to](#page-304-0) [G:292,](#page-305-0) R:612 [text frame layouts of G:289](#page-302-9) [visible G:288](#page-301-4) *[See also](#page-16-0)* body pages; frames [PANTONE color model G:339](#page-352-0) [paragraph breaks, specifying G:121](#page-134-0) [Paragraph Catalog G:300](#page-313-2) [Paragraph Catalog formats G:102,](#page-115-2) [G:280,](#page-293-6)  [G:300 to](#page-313-3) [G:302](#page-315-0) [API representation of G:280,](#page-293-6) [G:300 to](#page-313-3) [G:302](#page-315-0) [applying to paragraphs G:89,](#page-102-5) [G:102 to](#page-115-2) [G:103,](#page-116-0) [G:302](#page-315-1) [changing G:91,](#page-104-0) [G:302](#page-315-2) [changing individual paragraph formats and G:302](#page-315-3) [creating G:145](#page-158-3) [as organized in documents G:302](#page-315-4) [overriding G:302](#page-315-5) [properties of G:301 to](#page-314-0) [G:302,](#page-315-0) R:621 to R:629 [reapplying G:306](#page-319-2) [tags for G:300,](#page-313-4) [G:302](#page-315-6) paragraph default font properties (FO\_Pgf) R:614 to R:616 paragraph default font properties (FO\_PgfFmt) R:623 to R:625 Paragraph Designer [illustrated G:301](#page-314-1) [specifying named frames with G:289,](#page-302-5) [G:390](#page-403-1) paragraph formats (FO\_PgfFmt) R:621 to R:629 autonumbering properties of R:623 [changing G:302 to](#page-315-7) [G:305](#page-318-4) [creating G:145](#page-158-4) default font properties of R:623 to R:625 hyphenation properties of R:625 indentation properties of R:626 language property of R:626 line spacing property of R:627 object pointer property of R:627 placement properties of R:627 to R:628 reference frame properties of R:628 spell-checking language property of R:626 tab properties of R:16, R:629 table cell properties of R:628

tag properties of R:629 word spacing properties of R:629 *[See also](#page-16-0)* Paragraph Catalog formats; paragraph properties; paragraphs (FO\_Pgf) paragraph numbering, function for restarting R:7, R:267 [paragraph properties G:102,](#page-115-3) [G:302 to](#page-315-8) [G:303,](#page-316-0)  R:613 to R:621 [applying to Paragraph Catalog](#page-115-2)  [formats G:102 to](#page-115-2) [G:103](#page-116-0) [getting and setting G:102 to](#page-115-4) [G:105](#page-118-2) [illustrated G:305](#page-318-5) *[See also](#page-16-0)* paragraph formats (FO\_PgfFmt); paragraphs (FO\_Pgf) paragraph reference frame properties (FO\_Pgf) R:620 paragraphs (FO\_Pg[f\) G:280,](#page-293-7) [G:302 to](#page-315-7) [G:305](#page-318-4) adding text to, function for R:23 [adding to documents G:149 to](#page-162-2) [G:150](#page-163-0) function for R:220 to R:221 [API representation of G:280,](#page-293-7) [G:302 to](#page-315-8) [G:305](#page-318-4) [API representation of the beginning of G:313,](#page-326-6) R:166, R:686 [API representation of the end of G:313,](#page-326-7) R:166, R:686 Asian character spacing properties of R:613 autonumbering properties of R:613 to R:614 [changing the formats of G:302 to](#page-315-7) [G:305](#page-318-4) general properties of R:617 [getting in order G:86](#page-99-2) hyphenation properties of R:617 to R:618 identifier properties of R:618 indentation properties of R:619 language properties of R:618 line spacing property of R:619 object pointer properties of R:620 [as organized in documents G:304 to](#page-317-3) [G:305](#page-318-4) [as organized in flows G:304](#page-317-2) [illustrated G:305](#page-318-5) placement properties of R:619 to R:620 restarting numbering, function for R:7, R:267 spell-checking property of R:618 tab properties of R:16, R:621 table cell properties of R:616 to R:617 tag properties of R:621 [tagging G:302](#page-315-2) [traversing G:84,](#page-97-5) [G:103](#page-116-1) word spacing properties of R:621

*[See also](#page-16-0)* Paragraph Catalog formats; paragraph formats (FO\_PgfFmt); paragraph properties paragraphs (FO\_PgfFmt) Asian character spacing properties of R:622 [parent frames \(of graphic objects\), defined G:295,](#page-308-1)  [G:390](#page-403-10) [parent's content rules \(of structural element](#page-361-2)  definitions) G:348 [pasting text selections G:127,](#page-140-4) R:23, R:246 to R:247 [path types G:376](#page-389-0) *[See also](#page-16-0)* filepaths; pathnames pathnames [conventions used in this manual G:xiv,](#page-13-2) R:xx [converting FDE filepaths to G:375](#page-388-3) [converting to FDE filepaths G:375 to](#page-388-2) [G:377](#page-390-2) *[See also](#page-16-0)* filepaths; path types pen patterns R:595 illustrated R:595 [persistent identifiers.](#page-16-0) *See* UIDs (unique IDs) [platform names \(for fonts\) G:307 to](#page-320-0) [G:308](#page-321-3) [Macintosh specification string for G:307](#page-320-2) [Windows specification string for G:307 to](#page-320-3) [G:308](#page-321-4) [platform views, of dialog boxes G:180,](#page-193-1) [G:187,](#page-200-0)  [G:189 to](#page-202-1) [G:190,](#page-203-0) [G:207](#page-220-2) [platform-independent code, in the FDE](#page-378-2)  (illustrated) G:365 [platform-specific code, in the FDE \(illustrated\) G:365](#page-378-2) [platform-specific views of dialog boxes G:180 to](#page-193-0) [G:181](#page-194-3) [plus sign \(+\), conditional text marker prefix G:318](#page-331-0) pointers functions for allocating and deallocating memory R:32 freeing memory allocated to R:386 [using in memory management G:378 to](#page-391-1) [G:379,](#page-392-3)  R:370 to R:372, R:373 [master pointer G:378](#page-391-3) [points.](#page-16-0) *See* coordinate pairs points (F\_PointsT) properties function for getting R:16, R:146 to R:148 function for setting R:16, R:295 to R:297 polygon properties R:16, R:603 polyline properties R:16, R:604 pop-up menus [adding menus or menu items to G:27,](#page-40-1) R:79 [in dialog boxes G:200](#page-213-5) getting/setting the state of, function for R:5 [properties of G:200,](#page-213-5) R:535 *[See also](#page-16-0)* image pop-up menus

[portability, creating and ensuring G:6,](#page-19-1) [G:366 to](#page-379-15) [G:370,](#page-383-0)  [G:375 to](#page-388-1) [G:379](#page-392-0) [portrait documents, creating G:57](#page-70-2) [PostScript names \(for fonts\) G:307 to](#page-320-1) [G:308](#page-321-3) primitive data types (C language) [API substitutes for G:6,](#page-19-5) R:675 [FDE substitutes for G:6,](#page-19-5) [G:367 to](#page-380-1) [G:369,](#page-382-0) R:675 [Print command, replacing G:30](#page-43-2) [print properties.](#page-16-0) *See* document properties [print settings, changing G:58](#page-71-0) printer state, function for getting R:148 printer state, function for setting R:297 printing [books, function for G:57 to](#page-70-0) [G:59,](#page-72-0) R:2 current API error status, function for R:4, R:98, R:248 [documents G:57 to](#page-70-0) [G:59](#page-72-0) function for R:6, R:319 to R:320 properties for specifying R:561 to R:563 formatted output, functions for R:424, R:440 [imported graphics, facets for G:258](#page-271-2) [properties G:284](#page-297-7) property-value pairs, functions for R:5 status flags, functions for R:4, R:250 text in text items, functions for R:5, R:253 to R:254 values in specified property lists, function for R:252 values of specified properties, function for R:251 to R:252 progress function for showing R:426 [project files G:8](#page-21-6) [properties G:3 to](#page-16-3) [G:4](#page-17-3) [allocating memory for G:94](#page-107-2) API functions applicable to R:15 to R:17 of API objects R:495 to R:673 [automatic updating of G:81,](#page-94-0) [G:160](#page-173-0) [batching changes in G:96](#page-109-1) [copying G:102,](#page-115-0) R:297 [data types for \(tables\) G:270,](#page-283-4) [G:273](#page-286-0) [deallocating memory from G:94,](#page-107-2) R:11 function for R:11 [defined G:3,](#page-16-3) [G:390](#page-403-11) [getting G:7,](#page-20-5) [G:37,](#page-50-1) [G:89 to](#page-102-1) [G:92,](#page-105-0) [G:95 to](#page-108-1) [G:105,](#page-118-1)  [G:389](#page-402-11) [API functions for \(table\) G:90,](#page-103-0) R:15 [for menus and menu items G:162](#page-175-1) getting values of, function for R:190 to R:191

[identifying G:272](#page-285-1) [structure for G:272,](#page-285-1) R:684 [implicit changes in G:160](#page-173-1) for import operations (tables) R:120 to R:127 [manipulating G:89 to](#page-102-3) [G:95](#page-108-2) [naming convention for G:xiii,](#page-12-5) R:xix [object changes possible with G:81](#page-94-2) [order of, in property lists G:93](#page-106-2) [page G:289 to](#page-302-10) [G:292,](#page-305-5) R:610 to R:612 printing values of specified, function for R:251 to R:252 [querying G:84 to](#page-97-4) [G:89](#page-102-0) function for R:15, R:190 to R:191 [read-only G:81,](#page-94-3) R:495 [representing object characteristics](#page-283-5)  [with G:270 to](#page-283-5) [G:274](#page-287-1) [setting G:7,](#page-20-5) [G:37,](#page-50-1) [G:45,](#page-58-7) [G:89 to](#page-102-1) [G:92,](#page-105-0)  [G:95 to](#page-108-1) [G:105](#page-118-1) [API error protection feature G:81](#page-94-0) [API functions for G:89,](#page-102-1) R:15 to R:17, R:300 to R:301 [of dialog boxes G:193 to](#page-206-3) [G:195,](#page-208-0) [G:208](#page-221-0) [of dialog items G:197 to](#page-210-3) [G:204,](#page-217-0) [G:208](#page-221-0) [individually G:89 to](#page-102-1) [G:92](#page-105-0) [for menus and menu items G:162](#page-175-1) [steps for G:81](#page-94-4) [type-in G:126,](#page-139-0) [G:284,](#page-297-8) [G:391,](#page-404-0) R:573 to R:575 *[See also](#page-16-0)* document properties; property lists; property values; *individual types of properties generally under individual object types in this index [See also](#page-16-0) individual properties by name in the FDK Reserved Names Index* [property data types, tables of G:270,](#page-283-4) [G:273](#page-286-0) [property identifier \(structure\) G:272,](#page-285-1) R:684 [property lists G:3,](#page-16-3) [G:81,](#page-94-2) [G:270,](#page-283-6) [G:272 to](#page-285-2) [G:274](#page-287-1) allocating memory for, function for R:11, R:45 to R:46 [API representation of G:272](#page-285-2) deallocating memory from, function for R:11, R:74 [getting G:92 to](#page-105-1) [G:94](#page-107-1) function for R:16, R:150 to R:151 getting default, functions for R:24, R:120 to R:128, R:138 to R:146, R:152 to R:158, R:187 to R:190 [getting particular properties in G:93](#page-106-2) [illustrated G:274](#page-287-2) [manipulating directly G:93 to](#page-106-1) [G:94](#page-107-1) [Open script G:49 to](#page-62-0) [G:50](#page-63-1)

[order of properties in G:93](#page-106-2) printing values in specified, function for R:252 [for scriptable functions G:46](#page-59-2) [setting G:92 to](#page-105-1) [G:94](#page-107-1) function for R:16, R:297 setting, function for R:16 [structure for G:272,](#page-285-2) R:684 [property names, identifying properties by G:272](#page-285-1) [property number constants, identifying properties](#page-285-1)  by G:272 [property value constants, naming convention for G:xiii,](#page-12-6)  R:xix [property value data types.](#page-16-0) *See* property data types [property value type constants.](#page-16-0) *See* property value types [property value types, tables of G:273,](#page-286-0) R:690 [property values G:3 to](#page-16-8) [G:4,](#page-17-3) [G:270 to](#page-283-6) [G:271,](#page-284-7) [G:390](#page-403-12) [data types for \(tables\) G:270,](#page-283-4) [G:273](#page-286-0) structure for individual R:689 [types of \(tables\) G:273,](#page-286-0) R:690 union for sets R:690 property-value pairs function for getting indexes of R:24, R:149 functions for printing R:5, R:252 [structure for individual G:272,](#page-285-3) R:684 [structure for sets G:272,](#page-285-4) R:684 pull-down menus adding pull-right menus to R:79 adding to menu bars R:79 [creating G:27](#page-40-1) pull-right menus adding to other menus R:79 [creating G:27](#page-40-1)

#### **Q**

querying facets R:183 to R:184 [properties G:84 to](#page-97-4) [G:89](#page-102-0) [quick keys, implementing G:42 to](#page-55-2) [G:43,](#page-56-2) R:262 [quick-key interface G:42 to](#page-55-2) [G:43](#page-56-2) function for implementing R:262 [quitting Frame sessions G:67](#page-80-2) function for R:17

# **R**

radio buttons [in dialog boxes G:199](#page-212-2) getting/setting the state of, function for R:5 [properties of G:199,](#page-212-2) R:535 [read-only properties G:81](#page-94-3) symbol indicating R:495 rectangle properties R:604 reference frames function for resetting R:7, R:266 properties of R:620, R:628 reference page properties R:612 [reference pages G:289,](#page-302-8) [G:391](#page-404-2) [API representation of G:289](#page-302-1) [creating.](#page-16-0) *See* named objects, creating [properties of G:290,](#page-303-2) [G:291 to](#page-304-0) [G:292,](#page-305-0) R:612 [reformatting documents G:70 to](#page-83-2) [G:74,](#page-87-0) [G:96](#page-109-1) [functions for G:77,](#page-90-0) R:7, R:25 registered names, of current client R:24, R:60 registering [API clients with the FrameMaker](#page-21-2)  [product G:8 to](#page-21-2) [G:9,](#page-22-1) [G:12](#page-25-1) [filters G:15](#page-28-6) rehyphenating words, function for R:7 [return values of functions.](#page-16-0) *See individual functions in the FDK Reserved Names Index* [RGB color model G:339](#page-352-0) [Right master page G:292](#page-305-2) rounded rectangle properties R:604 rows [adding to tables G:156 to](#page-169-0) [G:157](#page-170-0) function for R:14, R:22, R:39 to R:41 [API representation of G:333](#page-346-1) [deleting from tables G:158 to](#page-171-4) [G:159](#page-172-0) functions for R:22, R:84, R:87 to R:88 [getting the IDs of selected G:87](#page-100-3) [properties of G:333,](#page-346-1) [G:336,](#page-349-1) R:651 to R:652 [selecting G:118](#page-131-1) *[See also](#page-16-0)* cells rubi documents properties for formatting R:564 rubi composites properties of R:630 [Rubi groups, creating G:131](#page-144-1)

rubi text API representation of the beginning of R:171, R:172 API representation of the ending of R:171 [Ruling Catalog G:328](#page-341-2) [ruling format properties G:329,](#page-342-1) R:630 [ruling formats G:281,](#page-294-8) [G:328 to](#page-341-3) [G:330](#page-343-0) [API representation of G:281,](#page-294-8) [G:329 to](#page-342-1) [G:330](#page-343-0) [illustrated G:329](#page-342-2) [as organized in documents G:329](#page-342-3) [properties of G:329,](#page-342-1) R:630 [rulings G:328](#page-341-2) [default G:334](#page-347-1) [override G:334](#page-347-1) *[See also](#page-16-0)* ruling formats

# **S**

[Save dialog box, displaying G:21 to](#page-34-0) [G:22,](#page-35-0) R:53 to R:56 Save operation [repeating G:41](#page-54-2) [specifying aspects of G:60](#page-73-0) [Save operation property lists.](#page-16-0) *See* saveParamsp property lists Save status (of files) [checking G:64 to](#page-77-0) [G:66](#page-79-1) *[See also](#page-16-0)* status flags saveParamsp property lists creating with F\_ApiGetSaveDefaultParams() [G:61 to](#page-74-0) [G:](#page-77-1) [64](#page-77-1) [from scratch G:64](#page-77-2) [saveParamsp](#page-16-0) scripts. *See* saveParamsp property lists saveReturnParamspp [property lists G:64](#page-77-3) saving [contents of Clipboard G:129](#page-142-2) [dialog box information G:181 to](#page-194-4) [G:185](#page-198-3) [documents and books G:59 to](#page-72-1) [G:66,](#page-79-1) [G:279,](#page-292-4) R:2, R:6, R:272 to R:274, R:327 to R:328 [files G:35](#page-48-1) [Frame DRE files G:181](#page-194-4) [global document information G:284,](#page-297-10) [G:285](#page-298-2) [screen display, updating/not updating G:97](#page-110-3) [screen flicker, avoiding G:96](#page-109-1) [scriptable functions \(API\) G:45,](#page-58-1) [G:46](#page-59-0) [naming convention for properties of G:xii,](#page-11-2) R:xix [setting properties using G:93](#page-106-0)
[scripts G:46](#page-59-0) *[See also](#page-16-0)* property lists scroll bars [changing orientation of G:202](#page-215-0) [changing the length of G:202](#page-215-1) [in dialog boxes G:201](#page-214-0) [displaying the value of G:201](#page-214-1) [properties of G:201,](#page-214-0) R:536 [resizing G:201](#page-214-2) scroll list dialog boxes [displaying G:22 to](#page-35-0) [G:24](#page-37-0) function for R:5, R:274 to R:276 getting/setting the state of, function for R:5 [illustrated G:24](#page-37-1) scroll lists [in dialog boxes G:202](#page-215-2) properties of R:536 to R:537 [selected objects, getting the IDs of G:86 to](#page-99-0) [G:87](#page-100-0) selected structural elements [API representation of G:286](#page-299-0) deleting R:337 demoting, function for R:92 to R:93 [getting the IDs of G:120](#page-133-0) merging into the first element, function for R:204 to R:205 merging into the last element, function for R:205 [traversing G:120](#page-133-0) [selected text.](#page-16-0) *See* text selections [selection properties.](#page-16-0) *See* document properties selections API functions applicable to R:17 [properties applicable to G:285 to](#page-298-0) [G:286](#page-299-1) [series objects G:149 to](#page-162-0) [G:150,](#page-163-0) R:220 [creating G:11,](#page-24-0) [G:149 to](#page-162-1) [G:150](#page-163-0) function for R:14, R:220 to R:221 [defined G:391](#page-404-0) [sessions G:274,](#page-287-0) [G:391](#page-404-1) [active documents and books in G:275 to](#page-288-0) [G:276](#page-289-0) [API representation of G:274 to](#page-287-1) [G:277](#page-290-0) [illustrated G:276](#page-289-1) connecting the calling process to, functions for R:67, R:95, R:106 [determining menu configuration of G:164 to](#page-177-0) [G:166](#page-179-0) [only ID of G:11,](#page-24-1) [G:82](#page-95-0) [open documents and books in G:275](#page-288-1) [illustrated G:275 to](#page-288-0) [G:276](#page-289-0)

[properties of G:10,](#page-23-0) [G:83,](#page-96-0) [G:275,](#page-288-2) [G:276 to](#page-289-2) [G:277,](#page-290-0)  R:631 to R:638 [getting and setting G:95 to](#page-108-0) [G:97](#page-110-0) [quitting Frame sessions G:67](#page-80-0) function for R:17 setting attribute definitions R:278 to R:280 attributes R:280 to R:282 [byte ordering \(on I/O channels\) G:382](#page-395-0) channel offsets R:357, R:358 dash patterns R:294, R:595 element range R:282 to R:284 [fill patterns G:11](#page-24-2) [the insertion point G:114 to](#page-127-0) [G:117](#page-130-0) [properties G:7,](#page-20-0) [G:37,](#page-50-0) [G:45,](#page-58-0) [G:89 to](#page-102-0) [G:92,](#page-105-0)  [G:95 to](#page-108-0) [G:105,](#page-118-0) [G:162](#page-175-0) [property lists G:92 to](#page-105-1) [G:94](#page-107-0) [text properties G:93,](#page-106-0) [G:124 to](#page-137-0) [G:126,](#page-139-0) [G:317](#page-330-0) [text selections G:114 to](#page-127-0) [G:117](#page-130-0) [type-in properties G:126](#page-139-1) [SGML attributes G:348](#page-361-0) [shift menu items G:174 to](#page-187-0) [G:175](#page-188-0) [shortcuts.](#page-16-0) *See* keyboard shortcuts shorts (2 bytes) FDE function for reading (and swapping) R:430 FDE function for writing (and swapping) R:491 [sibling elements \(structural\), traversing G:121](#page-134-0) [simple functions \(API\) G:45](#page-58-1) [simple MIF functions G:381,](#page-394-0) [G:387](#page-400-0) [simple MIF library \(FDE\).](#page-16-0) *See* simple MIF functions [single-interaction dialog boxes G:223](#page-236-0) [handling user actions in G:223](#page-236-1) [single-sided documents, master pages for G:289,](#page-302-0) [G:292](#page-305-0) sleep functions R:17, R:328, R:344 to R:345 [special characters, specifying G:121,](#page-134-1) [G:316 to](#page-329-0) [G:317,](#page-330-1)  R:41 Special menu [adding commands to G:29](#page-42-0) [name used to specify G:25,](#page-38-0) R:76 [specified persistent identifiers.](#page-16-0) *See* UIDs (unique IDs) spell-checking paragraphs, property for R:618 spot color views, bit positions representing (illustrated) R:520 [spot colors G:338](#page-351-0) square roots, function for returning R:491 [static memory allocation \(in UNIX\) G:379](#page-392-0) [status bars, setting G:98](#page-111-0)

status bits, function for checking R:6, R:52 to R:53 status flags for FS\_ImportStatus (table) R:195 to R:196 when books (F\_ApiSave()) function for printing R:4 when importing documents or books (F\_ApiImport()), function for printing R:4, R:250 when opening documents or books (F\_ApiOpen()) R:240 to R:243 function for printing R:4, R:250 to R:251 when saving documents or books (F\_ApiSave()) R:273 to R:274 function for printing R:4, R:253 when updating books (F\_ApiUpdateBook()) R:339 function for printing R:255 to R:256 [straddling cells G:75 to](#page-88-0) [G:79,](#page-92-0) [G:337 to](#page-350-0) [G:338](#page-351-1) [API representation of G:337 to](#page-350-0) [G:338](#page-351-1) function for R:22, R:331 to R:332 [illustrated G:338](#page-351-2) [string functions G:381,](#page-394-1) R:18 to R:20, R:440 to R:465 [allocating space for G:381](#page-394-2) [specifying string size in G:381](#page-394-3) *[See also](#page-16-0)* string lists; strings [string library \(FDE\).](#page-16-0) *See* string functions [string list library \(FDE\) G:381,](#page-394-1) [G:382](#page-395-1) string lists [data type for G:382](#page-395-2) [FDE functions for G:381](#page-394-1) [allocating new G:382,](#page-395-1) R:474 [appending strings to G:382,](#page-395-1) R:466 concatenating R:466 copying R:468 copying strings from R:467 freeing strings in R:469 [inserting strings into G:382,](#page-395-1) R:472 positioning strings in R:476 removing strings from R:475 returning first strings in R:469, R:471 returning last strings in R:473 returning specified strings in R:470 returning the number of strings in R:474 sorting R:477

*[See also](#page-16-0)* strings

string prompt dialog boxes [displaying G:18 to](#page-31-0) [G:20,](#page-33-0) R:260 function for R:5, R:260 to R:261 [illustrated G:20,](#page-33-1) R:261 strings [API representation of G:312,](#page-325-0) [G:313,](#page-326-0) R:166, R:686 copying, functions for R:4, R:69 [data type for G:3,](#page-16-1) [G:271,](#page-284-0) [G:381,](#page-394-3) R:675 [FDE functions for G:381,](#page-394-2) R:440 [allocating new G:381,](#page-394-2) R:478 appending characters to R:444 appending double-byte characters to R:445 appending integers to R:446 appending to string lists R:466 [comparing G:381,](#page-394-2) R:455 comparing characters in R:450 concatenating R:443, R:446 concatenating double-byte strings R:447 [converting alphanumeric to integers G:381,](#page-394-2)  R:441 converting alphanumeric to real numbers R:442 converting integers to R:446 converting to double-precision numbers R:492 converting to long integers R:493 copying R:452 copying double-byte strings R:454 copying from string lists R:467 copying one to another R:453 determining if a prefix of another string R:478 determining if a suffix of another string R:484 finding double-byte characters in R:449, R:480 finding one in another R:484 finding single characters in R:443, R:448, R:480 freeing strings in string lists R:469 [freeing the memory used by G:381](#page-394-4) inserting into string lists R:472 printing formatted output to R:440 reading formatted input from R:441 removing characters from R:482 removing from string lists R:475 removing leading spaces from R:482 removing trailing spaces from R:483 returning strings in string lists R:470 returning text tokens in R:485

returning the length of R:465 returning the length of double-byte R:465 reversing characters in R:481 truncating R:486 truncating double-byte strings R:487 [prompting users for G:18 to](#page-31-0) [G:20,](#page-33-0) R:260 function for R:5, R:260 to R:261 properties (F\_StringsT) of function for getting R:16, R:160 to R:161 function for setting R:16, R:303 to R:305 properties (StringT) of function for getting R:16, R:158 to R:159 function for setting R:16, R:301 to R:303 [structure for sets G:23,](#page-36-0) [G:271,](#page-284-1) [G:306,](#page-319-0) R:684 *[See also](#page-16-0)* string lists structural element CSS properties R:641 structural element definition properties [getting and setting G:108](#page-121-0) [structural element definitions G:269,](#page-282-0) [G:281,](#page-294-0) [G:342,](#page-355-0)  [G:348](#page-361-1) [API representation of G:281,](#page-294-0) [G:343 to](#page-356-0) [G:347](#page-360-0) [getting and setting properties G:108](#page-121-0) [importing G:77](#page-90-0) function for R:322 and NoName elements R:347 [properties of G:342,](#page-355-0) R:645 to R:647 structural element ID properties R:642 structural element Namespace properties R:643 [structural element properties G:348,](#page-361-2) R:638 to R:644 general R:638 structural element range properties function for getting R:113 to R:115 function for setting R:282 to R:284 structural element validation properties R:643 to R:644 [structural elements](#page-294-1) G:281, [G:342,](#page-355-1) [G:347](#page-360-1) [API representation of G:281](#page-294-1) [API representation of the beginning of G:314,](#page-327-0) R:687 [API representation of the end of G:314,](#page-327-1) R:687 [API representation of the validity of G:348](#page-361-3) [creating G:145,](#page-158-0) [G:150 to](#page-163-1) [G:151,](#page-164-0) R:213, R:347 functions for R:213, R:347 to R:348 deleting, function for R:337 to R:338 demoting, function for R:92 to R:93 [determining formatting G:108](#page-121-1) determining if text nodes R:96 [document properties for G:284,](#page-297-0) R:566

getting the IDs of selected function for R:113 to R:115 [manipulating G:76 to](#page-89-0) [G:77](#page-90-1) NoName R:347 [preventing validation of G:110](#page-123-0) promoting, function for R:256 to R:257 [properties of G:348,](#page-361-2) R:638 to R:644 [selecting G:120](#page-133-0) setting the IDs of selected function for R:282 to R:284 [specifying client data for G:110](#page-123-1) [traversing G:105](#page-118-1) structure properties R:566 [structured books, API representation of G:355](#page-368-0) [structured documents G:342](#page-355-2) [structured flows G:300](#page-313-0) Structured FrameMaker [documents G:347](#page-360-2) [improving the performance of G:110](#page-123-0) Structured FrameMaker commands [executing G:76 to](#page-89-0) [G:77](#page-90-2) [structured properties G:284](#page-297-0) [structures.](#page-16-0) *See* data structures [stuff items, dialog items as G:203 to](#page-216-0) [G:204,](#page-217-0) [G:213](#page-226-0) [style conventions, as used in this](#page-12-0)  [manual G:xiii to](#page-12-0) [G:xiv,](#page-13-0) R:xix to R:xxi [system resources, freeing G:15,](#page-28-0) [G:43 to](#page-56-0) [G:44](#page-57-0)

#### **T**

[table anchors, API representation of G:312,](#page-325-1) [G:313,](#page-326-1)  R:167, R:687 [Table Catalog G:330](#page-343-0) [Table Catalog formats G:281,](#page-294-2) [G:330 to](#page-343-1) [G:331](#page-344-0) [API representation of G:281,](#page-294-2) [G:330 to](#page-343-2) [G:331](#page-344-0) [illustrated G:331](#page-344-1) [as organized in documents G:331](#page-344-2) [overriding G:332](#page-345-0) [properties of G:330 to](#page-343-2) [G:331,](#page-344-0) [G:332](#page-345-1) [versus table properties G:332](#page-345-1) [tagging existing tables with G:330](#page-343-3) *[See also](#page-16-0)* table formats [table cells.](#page-16-0) *See* cells table columns [adding to tables G:156 to](#page-169-0) [G:157](#page-170-0) function for R:14, R:22, R:34 to R:35

[deleting from tables G:158 to](#page-171-0) [G:159](#page-172-0) function for R:22, R:84 [as references to cells G:157](#page-170-1) [selecting G:118](#page-131-0) Table Designer [illustrated G:331](#page-344-1) [specifying ruling formats G:329](#page-342-0) [table footnote properties.](#page-16-0) *See* document properties [table formats G:330 to](#page-343-1) [G:331](#page-344-0) basic properties R:658 [changing G:330,](#page-343-4) [G:332](#page-345-0) general properties R:659 new table properties R:660 [overriding G:332](#page-345-0) properties of R:658 to R:662 ruling properties R:660 to R:661 shading and color properties R:661 to R:662 *[See also](#page-16-0)* Table Catalog formats [Table menu, name used to specify G:25,](#page-38-1) R:76 Table of Contents documents generating R:321 [TOC flows on G:289](#page-302-1) [table ruling formats.](#page-16-0) *See* ruling formats [table selections, getting and setting G:118](#page-131-0) [tables G:281,](#page-294-3) [G:332 to](#page-345-2) [G:338](#page-351-1) [adding rows to G:156 to](#page-169-0) [G:157](#page-170-0) function for R:14, R:22, R:39 to R:41 [adding table columns to G:156 to](#page-169-0) [G:157](#page-170-0) function for R:14, R:22, R:34 to R:35 [API representation of G:281,](#page-294-3) [G:332 to](#page-345-3) [G:338](#page-351-1) basic properties R:653 [creating G:148 to](#page-161-0) [G:149,](#page-162-2) [G:154 to](#page-167-0) [G:156](#page-169-1) functions for R:15, R:22, R:224 to R:226 deleting R:83 function for R:22, R:83 [deleting rows from G:158 to](#page-171-0) [G:159](#page-172-0) functions for R:22, R:84, R:87 to R:88 [deleting table columns from G:158 to](#page-171-0) [G:159](#page-172-0) function for R:22, R:84, R:85 to R:86 [document footnote properties for G:284](#page-297-1) general properties R:654 [getting the IDs of selected G:87](#page-100-1) [objects representing \(illustrated\) G:334](#page-347-0) [organization of \(illustrated\) G:335](#page-348-0) [properties of G:332 to](#page-345-3) [G:338,](#page-351-1) R:638 to R:658 [versus Table Catalog format properties G:332](#page-345-1) [retagging G:332](#page-345-0)

ruling properties R:655 to R:656 [selecting G:118](#page-131-0) [selecting elements in structured G:119](#page-132-0) selection properties R:656 shading and color properties R:656 to R:657 sorting data (qsort) R:27 to R:28 [tagging G:332](#page-345-0) title properties R:657 [titles of G:333](#page-346-0) *[See also](#page-16-0)* cells; hash tables; rows; ruling formats; table columns tabs [adding G:103 to](#page-116-0) [G:105](#page-118-2) function for getting R:16, R:162 to R:164 function for setting R:16, R:305 to R:307 [structure for G:104,](#page-117-0) [G:271,](#page-284-2) R:685 *[See also](#page-16-0)* paragraph formats (FO\_PgfFmt), tab properties of; paragraphs (FO\_Pgf), tab properties of [Tag area, choosing commands in G:42,](#page-55-0) R:3 tagging [characters G:306](#page-319-1) [paragraphs G:302](#page-315-0) [tables G:332](#page-345-0) [take-control initialization G:14](#page-27-0) [templates, creating documents from G:53 to](#page-66-0) [G:54,](#page-67-0)  [G:279](#page-292-0) function for R:325 to R:326 [text G:111,](#page-124-0) [G:311 to](#page-324-0) [G:318](#page-331-0) [adding G:123](#page-136-0) function for  $R:23, R:41$  to  $R:42$ [to table cells G:122](#page-135-0) API functions applicable to R:23 [API representation of G:312 to](#page-325-2) [G:318](#page-331-0) [applying character formats G:124](#page-137-1) [applying conditions to G:126](#page-139-2) [conditional G:318](#page-331-1) [illustrated G:318](#page-331-2) deleting functions for R:88 to R:90 [getting G:111 to](#page-124-1) [G:113](#page-126-0) functions for R:23, R:24, R:164 to R:173 [in text ranges G:118,](#page-131-1) R:23 [hiding G:309 to](#page-322-0) [G:311](#page-324-1) [importing G:230 to](#page-243-0) [G:235](#page-248-0) function for R:192 to R:197 [importing text files G:229,](#page-242-0) [G:230,](#page-243-1) [G:234,](#page-247-0)  R:126 to R:127

[manipulating G:111 to](#page-124-2) [G:129](#page-142-0) printing, functions for R:5, R:253 to R:255 properties of R:669 to R:671 [setting properties G:124 to](#page-137-0) [G:126,](#page-139-0) R:669 [setting type-in properties G:126](#page-139-1) *[See also](#page-16-0)* conditions; flows; strings; text boxes; text columns; text files; text frames; text insets; text items; text lines *[See also](#page-16-0)* text locations; text properties; text ranges; text selections; variables text boxes [in dialog boxes G:200](#page-213-0) getting/setting the state of, function for R:5 properties of R:534 text columns [API representation of the beginning of G:313,](#page-326-2) R:166, R:687 [API representation of the end of G:313,](#page-326-3) R:167, R:687 [creating G:150](#page-163-2) function for R:14, R:216 to R:218 [as organized in flows, illustrated G:298,](#page-311-0) [G:305](#page-318-0) properties of R:520 to R:521 *[See also](#page-16-0)* text frames [text conditions.](#page-16-0) *See* conditions [text entry, client response to G:38 to](#page-51-0) [G:40](#page-53-0) text files [importing G:229,](#page-242-0) [G:230,](#page-243-1) [G:234](#page-247-0) properties for (table) R:126 to R:127 [text flows.](#page-16-0) *See* flows [text format G:311](#page-324-2) *[See also](#page-16-0)* Character Catalog formats; text properties text frames [API representation of G:294](#page-307-0) [API representation of the beginning of G:313,](#page-326-4) R:167 [API representation of the end of G:313,](#page-326-5) R:167 [cells as G:332](#page-345-4) [connecting G:297 to](#page-310-0) [G:300](#page-313-1) [defined G:293](#page-306-0) [for footnotes G:327](#page-340-0) [as organized in flows G:298](#page-311-1) properties of R:605 to R:606 [text frame layouts G:289](#page-302-2) *[See also](#page-16-0)* footnotes [text insets G:229 to](#page-242-1) [G:230,](#page-243-2) [G:281](#page-294-4) adding text to, function for R:24 API functions applicable to R:24 [API representation of G:281](#page-294-4)

[API representation of the beginning of G:314,](#page-327-2) R:167 [API representation of the end of G:314,](#page-327-3) R:167 [client text insets G:230,](#page-243-3) [G:236 to](#page-249-0) [G:238](#page-251-0) common properties R:662 to R:666 creating, functions for R:15, R:24 deleting text from, function for R:24, R:90 deleting, function for R:24 getting default property list for use with, function for R:24 getting text from, function for R:24 [manipulating G:236](#page-249-1) properties for text imported by an FDK client R:666 properties for text imported from a Frame product R:667 properties for text imported from a MIF file R:667 properties for text imported from a text file R:667 to R:668 properties of R:662 to R:668 updating stale, function for R:24 updating, function for R:7 [text item structures G:112,](#page-125-0) [G:312 to](#page-325-3) [G:316,](#page-329-1)  R:686 to R:689 allocating memory for, API function for R:46 [deallocating memory from G:112,](#page-125-1) R:165, R:170 functions for R:11, R:46, R:165, R:170 text item types [getting G:111 to](#page-124-3) [G:113](#page-126-0) [tables of G:313 to](#page-326-6) [G:314,](#page-327-4) R:686 to R:689 [text items G:112,](#page-125-0) [G:312 to](#page-325-3) [G:316,](#page-329-1) R:164, R:170 [API representation of G:112,](#page-125-0) [G:312 to](#page-325-3) [G:316](#page-329-1) arrays of, allocating memory for R:46 [for paragraphs \(illustrated\) G:316](#page-329-2) printing text in, functions for R:5, R:253 to R:254 *[See also](#page-16-0)* text; text item structures; text item types [text line end type, API representation of G:313,](#page-326-7) R:166, R:686 text lines [API representation of the beginning of G:313,](#page-326-8) R:166, R:686 [API representation of the end of G:313,](#page-326-7) R:166, R:686 [defined G:293](#page-306-1) properties of R:606 to R:607 text locations (F\_TextLocT[\) G:114](#page-127-1) properties of functions for getting R:16, R:23, R:178 to R:179 functions for setting R:16, R:23, R:308 to R:309 [structure for G:114,](#page-127-1) [G:271,](#page-284-3) R:689

text nodes R:96 [text objects, API representation of G:313,](#page-326-9) R:167 [text properties G:311,](#page-324-3) [G:317,](#page-330-0) R:669 to R:671 [API representation of G:312,](#page-325-0) [G:317](#page-330-0) [API representation of changes in G:312,](#page-325-4) [G:314,](#page-327-5)  [G:317,](#page-330-0) R:166 [changing individual G:125](#page-138-0) [getting G:123 to](#page-136-1) [G:124,](#page-137-2) [G:317](#page-330-0) functions for R:16, R:23, R:179 to R:180, R:669 getting the value of, function for R:182 to R:183 [at the insertion point G:317](#page-330-0) [keeping intact G:306](#page-319-2) [setting G:93,](#page-106-0) [G:124 to](#page-137-0) [G:126,](#page-139-0) [G:317](#page-330-0) functions for R:17, R:23, R:309 to R:311, R:314 to R:316, R:669 [type-in G:126,](#page-139-1) [G:284,](#page-297-2) [G:391,](#page-404-2) R:573 to R:575 *[See also](#page-16-0)* text locations (F\_TextLocT); text ranges (F\_TextRangeT) text ranges (F\_TextRangeT[\) G:114 to](#page-127-0) [G:117,](#page-130-0) R:689 centering, function for R:51 to R:52 [getting properties of G:114 to](#page-127-0) [G:117](#page-130-0) function for R:16, R:23, R:181 to R:182 [getting text in G:118,](#page-131-1) R:181 to R:182 function for R:23 [setting properties of G:114 to](#page-127-0) [G:117](#page-130-0) functions for R:17, R:23, R:311 to R:316 [structure for G:114 to](#page-127-0) [G:115,](#page-128-0) [G:271,](#page-284-4) R:689 text selections [clearing G:127](#page-140-0) function for R:3, R:56 to R:58 [Clipboard functions and G:127 to](#page-140-1) [G:129,](#page-142-1) R:3 [copying G:127](#page-140-2) function for  $R:3$ ,  $R:68$  to  $R:69$ [cutting G:127](#page-140-3) function for R:3, R:72 to R:73 deleting, function for R:3, R:88 to R:89 [getting G:114 to](#page-127-0) [G:117](#page-130-0) function for R:181 to R:182 getting the text in, function for R:173 to R:176 [pasting G:127](#page-140-4) function for R:3, R:23, R:246 to R:247 [selection state of G:285,](#page-298-1) [G:287](#page-300-0) [setting G:114 to](#page-127-0) [G:117](#page-130-0) functions for R:17, R:313 to R:314 *[See also](#page-16-0)* text; text items [Text Symbols view option G:311](#page-324-4) text tokens, in strings R:485

[title bars, setting G:98](#page-111-1) [title label, of dialog boxes G:196](#page-209-0) [TOC flows G:289](#page-302-1) topical listing of API functions R:1 to R:24 transactions, committing (in getting and setting facets) R:129, R:288 traversing [lists of document objects G:84](#page-97-0) [lists of objects of one type G:85](#page-98-0) [ordered lists of objects G:85 to](#page-98-1) [G:86](#page-99-1) [paragraphs G:84,](#page-97-1) [G:103](#page-116-1) [starting G:83](#page-96-1) tri-state check boxes properties of R:537 *[See also](#page-16-0)* triboxes triboxes [in dialog boxes G:199,](#page-212-0) R:537 [properties of G:199,](#page-212-0) R:537 [type-in properties G:126,](#page-139-1) [G:284,](#page-297-2) R:573 to R:575 [defined G:391](#page-404-2) [setting G:126](#page-139-1) [typedefs, naming convention for G:xiii,](#page-12-1) R:xix [types.](#page-16-0) *See* data types; file types; object types [typographic conventions used in this manual G:xiv,](#page-13-1)  R:xx typographic properties R:576

#### **U**

UByteT data, structure for R:691 [UIDs \(unique IDs\) G:89,](#page-102-1) [G:270,](#page-283-0) [G:391](#page-404-3) [defined G:391](#page-404-3) [getting G:89,](#page-102-1) [G:270](#page-283-0) function for R:15, R:185 to R:186 *[See also](#page-16-0)* IDs (of API objects) unanchored frames [defined G:293](#page-306-2) [properties of G:295,](#page-308-0) R:608 [uncompressing files G:42](#page-55-1) [undefined attributes G:348](#page-361-0) [Undo command \(Graphics menu\) G:192](#page-205-0) unions, for sets of property values R:690 [unique identifiers.](#page-16-0) *See* UIDs (unique IDs) [unique object names G:269](#page-282-1) [UNIX pathnames, conventions used in this](#page-13-2)  [manual G:xiv,](#page-13-2) R:xx [UNIX pathnames.](#page-16-0) *See* filepaths; pathnames UNIX platforms [capturing screenshots of dialog boxes G:206](#page-219-0) [compiling and running FDE filters G:374](#page-387-0) [dialog boxes on G:180 to](#page-193-0) [G:181,](#page-194-0) [G:189 to](#page-202-0) [G:190,](#page-203-0)  [G:207](#page-220-0) [disabling clients G:16](#page-29-0) [image pop-up menus G:200](#page-213-1) [memory management on G:378 to](#page-391-0) [G:379](#page-392-1) [registering clients with the FrameMaker](#page-21-0)  [product G:8,](#page-21-0) [G:12](#page-25-0) [saving DRE files G:204](#page-217-1) [take-control initialization G:15](#page-28-1) *[See also](#page-16-0)* filepaths [unnamed objects G:270](#page-283-1) [unstraddling cells G:75 to](#page-88-0) [G:79,](#page-92-0) [G:337 to](#page-350-0) [G:338](#page-351-1) function for R:22, R:336 to R:337 [illustrated G:338](#page-351-2) Update status (of books) [checking G:359 to](#page-372-0) [G:360](#page-373-0) updateParamsp property lists creating with F\_ApiGetUpdateBookDefaultParams([\) G:3](#page-370-0) [57 to](#page-370-0) [G:358](#page-371-0) [from scratch G:359](#page-372-1) updateReturnParamsp[p property lists G:359](#page-372-2) updating cross-references R:343 [documents and books G:70 to](#page-83-0) [G:74](#page-87-0) [functions for G:77,](#page-90-0) R:7 [objects and properties automatically G:81,](#page-94-0) [G:160](#page-173-0) variables R:342 user actions [common \(tables\) G:74](#page-87-1) [in dialog boxes, handling G:221 to](#page-234-0) [G:227](#page-240-0) [user input, simulating G:74 to](#page-87-2) [G:75](#page-88-1) user interfaces [setting up for API clients G:7,](#page-20-1) [G:17 to](#page-30-0) [G:44](#page-57-0) [user configuration of G:30 to](#page-43-0) [G:31](#page-44-0) [using hypertext commands in G:31 to](#page-44-1) [G:34,](#page-47-0) R:192 [user-initiated events, responding to G:34 to](#page-47-1) [G:42](#page-55-2) users [configuring the user interface G:30 to](#page-43-0) [G:31](#page-44-0) [f-codes for common actions of \(tables\) G:74](#page-87-1) [prompting for input G:7,](#page-20-1) [G:17 to](#page-30-1) [G:24](#page-37-0) functions for R:257 to R:261 [responding to actions of G:7,](#page-20-1) [G:29](#page-42-1)

returning control to, function for R:25, R:96 [simulating the input of G:74 to](#page-87-2) [G:75](#page-88-1) [utility functions.](#page-16-0) *See* API utility functions; FDE utility library functions [utility libraries.](#page-16-0) *See* FDE utility libraries

#### **V**

valid elements function for getting R:112 valType [constants, tables of G:273,](#page-286-0) R:690 [values.](#page-16-0) *See* property values [variable format building blocks G:324 to](#page-337-0) [G:325](#page-338-0) [variable formats G:281,](#page-294-5) [G:324 to](#page-337-1) [G:326](#page-339-0) [API representation of G:281,](#page-294-5) [G:325 to](#page-338-1) [G:326](#page-339-0) [building blocks for G:324 to](#page-337-0) [G:325](#page-338-0) [classes of G:325](#page-338-2) [definitions of \(illustrated\) G:325](#page-338-3) [properties of G:325,](#page-338-4) R:672 *[See also](#page-16-0)* variables [variables G:281,](#page-294-6) [G:326 to](#page-339-1) [G:327](#page-340-1) [API representation of G:281,](#page-294-6) [G:326 to](#page-339-2) [G:327](#page-340-1) [API representation of the beginning of G:314,](#page-327-6) R:167, R:687 [API representation of the end of G:314,](#page-327-7) R:167, R:687 [creating G:148 to](#page-161-1) [G:149](#page-162-2) function for R:209 to R:210 [illustrated G:326](#page-339-3) [inserting G:324,](#page-337-2) [G:326](#page-339-4) [properties of G:326 to](#page-339-2) [G:327,](#page-340-1) R:672 [restrictions on inserting G:326](#page-339-4) updating, function for R:7, R:342 *[See also](#page-16-0)* variable formats [View menu, name used to specify G:25,](#page-38-2) R:76 [view-only menu bar ?? to G:162](#page-175-1) [view-only properties.](#page-16-0) *See* document properties [virtual environment, defined G:391](#page-404-4) [virtual environment.](#page-16-0) *See* FDE virtual environment

#### **W**

warnings [displaying G:17 to](#page-30-2) [G:18,](#page-31-1) [G:45,](#page-58-2) [G:379,](#page-392-2) R:488 *[See also](#page-16-0)* API error codes Windows platforms [compiling and running FDE filters G:373](#page-386-0)

[dialog boxes on G:180 to](#page-193-0) [G:181,](#page-194-0) [G:189](#page-202-1) [disabling clients G:16](#page-29-0) [image pop-up menus G:200](#page-213-1) [keyboard shortcuts in dialog boxes G:202](#page-215-3) [memory management on G:378 to](#page-391-0) [G:379](#page-392-1) [registering clients with the FrameMaker](#page-21-1)  [product G:8,](#page-21-1) [G:12](#page-25-1) [take-control initialization G:15](#page-28-2) [word spacing.](#page-16-0) *See* paragraph formats (FO\_PgfFmt), word spacing properties of; paragraphs (FO\_Pgf), word spacing properties of wrdcnt [document report G:5](#page-18-0) [Writing export filters G:242](#page-255-0) [Writing file-to-file filters G:243](#page-256-0) [Writing graphic import filters G:241](#page-254-0) [Writing text import filters G:239](#page-252-0)

#### **X**

[X resource files \(UNIX\) G:181,](#page-194-1) [G:182,](#page-195-0) [G:185](#page-198-0) [XML attributes G:348](#page-361-0) XMP Metadata R:497, R:540 xxxTemplat[e G:279](#page-292-1)

## **Y, Z**

[Yes buttons, displaying G:18](#page-31-2)

# **Index - Reserved Names**

### **Symbols**

!BookMainMen[u string constant G:25,](#page-38-3) R:78 !CustomMakerMainMenu string constant R:78 !MakerMainMenu [string constant G:25,](#page-38-4) [G:27,](#page-40-0) R:78 !MakerPopup string constant R:78 !QuickBookMainMenu [string constant G:25,](#page-38-5) R:78 !QuickMakerMainMen[u string constant G:25,](#page-38-6) [G:27,](#page-40-0)  R:78 !QuickMakerPopup string constant R:78 !ShowCharacterTag[s expandomatic item G:172](#page-185-0) !ShowDocumentWindow[s expandomatic item G:172](#page-185-1) !ShowFilesRecentlyVisite[d expandomatic item G:172](#page-185-2) !ShowFontChoice[s expandomatic item G:172](#page-185-3) !ShowImportFile[s expandomatic item G:172](#page-185-4) !ShowParagraphTags [expandomatic item G:172](#page-185-5) !StructureViewMainMenu string constant R:78 !ViewerPopup string constant R:78 !ViewOnlyMainMenu [string constant G:26,](#page-39-0) R:78 \$FMHOME [directory, getting G:96](#page-109-0)

#### **A, B**

AddrT data type **[G:367](#page-380-0)** AEClient AppleScript client R:30, R:31 alloc() [function G:369](#page-382-0) BoolT data type **[G:367](#page-380-1)**, **R:675** ByteT data type **[G:367](#page-380-2)**, **R:675**

## **C, D, E**

ChannelT structure **R:677** CHAR\_APPLY\_TAG [f-code G:39](#page-52-0) CharT data type **[G:367](#page-380-3)** ConStringT data type **[G:367](#page-380-4)**, **R:675** DDQSort() function **R:27** DocFP\_XmlEncoding property (FO\_Book) **R:505** DocFP\_XmlFileEncoding property (FO\_Book) **R:505**, **R:570** DSE [flag \(FDE functions\) G:379,](#page-392-3) R:439 ErrorT data type **[G:367](#page-380-5)**[, G:379,](#page-392-4) **R:675** [F G:356,](#page-369-0) [G:357](#page-370-1)

#### **F\_**

- F\_AEGetEventHandler() function R:1, **R:28**
- F\_AEInstallEventHandler() function R:1, **R:29**
- F\_AERemoveEventHandler() function R:1, **R:30**
- F\_Alloc([\) function G:369,](#page-382-1) [G:372,](#page-385-0) [G:379,](#page-392-3) R:12, **R:32**
- F\_AllocHandle([\) function G:379,](#page-392-5) R:12, **R:32**
- F\_ApDeallocatePropVals([\) function G:71](#page-84-0)
- F\_ApiAddCols() [function G:156,](#page-169-2) R:14, R:22, **R:34**
- F\_ApiAddCommand() function **R:35**
- F\_ApiAddCommandToMenu() [function G:166,](#page-179-1) R:3, **R:35**, R:81
- F\_ApiAddMenu() function **R:37**
- F\_ApiAddMenuToMenu() function R:3, **R:37**, R:82
- F\_ApiAddRows() [function G:156,](#page-169-3) R:14, R:22, **R:39**
- F\_ApiAddText() [function G:121,](#page-134-2) [G:236,](#page-249-2) [G:373,](#page-386-1) R:23, R:24, **R:41**
- F\_ApiAlert() [function G:7,](#page-20-2) [G:17,](#page-30-3) R:5, **R:43**
- F\_ApiAlive() function **R:44**
- F\_ApiAllocatePropVals([\) function G:46,](#page-59-1) [G:49,](#page-62-0) [G:50,](#page-63-0)  R:11, **R:45**
- F\_ApiAllocateTextItems() function R:11, **R:46**
- F\_ApiApplyPageLayout() function R:7, **R:47**
- F\_ApiBailOut() [function G:15,](#page-28-0) [G:43,](#page-56-1) [G:373,](#page-386-2) R:11, R:24, **R:48**, R:374
- F\_ApiCallClient([\) function G:361,](#page-374-0) R:24, **R:49**
- F\_ApiCenterOnText() function **R:51**
- F\_ApiCheckStatus([\) function G:51,](#page-64-0) [G:65,](#page-78-0) [G:232,](#page-245-0)  [G:359,](#page-372-3) R:6, **R:52**, R:196
- F\_ApiChooseFile() [function G:21,](#page-34-0) R:5, **R:53**
- F\_ApiClear() [function G:127,](#page-140-0) R:3, R:23, **R:56**
- F\_ApiClearAllChangeBars([\) function G:73,](#page-86-0) R:7, **R:58**
- F\_ApiClientDir() function R:24, **R:59**
- F\_ApiClientName() function R:24, **R:60**
- F\_ApiClose() [function G:7,](#page-20-3) [G:66,](#page-79-0) [G:227,](#page-240-1) R:2, R:5, R:6, R:17, **R:61**
	- [compared with the Close Command G:67](#page-80-1)
- F\_ApiCombinedFamilyFonts() function R:8, **R:62**
- F\_ApiCommand() [function G:7,](#page-20-4) [G:10,](#page-23-1) [G:24,](#page-37-2) [G:29,](#page-42-2)  R:1, R:3, **R:64**
- F\_ApiCompare() [function G:68,](#page-81-0) R:2, R:6, **R:65** return value structure R:680
- F\_ApiConnectToSession() function **R:67**, **R:95**, **R:106**

F\_ApiCopy() [function G:127,](#page-140-2) R:3, R:23, **R:68** F\_ApiCopyAttribute() function **R:69** F\_ApiCopyAttributeDef() function **R:69** F\_ApiCopyAttributeDefs() function **R:69** F\_ApiCopyAttributes() function **R:69** F\_ApiCopyElementCatalogEntries() function **R:69** F\_ApiCopyFonts() function **R:69** F\_ApiCopyInts() function R:4, **R:69** F\_ApiCopyMetrics() function R:4 F\_ApiCopyMetrics) function **R:69** F\_ApiCopyPoints() function R:4, **R:69** F\_ApiCopyProp() function **R:69** F\_ApiCopyPropVal() function R:4 F\_ApiCopyPropVals() function R:4, **R:69** F\_ApiCopyString() function R:4, **R:69** F\_ApiCopyStrings() function R:4, **R:69** F\_ApiCopyStructureType(), functions **R:69** F\_ApiCopyTab() function R:4, **R:69** F\_ApiCopyTabs() function R:4, **R:69** F\_ApiCopyTextItem() function R:4 F\_ApiCopyTextItem) function **R:70** F\_ApiCopyTextItems() function R:4, **R:70** F\_ApiCopyUBytes() function R:4, **R:70** F\_ApiCopyUInts() function R:4, **R:70** F\_ApiCopyVal() function R:4, **R:70** F\_ApiCustomDoc() [function G:53,](#page-66-1) [G:55,](#page-68-0) [G:372,](#page-385-1) R:6, **R:70** F\_ApiCut() [function G:127,](#page-140-3) R:3, R:23, **R:72** F\_ApiDeallocateAttribute() function **R:74** F\_ApiDeallocateAttributeDef() function **R:74** F\_ApiDeallocateAttributeDefs) function **R:74** F\_ApiDeallocateAttributes() function **R:74** F\_ApiDeallocateElementCatalogEntries() function **R:74** F\_ApiDeallocateFonts() function R:11, **R:74** F\_ApiDeallocateInts function **R:74** F\_ApiDeallocateInts() function R:11 F\_ApiDeallocateMetrics([\) function G:95,](#page-108-1) R:11 F\_ApiDeallocatePoints function **R:74** F\_ApiDeallocatePoints() function R:11 F\_ApiDeallocateProp() function R:11 F\_ApiDeallocatePropVal([\) function G:124,](#page-137-3) **R:74** F\_ApiDeallocatePropVals() [function G:52,](#page-65-0) [G:92,](#page-105-2) [G:95,](#page-108-1)  [G:124,](#page-137-3) [G:232,](#page-245-1) R:11, **R:74** F\_ApiDeallocateString() function R:11, **R:74** F\_ApiDeallocateStrings([\) function G:95,](#page-108-1) R:11, **R:74** F\_ApiDeallocateStructureType() functions **R:74**

- F\_ApiDeallocateTabs() function R:11, **R:74**
- F\_ApiDeallocateTextItem() function **R:74**
- F\_ApiDeallocateTextItems() [function G:112,](#page-125-1) R:11, **R:74**
- F\_ApiDeallocateUBytes() function R:11, **R:74**
- F\_ApiDeallocateUInts() function R:11, **R:74**
- F\_ApiDeallocateVal() function **R:74**
- F\_ApiDefineAndAddCommand([\) function G:26,](#page-39-1) [G:27,](#page-40-1)  [G:30,](#page-43-1) [G:166,](#page-179-1) R:3, **R:75**
- F\_ApiDefineAndAddMenu([\) function G:27,](#page-40-2) [G:30,](#page-43-1) R:3, R:35, R:37, **R:77**
- F\_ApiDefineCommand() [function G:166,](#page-179-1) R:3, R:35, **R:81**
- F\_ApiDefineMenu() function R:3, R:35, R:37, **R:82**
- F\_ApiDelete([\) function G:158,](#page-171-1) [G:167,](#page-180-0) R:3, R:15, R:22, R:24, **R:83**
- F\_ApiDeleteCols() [function G:158,](#page-171-2) R:22, R:84, **R:85**
- F\_ApiDeletePropByName() function R:9, **R:86**
- F\_ApiDeleteRows() [function G:158,](#page-171-3) R:22, R:84, **R:87**
- F\_ApiDeleteText() [function G:121,](#page-134-2) R:23, **R:88**
- F\_ApiDeleteTextInsetContents() [function G:237,](#page-250-0) R:24, **R:90**
- F\_ApiDeleteUndefinedAttribute() function **R:91**
- F\_ApiDemoteElement() function **R:92**
- F\_ApiDialogEvent() [function G:7,](#page-20-5) [G:214,](#page-227-0) [G:216,](#page-229-0)  [G:217,](#page-230-0) [G:220,](#page-233-0) [G:221,](#page-234-1) [G:224,](#page-237-0) [G:225,](#page-238-0) R:1, R:6, **R:92**
- F\_ApiDialogItemId() [function G:212,](#page-225-0) [G:217,](#page-230-1) R:5, **R:94**
- F\_ApiDoneCommand() function R:25, **R:96**
- F\_ApiElementDefIsText() function **R:96**
- F\_ApiErr() function **R:96**
- F\_ApiFamilyFonts() function R:8, **R:99**, R:117
- F\_ApiFcodes([\) function G:74,](#page-87-2) R:7, **R:101**
- [disadvantage of G:75](#page-88-2)
- F\_ApiFind() function R:23, **R:102**
- F\_ApiFindXSessionAddress() function **R:106**
- F\_ApiForkAndExec() function **R:107**
- F\_ApiGetAttributeDefs() function **R:108**
- F\_ApiGetAttributes() function **R:110**
- F\_ApiGetElementCatalog() function **R:112**
- F\_ApiGetElementRange([\) function G:120,](#page-133-0) **R:113**
- F\_ApiGetEncodingForFamily() function R:8, R:20, **R:115**
- F\_ApiGetEncodingForFont() function R:8, R:20, **R:117**
- F\_ApiGetId() [function G:11,](#page-24-3) [G:82,](#page-95-1) [G:90,](#page-103-0) [G:163,](#page-176-0) R:15, R:17, **R:119**
- F\_ApiGetImportDefaultParams() function R:6, R:24, **R:120**
- F\_ApiGetInt() [function G:7,](#page-20-6) [G:90,](#page-103-1) R:5, R:16, **R:128**, R:151
- F\_ApiGetIntByName([\) function G:263,](#page-276-0) R:9, **R:129**
- F\_ApiGetInts() [function G:90,](#page-103-2) R:15, **R:131**
- F\_ApiGetMetric([\) function G:90,](#page-103-3) R:16, **R:132**
- F\_ApiGetMetricByName() [function G:263,](#page-276-1) R:9, **R:133**
- F\_ApiGetMetrics([\) function G:90,](#page-103-4) R:16, **R:135**
- F\_ApiGetNamedObject([\) function G:24,](#page-37-3) [G:88,](#page-101-0) [G:163,](#page-176-1)  [G:164,](#page-177-1) [G:270,](#page-283-2) R:3, R:15, R:35, R:37, R:75, **R:136**
- F\_ApiGetObjectType([\) function G:84,](#page-97-2) R:24, **R:138**
- F\_ApiGetOpenDefaultParams([\) function G:48,](#page-61-0) [G:49,](#page-62-1)  R:6, R:24, **R:138**
- [properties returned by G:49,](#page-62-2) R:138
- F\_ApiGetPoints() [function G:90,](#page-103-5) R:16, **R:146**
- F\_ApiGetPrinterState() function **R:148**
- F\_ApiGetPropertyType() [functions G:7,](#page-20-6) [G:89,](#page-102-2)  [G:94,](#page-107-1) [G:213,](#page-226-1) [G:263,](#page-276-2) R:151
- F\_ApiGetPropIndex([\) function G:93,](#page-106-1) R:24, **R:149**
- F\_ApiGetProps([\) function G:92,](#page-105-3) [G:102,](#page-115-0) R:16, **R:150**
- F\_ApiGetPropVal() function R:15, **R:151**
- F\_ApiGetSaveDefaultParams() [function G:61,](#page-74-0) R:6, R:24, **R:152**
- F\_ApiGetString([\) function G:7,](#page-20-6) [G:90,](#page-103-6) [G:94,](#page-107-1) R:5, R:16, R:151, **R:158**
- F\_ApiGetStrings() [function G:90,](#page-103-7) R:16, R:99, R:115, **R:160**
- F\_ApiGetSupportedEncodings() function R:8, R:20, **R:161**
- F\_ApiGetTabs([\) function G:90,](#page-103-8) [G:103,](#page-116-2) R:16, **R:162**
- F\_ApiGetText([\) function G:111,](#page-124-4) [G:118,](#page-131-2) R:23, R:24, **R:164**
- F\_ApiGetText2() function **R:170**
- F\_ApiGetTextForRange([\) function G:118,](#page-131-3) R:23, **R:173**
- F\_ApiGetTextForRange2() function **R:174**
- F\_ApiGetTextLoc() [function G:90,](#page-103-9) R:16, **R:176**
- F\_ApiGetTextProps() [function G:123,](#page-136-2) [G:317,](#page-330-2) R:16, R:23, **R:178**, R:669
- F\_ApiGetTextPropVal([\) function G:123,](#page-136-2) R:23, **R:179**
- F\_ApiGetTextRange() [function G:90,](#page-103-10) [G:115,](#page-128-1) R:16, R:17, R:23, **R:181**
- F\_ApiGetTextVal() function R:23, **R:182**
- F\_ApiGetUBytesByName([\) function G:264,](#page-277-0) [G:265,](#page-278-0)  R:9, **R:183**
- F\_ApiGetUniqueObject() [function G:89,](#page-102-3) [G:270,](#page-283-3) R:15, **R:185**
- F\_ApiGetUpdateBookDefaultParams([\) function G:71,](#page-84-1)  [G:357,](#page-370-1) **R:187**
- properties returned by R:187
- F\_ApiGetVal() function R:190, **R:190**
- F\_ApiHypertextCommand() function R:9, **R:192**
- F\_ApiImport([\) function G:230,](#page-243-1) [G:256,](#page-269-0) R:6, R:9, R:15, R:24, R:52, R:120, **R:192**, R:250
- F\_ApiInitialize() [function G:7,](#page-20-7) [G:10,](#page-23-2) R:1, R:48, **R:198** [creating G:13,](#page-26-0) [G:35](#page-48-0)
- F\_ApiIsEncodingSupported() function R:8, R:20, **R:199**
- F\_ApiLoadMenuCustomizationFile() [function G:169,](#page-182-0)  R:3, **R:200**
- F\_ApiMakeTblSelection() [function G:118,](#page-131-4) R:17, R:22, **R:201**
- F\_ApiMenuExists() function **R:203**
- F\_ApiMenuItemInMenu([\) function G:164,](#page-177-1) R:3, **R:203**
- F\_ApiMergeIntoFirst() function **R:204**
- F\_ApiMergeIntoLast() function **R:205**
- F\_ApiMessage([\) function G:7,](#page-20-8) [G:262,](#page-275-0) R:1, R:9, **R:204**
- F\_ApiModalDialog() [function G:214,](#page-227-1) [G:219,](#page-232-0) [G:223,](#page-236-2)  R:5, **R:206**
- F\_ApiModelessDialog() [function G:214,](#page-227-1) [G:216,](#page-229-1)  [G:219,](#page-232-0) R:5, **R:208**
- F\_ApiNewAnchoredFormattedObject() [function G:148,](#page-161-2) **R:209**
- F\_ApiNewAnchoredObject() [function G:148,](#page-161-3) [G:236,](#page-249-2)  R:14, R:24, **R:210**
- F\_ApiNewBookComponentInHierarchy() function **R:212**
- F\_ApiNewElement([\) function G:144,](#page-157-0) [G:150,](#page-163-1) **R:213**
- F\_ApiNewElementInHierarchy() [function G:150,](#page-163-3)  **R:215**
- F\_ApiNewGraphicObject() [function G:101,](#page-114-0) [G:146,](#page-159-0)  [G:150,](#page-163-2) R:9, R:14, **R:212**
- F\_ApiNewNamedObject([\) function G:145,](#page-158-1) [G:170,](#page-183-0)  [G:355,](#page-368-1) R:14, **R:218**
- F\_ApiNewSeriesObject() [function G:11,](#page-24-4) [G:143,](#page-156-0) [G:149,](#page-162-3)  R:14, **R:220**
- F\_ApiNewSubObject() [function G:152,](#page-165-0) **R:221**
- F\_ApiNewTable() [function G:143,](#page-156-0) [G:148,](#page-161-4) [G:154,](#page-167-1) R:15, R:22, **R:224**
- F\_ApiNotification([\) function G:34,](#page-47-2) R:25, **R:226**
- F\_ApiNotify([\) function G:7,](#page-20-9) [G:15,](#page-28-3) [G:35,](#page-48-1) [G:36,](#page-49-0) [G:39,](#page-52-1)  [G:41,](#page-54-0) [G:214,](#page-227-2) [G:237,](#page-250-1) [G:371,](#page-384-0) R:1, **R:233**
- F\_ApiObjectValid() function R:24, **R:237**
- F\_ApiOpen() [function G:46,](#page-59-0) [G:48,](#page-61-1) [G:53,](#page-66-2) [G:56,](#page-69-0) [G:84,](#page-97-3)  [G:221,](#page-234-2) R:2, R:6, R:52, **R:238**
- [calling G:48](#page-61-2)
- F\_ApiOpenResource([\) function G:214,](#page-227-3) [G:216,](#page-229-1) [G:217,](#page-230-2)  R:6, **R:245**
- F\_ApiPaste([\) function G:127,](#page-140-4) R:3, R:23, **R:246**
- F\_ApiPopClipboard() [function G:129,](#page-142-2) R:3, **R:248**
- F\_ApiPrintFAErrno() function R:4, **R:248**
- F\_ApiPrintImportStatus() function R:4, **R:250**
- F\_ApiPrintOpenStatus() [function G:52,](#page-65-1) R:4, **R:250**, **R:251**
- F\_ApiPrintPropVal() function R:5, **R:251**
- F\_ApiPrintPropVals() function R:5, **R:252**
- F\_ApiPrintSaveStatus([\) function G:65,](#page-78-1) R:4, **R:253**
- F\_ApiPrintTextItem() function R:5, **R:253**
- F\_ApiPrintTextItems() function R:5, **R:254**
- F\_ApiPrintUpdateBookStatus() [function G:360,](#page-373-1) R:4, **R:255**
- F\_ApiPromoteElement() function **R:256**
- F\_ApiPromptInt() [function G:18,](#page-31-3) [G:223,](#page-236-3) R:5, **R:256**
- F\_ApiPromptMetric([\) function G:18,](#page-31-3) [G:223,](#page-236-3) R:5, **R:258**
- F\_ApiPromptString([\) function G:7,](#page-20-2) [G:18,](#page-31-3) [G:223,](#page-236-3) R:5, **R:260**
- F\_ApiPushClipboard() [function G:129,](#page-142-2) R:3, **R:261**
- F\_ApiQuickSelect([\) function G:42,](#page-55-3) R:3, **R:262**
- F\_ApiRedisplay([\) function G:96,](#page-109-1) R:7, **R:263**
- F\_ApiReformat() [function G:97,](#page-110-1) R:7, R:25, **R:264**
- F\_ApiRehyphenate([\) function G:73,](#page-86-0) R:7, **R:265**
- F\_ApiResetEqnSettings() [function G:73,](#page-86-0) R:7, **R:266**
- F\_ApiResetReferenceFrames([\) function G:73,](#page-86-0) R:7, **R:266**
- F\_ApiRestartPgfNumbering() [function G:73,](#page-86-0) R:7, **R:267**
- F\_ApiReturnValue([\) function G:37,](#page-50-1) R:1, R:5, **R:268**
- F\_ApiRun() function **R:270**
- F\_ApiSave([\) function G:59,](#page-72-0) [G:60,](#page-73-0) R:2, R:6, R:52, **R:272**
- F\_ApiScrollBox() [function G:22,](#page-35-1) R:5, **R:274**
- F\_ApiScrollToText() function **R:276**
- F\_ApiService() function **R:277**
- F\_ApiSetAttributeDefs() function **R:278**
- F\_ApiSetAttributes() function **R:280**
- F\_ApiSetClientDir() function R:25, **R:282**
- F\_ApiSetElementRange() function **R:282**
- F\_ApiSetFdFunc() function **R:284**
- F\_ApiSetId([\) function G:90,](#page-103-0) [G:163,](#page-176-0) [G:168,](#page-181-0) R:3, R:16, **R:285**
- F\_ApiSetInt([\) function G:7,](#page-20-6) [G:11,](#page-24-5) [G:90,](#page-103-1) R:6, R:15, R:16, **R:287**
- F\_ApiSetIntByName() [function G:264,](#page-277-1) R:9, **R:288**
- F\_ApiSetInts() [function G:90,](#page-103-2) R:16, **R:289**
- F\_ApiSetMetric() [function G:90,](#page-103-3) [G:99,](#page-112-0) R:16, **R:291**
- F\_ApiSetMetricByName([\) function G:264,](#page-277-2) R:9, **R:292**
- F\_ApiSetMetrics([\) function G:90,](#page-103-4) R:16, **R:293**
- F\_ApiSetPoints() [function G:90,](#page-103-5) [G:100,](#page-113-0) R:16, **R:295**
- F\_ApiSetPrinterState() function **R:297**
- F\_ApiSetPropertyType() [functions G:7,](#page-20-6) [G:89,](#page-102-2)  [G:126,](#page-139-3) [G:213,](#page-226-1) [G:263](#page-276-2)
- F\_ApiSetProps() [function G:92,](#page-105-3) [G:102,](#page-115-0) [G:126,](#page-139-3) R:16, **R:297**
- F\_ApiSetPropVal() function R:16, **R:300**
- F\_ApiSetString([\) function G:7,](#page-20-6) [G:90,](#page-103-6) [G:94,](#page-107-2) [G:217,](#page-230-1)  R:6, R:15, R:16, **R:301**
- F\_ApiSetStrings([\) function G:90,](#page-103-7) R:16, **R:303**
- F\_ApiSetTabs() [function G:90,](#page-103-8) [G:103,](#page-116-2) R:16, **R:305**
- F\_ApiSetTextLoc() [function G:90,](#page-103-9) R:16, **R:308**
- F\_ApiSetTextProp([\) function G:125](#page-138-1)
- F\_ApiSetTextProps([\) function G:124,](#page-137-4) R:17, R:23, **R:309**, R:669
- F\_ApiSetTextPropVal() [function G:124,](#page-137-4) R:23, **R:311**
- F\_ApiSetTextRange() [function G:90,](#page-103-10) [G:115,](#page-128-1) R:17, R:23, **R:313**
- F\_ApiSetTextVal() function R:23, **R:314**
- F\_ApiSetUBytesByName() [function G:264,](#page-277-3) [G:265,](#page-278-1)  R:9, **R:316**
- F\_ApiShortcutExists() function **R:318**
- F\_ApiShutDown() function **R:318**
- F\_ApiSilentPrintDoc() [function G:7,](#page-20-3) [G:57,](#page-70-0) R:2, R:6, R:15, **R:319**
- F\_ApiSimpleGenerate() [function G:71,](#page-84-2) [G:356,](#page-369-1) R:2, **R:321**
- F\_ApiSimpleImportElementDefs() [function G:77,](#page-90-0)  **R:322**
- F\_ApiSimpleImportFormats([\) function G:72,](#page-85-0) R:2, R:7, **R:322**
- F\_ApiSimpleNewDoc() [function G:53,](#page-66-3) [G:84,](#page-97-3) R:6, **R:325**
- F\_ApiSimpleOpen([\) function G:7,](#page-20-3) [G:45,](#page-58-3) [G:46,](#page-59-2) [G:84,](#page-97-3)  R:2, R:6, **R:326**
- F\_ApiSimpleSave() [function G:41,](#page-54-0) [G:46,](#page-59-3) [G:59,](#page-72-1) R:2, R:6, **R:327**
- F\_ApiSleep() function R:17, R:25, **R:328**
- F\_ApiSplitElement() function **R:329**
- F\_ApiStartUp() function R:329
- F\_ApiStraddleCells([\) function G:75,](#page-88-3) R:22, **R:331**
- F\_ApiStringLen() function **R:332**
- F\_ApiSubObject() function **R:221**
- F\_ApiSystemShell() function **R:333**
- F\_ApiTakeControl() function R:25, **R:334**
- F\_ApiUnStraddleCells([\) function G:75,](#page-88-3) R:22, **R:336**
- F\_ApiUnWrapElement() function **R:337**

F\_ApiUpdateBook() [function G:356,](#page-369-0) **R:338** F\_ApiUpdateTextInset() [function G:236,](#page-249-3) R:7, R:24, **R:341** F\_ApiUpdateVariables([\) function G:73,](#page-86-0) R:7, **R:342** F\_ApiUpdateXRefs() [function G:73,](#page-86-0) [G:221,](#page-234-2) R:7, **R:343** F\_ApiUserCancel() function R:24, **R:344** F\_ApiUSleep() function R:17, R:25, **R:344** F\_ApiWinConnectSession() function **R:345** F\_ApiWinDefaultMessageFilter() function **R:346** F\_ApiWrapElement() function **R:347** F\_ApUpdateBook() function [calling G:70](#page-83-1) F\_Assert() function **R:347** F\_AttributeDefsT structure R:678 F\_Calloc() function R:12, **R:349** F\_ChannelAppend() function R:10, **R:350** F\_ChannelClose([\) function G:369,](#page-382-2) [G:373,](#page-386-2) [G:377,](#page-390-0)  [G:386,](#page-399-0) R:10, **R:351** F\_ChannelCloseTmp() function R:10, **R:351** F\_ChannelEof() function R:10, **R:352** F\_ChannelFlush() function R:10, **R:352** F\_ChannelMakeTmp() function R:10, **R:353** F\_ChannelOpen([\) function G:369,](#page-382-3) [G:372,](#page-385-2) [G:377,](#page-390-0)  [G:386,](#page-399-1) R:10, **R:353** F\_ChannelPeek() function R:10, **R:355** F\_ChannelRead() [function G:377,](#page-390-0) R:10, **R:356** F\_ChannelSeek() function R:10, **R:357** F\_ChannelSize() function R:10, **R:357** F\_ChannelTell() function R:10, **R:358** F\_ChannelWrite([\) function G:369,](#page-382-4) [G:377,](#page-390-0) R:10, **R:359** F\_CharIsAlphabetic() [function G:382,](#page-395-3) R:2, **R:360** F\_CharIsAlphaNumeric() function R:2, **R:361** F\_CharIsControl() function R:2, **R:361** F\_CharIsDoubleByteFirst() function **R:362**, **R:363** F\_CharIsDoubleByteSecond() function **R:364** F\_CharIsEol() function **R:365** F\_CharIsHexadecimal() function R:2, **R:366** F\_CharIsLower() function R:2, **R:366** F\_CharIsNumeric() function R:2, **R:367** F\_CharIsUpper() function R:2, **R:368** F\_CharToLower() [function G:382,](#page-395-3) R:2, **R:368** F\_CharToUpper() [function G:382,](#page-395-3) R:2, **R:369** F\_ClearHandle() [function G:379,](#page-392-5) R:12, **R:370** F\_ClearPointer() [function G:379](#page-392-6) F\_ClearPtr() function R:12, **R:370** F\_CombinedFontsT structure R:62, **R:679**

F\_CombinedFontT structure **R:680** F\_CompareRet[T structure G:68,](#page-81-1) **R:680** F\_CopyPtr() function R:12, **R:371** F\_DeleteFile() [function G:377,](#page-390-1) R:8, **R:372** F\_DuplicateHandle() function R:12, **R:372** F\_DuplicatePtr() function R:12, **R:373** F\_ElementCatalogEntries[T structure G:90,](#page-103-11) [G:271,](#page-284-5)  **R:683** F\_ElementCatalogEntryT structure **R:682** F\_ElementFmtsT [structure G:90](#page-103-12) F\_ElementLocT [structure G:286](#page-299-2) F\_ElementRangeT [structure G:286](#page-299-3) F\_Exit() function **R:374** F\_FdeInit([\) function G:366,](#page-379-0) [G:372,](#page-385-3) [G:375,](#page-388-0) [G:382,](#page-395-4)  **R:374** F\_FdeInitFontEncs() function R:20, **R:375** F\_FilePathBaseName() function R:8, **R:376** F\_FilePathCloseDir() function R:8, **R:377** F\_FilePathCopy() function R:7, **R:378** F\_FilePathFree([\) function G:373,](#page-386-2) [G:375,](#page-388-1) R:8, **R:378** F\_FilePathGetNext([\) function G:377,](#page-390-1) R:8, **R:379** F\_FilePathOpenDir() function R:8, **R:380** F\_FilePathParent() function R:8, **R:381** F\_FilePathProperty() [function G:377,](#page-390-1) R:8, **R:381** F\_FilePathToPathName([\) function G:375,](#page-388-2) R:7, **R:382** F\_FilePathUpdate() function R:8, **R:383** F\_FilterArgsT structure **R:681** F\_FontEncID() function R:8, R:20 F\_FontEncId() function **R:384** F\_FontEncName() function R:8, R:20, **R:385** F\_FontEncT structure **R:682** F\_FontsT structure R:11, R:99, **R:682** F\_FontT structure **R:682** F\_Free([\) function G:19,](#page-32-0) [G:21,](#page-34-1) [G:94,](#page-107-3) [G:369,](#page-382-5) [G:373,](#page-386-2)  [G:379,](#page-392-6) [G:381,](#page-394-4) R:12, R:18, R:53, R:59, R:60, **R:386** F\_FreeHandle() [function G:379,](#page-392-5) R:12, **R:386** F\_GetFilePath() function R:8, **R:387** F\_GetHandleSize() function R:12, **R:389** F\_GetMacFilePathInfo() function R:8, **R:388** F\_HandleEqual() function R:12, **R:389** F\_HashCreate() [function G:383,](#page-396-0) R:9, **R:390** F\_HashDestroy() function R:9, **R:392** F\_HashEnumerate() function R:9, **R:393** F\_HashGet([\) function G:383,](#page-396-0) R:9, **R:394** F\_HashRemove() function R:9, **R:394** F\_HashReportOnData() function **R:395**

F\_HashSet() [function G:383,](#page-396-0) R:9, **R:396** F\_IntsT [structure G:90,](#page-103-13) [G:271,](#page-284-6) R:4, R:11, R:15, R:131, R:289, **R:682** F\_LanguageNumber() function **R:397** F\_LanguageString() function **R:398** F\_LockHandle() function R:12, **R:399** F\_MakeDir() function R:8, **R:400** F\_MetricApproxEqual() function R:13, **R:401** F\_MetricConstrainAngle() function R:13, **R:401** F\_MetricDiv() function R:13, **R:402** F\_MetricFloat([\) function G:384,](#page-397-0) R:13, **R:403** F\_MetricFractMul([\) function G:372,](#page-385-4) [G:384,](#page-397-0) R:13, **R:403** F\_MetricMake() function R:13, **R:404** F\_MetricMul() function R:13, **R:405** F\_MetricNormalizeAngle() function R:13, **R:405** F\_MetricSqrt() function R:13, **R:406** F\_MetricSquare() function R:13, **R:406** F\_Metrics[T structure G:90,](#page-103-14) [G:271,](#page-284-7) R:4, R:11, R:135, R:294, **R:683** F\_MetricToFloat() [function G:384,](#page-397-0) R:13, **R:407** F\_MifBegin() function R:13, **R:408** F\_MifComment() function R:13, **R:408** F\_MifDecimal() function R:13, **R:409** F\_MifEnd() function R:13, **R:410** F\_MifGetIndent() function R:13, **R:411** F\_MifIndent() function R:13, **R:411** F\_MifIndentDec() function R:13, **R:412** F\_MifIndentInc() function R:14, **R:412** F\_MifInteger() function R:14, **R:413** F\_MifNewLine() function R:14, **R:414** F\_MifSetIndent() [function G:386,](#page-399-2) R:14, **R:414** F\_MifSetOutputChannel([\) function G:386,](#page-399-3) R:14, **R:415** F\_MifSpace() function R:14, **R:416** F\_MifTab() function R:14, **R:416** F MifText() function R:14,  $R:417$ F\_MifTextString() function R:14, **R:417** F\_NewMacFilePath() function R:8, **R:421** F\_ObjHandle[T data type G:3,](#page-16-2) [G:4,](#page-17-0) [G:90,](#page-103-15) [G:271,](#page-284-8) R:15, **R:675** F\_PathNameToFilePath([\) function G:372,](#page-385-5) [G:375,](#page-388-1) R:8, **R:422** F\_PathNameType() function R:8, **R:424** F\_PointsT [structure G:90,](#page-103-16) [G:271,](#page-284-9) R:4, R:11, R:16, R:147, R:295, **R:684** F\_PointT structure R:295, **R:683** F\_Printf() [function G:369,](#page-382-6) R:10, **R:424**

F\_Progress() function **R:426** F\_PropIdentT [structure G:272,](#page-285-0) **R:684** F\_PropValsT [structure G:92,](#page-105-2) [G:272,](#page-285-1) R:4, R:11, R:16, **R:684** F\_PropValT [structure G:272,](#page-285-1) R:4, R:11, R:74, **R:684** F\_PtrEqual() function R:12, **R:427** F\_ReadBytes([\) function G:373,](#page-386-1) R:10, **R:427** F\_ReadLongs() function R:10, **R:428** F\_ReadShorts() function R:10, **R:430** F\_Realloc() function R:12, **R:431** F\_ReallocHandle() function R:12, **R:432** F\_RenameFile() function R:8, **R:434** F\_ResetByteOrder() [function G:382,](#page-395-0) R:10, **R:435** F\_ResetDirHandle() function R:8, **R:435** F\_Scanf() function R:10, **R:436** F\_SetAssert() [function G:378,](#page-391-1) **R:437** F\_SetByteOrder([\) function G:382,](#page-395-0) R:10, **R:438** F\_SetDSExit([\) function G:379,](#page-392-3) R:12, **R:439** F\_Sprintf() [function G:369,](#page-382-7) R:10, **R:440** F\_Sscanf() function R:10, **R:441** F\_StrAlphaToInt() [function G:381,](#page-394-5) R:20, **R:441** F\_StrAlphaToReal() function R:20, **R:442** F\_StrBrk() function R:19, **R:443** F\_StrCat() [function G:370,](#page-383-0) R:19, **R:443** F\_StrCatCharN() function R:19, **R:444** F\_StrCatDblCharNEnc() function R:20, **R:445** F\_StrCatIntN() function R:19, **R:446** F\_StrCatN() function R:19, **R:446** F\_StrCatNEnc() function R:20, **R:447** F\_StrChr() function R:19, **R:448** F\_StrChrEn() function R:20 F\_StrChrEnc() function **R:449** F\_StrCmp([\) function G:370,](#page-383-1) [G:381,](#page-394-5) R:19, **R:450** F\_StrCmpN() function R:19, **R:451** F\_StrCmpNEnc() function R:20, **R:451** F\_StrCopyString() function R:18, **R:452** F\_StrCpy([\) function G:370,](#page-383-2) R:18, **R:453** F\_StrCpyN() function R:18, **R:453** F\_StrCpyNEnc() function R:20, **R:454** F\_StrEqual([\) function G:370,](#page-383-1) R:19, **R:455** F\_StrEqualN() function R:19, **R:456** F\_StrICmp() function R:19, **R:457** F\_StrICmpEnc() function R:20, **R:457** F\_StrICmpN() function R:19, **R:458** F\_StrICmpNEnc() function R:20, **R:459** F\_StrIEqual() function R:19, **R:460** F\_StrIEqualEnc() function R:20, **R:460**

F\_StrIEqualN() function R:19, **R:461** F\_StrIEqualNEnc() function R:20, **R:462** F\_StringsT [structure G:23,](#page-36-0) [G:90,](#page-103-17) [G:271,](#page-284-1) [G:306,](#page-319-0) R:4, R:11, R:16, R:160, R:275, **R:684** F\_StrIPrefix() function R:19 F\_StrIPrefixEn() function R:20 F\_StrIPrefixEnc() function **R:463** F\_StrIsEmpty() function **R:463** F\_StrISuffixEnc() function R:20, **R:464** F\_StrLen([\) function G:370,](#page-383-3) R:20, **R:465** F\_StrLenEnc() function R:20, **R:465** F\_StrListAppend() function R:18, **R:466** F\_StrListCat() function R:18, **R:466** F\_StrListCopy() function R:18, **R:467** F\_StrListCopyList() function R:18, **R:468** F\_StrListFirst() function R:18, **R:469** F\_StrListFree() function R:18, **R:469** F\_StrListGet() function R:18, **R:470** F\_StrListIIndex() function R:18, **R:471** F\_StrListIndex() function R:18, **R:471** F\_StrListInsert([\) function G:382,](#page-395-5) R:18, **R:472** F\_StrListLast() function R:18, **R:473** F\_StrListLen() function R:18, **R:474** F\_StrListNew([\) function G:382,](#page-395-5) R:18, **R:474** F\_StrListRemove() function R:18, **R:475** F\_StrListSetString() function R:18, **R:476** F\_StrListSort([\) function G:382,](#page-395-5) R:18, **R:477** F\_StrNew() [function G:381,](#page-394-5) R:18, **R:478** F\_StrPrefix() function R:19, **R:478** F\_StrPrefixN() function R:19, **R:479** F\_StrRChr() function R:19, **R:480** F\_StrRChrEnc() function R:20, **R:480** F\_StrReverse() function R:20, **R:481** F\_StrStrip() function R:20, **R:482** F\_StrStripLeadingSpaces() function R:20, **R:482** F\_StrStripTrailingSpaces() function R:20, **R:483** F\_StrSubString() function R:19, **R:484** F\_StrSuffix() function R:19, **R:484** F\_StrTok() function R:19, **R:485** F\_StrTrunc() function R:20, **R:486** F\_StrTruncEnc() function R:20, **R:487** F\_Tabs[T structure G:90,](#page-103-18) [G:104,](#page-117-0) [G:271,](#page-284-2) R:4, R:11, R:16, R:162, R:305, **R:685** F\_Tab[T structure G:104,](#page-117-1) R:4, R:11, R:162, R:305, **R:685**

F\_TextItems[T structure G:112,](#page-125-0) [G:312,](#page-325-3) R:4, R:11, R:46, R:165, R:171, R:173, R:175, **R:689**

F\_TextItem[T structure G:112,](#page-125-2) [G:312,](#page-325-5) R:4, R:165, R:171, **R:686** F\_TextLocT [structure G:90,](#page-103-19) [G:114,](#page-127-1) [G:271,](#page-284-3) R:16, R:176, R:181, R:209, R:211, R:308, **R:689** F\_TextRangeT [structure G:90,](#page-103-20) [G:114,](#page-127-2) [G:271,](#page-284-4) R:16, R:181, R:313, **R:689** F\_TypedValT [structure G:272,](#page-285-2) **R:689** F\_TypedValT-[u union G:272](#page-285-3) F\_UBytesT structure R:4, R:11, R:183, R:317, **R:691** F\_UIntsT [structure G:271,](#page-284-10) R:4, R:11, **R:691** F\_UnlockHandle() function R:12, **R:488** F\_ValT structure R:4 F\_Warning([\) function G:379,](#page-392-7) **R:488** F\_WriteBytes() function R:10, **R:489** F\_WriteLongs() function R:10, **R:490** F\_WriteShorts() function R:10, **R:491** FA\_errn[o global variable G:45](#page-58-4) FA\_Init\_DocReport [initialization flag G:14,](#page-27-1) [G:15,](#page-28-4)  R:198 FA\_Init\_Firs[t initialization flag G:14,](#page-27-2) R:198 FA Init Subsequent [initialization flag G:14,](#page-27-3) G:15, R:48, R:198 FA\_Init\_TakeControl [initialization flag G:14,](#page-27-4) R:198 FA\_Note\_Alert notification constant R:235 FA\_Note\_BackToUse[r notification constant G:38,](#page-51-1)  [G:214,](#page-227-2) [G:216,](#page-229-2) [G:217,](#page-230-3) [G:220,](#page-233-1) R:230 FA\_Note\_BodyPageAdded notification constant R:231 FA\_Note\_BodyPageDeleted notification constant R:231 FA\_Note\_ClientCall notification constant R:230, R:269 FA\_Note\_DirtyBook notification constant R:229 FA\_Note\_DirtyDoc notification constant R:229 FA\_Note\_DisplayClientTiDialog notification constant R:230, R:269 FA\_Note\_FilterFileToFile notification constant R:235, R:236 FA\_Note\_FilterI[n notification constant G:35,](#page-48-2) G:41, R:227, R:235, R:236, R:269 FA\_Note\_FilterOu[t notification constant G:35,](#page-48-3) R:229, R:235, R:236 FA\_Note\_Num notification constant R:232 FA\_Note\_PostAutoSaveDoc notification constant R:229 FA\_Note\_PostBookComponentOpen notification constant R:228 FA\_Note\_PostChangeElement notification

constant R:231 FA\_Note\_PostDistill notification constant R:229

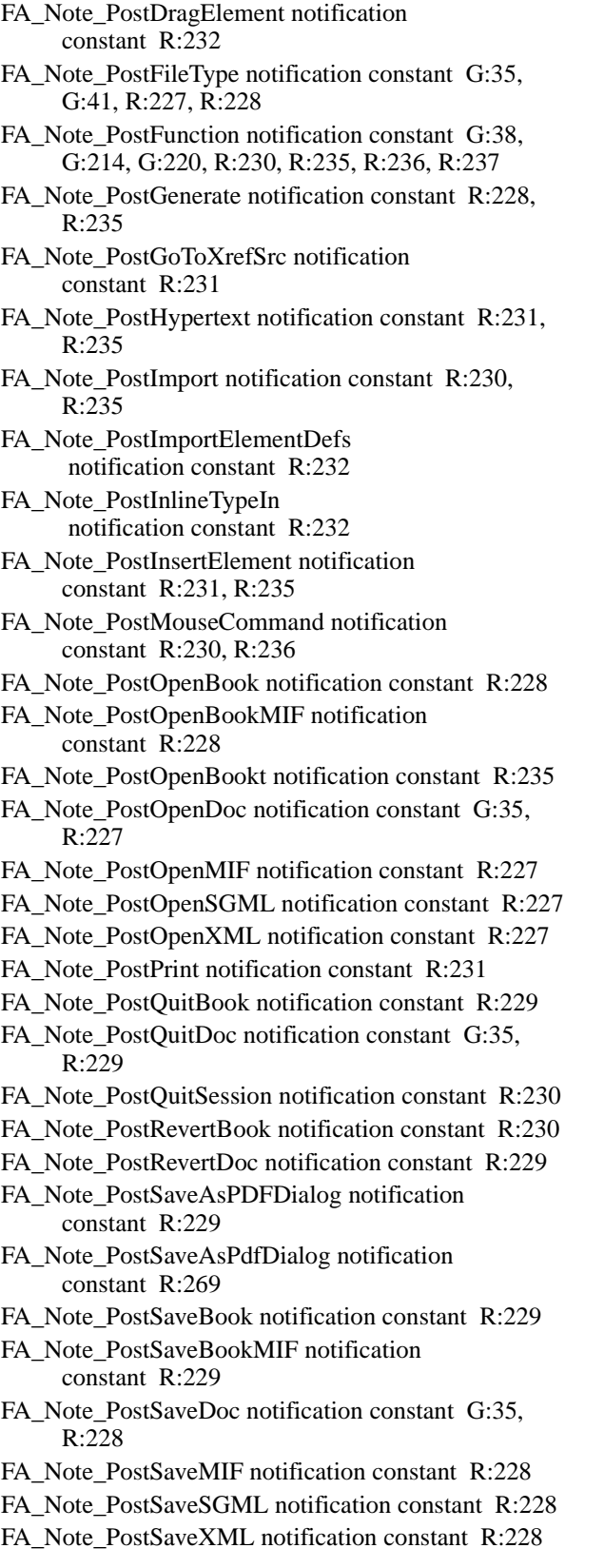

- FA\_Note\_PostSetAttrValue notification constant R:232, R:235
- FA\_Note\_PostWrapElement notification constant R:232, R:235
- FA\_Note\_PreAutoSaveDoc notification constant R:229
- FA\_Note\_PreBookComponentOpen notification constant R:228
- FA\_Note\_PreChangeElement notification constant R:231
- FA\_Note\_PreDistill notification constant R:229, R:235
- FA\_Note\_PreDragElement notification constant R:232
- FA\_Note\_PreFileType notification constant G:35, [G:41,](#page-54-2) R:227, R:228
- FA\_Note\_PreFunction notification constant G:38, R:230, R:235
- FA\_Note\_PreGenerate notification constant R:228
- FA\_Note\_PreGenerate notification constant R:235
- FA\_Note\_PreGoToXrefSrc notification constant R:231
- FA\_Note\_PreHypertext notification constant R:231, R:235
- FA\_Note\_PreImport notification constant R:230, R:235
- FA\_Note\_PreImportElementDefs notification constant R:232
- FA\_Note\_PreInlineTypeIn notification constant R:232
- FA\_Note\_PreInsertElement notification constant R:231, R:235
- FA\_Note\_PreMouseCommand notification constant R:230, R:236
- FA\_Note\_PreOpenBook notification constant R:228, R:235
- FA\_Note\_PreOpenBookMIF notification constant R:228
- FA\_Note\_PreOpenDoc notification constant G:35, R:227
- FA\_Note\_PreOpenMIF notification constant R:227
- FA\_Note\_PreOpenSGML notification constant R:227
- FA\_Note\_PreOpenXML notification constant R:227
- FA\_Note\_PrePrint notification constant R:231
- FA\_Note\_PreQuitBook notification constant R:229
- FA\_Note\_PreQuitDoc notification constant G:35, [G:44,](#page-57-1) R:229
- FA\_Note\_PreQuitSession notification constant R:230
- FA\_Note\_PreRevertBook notification constant R:230
- FA\_Note\_PreRevertDoc notification constant R:229
- FA\_Note\_PreSaveAsPDFDialog notification constant R:229, R:237
- FA\_Note\_PreSaveAsPdfDialog notification constant R:269

FA\_Note\_PreSaveBook notification constant R:229 FA\_Note\_PreSaveBookMIF notification constant R:229 FA\_Note\_PreSaveDoc notification constant G:35, R:228 FA\_Note\_PreSaveMIF notification constant R:228 FA\_Note\_PreSaveSGML notification constant R:228 FA\_Note\_PreSaveXML notification constant R:228 FA\_Note\_PreSetAttrValue notification constant R:232, R:235 FA\_Note\_PreWrapElement notification constant R:232 FA\_Note\_PreWrapElementt notification constant R:235 FA\_Note\_UpdateAllClientT[i notification](#page-250-2)  [constant G:237,](#page-250-2) R:230 FA\_Note\_UpdateClientT[i notification constant G:237,](#page-250-3)  R:230, R:236 FA\_PreNotificationPoint [notification G:37,](#page-50-2)  R:269 Facets properties (FO\_Inset) **R:599** fclose([\) function G:369](#page-382-8) FDEsqrt() function **R:491** FDEstrtod() function **R:492** FDEstrtol() function **R:493** FdeSuccess [error code G:379](#page-392-8) FDIPath [path type G:376](#page-389-0) FDOSPat[h path type G:376](#page-389-1)

#### **FE\_**

FE\_AsianSystemRequired error code **R:693** FE\_BadBaseColor error code **R:693** FE\_BadCompare error code **R:693** FE\_BadDelete error code **R:693** FE\_BadDocId error code **R:693** FE\_BadElementDefId error code **R:693** FE\_BadElementId error code **R:693** FE\_BadElementSelection error code **R:693** FE\_BadFamilyName error code **R:693** FE\_BadFileType error code **R:693** FE\_BadInkName error code **R:693** FE\_BadMenuBar error code **R:693** FE\_BadName error code **R:693** FE\_BadNew error code **R:694** FE\_BadNewFrame error code **R:694** FE\_BadNewGroup error code **R:694** FE\_BadNewSibling error code **R:694** FE\_BadNotificationNum error code **R:694**

FE\_BadObjId error code **R:694** FE\_BadOperation error code **R:694** FE\_BadPageDelete error code **R:694** FE\_BadParameter error code **R:694** FE\_BadPropNum error code **R:694** FE\_BadPropType error code **R:694** FE\_BadRange error code **R:694** FE\_BadSaveFileName error code **R:694** FE\_BadSelectionForOperation error code **R:694** FE\_BadShortcut error code **R:694** FE\_BookUnStructured error code **R:694** FE\_Busy error code **R:694** FE\_Canceled error code **R:694** FE\_CanceledByClient error code **R:695** FE\_CantSmooth error code **R:695** FE\_CantUpdateMacEdition error code **R:695** FE\_CircularReference error code **R:695** FE\_CompareTypes error code **R:695** FE\_DocModified error code **R:695** FE\_DupName error code **R:695** FE\_EmptyTextObject error code **R:695** FE\_FailedState error code **R:695** FE\_FileClosedByClient error code **R:695** FE\_FilterFailed error code **R:695** FE\_GenRuleAmbiguous error code **R:695** FE\_GenRuleConnectorExpected error code **R:695** FE\_GenRuleItemExpected error code **R:695** FE\_GenRuleLeftBracketExpected error code **R:695** FE\_GenRuleMixedConnectors error code **R:695** FE\_GenRuleRightBracketExpected error code **R:695** FE\_GenRuleSyntaxError error code **R:695** FE\_GroupSelect error code **R:695** FE\_HiddenPage error code **R:695** FE\_InvalidString error code **R:695** FE\_InvAttribute error code **R:696** FE\_InvAttributeDef error code **R:696** FE\_MissingFile error code **R:696** FE\_NameNotFound error code **R:696** FE\_NoColorFamily error code **R:696** FE\_NoSuchFlow error code **R:696** FE\_NotApiCommand error code **R:696** FE\_NotBodyPage error code **R:696** FE\_NotBookComponent error code **R:696** FE\_NotCommand error code **R:696** FE\_NotFound error code **R:696** FE\_NotFrame error code **R:696**

FE\_NotGraphic error code **R:696**

FE\_NotGroup error code **R:696** FE\_NotInMenu error code **R:696** FE\_NotMenu error code **R:696** FE\_NotPgf error code **R:696** FE\_NotPgfOrFlow error code **R:696** FE\_NotTextFrame error code **R:696** FE\_NotTextObject error code **R:696** FE\_OffsetNotFound error code **R:697** FE\_OutOfRange error code **R:697** FE\_PageFrame error code **R:697** FE\_PropNotSet error code **R:697** FE\_ReadOnly error code **R:697** FE\_ReservedColor error code **R:697** FE\_SomeUnresolved error code **R:697** FE\_Success error code **R:697** FE\_SystemError error code **R:697** FE\_TableInLockedTi error code **R:697** FE\_TintedColor error code **R:697** FE\_Transport error code **R:697** FE\_TypeUnNamed error code **R:697** FE\_ViewOnly error code **R:697** FE\_WantsCustom error code **R:697** FE\_WantsLandscape error code **R:697** FE\_WantsPortrait error code **R:697** FE\_WithinFrame error code **R:697** FE\_WrongProduct error code **R:697**

#### **FF\_**

FF\_ALERT\_CANCEL\_DEFAULT flag (F\_ApiAlert([\)\) G:18,](#page-31-4) R:43 FF\_ALERT\_CONTINUE\_NOTE flag (F\_ApiAlert([\)\) G:18,](#page-31-5) R:43 FF\_ALERT\_CONTINUE\_WARN flag (F\_ApiAlert([\)\) G:11,](#page-24-6) [G:18,](#page-31-6) R:43 FF\_ALERT\_NO\_DEFAULT flag (F\_ApiAlert()) G:18, R:43 FF\_ALERT\_OK\_DEFAULT flag (F\_ApiAlert()) G:18, R:43 FF\_ALERT\_YES\_DEFAULT flag (F\_ApiAlert([\)\) G:18,](#page-31-9) R:43 FF\_CLOSE\_MODIFIED [flag G:67](#page-80-1) FF\_CMP\_CHANGE\_BARS flag (F\_ApiCompare([\)\) G:69,](#page-82-0) R:65 FF\_CMP\_COMPKIT flag (F\_ApiCompare()) G:69, R:66 FF\_CMP\_HYPERLINKS flag (F\_ApiCompare([\)\) G:69,](#page-82-2) R:65

FF\_CMP\_SUMKIT flag (F\_ApiCompare([\)\) G:69,](#page-82-3)  R:66 FF\_CMP\_SUMMARY\_ONLY flag (F\_ApiCompare([\)\) G:69,](#page-82-4) R:65 FF\_Custom\_FirstPageLeft flag (F\_ApiCustomDoc([\)\) G:56,](#page-69-1) R:71 FF\_Custom\_FirstPageRight flag (F\_ApiCustomDoc([\)\) G:56,](#page-69-2) R:71 FF\_Custom\_SingleSided flag (F\_ApiCustomDoc([\)\) G:56,](#page-69-3) R:71 FF\_CUT\_TBL\_CELLS flag (F\_ApiClipboardFunction()[\) G:128,](#page-141-0)  R:57, R:72 FF\_DONT\_APPLY\_ALL\_ROWS flag (F\_ApiPaste()[\) G:128,](#page-141-1) R:246 FF\_DONT\_DELETE\_HIDDEN\_TEXT flag (F\_ApiClipboardFunction()[\) G:128,](#page-141-2)  R:57, R:73, R:246 FF\_FilePathDirectory bit flag (F\_FilePathProperty()) R:382 FF\_FilePathExist bit flag (F\_FilePathProperty()) R:382 FF\_FilePathFile bit flag (F\_FilePathProperty()) R:382 FF\_FilePathReadable bit flag (F\_FilePathProperty()) R:382 FF\_FilePathWritable bit flag (F\_FilePathProperty()) R:382 FF\_INSERT\_BELOW\_RIGHT flag (F\_ApiPaste()[\) G:128,](#page-141-3) R:246 FF\_INTERACTIVE flag (F\_ApiClipboardFunction()[\) G:128,](#page-141-4)  R:57, R:68, R:72, R:246 FF\_REPLACE\_CELLS flag (F\_ApiPaste()[\) G:128,](#page-141-5)  R:246 FF\_STRIP\_HYPERTEXT flag (F\_ApiClipboardFunction()) R:68 FF\_UFF\_COLOR flag (F\_ApiSimpleImportFormats()[\) G:72,](#page-85-1) R:324 FF\_UFF\_COMBINED\_FONTS flag (F\_ApiSimpleImportFormats()[\) G:72](#page-85-2) FF\_UFF\_CombinedFont flag (F\_ApiSimpleImportFormats()) R:324 FF\_UFF\_COND flag (F\_ApiSimpleImportFormats()[\) G:72,](#page-85-3) R:324 FF\_UFF\_DOCUMENT\_PROPS flag (F\_ApiSimpleImportFormats()[\) G:72,](#page-85-4) R:324 FF\_UFF\_FONT flag (F\_ApiSimpleImportFormats()[\) G:72,](#page-85-5) R:324 FF\_UFF\_MATH flag (F\_ApiSimpleImportFormats()[\) G:72,](#page-85-6) R:324 FF\_UFF\_PAGE flag (F\_ApiSimpleImportFormats()[\) G:72,](#page-85-7) R:324

FF\_UFF\_PGF flag (F\_ApiSimpleImportFormats()[\) G:72,](#page-85-8) R:324 FF\_UFF\_REFPAGE flag (F\_ApiSimpleImportFormats()[\) G:72,](#page-85-9) R:324 FF\_UFF\_REMOVE\_EXCEPTIONS flag (F\_ApiSimpleImportFormats()[\) G:73,](#page-86-1) R:324 FF\_UFF\_REMOVE\_PAGE\_BREAKS flag (F\_ApiSimpleImportFormats()[\) G:73,](#page-86-2) R:324 FF\_UFF\_TABLE flag (F\_ApiSimpleImportFormats()[\) G:72,](#page-85-10) R:324 FF\_UFF\_VAR flag (F\_ApiSimpleImportFormats()[\) G:73,](#page-86-3) R:324 FF\_UFF\_XREF flag (F\_ApiSimpleImportFormats()[\) G:73,](#page-86-4) R:324 FF\_VISIBLE\_ONLY flag (F\_ApiClipboardFunction()[\) G:128,](#page-141-6)  R:57, R:68, R:73, R:246 FF\_XRUI\_CLOSED\_DOCS flag (F\_ApiUpdateXRefs()) R:343 FF\_XRUI\_EVERYTHING flag (F\_ApiUpdateXRefs()) R:343 FF\_XRUI\_FORCE\_UPDATE flag (F\_ApiUpdateXRefs()) R:343 FF\_XRUI\_INTERNAL flag (F\_ApiUpdateXRefs()) R:343 FF\_XRUI\_OPEN\_DOCS flag (F\_ApiUpdateXRefs()) R:343 FilePath[T structure G:375,](#page-388-3) R:382, **R:677** FMacPath [path type G:376](#page-389-2)

#### **FO\_**

FO\_AFrame [objects G:280,](#page-293-0) [G:295,](#page-308-1) **R:596** properties of R:596 FO\_Arc [objects G:280,](#page-293-1) **R:598** properties of R:598 FO\_BodyPage [objects G:11,](#page-24-7) [G:280,](#page-293-2) [G:289,](#page-302-3) [G:290,](#page-303-0)  [G:291,](#page-304-0) **R:610** properties of R:610 FO\_Boo[k objects G:351,](#page-364-0) R:84, **R:495** [properties of G:353,](#page-366-0) R:495 FO\_BookComponent [objects G:351,](#page-364-0) **R:507** properties of R:507 FO\_Cel[l objects G:281,](#page-294-7) [G:303,](#page-316-0) [G:332,](#page-345-5) [G:333,](#page-346-1) [G:336,](#page-349-0)  [G:337,](#page-350-1) R:84, **R:648** [properties of G:337,](#page-350-1) R:648 FO\_CharFm[t objects G:124,](#page-137-5) [G:269,](#page-282-2) [G:280,](#page-293-3) [G:306,](#page-319-3)  [G:308,](#page-321-0) **R:515** properties of R:515

FO\_Color [objects G:269,](#page-282-3) [G:281,](#page-294-8) [G:339,](#page-352-0) R:84, **R:519** properties of R:519 FO\_CombinedFontDefn [objects G:269,](#page-282-4) [G:282](#page-295-0) properties of R:522 FO\_Comman[d objects G:161,](#page-174-0) [G:269,](#page-282-5) R:75, R:81 [properties of G:162,](#page-175-2) R:523 FO\_CondFmt [objects G:269,](#page-282-6) [G:281,](#page-294-9) [G:310,](#page-323-0) **R:522**, **R:529** properties of R:529 FO\_DialogResourc[e objects G:211,](#page-224-0) [G:214,](#page-227-3) [G:221,](#page-234-3)  **R:531** properties of **R:531** FO\_DlgBo[x objects G:211,](#page-224-1) **R:533** FO\_DlgButton [objects G:211,](#page-224-2) **R:533** properties of **R:533** FO\_DlgCheckBox [objects G:211,](#page-224-3) **R:533** properties of **R:533** FO\_DlgEditBo[x objects G:211,](#page-224-4) **R:534** properties of **R:534** FO\_DlgImage [objects G:211,](#page-224-5) [G:218,](#page-231-0) **R:534** properties of **R:534** FO\_DlgLabel [objects G:211,](#page-224-6) **R:534** properties of **R:534** FO\_DlgPopU[p objects G:211,](#page-224-7) [G:218,](#page-231-0) **R:535** properties of **R:535** FO\_DlgRadioButton [objects G:211,](#page-224-8) **R:535** properties of **R:535** FO\_DlgScrollBar objects **R:536** properties of **R:536** FO\_DlgScrollBo[x objects G:211,](#page-224-9) [G:218,](#page-231-0) **R:536**, **R:537** properties of **R:536**, **R:537** FO\_DlgTriBo[x objects G:211,](#page-224-10) **R:537** properties of **R:537** FO\_Do[c objects G:3,](#page-16-3) [G:275,](#page-288-1) [G:280,](#page-293-4) [G:282,](#page-295-1) [G:304,](#page-317-0)  R:84, **R:537** [properties of G:304,](#page-317-0) R:537 FO\_Elemen[t objects G:281,](#page-294-10) **R:638** properties of R:638 FO\_ElementDe[f objects G:269,](#page-282-0) [G:281,](#page-294-11) [G:343,](#page-356-1) **R:645** properties of R:645 FO\_Ellips[e objects G:280,](#page-293-5) **R:598** properties of R:598 FO\_Flo[w objects G:111,](#page-124-0) [G:280,](#page-293-6) [G:298,](#page-311-2) [G:299,](#page-312-0) [G:304,](#page-317-1)  **R:579** properties of R:579 FO\_FmtChangeList [objects G:106,](#page-119-0) [G:282,](#page-295-2) [G:346,](#page-359-0)  **R:582** FO\_FmtRule [objects G:281,](#page-294-12) [G:343,](#page-356-2) [G:345](#page-358-0)

FO\_FmtRuleClause [objects G:282](#page-295-3) FO\_F[n objects G:281,](#page-294-13) [G:303,](#page-316-0) [G:327,](#page-340-2) **R:581** properties of R:581 FO\_Grou[p objects G:280,](#page-293-7) [G:296,](#page-309-0) **R:599** properties of R:599 FO\_HiddenPag[e objects G:280,](#page-293-8) [G:289,](#page-302-4) [G:292,](#page-305-1) R:84, **R:611** properties of R:611 FO\_Inse[t objects G:230,](#page-243-4) [G:256,](#page-269-1) [G:259,](#page-272-0) [G:280,](#page-293-9) **R:599** [facets of G:257](#page-270-0) properties of R:599 FO\_Lin[e objects G:280,](#page-293-10) [G:295,](#page-308-2) **R:602** properties of R:602 FO\_Marke[r objects G:281,](#page-294-14) [G:319,](#page-332-0) **R:608** properties of R:608 FO\_MarkerType [objects G:269,](#page-282-7) [G:281,](#page-294-15) **R:609** properties of R:609 FO\_MasterPage [objects G:269,](#page-282-8) [G:280,](#page-293-11) [G:289,](#page-302-3) [G:291,](#page-304-0)  R:84, **R:612** properties of R:612 FO\_Math [objects G:280,](#page-293-12) **R:603** properties of R:603 FO\_Men[u objects G:161,](#page-174-0) [G:270,](#page-283-4) R:77, R:82 properties of R:523, R:528 FO\_MenuItemSeparator [objects G:161,](#page-174-0) [G:169,](#page-182-1) [G:270](#page-283-5) properties of R:523, R:528 FO\_Pgf [objects G:3,](#page-16-3) [G:102,](#page-115-1) [G:111,](#page-124-0) [G:280,](#page-293-13) [G:284,](#page-297-3)  [G:302,](#page-315-1) **R:613** properties of R:613 FO\_PgfFmt [objects G:102,](#page-115-1) [G:270,](#page-283-6) [G:273,](#page-286-1) [G:280,](#page-293-14)  [G:282,](#page-295-1) [G:301,](#page-314-0) **R:613**, **R:621** [example property list for \(illustrated\) G:273](#page-286-1) properties of R:621 FO\_Polygo[n objects G:280,](#page-293-15) **R:603** properties of R:603 FO\_Polylin[e objects G:280,](#page-293-16) **R:604** properties of R:604 FO\_Rectangle [objects G:3,](#page-16-2) [G:280,](#page-293-17) **R:604** properties of R:604 FO\_RefPag[e objects G:270,](#page-283-7) [G:280,](#page-293-18) [G:289,](#page-302-3) [G:291,](#page-304-0)  **R:612** properties of R:612 FO\_RoundRect [objects G:280,](#page-293-19) **R:604** properties of R:604 FO\_Ro[w objects G:281,](#page-294-16) [G:332,](#page-345-6) [G:333,](#page-346-2) R:83, **R:651** properties of R:651 FO\_Rub[i objects G:282,](#page-295-4) **R:630** properties of R:630

FO\_RulingFm[t objects G:270,](#page-283-8) [G:281,](#page-294-17) [G:329,](#page-342-1) **R:630** properties of R:630 FO\_Sessio[n objects G:10,](#page-23-0) [G:83,](#page-96-1) [G:274,](#page-287-2) [G:306,](#page-319-4) R:84, **R:631** properties of R:631 FO\_SubCol [objects G:111,](#page-124-0) [G:280,](#page-293-20) [G:299,](#page-312-1) **R:520** FO\_Tbl [objects G:281,](#page-294-18) [G:312,](#page-325-1) [G:332,](#page-345-7) **R:652** properties of R:652 FO\_TblFmt [objects G:270,](#page-283-9) [G:281,](#page-294-19) [G:330,](#page-343-2) **R:658** properties of R:658 FO\_TextFrame [objects G:111,](#page-124-0) [G:280,](#page-293-21) [G:290,](#page-303-0) [G:298,](#page-311-3)  [G:299,](#page-312-1) [G:304,](#page-317-1) **R:605** properties of R:605 FO\_TextLine [objects G:111,](#page-124-0) [G:280,](#page-293-22) **R:606** properties of R:606 FO\_TiApiClient [objects G:230,](#page-243-3) [G:281,](#page-294-20) **R:666** properties of R:666 FO\_TiFlow [objects G:229,](#page-242-2) [G:270,](#page-283-10) [G:281,](#page-294-21) **R:667** properties of R:667 FO\_TiText [objects G:229,](#page-242-3) [G:270,](#page-283-11) [G:281,](#page-294-22) **R:667** property of R:667 FO\_TiTextTable [objects G:229,](#page-242-4) [G:281,](#page-294-23) **R:668** properties of R:668 FO\_UnanchoredFram[e objects G:270,](#page-283-12) [G:280,](#page-293-23) [G:290,](#page-303-1)  [G:295,](#page-308-1) R:84, **R:608** properties of R:608 FO\_Var [objects G:111,](#page-124-0) [G:281,](#page-294-24) [G:326,](#page-339-1) **R:672** properties of R:672 FO\_VarFmt [objects G:270,](#page-283-13) [G:281,](#page-294-25) [G:325,](#page-338-1) R:84, **R:672** properties of R:672 FO\_XRe[f objects G:281,](#page-294-26) [G:323,](#page-336-0) **R:530** properties of R:530 FO\_XRefFmt [objects G:270,](#page-283-14) [G:281,](#page-294-27) [G:322,](#page-335-0) **R:531** properties of R:531 FontEncIdT data type **R:675** fopen([\) function G:369](#page-382-9)

#### **FP\_**

FP\_AcrobatBookmarkDisplayTags property (FO\_Book) **R:498** FP\_AcrobatBookmarkDisplayTags property (FO\_Doc) **R:542** FP\_AcrobatLevel property (FO\_PgfFmt) **R:622** FP\_ActiveBook property (FO\_Session[\) G:83,](#page-96-0) [G:275,](#page-288-3)  **R:631** FP\_ActiveDoc property (FO\_Session[\) G:10,](#page-23-0) [G:83,](#page-96-0)  [G:95,](#page-108-2) [G:275,](#page-288-3) **R:631**

FP\_AddMarkerTypeToStandardMarkers property (FO\_Session) **R:632** FP\_AdjHyphens property (FO\_FmtChangeList) **R:582** FP\_AdjHyphens property (FO\_Pgf) **R:617** FP\_AdjHyphens property (FO\_PgfFmt) **R:625** FP\_AFrameIsCropped property (FO\_AFrame) **R:596** FP\_AFrameIsFloating property (FO\_AFrame) **R:596** FP\_Alignment property (FO\_AFrame) **R:596** FP\_AllowAsSpecialCase property (FO\_Element) **R:643** FP\_AlsoInsert property (FO\_ElementDef) **R:645** FP\_AnchorType property (FO\_AFrame) **R:596** FP\_Angle property (FO\_GraphicObject) **R:592** FP\_ApplyFmtRules [property G:110](#page-123-2) FP\_ApplyFormatRules property (FO\_Session) G:110, **R:631** FP\_ArrowBaseAngle property (FO\_GraphicObject) **R:592** FP\_ArrowLength property (FO\_GraphicObject) **R:592** FP\_ArrowScaleFactor property (FO\_GraphicObject) **R:592** FP\_ArrowScaleHead property (FO\_GraphicObject) **R:593** FP\_ArrowTipAngle property (FO\_GraphicObject) **R:593** FP\_ArrowType property (FO\_GraphicObject) **R:593** FP\_AttrDisplay property (FO\_Element) **R:638** FP\_AttributeDefs property (FO\_ElementDef) **R:645** FP\_Attributes property (FO\_Element) **R:638** FP\_AttributeValueInvalid property (FO\_Element) **R:643** FP\_AutoBackup property (FO\_Session) **R:632** FP\_AutoChangeBars property (FO\_Doc) **R:549** FP\_AutoNumChar property (FO\_FmtChangeList) **R:584** FP\_AutoNumChar property (FO\_Pgf) **R:613** FP\_AutoNumChar property (FO\_PgfFmt) **R:623** FP\_AutoNumString property (FO\_FmtChangeLis[t\) G:347,](#page-360-3) **R:584** FP\_AutoNumString property (FO\_Pg[f\) G:303,](#page-316-1) **R:613** FP\_AutoNumString property (FO\_PgfFmt) **R:623** FP\_AutoSave property (FO\_Session) **R:632** FP\_AutoSaveSeconds property (FO\_Sessio[n\) G:82,](#page-95-2)  **R:632** FP\_BaseFamily property (FO\_CombinedFontDefn) **R:522** FP\_BaselineOffset property (FO\_AFrame) **R:596**

- FP\_BasePointX property (FO\_Math) **R:603**
- FP\_BasePointX property (FO\_TextLine) **R:606**
- FP\_BasePointY property (FO\_Math) **R:603**
- FP\_BasePointY property (FO\_TextLine) **R:607**
- FP\_Black property (FO\_Color) **R:519**
- FP\_BlockLines property (FO\_FmtChangeList) **R:588**
- FP\_BlockLines property (FO\_Pgf) **R:619**
- FP\_BlockLines property (FO\_PgfFmt) **R:627**
- FP\_BookComponent property (FO\_Element) **R:642**
- FP\_BookComponentIsGeneratable property (FO\_BookComponent) **R:508**
- FP\_BookComponentMissing property (FO\_Element) **R:643**
- FP\_BookComponentType property (FO\_BookComponent) **R:508**
- FP\_BookDontUpdateReferences property (FO\_Book) **R:495**
- FP\_BookIsModified property (FO\_Book) **R:495**
- FP\_BookIsSelected property (FO\_Book) **R:495**
- FP\_BookIsViewOnly property (FO\_Book) **R:507**
- FP\_BookParent property (FO\_BookComponent) **R:508**
- FP\_BookTreeRoot property (FO\_Book[\) G:355](#page-368-2)
- FP\_BorderWidth property (FO\_GraphicObject) **R:593**
- FP\_BottomMargin property (FO\_Doc) **R:559**
- FP\_BottomRowSelection property (FO\_Tbl) G:87, **R:656**
- FP\_BottomSeparator property (FO\_FmtChangeList) **R:582**
- FP\_BottomSeparator property (FO\_Pgf) **R:620**
- FP\_BottomSeparator property (FO\_PgfFmt) **R:628**
- FP\_BottomSepAtIndent property (FO\_FmtChangeList) **R:583**
- FP\_CanHaveCheckMark property (FO\_Command[\) G:173,](#page-186-0) **R:524**
- FP\_Capitalization property (FO\_CharFmt) **R:515**
- FP\_Capitalization property (FO\_Doc) **R:573**
- FP\_Capitalization property (FO\_FmtChangeList) **R:585**
- FP\_Capitalization property (FO\_Pgf) **R:614**
- FP\_Capitalization property (FO\_PgfFmt) **R:623**
- FP\_Capitalization property (text location) **R:669**
- FP\_CellAboveInCol property (FO\_Cell) **R:648**
- FP\_CellAngle property (FO\_Cell) **R:648**
- FP\_CellBelowInCol property (FO\_Cell) **R:648**
- FP\_CellBottomMargin property
- (FO\_FmtChangeList) **R:589** FP\_CellBottomMargin property (FO\_Pgf) **R:616**

FP\_CellBottomMargin property (FO\_PgfFmt) **R:628** FP\_CellBottomMarginChange property (FO\_FmtChangeList) **R:589** FP\_CellBottomMarginFixed property (FO\_FmtChangeList) **R:589** FP\_CellColNum property (FO\_Cell) **R:648** FP\_CellDefaultBottomRuling property (FO\_Cell[\) G:337,](#page-350-2) **R:648** FP\_CellDefaultLeftRuling property (FO\_Cel[l\) G:336,](#page-349-1)  **R:648** FP\_CellDefaultRightRuling property (FO\_Cell) **R:648** FP\_CellDefaultTopRuling property (FO\_Cell[\) G:334,](#page-347-1)  **R:648** FP\_CellIsShown property (FO\_Cell) **R:648** FP\_CellIsStraddled property (FO\_Cell[\) G:337,](#page-350-3) **R:648** FP\_CellLeftMargin property (FO\_FmtChangeList) **R:589** FP\_CellLeftMargin property (FO\_Pgf) **R:616** FP\_CellLeftMargin property (FO\_PgfFmt) **R:628** FP\_CellLeftMarginChange property (FO\_FmtChangeList) **R:589** FP\_CellLeftMarginFixed property (FO\_FmtChangeList) **R:589** FP\_CellMarginsFixed property (FO\_Pgf) **R:616** FP\_CellMarginsFixed property (FO\_PgfFmt) **R:628** FP\_CellNumColsStraddled property (FO\_Cell) G:337, **R:648** FP\_CellNumRowsStraddled property (FO\_Cell[\) G:337,](#page-350-5) **R:648** FP\_CellOverrideBottomRuling property (FO\_Cell[\) G:337,](#page-350-6) **R:649** FP\_CellOverrideFill property (FO\_Cell[\) G:334,](#page-347-2) G:336, **R:649** FP\_CellOverrideLeftRuling property (FO\_Cell) G:336, **R:649** FP\_CellOverrideRightRuling property (FO\_Cell) **R:649** FP\_CellOverrideShading property (FO\_Cell) G:334, **R:649**, **R:650** FP\_CellOverrideTopRuling property (FO\_Cell) G:334, **R:649**, **R:650** FP\_CellRightMargin property (FO\_FmtChangeList) **R:589** FP\_CellRightMargin property (FO\_Pgf) **R:616** FP\_CellRightMargin property (FO\_PgfFmt) **R:628** FP\_CellRightMarginChange property (FO\_FmtChangeList) **R:589** FP\_CellRightMarginFixed property (FO\_FmtChangeList) **R:589** FP\_CellRow property (FO\_Cell) **R:649**

- FP\_CellTopMargin property (FO\_FmtChangeList) **R:589**
- FP\_CellTopMargin property (FO\_Pgf) **R:616**
- FP\_CellTopMargin property (FO\_PgfFmt) **R:628**
- FP\_CellTopMarginChange property (FO\_FmtChangeList) **R:589**
- FP\_CellTopMarginFixed property (FO\_FmtChangeList) **R:589**

FP\_CellUseOverrideBRuling property (FO\_Cell) **R:649**

- FP\_CellUseOverrideFill property (FO\_Cel[l\) G:334,](#page-347-2)  [G:336,](#page-349-4) **R:649**
- FP\_CellUseOverrideLRuling property (FO\_Cell) **R:649**
- FP\_CellUseOverrideRRuling property (FO\_Cell) **R:649**
- FP\_CellUseOverrideShading property (FO\_Cell[\) G:334,](#page-347-2) **R:650**
- FP\_CellUseOverrideTRuling property (FO\_Cell) **R:650**
- FP\_CellVAlignment property (FO\_FmtChangeList) **R:589**
- FP\_CellVAlignment property (FO\_Pgf) **R:617**
- FP\_CellVAlignment property (FO\_PgfFmt) **R:629**
- FP\_ChangeBar property (FO\_CharFmt) **R:515**
- FP\_ChangeBar property (FO\_Doc) **R:573**
- FP\_ChangeBar property (FO\_FmtChangeList) **R:585**
- FP\_ChangeBar property (FO\_Pgf) **R:614**
- FP\_ChangeBar property (FO\_PgfFmt) **R:623**
- FP\_ChangeBar property (text location) **R:669**
- FP\_ChangeBarColor property (FO\_Doc) **R:549**
- FP\_ChangeBarDistance property (FO\_Doc) **R:549**
- FP\_ChangeBarPosition property (FO\_Doc) **R:549**
- FP\_ChangeBarThickness property (FO\_Doc) **R:550**
- FP\_ChapNumComputeMethod property (FO\_BookComponent) **R:509**
- FP\_ChapNumComputeMethod property (FO\_Doc) **R:546**
- FP\_ChapterNumber property (FO\_BookComponent) **R:509**
- FP\_ChapterNumber property (FO\_Doc) **R:546**
- FP\_ChapterNumStyle property (FO\_BookComponent) **R:509**
- FP\_ChapterNumStyle property (FO\_Doc) **R:546**
- FP\_ChapterNumText property (FO\_BookComponent) **R:509**
- FP\_ChapterNumText property (FO\_Doc) **R:546**
- FP\_Characteristic properties (FO\_CharFmt[\) G:308](#page-321-1)
- FP\_CharTag property (FO\_CharFmt) **R:515**
- FP\_CharTag property (FO\_Doc) **R:573**
- FP\_CharTag property (text location[\) G:317,](#page-330-3)  **R:669**
- FP\_CheckMarkIsOn property (FO\_Comman[d\) G:173,](#page-186-0)  **R:524**
- FP\_ColGap property (FO\_Doc) **R:559**
- FP\_ColGapWidth property (FO\_TextFrame) **R:605**
- FP\_Color property (FO\_CharFmt) **R:515**
- FP\_Color property (FO\_Doc) **R:573**
- FP\_Color property (FO\_FmtChangeList) **R:585**
- FP\_Color property (FO\_GraphicObject) **R:593**
- FP\_Color property (FO\_Pgf) **R:614**
- FP\_Color property (FO\_PgfFmt) **R:623**
- FP\_Color property (text location) **R:669**
- FP\_ColorOverprint property (FO\_Color) **R:519**
- FP\_ColorPrintCtl property (FO\_Color) **R:519**
- FP\_ColorTintPercent property (FO\_Color) **R:519**
- FP\_ColorViewCtl property (FO\_Color) **R:519**
- FP\_ColumnsAreBalanced property (FO\_TextFrame) **R:605**
- FP\_CombinedFontFamily property (FO\_CharFmt) **R:515**
- FP\_CombinedFontFamily property (FO\_Doc) **R:574**
- FP\_CombinedFontFamily property (FO\_FmtChangeList) **R:586**
- FP\_CombinedFontFamily property (FO\_Pgf) **R:614**
- FP\_CombinedFontFamily property (FO\_PgfFmt) **R:623**
- FP\_CombinedFontFamily property text location) **R:669**
- FP\_CommandNum property (FO\_Command) **R:524**
- FP\_Comment property (FO\_ElementDef[\) G:344,](#page-357-0)  **R:645**
- FP\_ComponentElement property (FO\_BookComponen[t\) G:355,](#page-368-2) **R:514**
- FP\_ComponentIsSelected property (FO\_BookComponent) **R:509**, **R:510**
- 
- FP\_CondFmtIsShown property (FO\_CondFmt) **R:529** FP\_CondFmtIsShown property (FO\_Doc) **R:574**
- 
- FP\_CondFmtIsShown property (FO\_Row) **R:651**
- FP\_ContentHeight property (FO\_Cell) **R:649**
- FP\_ContentHeight property (FO\_Fn) **R:581**
- FP\_ContentHeight property (FO\_SubCol) **R:520**
- FP\_ContentHeight property (FO\_Tbl) **R:653**
- FP\_ContentIsLooselyValid property
	- (FO\_Element) **R:643**
- FP\_ContentIsStrictlyValid property (FO\_Element) **R:643**
- FP\_ContentNeededAtBegin property (FO\_Element) **R:643**
- FP\_ContentNeededAtEnd property (FO\_Element) **R:644**
- FP\_ContextLabel property (FO\_Element) **R:638**
- FP\_ContextLabel property (FO\_FmtRuleClaus[e\) G:346,](#page-359-1) **R:590**
- FP\_CountElements property (FO\_FmtRule) **R:590**
- FP\_CurrentMenuSet property (FO\_Menu[\) G:169](#page-182-2)
- FP\_CurrentMenuSet property (FO\_Session) **R:632**
- FP\_CurrentPage property (FO\_Doc[\) G:99,](#page-112-1) G:291, **R:538**, **R:576**
- FP\_CustomElementList property (FO\_Book) **R:503** FP\_CustomElementList property (FO\_Doc) **R:566**,
- **R:567**
- FP\_Cyan property (FO\_Color) **R:519**
- FP\_Dash property (FO\_GraphicObject) R:593, **R:595**
- FP\_DefaultExclusions property (FO\_Doc) **R:566**
- FP\_DefaultInclusions property (FO\_Doc) **R:566**
- FP\_Dictionary property (FO\_Doc) **R:546**
- FP\_Displaying property (FO\_Sessio[n\) G:96,](#page-109-1) G:97, R:263, **R:632**
- FP\_DisplayName property (FO\_Session) **R:632**
- FP\_DocAcrobatColumnArticleThreads property (FO\_Book) **R:499**
- FP\_DocAcrobatColumnArticleThreads property (FO\_Doc) **R:542**
- FP\_DocAcrobatDefaultsChanged property (FO\_Book) **R:499**
- FP\_DocAcrobatDefaultsChanged property (FO\_Doc) **R:542**
- FP\_DocAcrobatElementList property (FO\_Book) **R:499**
- FP\_DocAcrobatElementList property (FO\_Doc) **R:542**
- FP\_DocAcrobatElements property (FO\_Book) **R:499**
- FP\_DocAcrobatElements property (FO\_Doc) **R:542**
- FP\_DocAcrobatNoArticleThreads property (FO\_Book) **R:499**, **R:542**
- FP\_DocFluidFlow property (FO\_Doc) **R:578**
- FP\_DocIsDoubleSided property (FO\_Doc) **R:559**
- FP\_DocIsHelp property (FO\_Doc) **R:546**
- FP\_DocIsModified property (FO\_Doc) **R:547**
- FP\_DocIsViewOnly property (FO\_Doc) **R:547**, **R:578**
- FP\_DocOpenType property (FO\_Doc) **R:547**
- FP\_DocSaveType property (FO\_Doc) **R:547**
- FP\_DontUpdateTextInsets property (FO\_Doc) **R:547**
- FP\_DontUpdateXRefs property (FO\_Doc) **R:547**

FP\_DoubleClick property (FO\_DialogResourc[e\) G:221,](#page-234-3) **R:531** FP\_DoubleClick property (FO\_DlgScrollBox) **R:536** FP\_DTheta property (FO\_Arc) **R:598** FP\_ElementCatalog property (FO\_Book) **R:503** FP\_ElementCatalog property (FO\_Doc) **R:566** FP\_ElementCatalogDisplay property (FO\_Book) **R:504** FP\_ElementCatalogDisplay property (FO\_Doc) **R:566** FP\_ElementDef property (FO\_Element) **R:642** FP\_ElementDef property (FO\_FmtRul[e\) G:345,](#page-358-1) **R:590** FP\_ElementDefType property (FO\_ElementDef) **R:646** FP\_ElementInCatalog property (FO\_ElementDe[f\) G:344,](#page-357-1) **R:646** FP\_ElementIsCollapsed property (FO\_Element) **R:638** FP\_ElementIsExcludedInContext property (FO\_Element) **R:644** FP\_ElementIsInvalidInParent property (FO\_Elemen[t\) G:348,](#page-361-4) **R:644** FP\_ElementIsInvalidInPosition property (FO\_Element) **R:644** FP\_ElementIsUndefined property (FO\_Element) **R:643** FP\_ElementPgf property (FO\_ElementDef) **R:646** FP\_ElementPgfFormat property (FO\_ElementDe[f\) G:344](#page-357-2) FP\_ElementSelection [property G:287](#page-300-1) FP\_ElementSelection property (FO\_Book) **R:504** FP\_ElementSelection property (FO\_Doc) **R:565** FP\_ElementType property (FO\_Element) **R:639** FP\_ElemPrefixSuffix property (FO\_FmtRuleClause) **R:591** FP\_EnabledWhen property (FO\_Comman[d\) G:174,](#page-187-1)  **R:524** table of values R:526 FP\_EqnIntegralSizeLarge property (FO\_Doc) **R:550** FP\_EqnIntegralSizeMed property (FO\_Doc) **R:550** FP\_EqnIntegralSizeSmall property (FO\_Doc) **R:550** FP\_EqnLevel1SizeLarge property (FO\_Doc) **R:550** FP\_EqnLevel1SizeMed property (FO\_Doc) **R:550** FP\_EqnLevel1SizeSmall property (FO\_Doc) **R:550** FP\_EqnLevel2SizeLarge property (FO\_Doc) **R:550** FP\_EqnLevel2SizeMed property (FO\_Doc) **R:550** FP\_EqnLevel2SizeSmall property (FO\_Doc) **R:550** FP\_EqnLevel3SizeLarge property (FO\_Doc) **R:550** FP\_EqnLevel3SizeMed property (FO\_Doc) **R:551** FP\_EqnLevel3SizeSmall property (FO\_Doc) **R:551** FP\_EqnSigmaSizeLarge property (FO\_Doc) **R:551**

FP\_EqnSigmaSizeMed property (FO\_Doc) **R:551** FP\_EqnSigmaSizeSmall property (FO\_Doc) **R:551** FP\_ErrorInBookComponent property (FO\_Element) **R:643** FP\_Exclusions property (FO\_ElementDef) **R:646** FP\_ExpandOMaticParent property (FO\_Command) **R:524** FP\_ExportFilters property (FO\_Session) **R:633** FP\_ExtractElementTags property (FO\_BookComponent) **R:514** FP\_ExtractTags property (FO\_BookComponent) **R:510** FP\_FamilyName property (FO\_Color) **R:519** FP\_Fcode property (FO\_Command) **R:524** FP\_Fcodes property (FO\_Command) **R:524** FP\_FileExtensionOverride property (FO\_Doc) **R:504** FP\_Fill property (FO\_GraphicObject[\) G:11,](#page-24-2)  **R:593** FP\_FirstAFrame property (FO\_SubCol) **R:521** FP\_FirstAFrame property (FO\_TextFrame) **R:605** FP\_FirstBodyPageInDoc property (FO\_Doc) G:84, [G:283,](#page-296-0) [G:291,](#page-304-2) **R:538** FP\_FirstCell property (FO\_SubCol) **R:521** FP\_FirstCell property (FO\_TextFrame) **R:605** FP\_FirstCellInRow property (FO\_Row[\) G:336,](#page-349-5) **R:651** FP\_FirstCharFmtInDoc property (FO\_Doc) G:283, [G:311,](#page-324-5) **R:538** FP\_FirstChildElement property (FO\_Element) G:121, **R:642** FP\_FirstColorInDoc property (FO\_Doc[\) G:282,](#page-295-5) **R:538** FP\_FirstCombinedFontDefnInDoc property (FO\_Doc[\) G:283,](#page-296-2) **R:538** FP\_FirstCommandInSession property (FO\_Session[\) G:162,](#page-175-3) **R:632** FP\_FirstComponentInBook property (FO\_Book[\) G:353,](#page-366-1) [G:354,](#page-367-0) **R:495** FP\_FirstCondFmtInDoc property (FO\_Doc[\) G:283,](#page-296-3)  [G:311,](#page-324-5) **R:538** FP\_FirstElementDefInDoc property (FO\_Book) **R:504** FP\_FirstElementDefInDoc property (FO\_Doc) **R:566** FP\_FirstElementDefInDocInDoc property (FO\_Doc[\) G:283](#page-296-4) FP\_FirstFlowInDoc property (FO\_Do[c\) G:283,](#page-296-5) [G:298,](#page-311-4)  [G:299,](#page-312-0) **R:538** FP\_FirstFmtChangeListInDoc property (FO\_Book) **R:504** FP\_FirstFmtChangeListInDoc property (FO\_Doc) **R:566** FP\_FirstFn property (FO\_SubCol) **R:521**

- FP\_FirstFn property (FO\_TextFrame) **R:605**
- FP\_FirstFnInDoc property (FO\_Doc[\) G:283,](#page-296-6) **R:538**
- FP\_FirstGraphicInDoc property (FO\_Do[c\) G:84,](#page-97-4)  [G:282,](#page-295-6) [G:295,](#page-308-3) **R:538**
- FP\_FirstGraphicInFrame property (FO\_AFram[e\) G:85,](#page-98-2)  [G:290,](#page-303-0) [G:295,](#page-308-1) **R:597**
- FP\_FirstGraphicInFrame property (FO\_UnanchoredFrame) **R:608**
- FP\_FirstGraphicInGroup property (FO\_Group[\) G:296,](#page-309-0)  **R:599**
- FP\_FirstIndent property (FO\_FmtChangeList) **R:584**
- FP\_FirstIndent property (FO\_Pgf) **R:619**
- FP\_FirstIndent property (FO\_PgfFmt) **R:626**
- FP\_FirstIndentChange property (FO\_FmtChangeList) **R:584**
- FP\_FirstIndentIsRelative property (FO\_FmtChangeList) **R:584**
- FP\_FirstMarkerInDoc property (FO\_Do[c\) G:282,](#page-295-7)  **R:538**
- FP\_FirstMarkerTypeInDoc property (FO\_Do[c\) G:282,](#page-295-8)  **R:538**
- FP\_FirstMasterPageInDoc property (FO\_Do[c\) G:283,](#page-296-7)  [G:291,](#page-304-3) **R:538**
- FP\_FirstMenuItemInMenu property (FO\_Men[u\) G:162,](#page-175-4) **R:528**
- FP\_FirstMenuItemInSession property (FO\_Session[\) G:162,](#page-175-5) **R:632**
- FP\_FirstOpenBook property (FO\_Sessio[n\) G:275,](#page-288-4)  **R:632**
- FP\_FirstOpenDoc property (FO\_Sessio[n\) G:275,](#page-288-1)  **R:632**
- FP\_FirstPageNum property (FO\_BookComponent) **R:510**
- FP\_FirstPageNum property (FO\_Doc) **R:559**
- FP\_FirstPageVerso property (FO\_Doc) **R:559**
- FP\_FirstPgf property (FO\_Cell[\) G:76,](#page-89-1) [G:337,](#page-350-1) **R:650**
- FP\_FirstPgf property (FO\_Fn[\) G:328,](#page-341-0) **R:581**
- FP\_FirstPgf property (FO\_SubCol) **R:521**
- FP\_FirstPgf property (FO\_Tb[l\) G:333,](#page-346-3) **R:657**
- FP\_FirstPgf property (FO\_TextFram[e\) G:304,](#page-317-2) **R:605**
- FP\_FirstPgfFmtInDoc property (FO\_Doc) G:283, [G:302,](#page-315-2) **R:538**
- FP\_FirstPgfInDoc property (FO\_Doc[\) G:282,](#page-295-9) [G:304,](#page-317-0)  **R:539**
- FP\_FirstPgfRules [property G:108](#page-121-2)
- FP\_FirstPgfRules property (FO\_ElementDef) G:343, **R:646**
- FP\_FirstRefPageInDoc property (FO\_Doc[\) G:283,](#page-296-9)  [G:291,](#page-304-4) **R:539**
- FP\_FirstRowInTbl property (FO\_Tb[l\) G:336,](#page-349-6) **R:654**
- FP\_FirstRubiInDoc property (FO\_Doc[\) G:283,](#page-296-10) **R:539**
- FP\_FirstRulingFmtInDoc property (FO\_Doc) G:283, [G:329,](#page-342-2) **R:539**
- FP\_FirstSelectedComponentInBook property (FO\_Book[\) G:353,](#page-366-2) **R:495**
- FP\_FirstSelectedGraphicInDoc property (FO\_Doc[\) G:283,](#page-296-12) [G:285,](#page-298-2) [G:296,](#page-309-1) **R:539**, **R:565**
- FP\_FirstSelectedTiInDoc property (FO\_Doc) **R:539**, **R:565**
- FP\_FirstSubCol property (FO\_TextFram[e\) G:299,](#page-312-1)  **R:605**
- FP\_FirstTblFmtInDoc property (FO\_Doc[\) G:283,](#page-296-13)  [G:331,](#page-344-3) **R:539**
- FP\_FirstTblInDoc property (FO\_Doc[\) G:283,](#page-296-14) **R:539**
- FP\_FirstTextFrameInFlow property (FO\_Flo[w\) G:298,](#page-311-5)  **R:580**
- FP\_FirstTiInDoc property (FO\_Doc[\) G:283,](#page-296-15) **R:539**
- FP\_FirstVarFmtInDoc property (FO\_Doc) G:282, **R:539**
- FP\_FirstVarInDoc property (FO\_Doc[\) G:282,](#page-295-11) **R:539**
- FP\_FirstVis property (FO\_DlgScrollBox) **R:536**
- FP\_FirstXRefFmtInDoc property (FO\_Doc[\) G:282,](#page-295-12)  **R:539**
- FP\_FirstXRefInDoc property (FO\_Doc[\) G:282,](#page-295-13) **R:540**
- FP\_Flow property (FO\_TextFram[e\) G:270,](#page-283-15) **R:605**
- FP\_FlowIsAutoConnect property (FO\_Flow) **R:580**
- FP\_FlowIsFeathered property (FO\_Flow) **R:580**
- FP\_FlowIsPostScript property (FO\_Flow) **R:580**
- FP\_FlowIsSynchronized property (FO\_Flow) **R:580**
- FP\_FlowTreeRoot property (FO\_Flo[w\) G:300](#page-313-0)
- FP\_FM\_BinDir property (FO\_Session) **R:632**
- FP\_FM\_CurrentDir property (FO\_Session) **R:632**
- FP\_FM\_HelpDir property (FO\_Session) **R:633**
- FP\_FM\_HomeDir property (FO\_Session) **R:633**
- FP\_FM\_InitDir property (FO\_Session) **R:633**
- FP\_FM\_SgmlDir property (FO\_Session) **R:637**
- FP\_FM\_StructureDir property (FO\_Session) **R:637**
- FP\_FM\_XmlDir property (FO\_Session) **R:638**
- FP\_Fmt property (FO\_VarFm[t\) G:325,](#page-338-5) **R:672**
- FP\_Fmt property (FO\_XRefFmt[\) G:323,](#page-336-1) **R:531**
- FP\_FmtChangeList [property G:107](#page-120-0)
- FP\_FmtChangeList property (FO\_FmtRuleClaus[e\) G:346,](#page-359-2) **R:591**
- FP\_FmtChangeListName property (FO\_FmtRuleClause) **R:591**
- FP\_FmtChangeListTag [property G:107,](#page-120-1) [G:153](#page-166-0)
- FP\_FmtRule property (FO\_FmtRuleClaus[e\) G:346,](#page-359-3)  **R:591**
- FP\_FmtRuleClause property (FO\_ElementDef[\) G:345](#page-358-0)
- FP\_FmtRuleClause property (FO\_FmtRule) **R:590** FP\_FmtRuleClauses property (FO\_FmtRule) G:345, **R:590** FP\_FmtRuleType property (FO\_FmtRule[\) G:345,](#page-358-2)  **R:590** FP\_FnCustNumString property (FO\_Doc) **R:557** FP\_FnFirstNum property (FO\_BookComponent) **R:510** FP\_FnFirstNum property (FO\_Doc) **R:557** FP\_FnFmt property (FO\_Doc) **R:557** FP\_FnHeightPerCol property (FO\_Doc) **R:557** FP\_FnInstancePosition property (FO\_Doc) **R:558** FP\_FnInstancePrefix property (FO\_Doc) **R:558** FP\_FnInstanceSuffix property (FO\_Doc) **R:558** FP\_FnNum property (FO\_F[n\) G:328,](#page-341-1) **R:581** FP\_FnNumberingPerPage property (FO\_Doc) **R:558** FP\_FnNumComputeMethod property (FO\_BookComponent) **R:510** FP\_FnNumStyle property (FO\_BookComponent) **R:510** FP\_FnNumStyle property (FO\_Doc[\) G:328,](#page-341-2) **R:558** FP\_FnRefPosition property (FO\_Doc) **R:559** FP\_FnRefPrefix property (FO\_Doc) **R:559** FP\_FnRefSuffix property (FO\_Doc) **R:559** FP\_FontAngle property (FO\_CharFmt) **R:515** FP\_FontAngle property (FO\_Doc) **R:574** FP\_FontAngle property (FO\_FmtChangeList) **R:586** FP\_FontAngle property (FO\_Pgf) **R:614** FP\_FontAngle property (FO\_PgfFmt) **R:623** FP\_FontAngle property (text location[\) G:317,](#page-330-4)  **R:669** FP\_FontAngleNames property (FO\_Session[\) G:277,](#page-290-1)  **R:633** FP\_FontEncodingName property (FO\_CharFmt) **R:515** FP\_FontEncodingName property (FO\_CombinedFontDefn) **R:522** FP\_FontEncodingName property (FO\_Doc) **R:574** FP\_FontEncodingName property (FO\_Pgf) **R:614** FP\_FontEncodingName property (FO\_PgfFmt) **R:623** FP\_FontFamily property (FO\_CharFmt) **R:515** FP\_FontFamily property (FO\_Doc) **R:574** FP\_FontFamily property (FO\_FmtChangeList) **R:586** FP\_FontFamily property (FO\_Pgf) **R:614** FP\_FontFamily property (FO\_PgfFmt) **R:624** FP\_FontFamily property (text location[\) G:317,](#page-330-5)  **R:669** FP\_FontFamilyAttributes property (FO\_Session) **R:633**
- FP\_FontFamilyNames property (FO\_Session[\) G:276,](#page-289-3)  **R:633**
- FP\_FontPlatformNam[e property G:306](#page-319-5)
- FP\_FontPlatformName property (FO\_CharFmt) **R:515**
- FP\_FontPlatformName property (FO\_Doc) **R:574**
- FP\_FontPlatformName property (FO\_Pgf) **R:614**
- FP\_FontPlatformName property (FO\_PgfFmt) **R:624**
- FP\_FontPlatformName property (text location) **R:669**
- FP\_FontPostScriptNam[e property G:307,](#page-320-0) [G:308](#page-321-2)
- FP\_FontPostScriptName property (FO\_CharFmt) **R:515**
- FP\_FontPostScriptName property (FO\_Doc) **R:574**
- FP\_FontPostScriptName property (FO\_Pgf) **R:614**
- FP\_FontPostScriptName property (FO\_PgfFmt) **R:624**
- FP\_FontPostScriptName property (text location) **R:669**
- FP\_FontSize property (FO\_CharFmt) **R:516**
- FP\_FontSize property (FO\_Doc) **R:574**
- FP\_FontSize property (FO\_FmtChangeList) **R:586**
- FP\_FontSize property (FO\_Pgf) **R:614**
- FP\_FontSize property (FO\_PgfFmt) **R:624**
- FP\_FontSize property (text location) **R:669**
- FP\_FontSizeChange property (FO\_FmtChangeList) **R:586**
- FP\_FontVariation property (FO\_CharFmt) **R:516**
- FP\_FontVariation property (FO\_Doc) **R:574**
- FP\_FontVariation property (FO\_FmtChangeList) **R:586**
- FP\_FontVariation property (FO\_Pgf) **R:615**
- FP\_FontVariation property (FO\_PgfFmt) **R:624**
- FP\_FontVariation property (text location) **R:669**
- FP\_FontVariationNames property (FO\_Session[\) G:276,](#page-289-4)  **R:633**
- FP\_FontWeight property (FO\_CharFmt) **R:516**
- FP\_FontWeight property (FO\_Doc) **R:574**
- FP\_FontWeight property (FO\_FmtChangeList) **R:587**
- FP\_FontWeight property (FO\_Pgf) **R:615**
- FP\_FontWeight property (FO\_PgfFmt) **R:624**
- FP\_FontWeight property (text location) G:317, **R:670**
- FP\_FontWeightNames property (FO\_Sessio[n\) G:277,](#page-290-2)  **R:634**
- FP\_FormatName [property G:107](#page-120-2)
- FP\_FormatOverride property (FO\_Element) **R:639**
- FP\_FormatTag property (FO\_FmtRuleClause) **R:591**
- FP\_FrameParent property (FO\_GraphicObject[\) G:101,](#page-114-1) **R:593**

FP\_FrameParent property (FO\_Rectangle[\) G:4](#page-17-1) FP\_FrameParent property (FO\_SubCol) **R:521** FP\_Functions property (FO\_Doc) **R:551** FP\_GeneralRule property (FO\_ElementDef[\) G:344,](#page-357-3)  **R:647** FP\_GeneralRuleErrorOffsets property (FO\_ElementDef) **R:647** FP\_GenerateAcrobatInfo property (FO\_Book) **R:499** FP\_GenerateAcrobatInfo property (FO\_Doc) **R:543** FP\_GenerateInclude property (FO\_BookComponent) **R:511** FP\_GraphicCantBeSelected property (FO\_GraphicObject) **R:593** FP\_GraphicIsButton property (FO\_TextFrame) **R:605** FP\_GraphicIsSelected property (FO\_GraphicObject) **R:593** FP\_Gravity property (FO\_Session) **R:634** FP\_GreekSize property (FO\_Session) **R:634** FP\_GroupParent property (FO\_GraphicObject[\) G:101,](#page-114-0) **R:593** FP\_HasShiftOrUnshiftComman[d property G:174](#page-187-2) FP\_HasShiftOrUnshiftCommand property (FO\_Command) **R:524** FP\_HeadArrow property (FO\_GraphicObject) **R:593** FP\_Height property (F\_ApiSetMetric([\)\) G:97,](#page-110-2) [G:99](#page-112-0) FP Height property (FO GraphicObject) G:3, [G:263,](#page-276-3) **R:593** FP\_Height property (FO\_Rectangl[e\) G:3](#page-16-4) FP\_Height property (FO\_Row) **R:651** FP\_Height property (FO\_SubCol) **R:521** FP\_Height property (text location) **R:670** FP\_HelpLin[k property G:176](#page-189-0) FP\_HelpLink property (FO\_Command) **R:525** FP\_HelpLink property (FO\_DialogResource) **R:532** FP\_HiddenPage property (FO\_Do[c\) G:283,](#page-296-16) [G:292,](#page-305-1)  **R:540** FP\_HighestLevelElement property (FO\_Book) **R:504** FP\_HighestLevelElement property (FO\_Cell) **R:650** FP\_HighestLevelElement property (FO\_Flow) **R:581** FP\_HighestLevelElement property (FO\_Tbl) **R:657** FP\_HoleBeforeElement property (FO\_Element) **R:644** FP\_HostName property (FO\_Session) **R:634** FP\_HypertextCommandText property (FO\_Doc) **R:552** FP\_HypertextDoValidate property (FO\_Doc) **R:551** FP\_HypertextParseBadParam property (FO\_Doc) **R:552** FP\_HypertextParsedArgs property (FO\_Doc) **R:552**

- FP\_HypertextParsedClientName property (FO\_Doc) **R:553**
- FP\_HypertextParsedCmdCode property (FO\_Doc) **R:552**, **R:555**
- FP\_HypertextParsedCmdDest property (FO\_Doc) **R:552**
- FP\_HypertextParsedCmdDestObjID property (FO\_Doc) **R:552**
- FP\_HypertextParsedCmdDestObjType property (FO\_Doc) **R:552**
- FP\_HypertextParsedCmdMatrixColumns property (FO\_Doc) **R:552**
- FP\_HypertextParsedCmdMatrixRows property (FO\_Doc) **R:552**
- FP\_HypertextParsedFlowName property (FO\_Doc) **R:553**
- FP\_HypertextParsedLinkName property (FO\_Doc) **R:553**
- FP\_HypertextParsedMessage property (FO\_Doc) **R:553**
- FP\_HypertextParsedPageName property (FO\_Doc) **R:553**
- FP\_HypertextParsedTitle property (FO\_Doc) **R:553**
- FP\_HypertextParseErr property (FO\_Doc) **R:552**
- FP\_HypertextParseErrMsg property (FO\_Doc) **R:552**
- FP\_HypertextValidateErr property (FO\_Doc) **R:552**
- FP\_Hyphenate property (FO\_FmtChangeList) **R:583**
- FP\_Hyphenate property (FO\_Pgf) **R:617**
- FP\_Hyphenate property (FO\_PgfFmt) **R:625**
- FP\_HyphMinPrefix property (FO\_FmtChangeList) **R:583**
- FP\_HyphMinPrefix property (FO\_Pgf) **R:617**
- FP\_HyphMinPrefix property (FO\_PgfFmt) **R:625**
- FP\_HyphMinSuffix property
- (FO\_FmtChangeList) **R:583**
- FP\_HyphMinSuffix property (FO\_Pgf) **R:617**
- FP\_HyphMinSuffix property (FO\_PgfFmt) **R:625**
- FP\_HyphMinWord property (FO\_FmtChangeList) **R:583**
- FP\_HyphMinWord property (FO\_Pgf) **R:617**
- FP\_HyphMinWord property (FO\_PgfFmt) **R:625**
- FP\_IconBarOn property (FO\_Session) **R:634**
- FP\_Iconified property (FO\_Doc[\) G:97](#page-110-2)
- FP\_ImportFilters property (FO\_Session) **R:634**
- FP\_ImportFmtInclude property (FO\_BookComponent) **R:511**
- FP\_ImportHint property (FO\_Inset) **R:599** syntax of FP\_ImportHint [strings G:247,](#page-260-0) R:600
- FP\_ImportHint property (FO\_TextInset) **R:662**

syntax of FP\_ImportHint strings R:663 FP\_Inclusions property (FO\_ElementDef) **R:647** FP\_InCond property (FO\_Doc) **R:574** FP\_InCond property (FO\_Row[\) G:333,](#page-346-4) **R:651** FP InCond property (text location) G:126, [G:317,](#page-330-7) **R:670** FP\_IncrVal property (FO\_DlgScrollBar) **R:536** FP\_InitStructurePattern property (FO\_ElementDef) **R:646** FP\_InsertLinks property (FO\_BookComponent) **R:511** FP\_InsetDpi property (FO\_Inset[\) G:256,](#page-269-2) **R:599** FP\_InsetEditor property (FO\_Inset[\) G:256,](#page-269-3) G:262, **R:599** FP\_InsetFile property (FO\_Inse[t\) G:230,](#page-243-5) G:257, [G:259,](#page-272-0) [G:263,](#page-276-3) **R:599** FP\_InsetIsFixedSize property (FO\_Inset[\) G:257,](#page-270-2)  **R:599** FP\_InsetIsFlippedSideways property (FO\_Inset[\) G:257,](#page-270-3) **R:599** FP\_InsetUpdater property (FO\_Inset) **R:600** FP\_InTextFrame property (FO\_AFrame) **R:597** FP\_InTextFrame property (FO\_Cell) **R:650** FP\_InTextFrame property (FO\_Fn) **R:581** FP\_InTextFrame property (FO\_Pg[f\) G:303,](#page-316-2) **R:620** FP\_InTextFrame property (text location) **R:670** FP\_InTextObj property (FO\_AFrame) **R:597** FP\_InTextObj property (FO\_Cell) **R:650** FP\_InTextObj property (FO\_F[n\) G:328,](#page-341-3) **R:581** FP\_InTextObj property (FO\_Pgf[\) G:303,](#page-316-3) **R:620** FP\_InTextObj property (text location) **R:670** FP\_InvalidHighestLevel property (FO\_Element) **R:644** FP\_InvariantName property (FO\_Marker) **R:609** FP\_IsIconified property (FO\_Book) **R:495** FP\_IsIconified property (FO\_Doc) **R:577** FP\_IsIconified property (FO\_Session) **R:634** FP\_IsInFront property (FO\_Book[\) G:97,](#page-110-2) **R:496** FP\_IsInFront property (FO\_Doc) **R:577** FP\_IsInFront property (FO\_Session) **R:634** FP\_IsOnScreen property (FO\_Book) **R:496** FP\_IsOnScreen property (FO\_Do[c\) G:98,](#page-111-2) **R:548**, **R:577** FP\_IsOnScreen property (FO\_Session) **R:634** FP\_IsTextRange property (FO\_FmtRuleClause) **R:591** FP\_KeepWithNext property (FO\_FmtChangeList) **R:588** FP\_KeepWithNext property (FO\_Pgf) **R:619** FP\_KeepWithNext property (FO\_PgfFmt) G:274,

FP\_KeepWithPrev property (FO\_FmtChangeList) **R:588** FP\_KeepWithPrev property (FO\_Pgf) **R:619** FP\_KeepWithPrev property (FO\_PgfFmt) **R:627** FP\_KernX property (FO\_CharFmt) **R:516** FP\_KernX property (FO\_Doc) **R:574** FP\_KernX property (FO\_FmtChangeList) **R:587** FP\_KernX property (FO\_Pgf) **R:615** FP\_KernX property (FO\_PgfFmt) **R:624** FP\_KernX property (text location) **R:670** FP\_KernY property (FO\_CharFmt) **R:517** FP\_KernY property (FO\_Doc) **R:574** FP\_KernY property (FO\_FmtChangeList) **R:587** FP\_KernY property (FO\_Pgf) **R:615** FP\_KernY property (FO\_PgfFmt) **R:624** FP\_KernY property (text location) **R:670** FP\_KeyboardShortcutLabel property (FO\_Command) **R:525** FP\_KeyboardShortcuts property (FO\_Command) **R:525** FP\_Label property (FO\_Boo[k\) G:98,](#page-111-3) **R:496** FP\_Label property (FO\_Command[\) G:98,](#page-111-3) **R:523** FP\_Label property (FO\_DialogResourc[e\) G:212,](#page-225-1)  **R:532** FP\_Label property (FO\_DlgButto[n\) G:212,](#page-225-1) **R:533** FP\_Label property (FO\_DlgCheckBo[x\) G:212,](#page-225-1) **R:533** FP\_Label property (FO\_DlgLabel[\) G:212,](#page-225-1) **R:534** FP\_Label property (FO\_DlgRadioButton[\) G:212,](#page-225-1)  **R:535** FP\_Label property (FO\_DlgTriBo[x\) G:212,](#page-225-1) **R:537** FP\_Label property (FO\_Do[c\) G:98,](#page-111-1) **R:577** FP\_Label property (FO\_Menu) **R:523** FP\_Label property (FO\_MenuItemSeparator) **R:523** FP\_Label property (FO\_Session) **R:634** FP\_Labels property (FO\_Comman[d\) G:170,](#page-183-1) **R:525** FP\_Labels property (FO\_DlgImage[\) G:212,](#page-225-2) **R:534** FP\_Labels property (FO\_DlgPopU[p\) G:212,](#page-225-2) **R:535** FP\_Labels property (FO\_DlgScrollBo[x\) G:212,](#page-225-2) **R:537** FP\_Language property (FO\_CharFmt) **R:516** FP\_Language property (FO\_FmtChangeList) **R:586** FP\_Language property (FO\_Pgf) **R:618** FP\_Language property (FO\_PgfFmt) **R:626** FP\_Language property (FO\_Session) **R:635** FP\_Language property (FO\_TextLine) **R:607** FP\_LastAFrame property (FO\_SubCol) **R:521** FP\_LastAFrame property (FO\_TextFrame) **R:605** FP\_LastBodyPageInDoc property (FO\_Doc[\) G:283,](#page-296-17)  [G:291,](#page-304-5) **R:540**

**R:627**

FP\_LastCell property (FO\_SubCol) **R:521** FP\_LastCell property (FO\_TextFrame) **R:605** FP\_LastChildElement property (FO\_Element) **R:642** FP\_LastFn property (FO\_SubCol) **R:521** FP\_LastFn property (FO\_TextFrame) **R:605** FP\_LastGraphicInFrame property (FO\_AFrame[\) G:85,](#page-98-2)  [G:290,](#page-303-0) [G:295,](#page-308-1) **R:597** FP\_LastGraphicInFrame property (FO\_UnanchoredFrame) **R:608** FP\_LastGraphicInGroup property (FO\_Group[\) G:296,](#page-309-0)  **R:599** FP\_LastMasterPageInDoc property (FO\_Doc[\) G:283,](#page-296-18)  [G:291,](#page-304-6) **R:540** FP\_LastPgf property (FO\_Cell[\) G:76,](#page-89-1) [G:337,](#page-350-1) **R:650** FP\_LastPgf property (FO\_Fn[\) G:328,](#page-341-4) **R:581** FP\_LastPgf property (FO\_SubCol) **R:521** FP\_LastPgf property (FO\_Tb[l\) G:333,](#page-346-3) **R:658** FP\_LastPgf property (FO\_TextFram[e\) G:304,](#page-317-2) **R:605** FP\_LastPgfRules [property G:108](#page-121-3) FP\_LastPgfRules property (FO\_ElementDe[f\) G:343,](#page-356-4)  **R:647** FP\_LastRefPageInDoc property (FO\_Doc[\) G:283,](#page-296-19)  [G:291,](#page-304-7) **R:540** FP\_LastRowInTbl property (FO\_Tb[l\) G:336,](#page-349-7) **R:654** FP\_LastSubCol property (FO\_TextFrame) G:299, **R:605** FP\_LastTextFrameInFlow property (FO\_Flo[w\) G:298,](#page-311-5)  **R:580** FP\_LastUpdate property (F\_ApiUpdateTextInset([\)\) G:236,](#page-249-3) R:341 FP\_LastUpdate property (FO\_TextInset) **R:663** FP\_Leading property (FO\_FmtChangeList) **R:584** FP\_Leading property (FO\_Pgf[\) G:3,](#page-16-2) **R:619** FP\_Leading property (FO\_PgfFmt) **R:627** FP\_LeadingChange property (FO\_FmtChangeList) **R:584** FP\_LeftColNum property (FO\_Tb[l\) G:87,](#page-100-3) **R:656** FP\_LeftIndent property (FO\_FmtChangeList) **R:584** FP\_LeftIndent property (FO\_Pg[f\) G:3,](#page-16-2) [G:303,](#page-316-4) **R:619** FP\_LeftIndent property (FO\_PgfFm[t\) G:274,](#page-287-3) **R:626** FP\_LeftIndentChange property (FO\_FmtChangeList) **R:584** FP\_LeftMargin property (FO\_Doc) **R:559** FP\_LeftMasterPage property (FO\_Doc) **R:540** FP\_LetterSpace property (FO\_FmtChangeList) **R:583** FP\_LetterSpace property (FO\_Pgf) **R:621** FP\_LetterSpace property (FO\_PgfFmt) **R:629** FP\_LineAscent property (text location) **R:670**

FP\_LineBaseLine property (text location) **R:670** FP\_LineBreakAfter property (FO\_Doc) **R:576** FP\_LineCap property (FO\_GraphicObject) **R:593** FP\_LineDescent property (text location) **R:670** FP\_LineSpacing property (FO\_Pgf) **R:619** FP\_LineSpacing property (FO\_PgfFmt) **R:627** FP\_LineSpacingFixed property (FO\_FmtChangeList) **R:584** FP\_Locked property (FO\_Pgf) **R:547**, **R:617** FP\_Locked property (FO\_Tbl) **R:653** FP\_Locked property (FO\_Var) **R:672** FP\_Locked property (FO\_XRef) **R:530** FP\_Locked property (text location) **R:670** FP\_LocX property (F\_ApiSetMetric()[\) G:100](#page-113-1) FP\_LocX property (FO\_Do[c\) G:97](#page-110-2) FP\_LocX property (FO\_GraphicObject) **R:594** FP\_LocX property (FO\_Row) **R:651** FP\_LocX property (FO\_SubCol) **R:521** FP\_LocX property (text location) **R:670** FP\_LocY property (F\_ApiSetMetric()[\) G:100](#page-113-1) FP\_LocY property (FO\_Do[c\) G:97](#page-110-2) FP\_LocY property (FO\_GraphicObject) **R:594** FP\_LocY property (FO\_Row) **R:651** FP\_LocY property (FO\_SubCol) **R:521** FP\_LocY property (text location) **R:670** FP\_Magenta property (FO\_Color) **R:519** FP\_MainFlowInDoc property (FO\_Do[c\) G:283,](#page-296-20) **R:540** FP\_MakeVisible property (F\_ApiOpen()[\) G:98](#page-111-4) FP\_MarkerNames property (FO\_Session) **R:635** FP\_MarkerText property (FO\_Marke[r\) G:320,](#page-333-0) **R:608** FP\_MarkerType property (FO\_Marke[r\) G:320,](#page-333-1) **R:609** FP\_MarkerTypeId property (FO\_Marker) **R:609** FP\_MarkerTypeNames property (FO\_Doc[\) G:320,](#page-333-2)  **R:540** FP\_MasterPage property (FO\_BodyPage) **R:610** FP\_MatchingContextInUserString property (FO\_Element) **R:641** FP\_MatchingFirstPgfClauses property (FO\_Element) **R:639** FP\_MatchingLastPgfClauses property (FO\_Element) **R:639** FP\_MatchingObjectClauses [property G:108](#page-121-4) FP\_MatchingObjectClauses property (FO\_Element) **R:639** FP\_MatchingPrefixClauses property (FO\_Element) **R:640**

FP\_MatchingSuffixClauses property (FO\_Element) **R:640** FP\_MatchingTextClauses [property G:108](#page-121-4) FP\_MatchingTextClauses property (FO\_Element) **R:640** FP\_MathFullForm property (FO\_Math) **R:603** FP\_MathSize property (FO\_Math) **R:603** FP\_MaxBottomMargin property (FO\_Doc) **R:567** FP\_MaxFirstIndent property (FO\_Doc) **R:567** FP\_MaxFontSize property (FO\_Doc) **R:567** FP\_MaxInterlinePadding property (FO\_Flow) R:559, **R:580** FP\_MaxInterPgfPadding property (FO\_Flow) R:559, **R:580** FP\_MaxJLetSpace property (FO\_FmtChangeList) **R:583** FP\_MaxJLetSpace property (FO\_Pgf) **R:613** FP\_MaxJLetSpace property (FO\_PgfFmt) **R:622** FP\_MaxJRomSpace property (FO\_FmtChangeList) **R:583** FP\_MaxJRomSpace property (FO\_Pgf) **R:613** FP\_MaxJRomSpace property (FO\_PgfFmt) **R:622** FP\_MaxLeading property (FO\_Doc) **R:567** FP\_MaxLeftIndent property (FO\_Doc) **R:567** FP\_MaxLeftMargin property (FO\_Doc) **R:567** FP\_MaxRightIndent property (FO\_Doc) **R:567** FP\_MaxRightMargin property (FO\_Doc) **R:567** FP\_MaxSpace property (FO\_FmtChangeList) **R:583** FP\_MaxSpace property (FO\_Pgf) **R:621** FP\_MaxSpace property (FO\_PgfFmt) **R:629** FP\_MaxSpaceAbove property (FO\_Doc) **R:567** FP\_MaxSpaceBelow property (FO\_Doc) **R:567** FP\_MaxSpread property (FO\_Doc) **R:567** FP\_MaxStretch property (FO\_Doc) **R:567** FP\_MaxTabPosition property (FO\_Doc) **R:567** FP\_MaxTopMargin property (FO\_Doc) **R:567** FP\_MaxTracking property (FO\_Doc) **R:567** FP\_MaxVal property (FO\_DlgScrollBar) **R:536** FP\_MenuBar property (FO\_Doc) R:557 FP\_MenuItemIsEnabled property (FO\_Command[\) G:174,](#page-187-3) **R:523** FP\_MenuItemIsEnabled property (FO\_Menu) G:174, **R:523** FP\_MenuItemIsEnabled property (FO\_MenuItemSeparato[r\) G:174,](#page-187-3) **R:523** FP\_MenuItemType property (FO\_Command) **R:526** FP\_MenuType property (FO\_Menu) **R:528** FP\_MinBottomMargin property (FO\_Doc) **R:567**

FP\_MinFirstIndent property (FO\_Doc) **R:567** FP\_MinFontSize property (FO\_Doc) **R:568** FP\_MinHang property (FO\_Flow) **R:580** FP\_MinJLetSpace property (FO\_FmtChangeList) **R:583** FP\_MinJLetSpace property (FO\_Pgf) **R:613** FP\_MinJLetSpace property (FO\_PgfFmt) **R:622** FP\_MinJRomSpace property (FO\_FmtChangeList) **R:583** FP\_MinJRomSpace property (FO\_Pgf) **R:613** FP\_MinJRomSpace property (FO\_PgfFmt) **R:622** FP\_MinLeading property (FO\_Doc) **R:568** FP\_MinLeftIndent property (FO\_Doc) **R:568** FP\_MinLeftMargin property (FO\_Doc) **R:568** FP\_MinRightIndent property (FO\_Doc) **R:568** FP\_MinRightMargin property (FO\_Doc) **R:568** FP\_MinSpace property (FO\_FmtChangeList) **R:583** FP\_MinSpace property (FO\_Pgf) **R:621** FP\_MinSpace property (FO\_PgfFmt) **R:629** FP\_MinSpaceAbove property (FO\_Doc) **R:568** FP\_MinSpaceBelow property (FO\_Doc) **R:568** FP\_MinSpread property (FO\_Doc) **R:568** FP\_MinStretch property (FO\_Doc) **R:568** FP\_MinTabPosition property (FO\_Doc) **R:568** FP\_MinTopMargin property (FO\_Doc) **R:568** FP\_Mintracking property (FO\_Doc) **R:568** FP\_MinVal property (FO\_DlgScrollBar) **R:536** FP\_Mode property (FO\_Command) **R:526** FP\_MoveTabs property (FO\_FmtChangeList) **R:585** FP\_Name property (FO\_Book[\) G:353,](#page-366-3) **R:496** FP\_Name property (FO\_BookComponent) **R:511** FP\_Name property (FO\_CharFmt) **R:517** FP\_Name property (FO\_Color) **R:519** FP\_Name property (FO\_CombinedFontDefn) **R:522** FP\_Name property (FO\_Command) **R:523** FP\_Name property (FO\_CondFmt) **R:529** FP\_Name property (FO\_Doc[\) G:97,](#page-110-3) **R:548** FP\_Name property (FO\_ElementDe[f\) G:344,](#page-357-4) **R:647** FP\_Name property (FO\_Flow) **R:580** FP\_Name property (FO\_FmtChangeLis[t\) G:347,](#page-360-4)  **R:582**, **R:584** FP\_Name property (FO\_HiddenPage) **R:611** FP\_Name property (FO\_Marker) **R:609** FP\_Name property (FO\_MasterPage) **R:612** FP\_Name property (FO\_Menu) **R:523** FP\_Name property (FO\_MenuItemSeparator) **R:523** FP\_Name property (FO\_Pgf[\) G:217,](#page-230-4) [G:303,](#page-316-5) **R:621**

FP\_Name property (FO\_PgfFmt[\) G:274,](#page-287-3) **R:629** FP\_Name property (FO\_RefPage) **R:612** FP\_Name property (FO\_RulingFm[t\) G:329,](#page-342-3) **R:630** FP\_Name property (FO\_Tbl[\) G:336](#page-349-8) FP\_Name property (FO\_TblFmt[\) G:331,](#page-344-4) **R:659** FP\_Name property (FO\_TextInset[\) G:236,](#page-249-4) **R:663** FP\_Name property (FO\_UnanchoredFrame) **R:608** FP\_Name property (FO\_VarFmt) **R:672** FP\_Name property (FO\_XRefFmt[\) G:323,](#page-336-2) **R:531** FP\_Namespace property (FO\_Element) **R:643** FP\_NamespaceScope property (FO\_Element) **R:643** FP\_NarrowRubiSpaceForKanji property (FO\_Doc) **R:564** FP\_NarrowRubiSpaceForOther property (FO\_Doc) **R:564** FP\_NewElemAttrDisplay property (FO\_Book) **R:504** FP\_NewElemAttrDisplay property (FO\_Doc) **R:568** FP\_NewElemAttrEditing property (FO\_Book) **R:504** FP\_NewElemAttrEditing property (FO\_Doc) **R:569** FP\_NextAFrame property (FO\_AFrame) **R:597** FP\_NextCell property (FO\_Cell) **R:650** FP\_NextCellInRow property (FO\_Cell) **R:650** FP\_NextCellInTbl property (FO\_Cell) **R:650** FP\_NextCharFmtInDoc property (FO\_CharFmt[\) G:310,](#page-323-1) **R:517** FP\_NextColorInDoc property (FO\_Color) **R:519** FP\_NextCombinedFontDefnInDoc property (FO\_CombinedFontDefn) **R:522** FP\_NextCommandInSession property (FO\_Command[\) G:162,](#page-175-3) **R:526** FP\_NextComponentInBook property (FO\_BookComponen[t\) G:105,](#page-118-3) [G:354,](#page-367-1) **R:511** FP\_NextCondFmtInDoc property (FO\_CondFmt[\) G:311,](#page-324-5) **R:529** FP\_NextElementDefInDoc property (FO\_ElementDe[f\) G:344,](#page-357-5) **R:647** FP\_NextFlowInDoc property (FO\_Flow[\) G:298,](#page-311-4) **R:580** FP\_NextFmtChangeListInDoc property (FO\_FmtChangeLis[t\) G:347,](#page-360-5) **R:582** FP\_NextFn property (FO\_F[n\) G:328,](#page-341-5) **R:581** FP\_NextFnInDoc property (FO\_F[n\) G:328,](#page-341-6) **R:581** FP\_NextGraphicInDoc property (FO\_GraphicObject[\) G:295,](#page-308-3) **R:594** FP\_NextGraphicInFrame property (FO\_GraphicObject[\) G:85,](#page-98-2) [G:100,](#page-113-2) [G:295,](#page-308-1)  R:217, **R:594** FP\_NextGraphicInGroup property (FO\_GraphicObject[\) G:296,](#page-309-0) **R:594** FP\_NextInvalidElement property (FO\_Element) **R:644**

FP\_NextMarkerInDoc property (FO\_Marker[\) G:320,](#page-333-3)  **R:609** FP\_NextMarkerTypeInDoc property (FO\_Marker) **R:609** FP\_NextMenuItemInMenu property (FO\_Command[\) G:163,](#page-176-2) R:35, **R:523** FP\_NextMenuItemInMenu property

(FO\_Men[u\) G:162,](#page-175-4) [G:163,](#page-176-2) [G:165,](#page-178-0) [G:168,](#page-181-1) R:35, **R:523**

FP\_NextMenuItemInMenu property (FO\_MenuItemSeparato[r\) G:163,](#page-176-2) [G:165,](#page-178-0) [G:168,](#page-181-1)  **R:523**

- FP\_NextMenuItemInSession property (FO\_Command) **R:523**
- FP\_NextMenuItemInSession property (FO\_Menu) **R:523**
- FP\_NextMenuItemInSession property (FO\_MenuItemSeparator) **R:523**
- FP\_NextMenuItemInSession property (FO\_Session[\) G:162](#page-175-5)
- FP\_NextOpenBookInSession property (FO\_Book[\) G:83,](#page-96-2) [G:275,](#page-288-4) [G:353,](#page-366-4) **R:496**
- FP\_NextOpenDocInSession property (FO\_Doc) G:83, [G:275,](#page-288-1) **R:540**
- FP\_NextPgfFmtInDoc property (FO\_PgfFm[t\) G:282,](#page-295-1)  **R:627**
- FP\_NextPgfInDoc property (FO\_Pg[f\) G:304,](#page-317-0) **R:620**
- FP\_NextPgfInFlow property (FO\_Pgf[\) G:304,](#page-317-3) [G:328,](#page-341-7)  **R:620**
- FP\_NextRowInTbl property (FO\_Row[\) G:336,](#page-349-9) **R:651**
- FP\_NextRubiInDoc property (FO\_Rubi) **R:630**
- FP\_NextRulingFmtInDoc property (FO\_RulingFm[t\) G:329,](#page-342-2) **R:630**
- FP\_NextSelectedComponentInBook property (FO\_BookComponent) **R:511**
- FP\_NextSelectedGraphicInDoc property (FO\_GraphicObject[\) G:296,](#page-309-1) **R:594**
- FP\_NextSiblingElement [property G:105](#page-118-4)
- FP\_NextSiblingElement property (FO\_Elemen[t\) G:121,](#page-134-3) **R:642**
- FP\_NextSubCol property (FO\_SubCo[l\) G:299,](#page-312-1) **R:521**
- FP\_NextTag property (FO\_Pgf) **R:621**
- FP\_NextTag property (FO\_PgfFmt) **R:629**
- FP\_NextTblFmtInDoc property (FO\_TblFm[t\) G:331,](#page-344-3)  **R:659**
- FP\_NextTblInDoc property (FO\_Tbl) **R:654**
- FP\_NextTextFrameInFlow property (F\_ApiNewGraphicObject([\)\) G:150](#page-163-4)
- FP\_NextTextFrameInFlow property (FO\_TextFram[e\) G:298,](#page-311-5) **R:605**

FP\_NextTiInDoc property (FO\_TextInset) **R:663** FP\_NextVarFmtInDoc property (FO\_VarFm[t\) G:326,](#page-339-5)  **R:673** FP\_NextVarInDoc property (FO\_Va[r\) G:327,](#page-340-3) **R:672** FP\_NextXRefFmtInDoc property (FO\_XRefFmt[\) G:323,](#page-336-3) **R:531** FP\_NextXRefInDoc property (FO\_XRef[\) G:324,](#page-337-3)  **R:530** FP\_NumAtEnd property (FO\_FmtChangeList) **R:584** FP\_NumAtEnd property (FO\_Pgf) **R:613** FP\_NumAtEnd property (FO\_PgfFmt) **R:623** FP\_Numbers property (FO\_Doc) **R:551** FP\_NumCols property (FO\_Doc) **R:559** FP\_NumColumns property (FO\_TextFrame) **R:606** FP\_NumItems property (FO\_DialogResource) **R:532** FP\_NumLines property (FO\_DlgScrollBox) **R:537** FP\_NumNamespaces property (FO\_Element) **R:643** FP\_NumPoints property (FO\_Line) **R:602** FP\_NumPoints property (FO\_Polygon) **R:604** FP\_NumPoints property (FO\_Polyline) **R:604** FP\_NumTabs property (FO\_FmtChangeList) **R:585** FP\_NumTabs property (FO\_Pgf) **R:621** FP\_NumTabs property (FO\_PgfFmt) **R:629** FP\_Object [property G:109](#page-122-0) FP\_Object property (FO\_Element) **R:642** FP\_ObjectAttributes property (FO\_GraphicObject) **R:594** FP\_ObjectFmtRules [property G:108,](#page-121-5) [G:109](#page-122-1) FP\_ObjectFmtRules property (FO\_ElementDe[f\) G:343,](#page-356-5) **R:647** FP\_ObjectType property (FO\_ElementDef[\) G:344,](#page-357-6)  **R:647** FP\_OldTypeNum property (FO\_Marker) **R:609**, R:609 FP\_OpenDir property (FO\_Session[\) G:94,](#page-107-3) **R:635** FP\_OperatingSystem property (FO\_Session) **R:635** FP\_OptJLetSpace property (FO\_FmtChangeList) **R:583** FP\_OptJLetSpace property (FO\_Pgf) **R:613** FP\_OptJLetSpace property (FO\_PgfFmt) **R:622** FP\_OptJRomSpace property (FO\_FmtChangeList) **R:583** FP\_OptJRomSpace property (FO\_Pgf) **R:613** FP\_OptJRomSpace property (FO\_PgfFmt) **R:622** FP\_OptSpace property (FO\_FmtChangeList) **R:583** FP\_OptSpace property (FO\_Pgf) **R:621** FP\_OptSpace property (FO\_PgfFmt) **R:629** FP\_OrphanRows property (FO\_Tbl) **R:653** FP\_OrphanRows property (FO\_TblFmt) **R:658**

- FP\_Outline property (FO\_CharFmt) **R:517**
- FP\_Outline property (FO\_Doc) **R:575**
- FP\_Outline property (FO\_FmtChangeList) **R:587**
- FP\_Outline property (FO\_Pgf) **R:615**
- FP\_Outline property (FO\_PgfFmt) **R:624**
- FP\_Outline property (text location) **R:671**
- FP\_Overflowed property (FO\_Cell) **R:650**
- FP\_Overflowed property (FO\_Fn) **R:581**
- FP\_OverFlowed property (FO\_SubCol) **R:521**
- FP\_OverFlowed property (FO\_Tbl) **R:653**
- FP\_Overline property (FO\_CharFmt) **R:517**
- FP\_Overline property (FO\_Doc) **R:575**
- FP\_Overline property (FO\_FmtChangeList) **R:587**
- FP\_Overline property (FO\_Pgf) **R:615**
- FP\_Overline property (FO\_PgfFmt) **R:624**
- FP\_Overline property (text location) **R:671**

FP\_Overprint property (FO\_GraphicObject) **R:594**

- FP\_OyamojiTextRange property (FO\_Rubi) **R:630**
- FP\_PageBackground property (FO\_BodyPage) **R:611**
- FP\_PageFrame property (FO\_BodyPag[e\) G:290,](#page-303-1) **R:611**

FP\_PageFrame property (FO\_HiddenPage) G:290, **R:611**

- FP\_PageFrame property (FO\_MasterPage) G:290, **R:612**
- FP\_PageFrame property (FO\_RefPage[\) G:290,](#page-303-1) **R:612**
- FP\_PageFramePage property (FO\_UnanchoredFrame) **R:608**
- FP\_PageHeight property (FO\_BodyPage) **R:611**
- FP\_PageHeight property (FO\_Doc) **R:559**
- FP\_PageHeight property (FO\_HiddenPage) **R:611**
- FP\_PageHeight property (FO\_MasterPage) **R:612**
- FP\_PageHeight property (FO\_RefPage) **R:612**
- FP\_PageIsRecto property (FO\_BodyPage) **R:611**
- FP\_PageNext property (FO\_BodyPage[\) G:291,](#page-304-8) **R:611**
- FP\_PageNext property (FO\_MasterPag[e\) G:291,](#page-304-8) **R:612**
- FP\_PageNext property (FO\_RefPag[e\) G:291,](#page-304-8) **R:612**
- FP\_PageNum property (FO\_BodyPage) **R:611**
- FP\_PageNum property (FO\_Inset) **R:600**
- FP\_PageNum property (FO\_MasterPage) **R:612**
- FP\_PageNum property (FO\_RefPage) **R:612**

FP\_PageNumbering property (FO\_BookComponent) **R:511**

- FP\_PageNumComputeMethod property (FO\_BookComponent) **R:511**
- FP\_PageNumComputeMethod property (FO\_Doc) **R:548**, **R:560**
- FP\_PageNumString property (FO\_BodyPage) **R:611**

FP\_PageNumStyle property (FO\_BookComponent) **R:512** FP\_PageNumStyle property (FO\_Doc) **R:560** FP\_PagePrefix property (FO\_BookComponent) **R:512** FP\_PagePrev property (FO\_BodyPag[e\) G:291](#page-304-8) FP\_PagePrev property (FO\_HiddenPage) **R:611** FP\_PagePrev property (FO\_MasterPag[e\) G:291,](#page-304-8) **R:612** FP\_PagePrev property (FO\_RefPag[e\) G:291,](#page-304-8) **R:612** FP\_PageRounding property (FO\_Doc) **R:560** FP\_PageSide property (FO\_BookComponent) **R:512** FP\_PageSuffix property (FO\_BookComponent) **R:512** FP\_PageWidth property (FO\_BodyPage) **R:611** FP\_PageWidth property (FO\_Doc) **R:560** FP\_PageWidth property (FO\_HiddenPage) **R:612** FP\_PageWidth property (FO\_MasterPage) **R:612** FP\_PageWidth property (FO\_RefPage) **R:612** FP\_PairKern property (FO\_CharFmt) **R:517** FP\_PairKern property (FO\_Doc) **R:575** FP\_PairKern property (FO\_FmtChangeList) **R:587** FP\_PairKern property (FO\_Pgf) **R:615** FP\_PairKern property (FO\_PgfFmt) **R:624** FP\_PairKern property (text location) **R:671** FP\_ParentElement property (FO\_Element) **R:642** FP\_ParentTextFrame property (FO\_SubCol) G:299, **R:521** FP\_Path property (FO\_Session) **R:635** FP\_PDFBookmark property (FO\_Book) **R:499** FP\_PDFBookmark property (FO\_Doc) **R:543** FP\_PDFBookmarksOpenLevel property (FO\_Book) **R:500** FP\_PDFBookmarksOpenLevel property (FO\_Doc) **R:543** FP\_PDFConvertCMYKtoRGB property (FO\_Book) **R:500** FP\_PDFConvertCMYKtoRGB property (FO\_Doc) **R:544** FP\_PDFDistillerAbsent property (FO\_Book) **R:500** FP\_PDFDistillerAbsent property (FO\_Doc) **R:544** FP\_PDFEndPage property (FO\_Book) **R:500** FP\_PDFEndPage property (FO\_Doc) **R:544** FP\_PDFJobOption property (FO\_Book) **R:501** FP\_PDFJobOption property (FO\_Doc) **R:544** FP\_PDFJobOptionsAbsent property (FO\_Book) **R:501** FP\_PDFJobOptionsAbsent property (FO\_Doc) **R:544** FP\_PDFLevel property (FO\_PgfFmt) **R:622** FP\_PDFOpenPage property (FO\_Book) **R:501** FP\_PDFOpenPage property (FO\_Doc) **R:544** FP\_PDFPageHeight property (FO\_Book) **R:501**

FP\_PDFPageHeight property (FO\_Doc) **R:544** FP\_PDFPageWidth property (FO\_Book) **R:501** FP\_PDFPageWidth property (FO\_Doc) **R:544** FP\_PDFPrintPageRange property (FO\_Book) **R:501** FP\_PDFPrintPageRange property (FO\_Doc) **R:545** FP\_PDFRegistrationMarks property (FO\_Book) **R:501** FP\_PDFRegistrationMarks property (FO\_Doc) **R:545** FP\_PDFSeparateFiles property (FO\_Book) **R:501** FP\_PDFSeparateFiles property (FO\_Doc) **R:545** FP\_PDFStartPage property (FO\_Book) **R:501** FP\_PDFStartPage property (FO\_Doc) **R:545** FP\_PDFStructureLevell property (FO\_PgfFmt) **R:622** FP\_PDFZoomFactor property (FO\_Book) **R:501** FP\_PDFZoomFactor property (FO\_Doc) **R:545** FP\_PDFZoomType property (FO\_Book) **R:501** FP\_PDFZoomType property (FO\_Doc) **R:545** FP\_Pen property (FO\_GraphicObject) **R:594** FP\_Pen property (FO\_RulingFmt) **R:631** FP\_PgfAlignment property (FO\_FmtChangeList) **R:585** FP\_PgfAlignment property (FO\_Pgf) **R:619** FP\_PgfAlignment property (FO\_PgfFmt) **R:627** FP\_PgfCatalogReference property (FO\_FmtChangeLis[t\) G:347,](#page-360-6) **R:582** FP\_PgfIsAutoNum property (FO\_FmtChangeList) **R:584** FP\_PgfIsAutoNum property (FO\_Pg[f\) G:303,](#page-316-6) **R:613** FP\_PgfIsAutoNum property (FO\_PgfFmt) **R:623** FP\_PgfNumber property (FO\_Pgf[\) G:303,](#page-316-7) **R:614** FP\_PgfNumbering property (FO\_BookComponent) **R:512** FP\_PgfNumComputeMethod property (FO\_BookComponent) **R:512** FP\_PgfNumComputeMethod property (FO\_Doc) **R:548**, **R:558** FP\_PgfSpellChecked property (FO\_Pgf) **R:618** FP\_Placement property (FO\_FmtChangeList) **R:588** FP\_Placement property (FO\_Pgf) **R:620** FP\_Placement property (FO\_PgfFmt) **R:627** FP\_Platform property (FO\_Session) **R:635** FP\_PointPageNum property (FO\_BodyPage) **R:611** FP\_PointPageNumStyle property (FO\_Doc) **R:561** FP\_Points property (F\_ApiSetPoints([\)\) G:100](#page-113-0) FP\_Points property (FO\_Line) **R:602** FP\_Points property (FO\_Polygon) **R:604** FP\_Points property (FO\_Polyline) **R:604** FP\_PolyIsBezier property (FO\_Polygon) **R:604**

FP\_Position property (FO\_CharFmt) **R:517** FP\_Position property (FO\_Doc) **R:575** FP\_Position property (FO\_FmtChangeList) **R:587** FP\_Position property (FO\_Pgf) **R:615** FP\_Position property (FO\_PgfFmt) **R:624** FP\_Position property (text location) **R:671** FP\_PrefixRules [property G:108](#page-121-6) FP\_PrefixRules property (FO\_ElementDef) G:343, **R:647** FP\_PrevAFrame property (FO\_AFrame) **R:597** FP\_PrevCell property (FO\_Cell) **R:651** FP\_PrevCellInRow property (FO\_Cell) **R:651** FP\_PrevComponentInBook property (FO\_BookComponen[t\) G:105,](#page-118-3) [G:354,](#page-367-2) **R:513** FP\_PrevFn property (FO\_F[n\) G:328,](#page-341-8) **R:581** FP\_PrevGraphicInFrame property (FO\_GraphicObject[\) G:85,](#page-98-2) [G:100,](#page-113-2) [G:295,](#page-308-1)  R:217, **R:595** FP\_PrevGraphicInGroup property (FO\_GraphicObject[\) G:296,](#page-309-0) **R:595** FP\_PrevMenuItemInMenu property (FO\_Command[\) G:163,](#page-176-3) **R:523** FP\_PrevMenuItemInMenu property (FO\_Men[u\) G:162,](#page-175-4) [G:163,](#page-176-3) [G:165,](#page-178-0) [G:168,](#page-181-1) **R:523** FP\_PrevMenuItemInMenu property (FO\_MenuItemSeparato[r\) G:163,](#page-176-3) [G:165,](#page-178-0) [G:168,](#page-181-1)  **R:523** FP\_PrevPgfInFlow property (FO\_Pg[f\) G:304,](#page-317-3) [G:328,](#page-341-7)  **R:620** FP\_PrevRowInTbl property (FO\_Row[\) G:336,](#page-349-10) **R:651** FP\_PrevSiblingElement property (FO\_Element) **R:642** FP\_PrevSubCol property (FO\_SubCo[l\) G:299,](#page-312-1) **R:521** FP\_PrevTextFrameInFlow property (F\_ApiNewGraphicObject([\)\) G:150](#page-163-4) FP\_PrevTextFrameInFlow property (FO\_TextFram[e\) G:298,](#page-311-5) **R:606** FP\_PrintBlankPages property (FO\_Book) **R:502** FP\_PrintBlankPages property (FO\_Doc) **R:561** FP\_PrintCollated property (FO\_Book) **R:502** FP\_PrintCollated property (FO\_Doc) **R:562** FP\_PrintCols property (FO\_Doc) **R:562** FP\_PrintDownloadAsianFonts property (FO\_Book) **R:502** FP\_PrintDownloadTrueTypeAsType1 property (FO\_Book) **R:502** FP\_PrintEmulsion property (FO\_Book) **R:502** FP\_PrintEmulsion property (FO\_Doc) **R:562** FP\_PrintEndPage property (FO\_Doc) R:319, **R:562** FP\_PrintEndPageName property (FO\_Doc) **R:562**

FP\_PrintEndPoint property (FO\_Doc) **R:562** FP\_PrinterName property (FO\_Book) **R:502** FP\_PrinterName property (FO\_Doc) R:319, **R:562** FP\_PrintEvenPages property (FO\_Book) **R:502** FP\_PrintEvenPages property (FO\_Doc) **R:562** FP\_PrintFileName property (FO\_Book) **R:503** FP\_PrintFileName property (FO\_Doc) **R:562** FP\_PrintImaging property (FO\_Book) **R:503** FP\_PrintImaging property (FO\_Doc) **R:562** FP\_PrintInclude property (FO\_BookComponent) **R:513** FP\_PrintLastSheetFirst property (FO\_Book) **R:503** FP\_PrintLastSheetFirst property (FO\_Doc) **R:562** FP\_PrintLowRes property (FO\_Book) **R:503** FP\_PrintLowRes property (FO\_Doc) **R:562** FP\_PrintManualFeed property (FO\_Doc) **R:562** FP\_PrintNumCopies property (FO\_Book) **R:503** FP\_PrintNumCopies property (FO\_Doc) **R:562** FP\_PrintOddPages property (FO\_Book) **R:503** FP\_PrintOddPages property (FO\_Doc) **R:562** FP\_PrintPaperHeight property (FO\_Book) **R:503** FP\_PrintPaperHeight property (FO\_Doc) **R:562** FP\_PrintPaperWidth property (FO\_Book) **R:503** FP\_PrintPaperWidth property (FO\_Doc) **R:563** FP\_PrintRegistrationMarks property (FO\_Book) **R:503** FP\_PrintRegistrationMarks property (FO\_Doc) **R:563** FP\_PrintRows property (FO\_Doc) **R:563** FP\_PrintScale property (FO\_Book) **R:503** FP\_PrintScale property (FO\_Doc) **R:563** FP\_PrintScope property (FO\_Doc) **R:563** FP\_PrintSeps property (FO\_Book) **R:503** FP\_PrintSeps property (FO\_Doc) **R:563** FP\_PrintStartPage property (FO\_Doc) R:319, **R:563** FP\_PrintStartPageName property (FO\_Doc) **R:563** FP\_PrintStartPoint property (FO\_Doc) **R:563** FP\_PrintThumbnails property (FO\_Doc) **R:563** FP\_PrintToFile property (FO\_Book) **R:503** FP\_PrintToFile property (FO\_Doc) **R:563** FP\_ProcessNumber property (FO\_Session) **R:636** FP\_ProductName property (FO\_Session) **R:636** FP\_Public property (FO\_Marker) **R:610** FP\_Radius property (FO\_RoundRect) **R:604** FP\_RectangleIsSmoothed property (FO\_Ellipse) **R:598** FP\_RectangleIsSmoothed property (FO\_Rectangl[e\) G:3,](#page-16-5) **R:604**

FP\_Reformatting property (FO\_Session[\) G:97,](#page-110-1) R:264, **R:636**

FP\_RememberMissingFontNames property (FO\_Session) **R:636** FP\_Required property (FO\_Marker) **R:610** FP\_ReservedColor property (FO\_Color) **R:520** FP\_RightColNum property (FO\_Tbl[\) G:87,](#page-100-3) **R:656** FP\_RightIndent property (FO\_FmtChangeList) **R:585** FP\_RightIndent property (FO\_Pgf) **R:619** FP\_RightIndent property (FO\_PgfFmt) **R:626** FP\_RightIndentChange property (FO\_FmtChangeList) **R:585** FP\_RightMargin property (FO\_Doc) **R:561** FP\_RightMasterPage property (FO\_Doc) **R:540** FP\_RowIsShown property (FO\_Row) **R:651** FP\_RowKeepWithNext property (FO\_Row) G:336, **R:652** FP\_RowKeepWithPrev property (FO\_Row) **R:652** FP\_RowMaxHeight property (FO\_Row) **R:652** FP\_RowMinHeight property (FO\_Row) **R:652** FP\_RowStart property (FO\_Row) **R:652** FP\_RowTbl property (FO\_Row) **R:652** FP\_RowType property (FO\_Ro[w\) G:336,](#page-349-12) **R:652** FP\_RpcProgramNumber property (FO\_Session) **R:636** FP\_RpcPropertyName property (FO\_Session) **R:636** FP\_RubiAlignAtBoundaries property (FO\_Doc) **R:564** FP\_RubiElement property (FO\_Rubi) **R:630** FP\_RubiFixedSize property (FO\_Doc) **R:564** FP\_RubiOverhang property (FO\_Doc) **R:564** FP\_RubiSize property (FO\_Doc) **R:564** FP\_RubiTextRange property (FO\_Rubi) **R:630** FP\_RuleClauseType property (FO\_FmtRuleClaus[e\) G:346,](#page-359-4) **R:591** FP\_RulingGap property (FO\_RulingFm[t\) G:329,](#page-342-4)  **R:631** FP\_RulingLines property (FO\_RulingFmt[\) G:329,](#page-342-5)  **R:631** FP\_RulingPenWidth property (FO\_RulingFm[t\) G:329,](#page-342-6)  **R:631** FP\_RulingSep property (FO\_RulingFmt) **R:631** FP\_Runaround property (FO\_GraphicObject) **R:595** FP\_RunaroundGap property (FO\_GraphicObject) **R:595** FP\_RunInSeparator property (FO\_FmtChangeList) **R:588** FP\_RunInSeparator property (FO\_Pgf) **R:620** FP\_RunInSeparator property (FO\_PgfFmt) **R:627** FP\_ScreenHeight property (FO\_Book) **R:496** FP\_ScreenHeight property (FO\_DialogResource) **R:532**

- FP\_ScreenHeight property (FO\_Doc) **R:577**
- FP\_ScreenHeight property (FO\_Session) **R:636**
- FP\_ScreenWidth property (FO\_Book) **R:496**
- FP\_ScreenWidth property
- (FO\_DialogResource) **R:532**
- FP\_ScreenWidth property (FO\_Doc) **R:577**
- FP\_ScreenWidth property (FO\_Session) **R:636**
- FP\_ScreenX property (FO\_Book) **R:496**
- FP\_ScreenX property (FO\_DialogResource) **R:532**
- FP\_ScreenX property (FO\_Doc) **R:577**
- FP\_ScreenX property (FO\_Session) **R:636**, **R:637**
- FP\_SelectedTbl property (FO\_Doc[\) G:283,](#page-296-21) G:285, **R:540**, **R:565**
- FP\_Sensitivity property (FO\_DlgButton) G:212, [G:219,](#page-232-1) **R:533**
- FP\_Sensitivity property (FO\_DlgCheckBox) G:212, [G:219,](#page-232-1) **R:533**
- FP\_Sensitivity property (FO\_DlgEditBox[\) G:212,](#page-225-3)  [G:219,](#page-232-1) **R:534**
- FP\_Sensitivity property (FO\_DlgImage[\) G:212,](#page-225-3) [G:219,](#page-232-1)  **R:534**
- FP\_Sensitivity property (FO\_DlgLabe[l\) G:212,](#page-225-3) [G:219,](#page-232-1)  **R:534**
- FP\_Sensitivity property (FO\_DlgPopU[p\) G:212,](#page-225-3)  [G:219,](#page-232-1) **R:535**
- FP\_Sensitivity property (FO\_DlgRadioButton) G:212, [G:219,](#page-232-1) **R:535**
- FP\_Sensitivity property (FO\_DlgScrollBar) G:212, [G:219,](#page-232-1) **R:536**
- FP\_Sensitivity property (FO\_DlgScrollBo[x\) G:212,](#page-225-3)  [G:219,](#page-232-1) **R:537**
- FP\_Sensitivity property (FO\_DlgTriBox) G:212, [G:219,](#page-232-1) **R:537**
- FP\_SeparateInclusions property (FO\_Book) **R:504**
- FP\_SeparateInclusions property (FO\_Doc) **R:569**
- FP\_SepOverride property (FO\_CondFmt) **R:529**
- FP\_SepOverride property (FO\_Doc) **R:575**
- FP\_SepOverride property (FO\_Row) **R:652**
- FP\_SepOverride property (text location) **R:671**
- FP\_SgmlApplication property (FO\_Book) **R:505**
- FP\_SgmlApplication property (FO\_Doc) **R:569**
- FP\_Shadow property (FO\_CharFmt) **R:517**
- FP\_Shadow property (FO\_Doc) **R:575**
- FP\_Shadow property (FO\_FmtChangeList) **R:587**
- FP\_Shadow property (FO\_Pgf) **R:615**
- FP\_Shadow property (FO\_PgfFmt) **R:625**
- FP\_Shadow property (text location) **R:671**
- FP\_ShiftOrUnshiftCommand property (FO\_Command[\) G:174,](#page-187-2) **R:526**

FP\_ShowAll property (FO\_Doc) **R:550** FP\_ShowCondIndicators property (FO\_Doc) **R:550** FP\_SideHeadGap property (FO\_TextFrame) **R:606** FP\_SideHeadPlacement property (FO\_TextFrame) **R:606** FP\_SideHeadRoomInFlow property (FO\_Flow) **R:580** FP\_SideHeadWidth property (FO\_TextFrame) **R:606** FP\_SideOffset property (FO\_AFrame) **R:597** FP\_Size property (FO\_DlgScrollBar) **R:536** FP\_SkipBlankSeps property (FO\_Book) **R:503** FP\_SkipBlankSeps property (FO\_Doc) **R:563** FP\_SmallCapsSize property (FO\_Doc) **R:576** FP\_SmallCapStretch property (FO\_Doc) **R:576** FP\_SmartQuotes property (FO\_Doc) **R:561** FP\_SmartSpaces property (FO\_Doc) **R:561** FP\_Snap property (FO\_Session) **R:637** FP\_SnapAngle property (FO\_Doc) **R:577** FP\_SnapGridUnits property (FO\_Doc) **R:577** FP\_SpaceAbove property (FO\_FmtChangeList) **R:585** FP\_SpaceAbove property (FO\_Pgf) **R:620** FP\_SpaceAbove property (FO\_PgfFmt) **R:628** FP\_SpaceAboveChange property (FO\_FmtChangeList) **R:585** FP\_SpaceBelow property (FO\_FmtChangeList) **R:585** FP\_SpaceBelow property (FO\_Pgf) **R:620** FP\_SpaceBelow property (FO\_PgfFmt) **R:628** FP\_SpaceBelowChange property (FO\_FmtChangeList) **R:585** FP\_Spacing property (FO\_Flow) **R:580** FP\_Specification property (FO\_FmtRuleClause) **R:591** FP\_SpecificationForCSS property (FO\_Element) **R:592** FP\_SpotColorView property (FO\_Doc) **R:577** FP\_Spread property (FO\_CharFmt) **R:517** FP\_Spread property (FO\_Doc) **R:575** FP\_Spread property (FO\_FmtChangeList) **R:587** FP\_Spread property (FO\_Pgf) **R:615** FP\_Spread property (FO\_PgfFmt) **R:625** FP\_Spread property (text location) **R:671** FP\_SpreadChange property (FO\_FmtChangeList) **R:587** FP\_Start property (FO\_FmtChangeList) **R:588** FP\_Start property (FO\_Pgf) **R:620** FP\_Start property (FO\_PgfFmt) **R:628** FP\_State property (FO\_DlgButto[n\) G:212,](#page-225-4) **R:533** FP\_State property (FO\_DlgCheckBo[x\) G:212,](#page-225-4) **R:533** FP\_State property (FO\_DlgImage[\) G:212,](#page-225-4) **R:534** FP\_State property (FO\_DlgPopUp[\) G:212,](#page-225-4) **R:535**

FP\_State property (FO\_DlgRadioButto[n\) G:212,](#page-225-4)  **R:535** FP\_State property (FO\_DlgScrollBa[r\) G:212,](#page-225-4) **R:536** FP\_State property (FO\_DlgScrollBox[\) G:212,](#page-225-4) **R:537** FP\_State property (FO\_DlgTriBox[\) G:212,](#page-225-4) **R:537** FP\_StatusLine property (FO\_Book[\) G:353,](#page-366-5) **R:496** FP\_StatusLine property (FO\_Do[c\) G:98,](#page-111-5) **R:548** FP\_StopCountingAt property (FO\_FmtRule) **R:590** FP\_Stretch property (FO\_CharFmt) **R:517** FP\_Stretch property (FO\_Doc) **R:575** FP\_Stretch property (FO\_FmtChangeList) **R:587** FP\_Stretch property (FO\_Pgf) **R:615** FP\_Stretch property (FO\_PgfFmt) **R:625** FP\_Stretch property (Text location) **R:671** FP\_StretchChange property (FO\_FmtChangeList) **R:587** FP\_Strikethrough property (FO\_CharFmt) **R:517** FP\_Strikethrough property (FO\_Doc) **R:575** FP\_Strikethrough property (FO\_FmtChangeList) **R:587** FP\_Strikethrough property (FO\_Pgf) **R:615** FP\_Strikethrough property (FO\_PgfFmt) **R:625** FP\_Strikethrough property (text location) **R:671** FP\_Strings property (FO\_Doc) **R:551** FP\_StructuredApplication property (FO\_Book) **R:505** FP\_StructuredApplication property (FO\_Doc) **R:569** FP\_StyleOverride property (FO\_CondFmt) **R:529** FP\_StyleOverrides property (FO\_Doc) **R:575** FP\_StyleOverrides property (FO\_Row) **R:652** FP\_StyleOverrides property (text location) **R:671** FP\_SubFmtRule [property G:107](#page-120-3) FP\_SubFmtRule property (FO\_FmtRuleClause) **R:592** FP\_SubScriptShift property (FO\_Doc) **R:576** FP\_SubScriptSize property (FO\_Doc) **R:576** FP\_SubScriptStretch property (FO\_Doc) **R:576** FP\_SuffixRules [property G:108](#page-121-7) FP\_SuffixRules property (FO\_ElementDef[\) G:343,](#page-356-7)  **R:647** FP\_SuperScriptShift property (FO\_Doc) **R:576** FP\_SuperScriptSize property (FO\_Doc) **R:576** FP\_SuperScriptStretch property (FO\_Doc) **R:576** FP\_Symbols property (FO\_Doc) **R:551** FP\_SymbolsList property (FO\_Doc) **R:551** FP\_SystemVar property (FO\_VarFm[t\) G:325,](#page-338-6) **R:673** FP\_TableTagging property (FO\_ElementDef) **R:647** FP\_Tabs property (FO\_FmtChangeList) **R:585**

FP\_Tabs property (FO\_Pgf) **R:621**
FP\_Tabs property (FO\_PgfFmt) **R:629** FP\_TailArrow property (FO\_GraphicObject) **R:595** FP\_TblAlignment property (FO\_Tbl) **R:653** FP\_TblAlignment property (FO\_TblFmt) **R:658** FP\_TblBodyFirstColor property (FO\_Tbl) **R:656** FP\_TblBodyFirstColor property (FO\_TblFmt) **R:661** FP\_TblBodyFirstFill property (FO\_Tbl[\) G:336,](#page-349-0) **R:656** FP\_TblBodyFirstFill property (FO\_TblFmt) **R:661** FP\_TblBodyFirstPeriod property (FO\_Tbl) **R:656** FP\_TblBodyFirstPeriod property (FO\_TblFmt) **R:661** FP\_TblBodyNextColor property (FO\_Tbl) **R:656** FP\_TblBodyNextColor property (FO\_TblFmt) **R:661** FP\_TblBodyNextFill property (FO\_Tbl) **R:656** FP\_TblBodyNextFill property (FO\_TblFmt) **R:661** FP\_TblBodyNextPeriod property (FO\_Tbl) **R:657** FP\_TblBodyNextPeriod property (FO\_TblFmt) **R:661** FP\_TblBodyRowRuling property (FO\_Tb[l\) G:336,](#page-349-1)  **R:655** FP\_TblBodyRowRuling property (FO\_TblFmt) G:331, **R:660** FP\_TblBodyRowRulingPeriod property (FO\_Tbl) **R:655** FP\_TblBodyRowRulingPeriod property (FO\_TblFmt) **R:660** FP\_TblBodyShadeBy property (FO\_Tbl) **R:657** FP\_TblBodyShadeBy property (FO\_TblFmt) **R:661** FP\_TblBottomRuling property (FO\_Tbl) **R:655** FP\_TblBottomRuling property (FO\_TblFmt) **R:660** FP\_TblCatalogEntry property (FO\_Tbl) **R:654** FP\_TblCatalogEntry property (FO\_TblFmt) **R:659** FP\_TblColRuling property (FO\_Tbl) **R:655** FP\_TblColRuling property (FO\_TblFm[t\) G:331,](#page-344-1) **R:660** FP\_TblColRulingPeriod property (FO\_Tbl) **R:655** FP\_TblColRulingPeriod property (FO\_TblFmt) **R:660** FP\_TblColWidths property (FO\_Tbl) **R:654** FP\_TblFnCellPosition property (FO\_Doc) **R:572** FP\_TblFnCellPrefix property (FO\_Doc) **R:572** FP\_TblFnCellSuffix property (FO\_Doc) **R:572** FP\_TblFnCustNumString property (FO\_Doc) **R:572** FP\_TblFnFirstNum property (FO\_BookComponent) **R:513** FP\_TblFnFmt property (FO\_Doc) **R:572** FP\_TblFnNumComputeMethod property (FO\_BookComponent) **R:513** FP\_TblFnNumStyle property (FO\_BookComponent) **R:513** FP\_TblFnNumStyle property (FO\_Doc) **R:573**

- FP\_TblFnPosition property (FO\_Doc) **R:573**
- FP\_TblFnPrefix property (FO\_Doc) **R:573**
- FP\_TblFnSuffix property (FO\_Doc) **R:573**
- FP\_TblHFColor property (FO\_Tbl) **R:657**
- FP\_TblHFColor property (FO\_TblFmt) **R:662**
- FP\_TblHFFill property (FO\_Tbl) **R:657**
- FP\_TblHFFill property (FO\_TblFmt) **R:662**
- FP\_TblHFRowRuling property (FO\_Tbl) **R:655**
- FP\_TblHFRowRuling property (FO\_TblFmt) **R:660**
- FP\_TblHFSeparatorRuling property (FO\_Tbl) G:336, **R:655**
- FP\_TblHFSeparatorRuling property (FO\_TblFm[t\) G:331,](#page-344-2) **R:661**
- FP\_TblInitNumBodyRows property (FO\_TblFmt) **R:660**
- FP\_TblInitNumCols property (FO\_TblFmt) G:331, **R:660**
- FP\_TblInitNumFRows property (FO\_TblFmt) **R:660**
- FP\_TblInitNumHRows property (FO\_TblFmt) G:331, **R:660**
- FP\_TblInLockedTi property (FO\_Tbl) **R:653**
- FP\_TblLastBodyRuling property (FO\_Tbl) **R:655**
- FP\_TblLastBodyRuling property (FO\_TblFmt) **R:661**
- FP\_TblLeftIndent property (FO\_Tbl) **R:653**, **R:659**
- FP\_TblLeftIndent property (FO\_TblFmt) **R:659**
- FP\_TblLeftRuling property (FO\_Tbl) **R:655**
- FP\_TblLeftRuling property (FO\_TblFmt) **R:661**
- FP\_TblNumbering property (FO\_Tbl) **R:654**
- FP\_TblNumbering property (FO\_TblFmt) **R:659**
- FP\_TblNumCols property (FO\_Tb[l\) G:156,](#page-169-0) **R:654**
- FP\_TblNumRows property (FO\_Tb[l\) G:156,](#page-169-0) **R:654**
- FP\_TblOtherBodyRowRuling property (FO\_Tbl) **R:655**
- FP\_TblOtherBodyRowRuling property (FO\_TblFmt) **R:661**
- FP\_TblOtherColRuling property (FO\_Tbl) **R:655**
- FP\_TblOtherColRuling property (FO\_TblFmt) **R:661**
- FP\_TblPlacement property (FO\_Tbl) **R:653**
- FP\_TblPlacement property (FO\_TblFmt) **R:659**
- FP\_TblRightIndent property (FO\_Tbl) **R:654**
- FP\_TblRightIndent property (FO\_TblFmt) **R:659**
- FP\_TblRightRuling property (FO\_Tbl) **R:655**
- FP\_TblRightRuling property (FO\_TblFmt) **R:661**
- FP\_TblSpaceAbove property (FO\_Tbl) **R:654**
- FP\_TblSpaceAbove property (FO\_TblFmt) **R:659**
- FP\_TblSpaceBelow property (FO\_Tbl) **R:654**
- FP\_TblSpaceBelow property (FO\_TblFmt) **R:659**
- FP\_TblTag property (FO\_Tbl) **R:654**
- FP\_TblTag property (FO\_TblFmt) **R:659**
- FP\_TblTitleGap property (FO\_Tbl) **R:658**
- FP\_TblTitleGap property (FO\_TblFmt) **R:659**
- FP\_TblTitlePosition property (FO\_Tbl) **R:658**
- FP\_TblTitlePosition property (FO\_TblFmt) **R:659**
- FP\_TblTitleSelected property (FO\_Tbl) **R:656**, **R:658**
- FP\_TblTopRuling property (FO\_Tb[l\) G:336,](#page-349-3) **R:656**
- FP\_TblTopRuling property (FO\_TblFmt) **R:661**
- FP\_TblWidth property (FO\_Tbl) **R:654**
- FP\_Text property (FO\_DlgEditBox) **R:534**
- FP\_TextFmtRules [property G:108,](#page-121-0) [G:109](#page-122-0)
- FP\_TextFmtRules property (FO\_ElementDef[\) G:343,](#page-356-0)  [G:344,](#page-357-0) **R:647**
- FP\_TextIsInvalidInElement property (FO\_Element) **R:644**
- FP\_TextLineType property (FO\_Math) **R:603**
- FP\_TextLineType property (FO\_TextLine) **R:607**
- FP\_TextLoc property (FO\_AFrame) **R:597**
- FP\_TextLoc property (FO\_Fn) **R:581**
- FP\_TextLoc property (FO\_Marker) **R:609**
- FP\_TextRange property (FO\_Element) **R:640**
- FP\_TextRange property (FO\_TextInset) **R:663**
- FP\_TextRange property (FO\_Var) **R:672**
- FP\_TextRange property (FO\_XRef) **R:530**
- FP\_TextSelection property (FO\_Do[c\) G:114,](#page-127-0) [G:285,](#page-298-0)  R:17, **R:548**, **R:565**
- FP\_Theta property (FO\_Arc) **R:598**
- FP\_TiAutomaticUpdate property (FO\_TextInset) **R:663**
- FP\_TiByRows property (FO\_TiTextTable) **R:668**
- FP\_TiClientData property (FO\_TiApiClient) **R:666**
- FP\_TiClientName property (FO\_TiApiClient[\) G:236,](#page-249-0)  **R:666**
- FP\_TiClientSource property (FO\_TiApiClient[\) G:236,](#page-249-1)  **R:666**
- FP\_TiClientType property (FO\_TiApiClient[\) G:236,](#page-249-2)  **R:666**
- FP\_TiEOLisEOP property (FO\_TiText) **R:668**
- FP\_TiFile property (FO\_TextInset) **R:663**
- FP\_TiFlowName property (FO\_TiFlow) **R:667**
- FP\_TiFlowPageSpace property (FO\_TiFlow) **R:667**
- FP\_TiFormat property (FO\_TiFlow) **R:667**
- FP\_TiHeadersEmpty property
	- (FO\_TiTextTable) **R:668**
- FP\_TiIsUnresolved property (FO\_TiApiClient) **R:666**
- FP\_TiLocked property (FO\_TextInset[\) G:235,](#page-248-0)  **R:663**
- FP\_TiMacEdition property (FO\_TextInset) **R:663**
- FP\_TiMainFlow property (FO\_TiFlow) **R:667**
- FP\_Tint property (FO\_GraphicObject) **R:595**
- FP\_TintBaseColor property (FO\_Color) **R:520**
- FP\_TiNumCols property (FO\_TiTextTable) **R:668**
- FP\_TiNumHeaderRows property (FO\_TiTextTable) **R:668**
- FP\_TiNumSeparators property (FO\_TiTextTable) **R:668**
- FP\_TiRemoveOverrides property (FO\_TiFlow) **R:667**
- FP\_TiRemovePageBreaks property (FO\_TiFlow) **R:667**
- FP\_TiSeparator property (FO\_TiTextTable) **R:668**
- FP\_TiTblTag property (FO\_TiTextTable) **R:668**
- FP\_TiTextEncoding property (FO\_TiText) **R:668**
- FP\_TiTextEncoding property (FO\_TiTextTable) **R:668**
- FP\_TmpDir property (FO\_Session) **R:637**
- FP\_TopMargin property (FO\_Doc) **R:561**
- FP\_TopRowSelection property (FO\_Tb[l\) G:87,](#page-100-0) **R:656**
- FP\_TopSeparator property (FO\_FmtChangeList) **R:583**
- FP\_TopSeparator property (FO\_Pgf) **R:620**
- FP\_TopSeparator property (FO\_PgfFmt) **R:628**
- FP\_TopSepAtIndent property (FO\_FmtChangeList) **R:583**
- FP\_Tracking property (FO\_CharFmt) **R:517**
- FP\_Tracking property (FO\_Doc) **R:575**
- FP\_Tracking property (FO\_FmtChangeList) **R:587**
- FP\_Tracking property (FO\_Pgf) **R:615**
- FP\_Tracking property (FO\_PgfFmt) **R:625**
- FP\_Tracking property (text location) **R:671**
- FP\_TrackingChange property (FO\_FmtChangeList) **R:587**
- FP\_Transient property (FO\_Marker) **R:610**
- FP\_TrapwiseCompatibility property (FO\_Doc) **R:563**
- FP\_TypeOfDisplayText property (FO\_Book[\) G:353,](#page-366-0)  **R:497**
- FP\_Underlining property (FO\_CharFmt) **R:517**
- FP\_Underlining property (FO\_Doc) **R:575**
- FP\_Underlining property (FO\_FmtChangeList) **R:588**
- FP\_Underlining property (FO\_Pgf) **R:616**
- FP\_Underlining property (FO\_PgfFmt) **R:625**
- FP\_Underlining property (text location) **R:671**
- FP\_Unique property (FO\_BookComponent) **R:513**
- FP\_Unique property (FO\_Cell) **R:651**
- FP\_Unique property (FO\_Element) **R:640**
- FP\_Unique property (FO\_Fn) **R:581**
- FP\_Unique property (FO\_GraphicObject) **R:595**
- FP\_Unique property (FO\_Marker) **R:609**

FP\_Unique property (FO\_Pgf) **R:618** FP\_Unique property (FO\_Rubi) **R:630** FP\_Unique property (FO\_SubCol) **R:521** FP\_Unique property (FO\_Tbl) **R:654** FP\_Unique property (FO\_TextInset) **R:663** FP\_Unique property (FO\_Var) **R:672** FP\_Unique property (FO\_XRef) **R:530** FP\_Untouchable property (FO\_Doc) **R:548** FP\_UseCapitalization property (FO\_CharFmt) **R:517** FP\_UseChangeBar property (FO\_CharFmt) **R:517** FP UseCharacteristic properties (FO\_CharFmt[\) G:308](#page-321-0) FP\_UseColor property (FO\_CharFmt) **R:517** FP\_UseFontAngle property (FO\_CharFmt) **R:517** FP\_UseFontFamily property (FO\_CharFmt) **R:518** FP\_UseFontSize property (FO\_CharFmt) **R:518** FP\_UseFontVariation property (FO\_CharFmt) **R:518** FP\_UseFontWeight property (FO\_CharFmt) **R:518** FP\_UseInitialStructure property (FO\_Book) **R:505** FP\_UseInitialStructure property (FO\_Doc) **R:569** FP\_UseKernX property (FO\_CharFmt) **R:518** FP\_UseKernY property (FO\_CharFmt) **R:518** FP\_UseNextTag property (FO\_Pgf) **R:621** FP\_UseNextTag property (FO\_PgfFmt) **R:629** FP\_UseOutline property (FO\_CharFmt) **R:518** FP\_UseOverline property (FO\_CharFmt) **R:518** FP\_UsePairKern property (FO\_CharFmt) **R:518** FP\_UsePosition property (FO\_CharFmt) **R:518** FP\_UserHomeDir property (FO\_Session) **R:637** FP\_UserLogin property (FO\_Session) **R:637** FP\_UserName property (FO\_Session) **R:637** FP\_UserString [property G:110](#page-123-0) FP\_UserString property (FO\_CombinedFontDefn) **R:522** FP\_UserString property (FO\_Element) **R:640** FP\_UseSepOverride property (FO\_CondFmt) **R:529** FP\_UseSepOverride property (FO\_Doc) **R:575** FP\_UseSepOverride property (FO\_Row) **R:652** FP\_UseSepOverride property (text location) **R:671** FP\_UseShadow property (FO\_CharFmt) **R:518** FP\_UseSpread property (FO\_CharFmt) **R:518** FP\_UseStretch property (FO\_CharFmt) **R:518** FP\_UseStrikethrough property (FO\_CharFmt) **R:518** FP\_UseTracking property (FO\_CharFmt) **R:518** FP\_UseUnderlining property (FO\_CharFmt) **R:518** FP\_Validating [property G:110](#page-123-1)

- FP\_Validating property (FO\_Session[\) G:110,](#page-123-1) **R:637**
- FP\_ValidationFlags property (FO\_Element) **R:645**
- FP\_ValidHighestLevel property (FO\_ElementDef) **R:647**
- FP\_VarFmt property (FO\_Var[\) G:327,](#page-340-0) **R:672**
- FP\_Variables property (FO\_Doc) **R:551**
- FP\_VersionMajor property (FO\_Session) **R:637**
- FP\_VersionMinor property (FO\_Session) **R:637**
- FP\_VerticalTrackingLarge property (FO\_Doc) **R:551**
- FP\_VerticalTrackingMedium property (FO\_Doc) **R:551**
- FP\_VerticalTrackingSmall property (FO\_Doc) **R:551**
- FP\_ViewBorders property (FO\_Doc) **R:577**
- FP\_ViewDisplayUnits property (FO\_Doc) **R:577**
- FP\_ViewFontSizeUnits property (FO\_Doc) **R:578**
- FP\_ViewFormattingBar property (FO\_Session) **R:637**
- FP\_ViewGrid property (FO\_Doc) **R:578**
- FP\_ViewGridUnits property (FO\_Doc) **R:578**
- FP\_ViewNoGraphics property (FO\_Doc) **R:578**
- FP\_ViewOnlyDeadCodes property (FO\_Book) **R:507**
- FP\_ViewOnlyDeadCodes property (FO\_Doc) **R:578**
- FP\_ViewOnlyMenuBar property (FO\_Doc) R:557, **R:578**
- FP\_ViewOnlySelect property (FO\_Doc) **R:579**
- FP\_ViewOnlyWinBorders property (FO\_Book) **R:507**
- FP\_ViewOnlyWinBorders property (FO\_Doc) **R:579**
- FP\_ViewOnlyWinMenuBar property (FO\_Book) **R:507**
- FP\_ViewOnlyWinMenuBar property (FO\_Doc) **R:579**
- FP\_ViewOnlyWinPalette property (FO\_Doc) **R:548**, **R:579**
- FP\_ViewOnlyWinPopup property (FO\_Book) **R:507**
- FP\_ViewOnlyWinPopup property (FO\_Doc) **R:579**
- FP\_ViewOnlyXRef property (FO\_Doc) **R:579**
- FP\_ViewPageScrolling property (FO\_Doc) **R:578**
- FP\_ViewQuickAccessBar property (FO\_Session) **R:637**
- FP\_ViewRulers property (FO\_Doc) **R:578**
- FP\_ViewRulerUnits property (FO\_Doc) **R:578**
- FP\_ViewTextSymbols property (FO\_Doc) **R:578**
- FP\_Visibility property (FO\_DialogBox) **R:533**
- FP\_Visibility property (FO\_DlgButton) **R:533**
- FP\_Visibility property (FO\_DlgCheckBox) **R:533**
- FP\_Visibility property (FO\_DlgEditBox) **R:534**
- FP\_Visibility property (FO\_DlgImage) **R:534**
- FP\_Visibility property (FO\_DlgLabel) **R:534**
- FP\_Visibility property (FO\_DlgPopup) **R:535**
- FP\_Visibility property (FO\_DlgRadioButton) **R:535**

FP\_Visibility property (FO\_DlgTriBox) **R:537** FP\_Visibility property (FO\_ScrollBar) **R:536** FP\_Visibility property (FO\_ScrollBox) **R:537** FP\_VolrNumComputeMethod property (FO\_BookComponent) **R:513** FP\_VolrNumComputeMethod property (FO\_Doc) **R:548** FP\_VolumeNumber property (FO\_BookComponent) **R:513** FP\_VolumeNumber property (FO\_Doc) **R:548** FP\_VolumeNumStyle property (FO\_BookComponent) **R:514** FP\_VolumeNumStyle property (FO\_Doc) **R:549** FP\_VolumeNumText property (FO\_BookComponent) **R:514** FP\_VolumeNumText property (FO\_Doc) **R:549** FP\_WesternFamily property (FO\_CombinedFontDefn) **R:522** FP\_WesternFontPlatformName property (FO\_CharFmt) **R:516** FP\_WesternFontPostScriptName property (FO\_CharFmt) **R:516** FP\_WesternShift property (FO\_CombinedFontDefn) **R:522** FP\_WesternSize property (FO\_CombinedFontDefn) **R:522** FP\_WideRubiSpaceForKanji property (FO\_Doc) **R:564** FP\_WideRubiSpaceForOther property (FO\_Doc) **R:564** FP\_Width property (F\_ApiSetMetric()[\) G:99](#page-112-0) FP\_Width property (FO\_Do[c\) G:97](#page-110-0) FP\_Width property (FO\_GraphicObject) G:3, [G:263,](#page-276-0) **R:595** FP\_Width property (FO\_Rectangle[\) G:3](#page-16-1) FP\_Width property (FO\_Row) **R:652** FP\_Width property (FO\_SubCol) **R:521** FP\_Width property (text location) **R:671** FP\_WindowSystem property (FO\_Session) **R:637** FP\_XmlDocType property (FO\_Book) **R:505**, **R:569** FP\_XmlEncoding property (FO\_Doc) **R:569** FP\_XmlPublicId property (FO\_Book) **R:505**, **R:570** FP\_XmlStandalone property (FO\_Book) **R:506** FP\_XmlStandalone property (FO\_Doc) **R:570** FP\_XmlStyleSheet property (FO\_Book) **R:506** FP\_XmlStyleSheet property (FO\_Doc) **R:571** FP\_XmlStyleSheetList property (FO\_Book) **R:506** FP\_XmlStyleSheetList property (FO\_Doc) **R:571** FP\_XmlSystemId property (FO\_Book) **R:506**, **R:571** FP\_XmlUseBOM property (FO\_Book) **R:507**, **R:571** FP\_XmlVersion property (FO\_Book) **R:507** FP\_XmlVersion property (FO\_Doc) **R:572** FP\_XmlWellFormed property (FO\_Book) **R:507**, **R:572** FP\_XRefFile property (FO\_XRef[\) G:324,](#page-337-0) **R:530** FP\_XRefFmt property (FO\_XRe[f\) G:324,](#page-337-1) **R:530** FP\_XRefSrcIsElem property (FO\_XRef) **R:530** FP\_XRefSrcText property (FO\_XRef) **R:530** FP\_YakumonoType property (FO\_FmtChangeList) **R:583** FP\_YakumonoType property (FO\_Pgf) **R:613** FP\_YakumonoType property (FO\_PgfFmt) **R:623** FP\_Yellow property (FO\_Color) **R:520** FP\_Zoom property (FO\_Doc) **R:578** FR\_CancelOperation return value (F\_ApiReturnValue()) R:269 FR\_DialogStayUp return value (F\_ApiReturnValue()) R:270 FR\_DisplayedTiDialog return value (F\_ApiReturnValue()) R:269 FrameProduct [G:25](#page-38-0) free([\) function G:369](#page-382-0)

### **FS\_**

FS\_AlertUserAboutFailure property (F\_ApiGetImportDefaultParams()) R:121 FS\_AlertUserAboutFailure property (F\_ApiGetOpenDefaultParams()) R:139 FS\_AlertUserAboutFailure property (F\_ApiGetSaveDefaultParams([\)\) G:62,](#page-75-0) R:153 FS\_AlertUserAboutFailure property (F\_ApiGetUpdateBookDefaultParams()[\) G:358,](#page-371-0)  R:187 FS\_AllowInconsistentNumProps property (F\_ApiGetUpdateBookDefaultParams()) R:187 FS\_AllowNonFMFiles property (F\_ApiGetUpdateBookDefaultParams()) R:188 FS\_AllowViewOnlyFiles property (F\_ApiGetUpdateBookDefaultParams()) R:188 FS\_AutoBackupOnSave property (F\_ApiGetSaveDefaultParams()) R:153 FS\_BeefyDoc property (F\_ApiGetOpenDefaultParams()) R:139 FS\_BookIsInUse property (F\_ApiGetOpenDefaultParams()) R:139 FS\_CellSeparator property (F\_ApiGetImportDefaultParams()) R:126

FS\_DisallowBookDoc property (F\_ApiGetOpenDefaultParams()) R:139 FS\_DisallowBookMIF property (F\_ApiGetOpenDefaultParams()) R:139 FS DisallowDoc property (F\_ApiGetImportDefaultParams()) R:121 FS\_DisallowDoc property (F\_ApiGetOpenDefaultParams()) R:139 FS\_DisallowFilterTypes property (F\_ApiGetImportDefaultParams()) R:121 FS\_DisallowFilterTypes property (F\_ApiGetOpenDefaultParams()) R:139 FS\_DisallowGraphicTypes property (F\_ApiGetImportDefaultParams()) R:121 FS DisallowMacEditions property (F\_ApiGetImportDefaultParams()) R:121 FS\_DisallowMIF property (F\_ApiGetImportDefaultParams()) R:121 FS\_DisallowMIF property (F\_ApiGetOpenDefaultParams()) R:140 FS\_DisallowPlainText property (F\_ApiGetImportDefaultParams()) R:121 FS\_DisallowPlainText property (F\_ApiGetOpenDefaultParams()) R:140 FS\_DisallowSgml property (F\_ApiGetImportDefaultParams()) R:121 FS\_DisallowSgml property (F\_ApiGetOpenDefaultParams()) R:140 FS\_DisallowXml property (F\_ApiGetImportDefaultParams()) R:122 FS\_DisallowXml property (F\_ApiGetOpenDefaultParams()) R:140 FS\_DontNotifyAPIClients property (F\_ApiGetImportDefaultParams()) R:122 FS\_DontNotifyAPIClients property (F\_ApiGetOpenDefaultParams()) R:140 FS\_DontNotifyAPIClients property (F\_ApiGetSaveDefaultParams()) R:153 FS\_FileIsGraphic property (F\_ApiGetImportDefaultParams()) R:125 FS FileIsInUse property (F\_ApiGetOpenDefaultParams()) R:140 FS\_FileIsInUse property (F\_ApiGetSaveDefaultParams()) R:154 FS\_FileIsMakerDoc property (F\_ApiGetImportDefaultParams()) R:124 FS\_FileIsOldVersion property (F\_ApiGetOpenDefaultParams()) R:140 FS\_FileIsSgmlDoc property (F\_ApiGetImportDefaultParams()) R:122

FS\_FileIsStructured property (F\_ApiGetOpenDefaultParams()) R:141 FS\_FileIsText property (F\_ApiGetImportDefaultParams()) R:126 FS\_FileIsText property (F\_ApiGetOpenDefaultParams()) R:141 FS\_FileIsXmlDoc property (F\_ApiGetImportDefaultParams()) R:122 FS\_FileType property (F\_ApiGetSaveDefaultParams([\)\) G:62,](#page-75-1) R:154 FS\_FileTypeHint property (F\_ApiGetImportDefaultParams()) R:122 FS\_FileTypeHint property (F\_ApiGetOpenDefaultParams()) R:141 FS\_FitGraphicInSelectedRect property (F\_ApiGetImportDefaultParams()) R:125 FS\_FontChangedMetric property (F\_ApiGetOpenDefaultParams()) R:141 FS\_FontNotFoundInCatalog property (F\_ApiGetOpenDefaultParams()) R:141 FS\_FontNotFoundInDoc property (F\_ApiGetOpenDefaultParams()) R:142 FS\_ForceImportAsText property (F\_ApiGetImportDefaultParams()) R:122 FS\_ForceOpenAsText property (F\_ApiGetOpenDefaultParams()) R:142 FS\_FormatImportedText property (F\_ApiGetImportDefaultParams()) R:124 FS\_GraphicDpi property (F\_ApiGetImportDefaultParams()) R:125 FS\_HowToImport property (F\_ApiGetImportDefaultParams()) R:122 FS ImportAsType property (F\_ApiGetImportDefaultParams()) R:123 FS ImportAsType property (F\_ApiImport()) R:121 FS\_ImportedFileName property (F\_ApiImport) R:194 FS\_ImportedTblTag property (F\_ApiGetImportDefaultParams()) R:126 FS ImportFlowPageSpace property (F\_ApiGetImportDefaultParams()) R:124 FS\_ImportFlowTag property (F\_ApiGetImportDefaultParams()) R:124 FS\_ImportNativeError property (F\_ApiImport) R:194 FS\_ImportStatus property (F\_ApiImport) R:194 possible status flags (table) R:195 FS\_LanguageNotAvailable property (F\_ApiGetOpenDefaultParams()) R:142 FS\_LeaveHeadingRowsEmpty property (F\_ApiGetImportDefaultParams()) R:126

FS\_LockCantBeReset property (F\_ApiGetOpenDefaultParams()) R:142 FS\_MakeIconic property (F\_ApiGetOpenDefaultParams()) R:142 FS\_MakePageCount property (F\_ApiGetSaveDefaultParams()) R:155 FS\_MakeVisible property (F\_ApiGetOpenDefaultParams()) R:142 FS\_MakeVisible property (F\_ApiGetUpdateBookDefaultParams()[\) G:358,](#page-371-1)  R:188 FS\_ManualUpdate property (F\_ApiGetImportDefaultParams()) R:123 FS\_NameStripe property (F\_ApiGetOpenDefaultParams()[\) G:49,](#page-62-0) R:142 FS\_NewDoc property (F\_ApiGetOpenDefaultParams()[\) G:49,](#page-62-1) R:143, R:239 FS\_NumCellSeparators property (F\_ApiGetImportDefaultParams()) R:126 FS\_NumColumns property (F\_ApiGetImportDefaultParams()) R:126 FS\_OpenDocViewOnly property (F\_ApiGetOpenDefaultParams()[\) G:49,](#page-62-2) R:143 FS\_OpenedFileName property (F\_ApiOpen()[\) G:51,](#page-64-0)  R:239 FS\_OpenFileNotWritable property (F\_ApiGetOpenDefaultParams()) R:143 FS\_OpenId property (F\_ApiGetOpenDefaultParams()) R:143 FS\_OpenInNewWindow property (F\_ApiGetOpenDefaultParams()) R:144 FS\_OpenNativeError property (F\_ApiOpen()) G:51, R:239 values of and associated status flags R:240 FS\_OpenStatus property (F\_ApiOpen([\)\) G:51,](#page-64-2) R:240, R:243 status flags of R:240 FS\_RasterDpi property (F\_ApiGetImportDefaultParams()) R:125 FS\_RasterImageWidth property (F\_ApiGetImportDefaultParams()) R:125 FS\_RefFileNotFound property (F\_ApiGetOpenDefaultParams()) R:144 FS\_RemoveManualPageBreaks property (F\_ApiGetImportDefaultParams()) R:124 FS\_RemoveOverrides property (F\_ApiGetImportDefaultParams()) R:124 FS\_RetainNameStripe property (F\_ApiGetSaveDefaultParams()) R:155

FS\_SaveAsModeName property (F\_ApiGetSaveDefaultParams()) R:156 FS\_SavedFileName property (F\_ApiSave()) G:65, R:272 FS\_SaveFileNotWritable property (F\_ApiGetSaveDefaultParams()) R:155 FS\_SaveFileTypeHint property (F\_ApiGetSaveDefaultParams()) R:155 FS\_SaveLockCantBeReset property (F\_ApiGetSaveDefaultParams()) R:154 FS\_SaveModDateChanged property (F\_ApiGetSaveDefaultParams()) R:155 FS\_SaveMode property (F\_ApiGetSaveDefaultParams([\)\) G:62,](#page-75-2) R:156 FS\_SaveNativeError property (F\_ApiSave()) G:65, R:272 values of and associated status flags R:273 FS\_SaveStatus property (F\_ApiSave([\)\) G:65,](#page-78-2) R:273 status flags of R:273 FS\_SaveTextExtraBlankLineAtEOP property (F\_ApiGetSaveDefaultParams()) R:156 FS\_SaveTextTblSetting property (F\_ApiGetSaveDefaultParams()) R:156 FS\_SgmlImportApplication property (F\_ApiGetImportDefaultParams()) R:123 FS\_SgmlOpenApplication property (F\_ApiGetOpenDefaultParams()) R:144 FS\_SgmlSaveApplication property (F\_ApiGetOpenDefaultParams()) R:156 FS\_ShowBookErrorLog property (F\_ApiGetUpdateBookDefaultParams()[\) G:358,](#page-371-2)  R:188 FS\_ShowBrowser property (F\_ApiGetImportDefaultParams()) R:123 FS\_ShowBrowser property (F\_ApiGetOpenDefaultParams()[\) G:49,](#page-62-3) R:144 FS\_ShowRasterDpiDialog property (F\_ApiGetImportDefaultParams()) R:125 FS\_ShowSaveTextDialog property (F\_ApiGetSaveDefaultParams()) R:157 FS\_StructuredImportApplication property (F\_ApiGetImportDefaultParams()) R:123 FS\_StructuredOpenApplication property (F\_ApiGetOpenDefaultParams()) R:144 FS\_StructuredSaveApplication property (F\_ApiGetOpenDefaultParams()) R:157 FS\_TblNumHeadingRows property (F\_ApiGetImportDefaultParams()) R:126 FS\_TextInsetName property (F\_ApiGetImportDefaultParams()) R:123

FS\_TreatParaAsRow property (F\_ApiGetImportDefaultParams()) R:127 FS\_UNIXpermissions property (F\_ApiGetSaveDefaultParams()) R:157 FS\_UpdateBookGeneratedFiles property (F\_ApiGetUpdateBookDefaultParams()) R:188 FS\_UpdateBookMasterPages property (F\_ApiGetUpdateBookDefaultParams()) R:188 FS\_UpdateBookNumbering property (F\_ApiGetUpdateBookDefaultParams()) R:189 FS\_UpdateBookOleLinks property (F\_ApiGetUpdateBookDefaultParams()) R:189 FS\_UpdateBookStatus property (F\_ApiUpdateBook()) R:339 status flags of R:339 FS\_UpdateBookTextReferences property (F\_ApiGetUpdateBookDefaultParams()) R:189 FS\_UpdateBookXRefs property (F\_ApiGetUpdateBookDefaultParams()) R:189 FS\_UpdateBrowserDirectory property (F\_ApiGetOpenDefaultParams()) R:144 FS\_UpdateFRVList property (F\_ApiGetSaveDefaultParams()) R:157 FS\_UpdateTextReferences property (F\_ApiGetOpenDefaultParams()) R:144 FS\_UpdateXRefs property (F\_ApiGetOpenDefaultParams()) R:145 FS\_UseAutoSaveFile property (F\_ApiGetOpenDefaultParams()) R:145 FS\_UseDefaultUNIXpermissions property (F\_ApiGetSaveDefaultParams()) R:157 FS\_UseMainFlow property (F\_ApiGetImportDefaultParams()) R:124 FS\_UseRecoverFile property (F\_ApiGetOpenDefaultParams()) R:145

# **FT\_**

FT\_ElementCatalo[g property value type G:273,](#page-286-0) R:690 FT\_Id [property value type G:273,](#page-286-1) **R:690** FT\_Integer [property value type G:273,](#page-286-2) **R:690** FT\_Ints [property value type G:273,](#page-286-3) **R:690** FT\_Metri[c property value type G:273,](#page-286-4) **R:690** FT\_Metric[s property value type G:273,](#page-286-5) **R:690** FT\_Points [property value type G:273,](#page-286-6) **R:690** FT\_Strin[g property value type G:273,](#page-286-7) **R:690** FT\_Strings [property value type G:273,](#page-286-8) **R:690** FT\_Tab[s property value type G:273,](#page-286-9) **R:690** FT\_TextLoc [property value type G:273,](#page-286-10) **R:690**

- FT\_TextRange [property value type G:273,](#page-286-11) **R:690**
- FT\_UBytes [property value type G:273,](#page-286-12) **R:690**
- FT\_UInts [property value type G:273,](#page-286-13) **R:690**

## **FTF\_**

- FTF\_ALL bit flag (FTI\_CharPropsChange) **[G:316](#page-329-0)**, **R:689**
- FTF\_ANGLE bit flag (FTI\_CharPropsChange) **[G:315](#page-328-0)**, R:167, **R:688**
- FTF\_CAPITALIZATION bit flag
- (FTI\_CharPropsChange) **[G:315](#page-328-1)**, R:167, **R:688** FTF\_CHANGEBAR bit flag
- (FTI\_CharPropsChange) **[G:315](#page-328-2)**, R:167, **R:688** FTF\_CHARTAG bit flag
- (FTI\_CharPropsChange) **[G:315](#page-328-3)**, R:167, **R:688**
- FTF\_COLOR bit flag (FTI\_CharPropsChange) **[G:315](#page-328-4)**, R:167, **R:688**
- FTF\_CONDITIONTAG bit flag (FTI\_CharPropsChange) **[G:315](#page-328-5)**, R:167, **R:688** FTF\_ENCODING bit flag
	- (FTI\_CharPropsChange) **[G:315](#page-328-6)**, **R:167**, **R:168**, **R:689**
- FTF\_FAMILY bit flag (FTI\_CharPropsChange) **[G:315](#page-328-7)**, R:167, **R:688**
- FTF\_KERNX bit flag (FTI\_CharPropsChange) **[G:315](#page-328-8)**, R:168, **R:688**
- FTF\_KERNY bit flag (FTI\_CharPropsChange) **[G:315](#page-328-9)**, R:168, **R:688**
- FTF\_LANGUAGE bit flag (FTI\_CharPropsChange) **[G:315](#page-328-10)**, **R:168**, **R:688**
- FTF\_OUTLINE bit flag (FTI\_CharPropsChange) **[G:315](#page-328-11)**, R:168, **R:688** FTF\_OVERLINE bit flag
- (FTI\_CharPropsChange) **[G:315](#page-328-12)**, R:168, **R:688** FTF\_PAIRKERN bit flag
- (FTI\_CharPropsChange) **[G:315](#page-328-13)**, R:168, **R:688** FTF\_POSITION bit flag
- (FTI\_CharPropsChange) **[G:315](#page-328-14)**, R:168, **R:688** FTF\_SHADOW bit flag
- (FTI\_CharPropsChange) **[G:315](#page-328-15)**, R:168, **R:688**
- FTF\_SIZE bit flag (FTI\_CharPropsChange) **[G:315](#page-328-16)**, R:168, **R:688**
- FTF\_SPREAD bit flag
- (FTI\_CharPropsChange) **[G:315](#page-328-17)**, R:168, **R:688** FTF\_STRETCH bit flag

(FTI\_CharPropsChange) **[G:315](#page-328-18)**, **R:168**, **R:688** FTF\_STRIKETHROUGH bit flag

(FTI\_CharPropsChange) **[G:315](#page-328-19)**, R:168, **R:688**

- FTF\_TSUME bit flag (FTI\_CharPropsChange) **[G:315](#page-328-20)**, **R:168**, **R:689** FTF\_UNDERLINING bit flag (FTI\_CharPropsChange) **[G:315](#page-328-21)**, R:168, **R:688** FTF\_VARIATION bit flag (FTI\_CharPropsChange) **[G:315](#page-328-22)**, R:168, **R:688** FTF\_WEIGHT bit flag (FTI\_CharPropsChange) **[G:315](#page-328-23)**, R:168, **R:688** FTI\_CharPropsChange [text item type G:314,](#page-327-0) G:315, [G:316,](#page-329-1) [G:317,](#page-330-0) R:166, **R:687** FTI\_ElementBegin [text item type G:314,](#page-327-1) R:166, R:687 FTI\_ElementEn[d text item type G:314,](#page-327-2) R:166, R:687 FTI\_ElemPrefixBegin text item type R:166 FTI\_ElemPrefixEnd text item type R:166 FTI\_ElemSuffixBegin text item type R:166 FTI\_ElemSuffixEnd text item type R:166 FTI\_FlowBegin [text item type G:313,](#page-326-0) R:166, **R:686** FTI\_FlowEn[d text item type G:313,](#page-326-1) R:166, **R:686** FTI\_FnAncho[r text item type G:313,](#page-326-2) [G:327,](#page-340-1) R:166, **R:687** FTI\_FrameAncho[r text item type G:313,](#page-326-3) R:166, **R:687** FTI\_LineBegi[n text item type G:313,](#page-326-4) R:166, **R:686** FTI\_LineEn[d text item type G:313,](#page-326-5) R:166, **R:686** FTI\_MarkerAncho[r text item type G:314,](#page-327-3) [G:319,](#page-332-0)  R:166, **R:687** FTI\_PageBegin [text item type G:313,](#page-326-6) R:166, **R:686** FTI\_PageEn[d text item type G:313,](#page-326-7) R:166, **R:687** FTI\_PgfBegin [text item type G:313,](#page-326-8) R:166, **R:686** FTI\_PgfEnd [text item type G:313,](#page-326-9) R:166, **R:686** FTI\_RubiCompositeBegin text item type **[G:314](#page-327-4)**, R:172, **R:687** FTI\_RubiCompositeEnd text item type **[G:314](#page-327-5)**, **R:687** FTI\_RubiTextBegin text item type **[G:314](#page-327-6)**, R:171, **R:688** FTI\_RubiTextEnd text item type **[G:314](#page-327-7)**, R:171, **R:688** FTI\_Strin[g text item type G:313,](#page-326-10) [G:324,](#page-337-2) [G:326,](#page-339-0) R:166, **R:686** FTI\_SubColBegin [text item type G:313,](#page-326-11) R:166, **R:687** FTI\_SubColEn[d text item type G:313,](#page-326-12) R:167, **R:687** FTI\_TblAnchor [text item type G:312,](#page-325-0) [G:313,](#page-326-13) G:332, R:167, **R:687** FTI\_TextFrameBegin [text item type G:313,](#page-326-14) R:167, **R:687**
- FTI\_TextFrameEnd [text item type G:313,](#page-326-15) R:167, **R:687**
- FTI\_TextInsetBegin [text item type G:314,](#page-327-8) R:167
- FTI\_TextInsetEnd [text item type G:314,](#page-327-9) R:167
- FTI\_TextObjId [text item type G:313,](#page-326-16) R:167, **R:686**
- FTI\_VarBegin [text item type G:314,](#page-327-10) [G:326,](#page-339-1) [G:327,](#page-340-2)  R:167, **R:687**
- FTI\_VarEn[d text item type G:314,](#page-327-11) [G:326,](#page-339-1) G:327, R:167, **R:687**
- FTI\_XRefBegi[n text item type G:314,](#page-327-12) [G:323,](#page-336-0) R:167, **R:687**
- FTI\_XRefEnd [text item type G:314,](#page-327-13) [G:323,](#page-336-0) R:167, **R:687**
- FunctionT data type **[G:367](#page-380-0)**

FUnixPat[h path type G:376](#page-389-0)

#### **FV\_**

- FV\_AllElements flag (modifiers) R:91
- FV\_ALTERNATIVE constant
	- (F\_ElementCatalogEntryT) R:113, R:683
- FV\_AT\_CHOICES constant (F\_AttributeDefT) R:109
- FV\_AT\_INTEGER constant (F\_AttributeDefT) R:109
- FV\_AT\_INTEGERS constant (F\_AttributeDefT) R:109
- FV\_AT\_REAL constant (F\_AttributeDefT) R:109
- FV\_AT\_REALS constant (F\_AttributeDefT) R:109
- FV\_AT\_STRING constant (F\_AttributeDefT) R:109
- FV\_AT\_UNIQUE\_ID constant (F\_AttributeDefT) R:109
- FV\_AT\_UNIQUE\_IDREF constant (F\_AttributeDefT) R:109
- FV\_AT\_UNIQUE\_IDREFS constant (F\_AttributeDefT) R:109
- FV\_BadEnclosingDocId status flag (FS\_ImportStatus) R:195
- FV\_BadImportFileName status flag (FS\_ImportStatus) R:195
- FV\_BadImportFileType status flag (FS\_ImportStatus) R:195
- FV\_BadImportScriptValue status flag (FS\_ImportStatus) R:195
- FV\_CancelFileDoc status flag (FS\_ImportStatus) R:196
- FV\_CancelFileFilterable status flag (FS\_ImportStatus) R:196
- FV\_CancelFileGraphic status flag (FS\_ImportStatus) R:196
- FV\_CancelFileMacEdition status flag (FS\_ImportStatus) R:196
- FV\_CancelFileMIF status flag (FS\_ImportStatus) R:196
- FV\_CancelFileText status flag (FS\_ImportStatus) R:196
- FV\_ChooseOpen mode constant R:54
- FV\_ChooseOpenDir mode constant R:54

FV\_ChooseSave mode constant R:54 FV\_ChooseSelect mode constant R:54 FV\_CmdAlert constant (FP\_HypertextParsedCmdCode ) **R:555** FV\_CmdAlertTitle constant (FP\_HypertextParsedCmdCode ) **R:555** FV\_CmdError constant (FP\_HypertextParsedCmdCode ) **R:555** FV\_CmdExit constant (FP\_HypertextParsedCmdCode ) **R:555** FV\_CmdGoToLink constant (FP\_HypertextParsedCmdCode ) **R:555** FV\_CmdGoToLinkFitWin constant (FP\_HypertextParsedCmdCode ) **R:555** FV\_CmdGoToNew constant (FP\_HypertextParsedCmdCode ) **R:555** FV\_CmdGoToObjectId constant (FP\_HypertextParsedCmdCode ) **R:555** FV\_CmdGoToObjectIdFitWin constant (FP\_HypertextParsedCmdCode ) **R:555** FV\_CmdGoToPage constant (FP\_HypertextParsedCmdCode ) **R:555** FV\_CmdMatrix constant (FP\_HypertextParsedCmdCode ) **R:555** FV\_CmdMessage constant (FP\_HypertextParsedCmdCode ) **R:555** FV\_CmdNewLink constant (FP\_HypertextParsedCmdCode ) **R:555** FV\_CmdNextPage constant (FP\_HypertextParsedCmdCode ) **R:555** FV\_CmdNoop constant (FP\_HypertextParsedCmdCode ) **R:555** FV\_CmdOpenLink constant (FP\_HypertextParsedCmdCode ) **R:556** FV\_CmdOpenLinkFitWin constant (FP\_HypertextParsedCmdCode ) **R:556** FV\_CmdOpenNew constant (FP\_HypertextParsedCmdCode ) **R:556** FV\_CmdOpenObjectId constant (FP\_HypertextParsedCmdCode ) **R:556** FV\_CmdOpenObjectIdFitWin constant (FP\_HypertextParsedCmdCode ) **R:556** FV\_CmdOpenPage constant (FP\_HypertextParsedCmdCode ) **R:556** FV\_CmdPopup constant (FP\_HypertextParsedCmdCode ) **R:556** FV\_CmdPreviousLink constant (FP\_HypertextParsedCmdCode ) **R:556** FV\_CmdPreviousLinkFitWin constant (FP\_HypertextParsedCmdCode ) **R:556**

FV\_CmdPreviousPage constant (FP\_HypertextParsedCmdCode ) **R:556** FV\_CmdQuit constant (FP\_HypertextParsedCmdCode ) **R:556** FV\_CmdQuitAll constant (FP\_HypertextParsedCmdCode ) **R:556** FV\_CmdUnknown constant (FP\_HypertextParsedCmdCode ) **R:555** FV\_DestFirstPage constant (FP\_HypertextParsedCmdDest ) **R:556** FV\_DestFluidFlow constant (FP\_HypertextParsedCmdDest ) **R:556** FV\_DestLastPage constant (FP\_HypertextParsedCmdDest ) **R:556** FV\_DestMarker constant (FP\_HypertextParsedCmdDest ) **R:556** FV\_DestMarkerNewLink constant (FP\_HypertextParsedCmdDest ) **R:556** FV\_DestNowhere constant (FP\_HypertextParsedCmdDest ) **R:556** FV\_DestObjectId constant (FP\_HypertextParsedCmdDest ) **R:556** FV\_DestPageNum constant (FP\_HypertextParsedCmdDest ) **R:556** FV\_DestXRef constant (FP\_HypertextParsedCmdDest ) **R:556** FV\_DisallowedImportType status flag (FS\_ImportStatus) R:195 FV\_DlgClose constant (itemNum[\) G:217,](#page-230-0) [G:226,](#page-239-0) R:93 FV\_DlgEnter constant (itemNum[\) G:226,](#page-239-1) R:93 FV\_DlgNoChange constant (itemNum[\) G:226,](#page-239-2) R:93 FV\_DlgOptDontCare constant (itemNu[m\) G:227](#page-240-0) FV\_DlgReset constant (itemNu[m\) G:226,](#page-239-3) R:93 FV\_DlgUndo constant (itemNu[m\) G:226,](#page-239-4) R:94 FV\_Element flag (modifiers) R:91 FV\_ElementsOfType flag (modifiers) R:91 FV\_ENABLE\_ALWAYS\_DISABLE constant (FP\_EnabledWhe[n\) G:174,](#page-187-0) **R:526** FV\_ENABLE\_ALWAYS\_ENABLE constant (FP\_EnabledWhe[n\) G:174,](#page-187-1) **R:526** FV\_ENABLE\_CAN\_PASTE constant (FP\_EnabledWhen) **R:527** FV\_ENABLE\_COPY constant (FP\_EnabledWhen) **R:527** FV\_ENABLE\_COPY\_FONT constant (FP\_EnabledWhen) **R:527** FV\_ENABLE\_IN\_CELL\_TEXT constant (FP\_EnabledWhen) **R:527** FV\_ENABLE\_IN\_FLOW constant (FP\_EnabledWhen) **R:527**

FV\_ENABLE\_IN\_MATH constant (FP\_EnabledWhen) **R:527** FV\_ENABLE\_IN\_PARA\_TEXT constant (FP\_EnabledWhen) **R:527** FV\_ENABLE\_IN\_TABLE constant (FP\_EnabledWhen) **R:527** FV\_ENABLE\_IN\_TABLE\_TITLE constant (FP\_EnabledWhen) **R:527** FV\_ENABLE\_IN\_TEXT constant (FP\_EnabledWhen) **R:527** FV\_ENABLE\_IN\_TEXT\_LINE constant (FP\_EnabledWhe[n\) G:174,](#page-187-2) **R:527** FV\_ENABLE\_IS\_AFRAME constant (FP\_EnabledWhen) **R:527** FV\_ENABLE\_IS\_CELL constant (FP\_EnabledWhen) **R:527** FV\_ENABLE\_IS\_CELLS constant (FP\_EnabledWhen) **R:527** FV\_ENABLE\_IS\_GRAPHIC\_INSET constant (FP\_EnabledWhen) **R:527** FV\_ENABLE\_IS\_OBJ constant (FP\_EnabledWhen) **R:527** FV\_ENABLE\_IS\_OR\_IN\_FRAME constant (FP\_EnabledWhen) **R:527** FV\_ENABLE\_IS\_TABLE constant (FP\_EnabledWhen) **R:527** FV\_ENABLE\_IS\_TEXT\_FRAME constant (FP\_EnabledWhen) **R:527** FV\_ENABLE\_IS\_TEXT\_INSET constant (FP\_EnabledWhen) **R:527** FV\_ENABLE\_IS\_TEXT\_SEL constant (FP\_EnabledWhe[n\) G:174,](#page-187-3) **R:527** FV\_ENABLE\_IS\_VIEW\_ONLY constant (FP\_EnabledWhen) **R:527** FV\_ENABLE\_NEEDS\_BOOKP\_ONLY constant (FP\_EnabledWhen) **R:528** FV\_ENABLE\_NEEDS\_DOCP-ONLY constant (FP\_EnabledWhen) **R:526**, **R:527**, **R:528** FV\_ENABLE\_OBJ\_PROPS constant (FP\_EnabledWhen) **R:527** FV\_EvCaps flag (modifiers) R:94 FV\_EvCommand flag (modifiers) R:94 FV\_EvControl flag (modifiers) R:94 FV\_EvMeta flag (modifiers) R:94 FV\_EvOption flag (modifiers) R:94 FV\_EvShift flag (modifiers) R:94 FV\_FO\_AFRAME constant (F\_TextLocT) R:214, R:215 FV\_FO\_EQN constant (F\_TextLocT) R:214, R:215

FV\_FO\_MARKER constant (F\_TextLocT) R:214, R:215 FV\_FO\_TBL constant (F\_TextLocT) R:214, R:215 FV\_FO\_VAR constant (F\_TextLocT) R:214, R:215 FV\_FO\_XREF constant (F\_TextLocT) R:214, R:215 FV\_HypertextBadMatrixSize constant (FP\_HypertextValidateErr) **R:554** FV\_HypertextBadSyntaxPathSpec constant (FP\_HypertextParseErr) **R:553** FV\_HypertextCantOpenDestFile constant (FP\_HypertextValidateErr) **R:554** FV\_HypertextCommandIllegalWithinPopup constant (FP\_HypertextValidateErr) **R:555** FV\_HypertextDestinationLinkNotFound constant (FP\_HypertextValidateErr) **R:554** FV\_HypertextEmptyCommand constant (FP\_HypertextParseErr) **R:553** FV\_HypertextEmptyLineInMiffleOfPopup constant (FP\_HypertextValidateErr) **R:555** FV\_HypertextExpectedNumberParam constant (FP\_HypertextParseErr) **R:554** FV\_HypertextExtraArguments constant (FP\_HypertextParseErr) **R:553** FV\_HypertextFcodeInvalid constant (FP\_HypertextValidateErr) **R:555** FV\_HypertextFileNotMakerDoc constant (FP\_HypertextValidateErr) **R:554** FV\_HypertextFileNotRegular constant (FP\_HypertextValidateErr) **R:554** FV\_HypertextFlowMissingLines constant (FP\_HypertextValidateErr) **R:554** FV\_HypertextHelpDirNotFound constant (FP\_HypertextParseErr) **R:554** FV\_HypertextMatrixCommandInvalid constant (FP\_HypertextValidateErr) **R:554** FV\_HypertextMissingArguments constant (FP\_HypertextParseErr) **R:553** FV\_HypertextMissingPopupLabelItem constant (FP\_HypertextValidateErr) **R:555** FV\_HypertextMissingPopupMarker constant (FP\_HypertextValidateErr) **R:555** FV\_HypertextNoNamedFlow constant (FP\_HypertextValidateErr) **R:554** FV\_HypertextObjectIdNotFound constant (FP\_HypertextValidateErr) **R:554** FV\_HypertextPageNameNotFound constant (FP\_HypertextValidateErr) **R:554** FV\_HypertextRecursiveFlow constant (FP\_HypertextValidateErr) **R:555** FV\_HypertextSyntaxOK constant (FP\_HypertextParseErr) **R:553**

FV\_HypertextUnanchoredPartialPath constant (FP\_HypertextParseErr) **R:554** FV\_HypertextUnrecognizedCommand constant (FP\_HypertextParseErr) **R:553** FV\_HypertextUnrecognizedObjectType constant (FP\_HypertextValidateErr) **R:554** FV\_HypertextUsesDefaultText constant (FP\_HypertextValidateErr) **R:554** FV\_HypertextValid constant (FP\_HypertextValidateErr) **R:554** FV\_ImportedByCopy status flag (FS\_ImportStatus) R:195 FV\_ImportedFilteredFile status flag (FS\_ImportStatus) R:196 FV\_ImportedGraphicFile status flag (FS\_ImportStatus) R:196 FV\_ImportedMakerDoc status flag (FS\_ImportStatus) R:196 FV\_ImportedMIF status flag (FS\_ImportStatus) R:195 FV\_ImportedSgmlDoc status flag (FS\_ImportStatus) R:196 FV\_ImportedText status flag (FS\_ImportStatus) R:195 FV\_ImportedXmlDoc status flag (FS\_ImportStatus) R:196 FV\_ImportFileNotReadable status flag (FS\_ImportStatus) R:195 FV\_ImportTextTable status flag (FS\_ImportStatus) R:195 FV\_INCLUSION constant (F\_ElementCatalogEntryT) R:113 FV\_InsertionPointInFootnote status flag (FS\_ImportStatus) R:196 FV\_InsertionPointInTableCell status flag (FS\_ImportStatus) R:196 FV\_InsertionPointNotInText status flag (FS\_ImportStatus) R:195 FV\_InsufficientMemory status flag (FS\_ImportStatus) R:195 FV\_LANG\_BRAZILIAN API language constant (F\_LanguageNumber()) R:397 FV\_LANG\_BRITISH API language constant (F\_LanguageNumber()) R:397 FV\_LANG\_CANADIAN\_FRENCH API language constant (F\_LanguageNumber()) R:397 FV\_LANG\_CATALAN API language constant (F\_LanguageNumber()) R:397 FV\_LANG\_DANISH API language constant (F\_LanguageNumber()) R:397

FV\_LANG\_DUTCH API language constant (F\_LanguageNumber()) R:397

- FV\_LANG\_ENGLISH API language constant (F\_LanguageNumber()) R:397
- FV\_LANG\_FINNISH API language constant (F\_LanguageNumber()) R:398
- FV\_LANG\_FRENCH API language constant (F\_LanguageNumber()) R:397
- FV\_LANG\_GERMAN API language constant (F\_LanguageNumber()) R:397
- FV\_LANG\_ITALIAN API language constant (F\_LanguageNumber()) R:397
- FV\_LANG\_JAPANESE API language constant (F\_LanguageNumber()) R:398
- FV\_LANG\_KOREAN API language constant (F\_LanguageNumber()) R:398
- FV\_LANG\_NORWEGIAN API language constant (F\_LanguageNumber()) R:398
- FV\_LANG\_NYNORSK API language constant (F\_LanguageNumber()) R:398
- FV\_LANG\_PORTUGUESE API language constant (F\_LanguageNumber()) R:397
- FV\_LANG\_SIMPLIFIED\_CHINESE API language constant (F\_LanguageNumber()) R:398
- FV\_LANG\_SPANISH API language constant (F\_LanguageNumber()) R:397
- FV\_LANG\_SWEDISH API language constant (F\_LanguageNumber()) R:398
- FV\_LANG\_SWISS\_GERMAN API language constant (F\_LanguageNumber()) R:397
- FV\_LANG\_TRADITIONAL\_CHINESE API language constant (F\_LanguageNumber()) R:398
- FV\_LOOSELY\_VALID constant (F\_ElementCatalogEntryT) R:113, R:683 FV\_MissingScript status flag (FS\_ImportStatus) R:195
- FV\_NoFlowWithSpecifiedName status flag (FS\_ImportStatus) R:195
- FV\_NoMainFlow status flag (FS\_ImportStatus) R:195
- FV\_OBJ\_END\_OFFSE[T constant G:117,](#page-130-0) R:689
- FV\_ObjectDataLink constant (FP\_HypertextParsedCmdDestObjType ) **R:557**
- FV\_ObjectElement constant (FP\_HypertextParsedCmdDestObjType ) **R:557** FV\_ObjectGraphic constant
- (FP\_HypertextParsedCmdDestObjType ) **R:557** FV\_ObjectMarker constant
- (FP\_HypertextParsedCmdDestObjType ) **R:557** FV\_ObjectPgf constant (FP\_HypertextParsedCmdDestObjType ) **R:557** FV\_ObjectTextInset constant
- (FP\_HypertextParsedCmdDestObjType ) **R:557** FV\_ObjectUnknown constant
	- (FP\_HypertextParsedCmdDestObjType ) **R:557**

FV\_ObjectXref constant (FP\_HypertextParsedCmdDestObjType ) **R:557** FV\_SaveFmtBinary for (F\_ApiGetSaveDefaultParams([\)\) G:62,](#page-75-3) R:154 FV\_SaveFmtBinary60 for (F\_ApiGetSaveDefaultParams([\)\) G:62,](#page-75-4) R:154 FV\_SaveFmtFilter for (F\_ApiGetSaveDefaultParams()) R:154 FV\_SaveFmtInterchange for (F\_ApiGetSaveDefaultParams([\)\) G:62,](#page-75-5) R:154 FV\_SaveFmtPdf for (F\_ApiGetSaveDefaultParams([\)\) G:62,](#page-75-6) R:154 FV\_SaveFmtSgml for (F\_ApiGetSaveDefaultParams([\)\) G:62,](#page-75-7) R:154 FV\_SaveFmtStationery for (F\_ApiGetSaveDefaultParams([\)\) G:62,](#page-75-8) R:154 FV\_SaveFmtText for (F\_ApiGetSaveDefaultParams([\)\) G:62,](#page-75-9) R:154 FV\_SaveFmtViewOnly for (F\_ApiGetSaveDefaultParams([\)\) G:62,](#page-75-10) R:154 FV\_SaveFmtXml for (F\_ApiGetSaveDefaultParams([\)\) G:62,](#page-75-11) R:154 FV\_STRICTLY\_VALID constant (F\_ElementCatalogEntryT) R:113, R:683 FV\_T\_STRINGS constant (F\_AttributeDefT) R:109 FV\_UserCanceledImport status flag (FS\_ImportStatus) R:196 FV\_UserCanceledImportBrowser status flag (FS\_ImportStatus) R:196 fwrite([\) function G:369](#page-382-1)

### **G, H**

GenericT data type **[G:367](#page-380-1)**, **R:675** HandleT structure **R:677** HashT structure **R:678**

### **I, J, K, L**

importing files [PDF G:230](#page-243-0) [SGML G:230](#page-243-1) [XML G:230](#page-243-1) in [\(metric constant for inches\) G:271](#page-284-0) Int[T data type G:3,](#page-16-0) [G:90,](#page-103-0) [G:271,](#page-284-1) **[G:367](#page-380-2)**, R:16, **R:675** KBD\_ALIG[N f-code G:39](#page-52-0) KBD\_INPUT [f-code G:39](#page-52-1) KBD\_OPE[N f-code G:39](#page-52-2)

### **M**

Makes R:468 [markup filte, importing G:230](#page-243-1) message apiclient [hypertext command G:7,](#page-20-0) [G:31](#page-44-0) [responding to G:32](#page-45-0) function for R:1, R:206 [syntax for G:32](#page-45-1) MetricT [data type G:4,](#page-17-0) [G:90,](#page-103-1) [G:271,](#page-284-2) **[G:367](#page-380-3)**[, G:384,](#page-397-0)  **R:675** MifUnitT [data type G:386](#page-399-0) [values of \(table\) G:386](#page-399-0)

## **N, O**

NativeCharT data type **[G:368](#page-381-0)** NativeDoubleT data type **[G:367](#page-380-4)** NativeIntT data type **[G:368](#page-381-1)** NativeLongT data type **[G:368](#page-381-2)** NativeULongT data type **[G:368](#page-381-3)** NO\_DS[E flag \(FDE functions\) G:372,](#page-385-0) [G:379](#page-392-0)

## **P, Q, R**

PByteT data type **[G:368](#page-381-4)** PCharT data type **[G:368](#page-381-5)** [PDF files, importing G:230](#page-243-0) PGF\_APPLY\_TA[G f-code G:39](#page-52-3) PRealT data type **[G:368](#page-381-6)** printf() [function G:369](#page-382-2) ProcedureT data type **[G:368](#page-381-7)** PShortT data type **[G:368](#page-381-8)** PtrT data type **[G:368](#page-381-9)** pts [\(metric constant for points\) G:271](#page-284-0) PUByteT data type **[G:368](#page-381-10)** PUCharT data type **[G:368](#page-381-11)** PUShortT data type **[G:368](#page-381-12)** QSort() C library function R:27 RealT data type **[G:368](#page-381-13)**

## **S, T**

[SGML files,importing G:230](#page-243-1) ShortT data type **[G:368](#page-381-14)**, **R:675** sleep() C library function R:328 sprintf() [function G:369](#page-382-3) sqrt() C library function R:491

StrBuffT data type **[G:368](#page-381-15)** strcat([\) C library function G:370](#page-383-0) strcmp() [C library function G:370](#page-383-1) strcpy() [C library function G:370](#page-383-2) StringList[T structure G:382,](#page-395-0) **R:678** String[T data type G:3,](#page-16-0) [G:90,](#page-103-2) [G:271,](#page-284-3) **[G:368](#page-381-16)**[, G:381,](#page-394-0)  R:11, R:16, R:158, **R:675** strlen() [C library function G:370](#page-383-3) strtod() C library function R:492 strtol() C library function R:493 Text properties (FO\_Cell) **R:651** Text properties (FO\_Flow) **R:580** Text properties (FO\_SubCol) **R:521** Text properties (FO\_TextFrame) **R:606** Text properties (FO\_TextLine) **R:607** TXT\_1[0 f-code G:39](#page-52-4) TXT\_FAMILY\_AND\_VARIATION [f-code G:39](#page-52-5) UByteT data type **[G:368](#page-381-17)**, **R:675** UCharT data type **[G:368](#page-381-18)**, **R:675** UILanguage [G:25](#page-38-0) UIntT data type **[G:368](#page-381-19)**, **R:675** UShortT data type **[G:368](#page-381-20)**, **R:675**

## **U, V, W, X, Y, Z**

valType [constants, tables of G:273,](#page-286-14) R:690 VoidT data type **[G:368](#page-381-21)**, **R:675** [XML files, importing G:230](#page-243-1)

#### Index - Reserved Names